# **EAGLE**

Unsolicited Alarm and Information Messages Reference Release 46.5 **E86978 Revision 3**

January 2018

EAGLE Unsolicited Alarm and Information Messages Reference, Release 46.5

E86978 Revision 3

Copyright © 1993, 2018, Oracle and/or its affiliates. All rights reserved.

This software and related documentation are provided under a license agreement containing restrictions on use and disclosure and are protected by intellectual property laws. Except as expressly permitted in your license agreement or allowed by law, you may not use, copy, reproduce, translate, broadcast, modify, license, transmit, distribute, exhibit, perform, publish, or display any part, in any form, or by any means. Reverse engineering, disassembly, or decompilation of this software, unless required by law for interoperability, is prohibited.

The information contained herein is subject to change without notice and is not warranted to be error-free. If you find any errors, please report them to us in writing.

If this is software or related documentation that is delivered to the U.S. Government or anyone licensing it on behalf of the U.S. Government, then the following notice is applicable:

U.S. GOVERNMENT END USERS: Oracle programs, including any operating system, integrated software, any programs installed on the hardware, and/or documentation, delivered to U.S. Government end users are "commercial computer software" pursuant to the applicable Federal Acquisition Regulation and agencyspecific supplemental regulations. As such, use, duplication, disclosure, modification, and adaptation of the programs, including any operating system, integrated software, any programs installed on the hardware, and/or documentation, shall be subject to license terms and license restrictions applicable to the programs. No other rights are granted to the U.S. Government.

This software or hardware is developed for general use in a variety of information management applications. It is not developed or intended for use in any inherently dangerous applications, including applications that may create a risk of personal injury. If you use this software or hardware in dangerous applications, then you shall be responsible to take all appropriate fail-safe, backup, redundancy, and other measures to ensure its safe use. Oracle Corporation and its affiliates disclaim any liability for any damages caused by use of this software or hardware in dangerous applications.

Oracle and Java are registered trademarks of Oracle and/or its affiliates. Other names may be trademarks of their respective owners.

Intel and Intel Xeon are trademarks or registered trademarks of Intel Corporation. All SPARC trademarks are used under license and are trademarks or registered trademarks of SPARC International, Inc. AMD, Opteron, the AMD logo, and the AMD Opteron logo are trademarks or registered trademarks of Advanced Micro Devices. UNIX is a registered trademark of The Open Group.

This software or hardware and documentation may provide access to or information about content, products, and services from third parties. Oracle Corporation and its affiliates are not responsible for and expressly disclaim all warranties of any kind with respect to third-party content, products, and services unless otherwise set forth in an applicable agreement between you and Oracle. Oracle Corporation and its affiliates will not be responsible for any loss, costs, or damages incurred due to your access to or use of third-party content, products, or services, except as set forth in an applicable agreement between you and Oracle.

# **Contents**

# 1 About This User's Guide

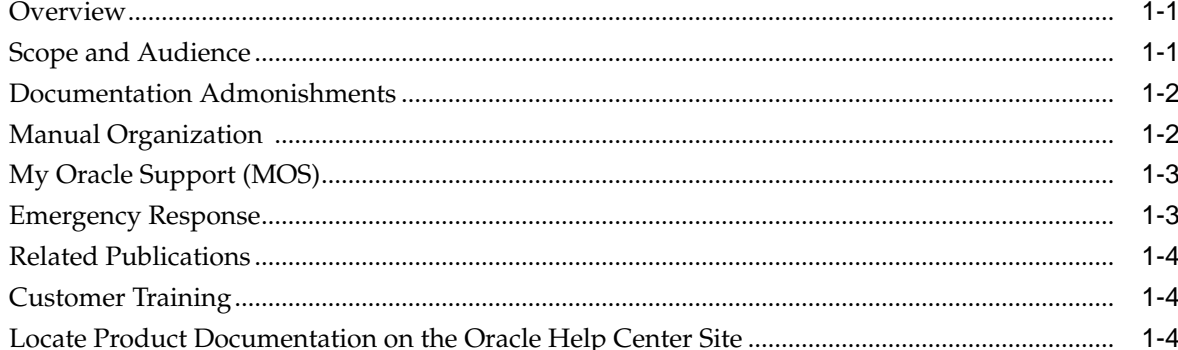

# 2 Message Type

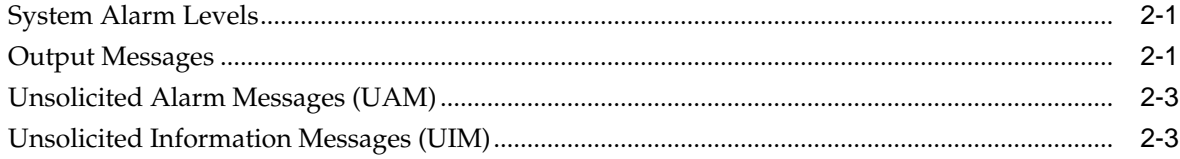

# 3 UAM and UIM Troubleshooting Procedures

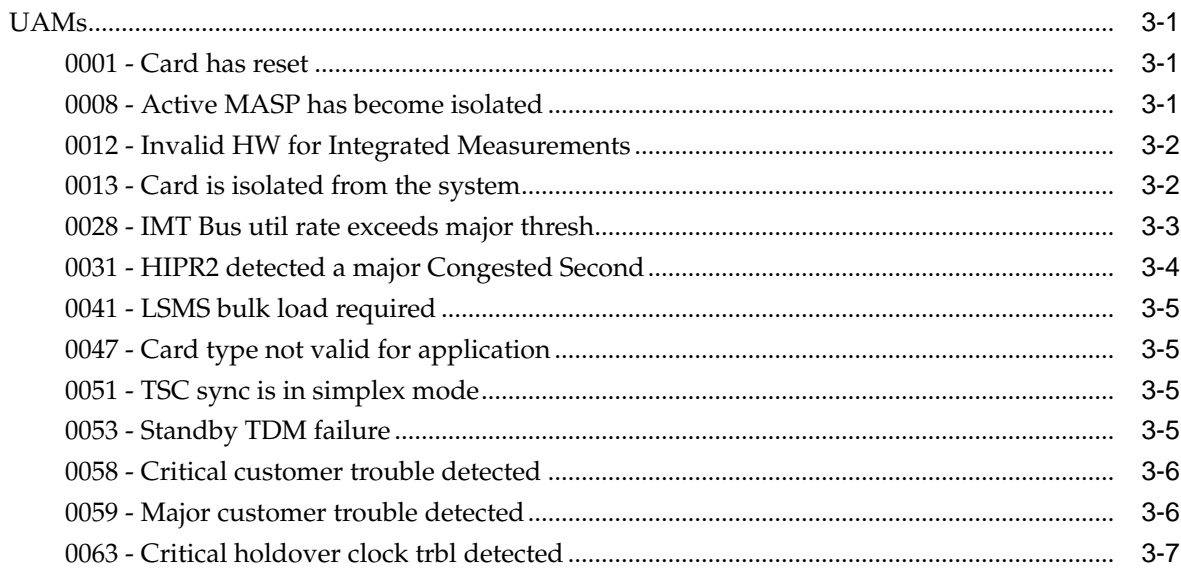

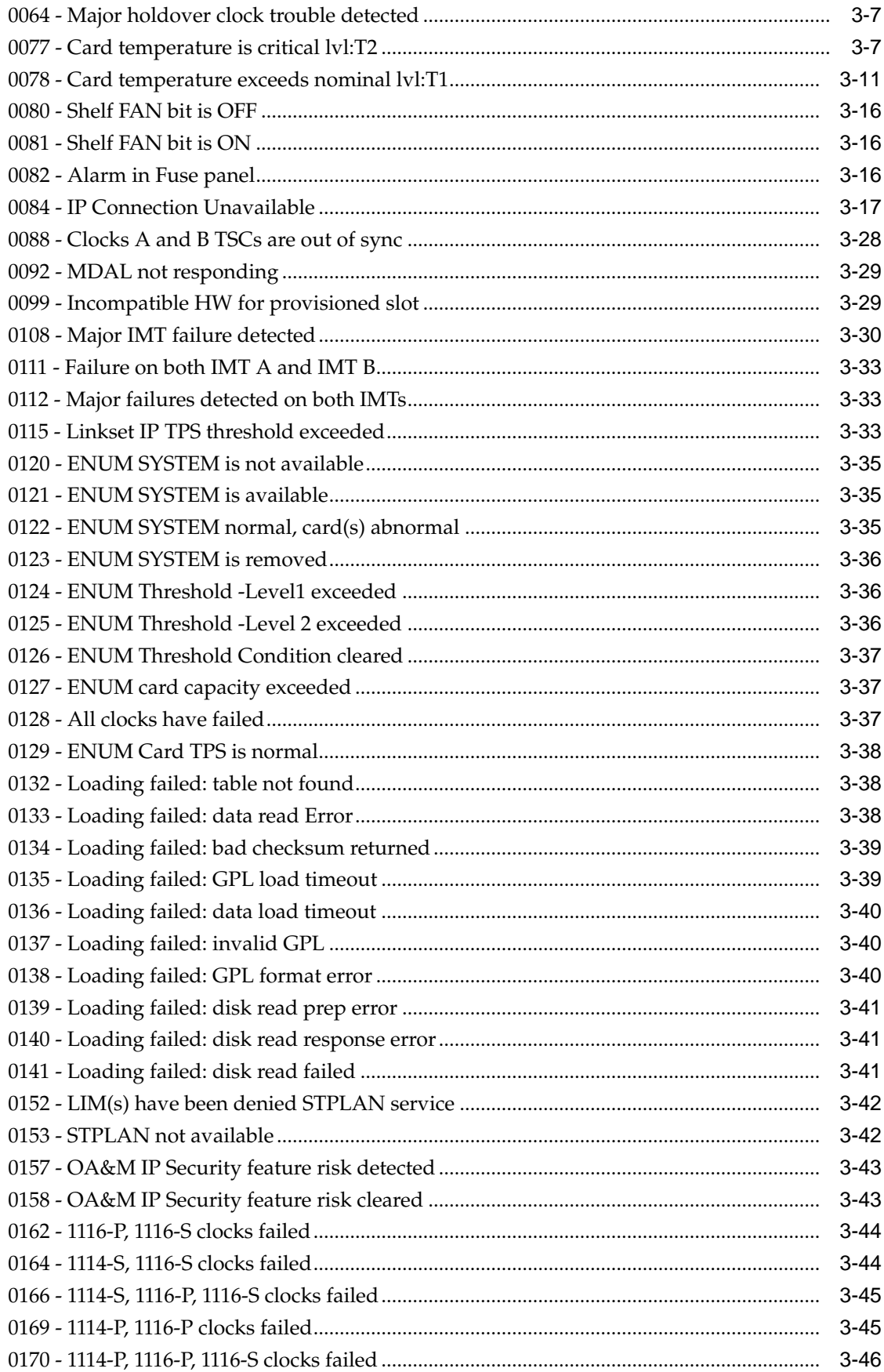

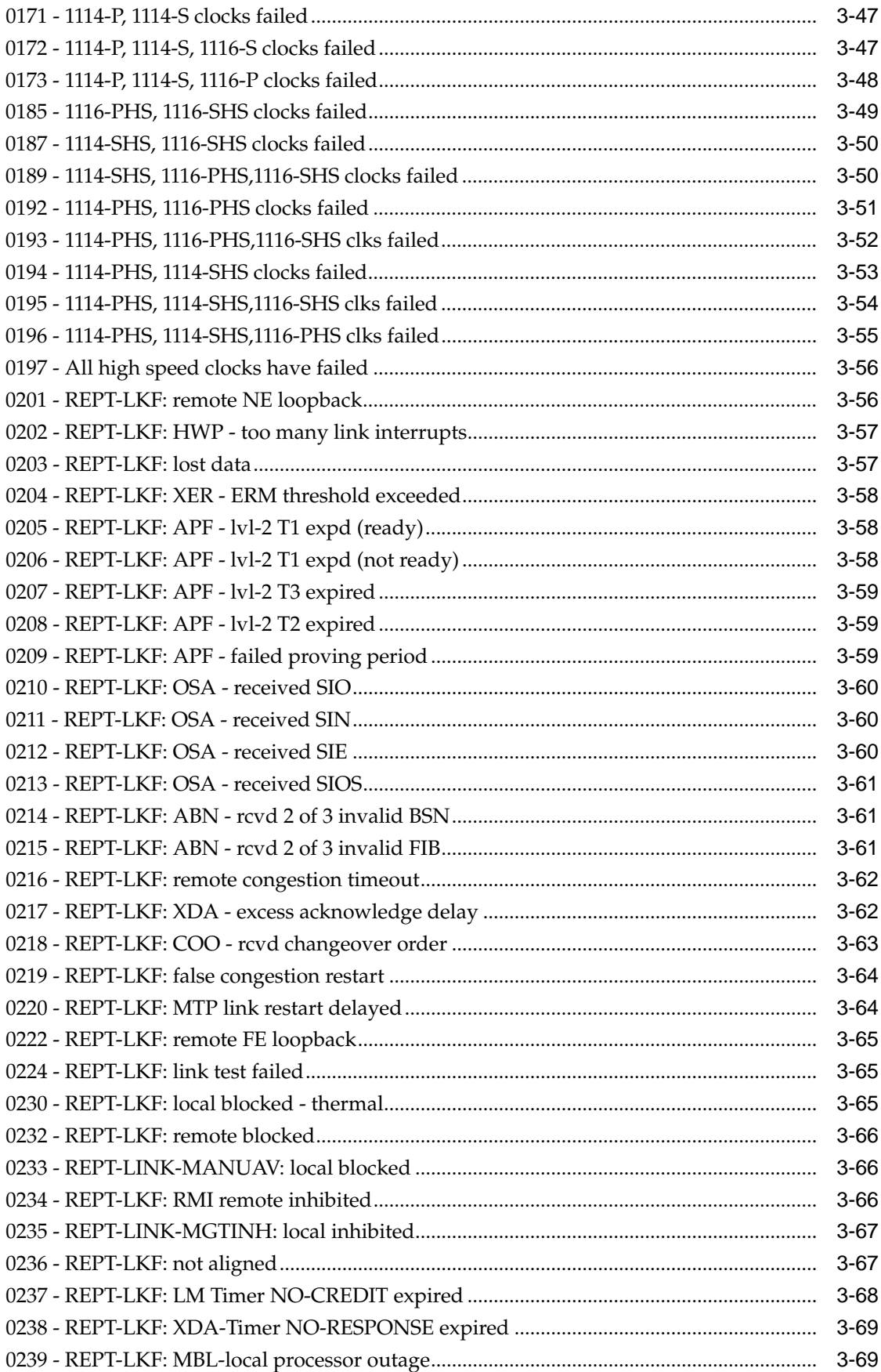

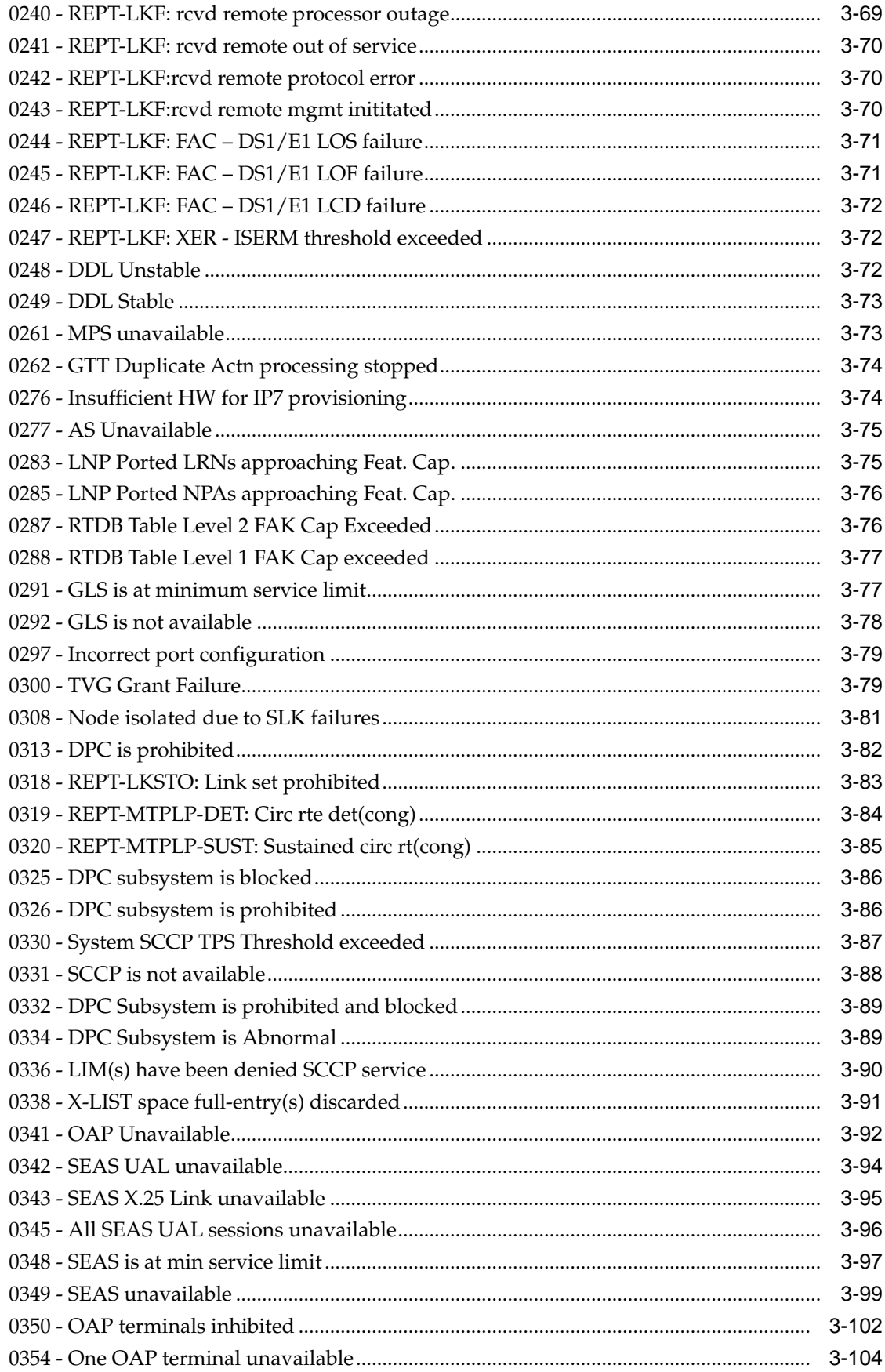

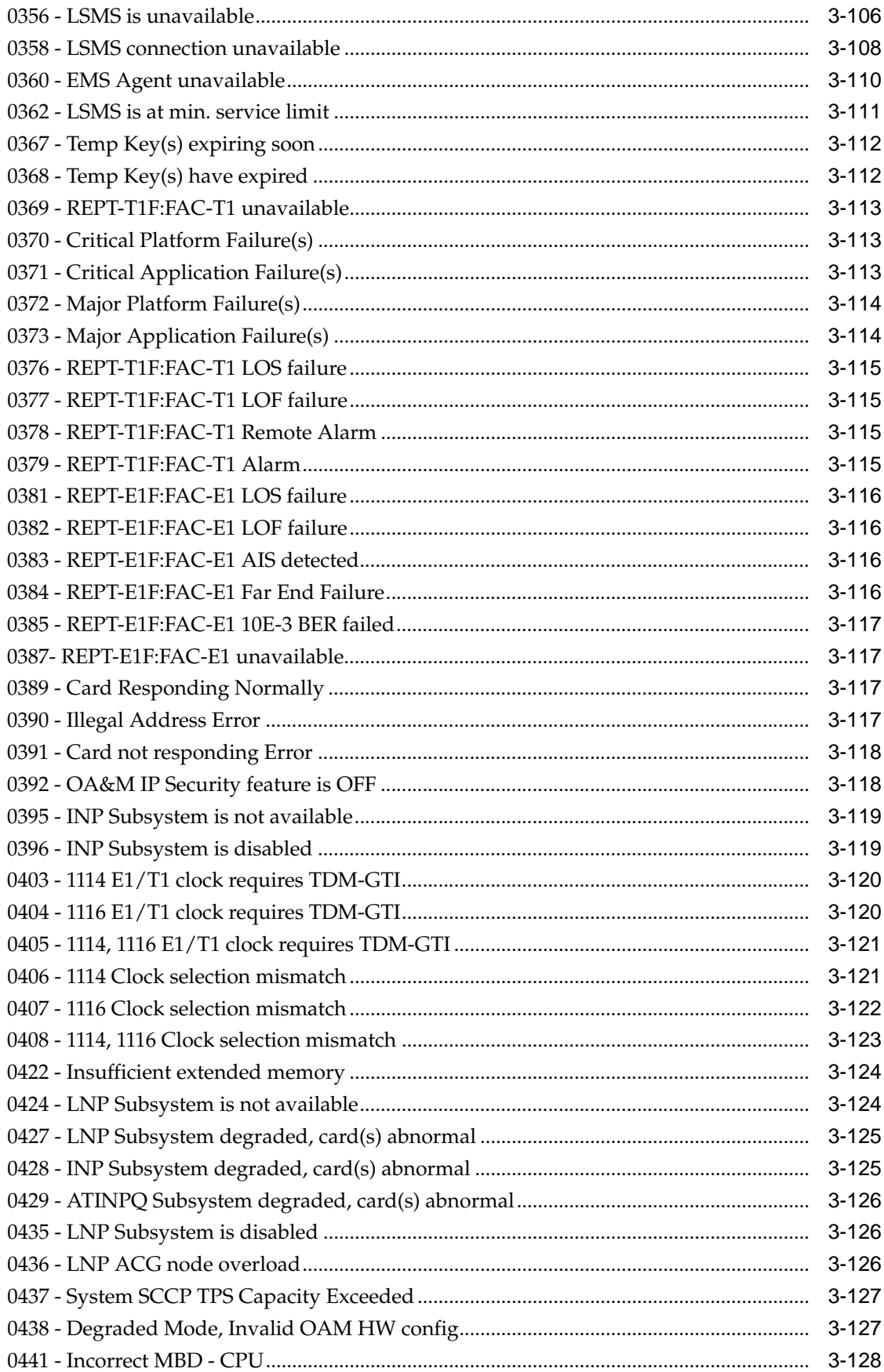

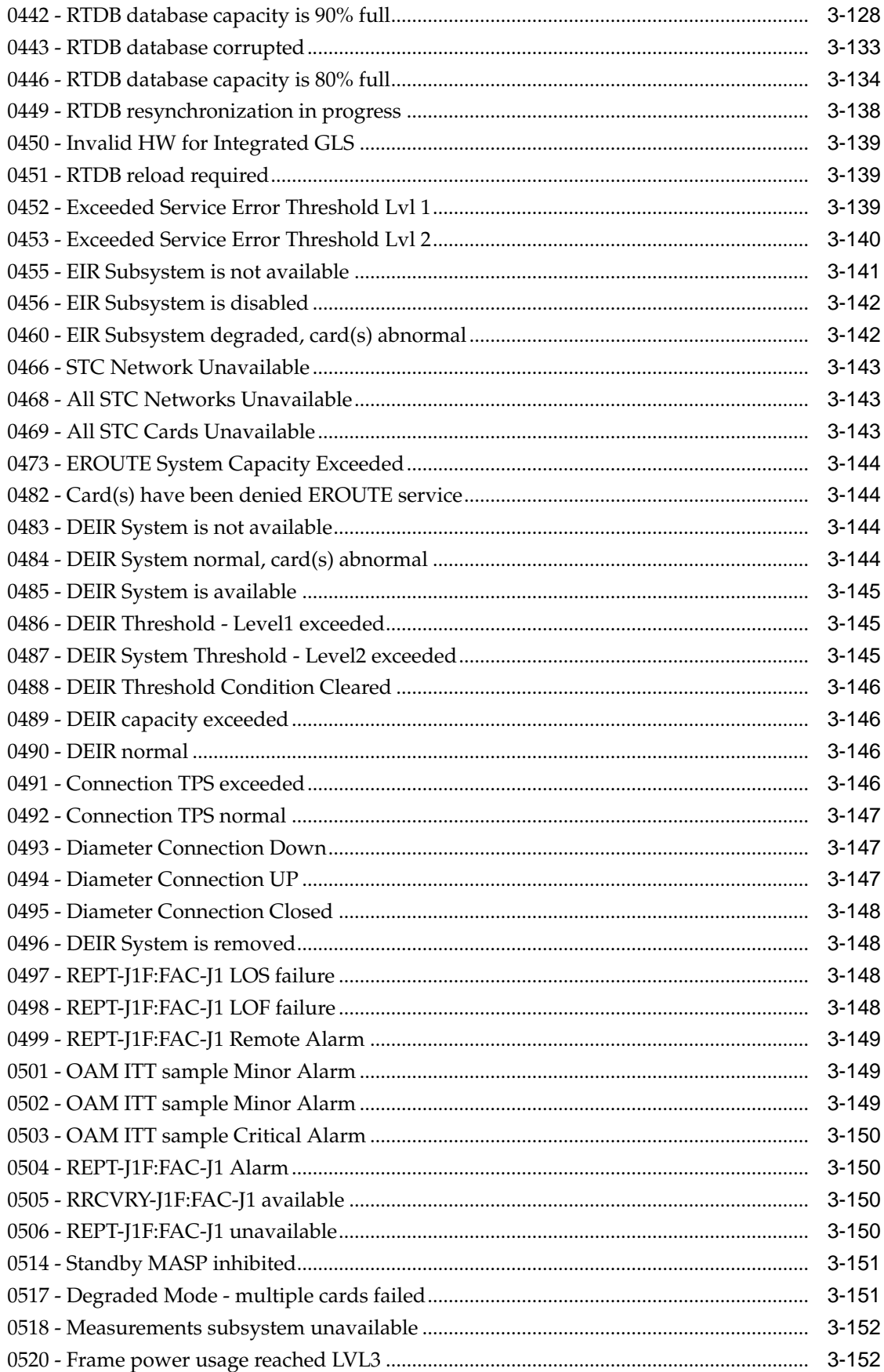

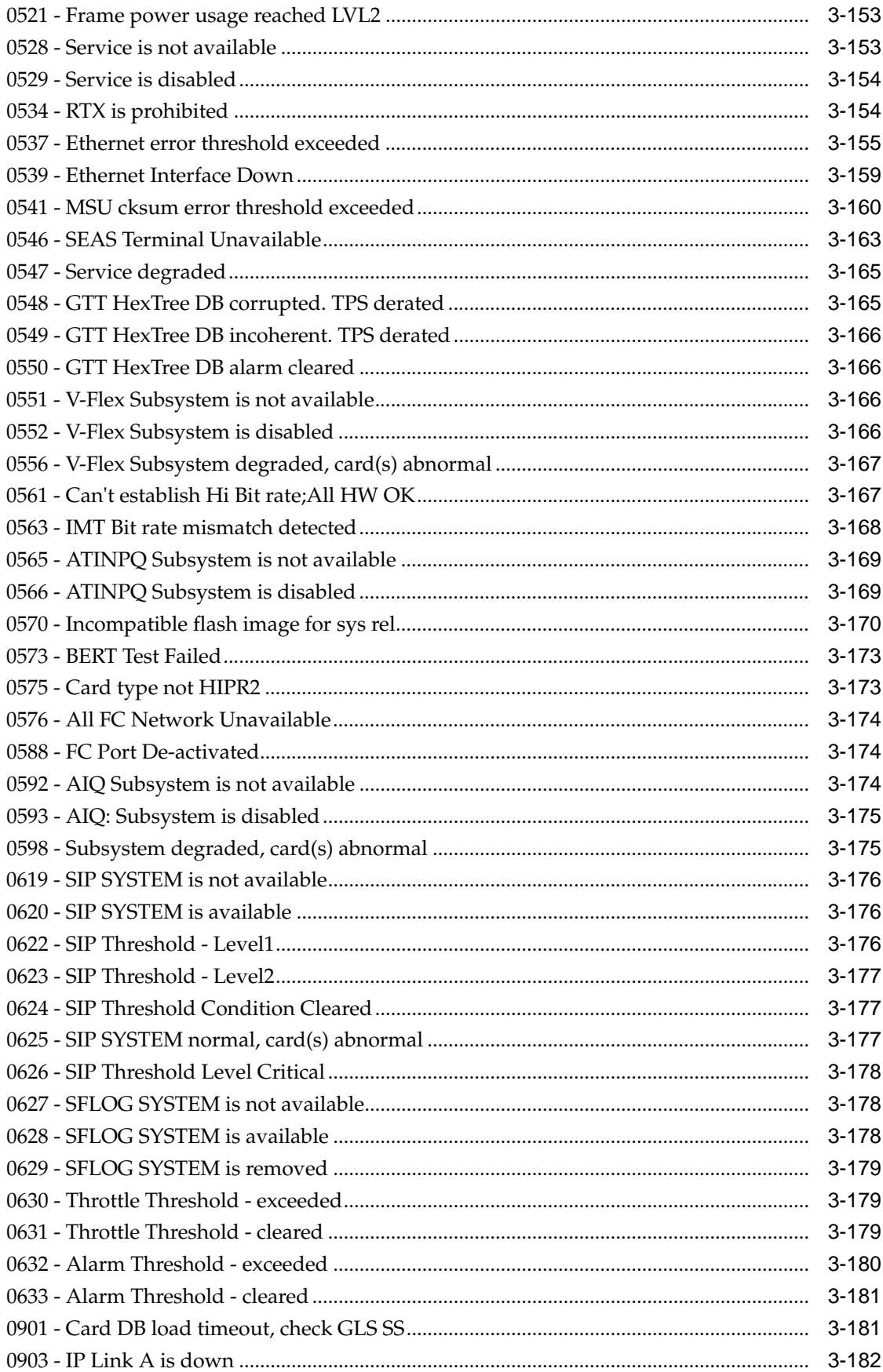

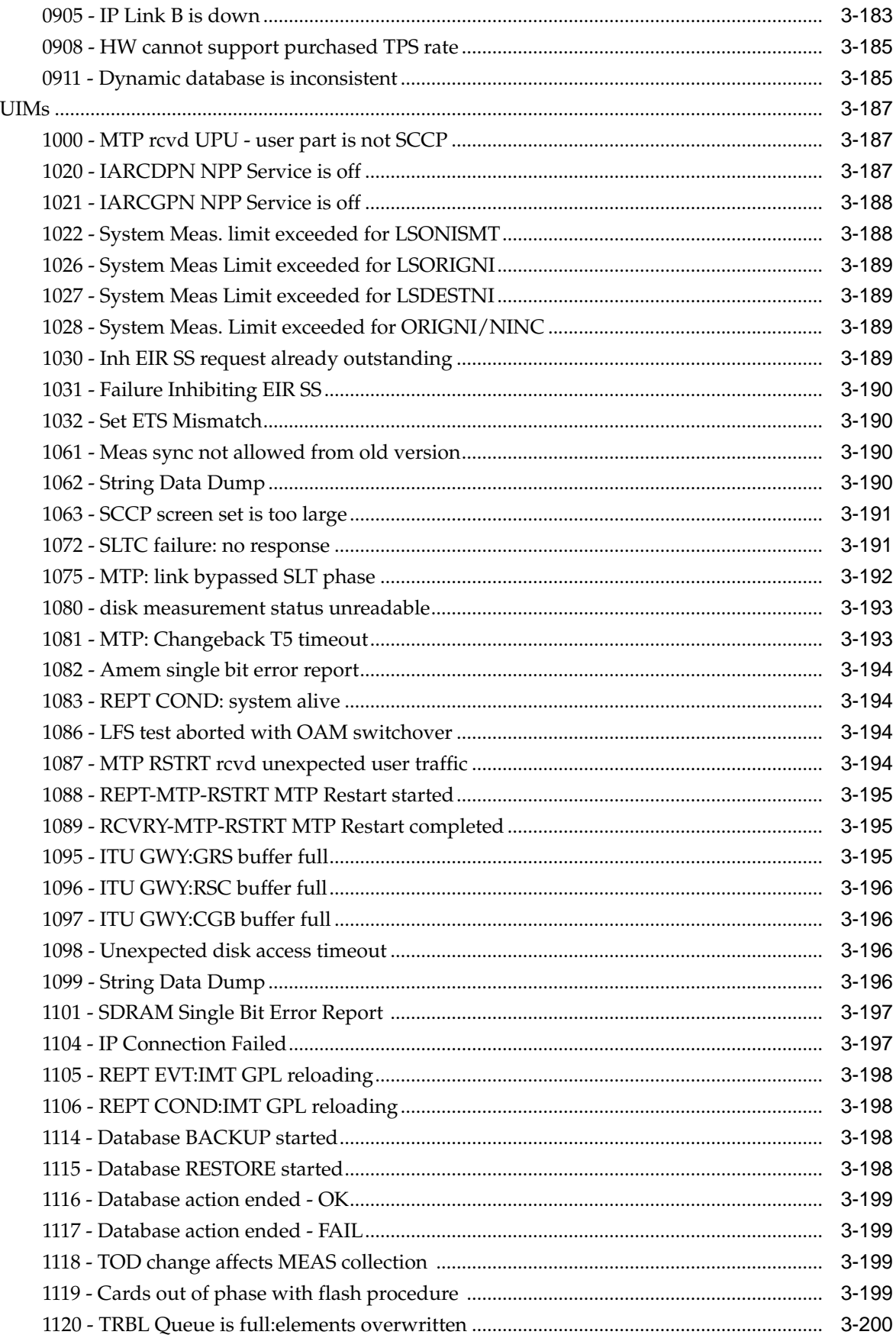

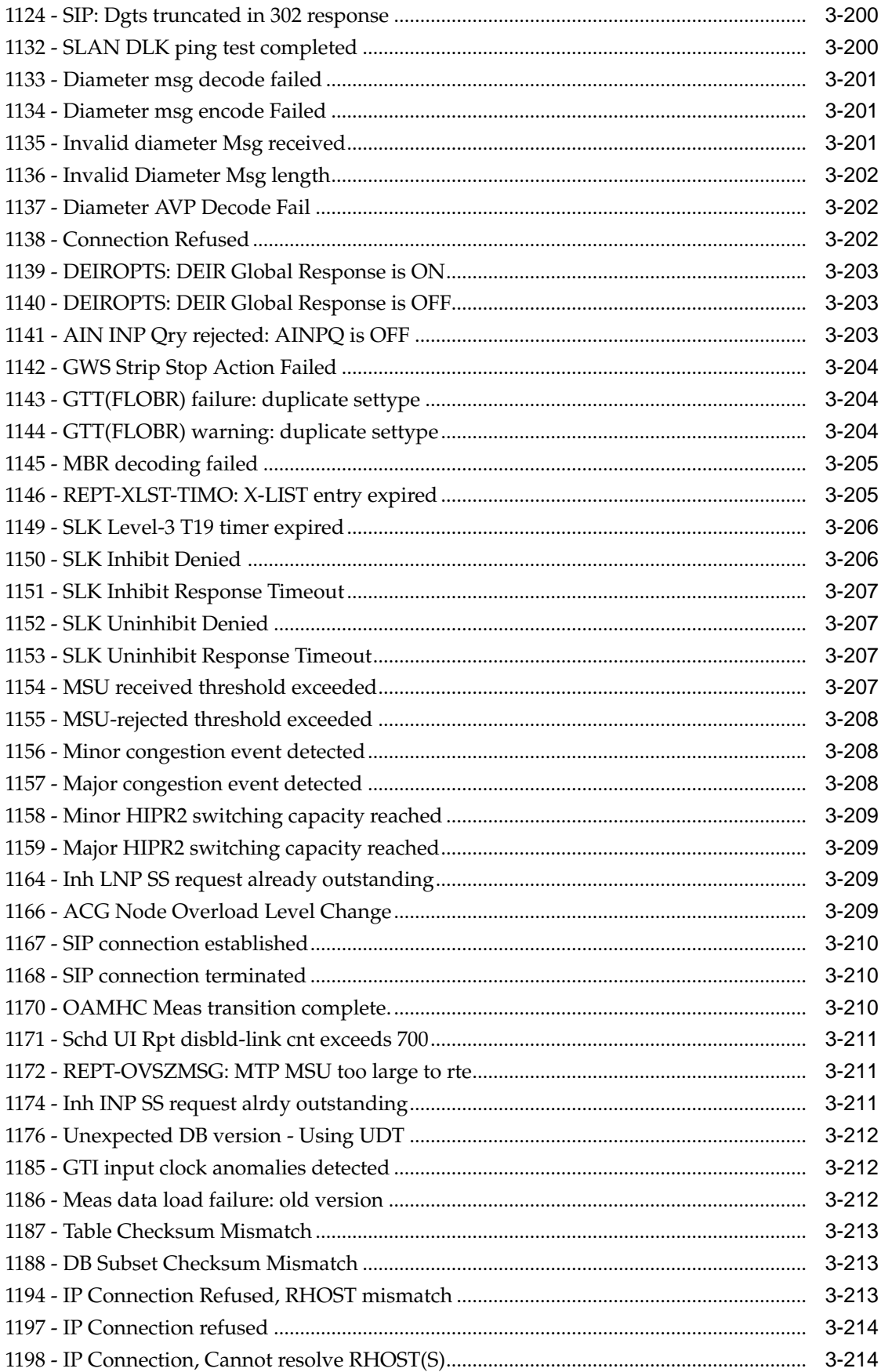

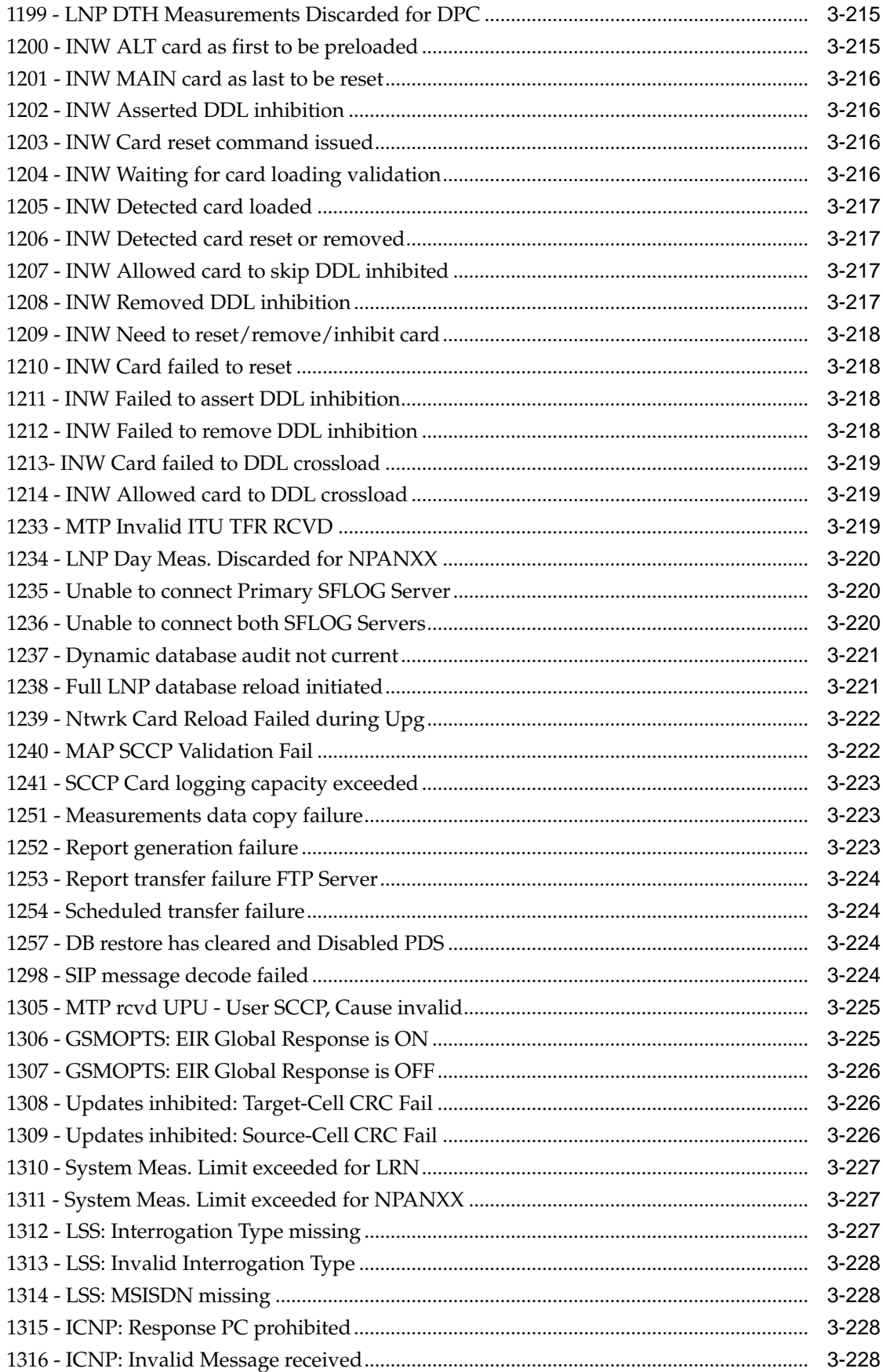

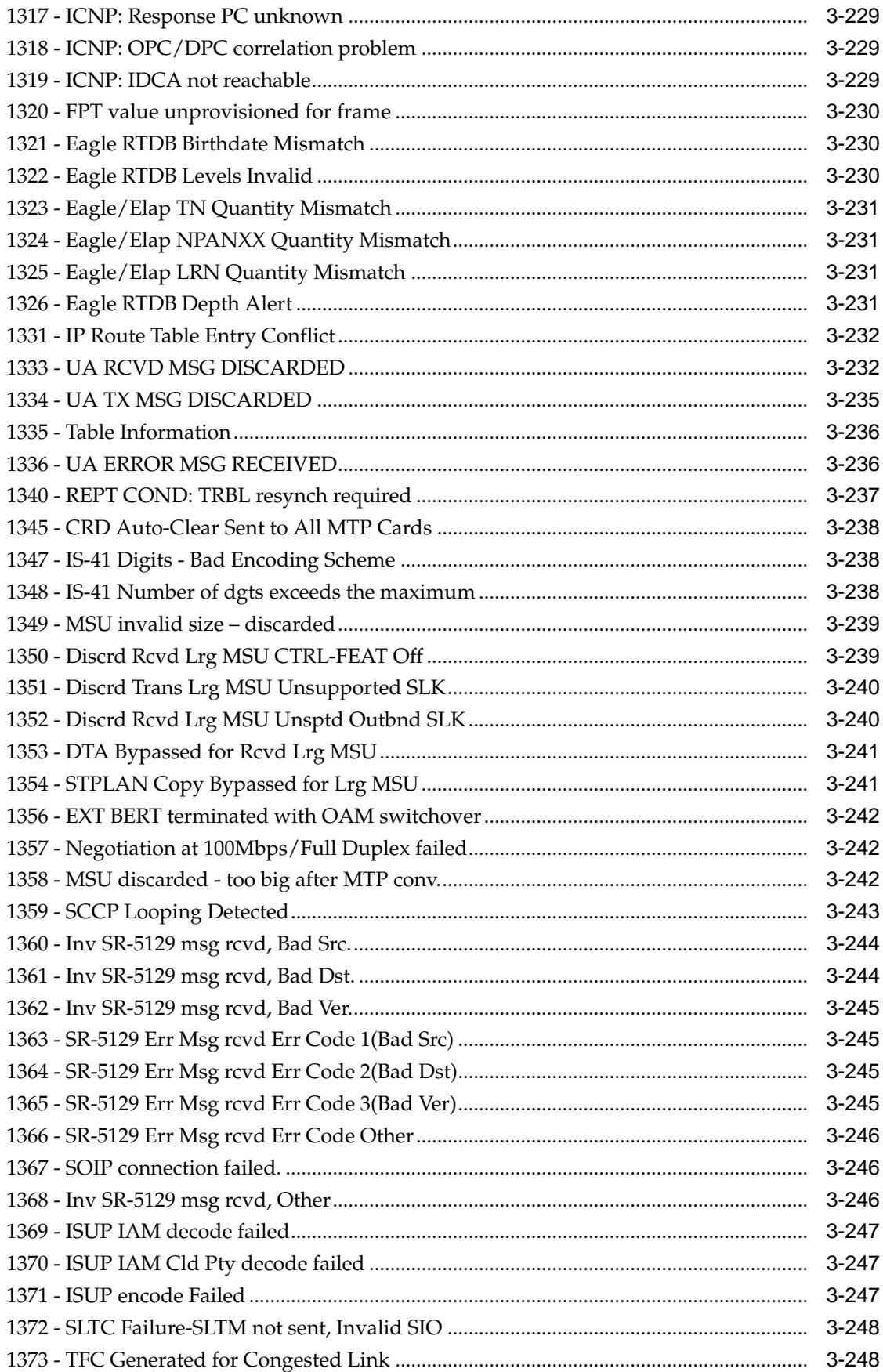

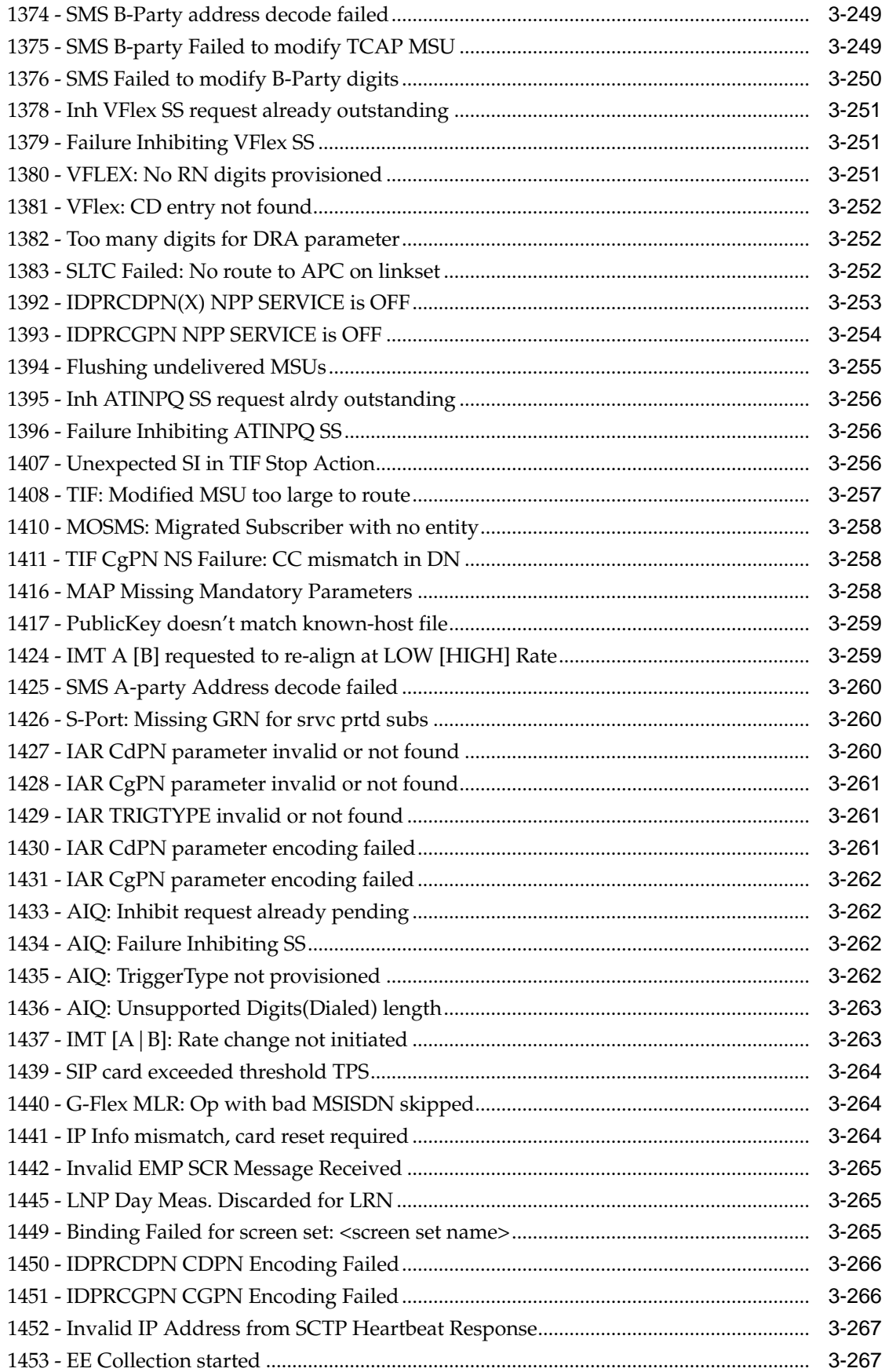

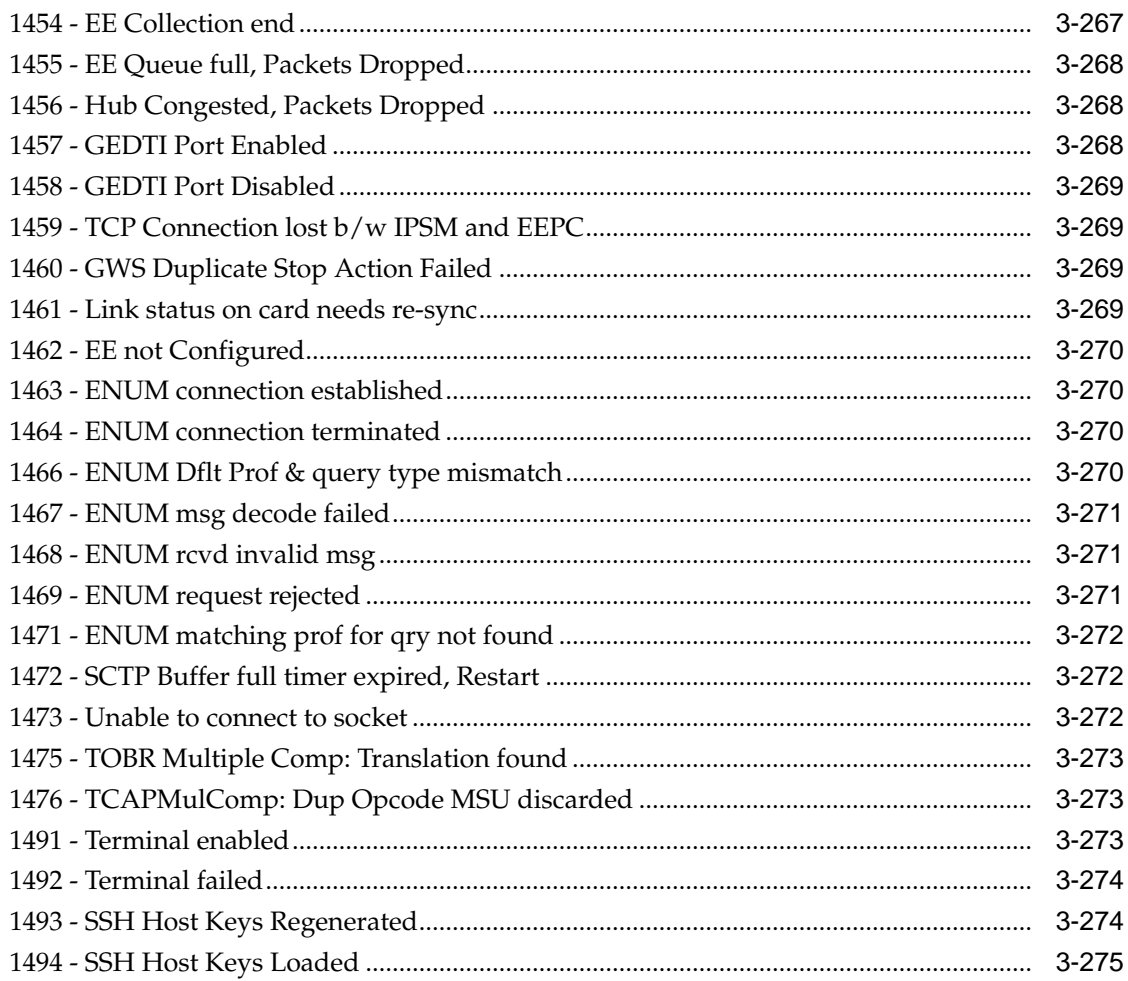

# A UAM Balancing Matrix

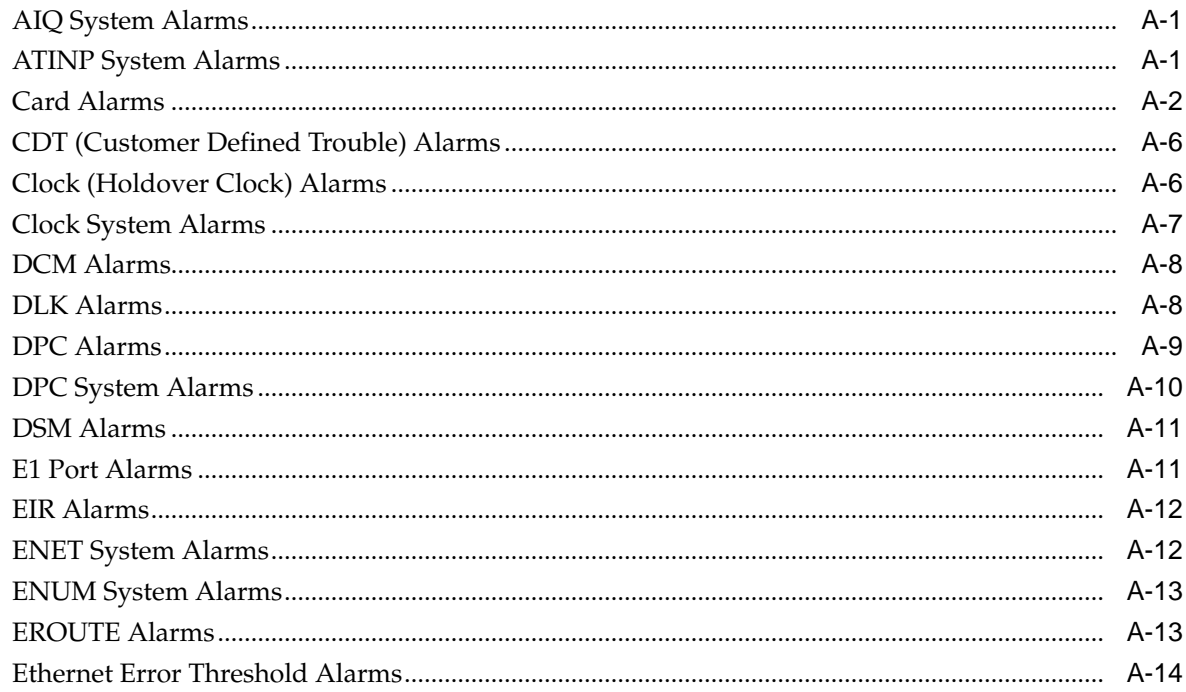

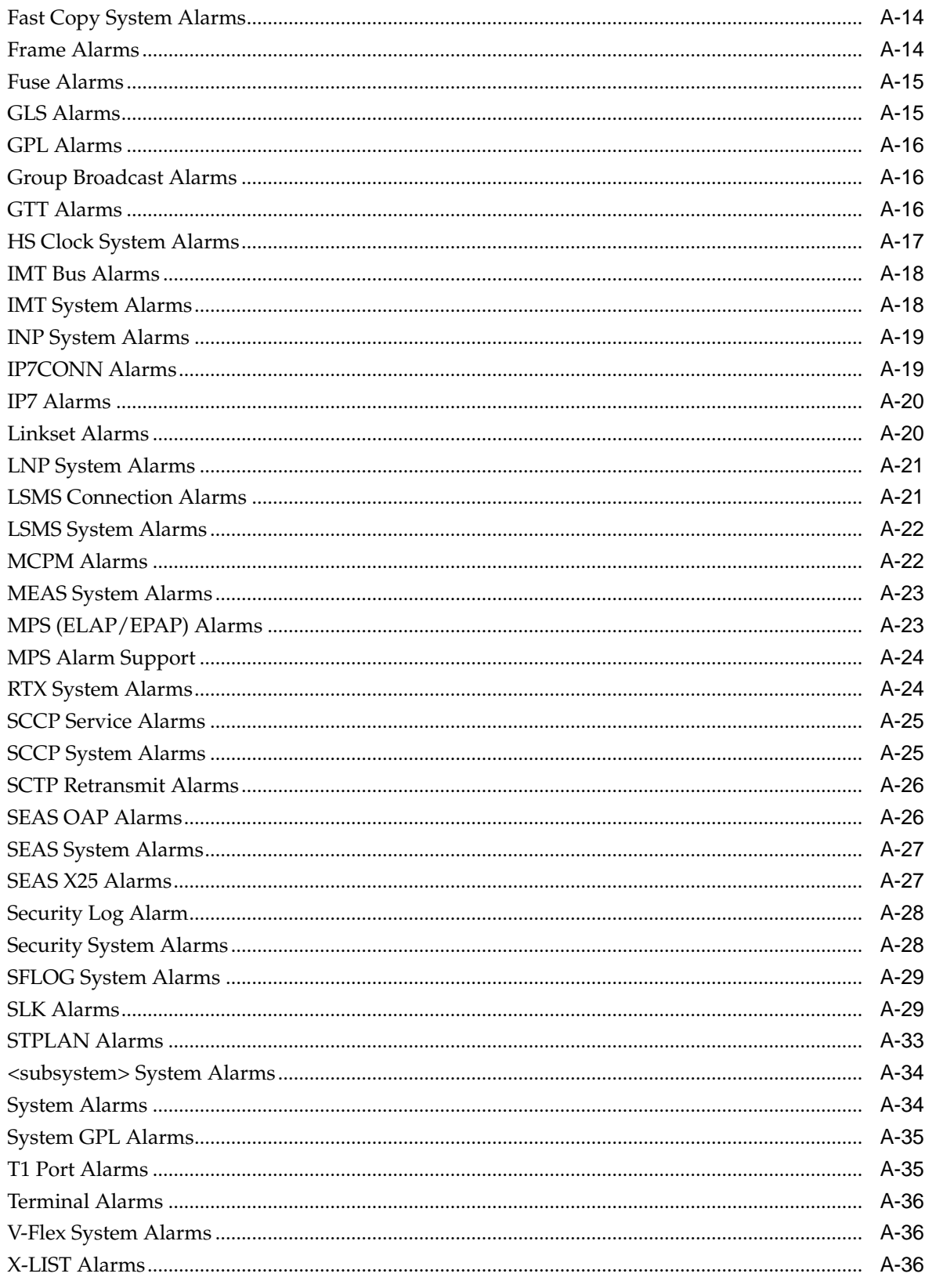

# **B** Unsolicited Output Message Groups

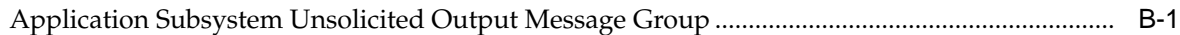

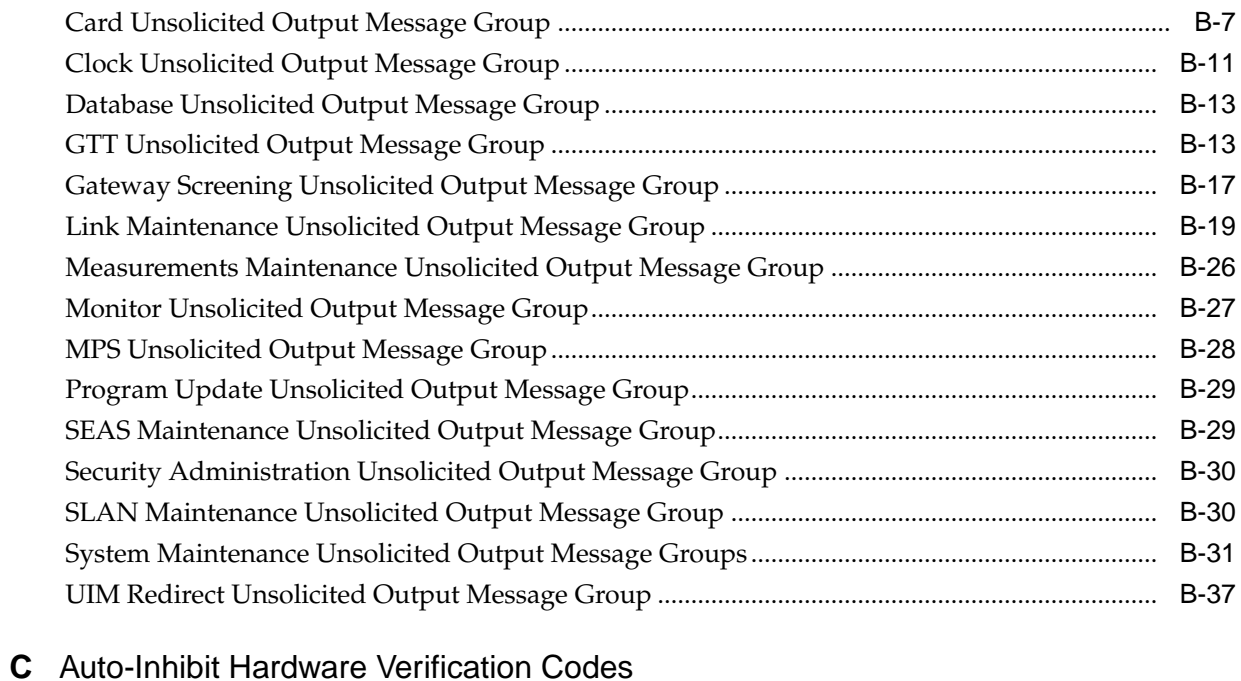

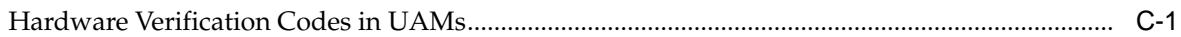

# **List of Figures**

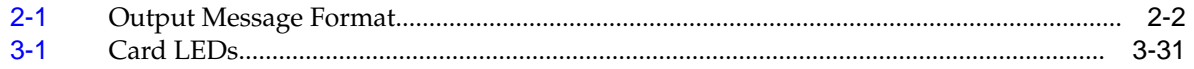

# **List of Tables**

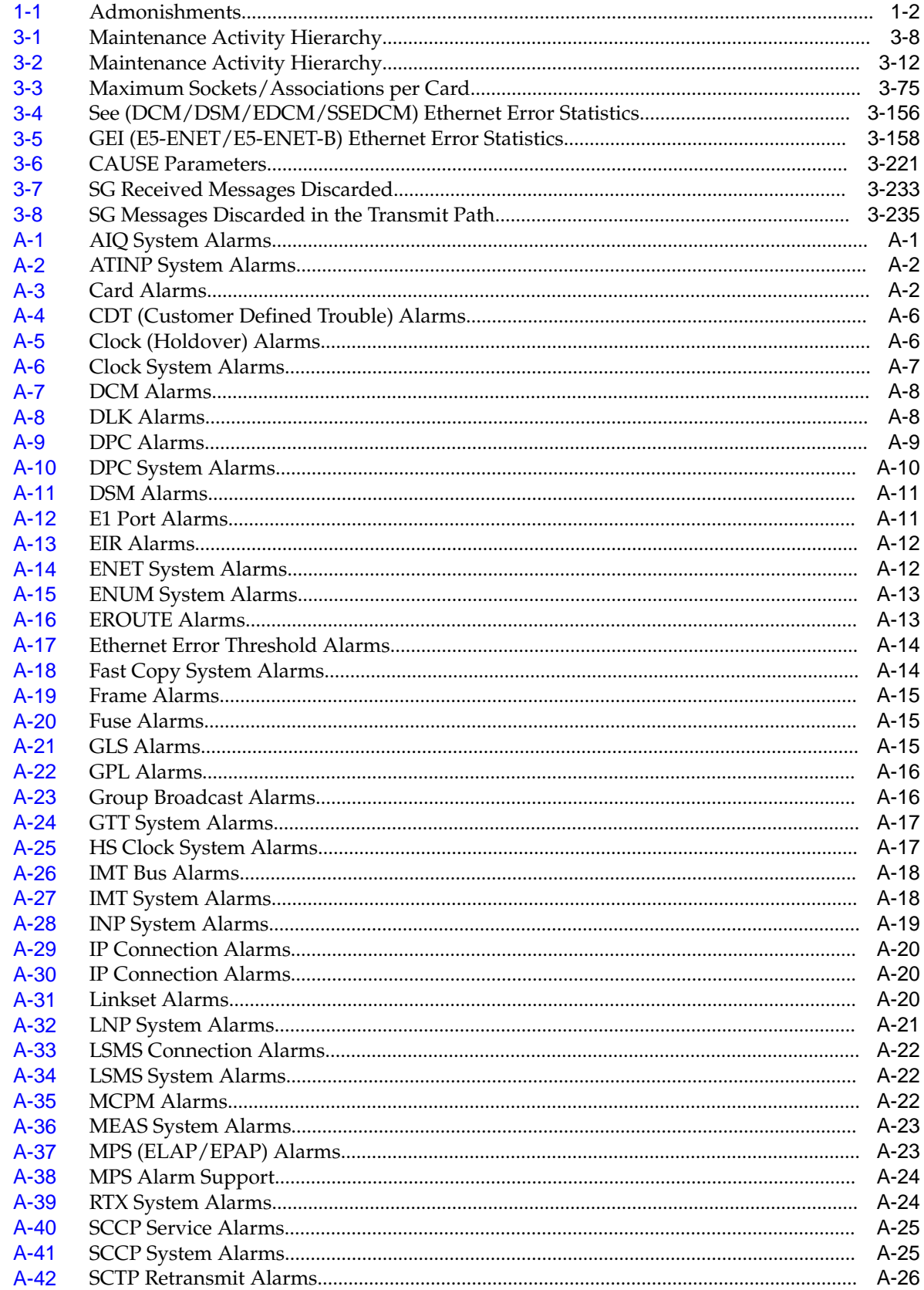

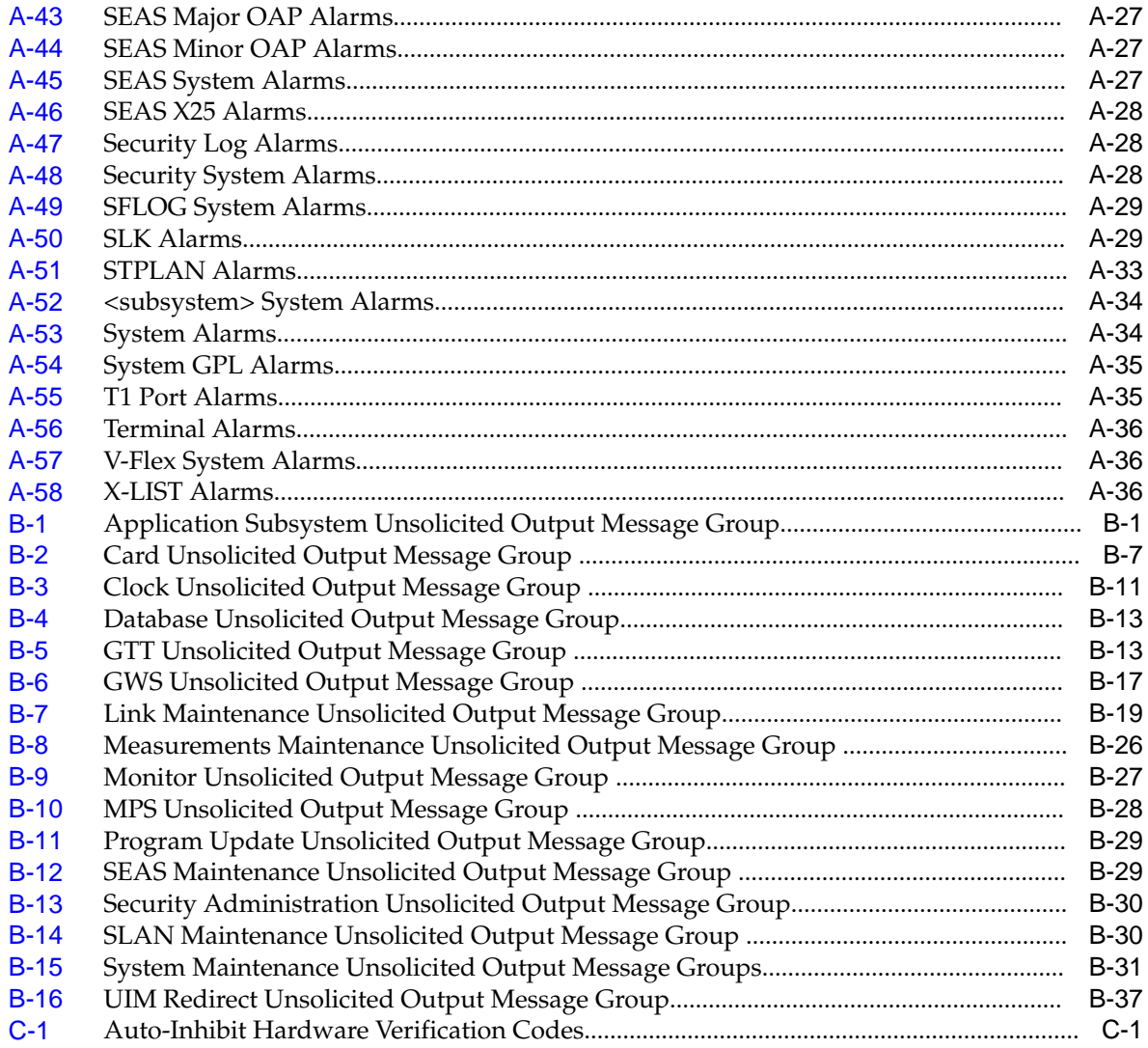

**1**

# **About This User's Guide**

<span id="page-22-0"></span>This chapter describes the content and structure of the user's guide, indicates how to obtain help, details where to find related documentation, and provides other general information.

# **Overview**

*Unsolicited Alarm and Information Messages Reference* describes the EAGLE system unsolicited alarm (UAM) and unsolicited information (UIM) messages sent to the system terminal whenever there is a system fault, whenever a previous fault condition is corrected, or when a subsystem, equipment, and/or service is placed in or taken out-of-service. Each message has a trouble code and text associated with the trouble condition.

**Note:** EAGLE supporting ANSI networks make use of the LNP and SEAS features. EAGLE supporting ITU networks do not include these systems.

The manual is organized as follows:

- About This User's Guide provides general information about the organization of this manual.
- [Message Type](#page-26-0) describes the different alarms and message types used in the EAGLE.
- [UAM and UIM Troubleshooting Procedures](#page-30-0) provides procedures to use in response to unsolicited alarm messages (UAMs) and unsolicited information messages (UIMs) displayed by the EAGLE.
- In addition, the appendices of this manual provide useful reference material for maintenance, diagnostic, and troubleshooting activities:
	- Appendix A: [UAM Balancing Matrix](#page-306-0)
	- Appendix B: [Unsolicited Output Message Groups](#page-344-0)
	- Appendix C: [Auto-Inhibit Hardware Verification Codes](#page-382-0)
- Glossary that provides a list of acronyms and abbreviations

# **Scope and Audience**

This manual is intended for maintenance personnel who must maintain the EAGLE. The technician should be familiar with **SS7** protocols. The manual provides preventive and corrective procedures that will aid maintenance personnel in maintaining the EAGLE.

<span id="page-23-0"></span>Preventive maintenance procedures are routines to be carried out on a scheduled basis to help prevent system failures. These routines are industry-standard recommendations and may be adopted to fit any company maintenance plan.

The corrective maintenance procedures are those used in response to a system alarm or output message. These procedures are EAGLE-specific and aid in the detection, isolation, and repair of faults.

# **Documentation Admonishments**

Admonishments are icons and text throughout this manual that alert the reader to assure personal safety, to minimize possible service interruptions, and to warn of the potential for equipment damage.

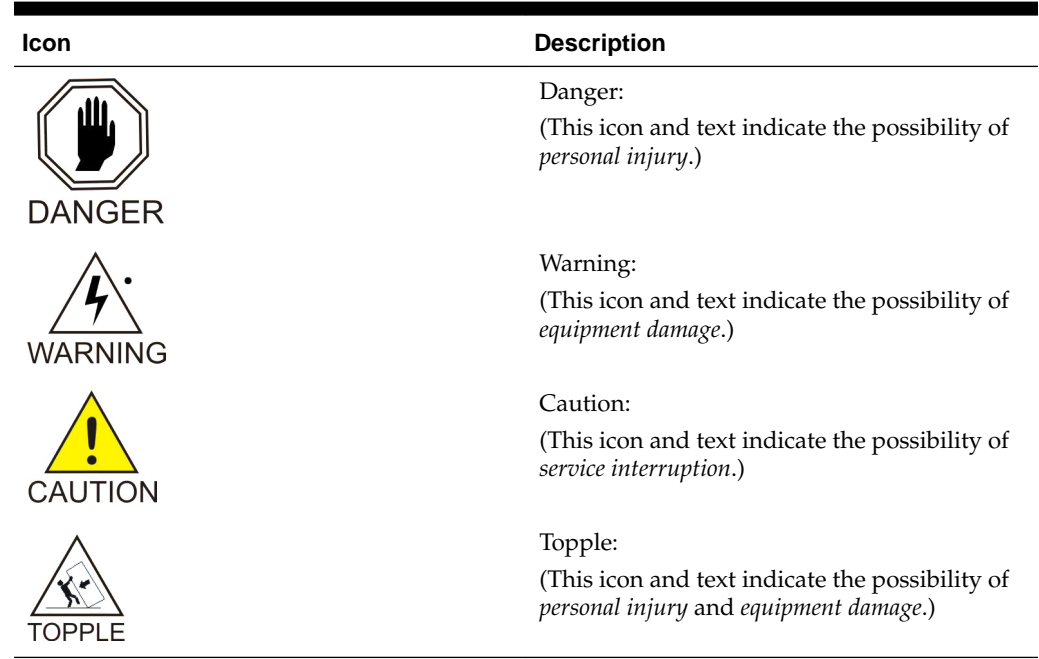

**Table 1-1 Admonishments**

# **Manual Organization**

This document is organized into the following chapters:

- [About This User's Guide](#page-22-0) contains overview information about this reference manual, scope and audience and how to get technical assistance.
- [Message Type](#page-26-0) provides an overview of the format of the alarm messages and their purpose.
- [UAM and UIM Troubleshooting Procedures](#page-30-0) lists the alarm and information messages and their troubleshooting procedures.
- [UAM Balancing Matrix](#page-306-0) includes tables with alarm types, severity and their clearing alarms.
- [Unsolicited Output Message Groups](#page-344-0) provides a list of alarms and information messages and their corresponding output groups.

• [Auto-Inhibit Hardware Verification Codes](#page-382-0) lists the auto-inhibit hardware verification codes.

# <span id="page-24-0"></span>**My Oracle Support (MOS)**

MOS [\(https://support.oracle.com\)](https://support.oracle.com) is your initial point of contact for all product support and training needs. A representative at Customer Access Support (CAS) can assist you with MOS registration.

Call the CAS main number at 1-800-223-1711 (toll-free in the US), or call the Oracle Support hotline for your local country from the list at [http://www.oracle.com/us/](http://www.oracle.com/us/support/contact/index.html) [support/contact/index.html.](http://www.oracle.com/us/support/contact/index.html) When calling, make the selections in the sequence shown below on the Support telephone menu:

- **1.** Select 2 for New Service Request
- **2.** Select 3 for Hardware, Networking and Solaris Operating System Support
- **3.** Select one of the following options:
	- For Technical issues such as creating a new Service Request (SR), Select 1
	- For Non-technical issues such as registration or assistance with MOS, Select 2

You will be connected to a live agent who can assist you with MOS registration and opening a support ticket.

MOS is available 24 hours a day, 7 days a week, 365 days a year.

## **Emergency Response**

In the event of a critical service situation, emergency response is offered by the Customer Access Support (CAS) main number at 1-800-223-1711 (toll-free in the US), or by calling the Oracle Support hotline for your local country from the list at [http://](http://www.oracle.com/us/support/contact/index.html) [www.oracle.com/us/support/contact/index.html.](http://www.oracle.com/us/support/contact/index.html) The emergency response provides immediate coverage, automatic escalation, and other features to ensure that the critical situation is resolved as rapidly as possible.

A critical situation is defined as a problem with the installed equipment that severely affects service, traffic, or maintenance capabilities, and requires immediate corrective action. Critical situations affect service and/or system operation resulting in one or several of these situations:

- A total system failure that results in loss of all transaction processing capability
- Significant reduction in system capacity or traffic handling capability
- Loss of the system's ability to perform automatic system reconfiguration
- Inability to restart a processor or the system
- Corruption of system databases that requires service affecting corrective actions
- Loss of access for maintenance or recovery operations
- Loss of the system ability to provide any required critical or major trouble notification

Any other problem severely affecting service, capacity/traffic, billing, and maintenance capabilities may be defined as critical by prior discussion and agreement with Oracle.

## <span id="page-25-0"></span>**Related Publications**

For information about additional publications related to this document, refer to the Oracle Help Center site. See Locate Product Documentation on the Oracle Help Center Site for more information on related product publications.

# **Customer Training**

Oracle University offers training for service providers and enterprises. Visit our web site to view, and register for, Oracle Communications training:

[http://education.oracle.com/communication](http://education.oracle.com/pls/web_prod-plq-dad/ou_product_category.getFamilyPage?p_family_id=41&p_mode=Training&sc=WWOU14047594MPP002C005)

To obtain contact phone numbers for countries or regions, visit the Oracle University Education web site:

[www.oracle.com/education/contacts](http://education.oracle.com/pls/web_prod-plq-dad/db_pages.getpage?page_id=225)

# **Locate Product Documentation on the Oracle Help Center Site**

Oracle Communications customer documentation is available on the web at the Oracle Help Center (OHC) site, [http://docs.oracle.com.](http://docs.oracle.com) You do not have to register to access these documents. Viewing these files requires Adobe Acrobat Reader, which can be downloaded at<http://www.adobe.com>.

- **1.** Access the Oracle Help Center site at <http://docs.oracle.com>.
- **2.** Click Industries.
- **3.** Under the Oracle Communications subheading, click the Oracle Communications documentation link.

The Communications Documentation page appears. Most products covered by these documentation sets will appear under the headings "Network Session Delivery and Control Infrastructure" or "Platforms."

**4.** Click on your Product and then the Release Number.

A list of the entire documentation set for the selected product and release appears.

**5.** To download a file to your location, right-click the PDF link, select Save target as (or similar command based on your browser), and save to a local folder.

# **Message Type**

This chapter provides an overview of the format of the messages and their general purpose.

# <span id="page-26-0"></span>**System Alarm Levels**

There are three levels of alarms in the EAGLE system. They are:

## **Critical**

A critical alarm is an indication of a severe service affecting problem that can be related to traffic, billing, and maintenance capabilities and requires immediate maintenance attention, regardless of time of day.

## **Major**

A major alarm is an indication of a problem that seriously affects system operation, maintenance and administration, etc. and requires immediate attention. The urgency is less than in critical situations because of a lesser immediate or impending effect on system performance, customers, and operating company operations and revenue.

## **Minor**

A minor alarm is an indication of a problem that does not have a serious impact on service, and does not require immediate maintenance attention.

**Note:** Some UAMs are considered informational if they satisfy the following conditions in the SNMP V2 traps generated by EAGLE E5OAM:

- **1.** The Alarm Level is stated as "No alarm condition" in this user's guide.
- **2.** The alarm is not intended to clear any higher severity UAM as per the corresponding UAM Balancing Matrix.

These UAMs are informational only and neither contribute to the total number of alarms in the system nor change the alarm state of the device on EAGLE.

# **Output Messages**

The EAGLE generates output messages in response to command input or fault conditions in the EAGLE or in the network. The format for these messages is generally uniform. Some messages include additional data.

Network messages provide the text description of the event, and on the lines below the text line, any additional information.

The following example shows the general format of an output message.

<span id="page-27-0"></span>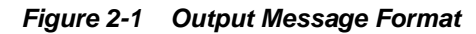

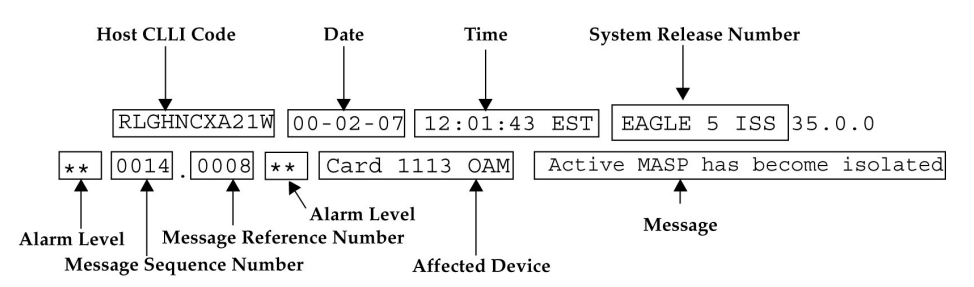

The fields in an output message (shown in the figure above) are described next:

• Host **CLLI** code - a maximum of one alpha character and ten alphanumeric characters. The **CLLI** code uniquely identifies the system in terms of its physical location. The **CLLI** code must be unique among all elements in the system.

The **CLLI** code consists of the following:

- $City = 4$  characters
- $State = 2 characters$
- Building  $= 2$  characters
- Equipment type  $=$  3 characters
- **Date** The date the message was generated, in the format *year-month-day*.
- **Time** The time the message was generated with time zone, in the format *hour: minutes: second time zone*.
- **System Release Number** contains a system identifier and the version ID number. The system identifier, can be EAGLE or EAGLE5 depending on the product key enabled on the system. The version ID number has the software release specific GPL set that is expected to be installed on the system as approved loads. The format of the version ID number is in the form of **maj.min.maint**, defined as follows:
	- **maj** the major release ID
	- **min** the minor release ID
	- **maint** the maintenance release ID
- **Alarm Level** a one or two character indicator of the alarm level, defined as follows:
	- **\*C** = Critical **Alarm**
	- **\*\*** = Major **Alarm**
	- **\*** = Minor **Alarm**
	- *blank* = No **Alarm**
- **Message Sequence Number** This number is an index for all output messages. The number increments sequentially for every message. The output messages originating from the card in location 1113 has a range from 0001 through 4999. The range for location 1115 is 5000 through 9999.
- <span id="page-28-0"></span>• **Message Reference Number** - Messages that are associated with a specific action are numbered for reference. These messages are defined in this chapter, along with a corrective action.
- **Affected Device** The device that caused the message to be generated. This generally describes the card type.

Network messages with additional data display the additional lines below the text string and message reference number (**MRN**). See individual messages for examples of output.

All network messages are non-alarm and are used to notify the user of network events. There may or may not be a procedure associated with these messages.

# **Unsolicited Alarm Messages (UAM)**

The system sends unsolicited alarm messages to the system terminal whenever there is a system fault, whenever a previous fault condition is corrected, when a subsystem, equipment, and/or service is placed in or taken out of service. Each message has a trouble code and text associated with the trouble condition.

# **Unsolicited Information Messages (UIM)**

The system sends unsolicited information messages to the system terminal whenever there is a non-service affecting condition. This includes **MSUs** with invalid information, conversion failures, and/or a failed gateway screening function. Each message has a numbered code and informational text associated with the condition.

# <span id="page-30-0"></span>**UAM and UIM Troubleshooting Procedures**

## **UAMs**

The following are UAMs that may be displayed.

## **0001 - Card has reset**

This could have been the result of a manual reset, or software reset. If the system software detects trouble with a card, the processors on the card (application or communication processors) are reset by software. The system software is responsible for this function.

## **Example**

 RLGHNCXA21W 94-02-07 12:01:43 EST EAGLE 35.0.0 \*\* 0014.0001 \*\* CARD 1113 OAM Card has reset

## **Alarm Level:** Major

## **Recovery**

**1.** The system recovers from this condition by reloading the card software.

If the card continually resets, replace the affected card. Refer to the *Maintenance* manual for card removal/replacement procedures.

The recovery message sequence should be similar to:

\*\* 0057.0001 \*\* CARD 1201 SS7ANSI Card has reset 0058.0096 CARD 1201 SS7ANSI Card has been reloaded 0059.0236 SLK 1201,A nc00027 REPT-LKF: not aligned 0060.0236 SLK 1201,B nc00027 REPT-LKF: not aligned 0061.0200 SLK 1201,A nc00027 RCVRY-LKF: link available 0062.0200 SLK 1201,B nc00027 RCVRY-LKF: link available

**2.** If the card resets without explanation or continues to reset, contact the [My Oracle](#page-24-0) [Support \(MOS\).](#page-24-0)

## **0008 - Active MASP has become isolated**

This messages indicates the active **MASP** has a fault and the system switched to the standby **MASP**. This could be caused by the **MASP** losing a connection to the **IMT**, a failure with the **GPSM-II** card, or a card reset.

## **Example**

```
 RLGHNCXA21W 00-02-07 12:01:43 EST EAGLE 35.0.0
** 0014.0008 ** CARD 1113 OAM Active MASP has become isolated
```
## <span id="page-31-0"></span>**Alarm Level:** Major

## **Recovery**

**1.** Enter the following command to check the status of the **IMT**: rept-stat-imt

If the **IMT** is at fault, verify the **IMT** cables are connected to the shelf backplane (refer to the *Installation Manual* for cable locations).

**2.** If the state of the **IMT** appears good but the **GPSM-II** boots repeatedly, try reseating the **GPSM-II** card.

If the problem persists, replace the **GPSM-II** card. Refer to the *Maintenance* manual for card removal/replacement procedures.

**3.** If the trouble does not clear, obtain any obituary reports and contact the [My Oracle](#page-24-0) [Support \(MOS\).](#page-24-0)

## **0012 - Invalid HW for Integrated Measurements**

The E5-OAM Integrated Measurements feature runs on the **E5-MASP** card. This UAM indicates that the E5-OAM Integrated Measurements feature is enabled and on, but one of the paired **E5-MASP** cards was removed from the active or standby **MASP** locations and replaced with an incompatible **GPSM-II** (OAM) card.

## **Example**

\*\* 0014.0012 \*\* CARD 1113 OAM Invalid HW for Integrated Measurements

## **Alarm Level:** Major

## **Recovery**

**1.** Replace the **GPSM-II** (OAM) card in the active or standby position with a working **E5-MASP** card so that the E5-OAM Integrated Measurements feature can run correctly.

Refer to the *Maintenance* manual for card removal/replacement procedures.

## **0013 - Card is isolated from the system**

This indicates a card has become isolated and is unable to communicate to other cards in the system. This could be caused by a defective card, a power failure occurred on the card, a **thermtrip** when the shutdown temperature is exceeded, or the system software ordering a reset.

This also appears when the card has been manually reset by a command.

## **Example**

```
 RLGHNCXA21W 94-02-07 12:01:43 EST EAGLE 35.0.0
** 0014.0013 ** CARD 1113 OAM Card is isolated from the system
               ASSY SN: 102199815a1234
```
## **Alarm Level:** Major

## **Recovery**

**1.** Enter the following command to check the status of the card:

```
rept-stat-card:loc=x:mode=full
```
<span id="page-32-0"></span>where *x* is the card location stenciled on the shelf of the system.

Following is an example of the possible output using card 1106:

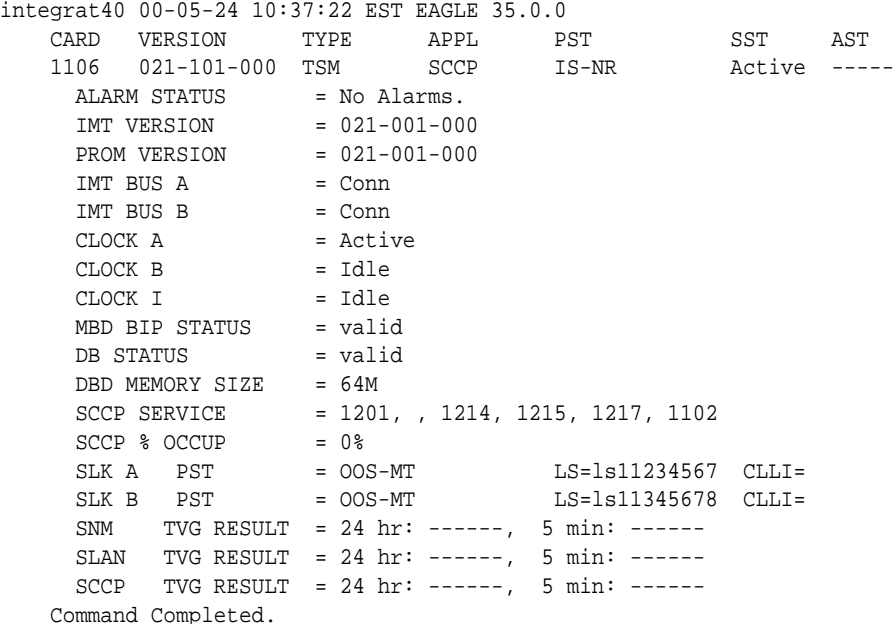

**2.** If only one card is isolated, wait to see if the card is recovering.

If not, reset the card.

**3.** If resetting the card does not clear the fault, reseat the card.

**Note:** For EPM-B based cards, the CPU shuts down automatically when the shutdown temperature is exceeded (thermtrip). After the temperature returns to normal operating conditions, you must reseat the card to restore operation.

**4.** If reseating the card does not clear the fault, replace the card.

Refer to the *Maintenance* manual for card removal/replacement procedures.

**5.** If the alarm still does not clear, contact the [My Oracle Support \(MOS\)](#page-24-0).

## **0028 - IMT Bus util rate exceeds major thresh**

This message indicates that the combined IMT bus utilization rate has exceeded its major threshold level.

## **Example**

```
RLGHNCXA21W 09-02-07 12:01:43 EST EAGLE 41.1.0
** 0590.0028 ** IMT SYSTEM IMT Bus util rate exceeds major thresh
```
#### **Alarm Level:** Major

#### **Recovery**

**1.** Note the time, duration, and frequency of the alarm(s).

- <span id="page-33-0"></span>**2.** Enter the rept-stat-mux command to note the rate at which the high-speed ring is operating.
- **3.** Note any unusual conditions, such as one IMT bus inhibited, mate failed, SS7 link failures, etc.
- **4.** If this is an isolated occurrence, no further action is required other than monitoring the system for a re-occurrence.
- **5.** If the problem persists and the high-speed ring is operating at "low bit rate," this is an indication that the system is operating at low capacity and an upgrade of the high-speed ring to operate at "high rate" is required. Contact the [My Oracle](#page-24-0) [Support \(MOS\)](#page-24-0) for information on how to purchase the HIPR2 High Rate Mode feature.
- **6.** If the problem persists and the high-speed ring is operating at "high rate," contact the [My Oracle Support \(MOS\)](#page-24-0) for assistance.

## **0031 - HIPR2 detected a major Congested Second**

This message indicates that the congestion on an IMT bus segment has reached a level 2 congestion threshold. A congested second is a one-second time slice that contains 10 or more congestion events that happen on that node.

When there are no major congested second events reported for a node for a period of five minutes, the major congested alarm is replaced with the minor congested second alarm for that node.

## **Example**

```
RLGHNCXA21W 09-02-07 12:01:43 EST EAGLE 41.1.0
** 0590.0031 ** Card 1110 HIPR2 detected a major Congested Second
```
## **Alarm Level:** Major

## **Recovery**

- **1.** Note the time, duration, and frequency of the alarm(s).
- **2.** Enter the rept-stat-mux command to note the rate at which the high-speed ring is operating.
- **3.** Note any unusual conditions, such as one IMT bus inhibited, mate failed, SS7 link failures, etc.
- **4.** Note the segment(s) reporting the congestion.
- **5.** If this is an isolated occurrence, no further action is required other than monitoring the system for a re-occurrence.
- **6.** If the problem persists and the high-speed ring is operating at "low rate," this is an indication that the system is operating at capacity and an upgrade of the high-speed ring to operate at "high rate" is required. Contact the [My Oracle Support](#page-24-0) [\(MOS\)](#page-24-0) for information on how to purchase the HIPR2 High Rate Mode feature.
- **7.** If the problem persists and the high-speed ring is operating at "high rate," contact the [My Oracle Support \(MOS\)](#page-24-0) for assistance.

## <span id="page-34-0"></span>**0041 - LSMS bulk load required**

This message indicates that the entire system **LNP** database must be repopulated, either from the **LSMS** or a backup disk. This process must be started manually.

#### **Example**

 RLGHNCXA21W 00-02-07 11:02:30 EST EAGLE 35.0.0 \* C0009.0041 \*C LSMS SYSTEM LSMS bulk load required

## **Alarm Level:** Critical

#### **Recovery**

Refer to the *LNP Database Synchronization Manual* for the **LSMS** Bulk Load procedure.

## **0047 - Card type not valid for application**

This message indicates that a **TSM** card was replaced by an **ASM** card. The **ASM** card is automatically inhibited because it is no longer supported.

#### **Example**

 station1234 00-11-30 16:28:08 EST EAGLE 35.0.0 \*\* 0012.0047 \*\* CARD 1109 Card type not valid for application HW VERIFICATION CODE: xxx

## **HWVERIFICATIONCODE**: xxx

**Alarm Level:** Major

**Recovery**

Replace the **ASM** card with the correct version of the **TSM** card.

Refer to the *Maintenance* manual for card removal/replacement procedures.

## **0051 - TSC sync is in simplex mode**

Due to one or both **GPSM-II** cards being replaced with **MCAPs** after the feature bit has been set, the hardware configuration no longer supports the **TSC** Synchronization feature.

#### **Example**

 RLGHNCXA21W 00-02-07 11:02:30 EST EAGLE 35.0.0 \*\* 0100.0051 \*\* CARD 1113 OAM TSC sync is in simplex mode

## **Alarm Level:** Major

## **Recovery**

Replace the **MCAP**(s) with **GPSM-II** card(s).

Refer to the *Maintenance* manual for card removal/replacement procedures.

## **0053 - Standby TDM failure**

This message indicates that the communication between the **GPSM-II** and **TDM** has failed.

**Example**

<span id="page-35-0"></span> station1234 94-03-30 16:28:08 EST EAGLE 35.0.0 \*\* 0012.0053 \*\* CARD 1113 OAM Standby TDM failure

## **Alarm Level:** Major

#### **Recovery**

**1.** Enter the following command to verify card status:

rept-stat-card

**2.** Enter the following command to verify the database status:

rept-stat-db

**3.** Replace the failed **TDM**, that is in **IS-ANR** state with the backup **TDM**.

**Note:** If possible, replace the card during the maintenance window.

Refer to the *Maintenance* manual for card removal/replacement procedures.

## **0058 - Critical customer trouble detected**

A critical customer trouble has been detected. There are connections on the control shelf backplane for customer detected troubles (**CDTs**). Each connection is assigned an identifier 1-16. **CDT** connections 2-4 are applicable to **UAM** 0058. **CDT** connections 6-8 are applicable to **UAM** 0059. **CDT** connections 10-16 are applicable to **UAM** 0060. The customer determines the connections on the backplane (these are dry contact closures). The system reports the alarm according to the connection location.

#### **Example**

 RLGHNCXA21W 96:07:02 11:02:30 EST EAGLE 35.0.0 \*C 0100.0058 \*C CDT 4 Critical customer trouble detected

## **Alarm Level:** Critical

#### **Recovery**

Follow local procedures for clearing the indicated trouble.

## **0059 - Major customer trouble detected**

A major customer trouble has been detected. There are connections on the control shelf backplane for customer detected troubles (**CDTs**). Each connection is assigned an identifier 1-16. **CDT** connections 2-4 are applicable to **UAM** 0058. **CDT** connections 6-8 are applicable to **UAM** 0059. **CDT** connections 10-16 are applicable to **UAM** 0060. The customer determines the connections on the backplane (these are dry contact closures). The system reports the alarm according to the connection location.

#### **Example**

 RLGHNCXA21W 96:07:02 11:02:30 EST EAGLE 35.0.0 \*\* 0100.0059 \*\* CDT 8 Major customer trouble detected

#### **Alarm Level:** Major

#### **Recovery**

Follow local procedures for clearing the indicated trouble.
# **0063 - Critical holdover clock trbl detected**

A critical trouble has been detected with the holdover clock. This could include a problem with the reference input and stratum clock cards.

### **Example**

 RLGHNCXA21W 96:07:02 11:02:30 EST EAGLE 35.0.0 \*C 0100.0063 \*C CLOCK Critical holdover clock trbl detected

## **Alarm Level:** Critical

### **Recovery**

Check for any visual alarms.

Note any visual alarms and refer to the *Maintenance* manual for Holdover Clock Troubleshooting Procedures to perform the corrective action procedures.

# **0064 - Major holdover clock trouble detected**

A major trouble has been detected with the holdover clock. This could include a problem with the reference input and/or stratum clock cards.

### **Example**

 RLGHNCXA21W 96:07:02 11:02:30 EST EAGLE 35.0.0 \*\* 0100.0064 \*\* CLOCK Major holdover clock trouble detected

### **Alarm Level:** Major

**Recovery**

Check for any visual alarms.

Note any visual alarms and refer to the *Maintenance* manual for Holdover Clock Troubleshooting Procedures to perform the corrective action procedures.

# **0077 - Card temperature is critical lvl:T2**

An HC-MIM card, EPM based card (E5-E1T1, E5-ATM, E5-ENET, ET-IPSM, E5-TSM) EPM-B based card (E5-ATM-B, E5-ENET-B, E5-MCPM-B), or E5-SM8G-B card has reached an operating temperature that is above the operational limit.

### **Example**

```
 RLGHNCXA21W 00-02-07 11:02:30 EST EAGLE 35.0.0
*C 0100.0077 *C CARD 1102 LIMT1 Card temperature is critical lvl:T2
```
### **Alarm Level:** Critical

**Recovery**

**WARNING:** There is a very limited time to solve this problem. For an HC-MIM card, once the card exceeds its operation limit, all the links on the HC-MIM card will be blocked (**ACT**-**LPO**), causing the links to go into local processor outage. All traffic on the blocked links is re-directed elsewhere in the system (based on the current route provisioning). For information about EPM based, EPM-B based, and E5-SM8G-B cards, see "Changing the High-Capacity Card Temperature Alarm Thresholds" procedure in *Database Administration Manual - SS7*.

- **1.** Verify that the fan assembly located in that shelf is working properly and that the fan filters are clean.
	- Check to make sure there is both A and B power.
	- Check the fans.
	- Check the fan controller card and verify that all **LEDs** are green.

For proper operation (as a minimum B power must be present and good fans for fan 2 and fan 3 must be installed before removing the controller).

- Check the fan filters.
- Replace any hardware in the fan assembly that is not functioning properly. Clean or replace fan filters as needed.
- Replace the fan tray only after checking power, fans, fan filters, and control card.

Contact the [My Oracle Support \(MOS\)](#page-24-0) for assistance.

The hierarchy of maintenance activity is based on Table 3-1. See the *Maintenance* manual for card removal/replacement procedures.

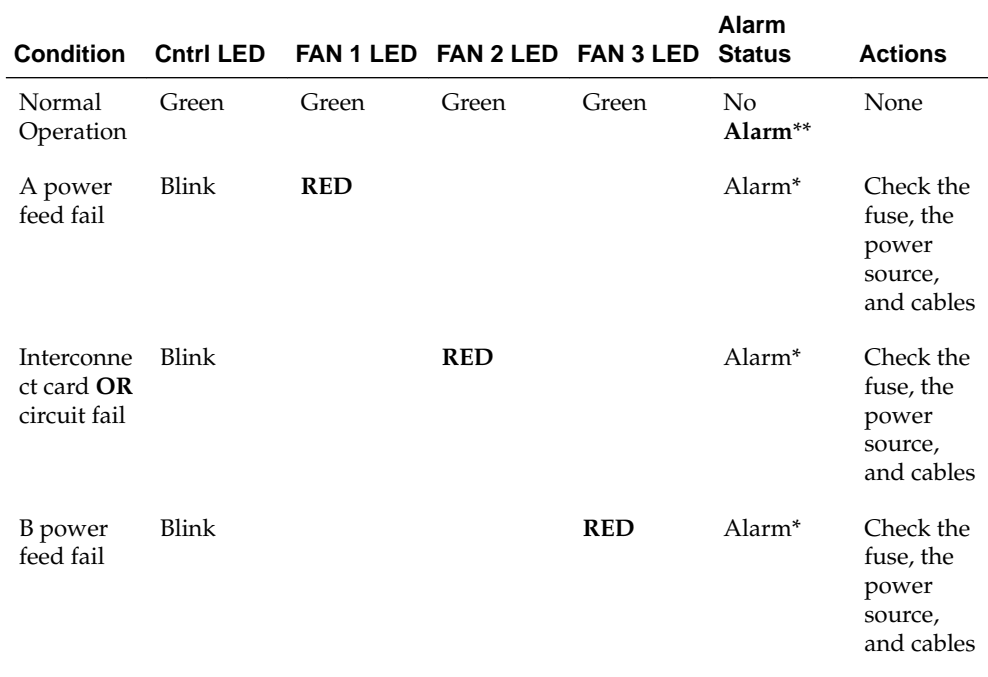

### **Table 3-1 Maintenance Activity Hierarchy**

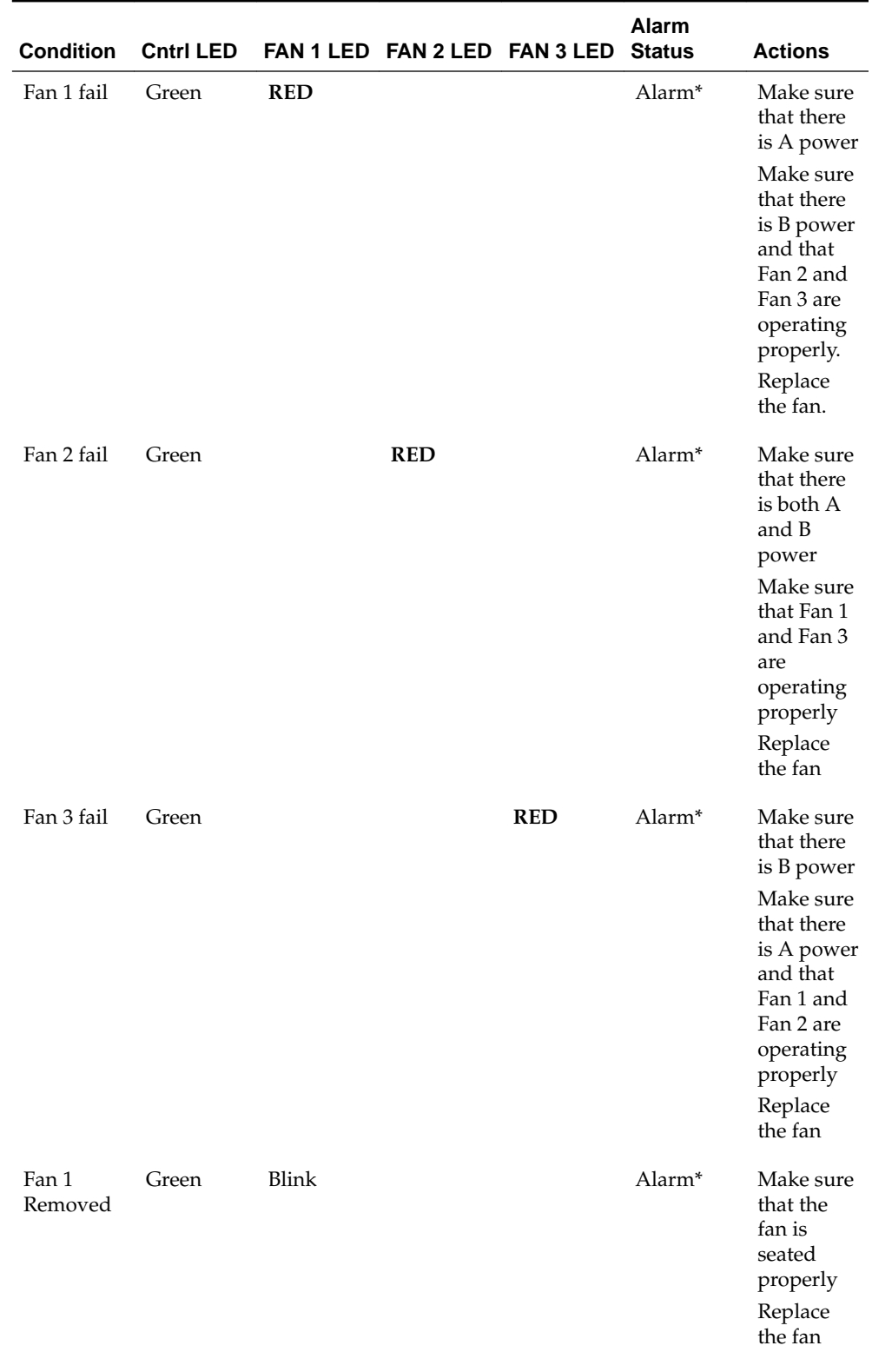

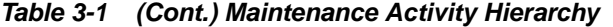

| <b>Condition</b>                      | <b>Cntrl LED</b> |            |            | FAN 1 LED FAN 2 LED FAN 3 LED | Alarm<br><b>Status</b> | <b>Actions</b>                                                                                                    |
|---------------------------------------|------------------|------------|------------|-------------------------------|------------------------|----------------------------------------------------------------------------------------------------|
| Fan 2<br>Removed                      | Green            |            | Blink      |                               | Alarm*                 | Make sure<br>that the<br>fan is<br>seated<br>properly<br>Replace<br>the fan                                                                                                    |
| Fan 3<br>Removed                      | Green            |            |            | Blink                         | Alarm*                 | Make sure<br>that the<br>fan is<br>seated<br>properly<br>Replace<br>the fan                                                                                                    |
| Controller<br>card<br>partial fail    | <b>RED</b>       |            |            |                               | Alarm*                 | Make sure<br>there is<br>both A<br>and B<br>power.<br>Make sure<br>the fans<br>are<br>working<br>properly<br>Remove<br>Fan 1<br>Replace<br>the Fan<br><b>Tray</b><br>Controller           |
| Controller<br>card fail<br>Interconne | <b>OFF</b>       | <b>OFF</b> | <b>OFF</b> | <b>OFF</b>                    | Alarm*                 | Make sure<br>there is<br>both A<br>and B<br>power<br>Make sure<br>the fans<br>are<br>working<br>properly<br>Remove<br>Fan 1<br>Replace<br>the Fan<br><b>Tray</b><br>Controller<br>Replace |
| ct Failure                            |                  |            |            |                               |                        | shelf                                                                                                    |

**Table 3-1 (Cont.) Maintenance Activity Hierarchy**

**Note:** 

- \*If there is no alarm for this condition, it is likely that the relay on the Interconnect card has failed (opened).
- \*\*If there is an alarm when all 4 **LEDs** are green, it is likely that the relay on the Interconnect card has failed (closed).
- Try replacing the controller before replacing the fan tray.
- **2.** If the fan unit is working properly, employ additional cooling methods to the card reporting a high-operating temperature.
- **3.** This Critical Temperature **Alarm** will remain in the system until the operational temperature of the HC-MIM card (HC Blade), EPM based card (E5-E1T1, E5-ATM, E5-ENET, ET-IPSM, E5-TSM) EPM-B based card (E5-ATM-B, E5-ENET-B, E5- MCPM-B), or E5-SM8G-B card goes below the critical temperature threshold.
- **4.** If this procedure did not clear the fault, contact the [My Oracle Support \(MOS\)](#page-24-0).

## **0078 - Card temperature exceeds nominal lvl:T1**

An HC-MIM card, EPM based card (E5-E1T1, E5-ATM, E5-ENET, E5-IPSM, E5-TSM), EPM-B based card (E5-ATM-B, E5-ENET-B, E5-MCPM-B), or E5-SM8G-B card has reached an operating temperature that is above the pre-defined limit.

### **Example**

 RLGHNCXA21W 00-02-07 11:02:30 EST EAGLE 35.0.0 \*\* 0100.0078 \*\* CARD 1102 LIMT1 Card temperature exceeds nominal lvl:T1

### **Alarm Level:** Major

### **Recovery**

**warning:** There is a very limited time to solve this problem. Once the card exceeds its operation limit, all the links on the HC-MIM card will be blocked (**ACT**-**LPO**), causing the links to go into local processor outage. All traffic on the blocked links is re-directed elsewhere in the system (based on the current route provisioning). For information about EPM based, EPM-B based, and E5- SM8G-B cards, see "Changing the High-Capacity Card Temperature Alarm Thresholds" procedure in *Database Administration Manual - SS7*.

**1.** Enter the following command to verify the temperature threshold defaults are within the correct range for the card:

```
rtrv-th-alm
```
For HC-MIM cards, the maximum operating temperature is 82 degrees Celsius. For EPM based cards (E5-E1T1, E5-ATM, E5-ENET, ET-IPSM, E5-TSM), the maximum operating temperature is 95 degrees Celsius. For EPM-B based cards (E5-ATM-B, E5-ENET-B, E5-MCPM-B) and E5-SM8G-B cards, maximum operating temperature is 90 degrees Celsius. Temperature Level 1 threshold (Thermal Alarm Level 1) and Temperature Level 2 threshold (Thermal Alarm Level 2) are user configurable. Temperature Level 1 threshold can be configured between 73%–92% (default is 92%) of maximum operating temperature of the card and Temperature Level 2

<span id="page-41-0"></span>If the thresholds are set incorrectly (or to temporarily suppress the alarm), go to 2. If the thresholds are correct, go to 3.

**2.** The threshold can be reset by entering the following command:

chg-th-alm:thermallv1c=xxxx

where:*xxxx* is temperature.

- **3.** Skip this step for EPM-based cards. Verify that the fan assembly located in that shelf is working properly and that the fan filters are clean.
	- Check to make sure there is both A and B power.
	- Check the fans.
	- Check the fan controller card and verify that all **LEDs** are green.

For proper operation (as a minimum B power must be present and good fans for fan 2 and fan 3 must be installed before removing the controller).

- Check the fan filters.
- Replace any hardware in the fan assembly that is not functioning properly. Clean or replace fan filters as needed.
- Replace the fan tray only after checking power, fans, fan filters, and control card.

Contact the [My Oracle Support \(MOS\)](#page-24-0) for assistance.

The hierarchy of maintenance activity is based on Table 3-2. See the *Maintenance* manual for card removal/replacement procedures.

| <b>Condition</b>                                | <b>Cntrl LED</b> |            |            | FAN 1 LED FAN 2 LED FAN 3 LED | Alarm<br><b>Status</b>                | <b>Actions</b>                                               |
|-------------------------------------------------|------------------|------------|------------|-------------------------------|---------------------------------------|--------------------------------------------------------------|
| Normal<br>Operation                             | Green            | Green      | Green      | Green                         | N <sub>0</sub><br>Alarm <sup>**</sup> | None                                                         |
| A power<br>feed fail                            | Blink            | <b>RED</b> |            |                               | Alarm <sup>*</sup>                    | Check the<br>fuse, the<br>power<br>source,<br>and<br>cables. |
| Interconne<br>ct card <b>OR</b><br>circuit fail | Blink            |            | <b>RED</b> |                               | Alarm <sup>*</sup>                    | Check the<br>fuse, the<br>power<br>source,<br>and<br>cables. |

**Table 3-2 Maintenance Activity Hierarchy**

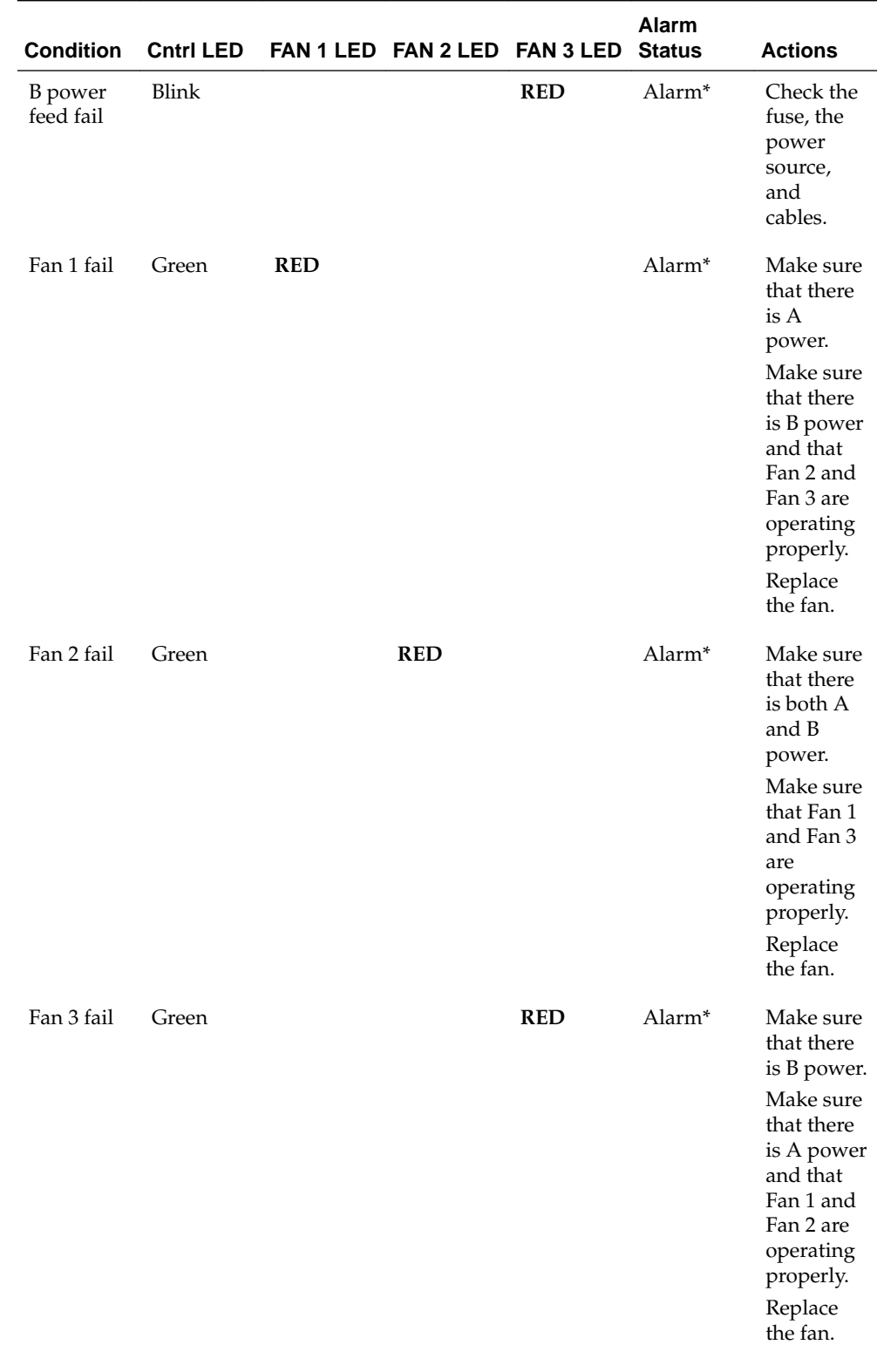

# **Table 3-2 (Cont.) Maintenance Activity Hierarchy**

| <b>Condition</b>                   | <b>Cntrl LED</b> |              | FAN 1 LED FAN 2 LED FAN 3 LED |              | Alarm<br><b>Status</b> | <b>Actions</b>                                                                                                    |
|------------------------------------|------------------|--------------|-------------------------------|--------------|------------------------|----------------------------------------------------------------------------------------------------|
| Fan 1<br>Removed                   | Green            | <b>Blink</b> |                               |              | Alarm*                 | Make sure<br>that the<br>fan is<br>seated<br>properly.<br>Replace                                                                                                    |
| Fan 2<br>Removed                   | Green            |              | <b>Blink</b>                  |              | Alarm <sup>*</sup>     | the fan.<br>Make sure<br>that the<br>fan is<br>seated<br>properly.<br>Replace<br>the fan.                                                                                   |
| Fan 3<br>Removed                   | Green            |              |                               | <b>Blink</b> | Alarm*                 | Make sure<br>that the<br>fan is<br>seated<br>properly.<br>Replace<br>the fan.                                                                                               |
| Controller<br>card<br>partial fail | <b>RED</b>       |              |                               |              | Alarm*                 | Make sure<br>there is<br>both A<br>and B<br>power.<br>Make sure<br>the fans<br>are<br>working<br>properly.<br>Remove<br>Fan 1.<br>Replace<br>the Fan<br>Tray<br>Controller. |

**Table 3-2 (Cont.) Maintenance Activity Hierarchy**

| <b>Condition</b>         | <b>Cntrl LED</b> |            |            | FAN 1 LED FAN 2 LED FAN 3 LED | <b>Alarm</b><br><b>Status</b> | <b>Actions</b>                                                                                                    |
|--------------------------|------------------|------------|------------|-------------------------------|-------------------------------|----------------------------------------------------------------------------------------------------|
| Controller<br>card fail. | <b>OFF</b>       | <b>OFF</b> | <b>OFF</b> | <b>OFF</b>                    | Alarm*                        | Make sure<br>there is<br>both A<br>and B<br>power.<br>Make sure<br>the fans<br>are<br>working<br>properly.<br>Remove<br>Fan 1.<br>Replace<br>the Fan<br>Tray<br>Controller. |
| Interconne<br>ct Failure |                  |            |            |                               |                               | Replace<br>shelf.                                                                                                    |

**Table 3-2 (Cont.) Maintenance Activity Hierarchy**

## **Note:**

- \* If there is no alarm for this condition, it is likely that the relay on the Interconnect card has failed (opened).
- \*\* If there is an alarm when all 4 **LEDs** are green, it is likely that the relay on the Interconnect card has failed (closed).
- Try replacing the controller before replacing the fan tray.
- **4.** If the fan unit is working properly, employ additional cooling methods to the card reporting a high-operating temperature.
- **5.** If the running temperature of the HC-MIM card, EPM based card (E5-E1T1, E5- ATM, E5-ENET, E5-IPSM, E5-TSM), EPM-B based card (E5-ATM-B, E5-ENET-B, E5- MCPM-B), or E5-SM8G-B card exceeds its operational limit, UAM 0077 is generated. HC-MIM links go into Local Processor Outage (LPO). For information about EPM based, EPM-B based, and E5-SM8G-B cards, see "Changing the High-Capacity Card Temperature Alarm Thresholds" procedure in *Database Administration Manual - SS7*.
- **6.** This Temperature **Alarm** will remain in the system until the operational temperature of the HC-MIM card (HC Blade), EPM based card (E5-E1T1, E5-ATM, E5-ENET, E5-IPSM, E5-TSM), EPM-B based card (E5-ATM-B, E5-ENET-B, E5- MCPM-B), or E5-SM8G-B card returns to normal levels.
- **7.** If performing the steps in this procedure did not clear the fault, contact the [My](#page-24-0) [Oracle Support \(MOS\)](#page-24-0) for assistance.
- **8.** If the threshold was changed in [2](#page-41-0) to temporarily suppress the alarm, enter the following command to reset the threshold to the original setting:

chg-th-alm:thermallv1c=xxxx

where:*xxxx* is temperature.

# **0080 - Shelf FAN bit is OFF**

The Eagle Shelf FAN bit is not turned on.

### **Example**

 1 2 3 4 5 6 7 8 12345678901234567890123456789012345678901234567890123456789012345678901234567890

xxxx.0080 \*C CARD 1103 LIMT1 Shelf FAN bit is OFF

### **Alarm Level:** Major

### **Recovery**

To turn the Shelf FAN bit on, use the following command:

chg-shlf

# **0081 - Shelf FAN bit is ON**

The Eagle Shelf FAN bit is turned on. This UAM is an informational message that confirms that the feature is restored to operational status

## **Example**

 1 2 3 4 5 6 7 8 12345678901234567890123456789012345678901234567890123456789012345678901234567890

xxxx.0081 \*C CARD 1103 LIMT1 Shelf FAN bit is ON

## **Alarm Level:** Normal

### **Recovery**

This message indicates that the feature previously was OFF and now has been turned ON.

No further action is necessary.

# **0082 - Alarm in Fuse panel**

A blown fuse has been detected in the fuse panel located on top of the designated frame.

#### **Example**

 RLGHNCXA21W 00-02-07 11:02:30 EST EAGLE 35.0.0 \*\* 0100.0082 \*\* FUSE PANEL 11xx Alarm in Fuse panel

## **Alarm Level:** Major

### **Recovery**

- **1.** Locate the fuse and alarm panel (**FAP**) indicated in the alarm message.
- **2.** Look at the set of fuses and find the fuse with the "flag" standing out.

This indicates the fuse is blown. Replace the fuse with a **GMT** 3 amp or 1 amp (depending on the type being replaced). See the *Installation Manual* for the correct fuse type.

**Caution:** Arbitrarily removing a good fuse will cause all cards serviced by the removed fuse to fail. Verify the fuse output before pulling a fuse that appears to be good.

- **3.** If no fuses appear to be blown, use a **VOM** and measure the voltage outputs on the rear of the panel (refer to the *Installation Manual* for voltage test points).
- **4.** If the fuse blows again, visually inspect the shelf backplanes for shorts or metallic debris.
- **5.** If nothing can be found visually, put all cards serviced by the affected fuse out of service with the following command:

rmv-card:loc=x

where *x* is the card location stenciled on the shelf of the system.

- **6.** Unplug the cards serviced by the affected fuse.
- **7.** Replace the fuse.
- **8.** Plug in each card one at a time.

As each card is plugged in, verify the fuse does not blow. When the fuse does blow, replace the card just plugged in.

- **9.** Replace the fuse again.
- **10.** Continue plugging in the remaining cards, verifying the fuse does not blow with each card.

Each time the fuse does blow, replace the card and continue. There may be more than one card at fault. If you encounter a card which blows the fuse, do not stop the procedure. Continue until all cards have been plugged in. Refer to the *Maintenance* manual for card removal/replacement procedures.

**11.**If all the cards are plugged in and the fault has cleared, place the affected cards back into service by entering the following command:

```
rst-card:loc=x
```
where *x* is the card location stenciled on the shelf of the system.

**12.**If this does not clear the fault, contact the [My Oracle Support \(MOS\).](#page-24-0)

# **0084 - IP Connection Unavailable**

The TCP/IP and SIGTRAN protocols both have an IP layer. This UAM indicates that either a TCP/IP socket or an SCTP/IP (SIGTRAN) association is unavailable.

### **Example**

```
 RLGHNCXA03W 09-11-06 16:28:08 EST EAGLE5 41.1.0
** 1234.0084 ** IP7CONN LONGSOCKETNAME1 IP Connection Unavailable
```
## **Alarm Level:** Major

## **Recovery**

There are six recovery procedures for this UAM. The first two procedures are for **TCP/IP** socket problems; the third procedure is for SCTP/IP (SIGTRAN) problems. Read the UAM to see which entity has been affected, then refer to the following scenarios to help determine which procedure to use:

- Use the Recovery procedure for EDCMs running STC GPLwhen an **IP** application socket is out of service due to an **IP** link down (Ethernet problem) or due to the STC card.
- Use the [Recovery procedure for DSM with EPAP or ELAP](#page-48-0) when an **IP** link is down. The link may be a **DSM** (**Database Service Module**) to **MPS** link.
- Use the [Recovery procedure for IPLMx, IPGWx, and IPSG](#page-51-0) when failure at the **IP** level is affecting associations used for SS7-over-IP (SIGTRAN) links.
- Use the [Recovery procedure for](#page-52-0) **MCP** or **MCPHC**when UAM 0084 says that the problem is MCP or MCPHC.
- Use the [Recovery procedure for](#page-54-0) **OAMHC**when UAM 0084 says that the problem is OAMHC.
- Use the [Recovery procedure for](#page-56-0) **SNMP** when UAM 0084 says that the problem is SNMP.

## **Recovery procedure for EDCMs running STC GPL**

In this scenario, this message typically occurs if STC port does not get a DHCP lease from IMF/ESP side. However, it could also be due to bad hardware or bad port on STC card. This error may be due to mis-configured IMF/ESP switches that may not send DHCP lease to STC card.

**1.** Use the rept-stat-card command to view STC status.

The following is an example of a possible output:

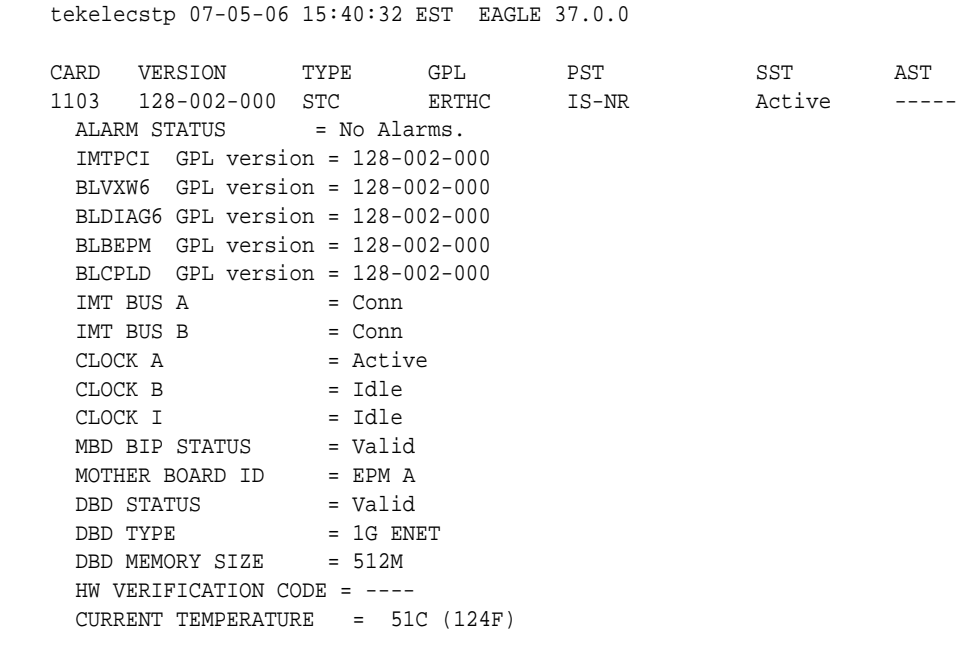

```
PEAK TEMPERATURE: = 51C (124F) [02-09-20 10:48]
  EROUTE % OCCUP = 0%
  NTP broadcast = VALID
 STC IP PORT A: \qquad \qquad \qquad \text{IS-NR} \qquad \qquad \text{Active} \qquad \text{---} ALARM STATUS = No Alarms.
 STC IP PORT B: OOS-MT Unavail -----
      ALARM STATUS = ** 0084 IP Connection Unavailable
      ERROR STATUS = DHCP Lease. Physical Link.
 Command Completed.
```
If the STC is in service and one of the ports is showing UAM0084, then this port is not getting the address from the DHCP server.

- **2.** If rept-stat-card shows that both ports are in UAM0084 state then use the netstat –I command to determine if the Ethernet interfaces are up.
	- **a.** If they are up, then IMF/ESP support should be involved to find out why this port is not getting the DHCP.
	- **b.** If the concerned ports are not up, then it could be a hardware issue, replace the card. See the *Maintenance Manual,Appendix A, Card Removal/Replacement Procedures*.
- **3.** If the alarm is not cleared, contact the [My Oracle Support \(MOS\).](#page-24-0)

## **Recovery procedure for DSM with EPAP or ELAP**

;

**1.** Use the rep-stat-mps command to obtain MPS status.

The following is an example of a possible output:

```
> rept-stat-mps
Command Accepted - Processing
   peliscaa00w 04-08-13 11:11:04 EDT EAGLE 29.0.2-46.33.1
   rept-stat-mps
   Command entered at terminal #2.
;
   peliscaa00w 04-08-13 11:11:04 EDT EAGLE 29.0.2-46.33.1
 VERSION PST SST AST
 ELAP A 002-002-000 IS-NR Active -----
     CRITICAL PLATFORM ALARM DATA = No Alarms
     MAJOR PLATFORM ALARM DATA = No Alarms
     MINOR PLATFORM ALARM DATA = No Alarms
     CRITICAL APPLICATION ALARM DATA = No Alarms
     MAJOR APPLICATION ALARM DATA = No Alarms
     MINOR APPLICATION ALARM DATA = No Alarms
          ALARM STATUS = No Alarms.
 VERSION PST SST AST
 ELAP B 002-002-000 IS-NR Standby -----
     CRITICAL PLATFORM ALARM DATA = No Alarms
     MAJOR PLATFORM ALARM DATA = No Alarms
     MINOR PLATFORM ALARM DATA = No Alarms
     CRITICAL APPLICATION ALARM DATA = No Alarms
     MAJOR APPLICATION ALARM DATA = No Alarms
     MINOR APPLICATION ALARM DATA = No Alarms
       ALARM STATUS = No Alarms.
  CARD PST SST LNP STAT
```
;

;

;

```
 1101 P IS-NR Active ACT
   1103 IS-NR Active ACT
   CARD 1101 ALARM STATUS = No Alarms.
   DSM PORT A: ALARM STATUS = ** 0084 IP Connection Unavailable<br>DSM PORT B: ALARM STATUS = ** 0084 IP Connection Unavailable
                                       = ** 0084 IP Connection Unavailable
   CARD 1103 ALARM STATUS = No Alarms.
 DSM PORT A: ALARM STATUS = ** 0084 IP Connection Unavailable
 DSM PORT B: ALARM STATUS = ** 0084 IP Connection Unavailable
   Command Completed.
```
**2.** Use the rept-stat-db:display=all:db=mps to determine the "LEVEL" on the DSM cards are not incrementing.

The following is an example of a possible output:

```
> rept-stat-db:display=all:db=mps
  Command Accepted - Processing
   peliscaa00w 04-08-13 11:14:32 EDT EAGLE 29.0.2-46.33.1
   rept-stat-db:display=all:db=mps
   Command entered at terminal #2.
```
peliscaa00w 04-08-13 11:14:32 EDT EAGLE 29.0.2-46.33.1

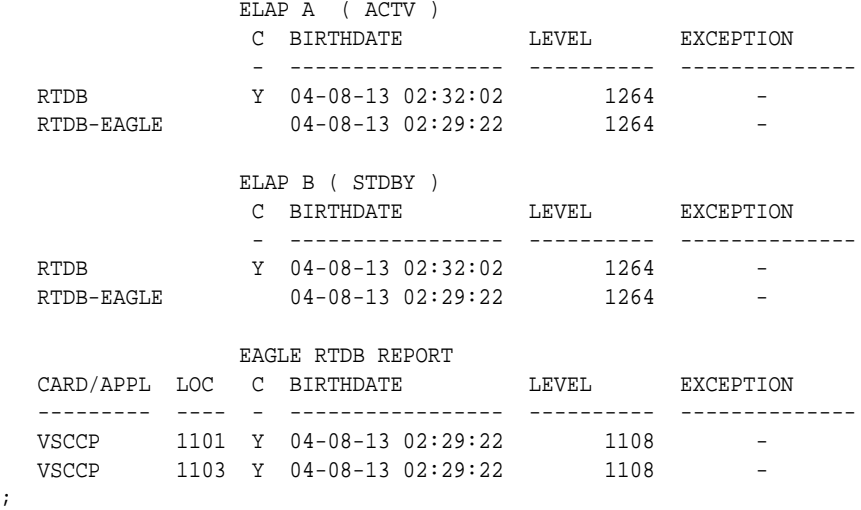

**3.** Execute rept-stat-trbl:display=timestamp to see if all of the UAM 0084 occurred at nearly the same time.

If all of the DSMs are reporting IP connection unavailable and all of the alarms came in at one time, check whether the associated EPAP or ELAP has a problem. If so, go to [7.](#page-50-0)

- **4.** Perform the following to verify IP network connectivity.
	- **a.** Use the following command to ping the local host:

pass:loc=XXXX:cmd="ping 127.0.0.1"

This is the loopback address and testing it will indicate if networking support is functioning.

**b.** Ping the MPS using:

<span id="page-50-0"></span>Example of a possible output:

192.168.120.100 for EPAP A, via DSM Port A / 100 Megabit Network 192.168.120.200 for EPAP B, via DSM Port A / 100 Megabit Network, 192.168.121.100 for EPAP A, via DSM Port B / 10 Megabit Network, 192.168.121.200 for EPAP B, via DSM Port B / 10 Megabit Network

**c.** If the ping command is not working, verify the IP network cabling.

**Note:** The network between the MPS and the DSMs is a private network.

**d.** Replace the DSM card if you can't ping the local host and the IP network has been verified.

See the *Maintenance Manual, Appendix A, Card Removal/Replacement Procedures*.

**Note:** This step applies to a single DSM having IP connection unavailable.

- **5.** If all of the DSMs are reporting IP connection unavailable, reboot the "primary" DSM card. If no primary card is available go to [3.](#page-49-0) If only one card is reporting IP connection unavailable, use the init command to take down the card and reload it. See the *Commands Manual* for the INIT-CARD command.
- **6.** Power cycle the hubs between the MPS and the EAGLE STP.
- **7.** *Task to be completed by either the customer or an Engineer from the LSMS/MPS group:* Run a syscheck on the EPAP or ELAP.
- **8.** *Task to be completed by either the customer or an Engineer from the LSMS/MPS group:* Switch activity on the EPAP or ELAP.

If this action does *not* clear the alarm, continue to 9.

**9.** *Task to be completed by either the customer or an Engineer from the LSMS/MPS group:* Stop and restart the software on the EPAP or ELAP.

In case of failure of the Active EPAP, the Standby EPAP takes over the role of Active EPAP and continues to provision the database. If the main DSM network fails, the Active EPAP switches to the backup DSM network to continue provisioning the Service Module cards. The switchover to the backup DSM network is possible only when all connectivity is lost on the main DSM network. In case of HUB failure, impact on the provisioning may be partial, so switchover to the backup provisioning network might not be automatically triggered. At any given time, there is only one Active EPAP using one DSM network per EPAP system.

If this action does *not* clear the alarm, continue to 10.

**10.**If these steps do not clear the fault, contact the [My Oracle Support \(MOS\).](#page-24-0)

<span id="page-51-0"></span>When the IP connection recovers you will see an IP Connection Available message.

UAM: 1481.0085 DSM A 1101 IP Connection Available 1482.0085 DSM B 1101 IP Connection Available

## **Recovery procedure for IPLMx, IPGWx, and IPSG**

**1.** Enter the rept-stat-card:loc=*<location>*:mode=full command.

Example of command and possible output:

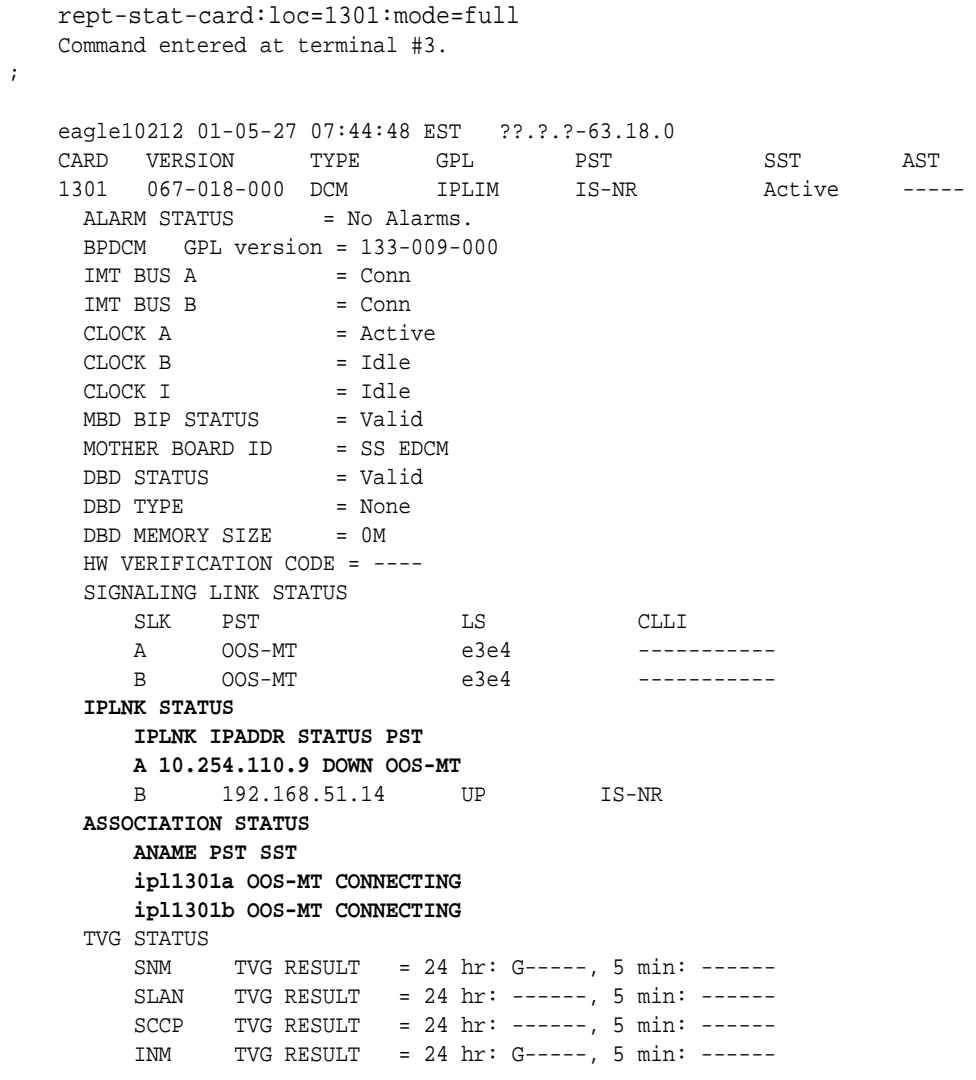

Command Completed.

- **2.** If the hardware interface is down, there is nothing more you can do. Contact the far end, which is where the problem must be resolved. If the hardware interface is up, execute the following commands to get more troubleshooting information:
	- **a.** Errors (collisions, etc.) on the network interface?

netstat -d 0/1t

<span id="page-52-0"></span>**b.** Far end reachable?

ping traceroute

**c.** Near end and far end use same SCTP CRC?

netstat –p sctp rtrv-sg-opts

- **3.** Failure at the lower IP level causes problems for the Application Servers (**AS**) higher in the SCTP/IP stack, so you can use the rep-stat-as command to get more information about the association status.
- **4.** Contact the [My Oracle Support \(MOS\)](#page-24-0).

## **Recovery procedure for MCP or MCPHC**

In this scenario, the message typically occurs if the Measurements application loses the connection with the measurements FTP server. The error could be caused by a network connectivity problem or a misconfiguration of the FTP server parameters.

**1.** Enter the rtrv-ftp-serv command. If a measurement server is listed, verify the parameters.

Example of command and possible output:

 rtrv-ftp-serv Command entered at terminal #6. ; e1061001 11-09-30 02:31:38 MST EAGLE5 44.0.0-64.10.0 APP IPADDR LOGIN PRIO PATH -------- --------------- --------------- ---- --- meas 10.241.14.62 eagleuser 1 /meas/reports FTP SERV table is (1 of 10) 10% full ;

- **2.** If the output does not show an entry for the meas application, configure a measurements FTP server in accordance with the "Adding an FTP Server" procedure in *Database Administration Manual - System Management* to clear the alarm.
- **3.** Verify connectivity with the FTP server with the ping command. Enter the pass:loc=<mcp>:cmd="ping <server ipaddr>" command.

Example of command and possible output:

```
> pass:loc=1105:cmd="ping 10.241.14.62"
Command Accepted - Processing
    e1061001 11-09-30 02:53:17 MST EAGLE5 44.0.0-64.10.0
    pass:loc=1105:cmd="ping 10.241.14.62"
    Command entered at terminal #6.
;
     e1061001 11-09-30 02:53:17 MST EAGLE5 44.0.0-64.10.0
```

```
 PASS: Command sent to card
;
    e1061001 11-09-30 02:53:17 MST EAGLE5 44.0.0-64.10.0
    PING command in progress
;
    e1061001 11-09-30 02:53:18 MST EAGLE5 44.0.0-64.10.0
;
    e1061001 11-09-30 02:53:20 MST EAGLE5 44.0.0-64.10.0
    PING 10.241.14.62: 56 data bytes
    64 bytes from 10.241.14.62: icmp_seq=0. time=5. ms
    64 bytes from 10.241.14.62: icmp_seq=1. time=5. ms
    64 bytes from 10.241.14.62: icmp_seq=2. time=5. ms
    ----10.241.14.62 PING Statistics----
    3 packets transmitted, 3 packets received, 0% packet loss
    round-trip (ms) min/avg/max = 5/5/5
    PING command complete
```
If the ping test fails, verify the physical network connectivity between the Eagle and the FTP server.

**4.** If the ping command is successful, attempt to transfer a file to the FTP server. Enter the pass:loc=<mcp>:cmd="ftptest –a meas" command.

Example of command and possible output:

;

```
> pass:loc=1105:cmd="ftptest -a meas"
Command Accepted - Processing
     e1061001 11-09-30 02:56:02 MST EAGLE5 44.0.0-64.10.0
     pass:loc=1105:cmd="ftptest -a meas"
     Command entered at terminal #6.
;
     e1061001 11-09-30 02:56:02 MST EAGLE5 44.0.0-64.10.0
     PASS: Command sent to card
;
    e1061001 11-09-30 02:56:02 MST EAGLE5 44.0.0-64.10.0
    FTPTEST: Command In Progress
;
     e1061001 11-09-30 02:56:02 MST EAGLE5 44.0.0-64.10.0
     FTP Interface Test
       Test Results: PASS
       Server IP: 10.241.14.62
       FTP Error: 0
       Segment: 190004fa
       Diag Msg:
     FTPTEST: Command Complete
;
```
**5.** If the alarm is not cleared, try the FTP from another system and verify the login and directory. If this is unsuccessful, contact the [My Oracle Support \(MOS\).](#page-24-0)

## <span id="page-54-0"></span>**Recovery procedure for OAMHC**

In this scenario, the message typically occurs if the Measurements application or the SNMP application loses the connection with the measurements host server. The error could be caused by a network connectivity problem or a misconfiguration of the server parameters.

**1.** Enter the rtrv-ctrl-feat command.

Example of command and possible output:

```
rtrv-ctrl-feat
Command entered at terminal #4.
;
tekelecstp1 12-09-22 01:53:11 EST EAGLE5 45.0.0-64.42.0
The following features have been permanently enabled:
Feature Name Partnum Status Quantity
Routesets 893006405 on 10000
```
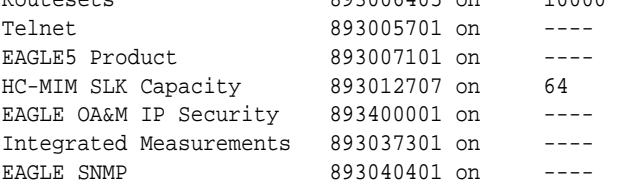

**2.** If the Integrated Measurements feature is enabled, perform *Recovery Procedure for Integrated Measurements*. If the Eagle SNMP feature is enabled, perform *Recovery Procedure for SNMP*.

### **Recovery procedure for Integrated Measurements**

In this scenario, the message typically occurs if the Integrated Measurements application loses the connection with the measurements FTP server. The error could be caused by a network connectivity problem or a misconfiguration of the FTP server parameters.

**1.** Enter the rtrv-ftp-serv command. If a measurement server is listed, verify the parameters.

Example of command and possible output:

```
rtrv-ftp-serv
Command entered at terminal #6.
;
e1061001 12-09-30 02:31:38 EST EAGLE5 45.0.0-64.44.0
APP IPADDR LOGIN PRIO PATH
-------- --------------- --------------- ---- ----
meas 10.241.14.62 eagleuser 1 /meas/reports
FTP SERV table is (1 of 10) 10% full
;
```
- **2.** If the output does not show an entry for the meas application, configure a measurements FTP server in accordance with the "Adding an FTP Server" procedure in *Database Administration Manual - System Management* to clear the alarm.
- **3.** Verify connectivity with the FTP server with the ping command. Enter the pass:loc=[1113 | 1115]:cmd="ping <server ipaddr>" command.

Example of command and possible output:

```
> pass:loc=1105:cmd="ping 10.241.14.62"
Command Accepted - Processing
     e1061001 11-09-30 02:53:17 MST EAGLE5 44.0.0-64.10.0
     pass:loc=1105:cmd="ping 10.241.14.62"
     Command entered at terminal #6.
;
     e1061001 11-09-30 02:53:17 MST EAGLE5 44.0.0-64.10.0
     PASS: Command sent to card
;
     e1061001 11-09-30 02:53:17 MST EAGLE5 44.0.0-64.10.0
     PING command in progress
;
     e1061001 11-09-30 02:53:18 MST EAGLE5 44.0.0-64.10.0
;
     e1061001 11-09-30 02:53:20 MST EAGLE5 44.0.0-64.10.0
     PING 10.241.14.62: 56 data bytes
     64 bytes from 10.241.14.62: icmp_seq=0. time=5. ms
     64 bytes from 10.241.14.62: icmp_seq=1. time=5. ms
     64 bytes from 10.241.14.62: icmp_seq=2. time=5. ms
     ----10.241.14.62 PING Statistics----
     3 packets transmitted, 3 packets received, 0% packet loss
     round-trip (ms) min/avg/max = 5/5/5
     PING command complete
```
;

If the ping test fails, verify the physical network connectivity between the Eagle and the FTP server.

**4.** If the ping command is successful, attempt to transfer a file to the FTP server. Enter the pass:loc=[1113 | 1115]:cmd="ftptest -a meas"command.

Example of command and possible output:

```
> pass:loc=1113:cmd="ftptest -a meas"
Command Accepted – Processing
e1061001 12-09-30 02:56:02 EST EAGLE5 45.0.0-64.44.0
pass:loc=1113:cmd="ftptest -a meas"
Command entered at terminal #6.
;
e1061001 12-09-30 02:56:02 EST EAGLE5 45.0.0-64.44.0
PASS: Command sent to card
;
e1061001 12-09-30 02:56:02 EST EAGLE5 45.0.0-64.44.0
FTPTEST: Command In Progress
```
;

```
e1061001 12-09-30 02:56:02 EST EAGLE5 45.0.0-64.44.0
FTP Interface Test
   Test Results: PASS
   Server IP: 10.241.14.62
   FTP Error: 0
    Segment: 190004fa
    Diag Msg:
FTPTEST: Command Complete
;
```
**5.** If the alarm is not cleared, try the FTP from another system and verify the login and directory. If this is unsuccessful, contact the [My Oracle Support \(MOS\).](#page-24-0)

### **Recovery procedure for SNMP**

In this scenario, the message typically occurs if the SNMP application loses the connection with the host servers. The error could be caused by a network connectivity problem or a misconfiguration of the SNMP server parameters.

**1.** Enter the rtrv-snmp-host command. If server is listed, verify the parameters.

Example of command and possible output:

```
rtrv-snmp-host
Command entered at terminal #6.
;
e1061001 12-09-30 08:58:40 EST EAGLE5 45.0.0-64.44.0
IPADDR 10.25.60.20
  HOST snmp-host-houston
  CMDPORT 161
  TRAPPORT 162
  HB 60
  TRAPCOMM public
IPADDR 10.25.60.19
  HOST snmp-host-dallas
  CMDPORT 161
  TRAPPORT 162
  HB 60
  TRAPCOMM public
SNMP HOST table is (2 of 2) 100% full
;
```
- **2.** If the output does not show a configured SNMP host entry, configure an SNMP host in accordance with the "Adding an FTP Server" procedure in *Database Administration Manual - System Management* to clear the alarm.
- **3.** Verify connectivity with the host servers with the ping command. Enter the pass:loc=[1113 | 1115]:cmd="ping <server ipaddr>" command.

Example of command and possible output:

```
> pass:loc=1113:cmd="ping 10.25.60.20"
Command Accepted – Processing
e1061001 12-09-30 02:53:17 EST EAGLE5 45.0.0-64.44.0
```

```
pass:loc=1113:cmd="ping 10.25.60.20"
Command entered at terminal #6.
;
e1061001 12-09-30 02:53:17 EST EAGLE5 45.0.0-64.44.0
PASS: Command sent to card
;
e1061001 12-09-30 02:53:17 EST EAGLE5 45.0.0-64.44.0
PING command in progress
;
e1061001 12-09-30 02:53:18 EST EAGLE5 45.0.0-64.44.0
;
e1061001 12-09-30 02:53:20 EST EAGLE5 45.0.0-64.44.0
PING 10.25.60.20: 56 data bytes
64 bytes from 10.25.60.20: icmp_seq=0. time=5. ms
64 bytes from 10.25.60.20: icmp_seq=1. time=5. ms
64 bytes from 10.25.60.20: icmp_seq=2. time=5. ms
----10.25.60.20 PING Statistics----
3 packets transmitted, 3 packets received, 0% packet loss
round-trip (ms) min/avg/max = 5/5/5
PING command complete
```
If the ping test fails, verify the physical network connectivity between the EAGLE and the host servers.

**4.** If the alarm is not cleared, contact the [My Oracle Support \(MOS\).](#page-24-0)

# **0088 - Clocks A and B TSCs are out of sync**

It was detected by the **OAM** that clocks A and B have been out of synch for a excessive period of time. This alarm indicates the clock sources being used for TSCSYNC feature have failed or a hardware failure in the OAM card. This may impact the EAGLE Integrated Monitoring Support feature functionality.

### **Example**

```
 RLGHNCXA21W 00-02-07 12:01:43 EST EAGLE 35.0.0
** 0014.0088 ** CARD 1113 EOAM Clocks A and B are out of sync
```
#### **Alarm Level:** Major

### **Recovery**

**1.** Check the status of the OAM card by entering the following command:

```
rept-stat-card:loc=xxxx
```
where *xxxx* is the card location in the output.

- **2.** Verify the status of the system clocks with the rept-stat-clock command. If Eagle is reporting the clock alarm indicating a problem with clock sources, then check the status of the clock sources, the cables, and termination points. Refer to [Clock System Alarms](#page-312-0) for additional details on handling clock-specific UAMs.
- **3.** Reseat the OAM card.
- **4.** If the problem persists, replace the OAM card.

Refer to *Maintenance Guide* for card removal/replacement procedures.

# **0092 - MDAL not responding**

This message indicates a problem with the maintenance disk and alarm card (**MDAL**).

### **Example**

 RLGHNCXA21W 00-02-07 12:01:43 EST EAGLE 35.0.0 \*C 0014.0092 \*C CARD 1117 MDAL MDAL not responding

### **Alarm Level:** Critical

### **Recovery**

**1.** Check the status of the **MDAL** card by entering the command:

```
rept-stat-card:loc=x
```
where *x* is the card location stenciled on the shelf of the system.

Example of the output using card location 1117:

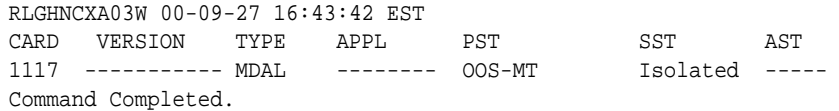

- **2.** Reseat the **MDAL** card.
- **3.** If the problem persists, replace the **MDAL** card.

Refer to the *Maintenance Manual, Appendix A, Card Removal/Replacement Procedures*.

## **0099 - Incompatible HW for provisioned slot**

An MPL card is in a slot provisioned for a different card type and application. The card is automatically inhibited.

### **Example**

```
 RLGHNCXA21W 00-02-07 11:02:30 EST EAGLE 35.0.0
** 0100.0099 ** CARD 1201 SS7ANSI Incompatible HW for provisioned slot
               HW VERIFICATION CODE: xxx
```
### **Alarm Level:** Major

### **Recovery**

- **1.** If this message contains the optional line '**HW VERIFICATION CODE**: xxx':
	- **a.** See [Hardware Verification Codes in UAMs](#page-382-0)the section on hardware verification codes in the *Unsolicited Alarms and Information Messages* manual and decode the xxx value.

Correct the indicated problem. A card with Verification Code 002, 003, 004, or 102 may possibly begin to boot continually before this alarm is displayed.

**b.** After correcting the problem, the card will be in out-of-service maintenancedisabled state (OOS-MT-DSBLD).

Restore the card back to in-service normal state (**IS-NR**) with the alw-card command.

- **2.** If this message does not contain the optional line 'HWVERIFICATIONCODE: xxx', perform either of the following steps:
	- **a.** Replace the **MPL** card with a **DCM** card.

Refer to the *Maintenance* manual for card removal/replacement procedures.

**b.** Re-provision the slot for a **LIMDS0** card.

Refer to the *Database Administration Manual - System Management* manual for the correct procedures.

# **0108 - Major IMT failure detected**

A major fault has been detected on one of the **IMT** buses. A major fault consists of three or more faults on the **IMT** bus.

## **Example**

RLGHNCXA21W 00-02-07 11:02:30 EST EAGLE 35.0.0 \*\* 0100.0108 \*\* IMTBUS A Major IMT failure detected Card 1101, 1102, 1107, 1108

## **Alarm Level:** Major

## **Recovery**

**1.** Enter the following command to check the status of the **IMT**:

rept-stat-imt

If the entire **IMT** is down, continue with [6.](#page-61-0)

**2.** Visually check the **IMTLEDS** on the front of the cards.

A red **LED** or **LEDs** denotes an **IMT** fault. If the top **LED** of the pair is red, there is a fault on **IMT** A. If the bottom **LED** is red, there is a fault on **IMT** B. See [Figure 3-1](#page-60-0).

<span id="page-60-0"></span>**Figure 3-1 Card LEDs**  $O$  APPL  $O$  imta  $O$  ints O APPL  $\bigcirc$  PORT A  $\bigcirc$  PORT B **IMTA** p O IMTB serial number CLEI code **OR**  $\bigcap$ PORT A OPORT B REV XX **REV XX**  $\frac{\text{LIM}}{\text{870-1014-xx}}$ revision number part number A-8 limainfledneb  $Reds$  21

- **3.** Note the card location or locations for cards with a red **LED**(s).
- **4.** Using the card location(s) noted in 3, enter the following command to connect the card(s) back to the **IMT**:

conn-imt :  $loc = x : bus = y$ 

where  $x$  is the card location stenciled on the shelf of the system, and  $y$  is the **IMT** bus to be returned to service.

<span id="page-61-0"></span>The following message appears using card location 1106 and **IMT** bus A:

 RLGHNCXA03W 00-02-07 11:02:30 EST EAGLE 35.0.0 Connect IMT Bus A command issued to card 1106

**5.** If the connection command is successful, the Card connected message appears.

 RLGHNCXA03W 00-02-07 11:02:30 EST EAGLE 35.0.0 0100.0006 IMT BUS A Card connected to IMT

**6.** If the fault does not clear, enter the following command:

inh-imt:bus=x

where  $x =$  faulty **IMT** bus.

**warning:** This command removes the faulty **IMT** bus from service, causing all cards to disconnect from the designated bus. 8 must be completed once 6 is performed. If the technician has any questions about using this command, contact the [My Oracle Support \(MOS\)](#page-24-0).

**7.** Enter the following command to test the **IMT** bus:

tst-imt:bus=x

where  $x =$  the inhibited **IMT** bus.

An example of the output follows:

```
RLGHNCXA03W 97-09-27 12:47:07 EST EAGLE 35.0.0
IMT Fault Isolation Bus B
Fault Location Probable Cause Failure(s)
Card 1201 Card 1201
                                Pass-through Test Failed
Card 1301 Card 1301
                                Pass-through Test Failed
```
**Note:** When tst-imt completes, either through normal termination of the command or because the command is aborted, 8**MUST** be completed.

**8.** Enter the following command to change the state of inhibited **IMT** to **IS-ANR**:

alw-imt:bus=x

where  $x =$  the inhibited **IMT** bus.

**9.** Reseat the affected card(s).

Probable causes are listed in order of most probable to least probable. The listed components should be reseated in order listed by the output of the tst-imt command.

**warning:** Reseating or replacing a **LIM** will cause both links on the card to fail. If the card is a **LIM**, place the links on the **LIM** out of service by entering the dact-slk command.

**10.**If the fault does not clear, replace the affected card(s).

Probable causes are listed in order of most probable to least probable. The listed components should be replaced in order listed by the output of the tst-imt command.

**11.**If the fault does not clear, replace the **IPMX** card servicing the affected card(s).

**Caution:** Replacing an **IPMX** card causes the **IMT** to go down. (**IPMX** in Slot 09 affects **IMT** A and **IPMX** in Slot 10 affects **IMT**B.)

- **12.**If the fault has cleared and any of these cards are **LIMs**, place the links assigned to these cards back into service using the act-slk command.
- **13.**If these steps do not clear the fault, contact the [My Oracle Support \(MOS\).](#page-24-0)

Refer to the *Maintenance* manual for card removal/replacement procedures.

# **0111 - Failure on both IMT A and IMT B**

A major fault occurred on one **IMT** bus and a minor fault has occurred on the other. Or, there is a minor fault on both **IMT** buses. A minor fault occurs when one or two cards are disconnected from the **IMT** bus. A major fault occurs when three or more cards are disconnected from the **IMT** bus.

### **Example**

```
RLGHNCXA21W 00-02-07 11:02:30 EST EAGLE 35.0.0<br>** 0100.0111 ** IMT SYSTEM Failure on bot
                                                   Failure on both IMT A and IMT B
```
**Alarm Level:** Major

### **Recovery**

Check the status of the **IMTs** by entering the rept-stat-imt command.

Contact the [My Oracle Support \(MOS\).](#page-24-0)

# **0112 - Major failures detected on both IMTs**

Major faults have been detected on both **IMT** buses.

### **Example**

```
 RLGHNCXA21W 00-02-07 11:02:30 EST EAGLE 35.0.0
* C0100.0112 *C IMT SYSTEM Major failures detected on both IMTs
```
## **Alarm Level:** Critical

### **Recovery**

Check the status of the **IMTs** by entering the rept-stat-imt command.

Contact the [My Oracle Support \(MOS\).](#page-24-0)

## **0115 - Linkset IP TPS threshold exceeded**

This message indicates that the actual linkset transaction rate exceeds the provisioned linkset **IPSGTPS**.

This message indicates that the actual linkset transaction rate exceeds the linkset capacity alarm threshold defined by lsusealm, tpsalmtype, slktps

(rsvdslktps or maxslktps based on tpsalmtype) parameters and the number of links in the linkset.

## **Example**

```
 RLGHNCXA21W 00-02-07 12:01:43 EST EAGLE 35.0.0
** 0014.0115 ** LSN lsgw1103 Linkset IP TPS threshold exceeded
```
### **Alarm Level:** Major

### **Recovery**

**1.** Enter this command to display the current and peak **IPSGTPS** utilization of the linkset specified in the output: rept-stat-iptps

Example of the output:

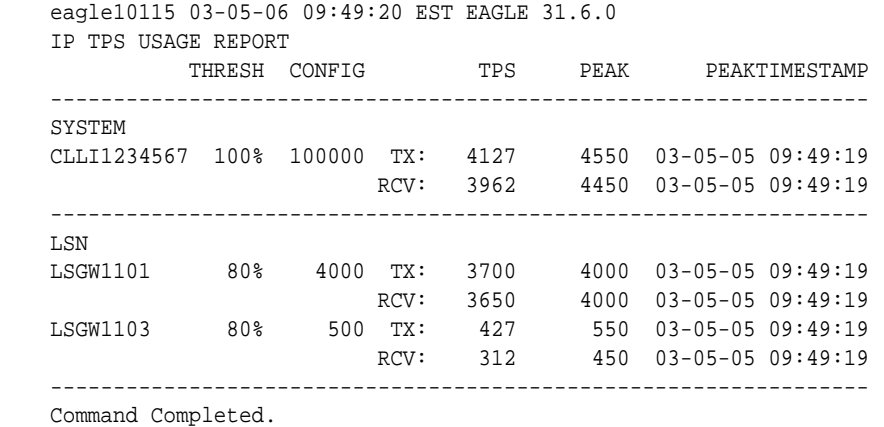

**2.** Enter the rtrv-ls:lsn=xxxxxx command, where xxxxxx is the linkset name, to review current lsusealm, tpsalmtype (TPSALM), rsvdslktps and maxslktps parameter values and the number of links in the linkset:

```
Searching link set table on disk - please wait...
Command Accepted - Processing
    eagle11 16-10-13 12:11:41 EST EAGLE 46.3.0.0.1-68.27.0
    rtrv-ls:lsn=lab2m2pa
    Command entered at terminal #1.
;
    eagle11 16-10-13 12:11:42 EST EAGLE 46.3.0.0.1-68.27.0
                               L3T SLT GWS GWS GWS
    LSN APCN (SS7) SCRN SET SET BEI LST LNKS ACT MES DIS SLSCI 
N<sub>TS</sub>
    lab2m2pa 02000 none 1 2 no B 1 off off off no 
off
               SPCN CLLI TFATCABMLQ MTPRSE ASL8
              ---------------- ----------- 1 --- ---
              SLSRSB RANDSLS ITUTFR
              1 off off
              IPSG IPGWAPC GTTMODE CGGTMOD PCT CHGMTP3OPC
```
yes no SysDflt no off on ADAPTER RSVDSLKTPS MAXSLKTPS m2pa 500 500 TPSALM LSUSEALM SLKUSEALM rsvdslktps 100% 80% LOC LINK SLC TYPE ANAME 1216 A2 0 IPSG lab2m2pa Link set table is (16 of 1024) 2% full.

**3.** Refer to *Commands User's Guide* to interpret the output.

If the linkset has adequate bandwidth, then the **IPTPS** for the linkset can be increased (using the chg-ls command), provided the current **IPGWxIPSG** system **IPTPS** setting allows for this. The **IPTPSLS** alarm threshold percent (*lsusealm*) can also be adjusted if allowed by the current setting. If the linkset does not have adequate bandwidth, then more links or different routing strategies may be required to correct the problem.

# **0120 - ENUM SYSTEM is not available**

;

This message indicates none of the ENUM cards is Active/IS-NR.

### **Example**

12345678901234567890123456789012345678901234567890123456789012345678901234567890

\*C 0002.0120 \*C ENUM SYSTEM ENUM SYSTEM is not available

**Alarm Level:** Critical.

### **Recovery**

Activate (Active/IS-NR) any one of the ENUM cards in the system.

# **0121 - ENUM SYSTEM is available**

This message indicates half or more of the configured ENUM cards are in IS-NR state.

## **Example**

12345678901234567890123456789012345678901234567890123456789012345678901234567890

0002.0121 ENUM SYSTEM ENUM SYSTEM is available

**Alarm Level:** None. The message is informational only.

### **Recovery**

No further action necessary.

# **0122 - ENUM SYSTEM normal, card(s) abnormal**

This message indicates the Active/IS-NR number of ENUM cards is less than half of the configured ENUM cards.

### **Example**

12345678901234567890123456789012345678901234567890123456789012345678901234567890

\*\* 0002.0122 \*\* ENUM SYSTEM ENUM SYSTEM normal, card(s) abnormal

**Alarm Level:** Major.

### **Recovery**

Activate (Active/IS-NR) half or more ENUM cards in the system.

# **0123 - ENUM SYSTEM is removed**

This message indicates all the ENUM cards are deleted from the system.

### **Example**

12345678901234567890123456789012345678901234567890123456789012345678901234567890

0002.0123 ENUM SYSTEM ENUM SYSTEM is removed

**Alarm Level:** None. The message is informational only.

### **Recovery**

No further action necessary.

# **0124 - ENUM Threshold -Level1 exceeded**

This message indicates the card TPS exceeds the configured level-1 value in ENUMOPTS.

### **Example**

12345678901234567890123456789012345678901234567890123456789012345678901234567890

0002.0124 \* CARD xxxx ENUMHC ENUM Threshold -Level1 exceeded

### **Alarm Level:** Minor.

### **Recovery**

Reduce the card TPS below the configured level-1 value in ENUMOPTS.

# **0125 - ENUM Threshold -Level 2 exceeded**

This message indicates the card TPS exceeds the configured level-2 value in ENUMOPTS.

## **Example**

12345678901234567890123456789012345678901234567890123456789012345678901234567890

\*\* 0002.0125 \*\* CARD xxxx ENUMHC ENUM Threshold –Level 2 exceeded

### **Alarm Level:** Major.

### **Recovery**

Reduce the card TPS below the configured level-2 value in ENUMOPTS.

# **0126 - ENUM Threshold Condition cleared**

This message indicates the card TPS has been reduced to below the configured level-1 value in ENUMOPTS.

### **Example**

12345678901234567890123456789012345678901234567890123456789012345678901234567890

0002.0126 CARD xxxx ENUMHC ENUM Threshold Condition cleared

**Alarm Level:** None. The message is informational only.

## **Recovery**

No further action necessary.

# **0127 - ENUM card capacity exceeded**

This message indicates the card TPS exceeds the maximum allowable TPS (4000) on a single ENUM card.

### **Example**

12345678901234567890123456789012345678901234567890123456789012345678901234567890

\*C 0002.0127 \*C CARD xxxx ENUMHC ENUM card capacity exceeded

**Alarm Level:**Critical

**Recovery**

Reduce the card TPS below the maximum allowed card TPS.

## **0128 - All clocks have failed**

A fault has been detected on all system clocks.

## **Example**

 RLGHNCXA21W 00-12-07 11:02:30 EST EAGLE 35.0.0 \*C 0100.0128 \*C CLOCK SYSTEM All clocks have failed

## **Alarm Level:** Critical

## **Recovery**

**1.** Verify the status of the clock with the rept-stat-clk command.

If both clocks are idle, check the source clock into the system. Follow local maintenance procedures to repair the source clock.

**2.** Verify the clock cables are connected to the shelf backplane (refer to the *Installation Manual* for cable location).

If any cables are loose, reconnect the cable.

- **3.** If the clock source is not at fault, try reseating the **TDM** cards.
- **4.** If the message appears again, replace the **TDM** cards.

Refer to the *Maintenance* manual for card removal/replacement procedures.

# **0129 - ENUM Card TPS is normal**

This message indicates the card TPS is normal.

### **Example**

12345678901234567890123456789012345678901234567890123456789012345678901234567890

0002.0129 CARD xxxx ENUMHC ENUM Card TPS is normal

**Alarm Level:** None. The message is informational only.

### **Recovery**

No further action necessary.

# **0132 - Loading failed: table not found**

This indicates an error in an upgrade procedure. Either an incorrect file or table was entered. This message could also indicate the file or table being loaded is corrupted and is not recognized by the system.

### **Example**

 RLGHNCXA21W 00-12-07 12:01:43 EST EAGLE 35.0.0 \*\* 0014.0132 \*\* CARD 1304 SCCP Loading failed: table not found

### **Alarm Level:** Major

**Recovery**

Contact the [My Oracle Support \(MOS\).](#page-24-0)

## **0133 - Loading failed: data read Error**

An error occurred on the active **MASP** while data tables were loaded.

### **Example**

```
 RLGHNCXA21W 00-12-07 12:01:43 EST EAGLE 35.0.0
** 0014.0133 ** CARD 1304 SCCP Loading failed: data read error
```
### **Alarm Level:** Major

### **Recovery**

**1.** To verify that both databases are at the same level and are not corrupted, enter:

rept-stat-db

### **Example output for a corrupted database**

```
 bothwagm03w 99-01-08 19:52:08 EST EAGLE 35.0.0
    rept-stat-lsms
    Command entered at terminal #1.
;
    bothwagm03w 99-01-08 19:52:08 EST EAGLE 35.0.0
                    GPL PST SST AST
     --------------------------------------------------------------------
   LSMS SYSTEM \qquad \qquad \qquad \text{IS-NR} \qquad \qquad \text{Active} \qquad \qquad \text{---}
```
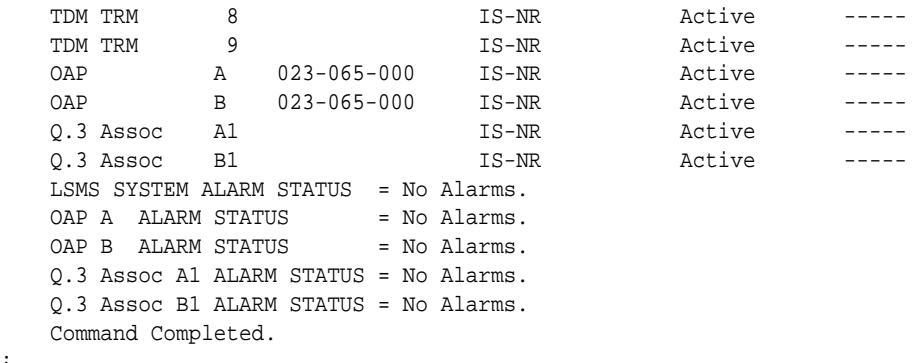

**2.** To verify the integrity of the database, enter:

aud-data

;

- **3.** If there is a problem with the database, follow the procedures in the *Database Administration Manual - System Management* for resolving database inconsistencies.
- **4.** If the problem still exists, contact the [My Oracle Support \(MOS\)](#page-24-0).

# **0134 - Loading failed: bad checksum returned**

The **GPL** checksum, which is used to verify the data, indicates an error during file transfer. The file (**GPL**) needs to be downloaded again.

### **Example**

```
 RLGHNCXA21W 00-12-07 12:01:43 EST EAGLE 35.0.0
** 0014.0134 ** CARD 1304 SCCP Loading failed: bad checksum returned
```
### **Alarm Level:** Major

### **Recovery**

**1.** Reseat the indicated card.

This may have caused the transmission error.

- **2.** When the card has been reseated, it attempts to reload automatically.
- **3.** If the download fails again, contact the [My Oracle Support \(MOS\).](#page-24-0)

# **0135 - Loading failed: GPL load timeout**

There was a timeout caused by the loading process.

### **Example**

```
 RLGHNCXA21W 00-12-07 12:01:43 EST EAGLE 35.0.0
** 0014.0135 ** CARD 1304 SCCP Loading failed: GPL load timeout
```
**Alarm Level:** Major

### **Recovery**

**1.** Verify the card is properly seated.

If not, reseat the indicated card.

**2.** If the card is properly seated, the problem corrects itself.

No further action is necessary.

## **0136 - Loading failed: data load timeout**

The download process timed out on the **MASP**. This could be caused by an improperly programmed **BIP** on the daughterboard of the card being loaded.

#### **Example**

 RLGHNCXA21W 00-12-07 12:01:43 EST EAGLE 35.0.0 \*\* 0014.0136 \*\* CARD 1304 SCCP Loading failed: data load timeout

### **Alarm Level:** Major

#### **Recovery**

**1.** Use the rtrv-bip command (debug command) to verify the **BIP** on the applique of the indicated card.

Refer to the *Commands Manual* for details on how to use this command.

**2.** If the **BIP** is invalid, it must be reprogrammed.

Contact the [My Oracle Support \(MOS\)](#page-24-0). You will need to know the part number, revision level, and serial number of the card.

- **3.** The card can be reprogrammed with instructions from the Customer Care Center, or the Customer Care Center can dial into the system and reprogram the card remotely.
- **4.** If the **BIP** is valid, reseat the card.

This should correct the problem. If not, contact the [My Oracle Support \(MOS\)](#page-24-0).

## **0137 - Loading failed: invalid GPL**

This message indicates that the **GPL** file is corrupt or there was a failure in the **IMT** bus.

### **Example**

```
 RLGHNCXA21W 00-12-07 12:01:43 EST EAGLE 35.0.0
** 0014.0137 ** CARD 1304 SCCP Loading failed: invalid GPL
```
#### **Alarm Level:** Major

**Recovery**

- **1.** This problem should correct itself.
- **2.** If the problem still exists, contact the [My Oracle Support \(MOS\)](#page-24-0).

# **0138 - Loading failed: GPL format error**

This message indicates a corrupted **GPL** file.

### **Example**

 RLGHNCXA21W 00-12-07 12:01:43 EST EAGLE 35.0.0 \*\* 0014.0138 \*\* CARD 1304 SCCP Loading failed: GPL format error **Alarm Level:** Major

### **Recovery**

Contact the [My Oracle Support \(MOS\).](#page-24-0)

# **0139 - Loading failed: disk read prep error**

This message indicates the **GPL** version is not current, and incompatible with the system load.

### **Example**

```
 RLGHNCXA21W 00-12-07 12:01:43 EST EAGLE 35.0.0
** 0014.0139 ** CARD 1304 SCCP Loading failed: disk read prep error
```
### **Alarm Level:** Major

### **Recovery**

Refer to the upgrade procedure sent with the software.

If this procedure was followed correctly, and the problem still exists, contact the [My](#page-24-0) [Oracle Support \(MOS\)](#page-24-0).

# **0140 - Loading failed: disk read response error**

This message indicates there was an error in reading the fixed disk.

### **Example**

```
 RLGHNCXA21W 00-12-07 12:01:43 EST EAGLE 35.0.0
** 0014.0140 ** CARD 1304 SCCP Loading failed:disk read response error
```
### **Alarm Level:** Major

### **Recovery**

- **1.** If the disk was just installed in the system, try the load again.
- **2.** If the problem occurs again, contact the [My Oracle Support \(MOS\)](#page-24-0).

# **0141 - Loading failed: disk read failed**

This message indicates there was a failure while reading the fixed disk on the active **TDM**.

### **Example**

 RLGHNCXA21W 00-12-07 12:01:43 EST EAGLE 35.0.0 \*\* 0014.0141 \*\* CARD 1304 SCCP Loading failed: disk read failed

### **Alarm Level:** Major

### **Recovery**

- **1.** Try the load again.
- **2.** If the problem persists, replace the **TDM** with the corrupted media.

Refer to the *Maintenance* manual for card removal/replacement procedures.

**3.** If this message appears again, contact the [My Oracle Support \(MOS\)](#page-24-0).

# **0152 - LIM(s) have been denied STPLAN service**

This message indicates that a link interface module (**LIM**) has been denied **STPLAN** service and cannot send messages to an application communication module (**ACM**) due to underprovisioning. More **ACMs** are required. There should be approximately one **ACM** for 30-32 **LIMs**. However, this ratio depends upon the traffic load.

### **Example**

 RLGHNCXA21W 00-12-07 11:02:30 EST EAGLE 35.0.0 \*\* 0100.0152 \*\* SLAN SYSTEM LIM(s) have been denied STPLAN service

## **Alarm Level:** Major

## **Recovery**

**1.** Use the rept-stat-slan command to determine which **LIMs** have been denied **STPLAN** service.

**Note:** Make sure the problem persists. Adding new **LIM** cards can cause this condition temporarily.

**2.** Add **ACMs** one at a time.

Monitor the performance of the **STPLAN** subsystem with the rept-stat-slan command to determine if additional cards are needed.

# **0153 - STPLAN not available**

This message indicates that no application communication modules (**ACMs**) are in service.

### **Example**

 RLGHNCXA21W 00-12-07 11:02:30 EST EAGLE 35.0.0 \*C 0100.0153 \*C SLAN SYSTEM STPLAN not available

## **Alarm Level:** Critical

### **Recovery**

**1.** To determine the status of the **ACMs**, enter:

rept-stat-slan

Example of the output:

```
tekelecstp 00-04-23 13:36:07 EST EAGLE 35.0.0
SLAN Subsystem Report IS-ANR Active -----
SLAN Cards Configured= 2 Cards IS-NR= 2
CARD VERSION PST SST AST HOST Cap. EAGLE Cap.
     -------------------------------------------------------------------------
1206 021-010-000 IS-NR Active ---- 42% 16%
1104 021-010-000 IS-NR Active ALMINH 36% 12%
-------------------------------------------------------------------------
AVERAGE USAGE per HOST CAPACITY = 39%
AVERAGE USAGE per EAGLE CAPACITY = 14%
CARDS DENIED SLAN SEVICE:
```
1101, 1204 Command Completed

- **2.** Use the init-card command to reinitialize any cards **OOS-MT**.
- **3.** Enter the following command to determine if the card(s) have returned to **IS-NR**.

If not, reseat the card(s).rept-stat-slan

**4.** If any card(s) remain **OOS-MT**, replace the card(s).

Refer to the *Maintenance Manual, Appendix A, Card Removal/Replacement Procedures*.

# **0157 - OA&M IP Security feature risk detected**

This UAM indicates the OA&M IP Security feature is currently (R46.4 or earlier) ON, and there is 1 or more FTP Servers or Telnet terminals not using SSH.

The EAGLE OA&M IP Security feature entry is used to control only the alarming if the SSH for terminals or Security of FTP Server entries is OFF. SSH for terminals and Security of FTP Server entries are controlled via the SECU-DFLT:SSH parameter and SECUIRTY parameter against the FTP servers entries, respectively.

## **Example**

```
eagle11 17-12-07 09:22:34 EST EAGLE 46.5.0.0.0-0.0.0
   * 1988.0157 * SECURITY SYSTEM OA&M IP Security feature risk detected
```
**Alarm Level:** No alarm condition. The message is informational only.

### **Recovery**

- **1.** To clear this alarm, either turn ON the SSH for terminals and security for all FTP sever entries, or turn the EAGLE OA&M IP Security feature OFF.
- **2.** Run the rtrv-secu-dflt and chg-secu-dflt commands to view and modify the SSH parameter value.
- **3.** Run rtrv-ftp-serv and chg-ftp-serv commands to view and modify the SECURITY parameter values for the FTP servers entries.
- **4.** Run the rtrv-ctrl-feat and chg-ctrl-feat commands to view and modify the EAGLE OA&M IP Security feature status.

# **0158 - OA&M IP Security feature risk cleared**

This UAM indicates the OA&M IP Security feature risk alarm has been cleared.

## **Example**

```
eagle11 17-12-07 09:22:48 EST EAGLE 46.5.0.0.0-0.0.0
    1991.0158 SECURITY SYSTEM OA&M IP Security feature risk cleared
;
```
**Alarm Level:** No alarm condition. The message is informational only.

## **Recovery**

No further action is necessary.

# **0162 - 1116-P, 1116-S clocks failed**

This message indicates that both **BITS** clocks have failed on the **TDM** card located in slot 1116.

#### **Example**

```
 RLGHNCXA21W 00-12-07 12:01:43 EST EAGLE 35.0.0 
** 0014.0162 ** CLOCK SYSTEM 1116-P, 1116-S clocks failed
```
### **Alarm Level:** Major

#### **Recovery**

**1.** Use the rept-stat-clk command to determine the current clock configuration.

Example of the output:

```
 tekelecstp 00-04-23 13:34:15 EST EAGLE 35.0.0
 CARD LOC= 1114 (Standby ) CARD LOC= 1116 (Active )
PRIMARY BITS = ------ PRIMARY BITS = Fault<br>SECONDARY BITS = ----- SECONDARY BITS = Fault
                          SECONDARY BITS = Fault
                          PST SST AST
SYSTEM CLOCK TS-NR Idle ------
# Cards using CLK A = 0 # Cards with bad CLK A = 8# Cards using CLK B = 0 # Cards with bad CLK B = 8
 # Cards using CLK I = 8
 Command Completed
```
- **2.** Reseat the **TDM** card in slot 1116.
- **3.** If the problem persists, replace the **TDM** card in slot 1116.

Refer to the *Maintenance* manual for card removal/replacement procedures.

## **0164 - 1114-S, 1116-S clocks failed**

This message indicates the secondary **BITS** clock source has failed on both the active and standby **TDM** cards.

#### **Example**

```
 RLGHNCXA21W 00-12-07 12:01:43 EST EAGLE 35.0.0 
** 0014.0164 ** CLOCK SYSTEM 1114-S, 1116-S clocks failed
```
### **Alarm Level:** Major

## **Recovery**

**1.** Use the rept-stat-clk command to determine the current clock status.

```
 tekelecstp 00-04-23 13:34:15 EST EAGLE 35.0.0
 CARD LOC= 1114 (Isolated ) CARD LOC= 1116 (Active )
 PRIMARY BITS = Fault PRIMARY BITS = Active
 SECONDARY BITS = Fault SECONDARY BITS = Fault
                      PST SST AST
 SYSTEM CLOCK IS-NR ACTIVE ALMINH 
# Cards using CLK A = 9 # Cards with bad CLK A = 0
```

```
 # Cards using CLK B = 0 # Cards with bad CLK B = 9
 # Cards using CLK I = 0
 Command Completed
```
- **2.** Follow local procedures to troubleshoot and repair the secondary **BITS** clock.
- **3.** If this message appears again, contact the [My Oracle Support \(MOS\)](#page-24-0).

# **0166 - 1114-S, 1116-P, 1116-S clocks failed**

This message indicates the following clocks failed:

- The secondary clock on the **TDM** card in slot 1114.
- The primary clock on the **TDM** card in slot 1116.
- The secondary clock on the **TDM** card in slot 1116.

#### **Example**

```
 RLGHNCXA21W 00-12-07 12:01:43 EST EAGLE 35.0.0 
** 0014.0166 ** CLOCK SYSTEM 1114-S, 1116-P, 1116-S clocks failed
```
#### **Alarm Level:** Major

#### **Recovery**

**1.** Use the rept-stat-clk command to determine the current clock configuration.

Example of the output:

```
 tekelecstp 00-04-23 13:34:15 EST EAGLE 35.0.0
   CARD LOC= 1114 (Active ) CARD LOC= 1116 (Isolated )
  PRIMARY BITS = Active
  SECONDARY BITS = Fault
                           PST SST AST
 SYSTEM CLOCK IS-NR ACTIVE ALMINH 
 # Cards using CLK A = 9 # Cards with bad CLK A = 0
 # Cards using CLK B = 0 # Cards with bad CLK B = 9
    # Cards using CLK I = 0
   Command Completed
```
- **2.** Follow local procedures to troubleshoot and repair the **BITS** clock.
- **3.** If one of the reference clocks is still not functioning, replace the **TDM** card(s).

Refer to the *Maintenance Manual,Appendix A, Card Removal/Replacement Procedures*.

## **0169 - 1114-P, 1116-P clocks failed**

This message indicates the primary **BITS** clock on the **TDM** cards in slots 1114 and slot 1116 have failed.

### **Example**

```
 RLGHNCXA21W 00-12-07 12:01:43 EST EAGLE 35.0.0 
** 0014.0169 ** CLOCK SYSTEM 1114-P, 1116-P clocks failed
```
#### **Alarm Level:** Major

**Recovery**

**1.** Use the rept-stat-clk command to determine the current clock configuration.

Example of the output:

```
 tekelecstp 00-04-23 13:34:15 EST EAGLE 35.0.0
     CARD LOC= 1114 (Isolated ) CARD LOC= 1116 (Active )
    PRIMARY BITS = Fault PRIMARY BITS = Fault
     SECONDARY BITS = Fault SECONDARY BITS = Active
external part of the state of the state of the state of the state of the state of the state of the state of the state of the state of the state of the state of the state of the state of the state of the state of the state 
 SYSTEM CLOCK IS-NR ACTIVE ALMINH 
    # Cards using CLK A = 9 # Cards with bad CLK A = 0# Cards using CLK B = 0 # Cards with bad CLK B = 9
     # Cards using CLK I = 0
     Command Completed
```
- **2.** Follow local procedures to troubleshoot and repair the **BITS** clock.
- **3.** If one of the reference clocks is still not functioning, reseat the associated **TDM** card.

Make sure the system clock reference is active on the other **TDM** card.

**4.** If one of the reference clocks is still not functioning, replace the **TDM** card.

Refer to the *Maintenance* manual for card removal/replacement procedures.

# **0170 - 1114-P, 1116-P, 1116-S clocks failed**

This message indicates the following clocks failed:

- The primary clock on the **TDM** card in slot 1114.
- The primary clock on the **TDM** card in slot 1116.
- The secondary clock on the **TDM** card in slot 1116.

#### **Example**

```
 RLGHNCXA21W 00-12-07 12:01:43 EST EAGLE 35.0.0 
** 0014.0170 ** CLOCK SYSTEM 1114-P, 1116-P, 1116-S clocks failed
```
#### **Alarm Level:** Major

#### **Recovery**

**1.** Use the rept-stat-clk command to determine the current clock configuration.

```
 tekelecstp 00-04-23 13:34:15 EST EAGLE 35.0.0
 CARD LOC= 1114 (Standby ) CARD LOC= 1116 (Isolated )
PRIMARY BITS = ------ PRIMARY BITS = Fault<br>SECONDARY BITS = ----- SECONDARY BITS = Active
                           SECONDARY BITS = Active
                           PST SST AST
 SYSTEM CLOCK IS-NR ACTIVE ALMINH 
# Cards using CLK A = 9 # Cards with bad CLK A = 0 # Cards using CLK B = 0 # Cards with bad CLK B = 9
 # Cards using CLK I = 0
 Command Completed
```
- **2.** Follow local procedures to troubleshoot and repair the **BITS** clock.
- **3.** If one of the reference clocks is still not functioning, reseat the associated **TDM** card.

Make sure the system clock reference is active on the other **TDM** card.

**4.** If one of the reference clocks is still not functioning, replace the **TDM** card.

Refer to the *Maintenance Manual,Appendix A, Card Removal/Replacement Procedures*.

# **0171 - 1114-P, 1114-S clocks failed**

This message indicates the primary and secondary **BITS** clocks on the **TDM** card in slot 1114 have failed.

#### **Example**

 RLGHNCXA21W 00-12-07 12:01:43 EST EAGLE 35.0.0 \*\* 0014.0171 \*\* CLOCK SYSTEM 1114-P, 1114-S clocks failed

#### **Alarm Level:** Major

### **Recovery**

**1.** Use the rept-stat-clk command to determine the current clock configuration.

Example of the output:

```
 tekelecstp 00-04-23 13:34:15 EST EAGLE 35.0.0
 CARD LOC= 1114 (Isolated ) CARD LOC= 1116 (Active )
PRIMARY BITS = Fault PRIMARY BITS = Fault<br>SECONDARY BITS = Fault SECONDARY BITS = Active
SECONDARY BITS = FaultPST SST AST
 SYSTEM CLOCK IS-NR ACTIVE ALMINH 
# Cards using CLK A = 9 # Cards with bad CLK A = 0 # Cards using CLK B = 0 # Cards with bad CLK B = 9
 # Cards using CLK I = 0
 Command Completed
```
- **2.** Follow local procedures to troubleshoot and repair the **BITS** clock.
- **3.** If one of the reference clocks is still not functioning, reseat the associated **TDM** card.

Make sure the system clock reference is active on the other **TDM** card.

**4.** If one of the reference clocks is still not functioning, replace the **TDM** card.

Refer to the *Maintenance* manual for card removal/replacement procedures.

# **0172 - 1114-P, 1114-S, 1116-S clocks failed**

This message indicates the following clocks failed:

- The primary clock on the **TDM** card in slot 1114.
- The secondary clock on the **TDM** card in slot 1114.
- The secondary clock on the **TDM** card in slot 1116.

```
 RLGHNCXA21W 00-12-07 12:01:43 EST EAGLE 35.0.0 
** 0014.0172 ** CLOCK SYSTEM 1114-P, 1114-S, 1116-S clocks failed
```
#### **Alarm Level:** Major

#### **Recovery**

**1.** Use the rept-stat-clk command to determine the current clock configuration.

Example of the output:

```
 tekelecstp 00-04-23 13:34:15 EST EAGLE 35.0.0
     CARD LOC= 1114 (Isolated ) CARD LOC= 1116 (Isolated )
    PRIMARY BITS = Fault PRIMARY BITS = Fault
 SECONDARY BITS = Fault SECONDARY BITS = Active
external part of the state of the state of the state of the state of the state of the state of the state of the state of the state of the state of the state of the state of the state of the state of the state of the state 
 SYSTEM CLOCK IS-NR ACTIVE ALMINH 
 # Cards using CLK A = 9 # Cards with bad CLK A = 0
 # Cards using CLK B = 0 # Cards with bad CLK B = 9
     # Cards using CLK I = 0
     Command Completed
```
- **2.** Follow local procedures to troubleshoot and repair the secondary **BITS** clock.
- **3.** If one of the reference clocks is still not functioning, reseat that **TDM** card.
- **4.** If one of the reference clocks is still not functioning, replace the **TDM** card.

Refer to the *Maintenance Manual,Appendix A, Card Removal/Replacement Procedures*.

## **0173 - 1114-P, 1114-S, 1116-P clocks failed**

This message indicates the following clocks failed:

- The primary clock on the **TDM** card in slot 1114.
- The secondary clock on the **TDM** card in slot 1114.
- The primary clock on the **TDM** card in slot 1116.

### **Example**

```
 RLGHNCXA21W 00-12-07 12:01:43 EST EAGLE 35.0.0 
** 0014.0173 ** CLOCK SYSTEM 1114-P, 1114-S, 1116-P clocks failed
```
#### **Alarm Level:** Major

#### **Recovery**

**1.** Use the rept-stat-clk command to determine the current clock configuration.

```
 tekelecstp 00-04-23 13:34:15 EST EAGLE 35.0.0
 CARD LOC= 1114 (Isolated ) CARD LOC= 1116 (Active )
PRIMARY BITS = Fault PRIMARY BITS = Fault
 SECONDARY BITS = Fault SECONDARY BITS = Active
                      PST SST AST
 SYSTEM CLOCK IS-NR ACTIVE ALMINH
```
# Cards using CLK  $A = 9$  # Cards with bad CLK  $A = 0$ # Cards using CLK  $B = 0$  # Cards with bad CLK  $B = 9$  # Cards using CLK I = 0 Command Completed

- **2.** Follow local procedures to troubleshoot and repair the primary **BITS** clock.
- **3.** If one of the reference clocks is still not functioning, reseat the associated **TDM** card.
- **4.** If one of the reference clocks is still not functioning, replace the associated **TDM** card.

Refer to the *Maintenance Manual,Appendix A, Card Removal/Replacement Procedures*.

# **0185 - 1116-PHS, 1116-SHS clocks failed**

This message indicates that both **E1**/**T1** High Speed clocks have failed for the **TDM** card located in slot 1116.

#### **Example**

 station1234 99-03-05 16:28:08 EST EAGLE 31.6.0 \*\* 0052.0185 \*\* HS CLOCK SYSTEM 1116-PHS, 1116-SHS clocks failed

#### **Alarm Level:** Major

### **Recovery**

**1.** Use the rept-stat-clk command to determine the current clock configuration.

Example of the output:

```
 rept-stat-clk
   Command entered at terminal #3.
;
   tekelecstp 99-03-05 13:34:15 EST EAGLE 31.6.0
  CARD LOC= 1114 (Active ) CARD LOC= 1116 (Isolated )<br>PRIMARY BITS = ----- PRIMARY BITS = -----
  PRIMARY BITS = Active PRIMARY BITS = ----
   SECONDARY BITS = Idle SECONDARY BITS = -----
   HS PRIMARY CLK = Active HS PRIMARY CLK = -----
   HS SECONDARY CLK = Idle HS SECONDARY CLK = -----
  HS CLK TYPE = E1 UNFRAMED HS CLK TYPE = -----
   HS CLK LINELEN = SHORTHAUL HS CLK LINELEN = -----
                              PST SST AST
SYSTEM CLOCK IS-NR ACTIVE ALMINH
 ALARM STATUS = No Alarms. 
 # Cards using CLK A = 009 # Cards with bad CLK A = 000
 # Cards using CLK B = 000 # Cards with bad CLK B = 009
 # Cards using CLK I = 000
                              PST SST AST
   HS SYSTEM CLOCK IS-NR ACTIVE ALMINH 
   ALARM STATUS = No Alarms. 
 # Cards using HSCLK A = 001 # Cards with bad HSCLK A = 000
 # Cards using HSCLK B = 000 # Cards with bad HSCLK B = 002
   # Cards using HSCLK I = 000
   Command Completed.
```
**2.** Reseat the **TDM** card in slot 1116.

;

**3.** If the problem persists, replace the **TDM** card in slot 1116.

Refer to the *Maintenance* manual for card removal/replacement procedures.

## **0187 - 1114-SHS, 1116-SHS clocks failed**

This message indicates the secondary **E1**/**T1** High Speed clock source has failed for both the active and standby **TDM** cards.

### **Example**

 station1234 99-03-05 16:28:08 EST EAGLE 31.6.0 \*\* 0052.0187 \*\* HS CLOCK SYSTEM 1114-SHS, 1116-SHS clocks failed

### **Alarm Level:** Major

#### **Recovery**

;

;

**1.** Use the rept-stat-clk command to determine the current clock status.

Example of the output:

```
 rept-stat-clk
    Command entered at terminal #3.
    tekelecstp 99-03-05 13:34:15 EST EAGLE 31.6.0
    CARD LOC= 1114 (Active ) CARD LOC= 1116 (Isolated )
 PRIMARY BITS = Active PRIMARY BITS = -----
 SECONDARY BITS = Idle SECONDARY BITS = -----
    HS PRIMARY CLK = Active HS PRIMARY CLK = -----
    HS SECONDARY CLK = Idle HS SECONDARY CLK = -----
   HS CLK TYPE = E1 UNFRAMED HS CLK TYPE = -----
    HS CLK LINELEN = SHORTHAUL HS CLK LINELEN = -----
                                 PST SST AST
    SYSTEM CLOCK IS-NR ACTIVE ALMINH 
    ALARM STATUS = No Alarms. 
 # Cards using CLK A = 009 # Cards with bad CLK A = 000
 # Cards using CLK B = 000 # Cards with bad CLK B = 009
 # Cards using CLK I = 000
external part of the state of the state of the state of the state of the state of the state of the state of the state of the state of the state of the state of the state of the state of the state of the state of the state 
   HS SYSTEM CLOCK IS-NR ACTIVE ALMINH
 ALARM STATUS = No Alarms. 
 # Cards using HSCLK A = 001 # Cards with bad HSCLK A = 000
 # Cards using HSCLK B = 000 # Cards with bad HSCLK B = 002
 # Cards using HSCLK I = 000
    Command Completed.
```
- **2.** Follow local procedures to troubleshoot and repair the secondary **E1**/**T1** High Speed clock.
- **3.** If this message appears again, contact the [My Oracle Support \(MOS\)](#page-24-0).

# **0189 - 1114-SHS, 1116-PHS,1116-SHS clocks failed**

This message indicates the following High Speed clocks failed:

- The secondary High Speed clock for the **TDM** card in slot 1114
- The primary High Speed clock for the **TDM** card in slot 1116

• The secondary High Speed clock for the **TDM** card in slot 1116

## **Example**

```
 station1234 99-03-05 16:28:08 EST EAGLE 31.6.0 
** 0052.0189 ** HS CLOCK SYSTEM 1114-SHS, 1116-PHS,1116-SHS clocks failed
```
**Alarm Level:** Major

#### **Recovery**

;

**1.** Use the rept-stat-clk command to determine the current clock configuration.

Example of the output:

```
 rept-stat-clk
    Command entered at terminal #3.
    tekelecstp 99-03-05 13:34:15 EST EAGLE 31.6.0
 CARD LOC= 1114 (Active ) CARD LOC= 1116 (Isolated )
 PRIMARY BITS = Active PRIMARY BITS = -----
   SECONDARY BITS = Idle SECONDARY BITS = -----
   HS PRIMARY CLK = Active HS PRIMARY CLK = -----<br>HS SECONDARY CLK = Idle HS SECONDARY CLK = -----
                                  HS SECONDARY CLK = Idle HS SECONDARY CLK = -----
 HS CLK TYPE = E1 UNFRAMED HS CLK TYPE = -----
 HS CLK LINELEN = SHORTHAUL HS CLK LINELEN = -----
                                     PST SST AST
    SYSTEM CLOCK IS-NR ACTIVE ALMINH 
   ALARM STATUS = No Alarms.
 # Cards using CLK A = 009 # Cards with bad CLK A = 000
 # Cards using CLK B = 000 # Cards with bad CLK B = 009
    # Cards using CLK I = 000
external part of the state of the state of the state of the state of the state of the state of the state of the state of the state of the state of the state of the state of the state of the state of the state of the state 
    HS SYSTEM CLOCK IS-NR ACTIVE ALMINH 
    ALARM STATUS = No Alarms. 
 # Cards using HSCLK A = 001 # Cards with bad HSCLK A = 000
 # Cards using HSCLK B = 000 # Cards with bad HSCLK B = 002
    # Cards using HSCLK I = 000
    Command Completed.
```
- **2.** Follow local procedures to troubleshoot and repair the **E1**/**T1** High Speed clocks.
- **3.** If one of the reference clocks is still not functioning, replace the **TDM** card(s).

Refer to the *Maintenance Manual, Appendix A, Card Removal/Replacement Procedures*.

## **0192 - 1114-PHS, 1116-PHS clocks failed**

This message indicates the primary **E1**/**T1** High Speed clocks for the **TDM** cards in slots 1114 and 1116 have failed.

## **Example**

```
 station1234 99-03-05 16:28:08 EST EAGLE 31.6.0 
** 0052.0192 ** HS CLOCK SYSTEM 1114-PHS, 1116-PHS clocks failed
```
#### **Alarm Level:** Major

#### **Recovery**

**1.** Use the rept-stat-clk command to determine the current clock configuration.

Example of the output:

;

;

```
 rept-stat-clk
    Command entered at terminal #3.
    tekelecstp 99-03-05 13:34:15 EST EAGLE 31.6.0
    CARD LOC= 1114 (Active ) CARD LOC= 1116 (Isolated )
   PRIMARY BITS = Active PRIMARY BITS = ----
   SECONDARY BITS = Idle SECONDARY BITS = ----
 HS PRIMARY CLK = Active HS PRIMARY CLK = -----
 HS SECONDARY CLK = Idle HS SECONDARY CLK = -----
   HS CLK TYPE = E1 UNFRAMED HS CLK TYPE = -----
    HS CLK LINELEN = SHORTHAUL HS CLK LINELEN = -----
                                 PST SST AST
    SYSTEM CLOCK IS-NR ACTIVE ALMINH 
    ALARM STATUS = No Alarms. 
    # Cards using CLK A = 009 # Cards with bad CLK A = 000
    # Cards using CLK B = 000 # Cards with bad CLK B = 009
    # Cards using CLK I = 000
external part of the state of the state of the state of the state of the state of the state of the state of the state of the state of the state of the state of the state of the state of the state of the state of the state 
    HS SYSTEM CLOCK IS-NR ACTIVE ALMINH 
   ALARM STATUS = No Alarms.
 # Cards using HSCLK A = 001 # Cards with bad HSCLK A = 000
 # Cards using HSCLK B = 000 # Cards with bad HSCLK B = 002
    # Cards using HSCLK I = 000
    Command Completed.
```
- **2.** Follow local procedures to troubleshoot and repair the **E1**/**T1** High Speed clocks.
- **3.** If one of the reference clocks is still not functioning, reseat the associated **TDM** card.

Make sure the system clock reference is active on the other **TDM** card.

**4.** If one of the reference clocks is still not functioning, replace the **TDM** card.

Refer to the *Maintenance Manual, Appendix A, Card Removal/Replacement Procedures*.

## **0193 - 1114-PHS, 1116-PHS,1116-SHS clks failed**

This message indicates the following clocks failed:

- The primary High Speed clock for the **TDM** card in slot 1114
- The primary High Speed clock for the **TDM** card in slot 1116
- The secondary High Speed clock for the **TDM** card in slot 1116

### **Example**

```
 station1234 99-03-05 16:28:08 EST EAGLE 31.6.0 
** 0052.0193 ** HS CLOCK SYSTEM 1114-PHS, 1116-PHS,1116-SHS clks failed
```
### **Alarm Level:** Major

#### **Recovery**

**1.** Use the rept-stat-clk command to determine the current clock configuration.

```
 rept-stat-clk
    Command entered at terminal #3.
    tekelecstp 99-03-05 13:34:15 EST EAGLE 31.6.0
    CARD LOC= 1114 (Active ) CARD LOC= 1116 (Isolated )
   PRIMARY BITS = Active PRIMARY BITS = -----<br>SECONDARY BITS = Idle = ------
   SECONDARY BITS = Idle SECONDARY BITS = -----<br>HS PRIMARY CLK = Active HS PRIMARY CLK = -----<br>The conditional clk = -----
    HS PRIMARY CLK = Active HS PRIMARY CLK = -----
    HS SECONDARY CLK = Idle HS SECONDARY CLK = -----
   HS CLK TYPE = E1 UNFRAMED HS CLK TYPE = -----
   HS CLK LINELEN = SHORTHAUL HS CLK LINELEN = -----
                              PST SST AST
    SYSTEM CLOCK IS-NR ACTIVE ALMINH 
   ALARM STATUS = No Alarms.
 # Cards using CLK A = 009 # Cards with bad CLK A = 000
 # Cards using CLK B = 000 # Cards with bad CLK B = 009
 # Cards using CLK I = 000
                               PST SST AST
    HS SYSTEM CLOCK IS-NR ACTIVE ALMINH 
   ALARM STATUS = No Alarms.
 # Cards using HSCLK A = 001 # Cards with bad HSCLK A = 000
 # Cards using HSCLK B = 000 # Cards with bad HSCLK B = 002
    # Cards using HSCLK I = 000
    Command Completed.
```
- **2.** Follow local procedures to troubleshoot and repair the **E1**/**T1** High Speed clocks.
- **3.** If one of the reference clocks is still not functioning, reseat the associated **TDM** card.

Make sure the system clock reference is active on the other **TDM** card.

**4.** If one of the reference clocks is still not functioning, replace the **TDM** card.

Refer to the *Maintenance Manual, Appendix A, Card Removal/Replacement Procedures*.

# **0194 - 1114-PHS, 1114-SHS clocks failed**

;

This message indicates the primary and secondary **E1**/**T1** High Speed clocks for the **TDM** card in slot 1114 have failed.

#### **Example**

```
 station1234 99-03-05 16:28:08 EST EAGLE 31.6.0 
** 0052.0194 ** HS CLOCK SYSTEM 1114-PHS, 1114-SHS clocks failed
```
### **Alarm Level:** Major

#### **Recovery**

**1.** Use the rept-stat-clk command to determine the current clock configuration.

```
 rept-stat-clk
    Command entered at terminal #3.
;
    tekelecstp 99-03-05 13:34:15 EST EAGLE 31.6.0
    CARD LOC= 1114 (Active ) CARD LOC= 1116 (Isolated )
   PRIMARY BITS = Active PRIMARY BITS = ----
```

```
 SECONDARY BITS = Idle SECONDARY BITS = -----
 HS PRIMARY CLK = Active HS PRIMARY CLK = -----
 HS SECONDARY CLK = Idle HS SECONDARY CLK = -----
   HS CLK TYPE = E1 UNFRAMED HS CLK TYPE = -----
   HS CLK LINELEN = SHORTHAUL HS CLK LINELEN = -----
                                  PST SST AST
    SYSTEM CLOCK IS-NR ACTIVE ALMINH 
   ALARM STATUS = No Alarms.
 # Cards using CLK A = 009 # Cards with bad CLK A = 000
 # Cards using CLK B = 000 # Cards with bad CLK B = 009
 # Cards using CLK I = 000
external part of the state of the state of the state of the state of the state of the state of the state of the state of the state of the state of the state of the state of the state of the state of the state of the state 
    HS SYSTEM CLOCK IS-NR ACTIVE ALMINH 
    ALARM STATUS = No Alarms. 
 # Cards using HSCLK A = 001 # Cards with bad HSCLK A = 000
 # Cards using HSCLK B = 000 # Cards with bad HSCLK B = 002
    # Cards using HSCLK I = 000
    Command Completed.
```
- **2.** Follow local procedures to troubleshoot and repair the **E1**/**T1** High Speed clocks.
- **3.** If one of the reference clocks is still not functioning, reseat the associated **TDM** card.

Make sure the system clock reference is active on the other **TDM** card.

**4.** If one of the reference clocks is still not functioning, replace the **TDM** card.

Refer to the *Maintenance Manual, Appendix A, Card Removal/Replacement Procedures*.

## **0195 - 1114-PHS, 1114-SHS,1116-SHS clks failed**

This message indicates the following clocks failed:

- The primary High Speed clock for the **TDM** card in slot 1114
- The secondary High Speed clock for the **TDM** card in slot 1114
- The secondary High Speed clock for the **TDM** card in slot 1116

#### **Example**

;

```
 station1234 99-03-05 16:28:08 EST EAGLE 31.6.0 
** 0052.0194 ** HS CLOCK SYSTEM 1114-PHS, 1114-SHS clocks failed
```
### **Alarm Level:** Major

### **Recovery**

**1.** Use the rept-stat-clk command to determine the current clock configuration.

```
 rept-stat-clk
    Command entered at terminal #3.
;
    tekelecstp 99-03-05 13:34:15 EST EAGLE 31.6.0
    CARD LOC= 1114 (Active ) CARD LOC= 1116 (Isolated )
   PRIMARY BITS = Active PRIMARY BITS = ----
    SECONDARY BITS = Idle SECONDARY BITS = -----
```

```
 HS PRIMARY CLK = Active HS PRIMARY CLK = -----
 HS SECONDARY CLK = Idle HS SECONDARY CLK = -----
   HS CLK TYPE = E1 UNFRAMED HS CLK TYPE = -----
    HS CLK LINELEN = SHORTHAUL HS CLK LINELEN = -----
                                 PST SST AST
SYSTEM CLOCK IS-NR ACTIVE ALMINH
 ALARM STATUS = No Alarms. 
 # Cards using CLK A = 009 # Cards with bad CLK A = 000
 # Cards using CLK B = 000 # Cards with bad CLK B = 009
 # Cards using CLK I = 000
external part of the state of the state of the state of the state of the state of the state of the state of the state of the state of the state of the state of the state of the state of the state of the state of the state 
    HS SYSTEM CLOCK IS-NR ACTIVE ALMINH 
   ALARM STATUS = No Alarms.
 # Cards using HSCLK A = 001 # Cards with bad HSCLK A = 000
 # Cards using HSCLK B = 000 # Cards with bad HSCLK B = 002
    # Cards using HSCLK I = 000
    Command Completed.
```
- **2.** Follow local procedures to troubleshoot and repair the secondary **E1**/**T1** High Speed clock.
- **3.** If one of the reference clocks is still not functioning, reseat that **TDM** card.
- **4.** If one of the reference clocks is still not functioning, replace the **TDM** card.

Refer to the *Maintenance Manual, Appendix A, Card Removal/Replacement Procedures*.

# **0196 - 1114-PHS, 1114-SHS,1116-PHS clks failed**

This message indicates the following clocks failed:

- The primary High Speed clock for the **TDM** card in slot 1114
- The secondary High Speed clock for the **TDM** card in slot 1114
- The primary High Speed clock for the **TDM** card in slot 1116

#### **Example**

```
 station1234 99-03-05 16:28:08 EST EAGLE 31.6.0 
** 0052.0196 ** HS CLOCK SYSTEM 1114-PHS, 1114-SHS,1116-PHS clks failed
```
### **Alarm Level:** Major

#### **Recovery**

;

**1.** Use the rept-stat-clk command to determine the current clock configuration.

```
 rept-stat-clk
    Command entered at terminal #3.
    tekelecstp 99-03-05 13:34:15 EST EAGLE 31.6.0
   CARD LOC= 1114 (Active ) CARD LOC= 1116 (Isolated )<br>PRIMARY BITS = Active PRIMARY BITS = ----
   PRIMARY BITS = Active PRIMARY BITS = -----<br>SECONDARY BITS = Idle SECONDARY BITS = -----
 SECONDARY BITS = Idle SECONDARY BITS = -----
 HS PRIMARY CLK = Active HS PRIMARY CLK = -----
 HS SECONDARY CLK = Idle HS SECONDARY CLK = -----
   HS CLK TYPE = E1 UNFRAMED HS CLK TYPE = -----
    HS CLK LINELEN = SHORTHAUL HS CLK LINELEN = -----
```
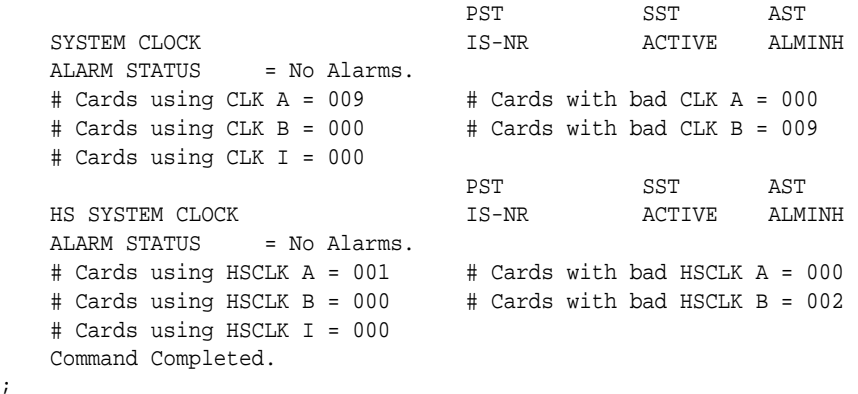

- **2.** Follow local procedures to troubleshoot and repair the primary **E1**/**T1** High Speed clock.
- **3.** If one of the reference clocks is still not functioning, reseat the associated **TDM** card.
- **4.** If one of the reference clocks is still not functioning, replace the associated **TDM** card.

Refer to the *Maintenance Manual, Appendix A, Card Removal/Replacement Procedures*.

## **0197 - All high speed clocks have failed**

;

A fault has been detected on all high speed system clocks.

#### **Example**

```
 RLGHNCXA21W 00-12-07 11:02:30 EST EAGLE 31.6.0
*C 0100.0197 *C HS CLOCK SYSTEM All high speed clocks have failed
```
#### **Alarm Level:** Critical

### **Recovery**

**1.** Verify the status of the clock with the rept-stat-clk command.

If both clocks are idle, check the source clock into the system. Follow local maintenance procedures to repair the source clock.

**2.** Verify the clock cables are connected to the shelf backplane (refer to the *Installation Manual* for cable location).

If any cables are loose, reconnect the cable.

- **3.** If the clock source is not at fault, try reseating the **TDM** cards.
- **4.** If the message appears again, replace the **TDM** cards.

Refer to the *Maintenance* manual for card removal/replacement procedures.

**5.** If the fault still does not clear, contact the [My Oracle Support \(MOS\)](#page-24-0).

# **0201 - REPT-LKF: remote NE loopback**

This message indicates the link is in loopback. This alarm is repeated every 15 minutes until the loopback is deactivated.

#### **Example**

```
 RLGHNCXA21W 00-12-07 12:01:43 EST EAGLE 35.0.0 
** 0014.0201 ** SLK 1205,A nc00027 REPT-LKF:remote NE loopback
               SLC=01 FECLLI=A1234567890 CLASS=MTP2
```
**Note:** The Class parameter in the example is optional.

**Alarm Level:** Major

## **Recovery**

If the loopback was established in error, enter the following command, specifying the location and port from the output message:

dact-lbp:loc=xxxx:port=y

where *xxxx* = the card location from the outputy = the port *A* or *B* from the output.

## **0202 - REPT-LKF: HWP - too many link interrupts**

This message indicates the link has had numerous interruptions.

## **Example**

```
 RLGHNCXA21W 00-12-07 12:01:43 EST EAGLE 35.0.0 
** 0014.202 ** SLK 1205,A nc00027 REPT-LKF:HWP - too many link interrupts
               SLC=01 FECLLI=A1234567890 CLASS=SAAL
```
**Note:** The Class parameter in the example is optional.

#### **Alarm Level:** Major

### **Recovery**

**1.** The number of interruptions has exceeded the threshold.

This situation can be caused by excessive noise from unshielded cables, loose or disconnected cables.

- **2.** Check the physical connections to the specified card.
- **3.** Follow local procedures to test the link facilities.

# **0203 - REPT-LKF: lost data**

The signaling link has lost data.

## **Example**

```
 RLGHNCXA21W 00-12-07 12:01:43 EST EAGLE 35.0.0 
** 0014.0203 ** SLK 1205,A nc00027 REPT-LKF:lost data
               SLC=03 FECLLI=testclli CLASS=MTP2
```
**Note:** The Class parameter in the example is optional.

- **1.** Check the physical connections to the signaling link.
- **2.** Using an analyzer, test for level 1 and level 2 functions.

Follow local procedures to test and return links to service.

# **0204 - REPT-LKF: XER - ERM threshold exceeded**

The signal unit error rate monitor (**ERM**) has exceeded the threshold because there are too many errors on the link.

#### **Example**

```
 RLGHNCXA21W 00-02-07 12:01:43 EST EAGLE 35.0.0 
** 0014.0204 ** SLK 1205,A nc00027 REPT-LKF:XER-ERM threshold exceeded
               SLC=01 FECLLI=A1234567890 CLASS=SAAL
```
## **Alarm Level:** Major

### **Recovery**

Follow local procedures to test the link facilities.

## **0205 - REPT-LKF: APF - lvl-2 T1 expd (ready)**

The signaling link did not receive a fill-in or message signal unit after the proving period.

#### **Example**

```
 RLGHNCXA21W 00-12-07 12:01:43 EST EAGLE 35.0.0 
** 0313.0205 ** SLK 1205,A nc00027 REPT-LKF:APF-lvl-2 T1 expd (ready)
               SLC=03 FECLLI=testclli CLASS=MTP2
```
**Note:** The Class parameter in the example is optional.

## **Alarm Level:** Major

### **Recovery**

If the problem persists, follow local procedures to determine why the far-end is not responding correctly.

## **0206 - REPT-LKF: APF - lvl-2 T1 expd (not ready)**

The signaling link did not receive a fill-in or message signal unit after the proving period.

**Example**

```
 RLGHNCXA21W 00-12-07 12:01:43 EST EAGLE 35.0.0 
** 0313.0206 ** SLK 1205,A nc00027 REPT-LKF:APF - lvl-2 T1 expd (not ready)
               SLC=01 FECLLI=A1234567890 CLASS=SAAL
```
**Note:** The Class parameter in the example is optional.

**1.** If the problem persists, follow local procedures to determine why the far-end is not responding correctly.

# **0207 - REPT-LKF: APF - lvl-2 T3 expired**

The link did not receive an **SIN** or an **SIE** before the T3 timer expired.

#### **Example**

```
 RLGHNCXA21W 00-12-07 12:01:43 EST EAGLE 35.0.0 
** 0014.0207 ** SLK 1205,A nc00027 REPT-LKF:APF - lvl-2 T3 expired
               SLC=03 FECLLI=testclli CLASS=MTP2
```
**Note:** The Class parameter in the example is optional.

**Alarm Level:** Major

### **Recovery**

If the problem persists, follow local procedures to determine why the far-end is not responding correctly.

# **0208 - REPT-LKF: APF - lvl-2 T2 expired**

The link did not receive an **SIN**, **SIE**, or **SIOS**.

### **Example**

```
 RLGHNCXA21W 00-12-07 12:01:43 EST EAGLE 35.0.0 
** 0014.0208 ** SLK 1205,A nc00027 REPT-LKF:APF - lvl-2 T2 expired
               SLC=03 FECLLI=testclli CLASS=SAAL
```
**Note:** The Class parameter in the example is optional.

**Alarm Level:** Major

### **Recovery**

If the problem persists, follow local procedures to determine why the far-end is not responding correctly.

# **0209 - REPT-LKF: APF - failed proving period**

The signaling link has failed the proving period.

**Example**

```
 RLGHNCXA21W 00-12-07 12:01:43 EST EAGLE 35.0.0 
** 0014.0209 ** SLK 1205,A nc00027 REPT-LKF: APF - failed proving period
               SLC=03 FECLLI=testclli CLASS=MTP2
```
**Note:** The Class parameter in the example is optional.

If the problem persists, follow local procedures to determine why the far-end is not responding correctly.

## **0210 - REPT-LKF: OSA - received SIO**

The signaling terminal has received the status indication Out of Alignment from the far end.

## **Example**

```
 RLGHNCXA21W 00-12-07 12:01:43 EST EAGLE 35.0.0 
** 0014.0210 ** SLK 1205,A nc00027 REPT-LKF: OSA - received SIO
               SLC=03 FECLLI=testclli CLASS=SAAL
```
**Note:** The Class parameter in the example is optional.

### **Alarm Level:** Major

## **Recovery**

If the problem persists, follow local procedures to determine why the far-end is not responding correctly.

# **0211 - REPT-LKF: OSA - received SIN**

The signaling terminal has received the status indication normal proving from the far end.

#### **Example**

 RLGHNCXA21W 00-12-07 12:01:43 EST EAGLE 35.0.0 \*\* 0014.0211 \*\* SLK 1205,A nc00027 REPT-LKF: OSA - received SIN SLC=03 FECLLI=testclli CLASS=MTP2

**Note:** The Class parameter in the example is optional.

#### **Alarm Level:** Major

#### **Recovery**

If the problem persists, follow local procedures to determine why the far-end is not responding correctly.

# **0212 - REPT-LKF: OSA - received SIE**

The signaling terminal has received the status indication emergency alignment, from the far end.

#### **Example**

 RLGHNCXA21W 00-12-07 12:01:43 EST EAGLE 35.0.0 \*\* 0014.0212 \*\* SLK 1205,A nc00027 REPT-LKF: OSA - received SIE SLC=03 FECLLI=testclli CLASS=SAAL

```
Note: The Class parameter in the example is optional.
```
**Alarm Level:** Major

#### **Recovery**

If the problem persists, follow local procedures to determine why the far-end is not responding correctly.

# **0213 - REPT-LKF: OSA - received SIOS**

The signaling link has received the status indication out of service from the far end.

#### **Example**

```
 RLGHNCXA21W 00-12-07 12:01:43 EST EAGLE 35.0.0 
** 0014.0213 ** SLK 1205,A nc00027 REPT-LKF: OSA - received SIOS
               SLC=03 FECLLI=testclli CLASS=MTP2
```
**Note:** The Class parameter in the example is optional.

#### **Alarm Level:** Major

**Recovery**

If the problem persists, follow local procedures to determine why the far-end is not responding correctly.

# **0214 - REPT-LKF: ABN - rcvd 2 of 3 invalid BSN**

The link has received 2 out of 3 invalid backward sequence numbers (**BSNs**) from the far end.

#### **Example**

```
 RLGHNCXA21W 00-12-07 12:01:43 EST EAGLE 35.0.0 
** 0014.0214 ** SLK 1205,A nc00027 REPT-LKF: ABN - rcvd 2 of 3 invalid BSN
               SLC=03 FECLLI=testclli CLASS=SAAL
```
**Note:** The Class parameter in the example is optional.

#### **Alarm Level:** Major

#### **Recovery**

If the problem persists, follow local procedures to determine why the far-end is not responding correctly.

# **0215 - REPT-LKF: ABN - rcvd 2 of 3 invalid FIB**

The signaling link has received 2 out of 3 invalid forward indicator bits (**FIB**) from the far end.

#### **Example**

```
 RLGHNCXA21W 00-12-07 12:01:43 EST EAGLE 35.0.0 
** 0014.0215 ** SLK 1205,A nc00027 REPT-LKF: ABN-rcvd 2 of 3 invalid FIB
               SLC=03 FECLLI=testclli CLASS=MTP2
```
**Note:** The Class parameter in the example is optional.

If the problem persists, follow local procedures to determine why the far-end is not responding correctly.

# **0216 - REPT-LKF: remote congestion timeout**

The remote node has been in congestion too long. The T6 timer has timed out.

## **Example**

```
 RLGHNCXA21W 00-12-07 12:01:43 EST EAGLE 35.0.0 
** 0014.0216 ** SLK 1205,A nc00027 REPT-LKF:remote congestion timeout
               SLC=03 FECLLI=testclli CLASS=SAAL
```
**Note:** The Class parameter in the example is optional.

## **Alarm Level:** Major

## **Recovery**

If the problem persists, follow local procedures to determine why the far end is not responding correctly.

- **1.** Enter rept-stat-card:mode=full:loc=xxxx to determine if the signaling link is M2PA. If so, continue to 2. If not, skip to 3.
- **2.** If this alarm is raised for IPSG M2PA signaling links, do the following:
	- **a.** Enter the rept-stat-iptps and msucount –l commands to determine how much traffic is received and transmitted on the M2PA links.
	- **b.** Enter the rtrv-ls command to determine the amount of **rsvdslktps** and **maxslktps** traffic that the **M2PA** signaling link can receive based on what is provisioned. (The rsvdslktps is the reserved-per-signaling-link TPS for IPSG linkset; this indicates the minimum guaranteed capacity for each link in the linkset. The maxslktps is the maximum-per-signaling-link TPS; this indicates the maximum traffic permitted when sufficient unused capacity is present on the host card.)
	- **c.** Determine if the value exceeds the incoming traffic rate that the near end can accept. If the value is incorrect, enter the chg-ls command to increase or decrease the minimum and maximum **TPS** for the M2PA signaling link.

**Note:** This step applies to only IPSG M2PA links and not to IPLIM M2PA links.

**3.** If the problem persists, follow local procedures to determine why the far end is not responding correctly.

# **0217 - REPT-LKF: XDA - excess acknowledge delay**

The T7 timer has timed out. Either there is too much incoming traffic on M2PA signaling links, or the far end node is taking too long to acknowledge the messages sent to it by the signaling terminal.

#### **Example**

```
 RLGHNCXA21W 00-12-07 12:01:43 EST EAGLE 35.0.0 
** 0014.0217 ** SLK 1205,A nc00027 REPT-LKF: XDA-excess acknowledge delay
               SLC=03 FECLLI=testclli CLASS=MTP2
```
**Note:** The Class parameter in the example is optional.

**Alarm Level:** Major

### **Recovery**

- **1.** Enter rept-stat-card:mode=full:loc=xxxx to determine if the signaling link is M2PA. If so, continue to 2. If not, skip to 3.
- **2.** If this alarm is raised for M2PA signaling links, do the following:
	- **a.** Enter the rept-stat-iptps and msucount -1 commands to determine how much traffic is received and transmitted on the M2PA links.
	- **b.** Enter the rtrv-ls command to determine the amount of **rsvdslktps** and **maxslktps** traffic that the **M2PA** signaling link can receive based on what is provisioned. (The rsvdslktps is the reserved-per-signaling-link TPS for IPSG linkset; this indicates the minimum guaranteed capacity for each link in the linkset. The maxslktps is the maximum-per-signaling-link TPS; this indicates the maximum traffic permitted when sufficient unused capacity is present on the host card.)
	- **c.** If the value is incorrect to handle the incoming traffic rate, enter the chg-ls command to increase or decrease the minimum and maximum **TPS** for the M2PA signaling link.
- **3.** If the problem persists, follow local procedures to determine why the far end is not responding correctly.

## **0218 - REPT-LKF: COO - rcvd changeover order**

The signaling link has received a changeover order from the far end.

### **Example**

```
 RLGHNCXA21W 00-12-07 12:01:43 EST EAGLE 35.0.0 
** 0014.0218 ** SLK 1205,A nc00027 REPT-LKF:COO-rcvd changeover order
               SLC=03 FECLLI=testclli CLASS=SAAL
```
**Note:** The Class parameter in the example is optional.

#### **Alarm Level:** Major

### **Recovery**

If the problem persists, follow local procedures to determine why the far-end is not responding correctly.

# **0219 - REPT-LKF: false congestion restart**

This message indicates the signaling link has entered a congestion state even though the traffic on the linkset is not high enough to cause congestion. For example, if the link has a high number of retransmissions, the throughput on the link could drop enough to cause congestion on the link. A T31 timer has started. If the link stays in congestion for a specified period, the link is restarted.

### **Example**

```
 RLGHNCXA21W 00-12-07 12:01:43 EST EAGLE 35.0.0
** 0014.0219 ** SLK 1205,A nc00027 REPT-LKF:false congestion restart
               SLC=03 FECLLI=testclli CLASS=MTP2
```
**Note:** The Class parameter in the example is optional.

### **Alarm Level:** Major

## **Recovery**

1. Activate measurements using the chg-meas: collect=on command.

This starts measurements collection.

**2.** If the link is placed **OOS-MT**, use the measurements collected over the appropriate time period to determine the cause, and determine which action is now necessary.

**Note:** Refer to the *Measurements Manual* for traffic measurements information.

# **0220 - REPT-LKF: MTP link restart delayed**

This message indicates that a link has gone in and out-of-service. To avoid links going in and out-of-service repeatedly, the EAGLE system uses level 3 T32 timer procedure, which delays restarting a link if the link has an unstable history.

### **Example**

```
 RLGHNCXA21W 00-12-07 12:01:43 EST EAGLE 35.0.0 
** 0014.0220 ** SLK 1205,A nc00027 REPT-LKF:MTP link restart delayed
               SLC=03 FECLLI=testclli CLASS=SAAL
```
**Note:** The Class parameter in the example is optional. **SS7IPGW** and **IPLIM** links are considered high-speed links by the EAGLE 5 ISS system. They are reported as **CLASS**=**SAAL**.

**Alarm Level:** Major

### **Recovery**

The link should become available.

If the problem persists, contact the [My Oracle Support \(MOS\)](#page-24-0).

# **0222 - REPT-LKF: remote FE loopback**

This message indicates that the specified link has been looped back from the far-end.

#### **Example**

```
 RLGHNCXA21W 00-12-07 12:01:43 EST EAGLE 35.0.0 
** 0014.0222 ** SLK 1205,A nc00027 REPT-LKF:remote FE loopback
               SLC=03 FECLLI=testclli CLASS=MTP2
```
**Note:** The Class parameter in the example is optional.

### **Alarm Level:** Major

### **Recovery**

If you wish to stop the loopback testing, notify the far-end to stop the testing.

# **0224 - REPT-LKF: link test failed**

This message indicates that the specified link was automatically removed from service (**OOS**) because of a failed signaling link test.

### **Example**

```
 RLGHNCXA21W 00-12-07 12:01:43 EST EAGLE 35.0.0 
** 0014.0224 ** SLK 1205,A nc00027 REPT-LKF:link test failed
               SLC=03 FECLLI=testclli CLASS=MTP2
```
**Note:** The Class parameter in the example is optional.

#### **Alarm Level:** Major

## **Recovery**

- **1.** Check the physical connections to the signaling link.
- **2.** Follow local procedures to check link data at both ends.
- **3.** Using an analyzer, test for level 1 and level 2 functions.

Follow local procedures to test and return links to service.

# **0230 - REPT-LKF: local blocked - thermal**

All links to the **HC MIM** are blocked because the the temperature of the **HC MIM** is above operational limits.

### **Example**

```
 RLGHNCXA21W 00-02-07 12:01:43 EST EAGLE 35.0.0 
** 0014.0230 ** SLK 1205,A nc00027 REPT-LKF: local blocked - thermal
                 SLC=03 FECLLI=testclli CLASS=MTP2
```
### **Alarm Level:** Major

### **Recovery**

Review the output.

Correct the associated alarms to clear this alarm.

# **0232 - REPT-LKF: remote blocked**

The link is blocked due to an event at the far-end.

#### **Example**

 RLGHNCXA21W 00-02-07 12:01:43 EST EAGLE 35.0.0 \*\* 0014.0232 \*\* SLK 1205,A nc00027 REPT-LKF: remote blocked SLC=03 FECLLI=testclli CLASS=MTP2

**Note:** The Class parameter in the example is optional.

**Alarm Level:** Major

### **Recovery**

Contact the far-end office to verify a processor outage and correct.

# **0233 - REPT-LINK-MANUAV: local blocked**

A local technician has put the signaling link in processor outage.

## **Example**

```
 RLGHNCXA21W 00-02-07 12:01:43 EST EAGLE 35.0.0 
** 0014.0233 ** SLK 1205,A nc00027 REPT-LINK-MANUAV: local blocked
               SLC=03 FECLLI=testclli CLASS=SAAL
```
**Note:** The Class parameter in the example is optional.

#### **Alarm Level:** Major

#### **Recovery**

**1.** Verify the condition is not intentional.

If it is not intentionally blocked, enter the following command to place the link in service: ublk-slk:loc=xxxx:port=y where *xxxx* is the card location *y* is the port

**2.** This should place the processor back into service.

The following message should appear.

RLGHNCXA03W 00-02-07 11:11:28 EST EAGLE 35.0.0 Local processor outage being cleared.

## **0234 - REPT-LKF: RMI remote inhibited**

The link has been remotely inhibited by a technician at the far-end office.

### **Example**

 RLGHNCXA21W 00-02-07 12:01:43 EST EAGLE 35.0.0 \*\* 0014.0234 \*\* SLK 1205,A nc00027 REPT-LKF: RMI remote inhibited SLC=03 FECLLI=testclli CLASS=MTP2

**Note:** The Class parameter in the example is optional.

**Alarm Level:** Major

**Recovery**

Contact the far-end office to verify the reason for inhibiting the link.

# **0235 - REPT-LINK-MGTINH: local inhibited**

The link has been inhibited locally by a technician.

#### **Example**

```
 RLGHNCXA21W 00-02-07 12:01:43 EST EAGLE 35.0.0 
** 0014.0235 ** SLK 1205,A nc00027 REPT-LINK-MGTINH: local inhibited
               SLC=03 FECLLI=testclli CLASS=SAAL
```
**Note:** The Class parameter in the example is optional.

### **Alarm Level:** Major

#### **Recovery**

**1.** Ensure the link should not be inhibited.

Enter the following command to place the link in service:

unhb-slk:loc=xxxx:port=y

where *xxxx* is the card location *y* is the port

**2.** The link should begin transmitting and receiving **MSUs**.

The following message should appear.

RLGHNCXA03W 00-02-07 11:11:28 EST EAGLE 35.0.0 Allow link message sent to card.

# **0236 - REPT-LKF: not aligned**

The signaling link has lost alignment. It can no longer carry traffic.

#### **Example**

```
 RLGHNCXA21W 00-02-07 12:01:43 EST EAGLE 35.0.0 
** 0014.0236 ** SLK 1205,A nc00027 REPT-LKF: not aligned
               SLC=03 FECLLI=testclli CLASS=MTP2
```
**Note:** The Class parameter in the example is optional.

**Alarm Level:** Major

#### **Recovery**

**1.** Put the link into a local loopback state.

**2.** If the link does not align, enter the following command to determine the status of the card:

rept-stat-card

**3.** If the card has reinitialized, the system software will restore the card.

If both links on the card are out of service, but the card is **IS-NR** (In-Service-Normal), reseat the card.

- **4.** If the links restore after reseating the card, this procedure is complete.
- **5.** If the links do not restore after reseating the card, enter the following command:

rmv-card:loc=xxxx

where  $xxxx =$  the card location.

**6.** After the command is complete, enter the following command:

rst-card:loc=xxxx where  $xxxx =$  the card location.

- **7.** If the links restore after restoring the card, this procedure is complete.
- **8.** If the fault does not clear, replace the indicated card.

Refer to the *Maintenance* manual for card removal/replacement procedures.

**9.** If the link aligns when it is in a loopback state, enter the following command to determine the **DPC** of the far end office:

rtrv-slk:loc=xxxx

where *xxxx* = the card location. Contact the far end office to determine if the trouble is at that end.

**10.**If the fault does not clear, determine if any other links on the same carrier are affected.

If other links on the same carrier are affected, you may have trouble in your carrier.

**11.** Using measurements, review the activity over the last day and determine if there were a number of retransmits, message losses and so forth.

Use this data to isolate the problem to the appropriate level (**MTP** level 2, **MTP** level 3, and so forth). Use your company maintenance procedures for testing and clearing faults in carriers.

# **0237 - REPT-LKF: LM Timer NO-CREDIT expired**

The remote node has held the local node in a no-credit state for too long.

#### **Example**

```
 RLGHNCXA21W 00-02-07 12:01:43 EST EAGLE 35.0.0 
** 0014.0237 ** SLK 1205,A nc00027 REPT-LKF: LM Timer NO-CREDIT expired
               SLC=03 FECLLI=testclli CLASS=SAAL
```

```
Note: The Class parameter in the example is optional.
```
**Alarm Level:** Major

**Recovery**

Contact the far-end office to test and correct the link congestion problem.

# **0238 - REPT-LKF: XDA-Timer NO-RESPONSE expired**

The far end is not responding to the outgoing **POLL** messages.

### **Example**

```
 RLGHNCXA21W 00-02-07 12:01:43 EST EAGLE 35.0.0 
** 0014.0238 ** SLK 1205,A nc00027 REPT-LKF: Timer NO-RESPONSE expired
               SLC=03 FECLLI=testclli CLASS=MTP2
```
**Note:** The Class parameter in the example is optional.

**Alarm Level:** Major

**Recovery**

Contact the far-end office to determine why no **STAT** messages are being sent.

# **0239 - REPT-LKF: MBL-local processor outage**

Indicates a spontaneous or management-initiated processor outage.

### **Example**

```
 RLGHNCXA21W 00-02-07 12:01:43 EST EAGLE 35.0.0 
** 0014.0239 ** SLK 1205,A nc00027 REPT-LKF:MBL - local processor outage
               SLC=03 FECLLI=testclli CLASS=MTP2
```
**Note:** The Class parameter in the example is optional.

**Alarm Level:** Major

### **Recovery**

**1.** Enter the following command to determine whether the outage was spontaneous or management-initiated:

rept-stat-slk:l2stats=both

**2.** Analyze the output.

If the processor outage was spontaneous, contact the [My Oracle Support \(MOS\).](#page-24-0)

## **0240 - REPT-LKF: rcvd remote processor outage**

The far end sent an **END** processor outage protocol data unit (**PDU**).

#### **Example**

```
 RLGHNCXA21W 00-02-07 12:01:43 EST EAGLE 35.0.0 
** 0014.0240 ** SLK 1205,A nc00027 REPT-LKF: rcvd remote processor outage
               SLC=03 FECLLI=testclli CLASS=MTP2
```
**Note:** The Class parameter in the example is optional.

**Alarm Level:** Major

**Recovery**

Contact the far-end office to verify a processor outage and the cause.

# **0241 - REPT-LKF: rcvd remote out of service**

The far end sent an **END** out of service protocol data unit (**PDU**).

### **Example**

```
 RLGHNCXA21W 00-02-07 12:01:43 EST EAGLE 35.0.0 
** 0014.0241 ** SLK 1205,A nc00027 REPT-LKF: rcvd remote out of service
               SLC=03 FECLLI=testclli CLASS=MTP2
```
**Note:** The Class parameter in the example is optional.

### **Alarm Level:** Major

#### **Recovery**

Contact the far-end office to correct the problem.

## **0242 - REPT-LKF:rcvd remote protocol error**

A protocol error has occurred on the far end.

### **Example**

```
 RLGHNCXA21W 00-02-07 12:01:43 EST EAGLE 35.0.0 
** 0014.0242 ** SLK 1205,A nc00027 REPT-LKF:rcvd remote protocol error
               SLC=03 FECLLI=testclli CLASS=MTP2
```
**Note:** The Class parameter in the example is optional.

**Alarm Level:** Major

### **Recovery**

Contact the far-end office to test and correct the problem.

## **0243 - REPT-LKF:rcvd remote mgmt inititated**

The **MAAL** layer (not a user) on the far end released a link.

**Example**

```
 RLGHNCXA21W 00-02-07 12:01:43 EST EAGLE 35.0.0 
** 0014.0243 ** SLK 1205,A nc00027 REPT-LKF:rcvd remote mgmt inititated
               SLC=03 FECLLI=testclli CLASS=MTP2
```
**Note:** The Class parameter in the example is optional.

**Alarm Level:** Major

**Recovery**

Contact the far-end office for the details about releasing the link.

# **0244 - REPT-LKF: FAC – DS1/E1 LOS failure**

A level 1 facility outage: loss of signal.

#### **Example**

```
 RLGHNCXA21W 00-02-07 12:01:43 EST EAGLE 35.0.0 
** 0014.0244 ** SLK 1205,A nc00027 REPT-LKF: FAC – DS1/E1 LOS failure
               SLC=03 FECLLI=testclli CLASS=MTP2
```
**Note:** The Class parameter in the example is optional.

**Alarm Level:** Major

## **Recovery**

**1.** Enter the following command to display the service data:

rept-stat-slk:l2stats=both

- **2.** Check the physical connections to the signaling link.
- **3.** Using an analyzer, test for level 1 and level 2 functions.

Follow local procedures to test and return links to service.

# **0245 - REPT-LKF: FAC – DS1/E1 LOF failure**

A level 1 facility outage: loss of frame.

### **Example**

```
 RLGHNCXA21W 00-02-07 12:01:43 EST EAGLE 35.0.0 
** 0014.0245 ** SLK 1205,A nc00027 REPT-LKF: FAC – DS1/E1 LOF failure
               SLC=03 FECLLI=testclli CLASS=MTP2
```
**Note:** The Class parameter in the example is optional.

#### **Alarm Level:** Major

## **Recovery**

**1.** Enter the following command to display the service data:

```
rept-stat-slk:l2stats=both
```
- **2.** Check the physical connections to the signaling link.
- **3.** Using an analyzer, test for level 1 and level 2 functions.

Follow local procedures to test and return links to service.

# **0246 - REPT-LKF: FAC – DS1/E1 LCD failure**

A level 1 facility outage: loss of cell delineation.

## **Example**

```
 RLGHNCXA21W 00-02-07 12:01:43 EST EAGLE 35.0.0 
** 0014.0246 ** SLK 1205,A nc00027 REPT-LKF: FAC – DS1/E1 LCD failure
               SLC=03 FECLLI=testclli CLASS=MTP2
```
**Note:** The Class parameter in the example is optional.

**Alarm Level:** Major

## **Recovery**

**1.** Enter the following command to display the service data:

rept-stat-slk:l2stats=both

- **2.** Check the physical connections to the signaling link.
- **3.** Using an analyzer, test for level 1 and level 2 functions.

Follow local procedures to test and return links to service.

# **0247 - REPT-LKF: XER - ISERM threshold exceeded**

The in-service error rate monitor (**ISERM**) maintains a counter to estimate the **PDU** error rate. The **ISERM** counter exceeded the estimated threshold.

### **Example**

```
 RLGHNCXA21W 00-02-07 12:01:43 EST EAGLE 35.0.0 
** 0014.0247 ** SLK 1205,A nc00027 REPT-LKF:XER - ISERM threshold exceeded
               SLC=03 FECLLI=testclli CLASS=MTP
```
**Note:** The Class parameter in the example is optional.

**Alarm Level:** Major

**Recovery**

Contact the far-end office to determine why the error rate is so high.

# **0248 - DDL Unstable**

This alarm indicates the DDL unstable has been detected.

**Example**

12345678901234567890123456789012345678901234567890123456789012345678901234567890

\*\* 0002.0248 \*\* Card 1212 DDL Unstable

Contact Customer Service.

# **0249 - DDL Stable**

This indicates the DDL is no longer unstable.

**Example**

12345678901234567890123456789012345678901234567890123456789012345678901234567890

0002.0249 \* Card 1212 DDL Stable

## **Alarm Level:** None

No further action necessary.

# **0261 - MPS unavailable**

This message indicates that the EAGLE 5 ISS system is unable to communicate with the **MPS** or the **MPS** has an internal failure.

## **Example**

 station1234 99-03-30 16:28:08 EST EAGLE 35.0.0 \*C 3535.0261 \*C MPS A MPS unavailable

**Alarm Level:** Critical

### **Recovery**

**1.** This message reports that communication with the **MPS** is not occurring.

You should verify the **MPS** is operating and the **IP** link is functioning by performing the following steps.

**2.** Verify the **IP** connection from the **MPS** to Eagle is operating.

If not, restore the communication link between the them.

**3.** Once the communications link with the **MPS** is assured, verify the status of the **MPS**.

The following example shows a possible system response when a specified **DSM** card is queried with the rept-stat-mps command. rept-statmps:loc=1205

```
 rlghncxa03w 01-03-07 10:23:93 EST EAGLE 35.0.0
   CARD VERSION TYPE PST SST SST AST
 1205 ----------- DSM OOS-MT-DSBLD Manual -----
 DSM PORT A OOS-MT Unavail -----
 ALARM STATUS = ** 0084 IP Connection Unavailable
 DSM PORT B OOS-MT Unavail -----
 ALARM STATUS = ** 0084 IP Connection Unavailable
    INP STAT = --- CARD ALARM STATUS = No Alarms.
     DSM MEMORY USAGE = 0%
    Command Completed.
    ;
```
Determine from the output whether the **MPS** is active and available for service. If it is not, refer to the *ELAP Administration and LNP Feature Actiivation* or *EPAP Administration Manual* about restoring an **MPS** server to the active state.

# **0262 - GTT Duplicate Actn processing stopped**

The **Service Module** card received too many MSUs requiring **GTT** Duplicate Actions at one time. As a result, the Service Module card was generating more duplicate MSUs than the card could handle. To prevent the number of duplicates from overwhelming the Service Module card, the card stopped processing GTT Duplicate Actions.

## **Example**

Service: GTT

\*\* 0002.0262 \*\* SCCP SYSTEM GTT Duplicate Actn processing stopped

## **Alarm Level:** Major

## **Recovery**

The Service Module card will begin processing GTT Duplicate Actions again with no further action. To prevent the problem from occurring again, do the following:

- **1.** Run the rept-stat-sccp command to see the location of the Service Module cards that are not processing GTT Duplicate Actions. Note that this command does *not* display the GTT Actions that resulted in the disabling of GTT Duplicate Actions.
- **2.** To reduce the chance of the overwhelming the Service Module card, do one of the following:
	- Provision fewer GTT Duplicate Actions so that the Service Module card does not generate excess duplicate messages.
	- Rearrange the location of LIM and Service Module cards so that the traffic is evenly distributed among the Service Module cards.

# **0276 - Insufficient HW for IP7 provisioning**

The **DCM** or **EDCM** does not have enough memory to provision for sockets and associations.

## **Example**

```
 RLGHNCXA21W 00-02-07 11:02:30 EST EAGLE 35.0.0
** 0100.0276 ** CARD 1115 DCM Insufficient HW for IP7 provisioning
                HW VERIFICATION CODE: xxx
```
## **Alarm Level:** Major

## **Recovery**

- **1.** If this message contains the optional line 'HW VERIFICATIONCODE: xxx':
	- **a.** Decode the xxx value and correct the indicated problem.

See [Hardware Verification Codes in UAMs](#page-382-0)the section on hardware verification codes in the *Unsolicited Alarms and Information Messages* manual.

**b.** After correcting the problem, the card will be in out-of-service maintenance disabled state (**OOS-MT**-**DSBLD**).

If this message does not contain the optional line 'HW VERIFICATIONCODE: xxx', continue with the next step.

**2.** Verify the **DCM**/**EDCM** hardware.

Verify the provisioning rules.

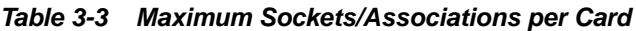

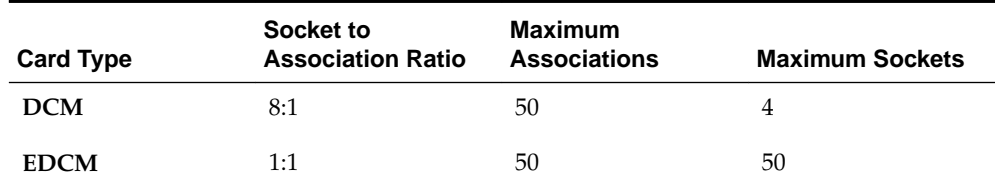

**3.** If necessary, reduce the number of associations to four or less for **DCMs** or 50 or less for **EDCMs**.

Refer to the *Database Administration Manual - IP7 Secure Gateway* for detailed provisioning information.

# **0277 - AS Unavailable**

This **Application Server** (**AS**) is not available to carry service traffic. All **ASPs** in this **AS** are not available to carry service traffic.

## **Example**

 RLGHNCXA21W 00-12-07 12:01:43 EST EAGLE 35.0.0 \*\* 0014.0277 \*\* IP7 as3 AS Unavailable

## **Alarm Level:** Major

## **Recovery**

- **1.** If the connection is in service, enter this command to generate a report of the **AS** association status: rept-stat-as:asname="application\_server\_name"
- **2.** If the connection is not in service, there is nothing more you can do to fix the problem without further information from the far end, because the far end node is in control of this state.

# **0283 - LNP Ported LRNs approaching Feat. Cap.**

The number of **LNP** ported **LRNs** is greater than the capacity this feature supports.

This **UAM** appears when the **DSMVSCCP** cards are cold-restarted after the **ELAPRTDBs** were pre-populated offline with **LRN** totals that exceed the **LRN** Quantity Feature keys capacities that are currently configured for the EAGLE 5 ISS.

## **Example**

```
 RLGHNCXA21W 03-02-07 11:02:30 EST EAGLE 35.0.0
** 0100.0283 ** CARD 1115 DCM LNP Ported LRNs approaching Feat. Cap.
```
**1.** Enter the following command to verify the quantity of **LRNs** specified for this system:

rtrv-ctrl-feat

**2.** Either reduce the number of **LRNs** to the level specified by the output of 1, or respecify the capacity with the enable-ctrl-feat command.

## **0285 - LNP Ported NPAs approaching Feat. Cap.**

The number of **LNP** ported **NPANXXs** is greater than the capacity this feature supports.

This **UAM** appears when the **DSMVSCCP** cards are cold-restarted after the **ELAPRTDBs** were pre-populated offline with **NPANXX** totals that exceed the **NPANXX** Quantity Feature keys capacities that are currently configured for the EAGLE 5 ISS.

#### **Example**

 RLGHNCXA21W 03-02-07 11:02:30 EST EAGLE 35.0.0 \*\* 0100.0285 \*\* CARD 1115 DCM LNP Ported NPAs approaching Feat. Cap.

#### **Alarm Level:** Major

### **Recovery**

**1.** Enter the following command to verify the quantity of **NPANXXs** specified for this system:

rtrv-ctrl-feat

**2.** Either reduce the number of **NPANXXs** to the level specified by the output of 1, or respecify the capacity with the enable-ctrl-feat command.

# **0287 - RTDB Table Level 2 FAK Cap Exceeded**

This **UAM** warns the customer that the total **TNs** in the **LNP** database has reached 95% of the **LNP** database **Feature Access Key** (**FAK**) capacity.

#### **Example**

```
 RLGHNCXA21W 03-02-07 11:02:30 EST EAGLE 35.0.0
*C 0100.0287 *C LNP 1115 DCM RTDB Table Level 2 FAK Cap Exceeded
             TABLE: TN Threshold Value: 95%
                             Exceeds 88320000 of 96000000
```
### **Alarm Level:** Critical

**Recovery**

**1.** Enter the following command to verify the database threshold:

rtrv-th-alm

If the threshold is below 95% go to 2.

**2.** Enter the following command:

```
chg-th-alm:lnptndblv2=xxxx
```
where *xxxx*=percentage.

**3.** If the threshold is at 95% contact the [My Oracle Support \(MOS\).](#page-24-0)

## <span id="page-106-0"></span>**0288 - RTDB Table Level 1 FAK Cap exceeded**

This **UAM** warns the customer that the total **TNs** in the **LNP** database has reached 80% of the **LNP** database **Feature Access Key** (**FAK**) capacity.

#### **Example**

```
 RLGHNCXA21W 03-02-07 11:02:30 ESTEAGLE 35.0.0
 ** 0100.0288 ** LNP 1115 DCM RTDB Table Level 1 FAK Cap Exceeded
              TABLE: TN Threshold Value: 80%
                                Exceeds 76800000 of 96000000
```
**Alarm Level:** Major

**Recovery**

**1.** Enter the following command to verify the database threshold:

```
rtrv-th-alm
```
If the threshold is below 80% go to 2.

**2.** Enter the following command:

chg-th-alm:lnptndblv2=xxxx

where *xxxx*=percentage.

**3.** If the threshold is at 80% contact the [My Oracle Support \(MOS\).](#page-24-0)

# **0291 - GLS is at minimum service limit**

Only one **TSM** configured for generic loader services (**GLS**) is in service. When this module fails, **GLS** is unavailable.

Generic loader services (**GLS**) are used to download gateway screening data to the **LIMs**. **GLS** consists of **TSM** cards configured with **GLS** software. They are only needed when **LIMs** or **TSMs** must be reloaded.

#### **Example**

```
 RLGHNCXA21W 00-02-07 11:02:30 EST EAGLE 35.0.0
** 0100.0291 ** GLS SYSTEM GLS is at minimum service limit
```
### **Alarm Level:** Major

### **Recovery**

**1.** Use the rept-stat-card command to verify status of the **TSM** cards providing **GLS**.

This command identifies the cards still **IS-NR** (In-Service – Normal) and those cards which are out of service. For example, enter:

```
rept-stat-card
```
**2.** Use the init-card command to reinitialize the card and force gateway screening (**GWS**) data to be downloaded from the active **MASP** to the **TSM**.

- **3.** After **GWS** data has been successfully downloaded, use rept-stat-card to verify the card(s) have returned to service.
- **4.** If the card(s) do not return to **IS-NR**, then reseat the card(s).
- **5.** If the card(s) still do not return to **IS-NR**, replace the card(s).

Refer to the *Maintenance Manual, Appendix A, Card Removal/Replacement Procedures*.

# **0292 - GLS is not available**

Generic loading services (**GLS**) is not able to function; the EAGLE 5 ISS may not be performing gateway screening (**GWS**).

At least one card should be returned to **IS-NR** status. This makes **GLS** available and changes the alarm level to major ([0291 - GLS is at minimum service limit\)](#page-106-0). The alarm clears after two **TSM** cards have returned to **IS-NR**.

#### **Example**

```
 RLGHNCXA21W 00-02-07 11:02:30 EST EAGLE 35.0.0
*C 0100 0292 *C GLS SYSTEM GLS is not available
```
## **Alarm Level:** Critical

### **Recovery**

**1.** Use the rept-stat-card command to verify status of the **TSM** cards providing **GLS**.

For example, enter:

rept-stat-card

Example of the output:

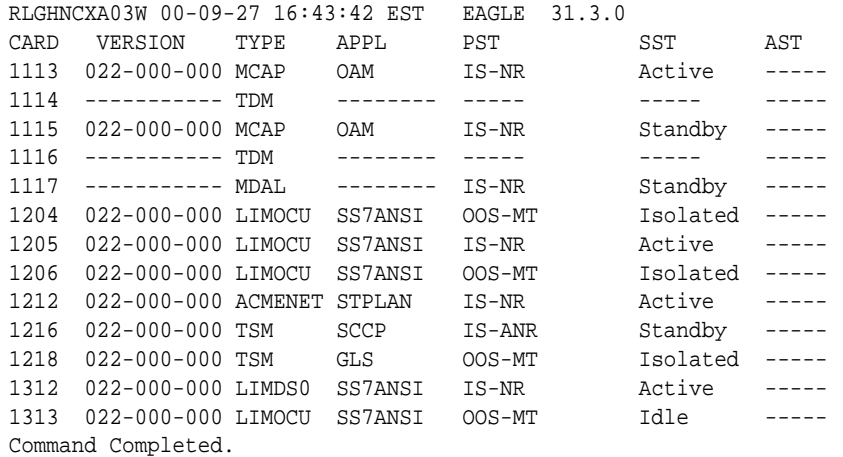

- **2.** Use the init-card command to reinitialize the card and force gateway screening (**GWS**) data to be downloaded from the active **MASP** to the **TSM**.
- **3.** The following message should appear.

RLGHNCXA03W 00-02-07 11:11:28 EST EAGLE 35.0.0 Init Card command issued to card 1218
- **4.** After **GWS** data has been successfully downloaded, use rept-stat-card to verify the card(s) have returned to service.
- **5.** If the card(s) do not return to **IS-NR**, then reseat the card(s).
- **6.** If the card(s) still do not return to **IS-NR**, replace the card(s).

Refer to the *Maintenance Manual,Appendix A, Card Removal/Replacement Procedures*.

# **0297 - Incorrect port configuration**

This message indicates that a **MPL** card with more than ports A and B provisioned has been replaced with a 2 port **DS0**-A **LIM** card. This alarm is also generated if an **MPL** card is placed in a **LIM** slot which has either port A or port B provisioned as non-56K bps link speed.

### **Example**

```
 RLGHNCXA21W 00-02-07 11:02:30 EST EAGLE 35.0.0
** 0100.0297 ** CARD 1108 SS7ML Incorrect LIM port configuration
                HW VERIFICATION CODE: xxx
```
# **Alarm Level:** Major

### **Recovery**

- **1.** If this message contains the optional line 'HWVERIFICATIONCODE: xxx':
	- Decode the xxx value and correct the indicated problem.

See [Hardware Verification Codes in UAMs](#page-382-0)the section on hardware verification codes in the *Unsolicited Alarms and Information Messages* manual.

• After correcting the problem, the card will be in *out-of-service maintenance disabled state* (**OOS-MT**-**DSBLD**).

Restore the card back to *in-service normal state* (**IS-NR**) with the alw-card command.

- **2.** If this message does not contain the optional line 'HWVERIFICATIONCODE: xxx', perform either of the following:
	- Replace the **LIMDS0**-A card with an **MPL** card.

OR

• This card has only 2 ports.

Re-provision this **DS0**-A card and provision only ports A and B. Refer to the *Database Administration Manual - SS7* to fix the incorrect port configuration.

# **0300 - TVG Grant Failure**

This message indicates that for some card in the system, the grant mechanism (as part of the Multicast Capacity Feature) failed for at least 60 seconds, or more than one time for a 15-second period. A **TVG** granter failure is defined as a **TVG** request that completes with a time-out (hardware or software) and/or a status value where the Granter Present bit is not set.

# **Example**

```
 RLGHNCXA21W 09-04-06 11:55:14 EST EAGLE5 40.3.0-62.15.21
** 0016.0300 ** CARD 1203 SS7ML TVG Grant Failure
               INFO: SCCP --N---
;
```
An alternate output may be displayed when more than one service is denied.

```
 RLGHNCXA21W 00-02-07 11:02:30 EST EAGLE 35.0.0
** 6054.0300 ** CARD 3106 IPLHC TVG Grant Failure
                INFO: +SLAN --N---
;
```
where the "+" sign ( $INFO: +SLAN -N--$ ) indicates more than one service.

### **Alarm Level:** Major

#### **Recovery**

**1.** Enter the following command to verify the status of the **TVG** granter:

rept-stat-card:loc=xxxx:mode=full

where*xxxx* is the card location identified in the output.

Example of the output:

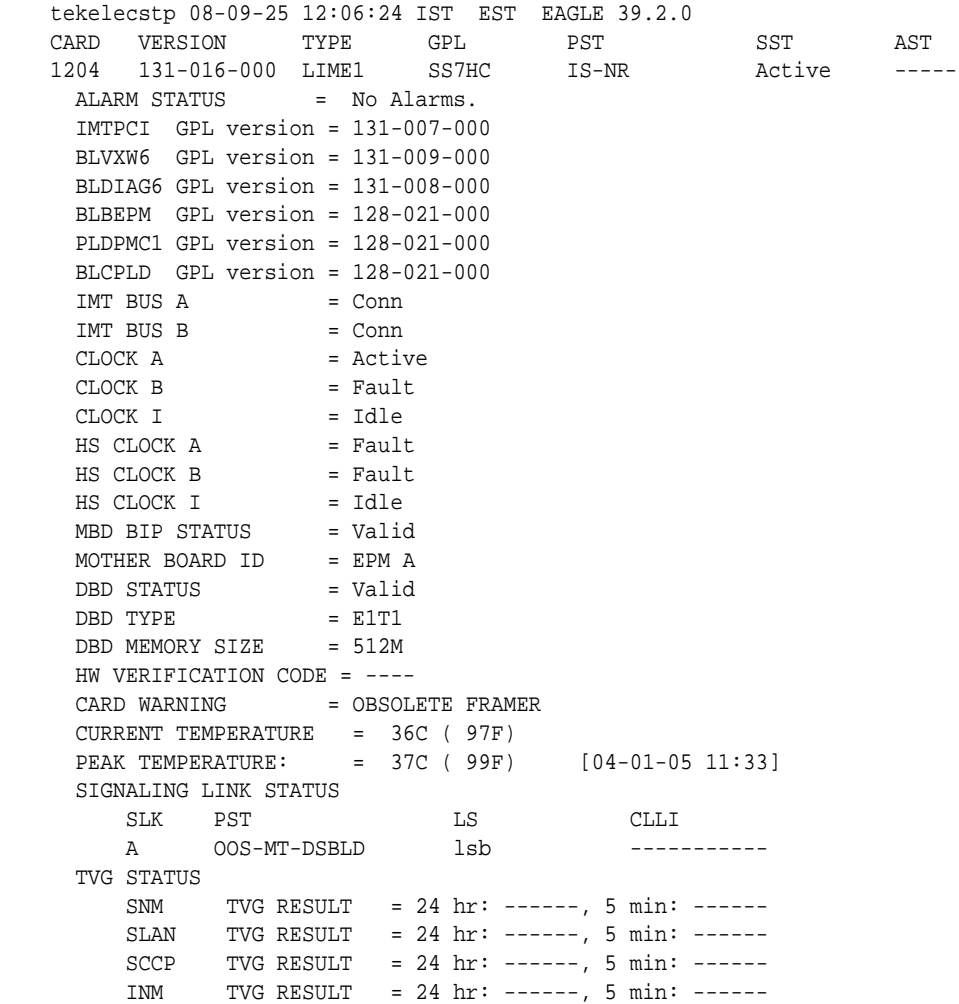

Command Completed.

**2.** The group ticket voucher status is displayed in these fields:

SCCP TVG RESULT (for SCCP messages) SLAN TVG RESULT (for STPLAN messages) INM TVG RESULT (for INM messages) SNM TVG RESULT (for SNM messages)

**Note:** SNM represents network management messages received by the EAGLE (for example, TFP). INM represents network management events internal event processing.

Group ticket voucher status output is displayed as a series of these letters:

# **G**

;

Service Granted. Indicates normal system behavior.

# **D**

Service Denied. Indicates an overload, but the group ticket voucher hardware and software are working correctly.

# **N**

No granter in the system. For **GTT** or **STPLAN** traffic, there may be no **TSM**-**SCCP** cards or **ACMs** in the system. If there are **TSM**-**SCCP** cards or **ACMs** in the system, then a serious failure is indicated (hardware or software bug or hardware failure)

# **H**

Hardware time-out. Indicates the hardware timed out waiting for a group ticket voucher packet to return. Group ticket voucher packets can be lost when a card is plugged in or booted. This is a serious condition if cards have not been connecting or disconnecting from the **IMT**.

# **S**

Software time-out. No result was ever returned from hardware, indicating a probable hardware failure.

# **I**

Invalid result from hardware.

# **0308 - Node isolated due to SLK failures**

The EAGLE 5 ISS is isolated from other signaling points. All system links are down. Possible causes are as follows:

- Primary and secondary clock sources have failed.
- Signaling links have been manually cancelled.
- All cards have been manually inhibited.
- Both **IMT** busses have failed.

### **Example**

```
 RLGHNCXA21W 00-02-07 11:02:30 EST EAGLE 35.0.0
*C 0100.0308 *C SYSTEM Node isolated due to SLK failures
```
# **Alarm Level:** Critical

### **Recovery**

- **1.** Contact the [My Oracle Support \(MOS\)](#page-24-0).
- **2.** Restore the signaling links to service by entering the following:

```
act-slk:loc=xx:port=x
```
The following message should appear:

```
RLGHNCXA03W 00-02-07 11:11:28 EST EAGLE 35.0.0
Activate SLK message sent to card
```
**3.** Enter the following to restore the cards:

```
rst-card:loc=xxxx
```
**Note:** The card locations (*xxxx*) must be specified and the command repeated for each card.

Automatic recovery of the **SLKs** should occur.

**4.** Activate measurements using the chg-meas:collect=on command.

This starts measurements collection.

**Note:** Refer to the *Measurements Manual* for traffic measurements information.

# **0313 - DPC is prohibited**

Traffic to the **DPC** is prohibited. Possible causes:

- All routes to this **DPC** are unavailable.
- Adjacent point code link failures or nonadjacent failure in the route.

### **Example**

12345678901234567890123456789012345678901234567890123456789012345678901234567890

\*\* 0044.0313 \*C DPCN24 001-001-001 DPC is prohibited LSN=lsn012345 Prohibited SS 5, 20

*Legend*

### **ALLOWED SS**

Allowed subsystem

**BLOCKED SS** Blocked subsystem

### **LSN**

Linkset name. The name must be unique.

**PROHIBITED SS** Prohibited subsystem

# **UNBLOCKED SS** Unblocked subsystem

**Alarm Level:** Critical

# **Recovery**

- **1.** Enter the rept-stat-rte command using the **DPC** specified from the output message to determine which linkset has a problem.
- **2.** Enter the rept-stat-ls using the linkset name specified from the output of Step 1 to determine which link(s) could have a problem.
- **3.** Use local procedures to test the link facilities.

# **0318 - REPT-LKSTO: Link set prohibited**

This message indicates a linkset is out of service.

### **Example**

```
 RLGHNCXA21W 00-02-07 12:01:43 EST EAGLE 35.0.0
** 0014.0318 ** LSN a54646 REPT-LKSTO: Link set prohibited
```
### **Alarm Level:** Major

### **Recovery**

**1.** Verify the link status using the rept-stat-slk command.

For example, enter:

rept-stat-slk:loc=1203:port=b

Example of the output:

 RLGHNCX A03W 00-02-07 12:02:36 EST EAGLE 35.0.0 SLK LSN CLLI PST SST AST 1203,B nsp1 ls02clli OOS-MT Unavail ---- ALARM STATUS = No alarm UNAVAIL REASON = FL NA LI RI Command Completed.

**2.** Check the **UNAVAIL REASON** field in the output of the rept-stat-slk command.

Following is an explanation of the **UNAVAIL REASON** codes:

**FC** – The signaling link is unavailable because of false congestion.

**FL** – The signaling link has a fault.

**NA** – The signaling link is not aligned.

**LI** – The signaling link has been inhibited locallyRI – The signaling link has been inhibited remotely.

- **LB** The signaling link has been blocked locally.
- **RB** The signaling link has been blocked remotely.

**RD**(xx.xxx) – The signaling link is unavailable because of a restart delay to prevent signaling link oscillation. The number in parentheses indicates the amount of time, in seconds, remaining in the restart delay period. The link is restarted automatically after this amount of time has elapsed.

**3.** If the **UNAVAIL REASON** indicates an alignment problem or fault, activate a loopback using the act-lpb command, or use a physical loopback.

(For a **V.35**, you must use an appropriate physical **V.35** loopback.) If the signaling link aligns, contact the far-end to correct the problem.

- **4.** If the **UNAVAIL REASON** still indicates an alignment problem or fault, check the status of the card by entering the rept-stat-card command for the specified card.
- **5.** If the rept-stat-card command indicates a problem with the card, reset the card by entering the init-card command with the specified card location.

If the card still does not align, try first reseating the card, then replacing the card. Refer to the *Maintenance Manual,Appendix A, Card Removal/Replacement Procedures*.

- **6.** If the **UNAVAIL REASON** indicates a locally inhibited link, enter the unhb-slk command with the specified card location.
- **7.** If the **UNAVAIL REASON** indicates a locally blocked link, enter the ublk-slk command with the specified card location.
- **8.** If the signaling is blocked or inhibited remotely, contact the far-end to place the link in-service.

# **0319 - REPT-MTPLP-DET: Circ rte det(cong)**

The system automatically tests for circular routing when congestion occurs on an **ANSI** signaling link. If the routing data was provisioned incorrectly, or was corrupted, **MSU**s could be routed in an endless circular route. The incorrect routing data could be on the system or at a remote **STP**. This message indicates that circular routing has been detected.

# **Example**

```
12345678901234567890123456789012345678901234567890123456789012345678901234567890
*C 0044.0319 *C RTXN24 001-101-001 REPT-MTPLP-DET: Circ rte det(cong)
                 OPCA= 007-001-000
                 XMIT LSN=ls04 RC=20
                 RCV LSN=lsna05
                 MEMBER=011-210-004
```
**Alarm Level:** Critical

**Recovery**

**1.** Enter the following command to check the routing information for the specified **DPC**:

rtrv-rte

If the problem is in the routing table of an adjacent node, contact the node (identified in the rtrv-rte command output) to resolve the circular routing problem. If the routing information is correct, continue with 4. If there is an error in the routing information, continue with 2.

**2.** Enter the following command to delete the route in the error message from the database:

dlt-rte:aaaa=xxx-xxx-xxx:lsn=yyyy

where*aaa = dpc*,*dpca*,*dpci*, or*dpcn xxx-xxx-xxx* = destination point code and*yyyy* = the linkset name associated with the route.

- **3.** To enter the correct route information, refer to *Database Administration SS7 User's Guide* for the procedure on adding a route to the SS7 configuration.
- **4.** Enter the following command to reset the destination circular routing status:

rst-dstn:dpc=x-x-x

where*x*- $x-x$  = the destination point code of the destination.

# **0320 - REPT-MTPLP-SUST: Sustained circ rt(cong)**

The system automatically tests for circular routing when congestion occurs on an **ANSI** signaling link. If the routing data was provisioned incorrectly, or was corrupted, **MSUs** could be routed in an endless circular route. The incorrect routing data could be on the system or at a remote **STP**. This message indicates that circular routing has been detected.

#### **Example**

```
 RLGHNCXA21W 00-12-07 12:01:43 EST EAGLE 35.0.0
*C 0014.0320 *C DPC 011-210-* REPT-MTPLP-SUST: Sustained circ rt(cong)
                XMT LSN=ls01 RC=10
                RCV LSN=ls14
                MEMBER=011-210-007
```
**Alarm Level:** Critical

#### **Recovery**

**1.** Enter the following command to check the routing information for the specified **DPC**:

rtrv-rte

If the problem is in the routing table of an adjacent node, contact the node (identified in the rtrv-rte command output) to resolve the circular routing problem. If the routing information is correct, continue with [4](#page-115-0). If there is an error in the routing information, continue with 2.

**2.** Enter the following command to delete the route in the error message from the database:

```
dlt-rte:aaaa=xxx-xxx-xxx:lsn=yyyy
```
<span id="page-115-0"></span>where *aaa* = *dpc*, *dpca*, *dpci*, or *dpcn xxx-xxx-xxx* = destination point code and *yyyy* = the linkset name associated with the route.

- **3.** Refer to the "Adding a Route" procedures in *Database Administration Manual SS7* to enter the correct route information.
- **4.** Enter the following command to reset the destination circular routing status:

```
rst-dstn:dpc=x-x-x
```
where  $x-x-x$  = the destination point code of the destination.

# **0325 - DPC subsystem is blocked**

The **DPC** subsystem is blocked due to administrative action.

# **Example**

```
 RLGHNCXA21W 00-02-07 12:01:43 EST EAGLE 35.0.0
*C 0014.0325 *C DPC 144-201-001 DPC subsystem is blocked
             LSN=nc00027
             Prohibited SS 1, 5, 18
 Allowed SS 3, 6
 Blocked SS 100, 103
              Unblocked SS 2, 102, 221
```
# *Legend*

**ALLOWED SS** Allowed subsystem

**BLOCKED SS**

Blocked subsystem

# **LSN**

Linkset name. The name must be unique.

# **PROHIBITED SS**

Prohibited subsystem

# **UNBLOCKED SS**

Unblocked subsystem

**Alarm Level:** Critical

**Recovery**

Contact the far-end to correct the problem.

# **0326 - DPC subsystem is prohibited**

The indicated **DPC** Subsystem is prohibited.

# **Example**

```
 RLGHNCXA21W 00-02-07 12:01:43 EST EAGLE 35.0.0
*C 0014.0326 *C DPC 144-201-001 DPC subsystem is prohibited
               LSN=nc00027
               Prohibited SS 1, 5, 18
              Allowed SS 3, 6
```
 Blocked SS 100, 103 Unblocked SS 2, 102, 221

### *Legend*

**ALLOWED SS** Allowed subsystem

**BLOCKED SS** Blocked subsystem

**LSN** Linkset name. The name must be unique.

**PROHIBITED SS** Prohibited subsystem

**UNBLOCKED SS** Unblocked subsystem

**Alarm Level:** Critical

#### **Recovery**

Contact the far-end to correct the problem.

# **0330 - System SCCP TPS Threshold exceeded**

This message indicates the Eagle has exceeded its **TPS** (Transactions Per Second) message transport rate threshold. For every 30 seconds the Eagle is above the threshold, an **ATH** (Application Trouble Handler) reports the minimum, maximum and average **TPS** value seen during the past 30-second period.

#### **Example**

 RLGHNCXA21W 00-02-07 11:02:30 EST EAGLE 35.0.0 \*\* 0100.0330 \*\* SCCP SYSTEM System SCCP TPS Threshold exceeded

#### **Alarm Level:** Major

#### **Recovery**

**1.** Use rept-stat-sccp to determine the status of the **SCCP** subsystem.

This command also identifies which **SCCP** cards are **OOS-MT**. For example, enter:

rept-stat-sccp

Example of the output:

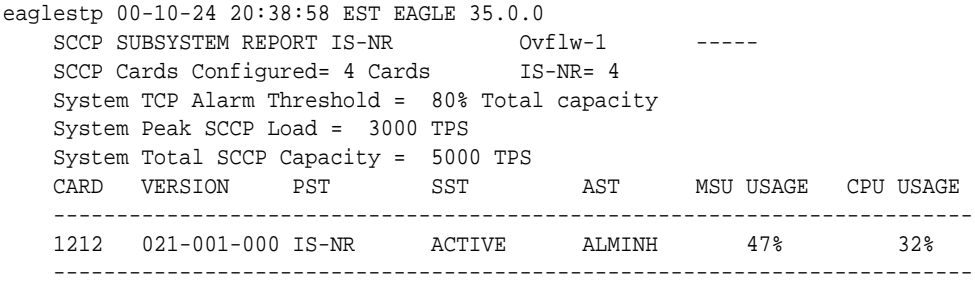

Command Completed.

Use the command rept-stat-sccp:mode=perf to retrieve the maximum and average values, if desired.

**2.** The user may clear this alarm by raising the threshold limit to a value greater than the maximum value.

In this case, the alarm stops immediately. You should use the rtrv-th-alm command to list the threshold rate, and you may use the chg-th-alm command to change the threshold value.

- **3.** The user should evaluate this new traffic level and determine whether additional **SCCP** cards are required to maintain the **TPS** level the system is processing.
- **4.** Use the rept-stat-card command to display the card status and maintenance activity states.

Examine the report for any cards that may be **OOS-MT**.

**5.** Use the init-card command to initialize any cards(s) that are **OOS-MT**.

This causes the card(s) to reload the **MTP** data as well as **GTT** data tables.

**6.** Again using the rept-stat-sccp command, verify the card(s) have returned to service.

If any card(s) have failed to return to **IS-NR**, reseat the card(s).

**7.** If any card(s) remain **OOS-MT**, replace the card(s).

Refer to the *Maintenance* manual for card removal/replacement procedures.

# **0331 - SCCP is not available**

The **SCCP** subsystem is not available to any **LIM**(s). All **TSM**/**DSM**-**SCCP** cards have failed.

### **Example**

```
 RLGHNCXA21W 00-02-07 11:02:30 EST EAGLE 35.0.0
*C 0100.0331 *C SCCP SYSTEM SCCP is not available
```
### **Alarm Level:** Critical

### **Recovery**

**1.** Use rept-stat-sccp command to determine the status of the **SCCP** subsystem.

This command also identifies which **TSM**/**DSM** cards are **OOS-MT**. For example, enter:

rept-stat-sccp

Example of the output:

```
RLGHNCXA03W 00-02-07 16:10:50 EST EAGLE 35.0.0
SCCP SUBSYSTEM REPORT IS-NR Active
SCCP Cards Configured= 1 Cards IS-NR= 1 Capacity Threshold = 100%
```
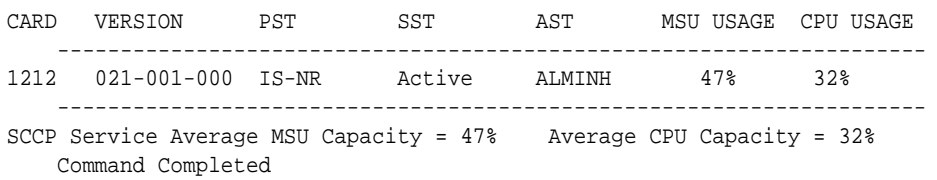

- **2.** Reinitialize any card(s) not in an **IS-NR** state using the init-card command.
- **3.** After the card(s) have been reloaded, use the rept-stat-sccp command to verify the **SCCP** subsystem has returned to full capacity.
- **4.** If any card(s) fail to return to **IS-NR**, reseat the card(s).
- **5.** If the card(s) still do not return to **IS-NR**, replace the card(s).

Refer to the *Maintenance Manual, Appendix A, Card Removal/Replacement Procedures*.

# **0332 - DPC Subsystem is prohibited and blocked**

A subsystem is both prohibited and blocked as reported by the network.

### **Example**

```
 RLGHNCXA21W 00-02-07 12:01:43 EST EAGLE 35.0.0
*C 0014.0332 *C DPC 144-201-001 DPC Subsystem is prohibited and blocked
               LSN=nc00027
               Prohibited SS 1, 5, 18
              Allowed SS 3, 6
               Blocked SS 100, 103
               Unblocked SS 2, 102, 221
```
*Legend*

# **ALLOWED SS**

Allowed subsystem

# **BLOCKED SS** Blocked subsystem

**LSN**

Linkset name. The name must be unique.

**PROHIBITED SS** Prohibited subsystem

# **UNBLOCKED SS**

Unblocked subsystem

**Alarm Level:** Critical

### **Recovery**

Contact the far-end to test and correct the problem.

# **0334 - DPC Subsystem is Abnormal**

The indicated **DPC** subsystem is not reachable through the normal route.

### **Example**

```
 RLGHNCXA21W 00-02-07 12:01:43 EST EAGLE 35.0.0
*C 0014.0334 *C DPC 144-201-001 DPC Subsystem is Abnormal
               LSN=nc00027
               Prohibited SS 1, 5, 18
              Allowed SS 3, 6
               Blocked SS 100, 103
               Unblocked SS 2, 102, 221
```
#### *Legend*

### **ALLOWED SS**

Allowed subsystem

### **BLOCKED SS**

Blocked subsystem

### **LSN**

Linkset name. The name must be unique.

### **PROHIBITED SS**

Prohibited subsystem

# **UNBLOCKED SS**

Unblocked subsystem

# **Alarm Level:** Critical

**Recovery**

- **1.** Enter the rept-stat-rte command using the **DPC** specified from the output message to determine which linkset has a problem.
- **2.** Enter the rept-stat-ls using the linkset name specified from the output of Step 1 to determine which link(s) could have a problem.
- **3.** Use local procedures to test the link facilities.

# **0336 - LIM(s) have been denied SCCP service**

Some **LIM**(s) are using the **SCCP** subsystem, but others have been denied service. This is due to underprovisioning, and will require more Service Module cards to be added.

### **Example**

- RLGHNCXA21W 00-02-07 11:02:30 EST EAGLE 35.0.0
- 0100.0336 \*\* SCCP SYSTEM LIM(s) have been denied SCCP service

### **Alarm Level:** Major

**Recovery**

**1.** Use rept-stat-sccp command to determine which **LIMs** have been denied **SCCP** service.

For example, enter:

rept-stat-sccp

Example of the output:

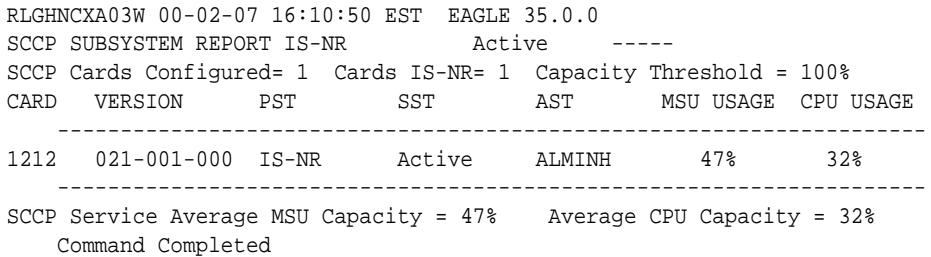

**2.** Add **TSM**/**DSM**-**SCCP** cards one at a time.

Monitor the performance of the **SCCP** subsystem with the rept-stat-sccp command to determine whether additional cards are needed.

# **0338 - X-LIST space full-entry(s) discarded**

This message indicates that the total number of dynamic status exception list (x-list) entries for cluster routing has exceeded the maximum number configured. No more entries can be added to the list. This can occur because the maximum number of x-list entries is set too low, the timer that eliminates x-list entries after a specified period is set too long, or the x-list needs to be culled.

### **Example**

```
 RLGHNCXA21W 00-02-07 11:02:30 EST EAGLE 35.0.0
* 0100.0338 ** XLIST X-LIST space full-entry(s) discarded
```
### **Alarm Level:** Major

### **Recovery**

**1.** To display the system-wide parameters for cluster routing, enter the rtrvstpopts command.

Example of the output:

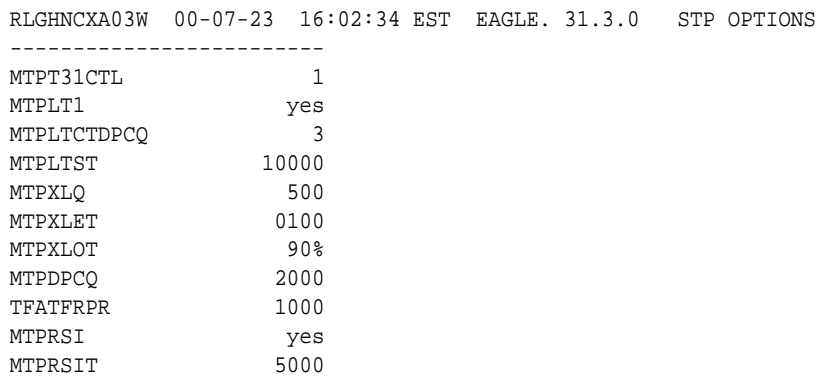

The **mtpxlq** parameter is the total number of dynamic status exception list (x-list) entries the EAGLE 5 ISS maintains. There are 2500 total table entries. The default values allow for 2000 entries for provisioned destinations and 500 for x-list entries. (If you increase the number of x-list entries, you must decrease the number of **DPCs** that can be provisioned by changing the **mtpdpcq** parameter.) The **mtpxlet** parameter is the maximum amount of time the EAGLE 5 ISS maintains an unreferenced x-list entry.

- **2.** Use the chg-stpopts to change the number of x-list entries or the x-list expiration timer.
- **3.** If the problem persists, use the dact-rstst command to eliminate specific x-list entries.

# <span id="page-121-0"></span>**0341 - OAP Unavailable**

This message indicates that the EAGLE 5 ISS system is unable to communicate with the **OAP** or the **OAP** has an internal failure.

### **Example**

```
 RLGHNCXA21W 00-02-07 11:02:30 EST EAGLE 35.0.0
** 0100.0341 ** OAP B OAP Unavailable
```
#### **Alarm Level:** Major

#### **Recovery**

**1.** Enter the command to determine the status of the **OAP**(s):

```
rept-stat-seas
```
Example of the output:

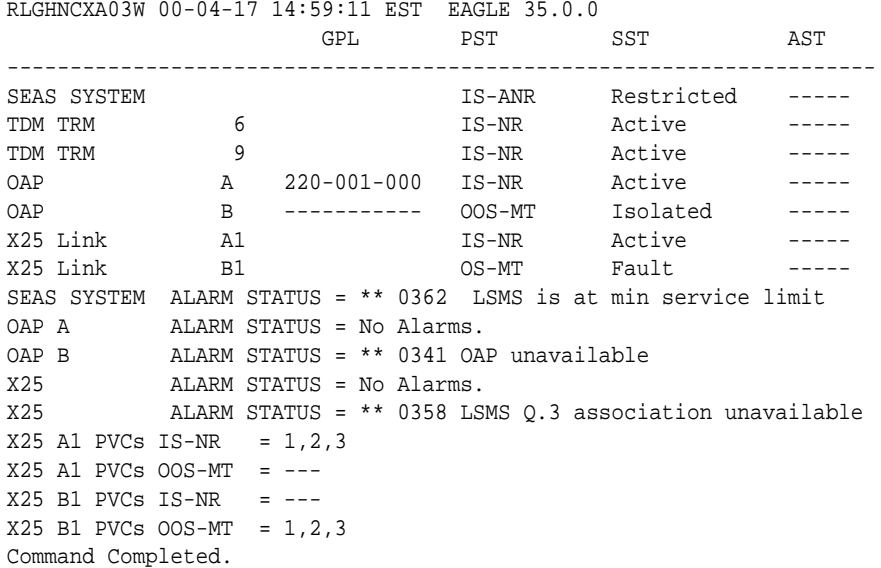

Refer to the *Commands Manual* to interpret the output.

**Note:** If the **OAP** has an internal failure, yet it can still communicate with the system, the state for the **OAP** appears in the output as **OOS-MT**/Fault instead of **OOS-MT**/Isolated. For instance, if the **OAP** has a hard disk failure the state would appear as **OOS-MT**/Fault. If the hard disk is full, it will not communicate.

**2.** If the **OAP** has a hard disk failure or the hard disk is full, contact the [My Oracle](#page-24-0) [Support \(MOS\).](#page-24-0)

**3.** If the **OAP**(s) are out-of-service, check the physical connections.

See the *Installation Manual* for more information about these system components.

**4.** Check for any fuse alarms on the Fuse and **Alarm** Panel in the **OAP** frame.

There are two 7.5 amp fuses for each **OAP**. The fuses for **OAP1** are marked "Fuse 1A" and "Fuse 1B". The fuses for **OAP2** are marked "Fuse 2A" and "Fuse 2B". If there is a fuse alarm, replace the fuses for the **OAP** that is unavailable. Also, make sure the two 10 amp breakers are not tripped.

**5.** Enter the command to verify that the **SEAS** ports are functioning:

rept-stat-trm

Example of the output:

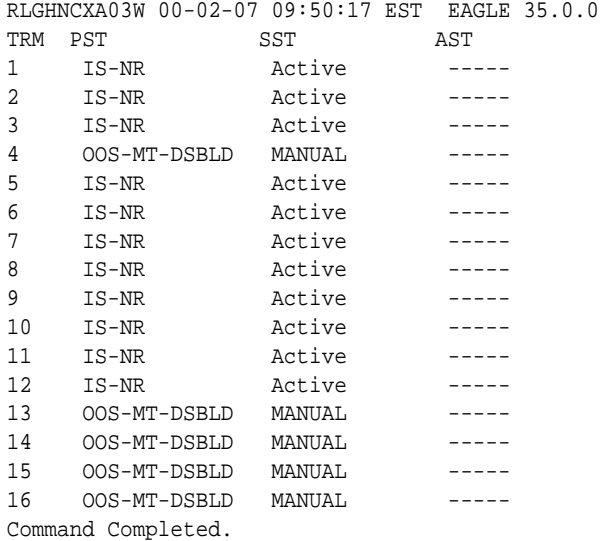

Use the output from [1](#page-121-0) (**TRM**) to identify the **OAP** ports. Refer to the *Commands Manual* to interpret the output.

**6.** If a **SEAS** port is **OOS-MT**-**DSBLD**, enable the port with this command:

rst-trm:trm=x

where *x* is the **OAP** port number. If this action corrects the problem, you are done with this procedure.

- **7.** If the problem persists, verify that the **OAP** cables are connected to the correct **SEASTDM** port(s).
- **8.** If the problem persists, verify that the **OAP** cables are connected to the correct **OAP** serial ports.
- **9.** Verify the **RS**-232 parameters are configured properly for the **SEAS** port by entering the rtrv-trm command for the specified port.

The port should be configured to 19200 baud, even parity, one stop bit, and hardware flow control.

**10.**If the problem still persists, reset the **OAP** by entering the init-oap command.

<span id="page-123-0"></span>**11.**If the problem is still not corrected, reseat the **TDM** card.

If the **OAP** still does not respond, replace the **TDM** card. Refer to the *Maintenance Manual,Appendix A, Card Removal/Replacement Procedures*.

**12.**If the **OAP** is still not available, contact the [My Oracle Support \(MOS\).](#page-24-0)

# **0342 - SEAS UAL unavailable**

This message indicates the **SEAS** User Application Layer (**UAL**) process on the **OAP** is not running. Layer 4 (**UPL**) is not available for the specified **OAP**.

#### **Example**

 RLGHNCXA21W 00-02-07 11:02:30 EST EAGLE 35.0.0 \*\* 0100.0342 \*\* SEAS OAP B SEAS UAL unavailable

### **Alarm Level:** Major

#### **Recovery**

- **1.** The **UAL** should recover automatically by restarting.
- **2.** Enter this command to verify the status of the **OAP**(s):

rept-stat-seas

Example of the output:

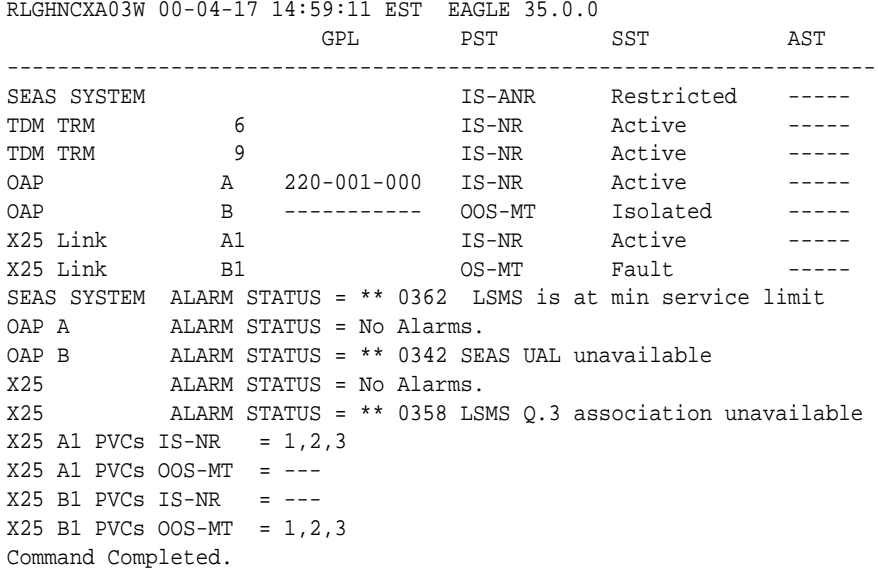

Refer to the *Commands Manual* to interpret the output.

**3.** If the **UAL** does not recover, contact the **SEAC** to test from their equipment to the local synchronous modem.

Make sure the X.25 link is activated at their end and the link tests within specifications. If possible, have the **SEAC** or **PDN** swap X.25 cards at their end with a known good card.

**4.** If the problem persists, contact the [My Oracle Support \(MOS\)](#page-24-0).

# <span id="page-124-0"></span>**0343 - SEAS X.25 Link unavailable**

This message indicates the X.25 link to the specified **OAP** is down. Layer 2 is not available for the indicated **SEAS** X.25 link.

#### **Example**

 RLGHNCXA21W 00-02-07 11:02:30 EST EAGLE 35.0.0 \*\* 0100.0343 \*\* X25 Link A1 SEAS X.25 Link unavailable

#### **Alarm Level:** Major

#### **Recovery**

**1.** Enter the command to determine the status of the **SEAS** subsystem:

rept-stat-seas

Example of the output:

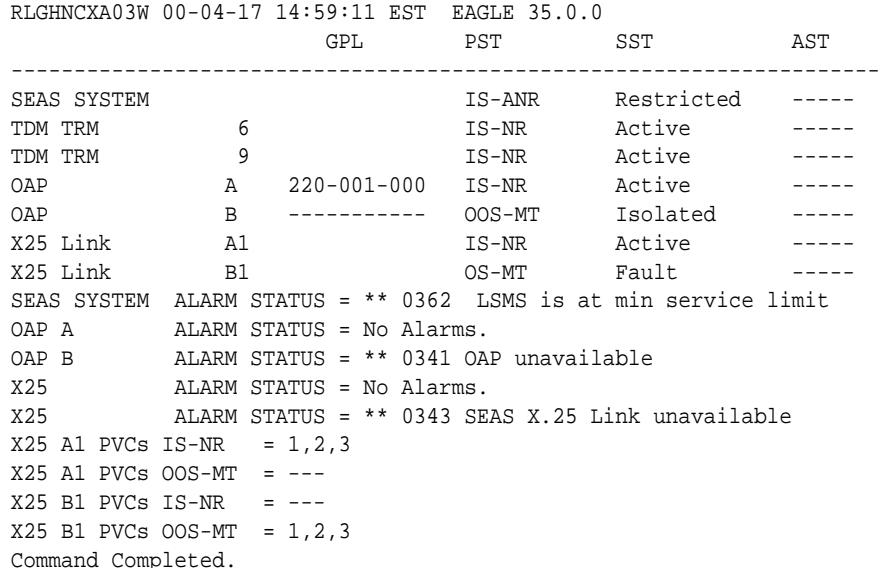

Refer to the *Commands Manual* to interpret the output.

**2.** Check the connections from the synchronous modem (in the **OAP** frame) to the **OAP**.

See the *Installation Manual* for more information about these system components. If the connections are firmly seated, test and if necessary, replace the modem.

**3.** Determine the status of the X.25 link by entering the following command:

rept-stat-seas

where x is the appropriate **TRM** number from 1.

Example of the output:

RLGHNCXA03W 00-01-04 15:59:06 EST EAGLE 35.0.0 SEAS COMPONENT PST PST SST AST

<span id="page-125-0"></span> $-$ SEAS Interface TS\_ANR Restricted ------TRM = 2 IS-NR Active ------ OAP = A IS-NR Active ------X25 port = A1 IS-NR Active ALMINH PVCs  $IS-NR = 1, 3$  $PVCs$  OOS- $MT$  = 2  $OAP$  GPL =  $022-003-000$ ALARM STATUS = \* 0344 PVC unavailable. Command Completed.

Refer to the *Commands Manual* to interpret the output.

**4.** If the problem persists, contact the **SEAC** to test from their equipment to the local synchronous modem.

Make sure the X.25 link is activated at their end and the link tests within specifications. If possible, have the **SEAC** or **PDN** swap X.25 cards at their end with a known good card.

**5.** If the problem still persists, reset the **OAP** by entering the init-oap command.

The **OAP** comes back in-service within three minutes and the system clears the alarm.

**6.** Determine the status of the X.25 link by entering the command:

```
rept-stat-seas
```
where x is the appropriate **TRM** number from [Step 1](#page-124-0).

**7.** If the X.25 link is still unavailable, contact the [My Oracle Support \(MOS\)](#page-24-0).

# **0345 - All SEAS UAL sessions unavailable**

This message indicates the X.25 User Application Layer (**UAL**) is not available. If all **PVCs** for the indicated X.25 link have failed, **UAL** is no longer available, or all **UAL** sessions are unavailable.

#### **Example**

```
 RLGHNCXA21W 00-02-07 11:02:30 EST EAGLE 35.0.0
** 0100.0345 ** SEAS X25 Link B1 All SEAS UAL sessions unavailable
```
#### **Alarm Level:** Major

### **Recovery**

**1.** Enter this command to determine the status of the **OAP**(s):

rept-stat-seas

Example of the output:

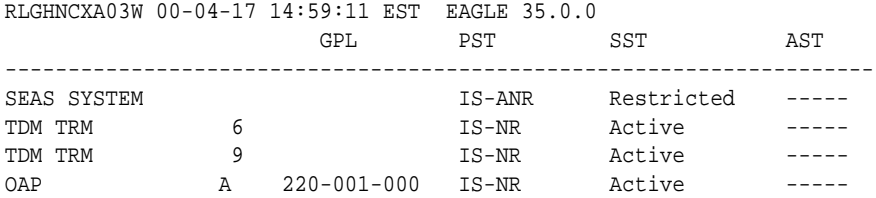

<span id="page-126-0"></span>OAP B ----------- OOS-MT Isolated ----- X25 Link A1 IS-NR Active ----- X25 Link B1 OS-MT Fault ----- SEAS SYSTEM ALARM STATUS = \*\* 0362 LSMS is at min service limit OAP A ALARM STATUS = No Alarms. OAP B ALARM STATUS = \*\* 0341 OAP unavailable X25 ALARM STATUS = No Alarms. X25 ALARM STATUS = \*\* 0345 All SEAS UAL sessions unavailable  $X25$  A1 PVCs IS-NR = 1,2,3  $X25$  A1 PVCs  $OOS-MT = -- X25$  B1 PVCs IS-NR = ---X25 B1 PVCs OOS-MT = 1,2,3 Command Completed.

**2.** Contact the **SEAC** to verify the X.25 **PVCs** are correctly configured and activated.

The **SEAC** should also deactivate and activate the X.25 link.

**3.** If the problem persists, reset the **OAP** by entering the init-oap command.

The **OAP** comes back in-service within three minutes and the system clears the alarm.

- **4.** If the problem persists, contact the **SEAC** to test from their equipment to the local synchronous modem.
- **5.** If the X.25 **UAL** is still not available, contact the [My Oracle Support \(MOS\).](#page-24-0)

# **0348 - SEAS is at min service limit**

This message indicates that some part of the **SEAS** subsystem has failed. When there are two **OAPs**, this could mean that one **OAP** has failed, or some part of the path to the **SEAC** for that **OAP** has failed. When there is only one **OAP** with two X.25 links to the **SEAC** and two connections to the **TDM** serial ports, either one of the X.25 links has failed, or one of the serial port connections to the **TDM** has failed. One more failure in either case will cause the **SEAS** subsystem to fail.

### **Example**

```
 RLGHNCXA21W 00-02-07 11:02:30 EST EAGLE 35.0.0
** 0100.0348 ** SEAS SYSTEM SEAS is at min service limit
```
#### **Alarm Level:** Major

### **Recovery**

**1.** Determine the status of the **OAP**(s) by entering the following command:

```
rept-stat-seas
```
Example of the output:

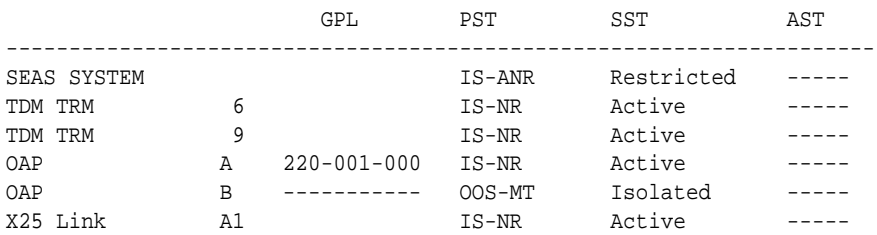

RLGHNCXA03W 00-04-17 14:59:11 EST EAGLE 35.0.0

X25 Link B1 OS-MT Fault -----SEAS SYSTEM ALARM STATUS = \*\* 0348 SEAS is at min service limit OAP A ALARM STATUS = No Alarms. OAP B ALARM STATUS = \*\* 0341 OAP unavailable X25 ALARM STATUS = No Alarms. X25 ALARM STATUS = \*\* 0358 LSMS Q.3 association unavailable  $X25$  A1 PVCs IS-NR = 1,2,3  $X25$  A1 PVCs OOS-MT = --- $X25$  B1 PVCs IS-NR = ---X25 B1 PVCs OOS-MT = 1,2,3

Refer to the *Commands Manual* to interpret the output.

- **2.** If 0341 OAP unavailable is displayed, follow recovery procedure [0341 OAP](#page-121-0) [Unavailable](#page-121-0).
- **3.** If 0343 SEAS X.25

Link unavailable is displayed, follow recovery procedure [0343 - SEAS X.25 Link](#page-124-0) [unavailable.](#page-124-0)

- **4.** If 0354 OAP TDM Port unavailable is displayed, follow recovery procedure [0354 - One OAP terminal unavailable](#page-133-0).
- **5.** If the **OAP**(s) are out-of-service check the physical connections.

See the for more information about these system components. If the connections are firmly seated, test and if necessary, replace the modem.

**6.** Check for any fuse alarms on the Fuse and **Alarm** Panel in the **OAP** frame.

There are two 7.5 amp fuses for each **OAP**. The fuses for **OAP1** are marked "Fuse 1A" and "Fuse 1B". The fuses for **OAP2** are marked "Fuse 2A" and "Fuse 2B". If there is a fuse alarm, replace the fuses for the **OAP** that is unavailable. Also, make sure the two 10 amp breakers are not tripped.

**7.** Ensure that the other serial port devices are functioning by entering the following command:

rept-stat-trm

Example of the output:

```
RLGHNCXA03W 00-02-07 09:50:17 EST EAGLE 35.0.0
TRM PST SST AST
1 IS-NR Active -----
2 IS-NR Active -----
3 IS-NR Active -----
4 OOS-MT-DSBLD MANUAL -----
5 IS-NR Active -----
6 IS-NR Active -----
7 IS-NR Active -----
8 IS-NR Active -----
9 IS-NR Active -----
10 IS-NR Active -----
11 IS-NR Active -----
12 IS-NR Active -----
13 OOS-MT-DSBLD MANUAL -----
14 OOS-MT-DSBLD MANUAL -----
15 OOS-MT-DSBLD MANUAL -----
```
Refer to the *Commands Manual* to interpret the output.

**8.** Enable the terminal port with the following command:

rst-trm:trm=x

where *x*is the **OAP** port number. If this action corrects the problem, you are done with this procedure.

**9.** Enter the following command to inhibit the unavailable **OAP** terminal displayed in the output from [1:](#page-126-0)

inh-trm:trm=x

where *x* is the port number.

**Note:** The force parameter is required for the last **OAP** terminal inhibited.

**10.**If the problem persists, enter the following command to reset the **OAP**:

init-oap:oap=x

where *x* is the **OAP** to be initialized. Verify that the **OAP** comes back in-service within five minutes and the system clears the alarm. If this clears the alarm, continue with 14.

**11.** Enter the following command for the inhibited **OAP** terminal:

chg-trm:trm=x:type=none

where *x* is the port number.

**12.**If the problem is still not corrected, reseat the **TDM** card.

If the **OAP** still does not respond, replace the **TDM** card. Refer to the *Maintenance Manual,Appendix A, Card Removal/Replacement Procedures*.

**13.** Enter the following command for each **OAP** terminal inhibited:

chg-trm:trm=x:type=oap

where  $x$  is the port number.

**14.** Enter the command to return the **OAP** terminals to the in-service state:

alw-trm:trm=x

where *x* is the port number.

- **15.**If the problem persists, contact the **SEAC** to test from their equipment to the local synchronous modem.
- **16.**If the problem is still not corrected, contact the [My Oracle Support \(MOS\)](#page-24-0).

# **0349 - SEAS unavailable**

This message indicates that the EAGLE 5 ISS system is unable to communicate with the **SEAS** subsystem.

```
 RLGHNCXA21W 00-02-07 11:02:30 EST EAGLE 35.0.0
*C 0100.0349 *C SEAS SYSTEM SEAS unavailable
```
**Alarm Level:** Critical

#### **Recovery**

**1.** Enter the following command to determine the status of the **OAP**(s):

rept-stat-seas

Following is an example of the output:

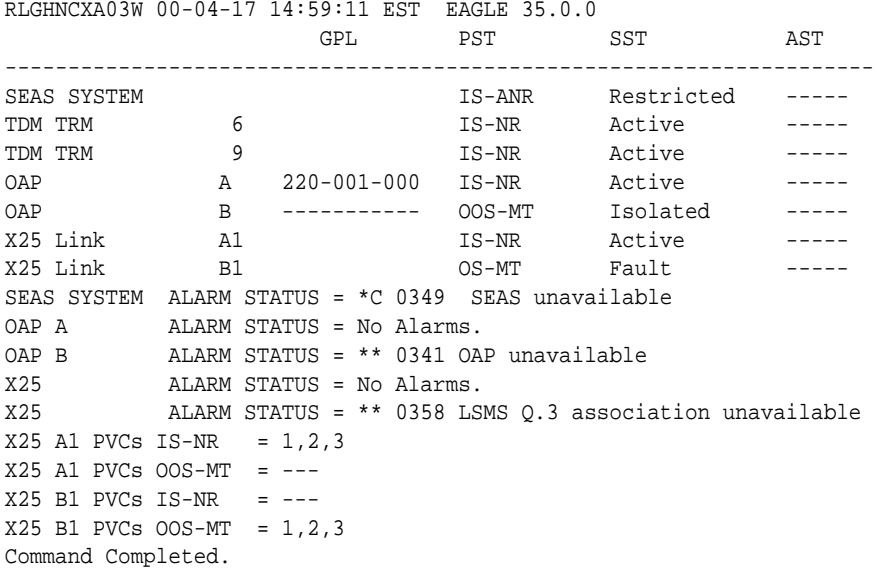

Refer to the *Commands Manual* to interpret the output.

**2.** If the **OAP**(s) are out-of-service, check the physical connections.

See the *Installation Manual* for more information about these system components. If the connections are firmly seated, test and if necessary, replace the modem.

- **3.** If 0341 OAP unavailable is displayed, follow recovery procedure [0341 OAP](#page-121-0) [Unavailable](#page-121-0).
- **4.** If 0342 SEAS UAL unavailable is displayed, follow recovery procedure [0342 -](#page-123-0) [SEAS UAL unavailable.](#page-123-0)
- **5.** If 0343 SEAS X.25 Link unavailable is displayed, follow recovery procedure [0343 - SEAS X.25 Link unavailable.](#page-124-0)
- **6.** If 0345 All **SEASUAL** sessions unavailable is displayed, follow recovery procedure [0345 - All SEAS UAL sessions unavailable.](#page-125-0)
- **7.** If 0350 OAP terminals inhibited is displayed, follow recovery procedure [0350 - OAP terminals inhibited.](#page-131-0)
- **8.** Check for any fuse alarms on the Fuse and **Alarm** Panel in the **OAP** frame.

There are two 7.5 amp fuses for each **OAP**. The fuses for **OAP1** are marked "Fuse 1A" and "Fuse 1B". The fuses for **OAP2** are marked "Fuse 2A" and "Fuse 2B". If there is a fuse alarm, replace the fuses for the **OAP** that is unavailable. Also, make sure the two 10 amp breakers are not tripped.

**9.** Enter the following command to verify the status of the other serial port devices:

```
rept-stat-trm
```
Example of the output:

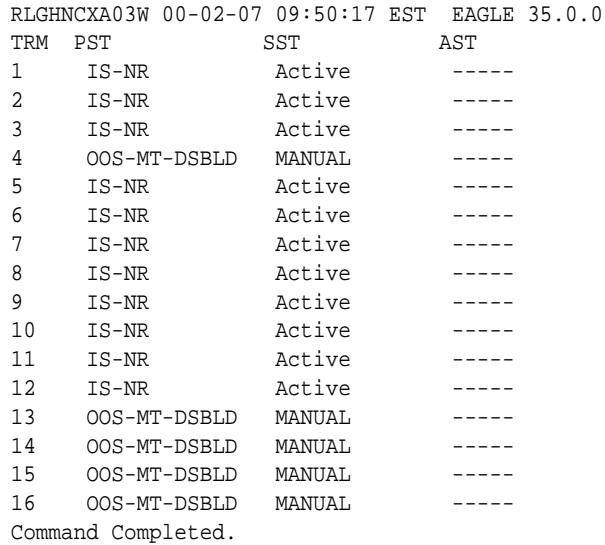

Refer to the *Commands Manual* to interpret the output.

**10.** Enable the terminal port with the following command:

rst-trm:trm=x

where *x* is the serial port number. If this action corrects the problem, you are done with this procedure.

**11.** Enter the following command to inhibit the unavailable **OAP** terminal displayed in the output from [1:](#page-129-0)

```
inh-trm:trm=x
```
where *x* is the port number.

**Note:** The force parameter is required for the last **OAP** terminal inhibited.

**12.**If the problem persists, enter this command to reset the **OAP**:

```
init-oap:oap=x
```
where *x* is the **OAP** to be initialized. Verify that the **OAP** comes back in-service within five minutes and the system clears the alarm. If this clears the alarm, continue with [14](#page-131-0).

**13.** Enter the following command for the inhibited **OAP** terminal:

```
chg-trm:trm=x:type=none
```
<span id="page-131-0"></span>**14.**If the problem is still not corrected, reseat the **TDM** card.

If the **OAP** still does not respond, replace the **TDM** card. Refer to the *Maintenance Manual,Appendix A, Card Removal/Replacement Procedures*.

**15.** Enter the following command for each **OAP** terminal inhibited:

chg-trm:trm=x:type=oap

where  $x$  is the port number.

**16.** Enter the following command to return the **OAP** terminals to the in-service state:

alw-trm:trm=x

where  $x$  is the port number.

- **17.**If the problem persists, contact the **SEAC** to test from their equipment to the local X.25 equipment.
- **18.**If the **OAP** is still not available, contact the [My Oracle Support \(MOS\).](#page-24-0)

# **0350 - OAP terminals inhibited**

This message indicates that the **OAP** terminals are inhibited.

### **Example**

```
 RLGHNCXA21W 00-02-07 11:02:30 EST EAGLE 35.0.0
*C 0100.0350 *C SEAS SYSTEM OAP terminals inhibited
```
#### **Alarm Level:** Critical

#### **Recovery**

**1.** Enter the following command to determine which ports are inhibited:

rept-stat-seas

Following is an example of the output:

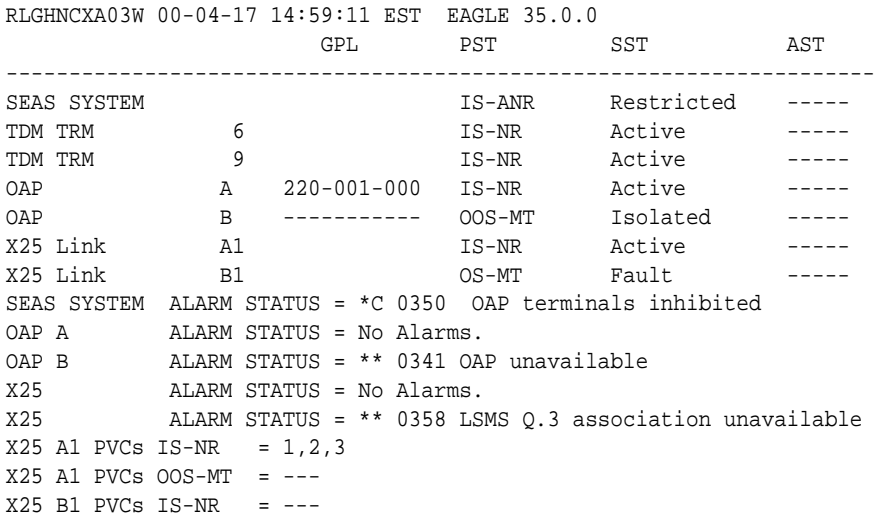

```
X25 B1 PVCs OOS-MT = 1,2,3
Command Completed.
```
Refer to the *Commands Manual* to interpret the output.

**2.** Enter the following command to verify that the other serial port devices are functioning:

rept-stat-trm

Following is an example of the output:

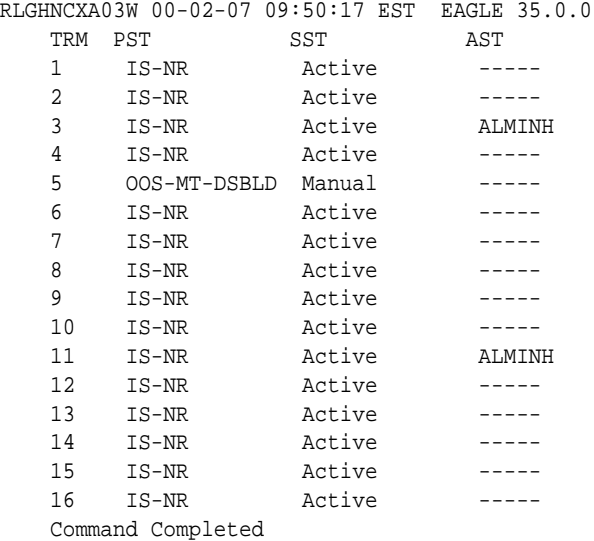

Refer to the *Commands Manual* to interpret the output.

**3.** If only the **SEAS** port(s) are not functioning, enable the **SEAS** port(s) with the following command:

rst-trm:trm=x

where *x* is the **OAP** port number. If this action corrects the problem, you are done with this procedure.

**4.** Enter the following command to inhibit the unavailable **OAP** terminal displayed in the output from [1:](#page-131-0)

inh-trm:trm=x

where *x* is the port number.

**Note:** The force parameter is required for the last **OAP** terminal inhibited.

**5.** Enter the following command for the inhibited **OAP** terminal:

chg-trm:trm=x:type=none

where  $x$  is the port number.

**6.** If the problem is still not corrected, reseat the **TDM** card.

<span id="page-133-0"></span>If the problem persists, replace the **TDM** card. Refer to the *Maintenance* manual for card removal/replacement procedures.

**7.** Enter the following command for each **OAP** terminal inhibited:

chg-trm:trm=x:type=oap

where *x* is the port number.

**8.** Enter the following command to return the **OAP** terminals to the in-service state:

alw-trm:trm=x

where  $x$  is the port number.

# **0354 - One OAP terminal unavailable**

This message indicates that the **OAP** terminal specified in the output message is not available.

### **Example**

```
 RLGHNCXA21W 00-02-07 11:02:30 EST EAGLE 35.0.0
** 0100.0354 ** OAP B One OAP terminal unavailable
```
#### **Alarm Level:** Major

#### **Recovery**

**1.** Enter the following command to determine which port is unavailable:

rept-stat-seas

Following is an example of the output:

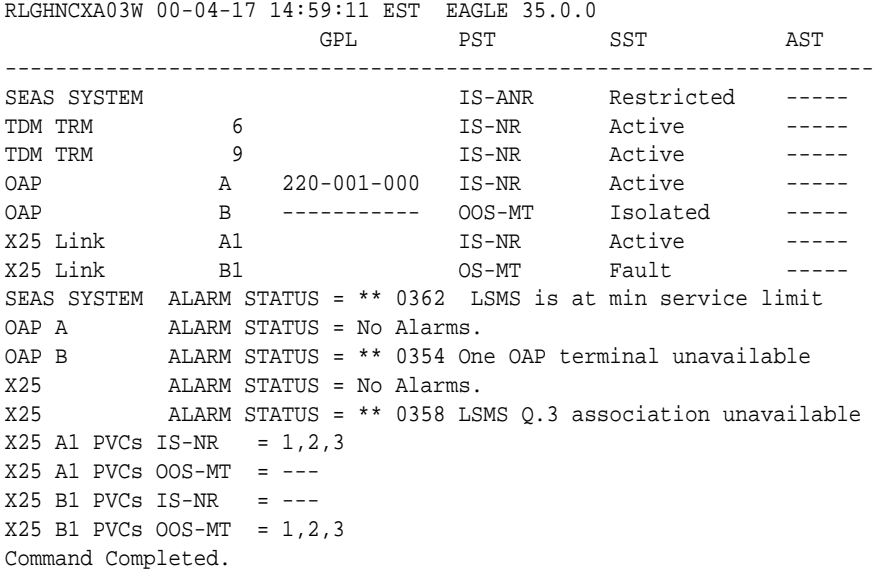

Refer to the *Commands Manual* to interpret the output.

**2.** Enter the following command to verify that the other ports are functioning:

rept-stat-trm

Following is an example of the output:

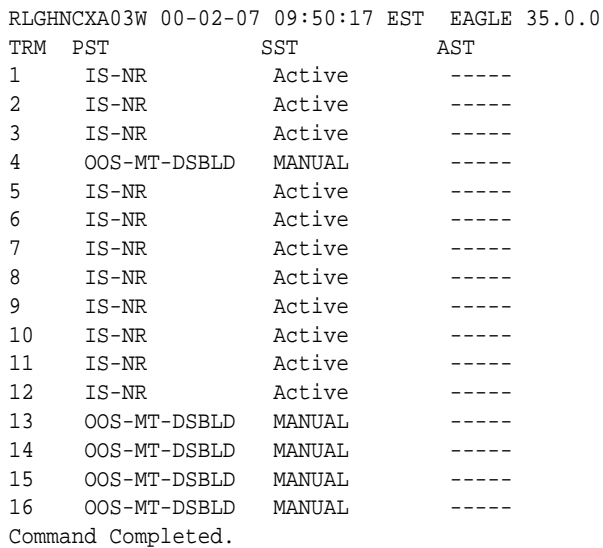

Refer to the *Commands Manual* to interpret the output.

**3.** Enable the terminal port with the following command:

rst-trm:trm=x

where *x* is the serial port number. If this action corrects the problem, you are done with this procedure.

**4.** Check the physical connections between the **OAP** and the system.

Make sure the connectors are firmly seated. If this action corrects the problem, you are done with this procedure.

**5.** Enter the following command to inhibit the unavailable **OAP** terminal displayed in the output from [1:](#page-133-0)

inh-trm:trm=x

where  $x$  is the port number.

**Note:** The force parameter is required for the last **OAP** terminal inhibited.

**6.** If the problem persists, enter the following command to reset the **OAP**:

```
init-oap:oap=x
```
where *x* is the **OAP** to be initialized. Verify that the **OAP** comes back in-service within five minutes and the system clears the alarm. If this clears the alarm, continue with [10](#page-135-0).

**7.** Enter the following command for the inhibited **OAP** terminal:

chg-trm:trm=x:type=none

where  $x$  is the port number.

**8.** If the problem is still not corrected, reseat the **TDM** card.

<span id="page-135-0"></span>If the **OAP** still does not respond, replace the **TDM** card. Refer to the *Maintenance* manual for card removal/replacement procedures.

**9.** Enter the following command for each **OAP** terminal inhibited:

chg-trm:trm=x:type=oap

where *x* is the port number.

**10.** Enter the following command to return the **OAP** terminals to the in-service state:

alw-trm:trm=x

where  $x$  is the port number.

**11.**If the problem is still not corrected, contact the [My Oracle Support \(MOS\)](#page-24-0).

# **0356 - LSMS is unavailable**

There are no communication paths available to the **LSMS**. This condition is reached when all **OAP** terminals are manually inhibited or all **LSMS** associations are down.

#### **Example**

 RLGHNCXA21W 00-02-07 12:01:43 EST EAGLE 35.0.0 \*C 0014.0356 \*C LSMS SYSTEM LSMS is unavailable

#### **Alarm Level:** Critical

#### **Recovery**

**1.** Enter the command to verify the status of the terminals:

rept-stat-trm

Example of the output:

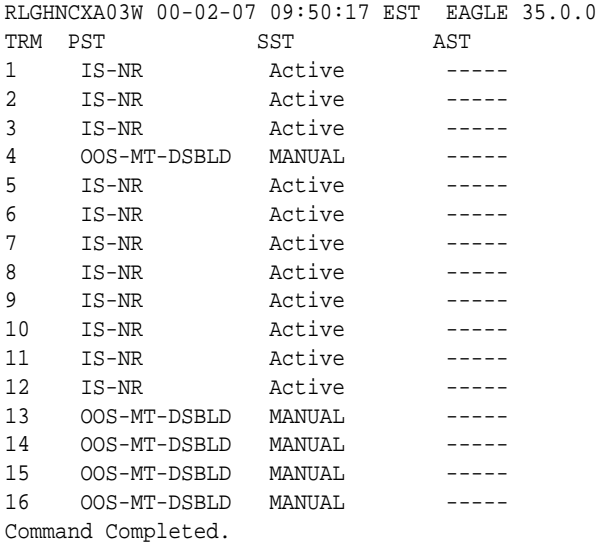

Refer to the *Commands Manual* to interpret the output.

**2.** Enable the terminal port with the following command:

```
alw-trm:trm=x
```
<span id="page-136-0"></span>where *x* is the serial port number. If this action corrects the problem, you are done with this procedure.

**3.** Check the physical connections between the **OAP** and the **LSMS**.

Make sure the connectors are firmly seated.

**4.** Check the physical connections between the **OAP** and the system.

Make sure the connectors are firmly seated.

**5.** Enter the command to verify the status of the **LSMS**:

rept-stat-lsms

Sample output:

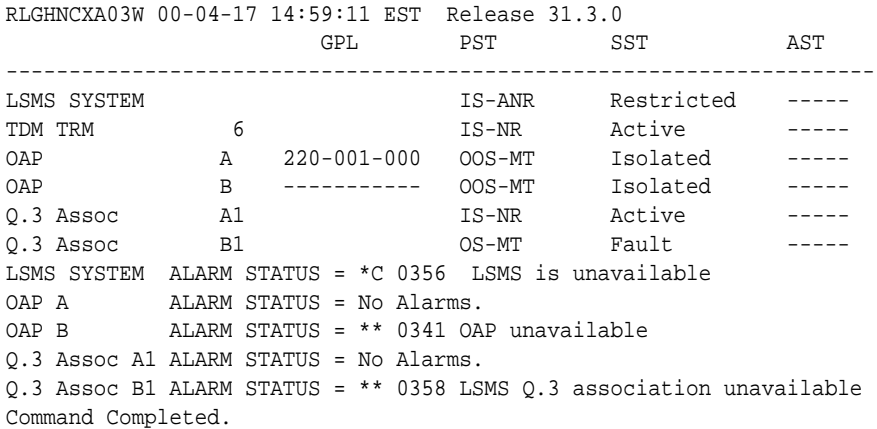

Refer to the *Commands Manual* to interpret the output.

**6.** If the problem still persists, reset the **OAP** by entering the command:

init-oap:oap=x

where x is *a*,*b*, or *both*. See the *Commands Manual* for the correct usage. This procedure is complete if the **OAP** comes back in-service within five minutes and the system clears the alarm.

**7.** Enter the command to verify the status of the **LSMS**:

rept-stat-lsms

Refer to 5 for a sample output.

**8.** Enter the command to inhibit the unavailable **OAP** terminal displayed in the output from [1:](#page-135-0)

inh-trm:trm=x

where  $x$  is the port number.

**Note:** The force parameter is required for the last **OAP** terminal inhibited.

**9.** Enter the command for the inhibited **OAP** terminal:

<span id="page-137-0"></span>chg-trm:trm=x:type=none

where *x* is the port number.

**10.**If the problem is still not corrected, reseat the **TDM** card.

If the **OAP** still does not respond, replace the **TDM** card. Refer to the *Maintenance* manual for card removal/replacement procedures.

**11.** Enter the command for each **OAP** terminal inhibited:

chg-trm:trm=x:type=oap

where  $x$  is the port number.

**12.** Enter this command to return the **OAP** terminals to the in-service state:

alw-trm:trm=x

where x is the port number.

**13.** Enter the command to verify the status of the **LSMS**:

```
rept-stat-lsms
```
Refer to [5](#page-136-0) for a sample output.

**14.**If the **LSMS** is still not available, contact the [My Oracle Support \(MOS\).](#page-24-0)

# **0358 - LSMS connection unavailable**

An **LSMS** connection is not available.

### **Example**

 RLGHNCXA21W 00-02-07 12:01:43 EST EAGLE 35.0.0 \*\* 0014.0358 \*\* LSMS Q.3 Assoc. A1 LSMS connection unavailable

#### **Alarm Level:** Major

#### **Recovery**

**1.** Check the physical connections between the **OAP** and the **LSMS**.

Make sure the connectors are firmly seated.

**2.** Enter the following command to verify the status of the **LSMS**:

rept-stat-lsms

A sample output follows:

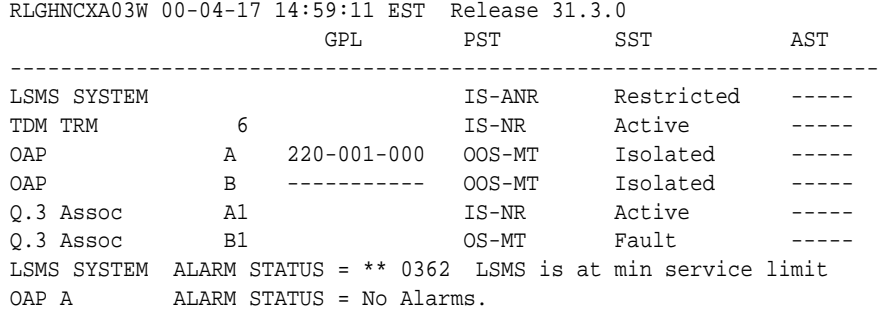

OAP B ALARM STATUS = \*\* 0341 OAP unavailable Q.3 Assoc A1 ALARM STATUS = No Alarms. Q.3 Assoc B1 ALARM STATUS = \*\* 0358 LSMS connection unavailable Command Completed.

Refer to the *Commands Manual* to interpret the output.

**3.** If the problem still persists, reset the **OAP** by entering the following command:

init-oap:oap=x

where *x* is *a*,*b* or *both*. See the *Commands Manual* for the correct usage. This procedure is complete if the **OAP** comes back in-service within three minutes and the system clears the alarm.

**4.** Enter the following command to verify the status of the **LSMS**:

rept-stat-lsms

Refer to [2](#page-137-0) for a sample output.

**5.** Enter the following command to inhibit the unavailable **OAP** terminal displayed in the output from [1:](#page-137-0)

inh-trm:trm=xwhere *x* is the port number.

**Note:** The force parameter is required for the last **OAP** terminal inhibited.

**6.** Enter the following command for the inhibited **OAP** terminal:

chg-trm:trm=x:type=none

where *x* is the port number.

**7.** If the problem is still not corrected, reseat the **TDM** card.

If the **OAP** still does not respond, replace the **TDM** card. Refer to the *Maintenance* manual for card removal/replacement procedures.

**8.** Enter the following command for each **OAP** terminal inhibited:

chg-trm:trm=x:type=oap

where *x* is the port number.

**9.** Enter the following command to return the **OAP** terminals to the in-service state:

alw-trm:trm=x

where *x* is the port number.

**10.** Enter the following command to verify the status of the **LSMS**:

rept-stat-lsms

Refer to [2](#page-137-0) for a sample output.

**11.**If the **LSMS** connection is still not available, contact the [My Oracle Support \(MOS\).](#page-24-0)

# **0360 - EMS Agent unavailable**

An **EMS** agent is not available.

### **Example**

 RLGHNCXA21W 00-02-07 11:02:30 EST EAGLE 35.0.0 \*\* 0100.0360 \*\* OAP B EMS Agent unavailable

### **Alarm Level:** Major

### **Recovery**

**1.** Reset the **OAP** by entering the following command:

init-oap:oap=x

where *x* is *a*, *b*, or *both*. Refer to the *Commands Manual* for the correct usage. This procedure is complete if the **OAP** comes back in-service within five minutes and the system clears the alarm.

**2.** Enter the following command to determine the reason for the failure: rept-statlsms

Following is an example of the output:

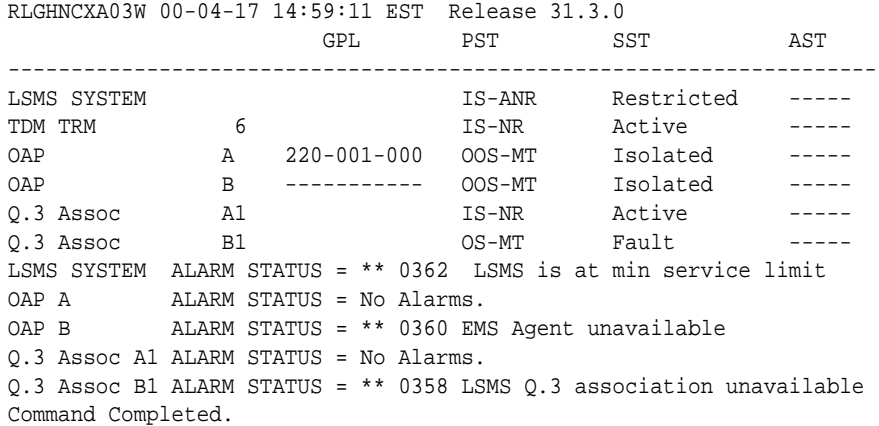

Refer to the *Commands Manual* to interpret the output.

**3.** Enter the following command to inhibit the unavailable **OAP** terminal displayed in the output from Step 2:

inh-trm:trm=x

where  $x$  is the port number.

**Note:** The force parameter is required for the last **OAP** terminal inhibited.

**4.** Enter the following command for the inhibited **OAP** terminal:

chg-trm:trm=x:type=none

where  $x$  is the port number.

**5.** If the problem is still not corrected, reseat the **TDM** card.

If the **OAP** still does not respond, replace the **TDM** card. Refer to the *Maintenance* manual for card removal/replacement procedures.

**6.** Enter the following command for each **OAP** terminal inhibited:

chg-trm:trm=x:type=oap

where *x* is the port number.

**7.** Enter the following command to return the **OAP** terminals to the in-service state:

alw-trm:trm=x

where *x* is the port number.

**8.** If the **EMS** agent is still not available, contact the [My Oracle Support \(MOS\).](#page-24-0)

# **0362 - LSMS is at min. service limit**

Only one communication path is available to the **LSMS**.

#### **Example**

```
 RLGHNCXA21W 00-02-07 12:01:43 EST EAGLE 35.0.0
** 0014.0362 ** LSMS SYSTEM LSMS is at min. service limit
```
#### **Alarm Level:** Major

#### **Recovery**

**1.** Enter the following command to determine the reason for the failure:

rept-stat-lsms

Following is an example of the output:

 GPL PST SST AST RLGHNCXA03W 00-04-17 14:59:11 EST Release 31.3.0 --------------------------------------------------------------------- LSMS SYSTEM IS-ANR Restricted ----- TDM TRM 6 6 1S-NR Active -----OAP A 220-001-000 OOS-MT Isolated ----- OAP B ----------- OOS-MT Isolated ----- Q.3 Assoc A1 IS-NR Active ----- Q.3 Assoc B1 OS-MT Fault ----- LSMS SYSTEM ALARM STATUS = \*\* 0362 LSMS is at min service limit OAP A ALARM STATUS = No Alarms. OAP B ALARM STATUS = \*\* 0341 OAP unavailable Q.3 Assoc A1 ALARM STATUS = No Alarms. Q.3 Assoc B1 ALARM STATUS = \*\* 0358 LSMS Q.3 association unavailable Command Completed.

Refer to the *Commands Manual* to interpret the output.

- **2.** If 0341 OAP unavailable is displayed, follow recovery procedure [0341 OAP](#page-121-0) [Unavailable](#page-121-0).
- **3.** If 0358 LSMS Q.3 association unavailable is displayed, follow recovery procedure [0358 - LSMS connection unavailable](#page-137-0).
- **4.** If 0354 OAP TDM Port unavailable is displayed, follow recovery procedure [0354 - One OAP terminal unavailable](#page-133-0).
- **5.** If the problem is not solved, contact the [My Oracle Support \(MOS\).](#page-24-0)

# **0367 - Temp Key(s) expiring soon**

This alarm indicates that one or more temporary keys used to enable a controlled feature will expire within the next seven days.

#### **Example**

```
 RLGHNCXA21W 00-02-07 11:02:30 EST EAGLE 5.0.0-32.0.0
** 0100.0367 SYSTEM Temp Key(s) expiring soon
```
### **Alarm Level:** Major

#### **Recovery**

**1.** Enter the following command to retrieve information about controlled features: rtrv-ctrl-feat:enable=temp

The output of the rtrv-ctrl-feat:enable=temp command displays information about the number of days left for temporarily enabled features.

Following is an example of the output:

The following features have been temporarily enabled: RLGHNCXA03W 99-01-07 00:57:31 EST EAGLE 5.0.0-32.0.0 Feature Name **Partnum** Status Quantity Trial Period Left TPS 893000140 on 4000 6 days 5 hrs 3 mins

- **2.** If you do nothing within the remaining trial period, the critical alarm, "0368 Temp **Key**(s) have expired" will display when the trial period expires.
- **3.** If you wish to acquire this feature permanently, you can purchase it from Tekelec.

The alarm will be cleared when the purchased feature is enabled using the enable-ctrl-feat command.

# **0368 - Temp Key(s) have expired**

This alarm indicates that one or more temporary keys used to enable a controlled feature have expired.

#### **Example**

 RLGHNCXA21W 00-02-07 11:02:30 EST EAGLE 5.0.0-32.0.0 \*C 0100.0368 SYSTEM Temp Key(s) have expired

#### **Alarm Level:** Critical

#### **Recovery**

**1.** Enter the following command to retrieve information about controlled features: rtrv-ctrl-feat:expired=yes

The output of the rtrv-ctrl-feat:expired=yes command displays information about expired temporarily enabled features.

Following is an example of the output:

RLGHNCXA03W 99-01-07 00:57:31 EST EAGLE 5.0.0-32.0.0 The following features have expired temporary keys: Feature Name **Part Num** TPS 8930000140

- **2.** You can enter the chg-ctrl-feat:partnum=893xxxxxx:alarm=clear command to clear this alarm.
- **3.** If you wish to acquire this feature permanently, you can purchase it from Tekelec and enable it using the enable-ctrl-feat command.

The alarm will clear when the purchased feature is installed with a permanent key.

# **0369 - REPT-T1F:FAC-T1 unavailable**

There is a problem at the far end and the far end is not communicating with the EAGLE 5 ISS.

### **Example**

 RLGHNCXA21W 00-12-07 12:01:43 EST EAGLE 35.0.0 \*\* 0014.0369 \*\* T1/J1PORT 1201,2 REPT-T1F:FAC-T1 unavailable

#### **Alarm Level:** Major

### **Recovery**

**1.** Contact the far-end office to determine the cause and to correct the problem.

# **0370 - Critical Platform Failure(s)**

This message indicates the application running in the **MPS** server has detected a critical platform failure. The **Alarm** Data in the message contains a 16-character hexadecimal string in the format of h'1xxxxxxxxxxxxxxxx'. This alarm will be reset when **UAM** #250, **MPS** Available is issued.

#### **Example**

```
 station1234 00-09-30 16:28:08 EST EAGLE 35.0.0
*C 0259.0370 *C MPS B Critical Platform Failure(s)
               ALARM DATA = h'1000000000000008'
```
### **Alarm Level:** Critical

#### **Recovery**

- **1.** To decode the **ALARMDATA** included in this alarm, write down the **Alarm** Data string.
- **2.** To decode the alarm and for the correct procedure to solve the problem, refer to the **MPS** *Platform Software and Maintenance Manual*.
- **3.** This alarm will be reset when the problem is resolved and you receive **UIM** #250 **MPS** Available.

# **0371 - Critical Application Failure(s)**

This message indicates the application running in the **MPS** server has detected a critical application failure. The **Alarm** Data in the message contains a 16-character

# **Example**

```
 station1234 00-09-30 16:28:08 EST EAGLE 35.0.0
*C 0259.0371 *C MPS B Critical Application Failure(s)
              ALARM DATA = h'2000000000000001'
```
# **Alarm Level:** Critical

# **Recovery**

- **1.** To decode the **ALARMDATA** included in this alarm, write down the **Alarm** Data string.
- **2.** To decode the alarm and for the correct procedure to solve the problem, refer to the **MPS** *Platform Software and Maintenance Manual*.
- **3.** This alarm will be reset when the problem is resolved and you receive **UIM** #250 **MPS** Available.

# **0372 - Major Platform Failure(s)**

This message indicates the application running in the **MPS** server has detected a major platform failure. The **Alarm** Data in the message contains a 16-character hexadecimal string in the format of h'3xxxxxxxxxxxxxxx'. This alarm will be reset when **UAM** #250, **MPS** Available is issued.

# **Example**

```
 station1234 00-09-30 16:28:08 EST EAGLE 35.0.0
** 0259.0372 ** MPS B Major Platform Failure(s)
               ALARM DATA = h'3000000000000002'
```
# **Alarm Level:** Major

# **Recovery**

- **1.** To decode the **ALARMDATA** included in this alarm, write down the **Alarm** Data string.
- **2.** To decode the alarm and for the correct procedure to solve the problem, refer to the **MPS** *Platform Software and Maintenance Manual*.
- **3.** This alarm will be reset when the problem is resolved and you receive **UIM** #250 **MPS** Available.

# **0373 - Major Application Failure(s)**

This message indicates the application running in the **MPS** server has detected a major application failure. The **Alarm** Data in the message contains a 16-character hexadecimal string in the format of h'4xxxxxxxxxxxxxxx'. This alarm will be reset when **UAM** #250, **MPS** Available is issued.

# **Example**

```
 station1234 00-09-30 16:28:08 EST EAGLE 35.0.0
** 0259.0373 ** MPS B Major Application Failure(s)
               ALARM DATA = h'4000000000000008'
```
**Alarm Level:** Major
#### **Recovery**

- **1.** To decode the **ALARMDATA** included in this alarm, write down the **Alarm** Data string.
- **2.** To decode the alarm and for the correct procedure to solve the problem, refer to the **MPS** *Platform Software and Maintenance Manual*.
- **3.** This alarm will be reset when the problem is resolved and you receive **UIM** #250 **MPS** Available.

## **0376 - REPT-T1F:FAC-T1 LOS failure**

No signal is being received on the **T1** Port.

### **Example**

```
 RLGHNCXA21W 00-12-07 12:01:43 EST EAGLE 35.0.0 
** 0014.0376 ** T1PORT 1201,2 REPT-T1F:FAC-T1 LOS failure
```
#### **Alarm Level:** Major

#### **Recovery**

Check the physical connections.

## **0377 - REPT-T1F:FAC-T1 LOF failure**

The 7-bit frame alignment signal does not match the pattern the EAGLE 5 ISS is expecting.

#### **Example**

 RLGHNCXA21W 00-12-07 12:01:43 EST EAGLE 35.0.0 \*\* 0014.0377 \*\* T1PORT 1201,2 REPT-T1F:FAC-T1 LOF failure

#### **Alarm Level:** Major

### **Recovery**

Contact the far-end office to correct their framing problem.

## **0378 - REPT-T1F:FAC-T1 Remote Alarm**

This indicates there is some type of failure on the far end.

#### **Example**

 RLGHNCXA21W 00-12-07 12:01:43 EST EAGLE 35.0.0 \*\* 0014.0378 \*\* T1PORT 1201,2 REPT-T1F:FAC-T1 Remote Alarm

#### **Alarm Level:** Major

#### **Recovery**

Contact the far-end office to determine the cause and correct the problem.

## **0379 - REPT-T1F:FAC-T1 Alarm**

The far end is transmitting an alarm indication signal (**AIS**) due to an excessive bit error rate, loss of signal, or loss of frame.

**Example**

 RLGHNCXA21W 00-12-07 12:01:43 EST EAGLE 35.0.0 \*\* 0014.0377 \*\* T1PORT 1201,2 REPT-T1F:FAC-T1 Alarm

#### **Alarm Level:** Major

### **Recovery**

Contact the far-end office to determine the cause of the **AIS** and to correct the problem.

## **0381 - REPT-E1F:FAC-E1 LOS failure**

No signal is being received on the signaling link.

**Example**

```
 RLGHNCXA21W 00-12-07 12:01:43 EST EAGLE 35.0.0 
** 0014.0381 ** E1PORT 1201,2 REPT-E1F:FAC-E1 LOS failure
```
**Alarm Level:** Major

#### **Recovery**

Check the physical connections.

## **0382 - REPT-E1F:FAC-E1 LOF failure**

The 7-bit frame alignment signal does not match the pattern the EAGLE 5 ISS is expecting.

#### **Example**

 RLGHNCXA21W 00-12-07 12:01:43 EST EAGLE 35.0.0 \*\* 0014.0382 \*\* E1PORT 1201,2 REPT-E1F:FAC-E1 LOF failure

#### **Alarm Level:** Major

#### **Recovery**

Contact the far-end office to correct their framing problem.

## **0383 - REPT-E1F:FAC-E1 AIS detected**

The far end is transmitting an alarm indication signal (**AIS**) due to an excessive bit error rate, loss of signal, or loss of frame.

#### **Example**

 RLGHNCXA21W 00-12-07 12:01:43 EST EAGLE 35.0.0 \*\* 0014.0383 \*\* E1PORT 1201,2 REPT-E1F:FAC-E1 AIS detected

### **Alarm Level:** Major

#### **Recovery**

Contact the far-end office to determine the cause of the **AIS** and to correct the problem.

## **0384 - REPT-E1F:FAC-E1 Far End Failure**

This indicates there is some type of failure on the far end.

**Example**

 RLGHNCXA21W 00-12-07 12:01:43 EST EAGLE 35.0.0 \*\* 0014.0384 \*\* E1PORT 1201,2 REPT-E1F:FAC-E1 Far End Failure

**Alarm Level:** Major

#### **Recovery**

Contact the far-end office to determine the cause and to correct the problem.

## **0385 - REPT-E1F:FAC-E1 10E-3 BER failed**

A framing bit error rate is maintained for in-service links because the error rate is high.

#### **Example**

```
 RLGHNCXA21W 00-12-07 12:01:43 EST EAGLE 35.0.0 
** 0014.0385 ** E1PORT 1201,2 REPT-E1F:FAC-E1 10E-3 BER failed
```
**Alarm Level:** Major

**Recovery**

Contact the far-end office to determine the cause of the high framing bit error rate.

## **0387- REPT-E1F:FAC-E1 unavailable**

There is a problem at the far end and the far end is not communicating with the EAGLE 5 ISS.

#### **Example**

 RLGHNCXA21W 00-12-07 12:01:43 EST EAGLE 35.0.0 \*\* 0014.0387 \*\* E1PORT 1201,2 REPT-E1F:FAC-E1 unavailable

#### **Alarm Level:** Major

### **Recovery**

Contact the far-end office to determine the cause and to correct the problem.

## **0389 - Card Responding Normally**

This message indicates the clearing of a prior card problem.

#### **Example**

0014.0389 CARD 1201 Card Responding Normally

**Alarm Level:** No alarm condition. The message is informational only.

#### **Recovery**

No further action is necessary.

## **0390 - Illegal Address Error**

This message indicates an **HMUX** (High Speed Multiplexer) illegal address error. The **ATH** (Application Trouble Handler) displays this alarm when an **HMUX**-assigned shelf **ID** address, which was received from **OAM** and written to the Assigned **Shelf** Address Register, did not match the value read from the Assigned **Shelf** Address Register. Furthermore, the error was not corrected after an automatic attempt to correct the address discrepancy.

#### **Example**

```
 station1234 00-11-30 16:28:08 EST EAGLE 35.0.0
** 0012.0390 ** CARD 1109 HMUX Illegal Address Error
```
#### **Alarm Level:** Major

#### **Recovery**

**1.** Reset the **HMUX** card in question by entering the command:

```
init-mux:loc=xy09 (or loc=xy10)
```
This command resets the card, but it does not take down the **IMT** bus on which the card resides; operation of the bus is unaffected by this command.

**2.** If the problem persists, then you should reseat the **HMUX** card in question.

Remember that this action will take down the **IMT** bus of the **HMUX** card.

**3.** If the problem remains, the card must be replaced.

Contact the [My Oracle Support \(MOS\)](#page-24-0).

## **0391 - Card not responding Error**

This message indicates an **HMUX** (High Speed Multiplexer)/**HIPR** (High-Speed **IMT** Packet Router) is not responding. This alarm is displayed when an **HMUX**/**HIPR** in a provisioned shelf card does not respond.

#### **Example**

 station1234 00-11-30 16:28:08 EST EAGLE 35.0.0 \*\* 0012.0391 \*\* CARD 1109 HIPR Card not responding Error

### **Alarm Level:** Major

#### **Recovery**

**1.** Reset the **HMUX**/**HIPR** card in question by entering the command:

init-mux:loc=xy09 (or loc=xy10)

This command resets the card, but it does not take down the **IMT** bus on which the card resides; operation of the bus is unaffected by this command.

**2.** If the problem persists, then you should reseat the **HMUX**/**HIPR** card in question.

Remember that this action will take down the **IMT** bus of the **HMUX**/**HIPR** card.

**3.** If the problem remains, the card must be replaced.

Contact the [My Oracle Support \(MOS\)](#page-24-0).

### **0392 - OA&M IP Security feature is OFF**

The Eagle **OA**&M **IP** Security Enhancements Feature is not turned on. One of the following occurred: and **OAM** init, or **OAM** role change, or the chg-ctrl-feat command turned the feature off.

With this feature not operating, you do not have the tools to securely pass data across an otherwise non-secure network. Until the Eagle **OA**&M **IP** Security Enhancements Feature is restored, the Eagle cannot provide secure connections from approved

clients, and does not protect sensitive passwords and information while in transit between the Eagle and a host.

### **Example**

```
eagle11 17-12-07 09:23:41 EST EAGLE 46.5.0.0.0-0.0.0
    2001.0392 SECURITY SYSTEM OA&M IP Security feature status is OFF
;
```
### **Alarm Level:** Major

### **Recovery**

To restore the **OA**&M **IP** Security Enhancements feature, you turn it on permanently.

To turn the feature on, use the command.

enable-ctrl-feat

## **0395 - INP Subsystem is not available**

The **INP** subsystem is not available. There are no **IS-NRVSCCP** cards associated with this **INP** subsystem. The **INP** subsystem was not taken off-line via command.

### **Example**

```
 RLGHNCXA21W 00-02-07 12:01:43 EST EAGLE 39.2.0
*C 0056.0395 *C INP SYSTEM INP Subsystem is not available
```
### **Alarm Level:** Critical

### **Recovery**

**1.** Enter the following command to verify the status and location of the subsystem cards:

rept-stat-mps

**2.** Enter the following command to move the **VSCCP** cards to an **ACTIVE** status if loading is successful:

rst-card:loc=xxxx

where xxxx is the location of the **OOS-MT**-**DSBLDVSCCP** card(s) identified in 1.

**3.** Enter the following command to verify the status and location of the subsystem cards:

rept-stat-mps

**4.** Verify the **VSCCP** card(s) reset in 2 are **IS-NR**.

If not, reseat the card(s).

**5.** If any card(s) remain **OOS-MT**, replace the card(s).

Refer to the *Maintenance* manual for card removal/replacement procedures.

## **0396 - INP Subsystem is disabled**

The **INP** subsystem has been manually disabled using the inh-map-ss command. **Example**

```
 RLGHNCXA21W 00-02-07 12:01:43 EST EAGLE 39.2.0
*C 0056.0396 *C INP SYSTEM INP Subsystem is disabled
```
### **Alarm Level:** Critical

#### **Recovery**

**1.** Enter this command to verify the status and location of the **INP** subsystem cards:

rept-stat-mps

**2.** Enter this command to to reserve the subsystem number and to change the state of the **INP** subsystem status to on-line:

ent-ss-appl:appl=inp:ssn=xx:stat=online

where *xx* is primary subsystem number.

**3.** Enter this command to change the state of the **INP** subsystem to on-line:

alw-map-ss:ssn=xx

where *xx* is primary subsystem number.

**4.** Enter this command to verify the status of the **INP** subsystem:

rept-stat-mps

## **0403 - 1114 E1/T1 clock requires TDM-GTI**

This message indicates that the high speed clock is provisioned as **T1** framed, **E1** framed, or **E1** unframed. A non **TDM**-**GTI** card has been placed in this system where recovered clocks are provisioned. The **TDM**-**GTI** version of the **TDM** card is required.

#### **Example**

```
 station1234 99-03-05 16:28:08 EST EAGLE 35.0.0 
** 0052.0403 ** HS CLOCK SYSTEM 1114 E1/T1 clock requires TDM-GTI
```
#### **Alarm Level:** Major

#### **Recovery**

Perform one of the following:

• Replace the card in location 1114 with a **TDM**-**GTI** card. Refer to the *Maintenance* manual for card removal/replacement procedures for the replacement procedure.

OR

• Use the chg-clkoptschg-stpopts command to change the **hsclksrc** parameter to **RS422**. Refer to the *Commands Manual* for proper usage of the command.

## **0404 - 1116 E1/T1 clock requires TDM-GTI**

This message indicates that the high speed clock is provisioned as **T1** framed, **E1** framed, or **E1** unframed. A non **TDM**-**GTI** card has been placed in this system where recovered clocks are provisioned. The **TDM**-**GTI** version of the **TDM** card is required.

#### **Example**

 station1234 99-03-05 16:28:08 EST EAGLE 35.0.0 \*\* 0052.0404 \*\* HS CLOCK SYSTEM 1116 E1/T1 clock requires TDM-GTI

### **Alarm Level:** Major

### **Recovery**

Perform one of the following:

• Replace the card in location 1116 with a **TDM**-**GTI** card. Refer to the *Maintenance* manual for card removal/replacement procedures for the replacement procedure.

OR

Use the chg-clkoptschg-stpopts command to change the HSCLKSRC parameter to **RS422**. Refer to the *Commands Manual* for proper usage of the command.

## **0405 - 1114, 1116 E1/T1 clock requires TDM-GTI**

This message indicates that the high speed clock is provisioned as **T1** framed, **E1** framed, or **E1** unframed. A non **TDM**-**GTI** card has been placed in this system in slots 1114 and 1116 where recovered clocks are provisioned. The **TDM**-**GTI** version of the **TDM** card is required.

### **Example**

 station1234 99-03-05 16:28:08 EST EAGLE 35.0.0 \*\* 0052.0405 \*\* HS CLOCK SYSTEM 1114, 1116 E1/T1 clock requires TDM-GTI

### **Alarm Level:** Major

#### **Recovery**

Perform one of the following:

• Replace the cards in locations 1114 and 1116 with a **TDM**-**GTI** card. Refer to the *Maintenance* manual for card removal/replacement procedures for the replacement procedure.

OR

• Use the chg-clkoptschg-stpopts command to change the **HSCLKSRC** parameter to **RS422**. Refer to the *Commands Manual* for proper usage of the command.

## **0406 - 1114 Clock selection mismatch**

This message indicates that the database has been restored and the provisioned clocks do not match what is running on the **TDM**.

#### **Example**

```
 station1234 99-03-05 16:28:08 EST EAGLE 31.6.0 
** 0052.0406 ** HS CLOCK SYSTEM 1114 Clock selection mismatch
```
#### **Alarm Level:** Major

### **Recovery**

**1.** Enter the following command to determine the current clock settings on the **TDM**:

```
rept-stat-clk
```
;

Following is an example of the output:

```
 rept-stat-clk
   Command entered at terminal #3.
   tekelecstp 99-03-05 13:34:15 EST EAGLE 31.6.0
  CARD LOC= 1114 (Active ) CARD LOC= 1116 (Isolated )<br>PRIMARY BITS = Active PRIMARY BITS = -----
  PRIMARY BITS = Active
   SECONDARY BITS = Idle SECONDARY BITS = -----
 HS PRIMARY CLK = Active HS PRIMARY CLK = -----
 HS SECONDARY CLK = Idle HS SECONDARY CLK = -----
  HS CLK TYPE = E1 UNFRAMED HS CLK TYPE = -----
   HS CLK LINELEN = SHORTHAUL HS CLK LINELEN = -----
                            PST SST AST
  SYSTEM CLOCK IS-NR ACTIVE ALMINH
 ALARM STATUS = No Alarms. 
 # Cards using CLK A = 009 # Cards with bad CLK A = 000
 # Cards using CLK B = 000 # Cards with bad CLK B = 009
 # Cards using CLK I = 000
                              PST SST AST
   HS SYSTEM CLOCK IS-NR ACTIVE ALMINH 
  ALARM STATUS = No Alarms.
 # Cards using HSCLK A = 001 # Cards with bad HSCLK A = 000
 # Cards using HSCLK B = 000 # Cards with bad HSCLK B = 002
    # Cards using HSCLK I = 000
   Command Completed.
```
**2.** Use the chg-clkoptschg-stpopts command to update the database to match the output displayed when you issued the previous command.

Refer to the *Commands Manual* for proper usage of the command.

## **0407 - 1116 Clock selection mismatch**

This message indicates that the database has been restored and the provisioned clocks do not match what is running on the **TDM**.

#### **Example**

```
 station1234 99-03-05 16:28:08 EST EAGLE 31.6.0 
** 0052.0407 ** HS CLOCK SYSTEM 1116 Clock selection mismatch
```
### **Alarm Level:** Major

### **Recovery**

**1.** Enter the following command to determine the current clock settings on the **TDM**:

rept-stat-clk

Following is an example of the output:

```
 rept-stat-clk
    Command entered at terminal #3.
;
    tekelecstp 99-03-05 13:34:15 EST EAGLE 31.6.0
    CARD LOC= 1114 (Active ) CARD LOC= 1116 (Isolated )
   PRIMARY BITS = Active PRIMARY BITS = ----
```

```
 SECONDARY BITS = Idle SECONDARY BITS = -----
 HS PRIMARY CLK = Active HS PRIMARY CLK = -----
 HS SECONDARY CLK = Idle HS SECONDARY CLK = -----
   HS CLK TYPE = E1 UNFRAMED HS CLK TYPE = -----
   HS CLK LINELEN = SHORTHAUL HS CLK LINELEN = -----
                                 PST SST AST
SYSTEM CLOCK IS-NR ACTIVE ALMINH
 ALARM STATUS = No Alarms. 
 # Cards using CLK A = 009 # Cards with bad CLK A = 000
 # Cards using CLK B = 000 # Cards with bad CLK B = 009
 # Cards using CLK I = 000
external part of the state of the state of the state of the state of the state of the state of the state of the state of the state of the state of the state of the state of the state of the state of the state of the state 
    HS SYSTEM CLOCK IS-NR ACTIVE ALMINH 
   ALARM STATUS = No Alarms.
 # Cards using HSCLK A = 001 # Cards with bad HSCLK A = 000
 # Cards using HSCLK B = 000 # Cards with bad HSCLK B = 002
    # Cards using HSCLK I = 000
    Command Completed.
```
**2.** Use the chg-clkoptschg-stpopts command to update the database to match the output displayed when you issued the previous command.

Refer to the *Commands Manual* for proper usage of the command.

### **0408 - 1114, 1116 Clock selection mismatch**

This message indicates that the database has been restored and the provisioned clocks do not match what is running on the **TDM**.

#### **Example**

```
 station1234 99-03-05 16:28:08 EST EAGLE 31.6.0 
** 0052.0408 ** HS CLOCK SYSTEM 1114, 1116 Clock selection mismatch
```
#### **Alarm Level:** Major

#### **Recovery**

;

**1.** Enter the following command to determine the current clock settings on the **TDM**:

```
rept-stat-clk
```
Following is an example of the output:

```
 rept-stat-clk
    Command entered at terminal #3.
    tekelecstp 99-03-05 13:34:15 EST EAGLE 31.6.0
 CARD LOC= 1114 (Active ) CARD LOC= 1116 (Isolated )
 PRIMARY BITS = Active PRIMARY BITS = -----
   FRIMARY BITS = ACLIVENT - -----<br>SECONDARY BITS = Idle SECONDARY BITS = -----<br>HS PRIMARY CLK = Active HS PRIMARY CLK = -----
 HS PRIMARY CLK = Active HS PRIMARY CLK = -----
 HS SECONDARY CLK = Idle HS SECONDARY CLK = -----
   HS CLK TYPE = E1 UNFRAMED HS CLK TYPE = -----
    HS CLK LINELEN = SHORTHAUL HS CLK LINELEN = -----
                                PST SST AST
    SYSTEM CLOCK IS-NR ACTIVE ALMINH 
   ALARM STATUS = No Alarms.
 # Cards using CLK A = 009 # Cards with bad CLK A = 000
 # Cards using CLK B = 000 # Cards with bad CLK B = 009
    # Cards using CLK I = 000
```
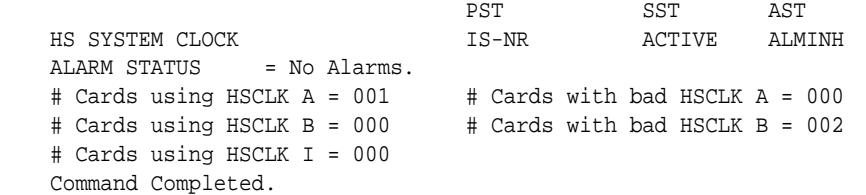

**2.** Use the chg-clkoptschg-stpopts command to update the database to match the output displayed when you issued the previous command.

Refer to the *Commands Manual* for proper usage of the command.

## **0422 - Insufficient extended memory**

At least one **SCCP** card does not have enough memory for the **LNP** application. Loading of the **SCCP** card is automatically inhibited.

#### **Example**

 RLGHNCXA21W 00-02-07 11:02:30 EST EAGLE 35.0.0 \*\* 0100.0422 \*\* CARD 1113 SCCP Insufficient extended memory HW VERIFICATION CODE: xxx

### **Alarm Level:** Major

### **Recovery**

- **1.** If this message contains the optional line '**HWVERIFICATIONCODE**: xxx':
	- **a.** Decode the xxx value and correct the indicated problem.

See [Hardware Verification Codes in UAMs](#page-382-0)the section on hardware verification codes in the *Unsolicited Alarms and Information Messages* manual.

**b.** After correcting the problem, the card will be in *out-of-service maintenance disabled state* (OOS-MT-DSBLD).

Restore the card back to *in-service normal state* (**IS-NR**) with the alw-card command. If this message does not contain the optional line '**HWVERIFICATIONCODE**: xxx', continue with the next step.

**2.** Verify the **SCCP** hardware.

Verify the **SCCP** cards have at least 256M of memory.

**3.** If necessary, replace the **SCCP** card with the correct combination of motherboard and daughterboard.

Refer to the *Maintenance* manual for card removal/replacement procedures.

## **0424 - LNP Subsystem is not available**

The **LNP** subsystem is not available. There are no **IS-NRSCCP** cards associated with this **LNP** subsystem. The **LNP** subsystem was not taken off-line via command.

#### **Example**

 RLGHNCXA21W 00-02-07 12:01:43 EST EAGLE 35.0.0 \*C 0056.0424 \*C LNP SYSTEM LNP Subsystem is not available

### **Alarm Level:** Critical

#### **Recovery**

**1.** Enter the following command to verify the status and location of the subsystem cards:

rept-stat-lnp

**2.** Enter the following command to move the **SCCP** cards to an **ACTIVE** status if loading is successful:

rst-card:loc=xxxx

where xxxx is the location of the OOS-MT-DSBLD SCCP card(s) identified in 1.

**3.** Enter the following command to verify the status and location of the subsystem cards:

rept-stat-lnp

**4.** Verify the **SCCP** card(s) reset in 2 are **IS-NR**.

If not, reseat the card(s).

**5.** If any card(s) remain **OOS-MT**, replace the card(s).

Refer to the *Maintenance* manual for card removal/replacement procedures.

### **0427 - LNP Subsystem degraded, card(s) abnormal**

One or more LNP cards goes out of service in (N or N+1) configuration or not IS-NR.

#### **Example**

RLGHNCXA21W 00-02-07 12:01:43 EST EAGLE 46.0.0 \*\* 0056.0427 \*\* LNP SYSTEM LNP Subsystem degraded, card(s) abnormal

#### **Alarm Level:** Major.

### **Recovery**

**1.** Restore the one or more LNP out of service cards in (N or N+1) configuration or not IS-NR.

## **0428 - INP Subsystem degraded, card(s) abnormal**

One or more INP cards goes out of service in (N or N+1) configuration or not IS-NR.

### **Example**

RLGHNCXA21W 00-02-07 12:01:43 EST EAGLE 46.0.0 0056.0428 INP SYSTEM INP Subsystem degraded, card(s) abnormal

**Alarm Level:** Major.

#### **Recovery**

**1.** Restore the one or more INP out of service cards in (N or N+1) configuration or not IS-NR.

## UAMs

## **0429 - ATINPQ Subsystem degraded, card(s) abnormal**

One or more ATINPQ cards goes out of service in (N or N+1) configuration or not IS-NR.

#### **Example**

RLGHNCXA21W 00-02-07 12:01:43 EST EAGLE 46.0.0 0056.0429 ATINPQ SYSTEM ATINPQ Subsystem degraded, card(s) abnormal

#### **Alarm Level:** Major.

#### **Recovery**

**1.** Restore the one or more ATINPQ out of service cards in (N or N+1) configuration or not IS-NR.

## **0435 - LNP Subsystem is disabled**

The **LNP** subsystem has been manually disabled using the inh-map-ss command.

### **Example**

```
 RLGHNCXA21W 00-02-07 12:01:43 EST EAGLE 35.0.0
*C 0056.0435 *C LNP SYSTEM LNP Subsystem is disabled
```
#### **Alarm Level:** Critical

#### **Recovery**

**1.** Enter the following command to verify the status and location of the **LNP** subsystem cards:

rept-stat-lnp

**2.** Enter the following command to change the state of the **LNP** subsystem status to on-line:

ent-ss-appl:appl=lnp:ssn=xx:stat=online

where *xx* is primary subsystem number.

**3.** Enter the following command to change the state of the **LNP** subsystem to on-line:

```
alw-map-ss:ssn=xx
```
where *xx* is primary subsystem number.

**4.** Enter the following command to verify the status of the **LNP** subsystem:

rept-stat-lnp

## **0436 - LNP ACG node overload**

This message indicates that the number of **LNP** subsystem queries has exceeded the supported level.

#### **Example**

```
 station1234 94-03-30 16:28:08 EST EAGLE 35.0.0
** 0056.0436 ** LNP SYSTEM LNP ACG node overload
```
### **Alarm Level:** Major

### **Recovery**

**1.** Enter the following command to verify the status, quantity, and capacity of the **SCCP** cards:

rept-stat-lnp

- **2.** Refer to the *ELAP Administration and LNP Feature Activation* to verify that provisioning rules are being followed.
- **3.** If the problem persists, contact the [My Oracle Support \(MOS\)](#page-24-0).

## **0437 - System SCCP TPS Capacity Exceeded**

This message indicates the Eagle has exceeded its **TPS** (Transactions Per Second) message transport rate. The alarm will not stop until the **TPS** rate is below its rated **TPS** for the system for a period of 30 seconds. The alarm is cleared by the **UIM** #329 "**SCCP** capacity normal, card(s) abnormal".

#### **Example**

 RLGHNCXA21W 00-11-07 11:02:30 EST EAGLE 35.0.0 \*C 0100.0437 \*C SYSTEM System SCCP TPS Capacity Exceeded

#### **Alarm Level:** Critical

#### **Recovery**

**1.** Use rept-stat-sccp to determine the status of the **SCCP** subsystem.

This command also identifies which **SCCP** cards are **OOS-MT**. For example, enter:

rept-stat-sccp

Example of the output:

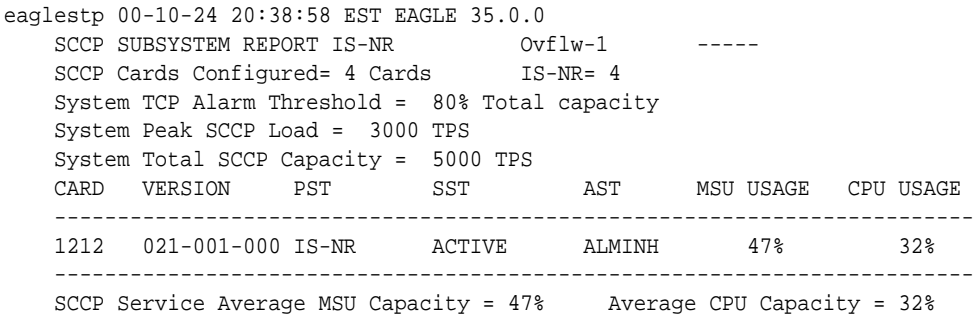

Command Completed.

**2.** The user should evaluate this new traffic level and determine whether additional **SCCP** cards are required to maintain the **TPS** level the system is processing.

## **0438 - Degraded Mode, Invalid OAM HW config**

This **UAM** alarm occurs when the system does not have the required baseline hardware. Baseline hardware required includes **TDM**-10 or greater. The alarm recurs every minute. Also, the act\_upgrade command is rejected if alarm is present.

#### **Example**

```
 RLGHNCXA21W 02-12-07 12:01:43 EST EAGLE 35.0.0 
*C 0014.0438 *C SECULOG 1114 Degraded Mode, Invalid OAM HW config
```
**Alarm Level:** Critical

#### **Recovery**

Ensure that the Eagle has the required hardware baseline, that is, the **TDM**-10 or greater is installed.

## **0441 - Incorrect MBD - CPU**

A card (**TSM**/**DSM**) does not have the required hardware configuration for the application, or a **TSM** is attempting to load in a slot provisioned for **SCCP GPLs**.

#### **Example**

```
 RLGHNCXA21W 00-02-07 11:02:30 EST EAGLE 35.0.0
** 0100.0441 ** CARD 1108 VSCCP Incorrect MBD - CPU
                HW VERIFICATION CODE: xxx
```
#### **Alarm Level:** Major

#### **Recovery**

- **1.** If this message contains the optional line '**HWVERIFICATIONCODE**: xxx':
	- Decode the xxx value and correct the indicated problem.

See [Hardware Verification Codes in UAMs](#page-382-0)the section on hardware verification codes in the *Unsolicited Alarms and Information Messages* manual.

• After correcting the problem, the card will be in *out-of-service maintenance disabled state* (OOS-MT-DSBLD).

Restore the card back to *in-service normal state* (**IS-NR**) with the alw-card command.

If this message does not contain the optional line '**HWVERIFICATIONCODE**: xxx', continue with the next step.

**2.** Verify the hardware.

Verify the card(s) (**TSM**/**DSM**) have the correct motherboard/daughterboard combination.

**3.** If necessary, replace the card(s) (**TSM**/**DSM**) card with the correct combination of motherboard and daughterboard.

Refer to the *Maintenance* manual for card removal/replacement procedures.

## **0442 - RTDB database capacity is 90% full**

EPAP database capacity alarms are triggered by allocated capacity, whereas EAGLE alarms are triggered by provisioned capacity.

Allocated Capacity refers to the amount of memory that is currently dedicated to storing each RTDB entity-type. For instance when the very first DN is added to the EPAP RTDB, the EPAP allocates a block of memory large enough to store 6 million DNs. Although most of this memory is not in-use (provisioned) it has been

demarcated for future use and cannot be utilized to store other non-DN entities (such as IMSIs or DN-Blocks, etc).

Provisioned Capacity refers to the provisioned RTDB entries versus the max RTDB entries allowed on an EAGLE SM card by the EPAP/ELAP related quantity features activated on EAGLE. EAGLE RTDB capacity alarms are triggered when the provisioned capacity passes the 80% and 90% levels. Furthermore, if the EAGLE RTDB provisioned capacity is below 80% and the allocation of the next memory block by EPAP would cause overallocation of the DSM Memory on an EPAP SM card, the EAGLE will report the 80% capacity alarm for that card.

#### **Example**

RLGHNCXA21W 14-05-07 11:02:30 EST EAGLE 46.0.0 0100.0442 \*C CARD 1108 VSCCP RTDB database capacity is 90% full

#### **Alarm Level:**Critical

#### **Recovery**

- **1.** For **ELAP**, perform the following:
	- **a.** Use the rept-stat-sccp command to identify all SCCP cards.

```
 tekelecstp 000623 13:34:22 EST EAGLE5 36.0.0
   SCCP SUBSYSTEM REPORT IS-NR Active
        SCCP ALARM STATUS = No Alarms
    INPQ SUBSYSTEM REPORT IS-ANR Restricted -----
        ASSUMING MATE'S LOAD
        INPQ: SSN STATUS = Allowed MATE SSN STATUS = Prohibited
        INPQ ALARM STATUS = No Alarms
    GFLEX SERVICE REPORT IS-ANR Active
        GFLEX ALARM STATUS = No Alarms
    MNP SERVICE REPORT IS-ANR Active
        MNP ALARM STATUS = No Alarms
    SCCP Cards Configured=4 Cards IS-NR=2
    System TPS Alarm Threshold = 100% Total Capacity
    System Peak SCCP Load = 3000 TPS
    System Total SCCP Capacity = 5000 TPS
    CARD VERSION PST SST AST MSU USAGE CPU 
USAGE
    --------------------------
    1212 101-001-000 IS-NR Active ALMINH 45% 
30%
    1301 P 101-001-000 IS-NR Active ------ 35% 
40%
    1305 ----------- OOS-MT Isolated ------ 0% 
0%
    2112 ----------- OOS-MT-DSBLD Manual ------ 0% 
0%
     ---------------------------
    SCCP Service Average MSU Capacity = 40% Average CPU Capacity = 
35%
    AVERAGE CPU USAGE PER SERVICE: 
     GTT = 15% GFLEX = 5% MNP = 10%
     INPMR = 2% INPQ = 3% 
    TOTAL SERVICE STATISTICS:
                                  FAIL REROUTE\ FORWARD
```
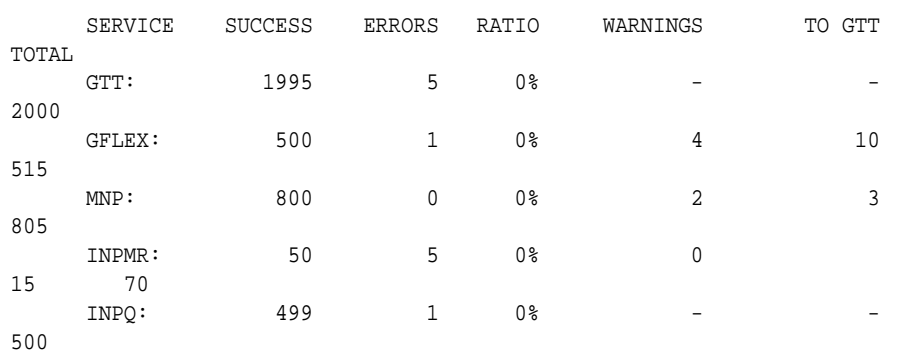

Command Completed.

;

**b.** Use the rept-stat-card:loc=xxxx:mode=full command to determine daughterboard memory on each SCCP card.

where*xxxx* is the SCCP card location. Verify the DSM's database memory size.

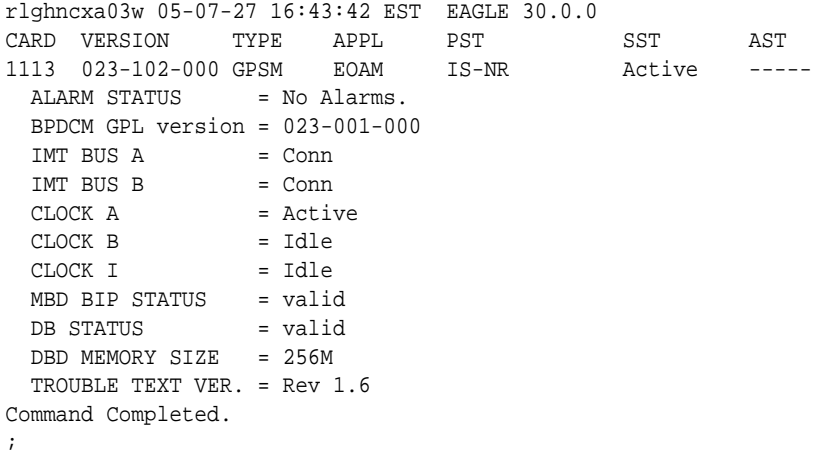

- **c.** Use the rtrv-ctrl-feat command to verify the LNP Database feature quantity purchased for this system.
- **d.** Refer to *ELAP Administration and LNP Feature Activation Guide* to view the DSM requirements for the LNP telephone number quantity verified under rtrvctrl-feat. Contact your Oracle Communications Sales Representative or Account Representative if larger DSMs are needed.

Proceed to next step if DSM capacity is not the issue.

- **e.** From the ELAP GUI, execute View RTDB Status and verify the ELAP is reporting the same alarm as the EAGLE.
- **f.** Verify the TN Counts listed on the GUI.
- **g.** Go to View LNP Qty Features on the ELAP GUI and verify the LNP ported TNs. This value should reflect the same information as seen under rtrv-ctrl-feat in the EAGLE.
- **h.** If the TN Count under View RTDB Status is 90% of the LNP ported TNs shown under View LNP Qty Features, this is the cause of the UAM 0442 – RTDB database capacity is 90% full.
- **i.** If the TN Count is not 90% of the LNP ported TNs, check to see if the NPANXX or LRN Counts are 90% of the LNP ported NPANXXs or LRNs values.
- **j.** Reduce the number of either TNs, LRNs, or NPANXXs by utilizing features/ tools on the LSMS. Refer to *Database Administrator's Guide* for LSMS.
- **k.** If reducing the number of TNs, LRNs, or NPANXXs is not a viable option, increase the LNP telephone number quantity. Refer to the section "Activating the LNP Feature on the EAGLE" in *Administration and LNP Feature Activation Guide* for ELAP. Contact [My Oracle Support \(MOS\)](#page-24-0) if you do not currently have the next higher TN quantity key.
- **2.** For **EPAP**, perform the following:
	- **a.** Use the rtrv-stpopts command to determine the status of EPAP data quantity related options. The following example shows the status of the EPAP240M Feature:

```
Command Accepted - Processing
    tekelecstp 16-03-16 12:05:53 MST EAGLE5 46.3.0.0.0-68.14.0
    STP OPTIONS
    -------------------------------
    EPAP240M off
;
```
**b.** Use the rtrv-ctrl-feat:status=on command to determine the status of EPAP data related features that are currently activated. The following example shows the status of the EPAP Data Split feature:

rlghncxa03w 12-03-13 16:40:40 EST EAGLE 46.4.0 The following features have been permanently enabled:

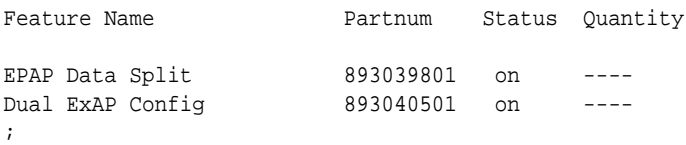

**c.** Run the rtrv-bip:loc=<> command and use the part number of the card to determine the hardware type:

Command Accepted - Processing eagle1 16-10-03 18:31:34 EST EAGLE 46.3.0.0.1-68.27.0 rtrv-bip:loc=1317 Command entered at terminal #13. ; eagle1 16-10-03 18:31:34 EST EAGLE 46.3.0.0.1-68.27.0 -------------------------------------------------------------------------- Location: 1317 - MBD Part Number: 870-2990-01 Revision: F Week/Year: 14/2012 Serial Number: 10212145089 Software Match ID: EG - 001 Max Power Rating : 1537mA -------------------------------------------------------------------------- END OF REPORT

;

See the "Hardware Baseline EAGLE Release 45.0 - 46.x" table in *Hardware Reference* for card part numbers.

**d.** Run the rept-stat-card:mode=full:loc=<> command and use the GPL name to determine the GPL type (32-bit or 64-bit) the card is running.

See Chapter 3, "Introduction" in *Database Administration - System Management* to determine the GPL types.

```
Command Accepted - Processing
    eagle1 16-10-03 18:18:12 EST EAGLE 46.3.0.0.1-68.27.0
    rept-stat-card:mode=full:loc=1317
    Command entered at terminal #13.
;
    eagle1 16-10-03 18:18:12 EST EAGLE 46.3.0.0.1-68.27.0
 CARD VERSION TYPE GPL PST SST AST
 1317 138-022-000 DSM SCCP64 IS-NR Active 
-----
    ALARM STATUS = No Alarms.
     BLDC64 GPL version = 138-023-000
    IMT BUS A = Conn<br>IMT BUS B = Disc
    IMT BUS B
    CLOCK A = Active
    CLOCK B = Fault
CLOCK I = Idle
MBD BIP STATUS = Valid
    MOTHER BOARD ID = SMXG B
    DBD STATUS = Valid = Valid = Mone
    DBD TYPE = None
    DBD MEMORY SIZE = 8192M
     HW VERIFICATION CODE = ----
     CURRENT TEMPERATURE = 28C ( 83F)
    PEAK TEMPERATURE: = 32C ( 90F) [16-09-21 02:02]
    SCCP % OCCUP = 0 %
     SCCP SM DATA TYPE = DN
     APPLICATION SERVICING
                                 MFC MFC
         SNM REQ STATUS = 24 hr: ---, 5 min: ---
         INM REQ STATUS = 24 hr: ---, 5 min: ---
 MTP3 REQ STATUS = 24 hr: ---, 5 min: ---
 SFLOG REQ STATUS = 24 hr: ---, 5 min: ---
     IPLNK STATUS
        IPLNK IPADDR STATUS PST<br>A 192.168.120.13 UP IS-1
        A 192.168.120.13 UP IS-NR<br>B 192.168.121.13 UP IS-NR
        B 192.168.121.13 UP
     DSM IP CONNECTION
        PORT PST SST
         A IS-NR Active 
         B IS-NR Active
    Command Completed.
;
```
**e.** Refer to the "EAGLE Feature and EPAP DB Capacity Combinations" table in *Database Administration - GTT User's Guide* to determine the maximum RTDB capacity based on the installed hardware and EPAP Quantity features activated in the system.

- **f.** Do one of the following:
	- Reduce the size of the database to match the installed hardware capacities.
	- Obtain and install a larger capacity **SM** card.
	- Obtain and activate the appropriate EPAP Quantity features.
	- Verify that the SM card is running the appropriate GPL type (32-bit or 64 bit).
- **g.** If the SM card requires 64-bit GPLs and the card is currently running 32-bit GPLs, see "Conversion of SM8G-B Cards" or "Conversion of SLIC Cards" in *Database Administration - System Management User's Guide* to convert 32-bit GPLs to 64-bit.

## **0443 - RTDB database corrupted**

A **RTDB** database is corrupt. The calculated checksum did not match the checksum value stored for one or more records.

#### **Example**

```
 RLGHNCXA21W 00-02-07 11:02:30 EST EAGLE 35.0.0
* 0100.0443 * CARD 1108 VSCCP RTDB database corrupted
```
### **Alarm Level:**Minor

#### **Recovery**

**1.** Enter the following command to verify the status of the **RTDB** database:

```
rept-stat-db:display=all:db=mps
```
**Caution:** If more than one card is corrupt, perform 2 through [5](#page-163-0) to completion for one card at a time.

**2.** Enter the following command to verify the status of the corrupt card:

rept-stat-card:loc=xxxx

Where *xxxx* is the location of the card identified in the output.

**3.** Examine the output from 2 Verify that the **SST** (secondary state of the card) is not Restrict.

If the **SST** is Restrict, do not continue with this procedure. Contact the [My](#page-24-0) [Oracle Support \(MOS\)](#page-24-0).

**4.** Enter the following command to correct the **VSCCP** card.

This command reinitializes the card and forces the card to load the current level of the database. Wait for the reload to complete before continuing.

init-card:loc=xxxx

Where *xxxx* is the location of the card identified in output.

<span id="page-163-0"></span>**5.** Enter the following command to verify that the database is the same level as the other cards in the system:

rept-stat-db:display=all:db=mps

**6.** If the problem persists, contact the [My Oracle Support \(MOS\)](#page-24-0).

### **0446 - RTDB database capacity is 80% full**

EPAP database capacity alarms are triggered by allocated capacity, whereas EAGLE alarms are triggered by provisioned capacity.

Allocated Capacity refers to the amount of memory that is currently dedicated to storing each RTDB entity-type. For instance when the very first DN is added to the EPAP RTDB, the EPAP allocates a block of memory large enough to store 6 million DNs. Although most of this memory is not in-use (provisioned) it has been demarcated for future use and cannot be utilized to store other non-DN entities (such as IMSIs or DN-Blocks, etc.).

Provisioned Capacity refers to the provisioned RTDB entries versus the max RTDB entries allowed on an EAGLE SM card by the EPAP/ELAP related quantity features activated on EAGLE. EAGLE RTDB capacity alarms are triggered when the provisioned capacity passes the 80% and 90% levels. Furthermore, if the EAGLE RTDB provisioned capacity is below 80% and the allocation of the next memory block by EPAP would cause overallocation of the DSM Memory on an EPAP SM card, the EAGLE will report the 80% capacity alarm for that card.

#### **Example**

```
 RLGHNCXA21W 00-02-07 11:02:30 EST EAGLE 35.0.0.0
0100.0446 * CARD 1108 VSCCP RTDB database capacity is 80% full
```
#### **Alarm Level:** Minor

#### **Recovery**

- **1.** For **ELAP**, perform the following from the EAGLE STP:
	- **a.** Use the rept-stat-sccp command to identify all SCCP cards.

```
 tekelecstp 000623 13:34:22 EST EAGLE5 36.0.0
   SCCP SUBSYSTEM REPORT IS-NR Active
        SCCP ALARM STATUS = No Alarms
   INPQ SUBSYSTEM REPORT IS-ANR Restricted -----
        ASSUMING MATE'S LOAD
        INPQ: SSN STATUS = Allowed MATE SSN STATUS = Prohibited
        INPQ ALARM STATUS = No Alarms
    GFLEX SERVICE REPORT IS-ANR Active
        GFLEX ALARM STATUS = No Alarms
   MNP SERVICE REPORT IS-ANR Active
        MNP ALARM STATUS = No Alarms
    SCCP Cards Configured=4 Cards IS-NR=2
    System TPS Alarm Threshold = 100% Total Capacity
    System Peak SCCP Load = 3000 TPS
    System Total SCCP Capacity = 5000 TPS
   CARD VERSION PST SST AST MSU USAGE CPU
USAGE
    --------------------------
    1212 101-001-000 IS-NR Active ALMINH 45%
```
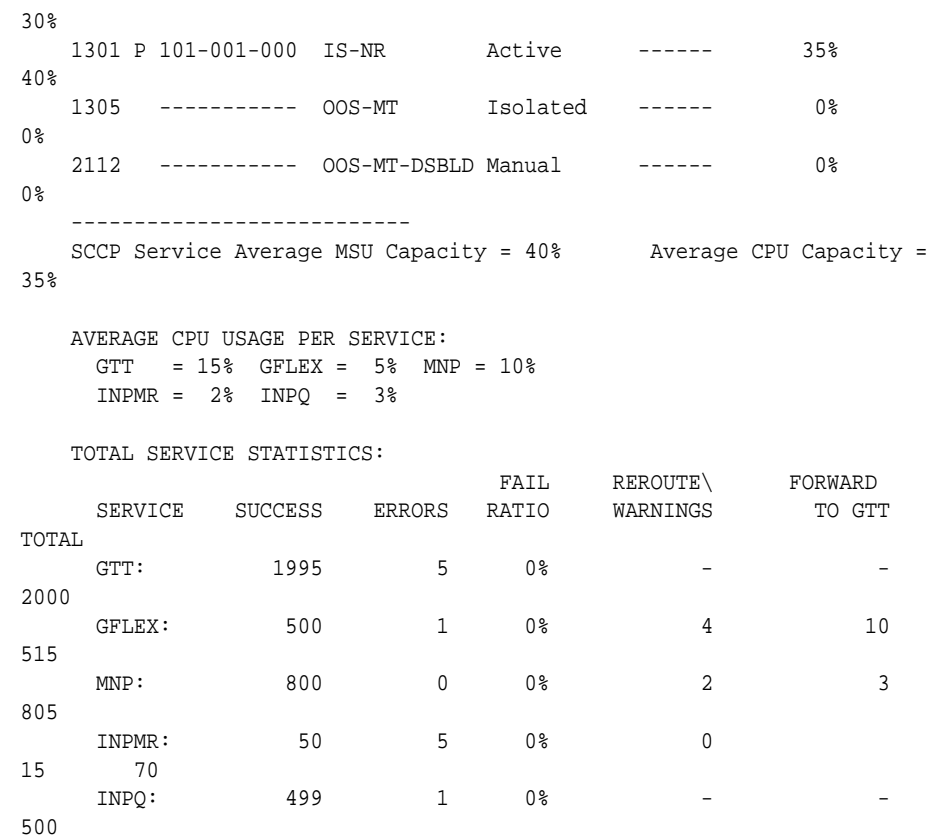

Command Completed.

- ;
- **b.** Use the rept-stat-card:loc=xxxx:mode=full command to determine daughterboard memory for each SCCP card.

where *xxxx* is the SCCP card location.

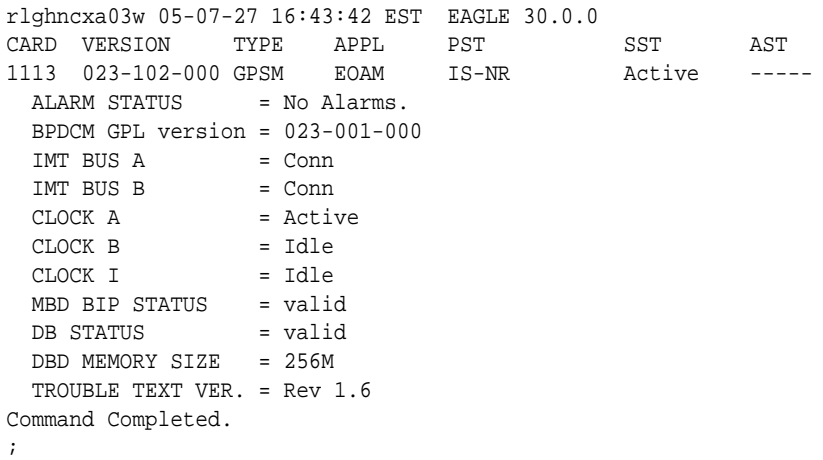

- **c.** Use the rtrv-ctrl-feat command to verify the LNP Database feature quantity purchased for this system.
- **d.** Refer to *ELAP Administration and LNP Feature Activation* to view the DSM requirements for the LNP telephone number quantity verified under rtrv-ctrl-

feat. Contact your Sales Representative or Account Representative if larger DSMs are needed.

Proceed to next step if DSM capacity is not the issue.

- **e.** From the ELAP GUI, execute View RTDB Status and verify the ELAP is reporting the same alarm as the EAGLE.
- **f.** Verify the TN Counts listed on the GUI.
- **g.** Go to View LNP Qty Features on the ELAP GUI and verify the LNP ported TNs. This value should reflect the same information as seen under rtrv-ctrlfeat in the EAGLE.
- **h.** If the TN Count under View RTDB Status is 80% of the LNP ported TNs shown under View LNP Qty Features, this is the cause of the UAM 0446 – RTDB database capacity is 80% full.
- **i.** If the TN Count is not 80% of the LNP ported TNs, check to see if the NPANXX or LRN Counts are 80% of the LNP ported NPANXXs or LRNs values.
- **j.** Reduce the number of either TNs, LRNs, or NPANXXs by utilizing features/ tools on the LSMS. Refer to *Database Administration Guide* for LSMS.
- **k.** If reducing the number of TNs, LRNs, or NPANXXs is not a viable option, increase the LNP telephone number quantity. Refer to the section *Activating the LNP Feature on the EAGLE* in *ELAP Administration and LNP Feature Activation*.

Contact [My Oracle Support \(MOS\),](#page-24-0) if you do not currently have the next higher TN quantity key.

- **2.** For **EPAP**, perform the following:
	- **a.** Use the rtrv-stpopts command to determine the status of EPAP data quantity related options. The following example shows the status of the EPAP240M Feature:

```
Command Accepted - Processing
    tekelecstp 16-03-16 12:05:53 MST EAGLE5 46.3.0.0.0-68.14.0
    STP OPTIONS
     -------------------------------
    EPAP240M off
;
```
**b.** Use the rtrv-ctrl-feat:status=on command to determine the status of EPAP data related features that are currently activated. The following example shows the status of the EPAP Data Split feature:

rlghncxa03w 12-03-13 16:40:40 EST EAGLE 46.4.0 The following features have been permanently enabled:

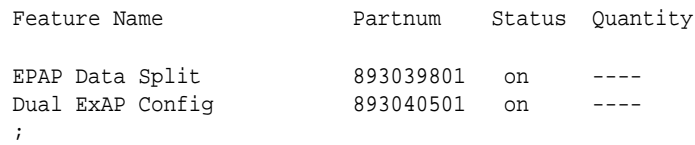

**c.** Run the rtrv-bip:loc=<> command and use the part number of the card to determine the hardware type:

```
Command Accepted - Processing
    eagle1 16-10-03 18:31:34 EST EAGLE 46.3.0.0.1-68.27.0
    rtrv-bip:loc=1317
    Command entered at terminal #13.
;
    eagle1 16-10-03 18:31:34 EST EAGLE 46.3.0.0.1-68.27.0
--------------------------------------------------------------------------
    Location: 1317 - MBD
    Part Number: 870-2990-01
   Revision: F Week/Year: 14/2012
    Serial Number: 10212145089
    Software Match ID: EG - 001 Max Power Rating : 1537mA
--------------------------------------------------------------------------
    END OF REPORT
;
```
See the "Hardware Baseline EAGLE Release 45.0 - 46.x" table in *Hardware Reference* for card part numbers.

**d.** Run the rept-stat-card:mode=full:loc=<> command and use the GPL name to determine the GPL type (32-bit or 64-bit) the card is running.

See Chapter 3, "Introduction" in *Database Administration - System Management* to determine the GPL types.

```
Command Accepted - Processing
   eagle1 16-10-03 18:18:12 EST EAGLE 46.3.0.0.1-68.27.0
   rept-stat-card:mode=full:loc=1317
   Command entered at terminal #13.
;
   eagle1 16-10-03 18:18:12 EST EAGLE 46.3.0.0.1-68.27.0
 CARD VERSION TYPE GPL PST SST AST
 1317 138-022-000 DSM SCCP64 IS-NR Active 
-----
    ALARM STATUS = No Alarms.
     BLDC64 GPL version = 138-023-000
     IMT BUS A = Conn
     IMT BUS B = Disc
    CLOCK A = Active
     CLOCK B = Fault
    CLOCK I = Idle
    MBD BIP STATUS = Valid
    MOTHER BORD ID = SMXG BDBD STATUS = Valid
    DBD TYPE = None
    DBD MEMORY SIZE = 8192M
     HW VERIFICATION CODE = ----
     CURRENT TEMPERATURE = 28C ( 83F)
    PEAK TEMPERATURE: = 32C ( 90F) [16-09-21 02:02]
    SCCP % OCCUP = 0 %
     SCCP SM DATA TYPE = DN
     APPLICATION SERVICING
MFC MFC MFC
```

```
 SNM REQ STATUS = 24 hr: ---, 5 min: ---
        INM REQ STATUS = 24 hr: ---, 5 min: ---
        MTP3 REQ STATUS = 24 hr: ---, 5 min: ---
        SFLOG REQ STATUS = 24 hr: ---, 5 min: ---
     IPLNK STATUS
        IPLNK IPADDR STATUS PST
 A 192.168.120.13 UP IS-NR
 B 192.168.121.13 UP IS-NR
     DSM IP CONNECTION
       PORT PST
```
 A IS-NR Active B IS-NR Active

Command Completed.

;

- **e.** Refer to the "EAGLE Feature and EPAP DB Capacity Combinations" table in *Database Administration - GTT User's Guide* to determine the maximum RTDB capacity based on the installed hardware and EPAP Quantity features activated in the system.
- **f.** Do one of the following:
	- Reduce the size of the database to match the installed hardware capacities.
	- Obtain and install a larger capacity **SM** card.
	- Obtain and activate the appropriate EPAP Quantity features.
	- Verify that the SM card is running the appropriate GPL type (32-bit or 64 bit).
- **g.** If the SM card requires 64-bit GPLs and the card is currently running 32-bit GPLs, see "Conversion of SM8G-B Cards" or "Conversion of SLIC Cards" in *Database Administration - System Management User's Guide* to convert 32-bit GPLs to 64-bit.

## **0449 - RTDB resynchronization in progress**

This message indicates that the **MPS** database resynchronization is in process.

### **Example**

```
 RLGHNCXA21W 00-02-07 11:02:30 EST EAGLE 35.0.0
** 0100.0449 ** CARD 1108 VSCCP RTDB resynchronization in progress
```
### **Alarm Level:** Major

### **Recovery**

When the resynchronization is complete, the RTDB database has been corrected message is displayed.

0445 - RTDB database has been corrected No further action is necessary

If the MPS has been inhibited, the generic clearing alarm 0500 is displayed. Otherwise, when the resynchronization is complete, the 0445 - RTDB database has been corrected message is displayed.

## **0450 - Invalid HW for Integrated GLS**

The **Integrated GLS Feature** requires E5-based control cards. This UAM is generated when legacy control cards are installed in the standby MASP location after the Integrated GLS feature is turned on. This action changes the **GLS** subsystem state to **IS-ANR**.

#### **Example**

0002.0450 \* GLS System Invalid HW for Integrated GLS

**Alarm Level:** Major

#### **Recovery**

Replace the legacy control cards (labeled GPSM-II and TDM on the cards) with E5 based control cards (labeled E5-MASP) when enabling the Integrated GLS Feature.

## **0451 - RTDB reload required**

The **RTDB** database on the **DSM** card needs to be reloaded because the resynch log does not contain all of the required updates.

#### **Example**

 RLGHNCXA21W 00-02-07 11:02:30 EST EAGLE 35.0.0 \*\* 0100.0451 \*\* CARD 1108 VSCCP RTDB reload required

#### **Alarm Level:** Major

**Recovery**

**1.** Enter the following command to verify the status of the **RTDB**:

```
rept-stat-db:display=all:db=mps
```
**2.** Enter the following command to correct the **VSCCP** card.

This command reinitializes the card and forces the card to load the current level of the database:

init-card:loc=xxxx

where *xxxx* is the location of the card identified in output.

**3.** When the reload is complete, the RTDB database has been corrected message is displayed.

0445 - RTDB database has been corrected No further action is necessary

**4.** If the problem persists, contact the [My Oracle Support \(MOS\)](#page-24-0).

## **0452 - Exceeded Service Error Threshold Lvl 1**

This **UAM** is generated when the EAGLE 5 ISS detects **SCCP** or Application traffic failure rates greater than the defined level 1 Service Error Threshold.

**Note: UAM** 527 is also expected when the errors exceed the threshold level (**UAM**452/453). These alarms are auto-cleared when the error condition abates (below threshold level1 for **UAM** 452 and level 2 for UAM 453)

#### **Example**

```
 RLGHNCXA21W 00-11-07 11:02:30 EST EAGLE 35.0.0
** 0014.0452 ** SCCP SYSTEM Exceeded Service Error Threshold Lvl 1
```
#### **Alarm Level:** Major

#### **Recovery**

**1.** Enter the following command to verify the database threshold:

rtrv-th-alm

**2.** Enter the following command to verify the Fail Ratio of the service in question:

rept-stat-sccp

**3.** Enter the following command up to three times to ensure all DSMs are accepting updates:

rept-stat-db:display=all:db=mps

- If the DSMs are accepting updates, proceed to 4.
- If the DSMs are not accepting the updates and they all stopped at the same level, inspect the respective EPAP or ELAP application attached to the EAGLE, and correct any issues on the EPAP or ELAP application.
- **4.** Enter the following command to retrieve records from the active or standby **Alarm** and **UIM** logs generated by the Maintenance system:

rtrv-log:type=xxx

where: *xxx*=**ALL**, **ALARM**, or **UIM**.

For more information on available parameters, refer to the *Commands Manual*.

**5.** For further assistance, contact the [My Oracle Support \(MOS\)](#page-24-0).

## **0453 - Exceeded Service Error Threshold Lvl 2**

This **UAM** is generated when the EAGLE 5 ISS detects **SCCP** or Application traffic failure rates greater than the defined level 2 Service Error Threshold.

**Note: UAM** 527 is also expected when the errors exceed the threshold level (UAM 452/453). These alarms are auto-cleared when the error condition abates (below threshold level1 for UAM 452 and level 2 for UAM 453)

#### **Example**

```
 RLGHNCXA21W 00-11-07 11:02:30 EST EAGLE 35.0.0
*C 0014.0453 *C SCCP SYSTEM Exceeded Service Error Threshold Lvl 2
```
**Alarm Level:** Critical

#### <span id="page-170-0"></span>**Recovery**

**1.** Enter the following command to verify the database threshold:

rtrv-th-alm

**2.** Enter the following command to verify the Fail Ratio of the service in question:

rept-stat-sccp

**3.** Enter the following command up to three times to ensure all DSMs are accepting updates:

rept-stat-db:display=all:db=mps

- If the DSMs are accepting updates, proceed to the next step.
- If the DSMs are not accepting the updates and they all stopped at the same level, inspect the respective EPAP or ELAP application attached to the EAGLE. Correct any issues on the EPAP or ELAP application.
- **4.** Enter the following command to retrieve records from the active or standby **Alarm** and **UIM** logs generated by the Maintenance system:

rtrv-log:type=xxx

where: *xxx*=**ALL**, **ALARM**, or **UIM**.

For more information on available parameters, refer to the *Commands Manual.*

**5.** For further assistance, contact the [My Oracle Support \(MOS\)](#page-24-0).

### **0455 - EIR Subsystem is not available**

The **EIR** subsystem is not available. No **IS-NRVSCCP** cards are associated with this **EIR** subsystem. No **VSCCP** cards have an Active **EIR** status; all are either out-of service (**OOS**) or loading. The **EIR** subsystem was not taken off-line via command.

#### **Example**

```
 RLGHNCXA21W 03-08-18 12:01:43 EST EAGLE 35.0.0
*C 0056.0455 *C EIR SYSTEM EIR Subsystem is not available
```
#### **Alarm Level:** Critical

#### **Recovery**

**1.** Enter the following command to verify the status and location of the subsystem cards:

rept-stat-mps

**2.** Enter the following command to move the **VSCCP** cards to an **ACTIVE** status if loading is successful:

rst-card:loc=xxxx

where *xxxx* is the location of the **OOS-MT**-**DSBLDVSCCP** card(s) identified in 1.

**3.** Enter the following command to verify the status and location of the subsystem cards:

rept-stat-mps

**4.** Verify the **VSCCP** card(s) reset in [2](#page-170-0) are **IS-NR**.

If not, reseat the card(s).

**5.** If any card(s) remain **OOS-MT**, replace the card(s).

Refer to the *Maintenance* manual for card removal/replacement procedures.

## **0456 - EIR Subsystem is disabled**

The **EIR** subsystem has been manually disabled with the inh-map-ss command. All **IS-NR** (in service normal) cards have **EIR** status of Offline, with at least one card **IS-NR**.

#### **Example**

 RLGHNCXA21W 03-08-18 12:01:43 EST EAGLE 35.0.0 \*C 0056.0456 \*C EIR SYSTEM EIR Subsystem is disabled

#### **Alarm Level:** Critical

#### **Recovery**

**1.** Enter the following command to verify the status and location of the **EIR** subsystem cards:

rept-stat-mps

**2.** Enter the following command to reserve the subsystem number and to change the state of the **EIR** subsystem status to on-line:

ent-ss-appl:appl=eir:ssn=xx:stat=online

where *xx* is primary subsystem number.

**3.** Enter the following command to change the state of the **EIR** subsystem to on-line:

alw-map-ss:ssn=xx

where *xx* is primary subsystem number.

**4.** Enter the following command to verify the status of the **EIR** subsystem:

rept-stat-mps

### **0460 - EIR Subsystem degraded, card(s) abnormal**

One or more EIR cards goes out of service in (N or N+1) configuration or not IS-NR.

**Example**

```
RLGHNCXA21W 00-02-07 12:01:43 EST EAGLE 46.0.0
0056.0460 EIR SYSTEM EIR Subsystem degraded, card(s) abnormal
```
#### **Alarm Level:** Major.

#### **Recovery**

**1.** Restore the one or more EIR out of service cards in (N or N+1) configuration or not IS-NR.

## **0466 - STC Network Unavailable**

This indicates the network connected to the **STC** (port A/B) is inaccessible.

#### **Example**

 RLGHNCXA21W 00-12-07 12:01:43 EST EAGLE 35.0.0 \*\* 0014.0466 \*\* CARD 1201 STC STC Network Unavailable

**Alarm Level:** Major

#### **Recovery**

Re-association should take place automatically.

If it does not, contact the [My Oracle Support \(MOS\).](#page-24-0)

## **0468 - All STC Networks Unavailable**

All connections off all the **STC** cards (port A/B) are inaccessible.

#### **Example**

 RLGHNCXA21W 00-12-07 12:01:43 EST EAGLE 35.0.0 \*C 0014.0468 \*C EROUTE System All STC Networks Unavailable

### **Alarm Level:** Critical

### **Recovery**

Re-association should take place automatically.

If it does not, contact the [My Oracle Support \(MOS\).](#page-24-0)

## **0469 - All STC Cards Unavailable**

All the **STC** cards are not accessible.

### **Example**

 RLGHNCXA21W 00-12-07 12:01:43 EST EAGLE 35.0.0 \*C 0014.0469 \*C EROUTE System All STC Cards unavailable

#### **Alarm Level:** Critical

### **Recovery**

**1.** Determine if all **STC** cards are out of service by entering the following command:

rept-stat-card

**2.** Reinitialize the **STC** cards by entering the following command:

init-card:appl=eroute

- **3.** If the fault has not cleared, reseat each faulty **STC** card.
- **4.** If the alarm is not cleared, contact the [My Oracle Support \(MOS\).](#page-24-0)

Refer to the *Maintenance* manual for card removal/replacement procedures.

The **EROUTE** system has reached a rate higher than its capacity. There is the possibility of a loss of traffic monitoring.

### **Example**

```
 RLGHNCXA21W 00-12-07 12:01:43 EST EAGLE 35.0.0 
** 0014.0473 ** EROUTE System EROUTE System Capacity Exceeded
```
### **Alarm Level:** Major

#### **Recovery**

- **1.** Decrease the number of links being monitored until more **STC** cards are added to the System.
- **2.** Refer to the *Database Administration Manual Features* for the correct procedure on adding **STC** cards.

## **0482 - Card(s) have been denied EROUTE service**

**EROUTE** service is being denied service because there is a shortage of **STC** cards.

### **Example**

```
 RLGHNCXA21W 00-12-07 12:01:43 EST EAGLE 35.0.0 
** 0014.0482 ** EROUTE System Card(s) have been denied EROUTE service
```
### **Alarm Level:** Major

#### **Recovery**

- **1.** Enter the following command to determine the cards that are denied **EROUTE** service: rept-stat-mon
- **2.** Refer to the *Database Administration Manual Features* for the correct procedure on adding **STC** cards.

## **0483 - DEIR System is not available**

The S13 Feature is not ON or the System has no S23 card in ACTIVE/IS\_NR.

### **Example**

12345678901234567890123456789012345678901234567890123456789012345678901234567890

\*C 0002.0483 \*C DEIR SYSTEM DEIR System is not available

### **Alarm Level:** Critical

**Recovery**

**1.** Activate (Active/IS-NR) any of the DEIR cards in the system.

## **0484 - DEIR System normal, card(s) abnormal**

The number of active S13 cards ( i.e. in IS-NR state) is less than half the configured S13 cards.

### **Example**

12345678901234567890123456789012345678901234567890123456789012345678901234567890

\* 0002.0484 \* DEIR SYSTEM DEIR System normal, card(s) abnormal

**Alarm Level:** Major

**Recovery**

**1.** Activate (Active/IS-NR) half or more DEIR cards in the system.

### **0485 - DEIR System is available**

The number of active (Active/IS-NR) S13 cards is equal to or more than half of the configured S13 cards.

#### **Example**

12345678901234567890123456789012345678901234567890123456789012345678901234567890

0003.0485 DEIR SYSTEM DEIR System is available

**Alarm Level:** None

**Recovery**

No further action necessary.

## **0486 - DEIR Threshold - Level1 exceeded**

The DEIR Card TPS has exceeded configured level-1 value in DEIROPTS. **Example**

12345678901234567890123456789012345678901234567890123456789012345678901234567890

\* 0002.0486 \* DEIR SYSTEM DEIR Threshold - Level1 exceeded

### **Alarm Level:** Minor

**Recovery**

**1.** Reduce the card TPS below configured level-1 value in DEIROPTS.

## **0487 - DEIR System Threshold - Level2 exceeded**

The DEIR Card TPS has exceeded configured level-2 value in DEIROPTS. **Example**

12345678901234567890123456789012345678901234567890123456789012345678901234567890 \*\* 0002.0487 \*\* DEIR SYSTEM DEIR System Threshold - Level2 exceeded **Alarm Level:** Major **Recovery**

**1.** Reduce Card TPS below configured level-2 value in DEIROPTS.

## **0488 - DEIR Threshold Condition Cleared**

The DEIR Card TPS is below configured level-1 value in DEIROPTS..

### **Example**

12345678901234567890123456789012345678901234567890123456789012345678901234567890

0002.0488 DEIR SYSTEM DEIR Threshold Condition Cleared

**Alarm Level:** None

### **Recovery**

No further action necessary.

## **0489 - DEIR capacity exceeded**

The DEIR Card TPS has exceeded the maximum allowable cards TPS (8000).

### **Example**

12345678901234567890123456789012345678901234567890123456789012345678901234567890

\*C 0002.0489 \*C DEIR SYSTEM DEIR capacity exceeded

**Alarm Level:** Critical

**Recovery**

**1.** Reduce the card TPS below the overall cards TPS.

## **0490 - DEIR normal**

The S13 card capacity has returned to normal.

### **Example**

12345678901234567890123456789012345678901234567890123456789012345678901234567890

0002.0490 DEIR SYSTEM DEIR normal

**Alarm Level:** None

**Recovery**

No further action necessary.

# **0491 - Connection TPS exceeded**

The connection present on the DEIR Card has exceeded the maximum allowable connection TPS (MaxTPS) configured in the DCONN table.

### **Example**

12345678901234567890123456789012345678901234567890123456789012345678901234567890

\*\* 0002.0491 \*\* DEIR SYSTEM Connection TPS exceeded

**Alarm Level:** Major

**Recovery**

**1.** Reduce the connection TPS to below the configured MaxTPS for that connection in the DCONN table.

## **0492 - Connection TPS normal**

The TPS on a connection present DEIR card is below or equal to the maximum allowed TPS (MaxTPS) configured in the DCONN table.

**Example**

12345678901234567890123456789012345678901234567890123456789012345678901234567890

0002.0492 DEIR SYSTEM Connection TPS normal

**Alarm Level:** None

**Recovery**

No further action necessary.

## **0493 - Diameter Connection Down**

The SCTP association is Open (open=yes) and the Diameter connection status is down. **Example**

12345678901234567890123456789012345678901234567890123456789012345678901234567890

\*\* 0004.0493 \*\* DCONN DCNAME1 Diameter Connection Down

**Alarm Level:** Major

**Recovery**

**1.** Get the diameter connection UP.

## **0494 - Diameter Connection UP**

The SCTP association is Open (open=yes) and the Diameter connection status is UP.

### **Example**

12345678901234567890123456789012345678901234567890123456789012345678901234567890

0003.0494 DEIR SYSTEM Diameter Connection UP

**Alarm Level:** None

### **Recovery**

No further action is necessary.

## **0495 - Diameter Connection Closed**

The Diameter connection or SCTP association for a diameter connection is closed.

**Example**

12345678901234567890123456789012345678901234567890123456789012345678901234567890

0002.0495 DEIR SYSTEM Diameter Connection Closed

**Alarm Level:** None

**Recovery**

No further action necessary.

## **0496 - DEIR System is removed**

The last S13 card has been deleted from the system.

**Example**

12345678901234567890123456789012345678901234567890123456789012345678901234567890

0002.0496 DEIR SYSTEM DEIR System is removed

**Alarm Level:** None.

**Recovery**

No further action is necessary.

# **0497 - REPT-J1F:FAC-J1 LOS failure**

This alarm is present when no signal is being received on the signaling link.

**Example**

```
 1 2 3 4 5 6 7 8
12345678901234567890123456789012345678901234567890123456789012345678901234567890
** 0123.0497 ** J1PORT 1103,2 REPT-J1F:FAC-J1 LOS failure
```
**Alarm Level:** Major

**Recovery**

Check the physical connections.

## **0498 - REPT-J1F:FAC-J1 LOF failure**

The 7-bit frame alignment signal does not match the pattern the EAGLE is expecting.

**Example**

```
 1 2 3 4 5 6 7 8
12345678901234567890123456789012345678901234567890123456789012345678901234567890
** 0124.0498 ** J1PORT 1103,2 REPT-J1F:FAC-J1 LOF failure
```
**Alarm Level:** Major

#### **Recovery**

Contact the far-end office to correct their framing problem.

## **0499 - REPT-J1F:FAC-J1 Remote Alarm**

This alarm is present when there is some type of failure on the far end.

#### **Example**

 1 2 3 4 5 6 7 8 12345678901234567890123456789012345678901234567890123456789012345678901234567890 \*\* 0125.0499 \*\* J1PORT 1103,2 REPT-J1F:FAC-J1 Remote Alarm

#### **Alarm Level:** Major

### **Recovery**

Contact the far-end office to determine the cause and correct the problem.

## **0501 - OAM ITT sample Minor Alarm**

This is an alarm clearing output that applies to Minor setting alarms. The alarm for the indicated device is being cleared.

### **Example**

```
tekelecstp 01-01-19 14:56:48 EST EAGLE 34.0
0045.0501 DLK 1104,A1 Alarm for this entity is being cleared
```
**Note:** The output can vary significantly. The output varies depending on which device the alarm is being cleared. In this example the alarm is being cleared for a Data **Link**.

**Alarm Level:** No alarm condition. The message is informational only.

#### **Recovery**

No further action is necessary.

## **0502 - OAM ITT sample Minor Alarm**

This is an alarm clearing output that applies to Minor alarms. The alarm for the indicated device is being cleared.

#### **Example**

tekelecstp 01-01-19 14:56:48 EST EAGLE 34.0 0045.0502 DLK 1104,A1 Alarm for this entity is being cleared

> **Note:** The output can vary significantly. The output varies depending on which device the alarm is being cleared. In this example the alarm is being cleared for a Data **Link**.

**Alarm Level:** No alarm condition. The message is informational only.

#### **Recovery**

No further action is necessary.

# **0503 - OAM ITT sample Critical Alarm**

This is an alarm clearing output that applies to Major alarms. The alarm for the indicated device is being cleared.

#### **Example**

tekelecstp 01-01-19 14:56:48 EST EAGLE 34.0 0045.0503 DLK 1104,A1 Alarm for this entity is being cleared

**Note:** The output can vary significantly. The output varies depending on which device the alarm is being cleared. In this example the alarm is being cleared for a Data **Link**.

**Alarm Level:** No alarm condition. The message is informational only.

#### **Recovery**

No further action is necessary.

## **0504 - REPT-J1F:FAC-J1 Alarm**

This alarm is present when the J1 port becomes unavailable.

#### **Example**

```
 1 2 3 4 5 6 7 8
12345678901234567890123456789012345678901234567890123456789012345678901234567890
** 0126.0504 ** J1PORT 1103,2 REPT-J1F:FAC-J1 Alarm
```
#### **Alarm Level:** Major

### **Recovery**

Contact the far-end office to determine the cause and correct the problem.

## **0505 - RRCVRY-J1F:FAC-J1 available**

This alarm is present when the J1 port is back in-service.

#### **Example**

```
 1 2 3 4 5 6 7 8
12345678901234567890123456789012345678901234567890123456789012345678901234567890
0127.0505 J1PORT 1103,2 REPT-J1F::FAC-J1 available
```
**Alarm Level:** Normal

**Recovery**

None.

## **0506 - REPT-J1F:FAC-J1 unavailable**

This alarm is present when the J1 port goes down.

**Example**
```
 1 2 3 4 5 6 7 8
12345678901234567890123456789012345678901234567890123456789012345678901234567890
** 0128.0506 ** T1/J1PORT 1103,2 REPT-J1F::FAC-J1 unavailable
```
**Alarm Level:** Major

**Recovery**

When the J1 port becomes available.

# **0514 - Standby MASP inhibited**

This message indicates that the standby **OAM** is inhibited. **Database** updates will be rejected until the standby **OAM** is allowed.

## **Example**

```
 RLGHNCXA3W 00-11-06 10:55:49 EST EAGLE 35.0.0
** 0076.0514 ** CARD 1115 OAM Standby MASP inhibited
```
#### **Alarm Level:** Major

### **Recovery**

- **1.** Verify the status of the **OAM** entering a rept-stat-card command.
- **2.** Enter the following command to allow the card:

alw-card:loc=xxxx

where *xxxx* = card location (1115 or 1113)

**3.** If the card is restored, you have completed this procedure.

If the card is not restored, check and follow the output to correct the problem, then enter the alw-card command.

**4.** If the problem persists, contact the [My Oracle Support \(MOS\)](#page-24-0).

## **0517 - Degraded Mode - multiple cards failed**

The Measurements Platform subsystem is degraded because more than one **MCPM** card is out of service. The Measurements Platform subsystem can successfully complete all of its work, but may have no spare **MCPM**.

#### **Example**

```
 RLGHNCXA21W 00-02-07 11:02:30 EST EAGLE 35.0.0
** 0100.0517 ** MEAS SYSTEM Degraded Mode - multiple cards failed
```
### **Alarm Level:** Major

## **Recovery**

**1.** Enter the following command to determine the status of the **MCPM** cards:

rept-stat-meas

**2.** Reinitialize the faulty card using the command.

init-card

- **3.** If the fault has not cleared, reseat the faulty card.
- **4.** If the fault has not cleared, replace the faulty **MCPM** card.
- **5.** Repeat [2](#page-180-0) through 4 for each faulty **MCPM** card.

Refer to the *Maintenance* manual for card removal/replacement procedures.

## **0518 - Measurements subsystem unavailable**

The Measurements Platform subsystem is not available. All **MCPM** cards are out of service.

## **Example**

```
 RLGHNCXA21W 00-02-07 11:02:30 EST EAGLE 35.0.0
*C 0100.0518 *C MEAS SYSTEM Measurements subsystem unavailable
```
## **Alarm Level:** Critical

#### **Recovery**

**1.** Enter the following command to determine the status of the **MCPM** cards:

rept-stat-meas

- **2.** Reinitialize the faulty **MCPM** card using the init-card command.
- **3.** If the fault has not cleared, reseat the faulty card.
- **4.** If the fault has not cleared, replace the faulty **MCPM** card.
- **5.** Repeat 2 through 4 for each faulty **MCPM** card.

Refer to the *Maintenance* manual for card removal/replacement procedures.

## **0520 - Frame power usage reached LVL3**

Frame power usage reached 98% of threshold value.

#### **Example**

 RLGHNCXA3W 00-11-06 10:55:49 EST EAGLE 35.0.0 \*C 0002.0520 \*C FRAME CF01 Frame power usage reached LVL3

## **Alarm Level:** Critical

### **Recovery**

**1.** Verify that the Frame Power Threshold value is properly configured for the frame for which **UAM** is generated using the following command:

rtrv-frm-pwr

**2.** Verify that the card population is correct for that particular frame using the following command:

rtrv-stp:display-power

**3.** Contact the [My Oracle Support \(MOS\)](#page-24-0), about the generated **UAM**.

# **0521 - Frame power usage reached LVL2**

Frame power usage reached 95% but is below 98% of threshold value.

#### **Example**

```
 RLGHNCXA3W 00-11-06 10:55:49 EST EAGLE 35.0.0
** 0002.0521 ** FRAME CF01 Frame power usage reached LVL2
```
#### **Alarm Level:** Major

## **Recovery**

**1.** Verify that the Frame Power Threshold value is properly configured for the frame for which **UAM** is generated using the following command:

rtrv-frm-pwr

**2.** Verify that the card population is correct for that particular frame using the following command:

rtrv-stp:display-power

**3.** Contact the [My Oracle Support \(MOS\)](#page-24-0), about the generated **UAM**.

## **0528 - Service is not available**

The specified **SCCP** service is not available. No **IS-NRSCCP** cards are associated with this specified **SCCP** service. No **SCCP** cards providing the specified service have a service status of Active.

#### **Example**

```
 RLGHNCXA3W 00-11-06 10:55:49 EST EAGLE 34.3.0
*C 0056.0528 *C GFLEX SERVICE Service is not available
```
#### **Alarm Level:** Critical

## **Recovery**

**1.** Enter the following command to verify the status and location of the **SCCP** service cards:

rept-stat-sccp

**2.** Enter the following command to move the **SCCP** service card to an **ACTIVE** status if loading is successful:

rst-card:loc-xxxx

where: *xxxx* is the location of the **OOS-MT**-**DSBLDSCCP** card(s) identified in 1.

**3.** Enter the following command to verify the status and location of the **SCCP** service cards:

rept-stat-sccp

**4.** Verify the **SCCP** card(s) reset in 2 are **IS-NR**.

If not, reseat the card(s).

<span id="page-183-0"></span>**5.** If any card(s) remain **OOS-MT**, replace the card(s).

**Note:** Refer to the *Maintenance* manual for card removal/replacement procedures. for card replacement procedures.

## **0529 - Service is disabled**

The specified **SCCP** service has been manually disabled with the chg-sccp-serv command. All **IS-NR** cards providing the service have service status of Offline.

#### **Example**

```
 RLGHNCXA3W 00-11-06 10:55:49 EST EAGLE 34.3.0
*C 0056.0529 *C GFLEX SERVICE Service is disabled
```
### **Alarm Level:** Critical

#### **Recovery**

**1.** Enter the following command to verify the status and location of the **SCCP** service cards:

rept-stat-sccp

**2.** Enter the following command to change the state of the **SCCP** service status to online:

```
chg-sccp-serv:serv-xxxx:state=online
```
where: *xxxx* is the **SCCP** service name.

**3.** Enter the following command to verify the status of the **SCCP** service cards:

```
rept-stat-sccp
```
## **0534 - RTX is prohibited**

Traffic to the **DPC** through this exception route set is prohibited. Possible causes are as follows:

- All routes in this exception route set are unavailable.
- Adjacent point code link failures or nonadjacent failure exist in the route.

#### **Example**

```
12345678901234567890123456789012345678901234567890123456789012345678901234567890
*C 0044.0534 *C RTXN24 001-101-001 RTX is prohibited
                 ILSN=lsn012345
```
## **Alarm Level:** Critical

#### **Recovery**

**1.** Enter the following command using the **DPC** and **RTX** class/criterion specified from the output message to determine which linkset has a problem:

```
rept-stat-rtx:dpc=<dpc>:<class>=<criterion>
```
**2.** Enter the following command using the linkset name specified from the output of [1](#page-183-0) to determine which link(s) could have a problem:

```
rept-stat-ls
```
**3.** Use local procedures to test the link facilities.

# **0537 - Ethernet error threshold exceeded**

There are two types of error that can generate UAM 0537:

- Too much data received on the port.
- An Ethernet interface experiences excessive errors at the physical layer, such as CRC or framing errors. This error is issued when the Ethernet statistics indicate errors occurring in any 15-second window. The alarm will clear when no errors have occurred in the previous 15 second window. In full-duplex mode, collisions will not be ignored but when configured for half-duplex mode, they will be ignored, since collisions are expected in half-duplex mode. When collisions occur repeatedly for the same packet more than 16 times then the "excess collisions" error count is pegged.

## **Example**

```
 RLGHNCXA21W 06-12-07 12:01:43 EST EAGLE 35.6.0 
** 2315.0537 ** ENET 1201,B Ethernet error threshold exceeded
```
## **Alarm Level:** Major

### **Recovery**

This error may be due to

- Too much incoming data for the port to handle.
- Faulty hardware; an EAGLE card, cable, or immediate IP switch/router.
- Configuration mismatch problems; the following items should match on both ends:
	- Duplex
	- Speed
	- Ethernet type
	- Autonegotiate used on EAGLE or immediate IP switch/router (it is recommended to lock down your IP connection and do not use AUTONEGOTIATE)
- **1.** Perform this step if UAM 0537 is issued and the card boots; otherwise, skip to [2](#page-185-0). If the card boots, the problem is probably too much incoming data on the port. Deactivate the port that has too much data using the dact-iplnk:loc=xxxx:port=xxxx command. Fix the network problem, then reactivate the port using the act-ip-lnk:loc=xxxx:port=xxxx.

<span id="page-185-0"></span>**Note:** An external hardware failure can cause IP overload on the port resulting in card boot. This problem is uncommon, but can occur when a problem with the customer network overwhelms the Ethernet port with a storm of traffic. The solution is to resolve the network problem. The dactip-lnk:loc=xxxx:port=xxxx also makes it possible to deactivate a bad Ethernet port so the other port can work.

**2.** Use the following command to determine the current EAGLE configuration for the IP card reporting the errors.

rtrv-ip-lnk:loc=xxxx

where*xxxx* is the card location identified in the error message.

- **3.** Use the netstat -d pass command to view the driver statistics for the local interface.
	- For the A ethernet interface, pass:loc=XXXX:cmd="netstat -d 0"
	- For the B ethernet interface, pass:loc=XXXX:cmd="netstat -d 1"

where *xxxx* is the card location identified in the error message.

Table 3-4 and [Table 3-5](#page-187-0) show the errors that show up on the DCM/DSM/EDCM/ SSEDCM and E5-ENET/E5-ENET-B card types. Because the boards use different ethernet chips, the statistics that are available are different.

| <b>Statistic Peg</b> | <b>Description</b>                                                                                                    | <b>Half Duplex</b><br>threshold count | <b>Full Duplex</b><br>threshold count |
|----------------------|----------------------------------------------------------------------------------------------------|---------------------------------------|---------------------------------------|
| overflow             | Number of times<br>the RX FIFO<br>overflowed for<br>frames received.                                                                                      | $\mathbf{1}$                          | 1                                     |
| <b>CRC</b> errors    | Number of frames<br>received or<br>discarded with CRC<br>errors but no<br>framing errors.                                                                 | $\mathbf{1}$                          | $\mathbf{1}$                          |
| short frame          | Number of frames<br>received or<br>discarded with<br>carrier sense or RX-<br>D.V. activity less<br>than the<br>"ShortEventMaxTim<br>e" (74-82 bit times). | $\mathbf{1}$                          | $\mathbf{1}$                          |
| oversize frame       | Number of receive<br>frames with greater<br>than the 1518 byte<br>maximum frame<br>size.                                                                  | $\mathbf{1}$                          | $\mathbf{1}$                          |

**Table 3-4 See (DCM/DSM/EDCM/SSEDCM) Ethernet Error Statistics**

| <b>Statistic Peg</b> | <b>Description</b>                                                                                                    | <b>Half Duplex</b><br>threshold count | <b>Full Duplex</b><br>threshold count |
|----------------------|----------------------------------------------------------------------------------------------------|---------------------------------------|---------------------------------------|
| terminal count       | Receive DMA tried<br>to receive more than<br>the buffer capacity.                                                                                                    | $\mathbf{1}$                          | 1                                     |
| excess collisions    | Number of times a<br>frame collided 16<br>times without<br>successful<br>transmission.                                                                                                    | 1                                     | 1                                     |
| underflow            | Count of transmit<br>underflow errors.                                                                                                    | 1                                     | 1                                     |
| CS error             | Number of times<br>the transmitter had<br>transmit data<br>available and was<br>ready to transmit<br>but had to defer<br>transmission due to<br>carrier sense going<br>HIGH. (Tx defer<br>count in the See<br>data sheet).                                              | n/a                                   | 1                                     |
| alignment error      | Number of frames<br>received or<br>discarded with both<br>a framing error and<br>a CRC error.                                                                                                    | $\mathbf{1}$                          | $\mathbf{1}$                          |
| very long event      | Number of times<br>the transmitter is<br>active for greater<br>than the MAU<br>Jabber Lockup<br><b>Protection Timer</b><br>allows ([4-7ms] at 10<br>Mbit and $[0.4 -$<br>0.75ms] at 100 Mb.11<br>rxerrorNumber of<br>times RXERR is<br>asserted by the<br>Ethernet PHY. | 1                                     | $\mathbf{1}$                          |
| num_job_q_full       | Number of times<br>the net task job<br>queue was full.                                                                                                    | $\mathbf{1}$                          | 1                                     |
| rxerror              | Number of times<br>RXERR is asserted<br>by the Ethernet<br>PHY.                                                                                                    | 1                                     | $\mathbf{1}$                          |

**Table 3-4 (Cont.) See (DCM/DSM/EDCM/SSEDCM) Ethernet Error Statistics**

| <b>Statistic Peg</b> | <b>Description</b>                                                                                                    | <b>Half Duplex</b><br>threshold count | <b>Full Duplex</b><br>threshold count |
|----------------------|----------------------------------------------------------------------------------------------------|---------------------------------------|---------------------------------------|
| crcerrs              | Number of receive<br>frames with CRC<br>errors.                                                                                                    | 1                                     | 1                                     |
| algnerrc             | Number of receive<br>frames with<br>alignment errors<br>(the frame is not an<br>integer number of<br>bytes in length).                                                                                               | 1                                     | 1                                     |
| rxerrc               | Number of frames<br>received in which<br>I_RX_ER was<br>asserted by the PHY.                                                                                                    | 1                                     | 1                                     |
| ecol                 | When 16 or more<br>collisions have<br>occurred on a frame,<br>this register<br>increments,<br>regardless of the<br>value of collision<br>threshold.                                                                  | 1                                     | 1                                     |
| tncrs                | This register counts<br>the number of<br>successful frame<br>transmissions in<br>which the internal<br>carrier sense signal<br>from the PHY was<br>not asserted within<br>one slot time of start<br>of transmission. | n/a                                   | $\mathbf{1}$                          |
| tuc                  | Transmit underrun<br>count.                                                                                                    | 1                                     | 1                                     |
| rlec                 | This register counts<br>receive length error<br>events.                                                                                                    | 1                                     | $\mathbf{1}$                          |
| rnbc                 | The number of<br>times that frames<br>were received when<br>there were no<br>available buffers in<br>host memory to<br>store those frames.                                                                           | 1                                     | 1                                     |

<span id="page-187-0"></span>**Table 3-5 GEI (E5-ENET/E5-ENET-B) Ethernet Error Statistics**

| <b>Statistic Peg</b> | <b>Description</b>                                                                                                    | <b>Half Duplex</b><br>threshold count | <b>Full Duplex</b><br>threshold count |
|----------------------|----------------------------------------------------------------------------------------------------|---------------------------------------|---------------------------------------|
| ruc                  | This register counts<br>the number of<br>received frames that<br>passed address<br>filtering, and were<br>less than minimum<br>size (64 bytes from<br><destination<br>Address&gt;through<br/><math>&lt;</math>CRC&gt;,<br/>inclusively), and<br/>had a valid CRC.</destination<br> | 1                                     | $\mathbf{1}$                          |
| roc                  | This register counts<br>the number of<br>received frames<br>with valid CRC field<br>that passed address<br>filtering, and were<br>greater than<br>maximum size.                                                                                                    | $\mathbf{1}$                          | 1                                     |

**Table 3-5 (Cont.) GEI (E5-ENET/E5-ENET-B) Ethernet Error Statistics**

- **4.** If the error is due to configuration problems, correct the configurationso the EAGLE and the IP switch/router match.
- **5.** If the configuration matches on both ends of the IP segment, replace the EAGLE card as identified in the error message.

If replacing the card does not fix the issue, begin local procedures to verify the local IP segment.

## **0539 - Ethernet Interface Down**

An Ethernet interface is reporting that it is down.

#### **Example**

```
 RLGHNCXA21W 06-12-09 12:01:43 EST EAGLE 40.1 
** 2315.0539 ** DLK 1201,B1 IPSG Ethernet Interface Down
```
#### **Alarm Level:** Major

## **Recovery**

An Ethernet interface is provisioned (rtrv-ip-lnk reports a non-zero IP address and the card on which the Ethernet resides is in service), but the interface is reporting that it is down.

If this UAM comes from the E5-OAM card and rept-stat-meas command output shows this E5-OAM card as Primary, a loss of reports on the measurement server is possible and MASP swap must be done manually.

If this UAM comes from the E5-OAM card, rept-stat-card shows this card is active, and rtrv-ctrl-feat command output shows the SNMP feature is activated, a loss of SNMP traps is possible. MASP swap must be done manually.

# <span id="page-189-0"></span>**0541 - MSU cksum error threshold exceeded**

One or more MSU checksum validation errors have been reported by a LIM or SCCP card during internal card integrity checks.

A LIM or SCCP card has reported a checksum validation failure for a MSU received from another card. The failure may be due to a hardware problem or other issue affecting the data transfer path on a particular card. It may indicate a problem with data corruption in an MSU sent to or received from another card.

The alarm is raised when a checksum validation failure occurs during internal card integrity checks. It remains active in the system until the Run-Time Diagnostic subsystem (RTD) statistics are reset and no further indications of MSU checksum validation failures are reported.

## **Example**

```
 RLGHNCXA21W 06-12-07 12:01:43 EST EAGLE 35.6.0 
 *C 2315.0541 *C RTD SYSTEM MSU cksum error threshold exceeded
```
### **Alarm Level:** Critical

#### **Recovery**

**1.** Issue the following command with no parameters to obtain the Run-Time Diagnostic subsystem (RTD) report.

> **Note:** Save all command outputs and reports obtained during this procedure to provide to [My Oracle Support \(MOS\)](#page-24-0).

rept-stat-rtd

Following is an example output of the rept-stat-rtd command.

```
 RLGHNCXA21W 06-12-07 12:01:43 EST EAGLE 35.6.0
    Retrieving data from the cards…
   RTD SUBSYSTEM REPORT IS-ANR Active
    RTD ALARM STATUS = 541 MSU cksum error threshold exceeded
            MSU Validation Statistics 
          ============================== 
         Total Rx Total Rx Total 
    CARD Error Validated Tx 
    1101 275 275 710
   1102 0 200 200<br>1103 0 200
   \begin{array}{ccccccc} 1103 && 0 && 200 && 1000 \\ 1105 && 0 && 1360 && 275 \end{array} 1105 0 1360 275 
 1107 0 200 100 
    1108 0 100 100
```
- **2.** Record the timestamp reported for the alarm.
- **3.** Record the locations for cards reporting 1 or more errors in the Total Rx Error column.
- **4.** Determine if a single error or multiple errors were reported when the alarm occurred.
- Multiple errors if multiple cards report errors or a single card reports more than 1 error in the Total Rx Error column.
- Single error if only 1 card reports errors and the value in the Total Rx Error column is 1.
- **5.** Issue the following command for each card reporting [1](#page-189-0) or more errors in 1

rept-stat-rtd:loc=xxxx

Where xxxx is the card location determined from the output in [1](#page-189-0).

The following is an example output of a card summary for card 1101.

rept-stat-rtd:loc=1101

 RLGHNCXA21W 06-12-07 12:01:43 EST EAGLE 35.6.0 Retrieving data from card … CARD SUMMARY: 1101 Last Alarm Timestamp: 06-12-07 12:01:43 MSU Validation Statistics ================================= Total Rx Total Rx Total Tx SRC/DEST Error Validated CARD 1102 100 100 100 1103 0 0 0 1105 75 75 360 1107 100 100 200 1108 0 50 50

**6.** Issue the following command to clear the RTD statistics

rept-stat-rtd:reset=yes:force=yes

Following is an example output of the command.

rept-stat-rtd:reset=yes

 RLGHNCXA21W 06-12-07 12:09:43 EST EAGLE 35.6.0 Reset all RTD statistics sent to each card

COMMAND COMPLETE

**7.** Issue the following command with no parameters to obtain the Run-Time Diagnostic subsystem (RTD) report.

rept-stat-rtd

Following is an example output of the command showing no alarms.

```
 RLGHNCXA21W 06-12-07 12:10:43 EST EAGLE 35.6.0
 Retrieving data from the cards…
RTD SUBSYSTEM REPORT IS-NR Active -----
 RTD ALARM STATUS = No Alarms
         MSU Validation Statistics 
        ============================== 
       Total Rx Total Rx Total 
 CARD Error Validated Tx
```
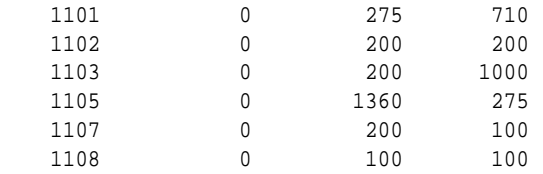

Note that the alarm did clear.

**8.** Have all command outputs and reports obtained during this procedure available.

This information will be used by the Customer Care Center in determining the cause of the alarm and monitoring the system for errors.

- **9.** If RTD alarm status reported in step 7 indicates that the alarm did not clear, then proceed with below steps. Otherwise, continue to [26](#page-192-0)
- **10.** Enter the rtrv-log:dir=bkwd:snum=1355:num=10 command to retrieve the 10 latest UIM 1355 records.
- **11.** Count the total number of times a particular card location appeared in the 10 UIM 1355 samples collected in the previous step, either as the source or as the destination location.

For example, if card 1102 appeared as the source location in 4 UIM 1355 samples, and card 1102 appeared as the destination location in 6 UIM 1355 samples, then card 1102 appeared a total of 10 times in 10 UIM 1355 samples.

- **12.** Notify [My Oracle Support \(MOS\)](#page-24-0) of the occurrence of the alarm immediately if none of the locations appeared exactly 10 times. Otherwise, proceed with the next step.
- **13.**If more than one location appeared 10 times, go to step 18. If only one card location appeared 10 times, then go to the next step.
- **14.**Inhibit the card location that appeared 10 times.
- **15.** Enter the rept-stat-rtd:reset=yes:force=yes command to reset the RTD alarm.
- **16.** Enter the rept-stat-rtd command to verify the RTD alarm status.
- **17.** Notify [My Oracle Support \(MOS\)](#page-24-0) of the occurrence of the alarm immediately if the previous steps did not clear the RTD alarm. Otherwise, go to [26](#page-192-0).
- **18.**Inhibit the card location that appeared 10 times as the source card location in the UIM 1355 samples collected in 10.
- **19.** Enter the rept-stat-rtd:reset=yes:force=yes command to reset the RTD alarm.
- **20.** Enter the rept-stat-rtd command to verify the RTD alarm status.
- **21.**If the previous steps did not clear the RTD alarm, allow the card location that was previously inhibited and bring it back in service.
- **22.**Inhibit the card location that appeared 10 times as the source card location in the UIM 1355 samples collected in 10.
- <span id="page-192-0"></span>**23.** Enter the rept-stat-rtd:reset=yes:force=yes command to reset the RTD alarm.
- **24.** Enter the rept-stat-rtd command to verify the RTD alarm status.
- **25.** Notify [My Oracle Support \(MOS\)](#page-24-0) of the occurrence of the alarm immediately if the previous steps did not clear the RTD alarm. Otherwise, go to the next step.
- **26.** Notify [My Oracle Support \(MOS\)](#page-24-0) of the occurrence of the alarm within 1 business day, along with captures covering the recovery steps performed and all necessary system logs (UIM, UAM, seculog, trouble, obit, etc.) covering the incident.

## **0546 - SEAS Terminal Unavailable**

This message indicates that the EAGLE 5 ISS system is unable to communicate with the **SEAS** subsystem.

#### **Example**

```
 RLGHNCXA21W 00-02-07 11:02:30 EST EAGLE 37.5.0
0043.0546 ** TERMINAL 17 SEAS Terminal Unavailable
```
#### **Alarm Level:** Major

#### **Recovery**

**1.** Enter the following command to determine the status of the **SEAS** terminal(s):

```
rept-stat-seas
```
Following are some examples of possible outputs:

• Both Terminals Down (Duplex)

```
> rept-stat-seas
```

```
 tekelecstp 20-01-16 12:50:00 GMT UNKNOWN ??.?.?-58.32.0 
    rept-stat-seas 
    Command entered at terminal #25. 
; 
Command Accepted - Processing 
    tekelecstp 20-01-16 12:50:00 GMT UNKNOWN ??.?.?-58.32.0 
   SEAS SYSTEM SST PST SST
AST
------------------------------------------------------------------------- 
                                        OOS-MT Fault 
----- 
    ALARM STATUS = *C 0349 SEAS unavailable 
   TERM IPADDR PORT PST SST
AST
------------------------------------------------------------------------- 
    26 192.168.63.235 1600 OOS-MT Disc 
----- 
    ALARM STATUS = ** 0546 SEAS Terminal unavailable 
    24 192.168.63.235 1700 OOS-MT Disc
```

```
----- 
       ALARM STATUS = ** 0546 SEAS Terminal unavailable 
       Command Completed. 
   ;
   • One Terminal Up (Duplex)
   > rept-stat-seas 
        tekelecstp 20-01-16 12:50:00 GMT UNKNOWN ??.?.?-58.32.0 
        rept-stat-seas 
        Command entered at terminal #25. 
   ; 
   Command Accepted - Processing 
       tekelecstp 20-01-16 12:50:00 GMT UNKNOWN ??.?.?-58.32.0 
      SEAS SYSTEM DESCRIPTION PST SST
   AST 
   ------------------------------------------------------------------------- 
                                               IS-ANR Restrict 
   ----- 
       ALARM STATUS = ** 0348 SEAS is at min service limit 
      TERM IPADDR PORT PST SST
   AST 
   ------------------------------------------------------------------------- 
       26 192.168.63.235 1600 IS-NR Active 
   ----- 
       ALARM STATUS = No Alarms. 
       24 192.168.63.235 1700 OOS-MT Disc 
   ----- 
       ALARM STATUS = ** 0546 SEAS Terminal unavailable 
       Command Completed. 
   ;
• One Terminal Down (Simplex)
   > rept-stat-seas 
        tekelecstp 20-01-16 12:50:00 GMT UNKNOWN ??.?.?-58.32.0 
       rept-stat-seas 
        Command entered at terminal #25. 
   ; 
   Command Accepted - Processing 
       tekelecstp 20-01-16 12:50:00 GMT UNKNOWN ??.?.?-58.32.0 
       SEAS SYSTEM SST PST SST
   AST
   ------------------------------------------------------------------------- 
                                               OOS-MT Fault
```
----- ALARM STATUS = \*C 0349 SEAS unavailable TERM IPADDR PORT PST SST AST ------------------------------------------------------------------------- 26 192.168.63.235 1600 OOS-MT Disc ----- ALARM STATUS = \*\* 0546 SEAS Terminal unavailable

Command Completed.

Refer to the *Commands Manual* to interpret the output.

**2.** Verify that the IP addresses and ports are correct.

Correct any discrepancy found.

**3.** Check the physical connections.

See the *Installation Manual* for more information about these system components. If the connections are firmly seated.

- **4.** Check for any fuse alarms on the Fuse and Alarm Panel in the frame.
- **5.** Check that all terminals for the IPSM card are inhibited before inhibiting the card for replacement.
- **6.** Replace the E5-IPSM card. Refer to the *Maintenance* manual for card removal/ replacement procedures.

## **0547 - Service degraded**

One or more SS cards goes out of service in (N or N+1) configuration or not IS-NR.

### **Example**

 RLGHNCXA21W 00-02-07 12:01:43 EST EAGLE 46.0.0 0056.0547 APSS Service degraded

## **Alarm Level:** Major.

### **Recovery**

**1.** Restore the one or more SS out of service cards in (N or N+1) configuration or not IS-NR.

# **0548 - GTT HexTree DB corrupted. TPS derated**

This message indicates there is a memory corruption in the HexTree DB that is affecting the lookup of GTT translations.

### **Example**

```
12345678901234567890123456789012345678901234567890123456789012345678901234567890 
** 0002.0548 ** CARD 1203 GTT HexTree DB corrupted. TPS derated
```
**Alarm Level:** No alarm condition. The message is informational only.

**Recovery**

Reboot the card or turn OFF GTTHITPS.

# **0549 - GTT HexTree DB incoherent. TPS derated**

This message indicates the HexTree DB could not be updated successfully on the RADB command and the DB is incoherent..

## **Example**

```
12345678901234567890123456789012345678901234567890123456789012345678901234567890
```
\*\* 0002.0549 \*\* CARD 1203 GTT HexTree DB incoherent. TPS derated

**Alarm Level:** No alarm condition. The message is informational only.

**Recovery**

Reboot the card or turn OFF GTTHITPS.

# **0550 - GTT HexTree DB alarm cleared**

This message indicates the HexTree DB error has been cleared.

**Example**

12345678901234567890123456789012345678901234567890123456789012345678901234567890

0002.0550 CARD 1203 GTT HexTree DB alarm cleared

**Alarm Level:** No alarm condition. The message is informational only.

## **Recovery**

This message indicates a previous fault has been corrected.

No further action is necessary.

# **0551 - V-Flex Subsystem is not available**

No SCCP cards have a V-Flex status of Active. (All SCCP cards are OOS or loading)

### **Example**

 RLGHNCXA21W 00-12-07 12:01:43 EST EAGLE 37.6.0 \*C 0056.0551 \*C VFLEX SYSTEM VFLEX Subsystem is not available

**Alarm Level:** Critical.

**Recovery**

**1.** The V-Flex feature must be turned on and activated.

## **0552 - V-Flex Subsystem is disabled**

All IS-NR SCCP cards have V-Flex status of Offline (with at least 1 card IS-NR). INH-MAP-SS command has been executed.

**Example**

 RLGHNCXA21W 00-12-07 12:01:43 EST EAGLE 37.6.0 \*C 0056.0552 \*C VFLEX SYSTEM VFLEX Subsystem is disabled

**Alarm Level:** Critical.

**Recovery**

**1.** The V-Flex feature must be enabled and turned on.

# **0556 - V-Flex Subsystem degraded, card(s) abnormal**

One or more V-Flex cards goes out of service in (N or N+1) configuration or not IS-NR.

### **Example**

 RLGHNCXA21W 00-02-07 12:01:43 EST EAGLE 46.0.0 0056.0556 VFLEX Subsystem VFLX Subsystem degraded, cards abnormal

**Alarm Level:** Major.

#### **Recovery**

**1.** Restore the one or more V-Flex out of service cards in (N or N+1) configuration or not IS-NR.

# **0561 - Can't establish Hi Bit rate;All HW OK**

This message is issued if the system cannot establish high bit rate operation when it is equipped with HIPR2 cards at all MUX locations and the HIPR2 High Rate Mode feature is ON.

**Note:** This UAM might appear during transition phase when the HIPR2 High Rate Mode feature status has changed, but eventually it will be cleared if high bit rate is established on both IMT buses.

## **Example**

```
RLGHNCXA21W 09-02-07 12:01:43 EST EAGLE 41.1.0
*C 5025.0561 *C SYSTEM Can't establish Hi Bit rate;All HW OK
```
### **Alarm Level:** Critical

## **Recovery**

**1.** Verify the status of the cards using the command: rept-stat-mux.

Example of the output:

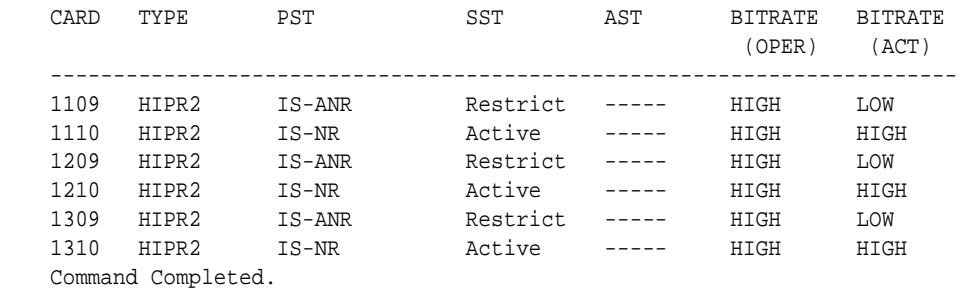

**2.** Replace any faulty HIPR2 cards with a new HIPR2 card.

Refer to the *Maintenance* manual, *Appendix A, Card Removal/Replacement Procedures* for information on replacing the HIPR2 cards.

**3.** If the alarm does not clear, contact the [My Oracle Support \(MOS\).](#page-24-0)

## **0563 - IMT Bit rate mismatch detected**

This message indicates that the the IMT Bus A and B are operating at different bit rates. This can occur if the BERT Test fails for only one bus, or if some of the HIPR2 cards have been replaced with HMUX/HIPR cards after the HIPR2 High Rate Mode feature was turned ON.

**Note:** This UAM might appear during transition phase when the HIPR2 High Rate Mode feature status has changed, but eventually it will be cleared if high bit rate is established on both IMT buses.

#### **Example**

RLGHNCXA21W 09-02-07 12:01:43 EST EAGLE 41.1.0 \*\* 0590.0563 \*\* IMT SYSTEM IMT Bit rate mismatch detected

#### **Alarm Level:** Major

## **Recovery**

**1.** Verify the card status. Enter this command: rept-stat-mux.

Example of the output:

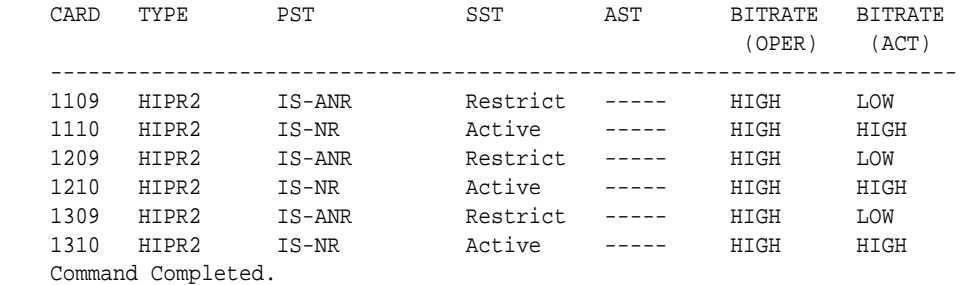

**2.** Enter the command to verify the IMT status: rept-stat-imt.

Example of the output:

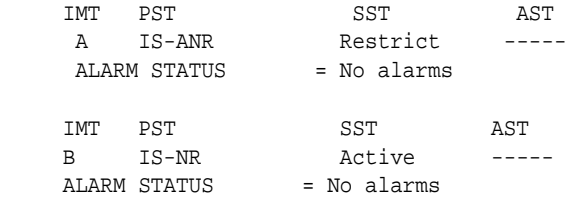

Command Completed.

**3.** Replace the faulty HIPR2 card or replace the HMUX/HIPR cards with HIPR2 cards.

# **0565 - ATINPQ Subsystem is not available**

The ATINP subsystem is not available. There are no IS-NR SCCP cards associated with this ATINP subsystem. The ATINP subsystem was not taken off-line via command.

### **Example**

 RLGHNCXA21W 00-02-07 12:01:43 EST EAGLE 39.2.0 \*C 0056.0565 \*C ATINP SYSTEM ATINPQ Subsystem is not available

## **Alarm Level:** Critical

### **Recovery**

**1.** Enter the following command to verify the status and location of the subsystem cards:

rept-stat-mps

**2.** Enter the following command to move the SCCP cards to an ACTIVE status if loading is successful:

rst-card:loc=xxxx

where xxxx is the location of the OOS-MT-DSBLD SCCP card(s) identified in 1.

**3.** Enter the following command to verify the status and location of the subsystem cards:

rept-stat-mps

**4.** Verify the SCCP card(s) reset in 2 are IS-NR.

If not, reseat the card(s).

**5.** If any card(s) remain OOS-MT, replace the card(s).

Refer to the *Maintenance* manual for card removal/replacement procedures.

# **0566 - ATINPQ Subsystem is disabled**

The ATINP subsystem has been manually disabled using the inh-map-ss command.

### **Example**

```
 RLGHNCXA21W 00-02-07 12:01:43 EST EAGLE 39.2.0
*C 0056.0566 *C ATINP SYSTEM ATINPQ Subsystem is disabled
```
## **Alarm Level:** Critical

#### **Recovery**

**1.** Enter the following command to verify the status and location of the ATINP subsystem cards:

rept-stat-mps

**2.** Enter the following command to to reserve the subsystem number and to change the state of the ATINP subsystem status to on-line:

ent-ss-appl:appl=ATINPQ:ssn=xx:stat=online

<span id="page-199-0"></span>**3.** Enter the following command to activate the ATINP subsystem and to bring it online:

alw-map-ss:ssn=xx

where *xx* is primary subsystem number.

**4.** Enter the following command to verify the status of the ATINP subsystem:

rept-stat-mps

## **0570 - Incompatible flash image for sys rel**

The new card inserted into system with a flash image is not compatible with the system release. The card is auto-inhibited. A manual flash download is required.

#### **Example**

```
isht01 09-07-21 09:19:16 EST EAGLE5 41.1 
ALARM STATUS = ** 0570 Incompatible flash image for sys rel
   99 Inserted H/W is not compatible with the provisioned slot
                   HW VERIFICATION CODE: 98
```
## **Alarm Level:** Major

## **Recovery**

**1.** Enter the command to load and activate the approved **GPL** onto the inhibited card:

flash-card:code=appr:loc=xxxx:force=yes

where *xxxx* is the card location used in the previous step. The optional force=yes is used to force the command to work on an IS-NR card. Links provisioned on the card are inhibited during command execution. The card and inhibited links are restored to their previous state when the command is completed.

Example of the output using card location 1105:

```
 tekelecstp 05-04-11 01:52:11 EST EAGLE5 34.0.0
    Flash Card: Downloading BLBIOS on card 1105.
;
    tekelecstp 05-04-11 01:52:11 EST EAGLE5 34.0.0
    Flash Card: Card 1105 download BLBIOS complete.
;
    tekelecstp 05-04-11 01:52:11 EST EAGLE5 34.0.0
    Flash Card: Downloading BLDIAG on card 1105.
;
    tekelecstp 05-04-11 01:52:11 EST EAGLE5 34.0.0
    Flash Card: Card 1105 download BLDIAG complete.
;
    tekelecstp 05-04-11 01:52:11 EST EAGLE5 34.0.0
    Flash Card: Downloading PLDE1T1 on card 1105.
;
    tekelecstp 05-04-11 01:52:11 EST EAGLE5 34.0.0
    Flash Card: Card 1105 download PLDE1T1 complete.
;
    tekelecstp 05-04-11 01:52:11 EST EAGLE5 34.0.0
    Flash Card: Downloading IMTPCI on card 1105.
```

```
;
     tekelecstp 05-04-11 01:52:11 EST EAGLE5 34.0.0
    Flash Card: Card 1105 download IMTPCI complete.
;
    tekelecstp 05-04-11 01:52:11 EST EAGLE5 34.0.0
    Flash Card: Downloading BLVXW on card 1105.
;
    tekelecstp 05-04-11 01:52:11 EST EAGLE5 34.0.0
    Flash Card: Card 1105 download BLVXW complete.
;
    tekelecstp 05-04-11 01:52:11 EST EAGLE5 34.0.0
    Flash Card: Downloading PLDPMC1 on card 1105.
;
    tekelecstp 05-04-11 01:52:11 EST EAGLE5 34.0.0
    Flash Card: Card 1105 download PLDPMC1 complete.
;
    tekelecstp 05-04-11 01:52:11 EST EAGLE5 34.0.0
    Flash Card: Activating BLBIOS on card 1105.
;
    tekelecstp 05-04-11 01:52:11 EST EAGLE5 34.0.0
    Flash Card: Card 1105 activation BLBIOS complete.
;
    tekelecstp 05-04-11 01:52:11 EST EAGLE5 34.0.0
    Flash Card: Activating BLDIAG on card 1105.
;
    tekelecstp 05-04-11 01:52:11 EST EAGLE5 34.0.0
    Flash Card: Card 1105 activation BLDIAG complete.
;
    tekelecstp 05-04-11 01:52:11 EST EAGLE5 34.0.0
    Flash Card: Activating PLDE1T1 on card 1105.
;
     tekelecstp 05-04-11 01:52:11 EST EAGLE5 34.0.0
    Flash Card: Card 1105 activation PLDE1T1 complete.
;
    tekelecstp 05-04-11 01:52:11 EST EAGLE5 34.0.0
    Flash Card: Activating IMTPCI on card 1105.
;
    tekelecstp 05-04-11 01:52:11 EST EAGLE5 34.0.0
    Flash Card: Card 1105 activation IMTPCI complete.
;
    tekelecstp 05-04-11 01:52:11 EST EAGLE5 34.0.0
    Flash Card: Activating BLVXW on card 1105.
;
    tekelecstp 05-04-11 01:52:11 EST EAGLE5 34.0.0
    Flash Card: Card 1105 activation BLVXW complete.
;
    tekelecstp 05-04-11 01:52:11 EST EAGLE5 34.0.0
    Flash Card: Activating PLDPMC1 on card 1105.
;
    tekelecstp 05-04-11 01:52:11 EST EAGLE5 34.0.0
    Flash Card: Card 1105 activation PLDPMC1 complete.
;
     tekelecstp 05-04-11 01:52:11 EST EAGLE5 34.0.0
    Flash Card: Downloading BLCPLD on card 1105.
;
     tekelecstp 05-04-11 01:52:11 EST EAGLE5 34.0.0
    Flash Card: Card 1105 download BLCPLD complete.
;
    tekelecstp 05-04-11 01:52:11 EST EAGLE5 34.0.0
    Flash Card: Activating BLCPLD on card 1105.
;
```

```
 tekelecstp 05-04-11 01:52:11 EST EAGLE5 34.0.0
    Flash Card: Card 1105 activation BLCPLD complete.
;
    tekelecstp 05-04-11 01:52:11 EST EAGLE5 34.0.0
    Command Completed.
;
    tekelecstp 05-04-11 01:52:11 EST EAGLE5 34.0.0
    Flash Card: Canceling links on card 1105.
;
    tekelecstp 05-04-11 01:52:11 EST EAGLE5 34.0.0
    Flash Card: Inhibiting card 1105.
;
    tekelecstp 05-04-11 01:52:11 EST EAGLE5 Rel 34.0.0
    Flash Card: Downloading BPMPL on card 1105.
;
    tekelecstp 05-04-11 01:52:11 EST EAGLE5 34.0.0
    Flash Card: Card 1105 download BPMPL complete.
;
    tekelecstp 05-04-11 01:52:11 EST EAGLE5 34.0.0
    Flash Card: Allowing card 1105.
;
    tekelecstp 05-04-11 01:52:11 EST EAGLE5 34.0.0
    Flash Card: Activating BPMPL on card 1105.
;
    tekelecstp 05-04-11 01:52:11 EST EAGLE5 34.0.0
    Flash Card: Card 1105 activation BPMPL complete.
;
    tekelecstp 05-04-11 01:52:11 EST EAGLE5 34.0.0
    Flash Card: Activating links on card 1105.
;
    tekelecstp 05-04-11 01:52:11 EST EAGLE5 34.0.0
    Command Completed.
;
```
**2.** Enter the command to put the card that was inhibited in [1](#page-199-0) back into service:

```
alw-card:loc=xxxx
```
where *xxxx* is the card location used in [1](#page-199-0).

Example of the output:

```
RLGHNCXA03W 00-06-05 11:11:28 EDT EAGLE 35.0.0
Card has been allowed.
```
**Note:** Allow the card to run for 5 minutes before continuing.

**3.** Enter the command to activate all links on the card.

```
act-slk:loc=xxxx:link=y
```
where *xxxx* is the card location identified in the output and *y* is the link.

**4.** Enter the command to verify all links on the card are active.

```
rept-stat-slk:loc=xxxx:link=y
```
where *xxxx* is the card location identified in the output and *y* is the link

**5.** Enter the command to verify the approved **GPLs** match the running **GPLs**:

rept-stat-gpl:gpl=xxxxxxx

where *xxxxxxx* is the **GPL** identified in the output.

**6.** If the **GPLs** match, you have completed this procedure.

If the **GPLs** do not match, continue with the following step.

- **7.** Repeat this procedure for each card that shows ALM in the output.
- **8.** If the same card shows in an alarm condition after executing the procedure, please contact the [My Oracle Support \(MOS\)](#page-24-0).

## **0573 - BERT Test Failed**

This message is displayed when the **BERT** diagnostic test, which is initiated by the HIPR2 card as a part of the IMT bus alignment process, has failed. This message may indicate that a HIPR2 card has failed; it may also indicate that there is a bad high rate Fibre-Channel cable, or that the high rate Fibre-Channel cables have not been installed.

#### **Example**

RLGHNCXA21W 09-02-07 12:01:43 EST EAGLE 41.1.0 \*\* 0590.0573 \*\* Card 1109 BERT Test Failed

#### **Alarm Level:** Major

#### **Recovery**

**1.** Determine the status of the **HIPR2** cards using the command: rept-stat-mux.

Replace any faulty HIPR2 card with a new HIPR2 card.

- **2.** Verify that the high rate **Fibre-Channel** cables have been installed.
- **3.** Inspect the cables and verify that the cable connections are secure.
- **4.** The BERT test will run again during the bus alignment. Once the BERT Test is successful, the alarm will be cleared.
- **5.** Contact the [My Oracle Support \(MOS\)](#page-24-0) for more information.

## **0575 - Card type not HIPR2**

This message is displayed when the HIPR2 High Rate Mode feature is ON and a non-HIPR2 card has replaced the HIPR2 card.

#### **Example**

```
RLGHNCXA21W 09-02-07 12:01:43 EST EAGLE 41.1.0
** 0590.0575 ** Card 1309 Card type not HIPR2
```
### **Alarm Level:** Major

#### **Recovery**

This alarm will be cleared when:

- **1.** The HIPR/HMUX card is replaced with a HIPR2 card.
- **2.** The HIPR2 High Rate Mode feature is turned OFF.

# <span id="page-203-0"></span>**0576 - All FC Network Unavailable**

This indicates that the FC Network is down on all FC enabled cards.

### **Example**

```
 RLGHNCXA21W 00-12-09 12:01:43 EST EAGLE 40.1 
** 0100.0576 ** FCS All FC Network Unavailable
```
**Alarm Level:** Major

## **Recovery**

Re-association should take place automatically.

If it does not, contact the [My Oracle Support \(MOS\).](#page-24-0)

# **0588 - FC Port De-activated**

This indicates that FC enabled Card CPU Idle reached Threshold level 1 and deactivated the FCS IP port (see Example 1) or if negotiation for data rate and traffic flow do not result in 100 Mbps and full duplex mode for the FC port (see Example 2).

### **Example 1**

 RLGHNCXA21W 00-12-09 12:01:43 EST EAGLE 40.1 \*\* 0705.0588 \*\* DLK 1106,B1 IPSG FC Port De-activated REASON: Onset of CPU Congestion

### **Example 2**

```
 RLGHNCXA21W 00-12-09 12:01:43 EST EAGLE 40.1 
** 0772.0588 ** DLK 1106,B1 IPSG FC Port De-activated
                REASON: Auto-Neg Fails
```
### **Alarm Level:** Major

**Recovery - Onset of CPU Congestion**

No action necessary.

**Recovery - Auto-Negotiation Fails**

Corrective action needs to be taken at the switch to auto-negotiate successfully with Fast Copy Ports, for data rate and traffic as 100 Mbps/Full Duplex.

## **0592 - AIQ Subsystem is not available**

The AIQ subsystem is not available. There are no IS-NR SCCP cards associated with this AIQ subsystem. The AIQ subsystem was not taken off-line via command.

### **Example**

```
RLGHNCXA21W 00-02-10 12:01:43 EST EAGLE 42.0.0
*C 0135.0592 *C LSS AIQ Subsystem is not available
;
```
## **Alarm Level:** Critical

### **Recovery**

**1.** Enter the following command to verify the status and location of the subsystem cards:

rept-stat-sccp

**2.** Enter the following command to move the **SCCP** cards to an **ACTIVE** status if loading is successful:

rst-card:loc=xxxx

where xxxx is the location of the **OOS-MT**-**DSBLD SCCP** card(s) identified in [1](#page-203-0).

**3.** Enter the following command to verify the status and location of the subsystem cards:

rept-stat-sccp

**4.** Verify the **VSCCP** card(s) reset in 2 are **IS-NR**.

If not, reseat the card(s).

**5.** If any card(s) remain **OOS-MT**, replace the card(s).

Refer to the *Maintenance* manual for card removal/replacement procedures.

## **0593 - AIQ: Subsystem is disabled**

The AIQ subsystem has been manually disabled using the inh-map-ss command.

#### **Example**

```
RLGHNCXA21W 00-02-10 12:01:43 EST EAGLE 42.0.0
*C 1571.0593 *C LSS AIQ Subsystem is disabled
;
```
## **Alarm Level:** Critical

#### **Recovery**

**1.** Enter this command to verify the status and location of the **AIQ** subsystem cards:

rept-stat-sccp

**2.** Enter this command to to reserve the subsystem number and to change the state of the **AIQ** subsystem status to on-line:

ent-ss-appl:appl=aiq:ssn=xx:stat=online

where *xx* is primary subsystem number.

**3.** Enter this command to change the state of the **AIQ** subsystem to on-line:

alw-map-ss:ssn=xx

where *xx* is primary subsystem number.

**4.** Enter this command to verify the status of the **AIQ** subsystem:

rept-stat-sccp

## **0598 - Subsystem degraded, card(s) abnormal**

One or more SS cards goes out of service in (N or N+1) configuration or not IS-NR.

**Example**

```
 RLGHNCXA21W 00-02-07 12:01:43 EST EAGLE 46.0.0
0056.0598 Subsystem Subsystem degraded, cards abnormal
```
### **Alarm Level:** Major.

#### **Recovery**

**1.** Restore the one or more SS out of service cards in (N or N+1) configuration or not IS-NR.

## **0619 - SIP SYSTEM is not available**

This alarm indicates SIP feature is not ON and System has no SIP card that is Active/IS-NR.

## **Example**

```
1 2 3 4 5 6 7 8
12345678901234567890123456789012345678901234567890123456789012345678901234567890
```
\*C 0002.0619 \*C SIP SYSTEM SIP System is not available

#### **Alarm Level:** Critical

#### **Recovery**

- **1.** Enter the following command to verify the status and location of the SIP card: rept-stat-sip.
- **2.** Enter the following command to move the SIP card to an ACTIVE status if loading is successful: rst-card:loc=xxx where xxxx is the location of the SIP card identified in Step 1.
- **3.** Enter the following command to verify the status and location of the SIP card: rept-stat-sip.
- **4.** Verify the SIP card reset in 2 are ACTIVE/IS-NR.
- **5.** If the SIP card remains INACTIVE, replace the card. Refer to *Maintenance Guide* for card removal/replacement procedures.

# **0620 - SIP SYSTEM is available**

This message indicates that at least one SIP card is ACTIVE/IS-NR.

## **Example**

1 2 3 4 5 6 7 8 12345678901234567890123456789012345678901234567890123456789012345678901234567890

0002.0620 SIP SYSTEM SIP SYSTEM is available

**Alarm Level:** No alarm condition. The message is informational only.

#### **Recovery**

No further action is necessary.

# **0622 - SIP Threshold - Level1**

This **UAM** is generated when the EAGLE detects **SIP** Congestion Level 1 based on the threshold set in TH-ALM table for the SIP card.

## **Example**

```
 1 2 3 4 5 6 7 8
12345678901234567890123456789012345678901234567890123456789012345678901234567890 
  0002.0622 SIP SYSTEM SIP Threshold - Level1
```
**Alarm Level:** Minor

#### **Recovery**

- **1.** Use rept-stat-sip command to determine the status of the SIP SYSTEM. If the TPS is beyond the allowed limit, decrease the TPS.
- **2.** Follow the procedures to add more SIP cards to handle the increased SIP traffic.

## **0623 - SIP Threshold - Level2**

This **UAM** is generated when the EAGLE 5 detects **SIP** Congestion Level 2 based on the threshold set in TH-ALM table for the SIP card.

#### **Example**

 1 2 3 4 5 6 7 8 12345678901234567890123456789012345678901234567890123456789012345678901234567890

0002.0623 SIP SYSTEM SIP Threshold - Level2

**Alarm Level:** Major

## **Recovery**

- **1.** Use rept-stat-sip command to determine the status of the SIP SYSTEM. If the TPS is beyond the allowed limit, decrease the TPS.
- **2.** Follow the procedures to add more SIP cards to handle the increased SIP traffic.

# **0624 - SIP Threshold Condition Cleared**

This **UAM** is generated when the SIP Threshold congestion is cleared.

## **Example**

 1 2 3 4 5 6 7 8 12345678901234567890123456789012345678901234567890123456789012345678901234567890

0002.0624 SIP SYSTEM SIP Threshold Condition Cleared

**Alarm Level:** No Alarm Condition.

#### **Recovery**

This alarm indicates a previous fault has been corrected.

No further action is necessary.

# **0625 - SIP SYSTEM normal, card(s) abnormal**

This message indicates that the number of active SIP cards (i.e. in IS-NR state) is less than half of the configured SIP cards.

**Example**

 1 2 3 4 5 6 7 8 12345678901234567890123456789012345678901234567890123456789012345678901234567890 0002.0625 SIP SYSTEM SIP SYSTEM normal, card(s) abnormal

**Alarm Level:** NO alarm condition. The message is informational only.

#### **Recovery**

- **1.** Enter the following command to determine which SIP cards are out of service: rept-stat-sip.
- **2.** Use the init-card command to reinitialize any SIP cards OOS-MT.
- **3.** Use the rept-stat-sip command again to determine if the card(s) have returned to IS-NR. If not, reseat the card(s).
- **4.** If the SIP card remains OOS-MT, replace the card(s). Refer to *Maintenance* for card removal/replacement procedures.

# **0626 - SIP Threshold Level Critical**

This message indicates that there is a Congestion Level of Critical based on the threshold set in TH-ALM table for the SIP card.

## **Example**

```
 1 2 3 4 5 6 7 8
12345678901234567890123456789012345678901234567890123456789012345678901234567890 
  0002.0626 SIP SYSTEM SIP Threshold Level Critical
```
**Alarm Level:** No alarm condition. The message is informational only.

#### **Recovery**

- **1.** Use rept-stat-sip command to determine the status of the SIP SYSTEM. If the TPS is beyond the allowed limit, decrease the TPS.
- **2.** Follow the procedures to add more SIP cards to handle the increased SIP traffic.

# **0627 - SFLOG SYSTEM is not available**

This message indicates the system has no SFLOG card that is Active/IS\_NR status.

#### **Example**

12345678901234567890123456789012345678901234567890123456789012345678901234567890

\*C yyyy.0627 \*C SFLOG SYSTEM SFLOG SYSTEM is not available

**Alarm Level:** Critical.

## **Recovery**

Activate (Active/IS-NR) any one of the SFLOG card in the system.

## **0628 - SFLOG SYSTEM is available**

This message indicates the system has at least one SFLOG card that is Active/IS\_NR status.

#### **Example**

12345678901234567890123456789012345678901234567890123456789012345678901234567890

yyyy.0628 SFLOG SYSTEM SFLOG SYSTEM is available

**Alarm Level:** Normal.

**Recovery**

No further action necessary.

# **0629 - SFLOG SYSTEM is removed**

This message indicates that all SFLOG cards are deleted from the system.

#### **Example**

12345678901234567890123456789012345678901234567890123456789012345678901234567890

yyyy.0629 SFLOG SYSTEM SFLOG SYSTEM is removed

**Alarm Level:** Normal.

#### **Recovery**

No further action necessary.

## **0630 - Throttle Threshold - exceeded**

This message indicates the Throttle threshold for a particular Throttling GTT Action has exceeded. Any new messages hitting this Throttling Action will be discarded for the remaining duration of the current 30-second window. This alarm is issued for each Throttling Action for which the threshold has exceeded.

#### **Example**

12345678901234567890123456789012345678901234567890123456789012345678901234567890

\*\* yyyy.0630 \*\* TA – abc Throttle Threshold – exceeded

**Alarm Level:** Major.

#### **Recovery**

Review and modify the throttle threshold for the Throttle GTT action if it is not currently set appropriately to handle the desired traffic volume.

- **1.** Use the rept-stat-sfthrot command to verify the Throttle Action status.
- **2.** Use the rtrv-gttact and chg-gttact commands to review and modify the Throttle Action settings.

# **0631 - Throttle Threshold - cleared**

This message indicates the Throttle threshold for a particular Throttling GTT Action, or alarm threshold for UAM 0632, has cleared.

#### **Example**

12345678901234567890123456789012345678901234567890123456789012345678901234567890 yyyy.0631 TA – abc Throttle Threshold - cleared

## **Recovery**

No further action necessary.

# **0632 - Alarm Threshold - exceeded**

This message indicates the system wide alarm threshold for the throttling GTT Action has exceeded.

#### **Example**

```
12345678901234567890123456789012345678901234567890123456789012345678901234567890
```
#### \* yyyy.0632 \* SCCP SYSTEM Alarm Threshold – exceeded

## **Alarm Level:** Minor.

## **Recovery**

**1.** Use the rept-stat-sfthrot command to verify the number of MSUs currently received by the throttling GTT Action in the 30-second window.

Example of the output:

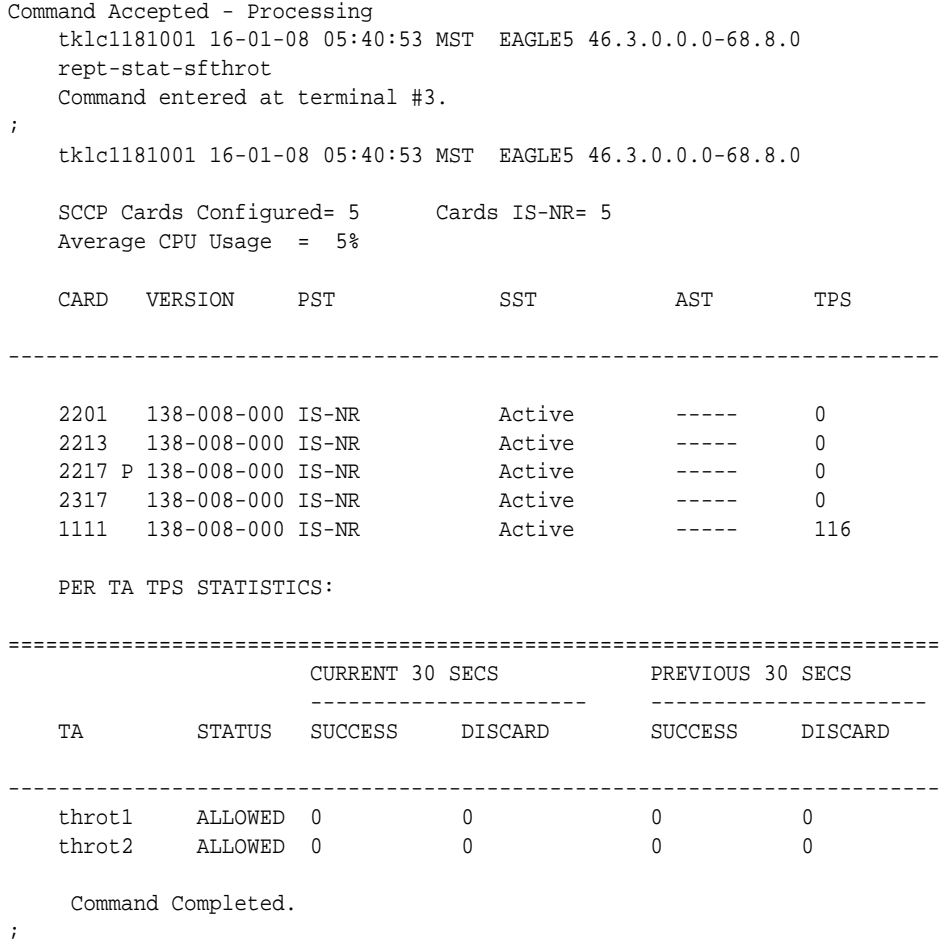

- **2.** Use the rtrv-gttact command to display throttle threshold (THRESHOLD) configured for the throttling GTT Action.
- **3.** Use the rtrv-th-alm command to display the system wide alarm threshold percentage (SFTHROTTHRESH) configured for throttling GTT Actions.
- **4.** No action is required if the throttle threshold for the throttling GTT Action and system wide alarm threshold percentage for throttling GTT Actions are configured as necessary.
- **5.** Use the chg-gttact command to update the throttle threshold if the throttle threshold currently configured for the throttling GTT Action is not adequate.
- **6.** Use the chg-th-alm command to update the system wide alarm threshold percentage for throttling GTT Actions, if a higher alarm threshold percentage needs to be set.

# **0633 - Alarm Threshold - cleared**

This message indicates the system wide alarm threshold has cleared.

#### **Example**

12345678901234567890123456789012345678901234567890123456789012345678901234567890

yyyy.0633 SCCP SYSTEM Alarm Threshold - cleared

**Alarm Level:** Normal.

**Recovery**

No further action necessary.

# **0901 - Card DB load timeout, check GLS SS**

This message indicates that the database of a card or subsystem has been in a transition for 9 minutes. This alarm shows the unavailability of the GLS subsystem. If the Integrated GLS feature is OFF or not yet enabled, this alarm shows that no TSM/E5-TSM is in IS-NR state or no TSM/E5-TSM card is responding to GWS requests. If the Integrated GLS feature is ON, this alarm shows that the E5-OAM cards are not performing the GLS functionality properly.

## **Example**

tekelecstp 02-09-21 17:09:58 EST EAGLE5 42.0.2-63.38.33 \*\* 0076.0901 \*\* CARD 1201 SS7ANSI Card DB load timeout, check GLS SS

### **Alarm Level:** Major

#### **Recovery**

- **1.** Use the rtrv-ctrl-feat command to check the state of Integrated GLS feature. If the Integrated GLS feature is enabled and ON, the GLS subsystem is running. Go to step 6.
- **2.** If the Integrated GLS feature is OFF or not yet enabled, the GLS subsystem is a collection of TSM/E5-TSM cards running the GLS application. Verify that at least one TSM/E5-TSM card is in IS-NR state using the rept-stat-card:appl=gls command.

UAMs

- **3.** If TSM/E5-TSM card(s) are not in IS-NR state, enter the init-card:appl=gls command to boot the GLS subsystem.
- **4.** Verify that the cards come back in service. Use the rept-stat-card:appl=gls command.
- **5.**

Run the rept-stat-db:display=all command to identify which cards are in transition, and note all cards that are in transition state (T column set to "Y"). If the transition is not cleared, turn the Integrated GLS feature ON again, then contact the [My Oracle Support \(MOS\).](#page-24-0)

Example of rept-stat-db command:

```
tekelecstp 02-09-21 16:01:58 EST EAGLE5 42.0.2-63.38.33
   DATABASE STATUS: >> NOT OK (DMS) <<
      TDM 1114 ( STDBY) TDM 1116 ( ACTV )
       C LEVEL TIME LAST BACKUP C LEVEL TIME LAST BACKUP
        - -------- ---------------------- - -------- 
----------------------
FD BKUP Y 22 02-09-07 13:33:18 EST Y 1 - - -
FD CRNT Y 71 Y 71
MCAP 1113 MCAP 1115
        - -------- - --------
 RD BKUP - - - - - - - -
USB BKP – – – – – – – – – – – – – – – – – –
   CARD/APPL LOC C T LEVEL TIME LAST UPDATE EXCEPTION
   --------- ---- - - ---------- ----------------- --------------
 VSCCP 1101 Y N 71 02-09-20 13:25:06 -
MCP 1104 - - - - - - - - -
 CCS7ITU 1105 Y N 71 02-09-20 13:25:06 -
MCP 1107 - - - - - - - - -
 VSCCP 1111 Y N 71 02-09-20 13:25:06 -
OAM-RMV 1113 - - - - - - - - -
 TDM-CRNT 1114 Y N 71 02-09-20 13:25:06 -
 TDM-BKUP 1114 Y - 22 02-08-31 10:31:00 DIFF LEVEL
OAM-RMV 1115 - - - - - - - - -
OAM-USB 1115 - - - - - - - - -
 TDM-CRNT 1116 Y N 71 02-09-20 13:25:06 -
 TDM-BKUP 1116 Y - 1 00-00-00 00:00:00 DIFF LEVEL
```
- **6.** If the Integrated GLS feature is ON, turn it OFF with the CHG-CTRL-FEAT:partnum=893038901:status=OFF command.
- **7.** Wait for 5 minutes, and use the rept-stat-db:display=all command to verify that there are no cards in transition. Turn the Integrated GLS feature back on using the CHG-CTRL-FEAT:partnum=893038901:status=ON command.
- **8.** If the problem persists, contact the [My Oracle Support \(MOS\)](#page-24-0).

# **0903 - IP Link A is down**

This message indicates that an **IP** application socket is out of service due to a **IP** link down (ethernet problem) or due to the signaling link being deactivated.

## **Example**

```
 RLGHNCXA03W 01-01-10 16:28:08 EST EAGLE 35.0.0
** 0046.0903 ** CARD 1111 EBDADCM IP Link A is down
```
## **Alarm Level:** Major

## **Recovery**

**1.** Enter the following command to determine the **IP** address of the link:

```
rtrv-ip-lnk:loc=xxxx:port=a
```
Where *xxxx* is the card identified in the alarm output.

**2.** Enter the following command to retrieve the name of the local host:

rtrv-ip-host:ipadr=xxxx.xxxx.xxxx.xxxx

Where  $xxxxxxxxxxxxxxx$  = the link **IP** address from 1.

**3.** Enter the following command to get the name of the remote host:

rtrv-appl-sock:lhost=xxxxxxxx

Where  $xxyxyx = \text{local host name from } 2$ .

**4.** Enter the following command to test the **TCP/IP** connection:

pass:loc=xxxx:cmd="ping yyyyyyyyyy"

Where:  $xxxx = \text{Card}$  location from the alarm output.  $yyyyyyyyy = \text{logical name of}$ the remote host from 3.

- **5.** If the ping command fails, perform the following checks:
	- **a.** Check the remote host hardware and software.
	- **b.** Use your company procedures to check the network.
	- **c.** Check cable connections at the **IP**<sup>7</sup> Secure Gateway and at the remote host.
- **6.** If the **UNAVAILREASON** still indicates an alignment problem, enter the following command:

rept-stat-slk:loc=xxxx:port=a

Where *xxxx* is the card identified in the alarm output. If the **DCM** card is not **OOS-MT**, proceed to 8.

- **7.** If the **DCM** card is **OOS-MT**, do the following, using the rept-stat-card command to check for card **IS-NR** state after each action:
	- **a.** Reinitialize card using the init-card command.
	- **b.** Reseat the card.
	- **c.** Replace the card.

Refer to the *Maintenance* manual for card removal/replacement procedures.

**8.** If the fault is not cleared, contact the [My Oracle Support \(MOS\)](#page-24-0).

# **0905 - IP Link B is down**

This message indicates that an **IP** application socket is out of service due to a **IP** link down (ethernet problem) or due to the signaling link being deactivated.

### **Example**

```
 RLGHNCXA03W 01-01-10 16:28:08 EST EAGLE 35.0.0
** 0046.0905 ** CARD 1111 EBDADCM IP Link B is down
```
#### **Alarm Level:** Major

#### **Recovery**

**1.** Enter the following command to determine the **IP** address of the link:

```
rtrv-ip-lnk:loc=xxxx:port=b
```
Where *xxxx* is the card identified in the alarm output.

**2.** Enter the following command to retrieve the name of the local host:

rtrv-ip-host:ipadr=xxxx.xxxx.xxxx.xxxx

Where  $xxxxxxxxxxxxxxx$  = the link **IP** address from 1.

**3.** Enter the following command to get the name of the remote host:

rtrv-appl-sock:lhost=xxxxxxxx

Where  $xxxxxxx = local host name from 2$ .

**4.** Enter the following command to test the **TCP/IP** connection:

```
pass:loc=xxxx:cmd="ping yyyyyyyyyy"
```
Where:  $xxxx = \text{Card}$  location from the alarm output.  $yyyyyyyyy =$  logical name of the remote host from 3.

- **5.** If the ping command fails, perform the following checks:
	- Check the remote host hardware and software.
	- Use your company procedures to check the network.
	- Check cable connections at the IP<sup>7</sup> Secure Gateway and at the remote host.
- **6.** If the **UNAVAILREASON** still indicates an alignment problem, enter the following command:

```
rept-stat-slk:loc=xxxx:port=b
```
Where *xxxx* is the card identified in the alarm output. If the **DCM** card is not **OOS-MT**, proceed to 8.

- **7.** If the **DCM** card is **OOS-MT**, do the following, using the rept-stat-card command to check for card **IS-NR** state after each action:
	- Reinitialize card using the init-card command
	- Reseat the card
	- Replace the card

Refer to the *Maintenance* manual for card removal/replacement procedures.

**8.** If the fault is not cleared, contact the [My Oracle Support \(MOS\)](#page-24-0).

# **0908 - HW cannot support purchased TPS rate**

This message indicates that the purchased transactions per second (**TPS**) rate running on the **DCM**(s) is higher than can be supported by you current hardware.

### **Example**

 RLGHNCXA21W 00-02-07 12:01:43 EST EAGLE 5.0.0-32.0.0 \*\* 0100.0908 \*\* CARD 1101 SS7IPGW HW cannot support purchased TPS rate ASSY SN: 102199815a1234

**RLGHNCXA21W** 00-02-07 12:01:43 **EST EAGLE** 5.0.0-32.0.0

```
** 0100.0908 ** CARD 1101 SS7IPGW HW cannot support purchased TPS rate
```
**ASSY SN**: 102199815a1234

**Alarm Level:** Major

#### **Recovery**

**1.** Upgrade your **DCM** hardware.

This alarm can be cleared only when the concerned **DCM** hardware is unplugged.

**2.** Contact the [My Oracle Support \(MOS\)](#page-24-0), for information about upgrading your **DCM** hardware.

## **0911 - Dynamic database is inconsistent**

The dynamic database (**DDB**) audit (whether running automatically or on-demand) has detected that checksums are inconsistent. This means that one or more cards do not concur with the current network configuration. (The UIM lists a maximum of four affected cards.)

The dynamic database audit looks for checksum errors in dynamic database tables on **LIM** and **Service Module** cards. The fixed database, which is entered via the OAM card, includes all provisionable tables and options. The dynamic database has information about the *state* of those static-database entries (for example, which links are actually available). Each LIM and Service Module card has a copy of the fixed database and the dynamic database. The entries in the tables in the dynamic database on each card change as network conditions change. Cards calculate and record dynamic database checksums in real time as updates are applied.

If the dynamic database is being updated during the dynamic database audit, then the inconsistent checksums might not indicate a true problem. To ensure that all dynamic database changes have been received and applied, the OAM processes audit replies after a required quiet period.

### **Note:**

You can use the "DDBAUDTIMER" SS7OPTS option to enable and disable the background audit.

Typically, when the dynamic database copies are consistent among all the cards except one, then there is a problem on that one card. It is possible, however, for one card to have the correct information when the other cards do not (for example, a card might have a link on it that is actually available when the other cards incorrectly show the

link as unavailable). When this alarm occurs, further troubleshooting is necessary to determine the actual status of the routes, links, linksets, and subsystems.

## **Example**

```
 RLGHNCXA21W 00-02-07 11:02:30 EST EAGLE 41.0
** 0100.0911 ** SYSTEM Dynamic database is inconsistent
               Card 1101, 1102, 1107, 1108, ... (3 others)
```
## **Alarm Level:** Major

## **Recovery**

The Eagle cannot automatically determine which cards are inconsistent. Do the following to address a dynamic-database inconsistency alarm:

- **1.** Run the rept-stat-ddb command to display the last dynamic database audit report.
- **2.** Initialize the affected cards identified in the dynamic database audit report:
	- **a.** If a small number of cards are reported inconsistent, initialize them using the init-card:loc= command. You should initialize the affected cards immediately.
	- **b.** If all cards of the same type report inconsistencies, initialize them using the init-card:appl=command.

**Caution:** This command could affect service as it will boot all the appl cards at the same time (for example, the command could cause loss of SCCP if the init-card:appl=VSCCPcommand is run).

- **3.** Run the rept-stat-card: mode=full:loc= command on each card identified as inconsistent to verify the card is **IS-NR**.
- **4.** If a large number of cards of various types report inconsistent, you might need to issue the init-network or the init-sys command to clear the inconsistency.

**Caution:** These commands*will* cause a nodal outage.

- **5.** After the cards are initialized, run the  $\text{aud-data: type}=DDB$  command. If the report shows no inconsistency, then the problem is fixed.
- **6.** Next, you can use the dbg-ddb command to troubleshoot the problem. The parameters to use in the dbg-ddb command depend on the type of dynamic database update that was missed (route/link/linkset).

When a system reports dynamic database inconsistencies, first check the IMT buses statistics to make sure they are clean. This is important because multicast updates resulting from network activity transit via the IMT buses and any outstanding issue on this part of the system may lead some cards to miss the updates and OAM to report dynamic database inconsistencies. When a checksum is identified to be incorrect and is updated by a wild write audit, you may want to know that a dynamic database inconsistency reported on a card was due to a wild write (rather than any other cause, such as a missed multicast). In the scenario where one or a group of cards miss a dynamic database update related to a network state change, then the counter collecting the total number of update misses is incremented. Use the dbg-ddb command to retrieve this counter.
**7.** Contact the [My Oracle Support \(MOS\)](#page-24-0).

# **UIMs**

The following are UIMs that may be displayed.

## **1000 - MTP rcvd UPU - user part is not SCCP**

The system forwarded a unit data (**UDT**) message to a distant node that does not support **SCCP**. In response, the distant node sent back a user part unavailable (**UPU**) message.

The message provides the affected point code (which sent the **UPU**), as well as the service information octet (**SIO**) field of the message and the cause code.

All fields are in decimal values. The **SIO** field values applicable to this message are:

03 – **SCCP**

04 – Telephone User Part (**TUP**)

05 – **ISDN** User Part (**ISUP**)

06 – Data User Part (call and circuit related messages)

07 – Data User Part (facility registration and cancellation)

08 – **MTP** Testing User Part

The message also provides the value for the User Part that was unavailable (**UPU**=). The values shown above apply to this field as well.

The Cause Codes (Unavail Cause =) applicable to this message are:

000 – Unknown

001 – Unequipped Remote User

002 – Inaccessible User Part

Unequipped remote user indicates the distant node is not equipped for **SCCP**. Inaccessible user part indicates that the distant node is equipped with **SCCP** capability, but there has been a failure in **SCCP** making it impossible to handle messages sent to it by **MTP**.

#### **Example**

```
RLGHNCXA21W 00-02-07 11:02:30 EST EAGLE 35.0.0 
0100.1000 CARD 1201,A INFO MTP rcvd UPU - user part is not SCCP
SIO=03 OPC=003-232-000 DPC=001-004-000 
AFTPC=004-000-001 UPU=03 UNAVAIL CAUSE=001 
LSN=A1234567
```
**Alarm Level:** No alarm condition. The message is informational only.

### **Recovery**

No action necessary.

# **1020 - IARCDPN NPP Service is off**

This message is issued when the IARCDPN NPP service is called for at run-time, but the service status is currently set to OFF instead of ON.

**Example**

 RLGHNCXA21W 09-07-21 16:20:19 EST EAGLE 41.1.0 0002.1020 CARD 1113 INFO IARCDPN NPP Service is off Report Date:09-07-21 Time:16:20:19

**Alarm Level:** No alarm condition. The message is informational only.

#### **Recovery**

Use the chg-npp-serv command to change the service status to ON. Enter chgnpp-serv:srvn=iarcdpn:status=on.

# **1021 - IARCGPN NPP Service is off**

This message is issued when the IARCGPN NPP service is called for at run-time, but the service status is currently set to OFF instead of ON.

#### **Example**

 RLGHNCXA21W 09-07-21 16:20:19 EST EAGLE 41.1.0 0002.1021 CARD 1113 INFO IARCGPN NPP Service is off Report Date:09-07-21 Time:16:20:19

**Alarm Level:** No alarm condition. The message is informational only.

#### **Recovery**

Use the chg-npp-serv command to change the service status to ON. Enter chgnpp-serv:srvn=iarcgpn:status=on.

# **1022 - System Meas. limit exceeded for LSONISMT**

This **UIM** alarm is issued when the either of these limits is exceeded:

- Maximum of 3000 **LSONISMT** measurements, or
- Maximum of 100 **ISUP** message type measurements per linkset.

#### **Example**

**RLGHNCXA21W** 00-04-18 19:09:14 **EST EAGLE** 31.3.0 0140.1022 **SYSTEM INFO** System Meas. limit exceeded for **LSONISMT**

**Alarm Level:** No alarm condition. The message is informational only.

#### **Recovery**

**1.** Each link in a linkset collects measurements for 100 **ISUP** message type measurements.

Only the first 100 types collected per linkset are reported. Those links that are not reported in the **LSONISMT** Report have their counts added to the totals in the **LSORIGNI** Gateway Report and the **STP** Report (*MSUDSCRD* field).

**2.** If the system total exceeds 3000, only the first 3000 collected are reported in the **LSONISMT** Gateway Report.

Any counts not included in this report are added to the totals in the **LSORIGNI** Gateway Report and the **STP** Report (*MSUDSCRD* field).

# **1026 - System Meas Limit exceeded for LSORIGNI**

This gateway related data has exceeded its threshold for the accumulation interval.

#### **Example**

**RLGHNCXA21W** 00-04-18 19:05:43 **EST EAGLE** 31.3.0 0128.1026 **CARD** 1105 **INFO** System Meas Limit exceeded for **LSORGNI**

**Alarm Level:** No alarm condition. The message is informational only.

#### **Recovery**

No action is necessary.

# **1027 - System Meas Limit exceeded for LSDESTNI**

This gateway related data has exceeded its threshold for the accumulation interval.

### **Example**

**RLGHNCXA21W** 00-04-18 19:05:43 **EST EAGLE** 31.3.0 0128.1027 **CARD** 1105 **INFO** System Meas Limit exceeded for **LSDESTNI**

**Alarm Level:** No alarm condition. The message is informational only.

### **Recovery**

No action is necessary.

# **1028 - System Meas. Limit exceeded for ORIGNI/NINC**

This gateway related data has exceeded its threshold for the accumulation interval.

#### **Example**

**RLGHNCXA21W** 00-04-18 19:05:43 **EST EAGLE** 31.3.0 0128.1028 **CARD** 1105 **INFO** System Meas. Limit exceeded for **ORIGNI**/**NINC**

**Alarm Level:** No alarm condition. The message is informational only.

### **Recovery**

No action is necessary.

# **1030 - Inh EIR SS request already outstanding**

An inh-map-ss command is already entered and queued.

For more information about the inh-map-ss command, refer to the *Commands Manual*.

#### **Example**

**RLGHNCXA21W** 03-08-18 19:09:14 **EST EAGLE** 31.3.0 0140.1030 **CARD** 1201 **INFO** Inh **EIR SS** request already outstanding

**Alarm Level:** No alarm condition. The message is informational only.

### **Recovery**

# **1031 - Failure Inhibiting EIR SS**

The inh-map-ss command was unsuccessful in taking the **EIR** subsystem off-line. For more information about the inh-map-ss command, refer to the *Commands Manual*.

## **Example**

**RLGHNCXA21W** 03-08-18 19:09:14 **EST EAGLE** 31.3.0 0140.1031 **CARD** 1201 **INFO** Failure Inhibiting **EIR SS**

**Alarm Level:** No alarm condition. The message is informational only.

### **Recovery**

Enter the inh-map-ss command specifying the force=yes parameter.

# **1032 - Set ETS Mismatch**

There is a discontinuity between the **ETS** broadcast and what the card expects. A discontinuity can occur when both **OAM** cards are booted at the same time and **ETS** gets reset to zero.

## **Example**

**RLGHNCXA21W** 03-08-18 19:09:14 **EST EAGLE** 31.3.0 0140.1032 **CARD** 1201 **INFO** Set **ETS** Mismatch

**Alarm Level:** No alarm condition. The message is informational only.

## **Recovery**

The affected **LIM**/**ATM**/**STC** card recalibrates to the new **ETS** value and should continue to operate correctly.

If not, this is a reference point for possible invalid timestamps to Sentinel.

# **1061 - Meas sync not allowed from old version**

This **UIM** is generated when the secondary **MCP** receives measurements data from a primary **MCP** that is running an older version of the software. This message indicates that measurements data was discarded by the secondary **MCP** due to the version mismatch. This problem occurs during a system upgrade to a new release.

## **Example**

**RLGHNCXA21W** 00-04-18 19:09:14 **EST EAGLE** 31.4.0 0140.1061 **CARD** 1201 **INFO** Meas sync not allowed from old version

**Alarm Level:** No alarm condition. The message is informational only.

**Recovery**

This **UIM** should only occur during an upgrade.

Complete the upgrade per approved procedure.

# **1062 - String Data Dump**

A **screen set** was created with too many rows.

**Example**

12345678901234567890123456789012345678901234567890123456789012345678901234567890 9912.1062 CARD 1113 INFO a50 too large Report Date:14-08-01 Time:13:32:14

**Alarm Level:** No alarm condition. The message is informational only.

### **Recovery**

**1.** This message indicates that the **screen set** is too large to be loaded.

Remove some of the entries (one entry at a time).

- **2.** If the screen set is still too large, use the rtrv-scrset command to see if there are any unnecessary entries already in the screen set that can be deleted.
- **3.** Retry adding to the screen set with the chg-scrset command.

If the message appears again, your screen set is too large. Try a different screen set or change the existing screen set.

# **1063 - SCCP screen set is too large**

The screen set is too large to fit on a **LIM** or **SCCP** card and has failed loading.

#### **Example**

```
12345678901234567890123456789012345678901234567890123456789012345678901234567890
    5946.1063 CARD 1113 INFO SCCP screen set is too large 
         Report Date:14-08-02 Time:17:01:45
```
**Alarm Level:** No alarm condition. The message is informational only.

#### **Recovery**

**1.** This message indicates that the screen set is too large to be loaded to a **LIM** or **SCCP**.

Remove some of the entries (one entry at a time).

- **2.** If the screen set is still too large, use the rtrv-scrset command to see if there are any unnecessary entries already in the screen set that can be deleted.
- **3.** Retry adding to the screen set with the chg-scrset command.

If the message appears again, your screen set is too large. Try a different screen set or change the existing screen set.

# **1072 - SLTC failure: no response**

The signaling link test control has reported "No Response" received for a signaling link test message (**SLTM**) sent to the far end.

### **Example**

tekelecstp 13-07-11 06:06:31 EST EAGLE5 44.0.4-64.34.24 5757.1072 CARD 4205,B1 INFO SLTC failure: no response

**Alarm Level:** No alarm condition. The message is informational only.

#### **Recovery**

Contact the far-end to find out why there is no response to the **SLTM**.

# **1075 - MTP: link bypassed SLT phase**

The link has aligned and may be brought into service without a successful signaling link test (**SLT**).

### **Example**

**RLGHNCXA21W** 00-04-18 19:09:14 **EST EAGLE** 31.3.0 0140.1075 **CARD** 1201,A **INFO MTP**: link bypassed **SLT** phase

**Alarm Level:** No alarm condition. The message is informational only.

#### **Recovery**

**1.** Enter the rtrv-slk command with the card location and port shown in this message (for example, card location 1201, port A).

Example of the output:

```
tekelecstp 00-02-19 21:17:04 EST EAGLE 35.0.0
rtrv-slk:loc = 1202:port = a
Command entered at terminal #3. 
tekelecstp 94-02-19 21:17:04 EST EAGLE 35.0.0
                         L2T L1 PCR PCR
LOC PORT LSN SLC TYPE SET BPS MODE TSET ECM N1 N2
1201 A lsa1 0 LIMV35 2 64000 DTE --- PCR --- 3800
```
**2.** Use the rtrv-ls command using the linkset name (lsn) displayed in the output of 1.

Example of the output:

```
> rtrv-ls:lsn = lsa1
tekelecstp 00-06-10 11:43:04 EST EAGLE 35.0.0
                     SCR L3T SLT
   LSN APCA (SS7) SET SET SET BEI LST LNKS GWSA GWSM GWSD DOMAIN
   lsa1 240-020-000 scr1 1 1 yes A 4 off off off SS7
           TFATCABMLQ
 2
                            L2T L1 PCR PCR
           LOC PORT SLC TYPE SET BPS MODE TSET ECM N1 N2
           1201 a 3 LIMV35 2 64000 DTE --- BASIC --- -----
          1205 b 0 LIMDS0 1 56000 --- --- BASIC --- -----
           b 1 LIMOCU 1 56000 --- --- BASIC --- -----
          1211 a 2 LIMDS0 1 56000 --- --- BASIC --- -----
   Link set table is (114 of 255) 45% full.
```
- **3.** Enter the rtrv-slt command with the sltset parameter and the value shown in the **SLTSET** column from the output of Step 2 to determine whether the signaling link test message is on or off.
- **4.** If the signaling link test message is off, enter the chg-slt command with the **sltset** parameter and the value used in Step 3, and the **enabled=on** parameter.
- **5.** If the signaling link test message is on, enter the rept-stat-card command to verify the status of the card that contains the specified signaling link.

The status of the card should be **IS-NR** (In-Service - Normal).

- **6.** If the card is out of service, put it back into service by entering the rst-card command.
- **7.** If the fault is not cleared, enter the rept-stat-slk command to verify the status of the signaling link.

The status of the signaling should be **IS-NR** (In-Service - Normal).

- **8.** If the signaling link is out of service, enter the act-slk command to put the signaling link back into service.
- **9.** If the fault is not cleared, enter the tst-slk command specifying the signaling link that generated this message.
- **10.**If the fault is not cleared, contact the [My Oracle Support \(MOS\)](#page-24-0).

## **1080 - disk measurement status unreadable**

The active **MASP** could not determine the measurement collection status so that the measurements task could perform routine polling and measurement collection. If the measurement collection status cannot be determined, the routine polling and measurement collection tasks cannot be performed.

#### **Example**

**RLGHNCXA21W** 00-04-18 19:10:54 **EST EAGLE** 31.3.0 0145.1080 **CARD** 1116 **INFO** disk measurement status unreadable

**Alarm Level:** No alarm condition. The message is informational only.

#### **Recovery**

**1.** Enter the rept-meas command.

If the rept-meas command fails, a system problem is the likely cause.

- **a.** If any messages are generated with the rept-meas command failure, take the appropriate action for that message.
- **b.** If no messages are generated, contact the [My Oracle Support \(MOS\).](#page-24-0)
- **2.** If the rept-meas command is rejected with a system busy message, the disk is reserved by another command (for example, copy-disk).

Check to see if another command is running (copy-disk or a chg-db command).

# **1081 - MTP: Changeback T5 timeout**

When a link changes back, the EAGLE 5 ISS sends up to six changeback declaration messages and starts the T4 timer. The EAGLE 5 ISS waits for a changeback acknowledgment message for each of these declarations. If the T4 timer expires before the EAGLE 5 ISS receives an acknowledgment message, the EAGLE 5 ISS sends the changeback declaration message again and starts the T5 timer. If the T5 timer expires before the EAGLE 5 ISS receives an acknowledgment message, this message is generated and the EAGLE 5 ISS restarts traffic on the link.

### **Example**

**RLGHNCXA21W** 00-04-18 19:11:03 **EST EAGLE** 31.3.0 0146.1081 **CARD** 1105, A **INFO MTP**: **Changeback** T5 timeout

**Recovery**

The system restarts traffic and no further action is necessary.

# **1082 - Amem single bit error report**

This message indicates that an SCCP, GLSHC, SIP or S13 (DEIR) card encountered a single bit dynamic ram error. This message gives the user a record of single bit errors for the last 24 hours.

## **Example**

```
RLGHNCXA21W 14-05-18 19:12:00 EST EAGLE 46.0.0
0147.1082 CARD 1101 INFO Amem single bit error report
Any Errors : YES current hour-------v
24 Hour History : NNNYNN NNNNNN NNNNYN NYNNNY
```
**Alarm Level:** No alarm condition. The message is informational only.

### **Recovery**

There is no immediate action needed, but the message indicates that the error was encountered and corrected.

If many errors are reported then the card may be beginning to fail and should be targeted for replacement in the future.

# **1083 - REPT COND: system alive**

This message is a periodic system message indicating that the system is alive.

**Example**

**RLGHNCXA21W** 00-04-18 19:12:00 **EST EAGLE** 31.3.0 0147.1083 **SYSTEM INFO REPT COND**: system alive

**Alarm Level:** No alarm condition. The message is informational only.

**Recovery**

No action is necessary.

# **1086 - LFS test aborted with OAM switchover**

The link fault sectionalization (**LFS**) test aborted with **OAM** switch over.

**Example**

**RLGHNCXA21W** 14-05-18 19:11:03 **EST EAGLE** 46.0.0 1111.1086 CARD 1115 LFS test terminated with **OAM switch over**

**Alarm Level:** No alarm condition. The message is informational only.

**Recovery**

No action is necessary.

# **1087 - MTP RSTRT rcvd unexpected user traffic**

This message indicates the system encountered traffic during the **MTP** Restart process.

#### **Example**

**RLGHNCXA21W** 00-04-18 19:12:00 **EST EAGLE** 31.3.0 0147.1087 **CARD** 1101 **INFO MTP RSTRT** rcvd unexpected user traffic Report Date:00-03-30 Time: 16:27:19

**Alarm Level:** No alarm condition. The message is informational only.

#### **Recovery**

There is no immediate action needed, but the message indicates that the error was encountered.

# **1088 - REPT-MTP-RSTRT MTP Restart started**

This message indicates that a full **MTP** Restart has begun.

#### **Example**

**RLGHNCXA21W** 00-04-18 19:12:00 **EST EAGLE** 31.3.0 0147.1088 **CARD** 1101 **INFO REPT**-**MTP**-**RSTRT MTP** Restart started Report Date:00-03-30 Time: 16:27:19

**Alarm Level:** No alarm condition. The message is informational only.

### **Recovery**

There is no immediate action needed, but the message indicates that **MTP** Restart has begun.

# **1089 - RCVRY-MTP-RSTRT MTP Restart completed**

This message indicates a full **MTP** Restart is complete.

### **Example**

**RLGHNCXA21W** 00-04-18 19:12:00 **EST EAGLE** 31.3.0

0147.1089 **CARD** 1101 **INFO RCVRY**-**MTP**-**RSTRT MTP** Restart completed

Report Date:00-03-30 Time: 16:27:19 :

**Alarm Level:** No alarm condition. The message is informational only.

#### **Recovery**

There is no immediate action needed, but the message indicates that **MTP** Restart is complete.

# **1095 - ITU GWY:GRS buffer full**

This message indicates the circuit group reset (**GRS**) buffer is full.

### **Example**

station5 00-04-18 19:12:00 **EST EAGLE** 31.3.0 0110.1095 **CARD** 1205,B **INFO ITU GWY**:**GRS** buffer full

**Alarm Level:** No alarm condition. The message is informational only.

#### **Recovery**

There is no immediate action needed, but the message indicates that the error was encountered.

# **1096 - ITU GWY:RSC buffer full**

This message indicates the reset circuit (**RSC**) buffer is full.

### **Example**

station5 00-04-18 19:12:00 **EST EAGLE** 31.3.0 0110.1096 **CARD** 1205,B **INFO ITU GWY**: **RSC** buffer full

**Alarm Level:** No alarm condition. The message is informational only.

### **Recovery**

There is no immediate action needed, but the message indicates that the error was encountered.

# **1097 - ITU GWY:CGB buffer full**

This message indicates the circuit group blocking (**CGB**) buffer is full.

#### **Example**

station5 00-04-18 19:12:00 **EST EAGLE** 31.3.0 0110.1097 **CARD** 1205,B **INFO ITU GWY**: **CGB** buffer full

**Alarm Level:** No alarm condition. The message is informational only.

#### **Recovery**

There is no immediate action needed, but the message indicates that the error was encountered.

# **1098 - Unexpected disk access timeout**

This message is used to determine whether there are problems with the disk access system.

#### **Example**

station5 00-04-18 19:12:00 **EST EAGLE** 31.3.0 0110.1098 **CARD** 1113 **INFO** Unexpected disk access timeout

**Alarm Level:** No alarm condition. The message is informational only.

### **Recovery**

If the target disk is the same **CARD** that corresponds to the **GPSM-II**, there is a software timing issue that needs to be addressed.

If the target disk is the mate **GPSM-II**/**TDM** or the removable and access is physically impossible, no action is necessary.

# **1099 - String Data Dump**

This is a generic UIM. The informational message in the UIM varies.

### **Example**

FTP Transfer Failed due to network congestion

**Alarm Level:** No alarm condition. The message is informational only.

#### **Recovery**

No action is necessary.

# **1101 - SDRAM Single Bit Error Report**

This message indicates SDRAM memory on HIPR (or IMTPCI) is detecting Single Bit Errors (SBEs). This may be an indication that the card should be replaced (memory becoming faulty) before Multi Bit Errors (MBEs) begin to occur, which results in an OBIT of the card.

### **Example**

```
 RLGHNCXA21W 02-07-21 16:20:19 EST EAGLE 35.0
 0024.1101 CARD 1109 INFO SDRAM single bit error report
           Any Errors : YES current hour-------v
             24 Hour History : NNNYNN NNNNNN NNNNYN NYNNNY
            Microengine Count : 12345678
            PCI Count : 12345678
            StrongARM Count : 12345678
             Report Date:02-07-21 Time:16:20:19
```
**Alarm Level:** No alarm condition. The message is informational only.

### **Recovery**

The card generating the error may need replacement. Refer to the *Maintenance* manual for card removal/replacement procedures. Contact the [My Oracle Support \(MOS\).](#page-24-0)

# **1104 - IP Connection Failed**

Reports that either an attempt to connect to an **IP** server failed, or that a client socket failed to establish a connection with the system (**IP7** Secure Gateway).

### **Example**

```
RLGHNCXA03W 99-04-10 16:28:08 EST EAGLE 35.0.0
0003.1104 DCM 1213,A IP Connection Failed
          RIPADDR = 123.123.123.123
           RPORT = 1314
           LIPADDR = 123.123.123.124
           LPORT = 1315
           SNAME=LONGSOCKETNAME1
           Report Date: 02-04-10 Time: 16:27:19
```
**Alarm Level:** No alarm condition. The message is informational only.

#### **Recovery**

No action necessary.

Reports on connection status can be obtained for each **DCM** card with the following commands:

```
pass:loc=xxxx:cmd="connmgr -l" displays the connection manager event
log.
pass:loc=xxxx:cmd="connmgr -c" displays socket client data.
pass:loc=xxxx:cmd="connmgr -s" displays socket server data.
```
# **1105 - REPT EVT:IMT GPL reloading**

This message indicates the **IMT** software download procedure is initiated. This is the first message that the system displays.

### **Example**

RLGHNCXA21W 00-04-18 18:59:58 EST EAGLE 31.3.0 0105.1105 SYSTEM INFO REPT EVT:IMT GPL reloading cards loaded : 1 of 25

**Alarm Level:** No alarm condition. The message is informational only.

### **Recovery**

No action is necessary.

# **1106 - REPT COND:IMT GPL reloading**

This message displays the progress of the **IMT** software downloading procedure.

#### **Example**

RLGHNCXA21W 00-04-18 18:59:58 EST EAGLE 31.3.0 0105.1106 SYSTEM INFO REPT COND:IMT GPL reloading cards loaded : 10 of 25

**Alarm Level:** No alarm condition. The message is informational only.

### **Recovery**

No action is necessary.

# **1114 - Database BACKUP started**

A local database backup is beginning. This **UIM** follows the issue of the chgdb:action=backup command.

### **Example**

RLGHNCXA21W 00-06-18 19:12:00 EST EAGLE 31.3.0 0147.1114 CARD 1201,A INFO Database BACKUP started

**Alarm Level:** No alarm condition. The message is informational only.

#### **Recovery**

No action is necessary.

# **1115 - Database RESTORE started**

A local database restore is beginning. This **UIM** follows the issue of the chgdb:action=restore command.

### **Example**

RLGHNCXA21W 00-06-18 19:12:00 EST EAGLE 31.3.0 0147.1115 CARD 1201,A INFO Database RESTORE started

**Alarm Level:** No alarm condition. The message is informational only.

**Recovery**

No action is necessary.

# **1116 - Database action ended - OK**

A local database backup or restore has successfully completed. This **UIM** follows the issue of the chg-db command.

#### **Example**

RLGHNCXA21W 00-06-18 19:12:00 EST EAGLE 31.3.0 0147.1116 CARD 1201,A INFO Database action ended - OK

**Alarm Level:** No alarm condition. The message is informational only.

#### **Recovery**

No action is necessary.

# **1117 - Database action ended - FAIL**

This error message indicates that one or more cards specified in the init-flash/ act-flash command is out of phase with the command.

### **Example**

RLGHNCXA21W 00-06-18 19:12:00 EST EAGLE 31.3.0 0147.1117 CARD 1201,A INFO Database action ended - FAILED

**Alarm Level:** No alarm condition. The message is informational only.

#### **Recovery**

No action is necessary.

# **1118 - TOD change affects MEAS collection**

This message indicates that due to a time change, the measurements in a specific period may be inaccurate.

#### **Example**

```
12345678901234567890123456789012345678901234567890123456789012345678901234567890
    0020.1118 CARD 1106 INFO TOD change affects MEAS collection
                Report Date:02-07-21 Time:16:20:19
```
**Alarm Level:** No alarm condition. The message is informational only.

## **Recovery**

No action is necessary.

# **1119 - Cards out of phase with flash procedure**

This message indicates that the collection sequence has been disrupted and the 60 minute and/or 30-minute data may be inaccurate.

#### **Example**

```
12345678901234567890123456789012345678901234567890123456789012345678901234567890
0020.1119 CARD 1115 INFO Cards out of phase with flash procedure
                                             Card List: 1101, 1201, 1302, 
2103, 2204, ... (2 others)
                 Report Date:02-07-21 Time:16:20:19
```
### **Recovery**

No action is necessary.

# **1120 - TRBL Queue is full:elements overwritten**

This message indicates that too many **UIMs** per second are being output. One or more might be lost.

### **Example**

```
RLGHNCXA21W 00-02-07 12:01:43 EST EAGLE 35.0.0
0014.1120 CARD 1113 INFO RBL Queue is full;elements overwritten
```
**Alarm Level:** No alarm condition. The message is informational only.

### **Recovery**

No action is necessary.

# **1124 - SIP: Dgts truncated in 302 response**

SIP 302 response shall encode only 30 digits in dialed string/telephone number and 25 digits in RN. The remaining digits shall be truncated.

### **Example**

```
12345678901234567890123456789012345678901234567890123456789012345678901234567890
    0014.1124 CARD 1103,B INFO Dgts truncated in 302 response
                 CNAME= conn1
                 Branch ID = z9hG4bKnashds8
                 RURI: INVITE sip:+1 206 555-0146@127.0.0.1:5070;user=phone
                 Report Date:10-10-12 Time:16:20:19
```
**Alarm Level:** No alarm condition. The message is informational only.

### **Recovery**

No further action is required.

# **1132 - SLAN DLK ping test completed**

This message indicates that the manual **TCP/IP** ping test has completed. The ping test is initiated by the tst-dlk command.

### **Example**

```
RLGHNCXA21W 00-06-18 19:12:00 EST EAGLE 31.3.0
0147.1132 CARD 1201 INFO SLAN DLK ping test completed.
TESTS REQUESTED= 0 PASSED COUNT=0 FAILED COUNT =00
AVR RND TRIP=0 MAX RND TRIP=06 MIN RND TRIP=0 HOST IPADDR =194.4.201.50
```
**Alarm Level:** No alarm condition. The message is informational only.

### **Recovery**

**1.** If the test passes with **FAILEDCOUNT** = 00, no further action is necessary.

- **2.** If the test fails:
	- **a.** confirm that **IP** addresses are correct
	- **b.** confirm with the end user that their equipment and software is up and functioning properly
	- **c.** have the end user check their network and their cable connections
	- **d.** check the cable connections at the EAGLE 5 ISS
	- **e.** Contact the [My Oracle Support \(MOS\)](#page-24-0).

# **1133 - Diameter msg decode failed**

This message indicates that the Diameter message parsing has failed. This may be cause by:

- ECR Message does not have IMEI AVP or a value in IMEI AVP
- CER Message does not have mandatory AVP present
- DPR message received does not have disconnect cause AVP present

### **Example**

```
12345678901234567890123456789012345678901234567890123456789012345678901234567890
    xxxx.1133 CARD 1103,B INFO Diameter msg decode failed 
                DCNAME= dcon1 
                Command Code=(R) AVP Code=
                Origin Host= host1
                Error Cause= avp not present
```
**Alarm Level:** No alarm condition. The message is informational only.

## **1134 - Diameter msg encode Failed**

This message indicates that the Diameter message Encoding has failed.

## **Example**

```
12345678901234567890123456789012345678901234567890123456789012345678901234567890
    xxxx.1134 CARD 1101,B INFO Diameter msg encode failed
                DCNAME=dcon2 
                 Command Code= (A)
                 Origin Host=host1
                 Error Cause=Invalid IMEI digits
```
**Alarm Level:** No alarm condition. The message is informational only.

# **1135 - Invalid diameter Msg received**

This message indicates that the Diameter message received is not supported by the EAGLE.

### **Example**

12345678901234567890123456789012345678901234567890123456789012345678901234567890

# **1136 - Invalid Diameter Msg length**

This message indicates one of the following conditions:

- **1.** The total Diameter message length specified in the diameter header does not match the actual diameter message length.
- **2.** The diameter message length is greater than the maximum length of 448 bytes supported by current EIR S13/S13's implementation.

## **Example**

```
12345678901234567890123456789012345678901234567890123456789012345678901234567890
    xxxx.1136 CARD 1101,B INFO Invalid Diameter Msg length 
                 DCNAME= dcon1 
                 Command Code= (R)
                 Origin Host=---
                 Error Cause=---
```
**Alarm Level:** No alarm condition. The message is informational only.

# **1137 - Diameter AVP Decode Fail**

This message indicates an invalid length for the IMEI/IMSI AVP has received.

## **Example**

```
12345678901234567890123456789012345678901234567890123456789012345678901234567890
    xxxx.1137 CARD 1101,B INFO Diameter AVP Decode Fail
                DCNAME= dcon1 
                Command Code= (R) AVP Code= 
                Origin Host=---
                 Error Cause=AVP Decode Error
```
**Alarm Level:** No alarm condition. The message is informational only.

# **1138 - Connection Refused**

This message indicates that the Origin host and Origin Realm AVPs in the CER message does not match the host and real values provisioned in the IPAPSOCK table. The Source IP Address of the CER does not match the IP Address present in the Host-IP-Address AVP. This may be cause by:

- Origin Host Mismatch
- Origin Realm Mismatch
- IP Address Mismatch
- No common Application

**Example**

```
12345678901234567890123456789012345678901234567890123456789012345678901234567890
    xxxx.1138 CARD 1101,B INFO Connection Refused
                 DCNAME= dcon1 
                 Command Code= (R)
                 Origin Realm=aricent.com
                 Error Cause=Origin Realm Mismatch
```
**Alarm Level:** No alarm condition. The message is informational only.

# **1139 - DEIROPTS: DEIR Global Response is ON**

This message indicates that the DEIR Global response is ON.

**Example**

12345678901234567890123456789012345678901234567890123456789012345678901234567890 6056.1139 CARD 1115 INFO DEIROPTS: DEIR Global Response is ON

**Alarm Level:** No alarm condition. The message is informational only.

# **1140 - DEIROPTS: DEIR Global Response is OFF**

This message indicates that the DEIR Global response is OFF.

**Example**

12345678901234567890123456789012345678901234567890123456789012345678901234567890 6056.1140 CARD 1115 INFO DEIROPTS: DEIR Global Response is OFF

**Alarm Level:** No alarm condition. The message is informational only.

# **1141 - AIN INP Qry rejected: AINPQ is OFF**

The EAGLE 5 ISS has rejected an **ANSI INP** query that is decoded as an **AIN** query because the appropriate **AINPQ** (**ANSI INP** Query) feature key is not on.

## **Example**

6812.1141 CARD 1103 INFO AIN INP Qry rejected: AINPQ is OFF TRANSLATED PC= 001-001-001 TRANSLATED SS=002 CDPA: NI=0 RI=0 GTI=02 SSNI=1 PCI=1 TT=006 NP=-- NAI=--- ADDR=234567 PC= 003-003-001 SSN=002 CGPA: NI=0 RI=1 GTI=00 SSNI=1 PCI=1 PC= 002-002-001 SSN=002 LSN=ls221

**Alarm Level:** No alarm condition. The message is informational only.

**Recovery**

- **1.** If you want to support the **AINPQ** feature, issue the following commands to process ANSI AIN queries: enable-ctrl-feat:partnum: 893017801:fak=<ANSI-41 INP Query FAK>
- **2.** Enter chg-ctrl-feat:partnum:893017801:status=on command.
- **3.** If you do not want to support the **AINPQ** feature, ignore this informational message.
- **4.** For additional information or assistance about the **AINPQ** or any feature to purchase, contact the [My Oracle Support \(MOS\)](#page-24-0).

# **1142 - GWS Strip Stop Action Failed**

GWS Strip stop action has failed to de-encapsulate the MSU.

## **Example**

6812.1142 CARD 1103 INFO GWS Strip Stop Action Failed Report Date:13-10-10 Time:16:20:19

**Alarm Level:** No alarm condition. The message is informational only.

## **Recovery**

- **1.** Send the redirected MSU for the STRIP action to be applied.
- **2.** Verify that the filtering criteria of the 'STRIP' action matches the parameters encoded by REDIRECT stop action.

# **1143 - GTT(FLOBR) failure: duplicate settype**

This message indicates that any one of the MBR GTT Settypes (IMSI\MSISDN\VLRnb \SMRPOA\SMRPDA) is found twice in the FLOBR search path, and the fallback is set to "NO" in the last matched translation. This results in GTT failure.

# **Example**

```
 0018.1143 CARD 1103 INFO GTT(FLOBR) failure: duplicate 
settype 
                SIO=03 OPC=4-123-5 DPC=6-018-7
                CDPA: NI=1 RI=0 GTI=04 SSNI=0 PCI=1
                      TT=25 NP=04 NAI=010 ADDR=123456789012345678901
                      PC=3-026-5 SSN=005
                CGPA: NI=1 RI=0 GTI=04 SSNI=0 PCI=1
                      TT=100 NP=07 NAI=012 ADDR=012345678901234567890
                       PC=----------- SSN=004
                       LSN=ls2314n2 GTTSETIDX=211 215
```
**Alarm Level:** No alarm condition. The message is informational only.

# **Recovery**

**1.** Update the FLOBR GTT search path configuration via the chg-gta command so that the same MBR GTT settype is not encountered in the search path again.

# **1144 - GTT(FLOBR) warning: duplicate settype**

This message indicates that any one of the MBR GTT Settypes (IMSI\MSISDN\VLRnb \SMRPOA\SMRPDA) is found twice in the FLOBR search path, and the fallback is set to "Yes" in the last matched translation. GTT is then performed on the basis of the last matched translation. This is a successful scenario.

## **Example**

 0028.1144 CARD 1103 INFO GTT(FLOBR) warning: duplicate settype SIO=03 OPC=4-123-5 DPC=6-018-7

```
 CDPA: NI=1 RI=0 GTI=04 SSNI=0 PCI=1
      TT=25 NP=04 NAI=010 ADDR=123456789012345678901
       PC=3-026-5 SSN=005
 CGPA: NI=1 RI=0 GTI=04 SSNI=0 PCI=1
       TT=100 NP=07 NAI=012 ADDR=012345678901234567890
      PC=---------- SSN=004
       LSN=ls2314n2 GTTSETIDX=211 215
```
### **Recovery**

**1.** Update the FLOBR GTT search path configuration via the chg-gta command so that the same MBR GTT settype is not encountered in the search path again.

# **1145 - MBR decoding failed**

This message indicates that there is a problem with decoding the TCAP portion of the incoming MSU. The UIM information displays the error reason and the parameter value. The GTT will be performed on the basis of the "fallback" value set in the last matched translation.

### **Example**

0018.1145 CARD 1103 INFO MBR decoding failed Reason= MSISDN decoding failed (Extension bit is zero) OPC=4-123-5 DPC=6-018-7 CDPA: NI=1 RI=0 GTI=04 SSNI=0 PCI=1 TT=25 NP=04 NAI=010 ADDR=123456789012345678901 PC=3-026-5 SSN=005 CGPA: NI=1 RI=0 GTI=04 SSNI=0 PCI=1 TT=100 NP=07 NAI=012 ADDR=012345678901234567890 PC=----------- SSN=004 Op-Code=2 PKG-Type= TC BEGIN(0x62) Comp-Type= Invoke(0xA1) MAP PARAM: NP=1 NON=1 Ext-Bit=0 MAP Digits=12345678912 Report Date:15-07-21 Time:16:20:19

**Alarm Level:** No alarm condition. The message is informational only.

### **Recovery**

No action is necessary.

# **1146 - REPT-XLST-TIMO: X-LIST entry expired**

This message indicates that the timer has expired for an x-list entry and that entry has been removed.

## **Example**

RLGHNCXA21W 00-06-18 19:12:00 EST EAGLE 31.3.0 0147.1146 CARD 1201 INFO REPT-XLST-TIMO:X-LIST entry expired DPC=001-001-001

**Alarm Level:** No alarm condition. The message is informational only.

### **Recovery**

No further action is necessary.

# **1149 - SLK Level-3 T19 timer expired**

The link has been down for 5 minutes or the timer T19 has timed out.

**Example**

RLGHNCXA21W 00-06-18 19:12:00 EST EAGLE 31.3.0 0147.1149 CARD 1201,A INFO SLK Level-3 T19 timer expired

**Alarm Level:** No alarm condition. The message is informational only.

### **Recovery**

1. Activate measurements using the chg-meas: collect=on command.

This starts measurements collection.

**2.** If the link is placed **OOS-MT**, use the measurements collected over the appropriate time period to determine the cause, and determine which action is now necessary.

**Note:** Refer to the *Measurements Manual* for traffic measurements information.

# **1150 - SLK Inhibit Denied**

The request to inhibit the link has been denied.

## **Example**

The following is an example of an error occurring at the near end.

 RLGHNCXA21W 03-12-22 21:49:03 EST EAGLE 40.1 7271.1150 CARD 1202,A INFO SLK Inhibit denied Source: Local Reason: Only one link available in the linkset Report Date:03-12-22 Time:21:49:03

The following is an example of an error occurring at the far end.

 RLGHNCXA21W 03-12-22 21:49:03 EST EAGLE 40.1 7271.1150 CARD 1202,A INFO SLK Inhibit denied Source: Remote Reason: Unknown Report Date:03-12-22 Time:21:49:03

**Alarm Level:** No alarm condition. The message is informational only.

### **Recovery**

**1.** If denied locally, inhibiting the link would cause the far end to prohibit the point code. If remotely denied, contact the far-end office to determine the cause and to correct the problem.

# **1151 - SLK Inhibit Response Timeout**

The system has sent a link inhibit request, but no inhibit acknowledge was received.

#### **Example**

RLGHNCXA21W 00-02-07 12:01:43 EST EAGLE 35.0.0 0014.1151 CARD 1205,A nc00027 SLK Inhibit Response Timeout

**Alarm Level:** No alarm condition. The message is informational only.

## **Recovery**

Try the inhibit command again.

If still unsuccessful, contact the far-end office and verify the status.

# **1152 - SLK Uninhibit Denied**

The far end has denied the craftsperson's request to uninhibit the link.

### **Example**

RLGHNCXA21W 00-02-07 12:01:43 EST EAGLE 35.0.0 0014.1152 CARD 1205,A nc00027 SLK Uninhibit Denied

**Alarm Level:** No alarm condition. The message is informational only.

**Recovery**

Contact the far end office to determine why this was denied.

# **1153 - SLK Uninhibit Response Timeout**

An uninhibit request was sent, but an uninhibit acknowledge was not received.

### **Example**

RLGHNCXA21W 00-02-07 12:01:43 EST EAGLE 35.0.0 0014.1153 CARD 1205,A nc00027 SLK Uninhibit Response Timeout

**Alarm Level:** No alarm condition. The message is informational only.

#### **Recovery**

Try the uninhibit request again.

If still unsuccessful, contact the far-end.

## **1154 - MSU received threshold exceeded**

This UIM is produced by the OAM. It is produced whenever the cumulative count of MSUs received due to gateway screening on a given linkset exceeds the specified GWS activity threshold (MSU\_recvd\_threshold) within a specified time period.

### **Example**

RLGHNCXA21W 00-02-07 12:01:43 EST EAGLE 35.0.0 0014.1154 SYSTEM INFO MSU-received threshold exceeded

**Recovery**

No further action is necessary.

# **1155 - MSU-rejected threshold exceeded**

This UIM is produced by the OAM. It is produced whenever the cumulative count of MSUs discarded due to gateway screening on a given linkset exceeds the specified GWS activity threshold (MSU\_reject\_threshold) within a specified time period.

## **Example**

RLGHNCXA21W 00-02-07 12:01:43 EST EAGLE 35.0.0 0014.1155 SYSTEM INFO MSU-rejected threshold exceeded

**Alarm Level:** No alarm condition. The message is informational only.

## **Recovery**

No further action is necessary.

# **1156 - Minor congestion event detected**

This message is issued when a HIPR2 card detects a minor congestion event. A congestion event is one 10 millisecond time slice that exceeds the specified bus utilization for that time slice on a segment as detected by the HIPR2.

### **Example**

```
RLGHNCXA21W 09-02-07 12:01:43 EST EAGLE 41.1.0
    0023.1156 CARD 1109 INFO Minor congestion event detected
                Report Date:09-02-07 Time:12:01:43
```
**Alarm Level:** No alarm condition. The message is informational only.

#### **Recovery**

Although no action is required, the message can serve as a notification that this particular section of the IMT bus is reaching its saturation.

Contact the [My Oracle Support \(MOS\)](#page-24-0) for more information.

# **1157 - Major congestion event detected**

This message is issued whenever a HIPR2 card detects a major congestion event. A congestion event is one 10 millisecond time slice that exceeds the specified bus utilization for that time slice on that segment.

**Example**

```
RLGHNCXA21W 09-02-07 12:01:43 EST EAGLE 41.1.0
    0023.1157 CARD 1109 INFO Major congestion event detected
                Report Date:09-02-07 Time:12:01:43
```
**Alarm Level:** No alarm condition. The message is informational only.

**Recovery**

Although no action is required, the message can serve as a notification that this particular section of the IMT bus is reaching its saturation.

Contact the [My Oracle Support \(MOS\)](#page-24-0) for more information.

# **1158 - Minor HIPR2 switching capacity reached**

This message is issued when the minor switching rate is observed by the HIPR2 card. This rate is a measure of the switching capacity of the HIPR2 card.

### **Example**

RLGHNCXA21W 09-02-07 12:01:43 EST EAGLE 41.1.0 0023.1158 CARD 1109 INFO Minor HIPR2 switching capacity reached Report Date:09-02-07 Time:12:01:43

**Alarm Level:** No alarm condition. The message is informational only.

**Recovery**

Contact the [My Oracle Support \(MOS\).](#page-24-0)

# **1159 - Major HIPR2 switching capacity reached**

This message is issued when the major switching rate is observed by the HIPR2 card. This rate is a measure of the switching capacity of the HIPR2 card.

## **Example**

RLGHNCXA21W 09-02-07 12:01:43 EST EAGLE 41.1.0 0023.1159 CARD 1109 INFO Major HIPR2 switching capacity reached Report Date:09-02-07 Time:12:01:43

**Alarm Level:** No alarm condition. The message is informational only.

#### **Recovery**

Contact the [My Oracle Support \(MOS\).](#page-24-0)

# **1164 - Inh LNP SS request already outstanding**

An inh-map-ss command is already entered and queued.

#### **Example**

RLGHNCXA21W 00-02-07 12:01:43 EST EAGLE 35.0.0 0014.1164 SYSTEM INFO Inh LNP SS request already outstanding

**Alarm Level:** No alarm condition. The message is informational only.

## **Recovery**

No action necessary.

# **1166 - ACG Node Overload Level Change**

The **SCM** has detected that the node overload level for the system has changed.

**Example**

**Recovery**

No action necessary.

# **1167 - SIP connection established**

This message indicates that the SIP connection has been established.

### **Example**

```
12345678901234567890123456789012345678901234567890123456789012345678901234567890
   0014.1167 CARD 1101 INFO SIP connection established
                 Connection Name : tcp1101d
                 Report Date:10-10-12 Time:16:20:19
```
**Alarm Level:** No alarm condition. The message is informational only.

### **Recovery**

No action is necessary.

# **1168 - SIP connection terminated**

This message indicates that the SIP connection has been terminated.

### **Example**

```
12345678901234567890123456789012345678901234567890123456789012345678901234567890
    0014.1168 CARD 1101 INFO SIP connection terminated
                Connection Name : tcp1101d
                 Report Date:10-10-12 Time:16:20:19
```
**Alarm Level:** No alarm condition. The message is informational only.

#### **Recovery**

No action is necessary.

# **1170 - OAMHC Meas transition complete.**

The full capabilities of the E5-OAM Integrated Measurements feature are available now. The Measurements Platform, if in use before the transition, has been replaced by the the E5-OAM Integrated Measurements feature.

#### **Example**

```
RLGHNCXA21W 09-11-17 12:01:43 EST EAGLE 42.0.0
    yyyy.1170 SYSTEM INFO OAMHC Meas transition complete.
                Report Date:09-11-17 Time:16:20:19
```
**Alarm Level:** No alarm condition. The message is informational only.

### **Recovery**

No action required.

# **1171 - Schd UI Rpt disbld-link cnt exceeds 700**

To prevent sending too much information to the terminal during the time available, the E5-OAM Measurements Interface feature disables UI reports whenever the number of provisioned links is greater than 700 .

### **Example**

RLGHNCXA21W 09-11-17 16:20:19 EST EAGLE 42.0.0 0014.1171 SYSTEM INFO Schd UI Rpt disbld-link cnt exceeds 700

Report Date:09-11-17 Time:16:20:19

**Alarm Level:** No alarm condition. The message is informational only.

**Recovery**

No action required.

# **1172 - REPT-OVSZMSG: MTP MSU too large to rte**

An oversized **MTP MSU** was received and discarded.

## **Example**

```
0056.1172 CARD 1113 INFO REPT-OVSZMSG: SCCP MSU too large to rte
                LEN=50
                SIO=04 OPC= 016-032-048 DPC= 032-032-048 
                SCCP MT=012
                CDPA: AI=04 PC= 016-032-048 SSN=004 TT=004
                      ADDR=43210FEDCBA9876543210
                CGPA: AI=04 PC= 016-032-048 SSN=004 TT=004
                      ADDR=0123456789ABCDEF01234
               LSN=1s211 Report Date:12-12-15 Time:11:03:31
;
```
**Alarm Level:** No alarm condition. The message is informational only.

## **Recovery**

No action necessary.

# **1174 - Inh INP SS request alrdy outstanding**

An inh-map-ss command is already entered and queued.

**Example**

**RLGHNCXA21W** 00-02-07 12:01:43 **EST EAGLE** 35.0.0 0014.1174 **SYSTEM INFO** Inh INP **SS** request alrdy outstanding

**Alarm Level:** No alarm condition. The message is informational only.

**Recovery**

# **1176 - Unexpected DB version - Using UDT**

This message indicates that an unexpected DB version was received from the **MPS** during the database download. As a result, the UDP-based Data Transfer protocol will be used to transfer the database from the MPS to the Eagle 5.

## **Example**

0020.1176 CARD 1113 INFO Unexpected DB version – using UDT Report Date:02-07-21 Time:16:20:19

**Alarm Level:** No alarm condition. The message is informational only.

## **Recovery**

No action is necessary.

# **1185 - GTI input clock anomalies detected**

This message indicates additional high speed clock diagnostic data is available although the high speed clocks are valid.

## **Example**

```
RLGHNCXA21W 03-01-06 13:46:23 EST EAGLE 35.0.0 
0379.1185 CARD 1113 INFO GTI input clock anomalies detected 
           Reporting TDM Location : 1114
           GTI Clock Status Register : H'0021
           Primary LIU Violation Count : 56
            Secondary LIU Violation Count : 129 
           GTI Status Reqister : H'0022
            Report Date:03-01-05 Time:13:46:25
```
**Alarm Level:** No alarm condition. The message is informational only.

## **Recovery**

No action necessary.

# **1186 - Meas data load failure: old version**

This message can be generated if the primary MCP is running an older version of the GPL than the secondary MCP. This could possibly occur in an upgrade failure or upgrade back out procedure.

## **Example**

 RLGHNCXA21W 02-07-21 16:20:19 EST EAGLE 31.3.0 0002.1186 CARD 1103 INFO Meas data load failure: old version Report Date:02-07-21 Time:16:20:19

**Alarm Level:** No alarm condition. The message is informational only.

## **Recovery**

Boot the primary and/or secondary MCPs with the approved GPL version of the system release.

# **1187 - Table Checksum Mismatch**

This message indicates additional diagnostic information in the event of a GPL or a specific table corruption alarm. Whenever a GPL corruption alarm (UAM 0040) is raised during the GPL Audit or a subset data corruption alarm (UIM 1188) is raised during static data Audit, this UIM 1187 is also output to provide the Table ID, Reference Checksum, and Calculated Checksum of the GPL or the specific tablein question.

### **Example**

 RLGHNCXA21W 07-01-06 13:46:23 EST EAGLE 41.0.0 0014.1187 CARD 1113 INFO Table Checksum Mismatch TBL ID = 136 CALC CHKSUM=H'B7C0 REF CHKSUM=H'4A5F

**Alarm Level:** No alarm condition. The message is informational only.

### **Recovery**

Refer to the recovery procedure for the appropriate UAM that accompanied this alarm.

# **1188 - DB Subset Checksum Mismatch**

This message indicates additional diagnostic information in the event of DB corruption alarm (UAM 35, 38, or 427). Whenever a DB corruption is detected during the DB audit, this UIM 1188 is also output to provide the Table ID, Reference Checksum, and Calculated Checksum of the DB Subset in question.

### **Example**

 RLGHNCXA21W 03-01-06 13:46:23 EST EAGLE 35.0.0 0008.1188 CARD 1113 INFO DB Subset Checksum Mismatch SUBSET = 3 CALC CHKSUM = H'abcd REF CHKSUM = H' Report Date:03-01-06 Time:13:46:25

**Alarm Level:** No alarm condition. The message is informational only.

#### **Recovery**

Refer to the recovery procedure for the appropriate UAM that accompanied this alarm.

# **1194 - IP Connection Refused, RHOST mismatch**

This message indicates that an association in MATCH validation mode cannot be established due to mismatch in configured RHOST or ARHOST with the INIT message contents.

### **Example**

```
 station1234 09-09-21 16:28:08 EST Rel 41.0.0-62.6.0
 0003.1194 CARD 1213,A INFO IP Connection Refused, RHOST mismatch
                 RIPADDR = 123.123.123.123
                 RPORT = 1314 LIPADDR = 123.123.123.124
                 LPORT = 1315SNAME = LONGSOCKETNAME1
```
**Recovery**

Check ARHOST provisioning.

Reports on connection status can be obtained for each **DCM** card with the following commands:

 $pass:loc=xxxx:cmd="connmgr -1" displays the connection manager event$ log. pass:loc=xxxx:cmd="connmgr -c" displays socket client data. pass:loc=xxxx:cmd="connmgr -s" displays socket server data.

# **1197 - IP Connection refused**

Reports that an attempt to connect to an **IP** client was rejected by the client.

**Example**

```
RLGHNCXA03W 99-04-10 16:28:08 EST EAGLE 35.0.0
0003.1197 DCM 1213,A IP Connection refused
RIPADDR = 123.123.123.123
RPORT = 1314
LIPADDR = 123.123.123.124 
LPORT = 1315
SNAME=Unknown
Report Date: 02-04-10 Time: 16:27:19
```
**Alarm Level:** No alarm condition. The message is informational only.

#### **Recovery**

No action necessary.

Reports on connection status can be obtained for each **DCM** card with the following commands:

```
pass:loc=xxxx:cmd="connmgr -l" displays the connection manager eventlog.
pass:loc=xxxx:cmd="connmgr -c" displays socket client data.
pass:loc=xxxx:cmd="connmgr -s" displays socket server data.
```
# **1198 - IP Connection, Cannot resolve RHOST(S)**

Reports that an attempt to connect to an IP client failed because the hostname, RHOST and ARHOST (if configured), could not be found on the IP network.

#### **Example**

```
 RLGHNCXA03W 02-07-21 16:20:19 EST EAGLE 41.0.0
 0003.1198 CARD 1213,A INFO IP Connection, Cannot resolve RHOST(S)
                 RIPADDR = Unknown
                 RPORT = 1314 LIPADDR = 123.123.123.124
                  LPORT = 1315
                 SNAME = LONGSOCKETNAME1
             Report Date:02-07-21 Time:16:20:19
```
**Alarm Level:** No alarm condition. The message is informational only.

### **Recovery**

No action necessary.

Reports on connection status can be obtained for each **DCM** card with the following commands:

```
pass:loc=xxxx:cmd="connmgr -l" displays the connection manager event
log.
pass:loc=xxxx:cmd="connmgr -c" displays socket client data.
pass:loc=xxxx:cmd="connmgr -s" displays socket server data.
```
# **1199 - LNP DTH Measurements Discarded for DPC**

Reports that **LNP DTH** measurements are being discarded because the capacity of the **SSP DTH** table has been exceeded.

#### **Example**

```
RLGHNCXA03W 00-04-10 16:28:08 EST EAGLE 35.0.0
1234.1199 SYSTEM INFO LNP DTH Measurements Discarded for DPC
DPC=001-001-001
Non-Zero Measurements Discarded: Yes
```
**Alarm Level:** No alarm condition. The message is informational only.

### **Recovery**

**1.** If the Non-Zero Measurements Discarded flag is set **No**, the discarded measurements are all zero, no action is necessary.

> **Note:** If the Non-Zero Measurements Discarded flag is set **Yes**, Daily **LNP** Measurements will be lost for the specified **DPC** from the time of the **LIM** 1199 occurrence until the end of the day.

**2.** To retrieve the prior hour **LNP SSP** measurement pegs. Refer to the *Measurements Manual*.

To retrieve the prior hour **LNP** measurements or other specific periods, set the Accessible Collection Period: **Last or Specific**.

Example: rept-meas:type=mtch:enttye=lnp:period=last

# **1200 - INW ALT card as first to be preloaded**

Reports the alternate card the system selected to be loaded with **GPLs** and data.

### **Example**

**RLGHNCXA21W** 00-02-07 12:01:43 **EST EAGLE** 35.0.0 0014.1200 **SYSTEM INFO INW ALT** card as first to be preloaded **CARD**=1203 **GPL**=**SS7ANSI**

**Alarm Level:** No alarm condition. The message is informational only.

#### **Recovery**

# **1201 - INW MAIN card as last to be reset**

Reports the main card the system selected to be loaded with **GPLs** and data.

#### **Example**

**RLGHNCXA21W** 00-02-07 12:01:43 **EST EAGLE** 35.0.0 0014.1201 **SYSTEM INFO INW MAIN** card as last to be reset **CARD**=1203 **GPL**=**SS7ANSI**

**Alarm Level:** No alarm condition. The message is informational only.

**Recovery**

No action necessary.

# **1202 - INW Asserted DDL inhibition**

Reports that card cross loading is inhibited.

## **Example**

**RLGHNCXA21W** 00-02-07 12:01:43 **EST EAGLE** 35.0.0 0014.1202 **SYSTEM INFO INW** Asserted **DDL** inhibition **CARD**=1203 **GPL**=**SS7ANSI**

**Alarm Level:** No alarm condition. The message is informational only.

#### **Recovery**

No action necessary.

# **1203 - INW Card reset command issued**

Reports that a card reset command has been issued.

#### **Example**

**RLGHNCXA21W** 00-02-07 12:01:43 **EST EAGLE** 35.0.0 0014.1203 **SYSTEM INFO INW Card** reset command issued **CARD**=1203 **GPL**=**SS7ANSI**

**Alarm Level:** No alarm condition. The message is informational only.

### **Recovery**

No action necessary.

## **1204 - INW Waiting for card loading validation**

Reports that **INW** is waiting for validation of card loading.

**Example**

**RLGHNCXA21W** 00-02-07 12:01:43 **EST EAGLE** 35.0.0 0014.1204 **SYSTEM INFO INW** Waiting for card loading validation **CARD**=1203 **GPL**=**SS7ANSI**

**Alarm Level:** No alarm condition. The message is informational only.

#### **Recovery**

# **1205 - INW Detected card loaded**

Reports that **INW** has detected a successful completion of a card loading.

#### **Example**

**RLGHNCXA21W** 00-02-07 12:01:43 **EST EAGLE** 35.0.0 0014.1205 **SYSTEM INFO INW** Detected card loaded **CARD**=1203 **GPL**=**SS7ANSI**

**Alarm Level:** No alarm condition. The message is informational only.

**Recovery**

No action necessary.

# **1206 - INW Detected card reset or removed**

Reports that **INW** has detected the reset or removal of a card.

**Example**

**RLGHNCXA21W** 00-02-07 12:01:43 **EST EAGLE** 35.0.0 0014.1206 **SYSTEM INFO INW** Detected card reset or removed **CARD**=1203 **GPL**=**SS7ANSI**

**Alarm Level:** No alarm condition. The message is informational only.

**Recovery**

No action necessary.

# **1207 - INW Allowed card to skip DDL inhibited**

Reports that a card is being allowed to crossload.

#### **Example**

**RLGHNCXA21W** 00-02-07 12:01:43 **EST EAGLE** 35.0.0 0014.1207 **SYSTEM INFO INW** Allowed card to skip **DDL** inhibited **CARD**=1203 **GPL**=**SS7ANSI**

**Alarm Level:** No alarm condition. The message is informational only.

**Recovery**

No action necessary.

## **1208 - INW Removed DDL inhibition**

Reports that **INW** has removed the Dynamic Data Loading (**DDL**) inhibition on a card.

### **Example**

```
RLGHNCXA21W 00-02-07 12:01:43 EST EAGLE 35.0.0
0014.1208 SYSTEM INFO INW Removed DDL inhibition
CARD=1203 GPL=SS7ANSI
```
**Alarm Level:** No alarm condition. The message is informational only.

### **Recovery**

UIMs

# **1209 - INW Need to reset/remove/inhibit card**

Reports that card must be manually reset, removed, or inhibited.

### **Example**

```
RLGHNCXA21W 00-02-07 12:01:43 EST EAGLE 35.0.0
0014.1209 SYSTEM INFO INW Need to reset/remove/inhibit card
CARD=1203 GPL=SS7ANSI
```
**Alarm Level:** No alarm condition. The message is informational only.

#### **Recovery**

No action necessary.

# **1210 - INW Card failed to reset**

Reports that card has failed to reset.

## **Example**

```
RLGHNCXA21W 00-02-07 12:01:43 EST EAGLE 35.0.0
0014.1210 SYSTEM INFO INW Card failed to reset
CARD=1203 GPL=SS7ANSI
```
**Alarm Level:** No alarm condition. The message is informational only.

#### **Recovery**

No action necessary.

# **1211 - INW Failed to assert DDL inhibition**

Reports that a **DDL** inhibition has failed.

#### **Example**

```
RLGHNCXA21W 00-02-07 12:01:43 EST EAGLE 35.0.0
0014.1211 SYSTEM INFO INW Failed to assert DDL inhibition
CARD=1203 GPL=SS7ANSI
```
**Alarm Level:** No alarm condition. The message is informational only.

### **Recovery**

No action necessary.

# **1212 - INW Failed to remove DDL inhibition**

Reports that an attempt to remove **DDL** inhibition has failed.

### **Example**

```
RLGHNCXA21W 00-02-07 12:01:43 EST EAGLE 35.0.0
0014.1212 SYSTEM INFO INW Failed to remove DDL inhibition
CARD=1203 GPL=SS7ANSI
```
**Alarm Level:** No alarm condition. The message is informational only.

#### **Recovery**

# **1213- INW Card failed to DDL crossload**

Reports that a card failed to **DDL** crossload.

### **Example**

```
RLGHNCXA21W 00-02-07 12:01:43 EST EAGLE 35.0.0
0014. SYSTEM INFO INW Card failed to DDL crossload
CARD=1203 GPL=SS7ANSI
```
**Alarm Level:** No alarm condition. The message is informational only.

#### **Recovery**

No action necessary.

# **1214 - INW Allowed card to DDL crossload**

Reports that a card was allowed to crossload.

#### **Example**

RLGHNCXA21W 00-02-07 12:01:43 EST EAGLE 35.0.0 0014.1214 SYSTEM INFO INW Allowed card to DDL crossload CARD=1203 GPL=SS7ANSI

**Alarm Level:** No alarm condition. The message is informational only.

#### **Recovery**

No action necessary.

# **1233 - MTP Invalid ITU TFR RCVD**

This message indicates an **ITU TFR** (Transfer **Restricted**) procedure was received on a linkset that is not configured to receive these procedures.

### **Example**

```
RLGHNCXA21W 00-11-18 19:12:00 EST EAGLE 35.0.0
0147.1233 CARD 1201,A INFO MTP Invalid ITU TFR RCVD
OPC=001-001-001 CPC=002-002-002
LSN=lsn01a
```
### **Legend**

**CPC** Concerned point code

**LSN** Linkset name

**OPC** Origination point code

**Alarm Level:** No alarm condition. The message is informational only.

#### **Recovery**

**1.** Verify whether the **MTP** (**Message Transfer Part**) is supposed to support an **ITUTFR** on the linkset on which it was received.

The **ITUTFR** procedure is valid for **ITU** national linksets only. As currently configured, the linkset does not accept **TFRs**.

**2.** If **ITUTFRs** are to be accepted on the linkset, you must reconfigure the linkset to accept them.

Use the **itutfr=on** parameter in the chg-ls command to enable the transfer restricted procedure. You must specify this parameter on each **ITU** national linkset you want to receive **ITUTFRs**.

# **1234 - LNP Day Meas. Discarded for NPANXX**

This message is indicates that the Daily **LNP NPANXX** measurement counts are incorrect because of discards due to provisioning.

### **Example**

station5 00-04-18 19:12:00 EST EAGLE 31.0 0002.1234 CARD 1201 INFO LNP Day Meas. Discarded for NPANXX

**Alarm Level:** No alarm condition. The message is informational only.

### **Recovery**

Correct counts can be derived via calculation from **LNP** queries - discards - **LRN** pegs.

# **1235 - Unable to connect Primary SFLOG Server**

This message indicates the connection to Primary SFLOG server cannot be established.

### **Example**

0002.1235 CARD 1201 INFO Unable to connect Primary SFLOG server IP: 123.678.123.467 FTP Error: 24 File Name: tekelecstp\_sflog\_150429\_031655.pcap

Report Date: 15-04-30 Time: 16:27:19

**Alarm Level:** No alarm condition. The message is informational only.

### **Recovery**

No action is necessary.

# **1236 - Unable to connect both SFLOG Servers**

This message indicates the connection to the Primary and Secondary SFLOG servers cannot be established.

#### **Example**

0002.1236 CARD 1202 INFO Unable to connect both SFLOG servers IP: 123.678.123.467 FTP Error: 11 File Name: tekelecstp\_sflog\_150429\_031655.pcap

Report Date: 15-04-30 Time: 16:27:19

**Alarm Level:** No alarm condition. The message is informational only.

### **Recovery**

# **1237 - Dynamic database audit not current**

The dynamic database audit cannot determine whether the dynamic database is inconsistent because there has not been the required quiet period (500 milliseconds by default) to perform the audit. There are always inconsistencies among the copies of the dynamic database on the LIM and Service Module cards while the networks is updating the cards.

## **Example**

RLGHNCXA21W 00-02-07 12:01:43 EST EAGLE 35.0.0 0014.1237 SYSTEM INFO Dynamic database audit not current

**Alarm Level:** No alarm condition. The message is informational only.

## **Recovery**

- **1.** Determine whether there are issues with links, point codes, linksets, or SSN that are causing network status changes. If so, use your site's normal procedures to address the problems.
- **2.** Contact the [My Oracle Support \(MOS\)](#page-24-0).

# **1238 - Full LNP database reload initiated**

This message indicates that a cold restart is required for a **TSM**/**BLM** card. In this case, the entire **LNP** database is reloaded to the card.

## **Example**

station1234 96-08-01 16:28:08 EST EAGLE 35.0.0 1234.1238 SYSTEM INFO Full LNP database reload initiated: CARD=1101 GPL=SCCP CAUSE=<xxxxxxxx>

where  $\langle xxxxxxx\rangle$  is one of the following parameters:

| <b>Parameter</b> | <b>Description</b>                                                                               |
|------------------|--------------------------------------------------------------------------------------------------|
| <b>XILINX</b>    | M256 Xilinx version has changed.                                                                 |
| <b>POWER ON</b>  | Power on reset.                                                                                  |
| <b>DB VER</b>    | LNP database version has changed.                                                                |
| <b>DB LVL</b>    | Database level is not supported or difference<br>exceeds incremental loading capability.         |
| <b>HW ERR</b>    | Hardware error bit checks on the card fail.                                                      |
| <b>CHECKSUM</b>  | Checksum comparisons of the LNP database<br>fail.                                                |
| <b>NO AUDIT</b>  | Unable to perform LNP DB audit. LNP audit<br>not on or excessive number of unknown<br>checksums. |

**Table 3-6 CAUSE Parameters**

| <b>Parameter</b> | <b>Description</b>                                                |
|------------------|-------------------------------------------------------------------|
| <b>USER REO</b>  | User initiated init-card or init-sys command<br>reload type cold. |
| <b>OTHER</b>     | Other or unknown.                                                 |

**Table 3-6 (Cont.) CAUSE Parameters**

### **Recovery**

**1.** If this **UIM** indicates that there is a hardware error or the database checksum test failed, there may be a hardware problem.

When this condition repeats (the board resets and displays the same conditions again), do the following:

- **a.** Reseat the card.
- **b.** Replace the card to determine if it is defective.
- **2.** For additional support, contact the [My Oracle Support \(MOS\).](#page-24-0)

# **1239 - Ntwrk Card Reload Failed during Upg**

This message indicates the OAM has determined that a card has failed to load.

#### **Example**

xxxx.1239 SYSTEM INFO Ntwrk Card Reload Failed during Upg CARD=1103 GPL=SS7ANSI Report Date:02-01-08 Time:01:24:34

**Alarm Level:** No alarm condition. The message is informational only.

### **Recovery**

**1.** Manually download card(s) running non-approved flash.

# **1240 - MAP SCCP Validation Fail**

This message indicates that the MAP and SCCP parameter validation performed by SCPVAL GTT Action has failed. Look for the validation failure reason printed by the UIM.

#### **Example**

```
5072.1240 CARD 1105 INFO GTT Action MAP-SCCP validation FAILED
               Cause: SMRPDA-CDPA Digits Mismatch
               OPC= 7-101-0 DPC= 1-001-0
               CDPA: NI=0 RI=0 GTI=04 SSNI=0 PCI=1
                     TT=010 NP=01 NAI=004 ADDR=9192051234
                     PC= 1-001-0 SSN=---
               CGPA: NI=0 RI=1 GTI=00 SSNI=1 PCI=1
                     PC= 7-101-0 SSN=008
               SMRPDA: NP=1 NON=1 ADDR=9192056000
               LSN=ls710100 Op-Code= 46 GTT Action Set=scpval1
```
Report Date:15-08-01 Time:15:50:30

**Alarm Level:** No alarm condition. The message is informational only.

#### **Recovery**

No action is necessary.

# **1241 - SCCP Card logging capacity exceeded**

This message indicates the SCCP card logging capacity has been exceeded.

### **Example**

XXXX.1241 CARD XXXX INFO SCCP Card logging capacity exceeded

**Alarm Level:** No alarm condition. The message is informational only.

#### **Recovery**

Reduce the card logging below the recommended capacity level.

# **1251 - Measurements data copy failure**

Measurements data is copied to all **MCPM** cards after collection. Measurements data copy to a Secondary **MCPM** failed.

#### **Example**

station5 00-04-18 19:12:00 EST EAGLE 31.3.0 0002.1251 CARD 1201 INFO Measurements data copy failure

**Alarm Level:** No alarm condition. The message is informational only.

### **Recovery**

There is no immediate action needed, but the message indicates that the error was encountered.

# **1252 - Report generation failure**

This message is generated by the Primary **MCPM**. The measurement report identified in the output message did not generate.

### **Example**

station5 00-04-18 19:12:00 EST EAGLE 31.3.0 0002.1252 CARD 1201 INFO Report generation failure IP:111.111.111.111 FTP Error: XXXX File Name: tues\_serv.csv

**Alarm Level:** No alarm condition. The message is informational only.

#### **Recovery**

Enter the rept-ftp-meas command to manually initiate the generation and **FTP** transfer of the indicated measurement report.

Refer to the *Commands Manual* for the correct usage of this command.

# **1253 - Report transfer failure FTP Server**

This message is generated by the Primary **MCPM**. The **FTP** transfer of the indicated report failed.

### **Example**

```
station5 00-04-18 19:12:00 EST EAGLE 31.3.0
0002.1253 CARD 1201,A INFO Report transfer failure FTP Server
IP:111.111.111.111 FTP Error: XXXX
File Name: tues_serv.csv
```
**Alarm Level:** No alarm condition. The message is informational only.

### **Recovery**

Enter the rept-ftp-meas command to manually initiate the generation and **FTP** transfer of the indicated measurement report. Refer to the *Commands Manual* for the correct usage of this command.

# **1254 - Scheduled transfer failure**

This message is generated by the Primary **MCPM**. Some of the reports scheduled to be generated and transferred were not transferred.

### **Example**

```
station5 00-04-18 19:12:00 EST EAGLE 31.3.0
0002.1254 CARD 1201 INFO Scheduled transfer failure
```
**Alarm Level:** No alarm condition. The message is informational only.

### **Recovery**

Enter the rept-ftp-meas command to manually initiate the generation and **FTP** transfer of the affected measurement report. Refer to the *Commands Manual* for the correct usage of this command.

# **1257 - DB restore has cleared and Disabled PDS**

A **DB** restore has rendered the data on **PDS** table obsolete. The **PDS** table will be updated when the **OAM** is rebooted.

### **Example**

RLGHNCXA21W 00-02-07 12:01:43 EST EAGLE 35.0.0 0014.1257 SYSTEM INFO DB restore has cleared and Disabled PDS

**Alarm Level:** No alarm condition. The message is informational only.

### **Recovery**

No action necessary.

# **1298 - SIP message decode failed**

**SIP** message parsing FAILS. Examples of decoding fail:

- **1.** TEL-URI with a Local Number does not contain a "phone-context" parameter
- **2.** SIP-URI does not contain "user=phone" parameter

**3.** SIP INVITE does not have E164 num

#### **Example**

```
 1 2 3 4 5 6 7 8
12345678901234567890123456789012345678901234567890123456789012345678901234567890
   0014.1298 CARD 1103,B INFO SIP msg decode failed 
            CSeq No: 96781 Cname: tcp1107d
             Reason: Incorrect Content-Length Header
             Report Date:10-10-12 Time:16:20:19
```
**Alarm Level:** No alarm condition. The message is informational only.

#### **Recovery**

No action necessary.

# **1305 - MTP rcvd UPU - User SCCP, Cause invalid**

This message is generated for a **UPU** message for a **SCCP** user when the unavailability cause indicates a **SCCP** translation exists for a node that does not have a **SCCP** user part.

#### **Example**

```
RLGHNCXA21W 00-02-07 11:02:30 EST EAGLE 35.0.0
0100.1305 CARD 1201,A INFO MTP rcvd UPU - user SCCP, Cause invalid
SIO=03 OPC=003-232-000 DPC=001-004-000
AFTPC=004-000-001 UPU=03 UNAVAIL CAUSE=001
LSN=A1234567
```
**Alarm Level:** No alarm condition. The message is informational only.

#### **Recovery**

No action necessary.

## **1306 - GSMOPTS: EIR Global Response is ON**

The **EIR** Global Response Type is on. The **EIR** Global Response Type is set by the chggsmopts command and the eirgrsp parameter.

The Global Response Type is used to override the response that is returned to the **MSC** (Mobile Switching Center). The default value is **OFF**. When this parameter to **OFF**, the normal list logic is applied to the **IMEI**. If the Global Response Type is set to a value other than **OFF**, there is no list logic processing, and the response corresponding to the eirgrsp value is sent to the **MSC**.

For more information about eirgrsp, refer to the chg-gsmopts command in the *Commands Manual*.

#### **Example**

RLGHNCXA21W 03-08-18 19:09:14 EST EAGLE 31.3.0 0140.1306 CARD 1201 INFO GSMOPTS: EIR Global Response is ON

**Alarm Level:** No alarm condition. The message is informational only.

#### **Recovery**

No corrective action is required.

# **1307 - GSMOPTS: EIR Global Response is OFF**

The **EIR** Global Response Type is off. The **EIR** Global Response Type is set by the chg-gsmopts command and the eirgrspparameter.

The Global Response Type is used to override the response that is returned to the **MSC** (Mobile Switching Center). The default value is **OFF**. When this parameter to **OFF**, the normal list logic is applied to the **IMEI**. If the Global Response Type is set to a value other than **OFF**, there is no list logic processing, and the response corresponding to the eirgrsp value is sent to the **MSC**.

For more information about eirgrsp, refer to the chg-gsmopts command in the *Commands Manual*.

### **Example**

RLGHNCXA21W 03-08-18 19:09:14 EST EAGLE 31.3.0 0140.1307 CARD 1201 INFO GSMOPTS: EIR Global Response is OFF

**Alarm Level:** No alarm condition. The message is informational only.

### **Recovery**

No corrective action is required.

# **1308 - Updates inhibited: Target-Cell CRC Fail**

This message appears if the new source-cell and the target-cell checksums do not match. This message, similar to UIM 1239, but including the table id, shall be issued by the Eagle User Interface (UI) for each event.

### **Example**

 station1234 96-08-01 16:28:08 EST EAGLE 34.0.0 1234.1308 SYSTEM INFO Updates inhibited:Target-Cell CRC Fail CARD=1107 TABLE=50 OFFSET=XXXX TRGT CRC=1423697

**Alarm Level:** No alarm condition. The message is informational only.

### **Recovery**

This is an automatic process and no action is necessary.

# **1309 - Updates inhibited: Source-Cell CRC Fail**

If the source cell fails validation this message, similar to UIM 1239, but including the table ID, shall be issued by the Eagle User Interface (UI) for each event.

### **Example**

 station1234 96-08-01 16:28:08 EST EAGLE 34.0.0 1234.1309 SYSTEM INFO Updates inhibited:Source-Cell CRC Fail CARD=1107 TABLE=50 OFFSET=XXXX

**Alarm Level:** No alarm condition. The message is informational only.

### **Recovery**

This is an automatic process and no action is necessary.

# **1310 - System Meas. Limit exceeded for LRN**

This **UIM** is issued if the Measurements Platform is not enabled and if the number of provisioned **LRNs** exceeds 100,000. When the limit of 100,000 is exceeded, this **UIM** is notification that the **LNP LRN** measurements report will be truncated, and additional **LRN** measurements will not be collected or reported.

### **Example**

RLGHNCXA21W 00-04-18 19:09:14 EST EAGLE 31.3.0 0140.1310 CARD 1201 INFO System Meas. Limit exceeded for LRN

**Alarm Level:** No alarm condition. The message is informational only.

### **Recovery**

You have two options if this **UIM** appears:

- Install the Measurements Platform to increase the reporting limits, or
- If you have any unused **LRN** entries, you can remove them such that the number of provisioned **LRNs** does not exceed the limit of 100,000.

# **1311 - System Meas. Limit exceeded for NPANXX**

This **UIM** is issued if the Measurements Platform is not enabled and if the number of provisioned **NPANXXs** exceeds 150,000. When the limit of 150,000 is exceeded, this **UIM** is notification that the **LNP NPANXX** measurements report will be truncated, and additional **NPANXX** measurements will not be collected or reported.

### **Example**

RLGHNCXA21W 00-04-18 19:09:14 EST EAGLE 31.3.0 0140.1311 CARD 1201 INFO System Meas. limit exceeded for NPANXX

**Alarm Level:** No alarm condition. The message is informational only.

### **Recovery**

You have two options if this **UIM** appears:

- Install the Measurements Platform to increase the reporting limits, or
- If you have any unused **NPANXX** entries, you can remove them such that the number of provisioned **NPANXXs** does not exceed the limit of 150,000.

# **1312 - LSS: Interrogation Type missing**

This **UIM** occurs when the Interrogation type is missing from the SRI.

**Example**

RLGHNCXA21W 00-04-18 19:09:14 EST EAGLE 33.2.0 0140.1312 Application Subsystem 1201 INFO LSS: Interrogation Type missing

**Alarm Level:** No alarm condition. The message is informational only.

### **Recovery**

Modify the SRI to include the Interrogation Type parameter.

# **1313 - LSS: Invalid Interrogation Type**

This **UIM** occurs when the SRI Interrogation Type is not valid for NT Number Translation.

### **Example**

```
RLGHNCXA21W 00-04-18 19:09:14 EST EAGLE 33.2.0
0140.1313 Application Subsystem 1201 INFO LSS: Invalid Interrogation Type
```
**Alarm Level:** No alarm condition. The message is informational only.

**Recovery**

Set the Interrogation Type to 30 for NP Number Translation queries.

# **1314 - LSS: MSISDN missing**

This **UIM** occurs when the SRI does not contain MSISDN parameter.

### **Example**

RLGHNCXA21W 00-04-18 19:09:14 EST EAGLE 31.3.0 0140.1314 Application Subsystem 1201 INFO LSS: MSISDN missing

**Alarm Level:** No alarm condition. The message is informational only.

### **Recovery**

Modify the SRI to include the MSISDN parameter.

# **1315 - ICNP: Response PC prohibited**

This UIM occurs when the OPC of the IAM for processing is not accessible.

### **Example**

```
RLGHNCXA21W 00-04-18 19:09:14 EST EAGLE 31.3.0
0140.1315 CARD 1201 INFO ICNP: Response PC prohibited
```
**Alarm Level:** No alarm condition. The message is informational only.

### **Recovery**

If this **UIM** appears, take these actions:

- **1.** Check the status of the point code via rept-stat-dstn.
- **2.** Perform provisioning and maintenance activities to make the point code allowed.

# **1316 - ICNP: Invalid Message received**

This **UIM** occurs when an unexpected ISUP message is received.

### **Example**

RLGHNCXA21W 00-04-18 19:09:14 EST EAGLE 33.2.0 0140.1316 CARD 1201 INFO ICNP: Invalid Message received

**Alarm Level:** No alarm condition. The message is informational only.

### **Recovery**

Modify the originator of the message to send valid ISUP messages for this feature (IAM, SAM, REL, RLC) only.

# **1317 - ICNP: Response PC unknown**

This **UIM** occurs when the OPC of the IAM for processing is not known..

### **Example**

RLGHNCXA21W 00-04-18 19:09:14 EST EAGLE 33.2.0 0140.1317 CARD 1201 INFO ICNP: Response PC unknown

**Alarm Level:** No alarm condition. The message is informational only.

### **Recovery**

If this **UIM** appears, take these actions:

- Check the point code using the rtrv-dstn command.
- Perform provisioning activities to make the point code allowed.

# **1318 - ICNP: OPC/DPC correlation problem**

This **UIM** occurs when the DPC of the IAM is not the True or Secondary Point Code assigned to the OPC in the routing table.

### **Example**

RLGHNCXA21W 00-04-18 19:09:14 EST EAGLE 33.2.0 0140.1318 CARD 1201 INFO ICNP: OPC/DPC correlation problem

**Alarm Level:** No alarm condition. The message is informational only.

### **Recovery**

Make sure that the OPC is using the True or Secondary Point code assigned to it in the routing table as the DPC of the IAM.

# **1319 - ICNP: IDCA not reachable**

This **UIM** when the required IDCA application is not currently reachable.

### **Example**

RLGHNCXA21W 00-04-18 19:09:14 EST EAGLE 31.3.0 0140.1319 CARD 1201 INFO ICNP: IDCA is not reachable

**Alarm Level:** No alarm condition. The message is informational only.

### **Recovery**

If this **UIM** appears, take these actions:

- Bring the IDCA application online.
- Verify the connection between the EAGLE and IDCA.

# **1320 - FPT value unprovisioned for frame**

This **UIM** is periodically raised at hourly intervals, starting at the system initialization time, for all the provisioned frames if the Frame Power Threshold value is not provisioned for that frame.

### **Example**

RLGHNCXA21W 00-04-18 19:05:43 EST EAGLE 35.0 0021.1320 CARD 1113 INFO FTP value unprovisioned for frame CF00

**Alarm Level:** No alarm condition. The message is informational only.

#### **Recovery**

**1.** Verify that the Frame Power Threshold value is not configured for the provisioned frame for which the **UIM** is generated by using the following command:

rtrv-frm-pwr

**2.** Configure the appropriate Frame Power Threshold value for the frame using the following command:

ent-frm-pwr

Otherwise, contact the [My Oracle Support \(MOS\)](#page-24-0) about the generated **UIM**.

## **1321 - Eagle RTDB Birthdate Mismatch**

This message appears if the EAGLE 5 ISS connects to an **ELAP** and the birthdates do not match between the **RTDB** on the **ELAP** and the **RTDB** on the EAGLE 5 ISS.

#### **Example**

RLGHNCXA21W 00-04-18 19:09:14 EST EAGLE 35.0.0 0008.1321 SYSTEM INFO Eagle RTDB Birthdate Mismatch

**Alarm Level:** No alarm condition. The message is informational only.

#### **Recovery**

Contact the [My Oracle Support \(MOS\).](#page-24-0)

# **1322 - Eagle RTDB Levels Invalid**

This message appears if the EAGLE 5 ISS connects to an **ELAP** and the **ELAP**'s **RTDB** db-level is less-than the EAGLE 5 ISS's **RTDB** db-level.

**Example**

RLGHNCXA21W 00-04-18 19:09:14 EST EAGLE 35.0.0 0008.1322 SYSTEM INFO Eagle RTDB Levels Invalid

**Alarm Level:** No alarm condition. The message is informational only.

#### **Recovery**

Contact the [My Oracle Support \(MOS\).](#page-24-0)

# **1323 - Eagle/Elap TN Quantity Mismatch**

This message appears if the EAGLE 5 ISS connects to an **ELAP** that has a greater number of **TNs** provisioned than the EAGLE 5 ISS's quantity keys allow.

#### **Example**

RLGHNCXA21W 00-04-18 19:09:14 EST EAGLE 35.0.0 0008.1323 SYSTEM INFO Eagle/Elap TN Quantity Mismatch

**Alarm Level:** No alarm condition. The message is informational only.

#### **Recovery**

Contact the [My Oracle Support \(MOS\).](#page-24-0)

# **1324 - Eagle/Elap NPANXX Quantity Mismatch**

This message appears if the EAGLE 5 ISS connects to an **ELAP** that has a greater number of **NPANXXs** provisioned than the EAGLE 5 ISS's quantity keys allow.

#### **Example**

RLGHNCXA21W 00-04-18 19:09:14 EST EAGLE 35.0.0 0008.1324 SYSTEM INFO Eagle/Elap NPANXX Quantity Mismatch

**Alarm Level:** No alarm condition. The message is informational only.

**Recovery**

Contact the [My Oracle Support \(MOS\).](#page-24-0)

# **1325 - Eagle/Elap LRN Quantity Mismatch**

This message appears if the EAGLE 5 ISS connects to an **ELAP** that has a greater number of **LRN** s provisioned than the EAGLE 5 ISS's quantity keys allow.

### **Example**

RLGHNCXA21W 00-04-18 19:09:14 EST EAGLE 35.0.0 0008.1325 SYSTEM INFO Eagle/Elap LRN Quantity Mismatch

**Alarm Level:** No alarm condition. The message is informational only.

#### **Recovery**

Contact the [My Oracle Support \(MOS\).](#page-24-0)

# **1326 - Eagle RTDB Depth Alert**

**RTDB** data is stored as inverse tree structures the trees have a maximum depth allowed. This alarm indicates that the maximum depth has been reached for a tree. If the alarm was initiated during a data update, the update will continually fail until there is manual intervention.

#### **Example**

RLGHNCXA21W 00-04-18 19:09:14 EST EAGLE 35.0.0 0008.1326 SYSTEM INFO Eagle RTDB Depth Alert

**Alarm Level:** No alarm condition. The message is informational only.

Contact the [My Oracle Support \(MOS\).](#page-24-0)

# **1331 - IP Route Table Entry Conflict**

A conflict exists between user configured static **IP** routes and dynamically added routes. (The Integrate Message Feeder application monitoring dynamically creates host specific **IP** routes to an **IMFVIP** address.) There are two scenarios in which such a conflict can result:

- **1.** If an Integrated Message Feeder application receives a service accept message and attempts to add a host specific **IP** route for the **IP** address received in the service accept message and there is an user configured static **IP** route (entered by entip-rteEAGLE 5 ISS command) whose destination is the same **IP** address, then the route is not added and the **UIM** is sent indicating the route and result.
- **2.** If a user enters a host specific **IP** route using the ent-ip-rte command and there currently exists a dynamically added route with the same destination **IP** address, then the dynamic route is deleted, the static route is added, and this **UIM** indicating the result is generated.

## **Example**

```
RLGHNCXA21W 00-02-07 12:01:43 EST EAGLE 35.0.0
0003.1331 CARD 1213 INFO IP Route Table Entry Conflict
Dynamic IP Route Add Fail
Destination = 172.130.155.110
Gateway = 172.120.154.111
Mask = 255.255.255.255
Report "Date:02-02-21 Time:02:07:19
```
**Alarm Level:** No alarm condition. The message is informational only.

## **Recovery**

Resolve the **IP Address** conflict.

One must either change the Integrated Message Feeder application **VIP** address or delete the static **IP** address using the following command:

dlt-ip-rte

# **1333 - UA RCVD MSG DISCARDED**

When processing a received **PDU** at the **UA** L2 layer, various errors can be detected which cause the **MSU** to be pegged and discarded. The **SG** responds to a number of these **MSU**'s with error messages and transmits them to the customer. Some scenarios exist where a received **PDU** causes an error to be pegged, the message to be discarded, and the **SG** to not respond with an error message. A new **UIM** is issued when a **PDU** excluding **UA ERROR** messages is received at the **UA** L2 layer and results in the **SG** discarding the message plus pegging an error count. The generation of this **UIM** is paced (every 30 seconds), and in situations where multiple messages are discarded within a 30 second window of time, a **UIM** is only generated for the first message discarded.

### **Example**

 RLGHNCXA21W 00-02-07 12:01:43 EST EAGLE 38.0.0 0003.1333 CARD 1305,A INFO UA RCVD MSG DISCARDED IP CONNECTION NAME=LONGCONNECTNAME ADPTR=M3UA  REASON=Large MSU for IP Sig Not Supported SIO=0D OPC=1-1-1 DPC=2-2-2 Report Date:yy-mm-dd Time:hh:mm:ss

**Alarm Level:** No alarm condition. The message is informational only.

### **Recovery**

**1.** The following table summarizes why the **UIM** was issued.

The "reason" text in the **UIM** identifies why the **UIM** was displayed. Look at the reason and take action based on that field. Most of the time, to correct the issue, the customer needs to stop issuing the message. The **UIM**'s diagnostic field usually indicates which message was received.

| <b>REASON MSG</b><br><b>DISCARDED AND PEGGED</b>                                                                                                    | <b>UIM 'REASON' TEXT</b>                              | <b>UIM 'DIAGNOSTIC' TEXT</b>                                                                                                    |
|----------------------------------------------------------------------------------------------------|-------------------------------------------------------|----------------------------------------------------------------------------------------------------|
| <b>PDU</b> received with invalid<br>version                                                                                                    | Invalid Version (Error<br>$Code=0x01)$                | <msg rcvd=""> Rcvd;<br/>Version=<version value<br="">rcvd<br/>Ex. ASP-Inactive Rcvd;<br/><math>Version = 0x02</math></version></msg>                                                 |
| 1. PDU has unsupported<br>class<br>3. PDU received was SUA<br>CLDT/CLDR on an M3UA<br>Association                                                                                                    | <b>Unsupported Message Class</b><br>(Error Code=0x03) | Class= <message class<br="">Value&gt;; Type=<message<br>Type Value&gt; Ex: Class=0x09;<br/>Type=<math>0x01</math></message<br></message>                                             |
| <b>PDU</b> has unsupported type                                                                                                    | Unsupported Message Type<br>(Error Code=0x04)         | Type= <msg type="" value="">;<br/>Class=<message class<br="">Value <math>&gt;</math><br/>Ex: Type=<math>0x15</math>; Class=<math>0x02</math></message></msg>                         |
| <b>ASP-ACTIVE</b> contains an<br>unsupported traffic mode<br>Type.                                                                                                    | <b>Unsupported Traffic Mode</b><br>(Error Code=0x05)  | <msg>Rcvd;<br/>Mode=<traffic mode<br="">received<br/>Ex: ASP-Active Rcvd;<br/><math>Mode=0x03</math></traffic></msg>                                                                 |
| 1. PDU received was<br>DAVA/DUNA/DRST/<br>DUPU in the ASP-Inactive/<br><b>ASP-Active States(end</b><br>nodes shouldn't generate<br>these)<br>2. ASP-UP received while in<br><b>ASP-ACTIVE</b> state<br>3. ASP-ACTIVE received<br>while in ASP-DOWN state | Unexpected Message (Error<br>$Code=0x06)$             | 1. DUNA Msg Revd<br>2. DAVA Msg Revd<br>3. DRST Msg Revd<br>4. DUPU Msg Rcvd<br>5. ASP-UP Rcvd while in<br><b>ASP-Act State</b><br>6. ASP-Act Revd while in<br><b>ASP-Down State</b> |

**Table 3-7 SG Received Messages Discarded**

| <b>REASON MSG</b><br>DISCARDED AND PEGGED   UIM 'REASON' TEXT                                                                                                    |                                                            | <b>UIM 'DIAGNOSTIC' TEXT</b>                                                                                                    |
|----------------------------------------------------------------------------------------------------|------------------------------------------------------------|----------------------------------------------------------------------------------------------------|
| 1. <b>PDU</b> could not be<br>decoded or invalid length.<br>2. ASP-UP-ACK/ASP-                                                                                                    | Protocol Error (Error<br>$Code=0x07$                       | 1. <message> Decode Failed<br/>2. <message> Encode Failed<br/>3. <message> Length</message></message></message>                   |
| DOWN-ACK/<br>ASP-ACTIVE-ACK/ASP-                                                                                                    |                                                            | Invalid<br>4. ASP-UP-Ack Revd                                                                                                    |
| <b>INACTIVE-ACK</b> received<br>in the ASP-Inactive/ASP-<br>Active States while in server<br>mode (not client)                                                                                         |                                                            | 5. ASP-Down-Ack Revd<br>6. ASP-Active-Ack Rcyd<br>7. ASP-Inactive-Ack Rcvd                                                        |
| 3. ASP-INACTIVE-ACK<br>received while in client<br>mode and in ASP-ACTIVE<br>state                                                                                                    |                                                            | 8. M3UA to MTP3<br><b>Conversion Failed</b>                                                                                       |
| 4. DATA contains multiple<br>routing contexts                                                                                                    |                                                            |                                                                                                    |
| <b>ASP-UP</b> received on a<br>connection this is<br>Deactivated or Blocked.                                                                                                    | Refused Managment<br>Blocking (Error Code=0x0d)            | ASP-Active Rcvd when SLK<br>OOS-MT-DSBLD                                                                                          |
| Sent if a UA Message is<br>received with an invalid<br>parameter value.                                                                                                    | Invalid Parameter Value<br>(Error Code=0x11)               | <msg rcvd=""> Rcvd;<br/>Value=<parameter value<br="">rcvd</parameter></msg>                                                       |
|                                                                                                    |                                                            | Ex. ASP-Inactive Rcvd;<br>Value=0x00000009                                                                                        |
| PDU has fixed length<br>parameters of incorrect size                                                                                                    | Parameter Field Error (Error<br>$Code=0x12)$               | <msg rcvd=""> Rcvd;<br/>Length=<invalid parameter<br=""><math>length</math> &gt;</invalid></msg>                                  |
|                                                                                                    |                                                            | Ex. ASP-Inactive Rcvd;<br>Length= $0x0200$                                                                                        |
| Sent if a UA message<br>received contains an invalid<br>parameter.                                                                                                    | <b>Unexpected Parameter</b><br>(Error Code=0x13)           | <msg rcvd=""> Rcvd; Parm<br/>Tag=<parameter rcvd="" tag=""><br/>Ex. DATA Rcvd; Parm<br/>Tag=<math>0x0500</math></parameter></msg> |
| <b>Invalid Network</b><br>Appearance value received<br>in a M3UA message                                                                                                    | <b>Invalid Network</b><br>Appearance (Error<br>$Code=0x15$ | <msg type=""> Rcvd;<br/>NA=<na rcvd="" value=""><br/>Ex: DAUD Revd;<br/><math>NA = 0 \times 00000011</math></na></msg>            |
| 1. PDU is missing one or<br>more mandatory parameters<br>2. DATA contains no<br>routing context and the<br>association the PDU was<br>received on is configured<br>with more than 1 routing<br>context | Missing Parameter (Error<br>$Code=0x16)$                   | 1. <msg type=""> Rcvd;<br/>Missing Tag=<tag value=""><br/>2. Hdr Len Invalid</tag></msg>                                          |

**Table 3-7 (Cont.) SG Received Messages Discarded**

| <b>REASON MSG</b><br>DISCARDED AND PEGGED UIM 'REASON' TEXT                                                                                                    |                                                       | <b>UIM 'DIAGNOSTIC' TEXT</b>                                                                                                    |
|----------------------------------------------------------------------------------------------------|-------------------------------------------------------|----------------------------------------------------------------------------------------------------|
| 1. ASP-ACTIVE received<br>with routing context but no<br>routing key(s) are<br>provisioned for linkset<br>2. PDU contains one or<br>more routing contexts that<br>could not be matched to one<br>associated with the<br>connection the PDU was<br>received on | <b>Invalid Routing Context</b><br>$(Error Code=0x19)$ | For this error code, use<br>existing <b>UIM</b> "Mismatched<br><b>UA</b> Routing Context" only<br>if the message is still<br>processed. If the message is<br>discarded, issue UIM<br>format 62.<br><msg rcvd=""> Rcvd;<br/><b>RC=</b><routing context<br="">value&gt;</routing></msg> |
|                                                                                                    |                                                       | Ex: DAUD Revd;<br>$RC = 0 \times 00000008$                                                                                                    |
| <b>DATA</b> received while in the Invalid <b>ASP</b> State<br><b>ASP-Inactive State (server</b><br>mode)                                                                                                    |                                                       | <b>DATA</b> Revd while in <b>ASP-</b><br><b>Inact State</b>                                                                                                    |
| A message was discarded<br>and there is no error code.                                                                                                    | No <b>ERR</b> Received                                | Reason Unknown                                                                                                    |

**Table 3-7 (Cont.) SG Received Messages Discarded**

- **2.** Otherwise change the **M2PA** version at the **M2PA** peer to match the version configured for the signaling link/association at the Eagle.
- **3.** If the fault is not cleared contact the [My Oracle Support \(MOS\).](#page-24-0)

# **1334 - UA TX MSG DISCARDED**

The generation of this **UIM** is paced (every 30 seconds), and in situations where multiple messages are discarded within a 30-second window of time, a **UIM** is only generated for the first transmitted message that is discarded.

#### **Example**

 RLGHNCXA21W 00-02-07 12:01:43 EST EAGLE 37.0.0 0003.1334 CARD 1305,A INFO UA TX MSG DISCARDED IP CONNECTION NAME=LONGCONNECTNAME ADPTR=M3UA REASON=M3UA Conversion Error SIO=0D OPC=1-1-1 DPC=2-2-2 Report Date:yy-mm-dd Time:hh:mm:ss

**Alarm Level:** No alarm condition. The message is informational only.

#### **Recovery**

Correct the problem based on the "reason" text displayed.

The reasons listed in this UIM cause a discard in the transmit path.

**Table 3-8 SG Messages Discarded in the Transmit Path**

| <b>UIM 'REASON' TEXT</b> | UIM SPECIFIC TEXT                            |
|--------------------------|----------------------------------------------|
| M3UA Conversion Error    | <b>MTP3</b> to <b>M3UA</b> Conversion Failed |

# **1335 - Table Information**

An update to the **SCCP** contained an invalid table identifier.

## **Example**

```
RLGHNCXA21W 00-02-07 12:01:43 EST EAGLE 35.0.0
0003.1335 CARD 1105 INFO Table Information
Table 4294967296 Invalid Table ID
Report Date:02-07-21 Time:16:20:19
```
**Alarm Level:** No alarm condition. The message is informational only.

## **Recovery**

No action is necessary.

# **1336 - UA ERROR MSG RECEIVED**

This **UIM** is issued for message discards in the transmit path. The generation of this **UIM** is paced (every 30 seconds), and in situations where multiple messages are discarded within a 30-second window of time, a **UIM** is only generated for the first transmitted message that was discarded.

This **UIM** is being displayed because the customer is sending an error message to the **SG**. The following is a list of all the possible error codes that can appear in the **UIM** for received **UA ERROR** messages. Each one has the error code appended in parenthesis.

- Invalid Version (0x01)
- Unsupported Message Class (0x03)
- Unsupported Message Type (0x04)
- Unsupported Traffic Mode (0x05)
- Unexpected Message (0x06)
- Protocol Error (0x07)
- Invalid Stream Identifier (0x09)
- Refused Management Blocking (0x0d)
- **ASP** Identifier Required (0x0e)
- Invalid **ASP** Identifier (0x0f)
- Invalid Parameter Value (0x11)
- Parameter Field Error (0x12)
- Unexpected Parameter (0x13)
- Destination Status Unknown (0x14)
- Invalid Network Appearance (0x15)
- Missing Parameter (0x16)
- Invalid Routing Context (0x19)
- No Configured **AS** for **ASP** (0x1a)
- Subsystem Status Unknown (0x1b)
- Invalid Loadsharing Label (0x1c)

### **Example**

```
RLGHNCXA21W 00-02-07 12:01:43 EST EAGLE 38.0.0
0003.1336 CARD 1305,A INFO UA ERROR MSG RECEIVED
             IP CONNECTION NAME=association1 ADPTR=M3UA
             ERROR CODE=Missing Parameter (0x16)
             Report Date:02-07-21 Time:16:20:19
```
**Alarm Level:** No alarm condition. The message is informational only.

### **Recovery**

Contact far end node and investigate reason for error.

# **1340 - REPT COND: TRBL resynch required**

Under conditions of prolonged, high alarm activity the alarm processing capacity of the EAGLE 5 ISS can be reached. In an effort to keep the internal state machine current, alarms normally generated to the **UI** are discarded.

Under this scenario, when alarm processing recovers sufficiently, this message is generated to indicate to the attached network or element management systems that they should resynchronize with the EAGLE 5 ISS.

The generation of this message is expected to be limited to large configurations during severe outages, and the expected occurrence rate of this message is low; however, it has been added as a precaution. Although alarms may have been discarded, the internal alarm state of the EAGLE 5 ISS has been maintained and is stable.

#### **Example**

tekelecstp 99-03-09 12:01:43 EST EAGLE 35.0.0 5061.1340 SYSTEM INFO REPT COND: TRBL resynch required

**Alarm Level:** No alarm condition. The message is informational only.

### **Recovery**

The attached network or element management systems (such as Harris NetBoss) should use this message as an indication that they should perform the following command to synchronize alarm status with the EAGLE 5 ISS:

rept-stat-trbl

#### **Note:**

Network or element management systems attached through terminals configured as **EMSALM** type terminals must not filter this message. See the chg-trm command in the *Commands Manual* for further details.

- **1.**
- **2.** Use the following command to check whether **GTT** selectors in the arrived **MSU** are provisioned in **SCCPOPTS** table:

rtrv=sccpopts

**3.** If the **SCCPOPTS** table does not have an entry with the **GTT** selectors in the arrived **MSU**, use the following command to add a record with the **GTT** selectors in the arrived **MSU** to the **SCCPOPTS** table:

ent-sccpopts

# **1345 - CRD Auto-Clear Sent to All MTP Cards**

EAGLE 5 ISS generates this **UIM** when Circular **Route** Auto-Recovery procedure clears the Circular **Route** Detection (**CRD**) status of a destination that was marked prohibited.

**Example**

```
RLGHNCXA21W 03-04-18 19:02:05 EST EAGLE 36.0.0
1234.1345 CARD 1203 INFO CRD Auto-Clear Sent to All MTP Cards
DPC=001-001-001
Report Date:06-06-19 Time:16:20:19
```
**Alarm Level:** No alarm condition. The message is informational only.

#### **Recovery**

No action is necessary.

# **1347 - IS-41 Digits - Bad Encoding Scheme**

EAGLE 5 ISS has rejected the **ANSI IS** 41 **INP** Query message, because the encoding scheme of the **DIGITS** parameter of the **ANSI IS-41 TCAP** portion is invalid.

#### **Example**

```
tklc1091301 07-01-19 03:31:57 EST EAGLE5 36.0.0-57.9.0
6925.1347 CARD 2113 INFO IS-41 Digits - Bad Encoding Scheme
SIO=83 OPC= 0-000-0-aa DPC= 5-090-5-aa
CDPA: AI=d3 SSN=250 TT=025
ADDR=197055512340
CGPA: AI=c3 PC= 1-137-4-aa SSN=250
DATA=23 e2 21 c7 04 00 00 00 00 e8 19 e9
17 cf 01 00 d1 02 09 3e f2 0e 84 0c
01 01 12 0f 76 18 79 70
LSN=ls1102n0
Report Date:07-01-19 Time:03:31:57
```
**Alarm Level:** No **Alarm** condition. Message is for information only.

#### **Recovery**

Ensure **ANSI IS** 41 **INP** Query message contains only digits with **BCD** encoding scheme.

# **1348 - IS-41 Number of dgts exceeds the maximum**

EAGLE 5 ISS has rejected the **ANSI IS** 41 **INP** Query message; because the number of digits in the **DIGITS** parameter exceeds 21 digits.

### **Example**

tklc1091301 07-01-19 03:34:40 EST EAGLE5 36.0.0-57.9.0 6936.1348 CARD 2317 INFO IS-41 Num of dgts exceeds the maximum

```
SIO=83 OPC= 0-000-0-aa DPC= 5-090-5-aa
CDPA: AI=d3 SSN=250 TT=025
ADDR=197055512340
CGPA: AI=c3 PC= 1-137-4-aa SSN=250
DATA=27 e2 25 c7 04 00 00 00 00 e8 1d e9
1b cf 01 00 d1 02 09 3e f2 12 84 10
01 01 11 18 76 18 79 70
LSN=ls1102n0
Report Date:07-01-19 Time:03:34:40
```
**Alarm Level:** No **Alarm** condition. Message is for information only.

### **Recovery**

Ensure **ANSI IS** 41 **INP** Query message's **DIGITS** parameter contains less than 21 digits.

# **1349 - MSU invalid size – discarded**

An **MSU** less than 5 bytes or greater than 279 bytes was detected by the **MTP** layer 3 software in an **ATM** card. A four byte **MSU** may cause the **ATM** connection to bounce (four byte **PDU**s are used for **SSCF** control). **MSU** length limit is 279 bytes.

### **Example**

```
 2864.1349 CARD 6112,A INFO MSU invalid size - discarded
            LEN=114
            SIO=93 OPC= 227-040-000 DPC= 209-122-150
            DATA=09 81 03 0c 15 09 89 06 0a 21 80 95
                  97 10 89 09 89 95 0a 21 80 95 89 30
                  03 44 62 42
            LSN=n209068063
            Report Date:13-11-09 Time:09:48:33
```
**Note:** The length of the MSU (for example, LEN=114) includes the length of the SIF plus some other parameters. The length of these other parameters varies depending on the protocol managed by the LIM card issuing the UIM.

**Alarm Level:** No alarm condition. The message is informational only.

### **Recovery**

No action necessary.

# **1350 - Discrd Rcvd Lrg MSU CTRL-FEAT Off**

IPL receives on a M2PA connection a large MSU greater than 272 bytes and the feature is not enabled.

### **Example**

;

 0047.1350 CARD 1113 INFO Discrd Rcvd Large MSU CTRL-FEAT Off  $LEN = 50$  SIO=04 OPC= 016-032-048 DPC= 032-032-048 DATA=01 02 03 04 05 06 07 08 09 0a 0b 0c 0d 0e 0f 10 11 12 13 14 15 16 17 18 19 1a 1b 1c LSN=ls211 Report Date:12-12-15 Time:11:01:50

**Note:** The length of the MSU (for example, LEN=50) includes the length of the SIF plus some other parameters. The length of these other parameters varies depending on the protocol managed by the LIM card issuing the UIM.

**Alarm Level:** No alarm condition. The message is informational only.

#### **Recovery**

**1.** Enter the following command to retrieve information about controlled features:

```
rtrv-ctrl-feat
```
The output of the rtrv-ctrl-feat command displays information about the enabled features.

**2.** The alarm will be cleared when the feature is enabled using the enable-ctrlfeat command.

## **1351 - Discrd Trans Lrg MSU Unsupported SLK**

An **MSU** less than 5 bytes or greater than 279 bytes was detected by the **MTP** layer 3 software in an **ATM** card. A four-byte **MSU** may cause the **ATM** connection to bounce (four byte **PDUs** are used for **SSCF** control). The **MSU** length limit is 279 bytes. IN this case, an SSEDCM-IPLIM SAAL/TALI signaling link receives from IMT a large MSU greater than 272 bytes. The discard occurs on the outbound card.

#### **Example**

```
RLGHNCXA21W 00-02-07 12:01:43 EST EAGLE 37.0.0
0003.1351 CARD 1105,B INFO Discrd Trans Lrg MSU Unsupported SLK
            LEN = 475 SIO=0D OPC=001-001-001 DPC=002-002-002
             LSN=ABCD123
             Report Date:yy-mm-dd Time:hh:mm:ss
```
**Note:** The length of the MSU (for example, LEN=50) includes the length of the SIF plus some other parameters. The length of these other parameters varies depending on the protocol managed by the LIM card issuing the UIM.

**Alarm Level:** No alarm condition. The message is informational only.

#### **Recovery**

No action necessary.

# **1352 - Discrd Rcvd Lrg MSU Unsptd Outbnd SLK**

An IP7 GPL receives a large MSU greater than 272 bytes, the BICC controlled feature is on, there are available routes for the destination point code, but selected outbound card does not support large MSUs.

#### **Example**

 0049.1352 CARD 1113 INFO Discrd Rcvd Lrg MSU Unsprtd Outbnd SLK  $LEN = 50$  SIO=04 OPC= 016-032-048 DPC= 032-032-048 DATA=01 02 03 04 05 06 07 08 09 0a 0b 0c 0d 0e 0f 10 11 12 13 14 15 16 17 18

```
 19 1a 1b 1c 
 LSN=ls211
 Report Date:12-12-15 Time:11:02:11
```
**Note:** The length of the MSU (for example, LEN=50) includes the length of the SIF plus some other parameters. The length of these other parameters varies depending on the protocol managed by the LIM card issuing the UIM.

**Alarm Level:** No alarm condition. The message is informational only.

### **Recovery**

;

No action necessary.

# **1353 - DTA Bypassed for Rcvd Lrg MSU**

An IP7 GPL receives a large MSU that triggers DTA processing instead of converting the MSU (the MSU is routed normally, DTA is bypassed).

#### **Example**

;

```
 0050.1353 CARD 1113 INFO DTA Bypassed for Rcvd Large MSU
            LEN=50 SIO=04 OPC= 016-032-048 DPC= 032-032-048 
             DATA=01 02 03 04 05 06 07 08 09 0a 0b 0c 
                  0d 0e 0f 10 11 12 13 14 15 16 17 18 
                  19 1a 1b 1c 
             LSN=ls211
             Report Date:12-12-15 Time:11:02:21
```
**Note:** The length of the MSU (for example, LEN=50) includes the length of the SIF plus some other parameters. The length of these other parameters varies depending on the protocol managed by the LIM card issuing the UIM.

**Alarm Level:** No alarm condition. The message is informational only.

### **Recovery**

No action necessary.

# **1354 - STPLAN Copy Bypassed for Lrg MSU**

An IP7 GPL receives a large MSU that triggers STPLAN copy instead of copying the MSU (STPLAN is bypassed).

### **Example**

;

 0051.1354 CARD 1113 INFO STPLAN Copy Bypassed for Large MSU LEN=50 SIO=04 OPC= 016-032-048 DPC= 032-032-048 DATA=01 02 03 04 05 06 07 08 09 0a 0b 0c 0d 0e 0f 10 11 12 13 14 15 16 17 18 19 1a 1b 1c LSN=ls211 Report Date:12-12-15 Time:11:02:31

**Note:** The length of the MSU (for example, LEN=50) includes the length of the SIF plus some other parameters. The length of these other parameters varies depending on the protocol managed by the LIM card issuing the UIM.

**Alarm Level:** No alarm condition. The message is informational only.

#### **Recovery**

No action necessary.

# **1356 - EXT BERT terminated with OAM switchover**

This message is issued when the Extended BERT is aborted due to OAM switchover.

### **Example**

RLGHNCXA21W 09-09-07 16:20:19 EST EAGLE 42.0.0 0023.1356 CARD 1115 INFO EXT BERT terminated with OAM switchover Report Date:09-09-07 Time:16:20:19

**Alarm Level:** No alarm condition. The message is informational only.

#### **Recovery**

No action necessary.

## **1357 - Negotiation at 100Mbps/Full Duplex failed**

The negotiation for data rate and traffic flow did not result in 100 Mbps and full duplex mode respectively, for all data links.

#### **Example**

RLGHNCXA21W 00-02-07 12:01:43 EST EAGLE 37.0.0 0010.1357 CARD 1103 INFO Negotiation at 100Mbps/Full Duplex failed DLK configuration: SPEED = 100 Mbps, DUPLEX = HALF Report Date:00-02-07 Time:16:20:19

**Alarm Level:** No alarm condition. The message is informational only.

### **Recovery**

Use a valid combination of speed and duplex parameters on the card and Ethernet switch for configuring a data link. An invalid combination may cause link degradation and unreliable behavior.

## **1358 - MSU discarded - too big after MTP conv.**

- When ITUI or ITUN MSU, routed to ANSI or ITUN24 network, with SI less than or equal to 5 is received on any card type where the original MSU is of sufficient size that when the 14-bit point codes are converted to 24-bit point codes the resulting converted MSU will have SIF greater than 272 bytes.
- When ITUI or ITUN MSU, routed to ANSI or ITUN24 network, with SI ranging from 6 to 15 is received on any non-IP card type where the original MSU is of sufficient size that when the 14-bit point codes are converted to 24-bit point codes the resulting converted MSU will have SIF greater than 272 bytes. The MSU will be discarded even if the outbound linkset is on IP card type and Large MSU Support is enabled (Large MSU for IP Sig, Feature P/N 893018401) because

conversion is performed on the inbound card, so both the inbound and outbound cards must be able to support MSU greater than 272 bytes.

• When ITUI or ITUN MSU, routed to ANSI or ITUN24 network, with SI ranging from 6 to 15 is received on any IP card type where the original MSU is of sufficient size that when the 14-bit point codes are converted to 24-bit point codes the resulting converted MSU will have SIF greater than 4095 bytes.

### **Example**

```
 0055.1358 CARD 1113 INFO MSU discarded - too big after MTP conv.
            LEN = 50 SIO=04 OPC= 016-032-048 DPC= 032-032-048 
             DATA=01 02 03 04 05 06 07 08 09 0a 0b 0c 
                  0d 0e 0f 10 11 12 13 14 15 16 17 18 
                  19 1a 1b 1c 
            LSN=1s211 Report Date:12-12-15 Time:11:03:11
```
**Note:** The length of the MSU (for example, LEN=50) includes the length of the SIF plus some other parameters. The length of these other parameters varies depending on the protocol managed by the LIM card issuing the UIM.

**Alarm Level:** No alarm condition. The message is informational only.

#### **Recovery**

No action required.

## **1359 - SCCP Looping Detected**

;

When a SCCP Looping condition is found, the mode of operation of the loopset will be notify or discard (based on provisioning). The mode of operation either only notifies the user (via this UIM), or notifies the user (via this UIM) and discards the MSU. The data shown in the output will be from the original MSU, before any GTT modifications were applied to it.

A hop counter violation message is also sent by EAGLE to the UDTS. The message indicates either ANSI or ITU Networks based on the provisioned GTT Translation point code type.

### **Example**

```
nbsa01 12-01-23 19:41:10 BRA EAGLE5 41.1.1-62.67.1 
    0527.1359 CARD 3217 INFO SCCP Looping Detected 
                SIO=83 OPC= 000-004-666 DPC= 000-006-500 
                SCCP MSG TYPE=09 
                CDPA: NI=0 RI=0 GTI=04 SSNI=1 PCI=0 
                       TT=000 NP=01 NAI=004 ADDR=554197388383 
                       PC=-------------- SSN=008 
                CGPA: NI=0 RI=0 GTI=04 SSNI=1 PCI=0 
                       TT=000 NP=01 NAI=004 ADDR=551181134001 
                       PC=-------------- SSN=008 
                LSN=ylrjo1 GTTSETIDX=(0) 
                Report Date:12-01-23 Time:19:41:00
```
**Alarm Level:** No alarm condition. The message is informational only.

### **Recovery**

Analysis of measurements and messages is required to ensure messages are correctly being discarded.

**Note:** Entering the wrong data in the SCCP Loop Table and/or incorrectly connecting a GTT translation with a particular SCCP Loop Table entry could result in unwanted traffic loss.

Refer to the *Commands Manual* for more information using ENT/CHG/DEL/RTRV-LOOPSET commands.

- **1.** Remove invalid or unwanted entries from the SCCP Loop Tables.
- **2.** Create a valid SCCP Loop Table entry for a GTT translation if the available tables are valid for other translations, but not the one in error.
- **3.** Set the "notify only" mode until confidence is gained in the EAGLE SCCP Loop Tables, this is also the recommended setting for initial provisioning with a subsequent change.
- **4.** Periodic auditing of UIMs to ensure that valid messages are not being discarded.

## **1360 - Inv SR-5129 msg rcvd, Bad Src.**

An SR-5129 message was received with a bad source name in the message header.

### **Example**

```
 station1234 06-12-21 16:28:08 EST Rel 37.5.0-58.12.0
 0020.1360 SYSTEM INFO Inv SR-5129 msg rcvd, Bad Src.
            Terminal = 17
            Name = SNAMNJCCSM1YSA701 
             Report Date:06-12-21 Time:16:20:19
```
**Alarm Level:** No alarm condition. The message is informational only.

### **Recovery**

No action necessary.

## **1361 - Inv SR-5129 msg rcvd, Bad Dst.**

An SR-5129 message was received with a bad destination name in the message header.

### **Example**

```
 station1234 06-12-21 16:28:08 EST Rel 37.5.0-58.12.0
 0020.1361 SYSTEM INFO Inv SR-5129 msg rcvd, Bad Dst.
             Terminal = 17
             Name = SNAMNJCCSM1YSA701 
             Report Date:06-12-21 Time:16:20:19
```
**Alarm Level:** No alarm condition. The message is informational only.

### **Recovery**

No action necessary.

# **1362 - Inv SR-5129 msg rcvd, Bad Ver.**

An SR-5129 message was received with a bad version in the message header.

#### **Example**

```
 station1234 06-12-21 16:28:08 EST Rel 37.5.0-58.12.0
 0020.1362 SYSTEM INFO Inv SR-5129 msg rcvd, Bad Ver. 
             Terminal = 17
             Ver = xxxx 
             Report Date:06-12-21 Time:16:20:19
```
**Alarm Level:** No alarm condition. The message is informational only.

#### **Recovery**

No action necessary.

## **1363 - SR-5129 Err Msg rcvd Err Code 1(Bad Src)**

An SR-5129 Error Message received with Error Code as 1 (Bad Source).

### **Example**

```
 station1234 06-12-21 16:28:08 EST Rel 37.5.0-58.12.0
    0020.1363 SYSTEM INFO Inv SR-5129 Err Msg rcvd Err Code 1(Bad 
Src)
                Terminal = 17
```
Report Date:06-12-21 Time:16:20:19

**Alarm Level:** No alarm condition. The message is informational only.

#### **Recovery**

No action necessary.

## **1364 - SR-5129 Err Msg rcvd Err Code 2(Bad Dst)**

An SR-5129 Error Message received with Error Code as 2 (Bad Destination).

### **Example**

```
 station1234 06-12-21 16:28:08 EST Rel 37.5.0-58.12.0
    0020.1364 SYSTEM INFO Inv SR-5129 Err Msg rcvd Err Code 2(Bad 
Dst)
                 Terminal = 17
                 Report Date:06-12-21 Time:16:20:19
```
**Alarm Level:** No alarm condition. The message is informational only.

### **Recovery**

No action necessary.

# **1365 - SR-5129 Err Msg rcvd Err Code 3(Bad Ver)**

An SR-5129 Error Message received with Error Code as 3 (Bad Version).

**Example**

 station1234 06-12-21 16:28:08 EST Rel 37.5.0-58.12.0 0020.1365 SYSTEM INFO Inv SR-5129 Err Msg rcvd Err Code 3(Bad Ver) Terminal = 17 Report Date:06-12-21 Time:16:20:19

**Alarm Level:** No alarm condition. The message is informational only.

**Recovery**

No action necessary.

# **1366 - SR-5129 Err Msg rcvd Err Code Other**

An SR-5129 Error Message received with Error Code other than 1, 2 and 3.

### **Example**

```
 station1234 06-12-21 16:28:08 EST Rel 37.5.0-58.12.0
    0020.1366 SYSTEM INFO Inv SR-5129 Err Msg rcvd Err Code 
Other 
                 Terminal = 17
                 Report Date:06-12-21 Time:16:20:19
```
**Alarm Level:** No alarm condition. The message is informational only.

**Recovery**

No action necessary.

# **1367 - SOIP connection failed.**

Failed to start SOIP connection.

**Example**

```
 station1234 06-12-21 16:28:08 EST Rel 37.5.0-58.12.0
0009.1367 SYSTEM INFO SOIP connection failed.
            Terminal=17
            IPADDR=192.168.57.52 
             PORT = 2336
             Report Date:06-12-21 Time:16:20:19
```
**Alarm Level:** No alarm condition. The message is informational only.

#### **Recovery**

No action necessary.

# **1368 - Inv SR-5129 msg rcvd, Other**

An SR-5129 Message Received with error other than Bad Source Name, Bad Destination Name and Bad Version in the Message Header.

### **Example**

 station1234 06-12-21 16:28:08 EST Rel 37.5.0-58.12.0 0020.1368 SYSTEM INFO Inv SR-5129 msg rcvd, Other Terminal = 17 Report Date:06-12-21 Time:16:20:19

## **Recovery**

No action necessary.

# **1369 - ISUP IAM decode failed**

An ISUP IAM decode failed with error other than Bad Source Name, Bad Destination Name, and Bad Version in the Message Header.

## **Example**

```
 1 2 3 4 5 6 7 8
12345678901234567890123456789012345678901234567890123456789012345678901234567890
      0020.1369 CARD 1201,A INFO ISUP IAM decode failed
                        SIO=3 OPC=&&-001-001-001 DPC=&&-002-002-002
                        DATA=26 80 03 09 0e 06 09 00fe 08 50 55 43
and the contract of the contract of the contract of the contract of the contract of the contract of the contract of the contract of the contract of the contract of the contract of the contract of the contract of the contra
                        LSN=LS0032
```
**Alarm Level:** No alarm condition. The message is informational only.

# **Recovery**

No action necessary.

# **1370 - ISUP IAM Cld Pty decode failed**

An ISUP IAM Cld Pty decode failed with error other than Bad Source Name, Bad Destination Name and Bad Version in the Message Header.

## **Example**

```
 1 2 3 4 5 6 7 8
12345678901234567890123456789012345678901234567890123456789012345678901234567890
      0020.1370 CARD 1201,A INFO ISUP IAM Cld Pty decode failed
                        SIO=3 OPC=&&-001-001-001 DPC=&&-002-002-002
                        DATA=26 80 03 09 0e 06 09 00fe 08 50 55 43
and the contract of the contract of the contract of the contract of the contract of the contract of the contract of the contract of the contract of the contract of the contract of the contract of the contract of the contra
                        LSN=LS0032
```
**Alarm Level:** No alarm condition. The message is informational only.

### **Recovery**

No action necessary.

# **1371 - ISUP encode Failed**

An ISUP encode failed with error other than Bad Source Name, Bad Destination Name and Bad Version in the Message Header.

### **Example**

```
 1 2 3 4 5 6 7 8
12345678901234567890123456789012345678901234567890123456789012345678901234567890
      0020.1371 CARD 1201,A INFO ISUP encode failed
                        SIO=3 OPC=&&-001-001-001 DPC=&&-002-002-002
                        DATA=26 80 03 09 0e 06 09 00fe 08 50 55 43
and the contract of the contract of the contract of the contract of the contract of the contract of the contract of the contract of the contract of the contract of the contract of the contract of the contract of the contra
                        LSN=LS0032
```
**Alarm Level:** No alarm condition. The message is informational only.

**Recovery**

No action necessary.

# **1372 - SLTC Failure-SLTM not sent, Invalid SIO**

The EAGLE attempted to send SLTM with SIO=2 for ITU APC.

**Example**

```
RLGHNCXA21W 00-02-07 12:01:43 EST EAGLE 37.0.0
1230.1372 CARD 1201,A INFO SLTC Failure-SLTM not sent, Invalid SIO
             ADJ PC=001-001-001 SLC=02 LEN=0f
            DATA=01 02 03 04 05 06 07 08 09 10 11 12 13 14 15
             Report Date:00-02-07 Time:16:20:19
```
**Alarm Level:** No alarm condition. The message is informational only.

### **Recovery**

Change the sltset corresponding to the link/port to the one that has sio=1 (Regular SLTM message).

**Note:** Special maintenance messages are not supported for ITU PCs.

# **1373 - TFC Generated for Congested Link**

Implementation of auto decrementing of congestion abatement is multicast to all MTP cards (SRC and DEST).

In both ANSI and ITU networks, UIM 1373 indicates the level of congestion; for example, CONG STATUS=00**1** is a lower level of congestion than CONG STATUS=00**3** (the highest level of congestion).

For **M3UA** links, signaling congestion (**SCON**) network-management messages also report congestion:

- In an **ANSI** network, the value in the SCON always matches the value in UIM 1373.
- In a non-ANSI (**ITU**) network, SCON messages report only 0 (not congested) or 1 (congested), so the congestion value reported in UIM 1373 can differ from the value in the SCON. For example, if UIM 1373 reports CONG STATUS=00**2** or CONG STATUS=00**3**, then the value in the related SCON will be **1** (not 2 or 3).

### **Example**

```
 station1234 02-07-21 16:28:08 EST Rel 37.0.0 -46.12.0
  8441.1373 CARD 1101,A INFO TFC Generated for Congested Link
              DPC= 001-115-000 CPC= 008-001-001
              CONG SLK: 1305,A3 CONG STATUS=001
 Report Date:07-01-05 Time:16:20:19
```
**Alarm Level:** No alarm condition. The message is informational only.

### **Recovery**

**1.** Use local troubleshooting procedures to determine the cause for congestion.

# **1374 - SMS B-Party address decode failed**

An error was detected during decode of SMS message destination address.

### **Example**

```
 tekelecstp 02-03-20 07:40:50 EST EAGLE 39.1.0-61.4.0
 6815.1374 CARD 1103 INFO SMS B-Party Address decode failed 
            SIO=83 OPC= 002-002-001 DPC= 009-008-007
             CDPA: AI=8b SSN=002 TT=006
                  ADDR=110000
             CGPA: AI=43 PC= 002-002-001 SSN=002
             DATA=49 e2 47 c7 04 47 04 25 1e e8 3f e9
                  3d cf 01 e9 d1 02 09 35 f2 34 9f 69
                  01 00 9f 74 02 00 00 89
             LSN=ls221
             Report Date:02-03-20 Time:07:40:50
```
**Alarm Level:** No alarm condition. The message is informational only.

#### **Recovery**

The message should be analyzed to determine the error, and the originating node should be contacted to send corrected message.

When processing MSU for SMS MO, this UIM is generated when one of the following occurs:

- Mandatory SM-RP-UI parameter is absent from the MO ForwardSM message.
- The TPDU type is SMS-SUBMIT and the parameter length is less then  $4 +$  number of digit bytes specified in the number of digit field.
- The TPDU type is SMS-COMMAND and the parameter length is less then 7 + number of digit bytes specified in the number of digit field.
- Number of digits is 0 or greater than 20.

# **1375 - SMS B-party Failed to modify TCAP MSU**

The formatted outbound digit string length generated by SMS NP for encoding the TCAP message exceeded system limits.The formatted outbound digit string length generated by SMS NP or MO SMS B-Party Routing for encoding the TCAP message exceeded system limits.

### **Example**

```
 tekelecstp 02-03-20 07:40:50 EST EAGLE 39.1.0-61.4.0
 6815.1375 CARD 1103 INFO SMS B-party Failed to modify TCAP MSU 
             SIO=83 OPC= 002-002-001 DPC= 009-008-007
             CDPA: AI=8b SSN=002 TT=006
                   ADDR=110000
             CGPA: AI=43 PC= 002-002-001 SSN=002
             DATA=49 e2 47 c7 04 47 04 25 1e e8 3f e9
                  3d cf 01 e9 d1 02 09 35 f2 34 9f 69
                  01 00 9f 74 02 00 00 89
             LSN=ls221
             Report Date:02-03-20 Time:07:40:50
```
**Alarm Level:** No alarm condition. The message is informational only.

### **Recovery**

The message and outbound digits formatting options should be analyzed to determine the error and the originating node or the requested outbound digit formatting option should be modified to correct the encoding error.

This UIM is generated when processing MSU for SMS MO and TCAP message needed to be expanded to accommodate new digits and either

- New SM-RP-UI parameter length exceeds 127 digits.
- The length of new parameter sequence, Invoke component, component portion or TCAP package exceeds 127 bytes.
- The SCCP user data length (TCAP payload size) exceeds 255 bytes.
- The MSU length exceeds 279 bytes.

# **1376 - SMS Failed to modify B-Party digits**

During processing of SMS message, the formatted outbound digit string length exceeded limit for number of digits.

This message is raised when:

- During processing of SMS message, the formatted outbound digit string length exceeded limit for number of digits.
- For MO SMS B-Party routing, AMGTT data provisioned in the GTT Table entry corresponding to MAP B-Party number is used to modify MAP B-Party digits. If outbound length exceeds 20 or becomes less than 0.

### **Example**

```
 tekelecstp 02-03-20 07:40:50 EST EAGLE 39.1.0-61.4.0
 6815.1376 CARD 1103 INFO SMS Failed to modify B-Party digits 
            SIO=83 OPC= 002-002-001 DPC= 009-008-007
             CDPA: AI=8b SSN=002 TT=006
                  ADDR=110000
             CGPA: AI=43 PC= 002-002-001 SSN=002
             DATA=49 e2 47 c7 04 47 04 25 1e e8 3f e9
                  3d cf 01 e9 d1 02 09 35 f2 34 9f 69
                  01 00 9f 74 02 00 00 89
             LSN=ls221
             Report Date:02-03-20 Time:07:40:50
```
**Alarm Level:** No alarm condition. The message is informational only.

### **Recovery**

The message and the digit format provisioning should be analyzed to determine the error and the originating node or the requested outbound digit formatting option should be modified to correct the encoding error. For MO SMS B-Party Routing, AMGTT data (NSDD/NPDD/NSDS/NPDS) provisioned in GTT entry corresponding to MAP B-Party number should be modified to correct the encoding error.

This UIM is generated when SMS NP or MO SMS B-Party Routing feature generated an outbound digit string for encode in TCAP message, which exceeded 20 digits in length or is less than 0 digits in length forcing SMS NP/MO SMS B-Party Routing to route original MSU.

# **1378 - Inh VFlex SS request already outstanding**

A second attempt to inhibit the V-Flex subsystem has been made while the first is still being processed. The second attempt will be ignored.

#### **Example**

tekelecstp 07-03-09 12:01:43 EST EAGLE 37.6.0 5061.1378 SYSTEM INFO Inh VFlex SS request already outstanding

**Alarm Level:** No alarm condition. The message is informational only.

#### **Recovery**

No action necessary.

# **1379 - Failure Inhibiting VFlex SS**

The attempted inhibit of the V-Flex subsystem failed. A response SOG was not received from the mate.

#### **Example**

tekelecstp 07-03-09 12:01:43 EST EAGLE 37.6.0 5061.1379 SYSTEM INFO Failure Inhibiting VFlex SS

**Alarm Level:** No alarm condition. The message is informational only.

**Recovery**

No action necessary.

# **1380 - VFLEX: No RN digits provisioned**

The digits in the VMS at the requested VMRN index were not provisioned. The provisioning information for the VMS ID accessed via the MSU information should be verified.

#### **Example**

```
 RLGHNCXA21W 07-07-21 12:01:43 EST EAGLE 37.6.0
 0002.1380 SYSTEM INFO VFlex: RN is not provisioned
          SIO=03 OPC=001-001-001 DPC=002-002-002
            SCCP MSG TYPE=04
            CDPA: NI=1 RI=0 GTI=04 SSNI=0 PCI=1
                   TT=250 NP=04 NAI=010 ADDR=1234567890901
                  PC=003-003-003 SSN=005
            CGPA: NI=1 RI=0 GTI=04 SSNI=0 PCI=1
                   TT=100 NP=07 NAI=012 ADDR=012345677890
                   PC=001-001-001 SSN=004
            LSN=ABCD123 GTTSET=3 203 46
            Report Date:07-07-21 Time:16:20:19
```
**Alarm Level:** No alarm condition. The message is informational only.

#### **Recovery**

Verify the VMS ID accessed via the MSU information.

# **1381 - VFlex: CD entry not found**

The call decision table entry matching the incoming MSU criteria is not found. Call decision tree provisioning should be updated.

### **Example**

 RLGHNCXA21W 07-07-21 12:01:43 EST EAGLE 37.6.0 0002.1381 SYSTEM INFO VFlex: CD entry not found SIO=03 OPC=001-001-001 DPC=002-002-002 SCCP MSG TYPE=04 CDPA: NI=1 RI=0 GTI=04 SSNI=0 PCI=1 TT=250 NP=04 NAI=010 ADDR=1234567890901 PC=003-003-003 SSN=005 CGPA: NI=1 RI=0 GTI=04 SSNI=0 PCI=1 TT=100 NP=07 NAI=012 ADDR=012345677890 PC=001-001-001 SSN=004 LSN=ABCD123 GTTSET=3 203 46 Report Date:07-07-21 Time:16:20:19

**Alarm Level:** No alarm condition. The message is informational only.

### **Recovery**

Call decision tree provisioning should be updated.

# **1382 - Too many digits for DRA parameter**

Too many digits in the DRA parameter to encode.

### **Example**

```
 RLGHNCXA21W 07-07-21 12:01:43 EST EAGLE 37.6.0
 0002.1382 SYSTEM INFO Too many digits for DRA parameter
         SIO=03 OPC=001-001-001 DPC=002-002-002
            SCCP MSG TYPE=04
            CDPA: NI=1 RI=0 GTI=04 SSNI=0 PCI=1
                   TT=250 NP=04 NAI=010 ADDR=1234567890901
                   PC=003-003-003 SSN=005
             CGPA: NI=1 RI=0 GTI=04 SSNI=0 PCI=1
                   TT=100 NP=07 NAI=012 ADDR=012345677890
                   PC=001-001-001 SSN=004
             LSN=ABCD123 GTTSET=3 203 46
             Report Date:07-07-21 Time:16:20:19
```
**Alarm Level:** No alarm condition. The message is informational only.

### **Recovery**

Decrease the number of RN digits or modify the querying node to send fewer digits in DN.

# **1383 - SLTC Failed: No route to APC on linkset**

An SLTC message is sent/received for a linkset that is not in the route-set of its APC.

### **Example**

 1 2 3 4 5 6 7 8 12345678901234567890123456789012345678901234567890123456789012345678901234567890 8606.1383 CARD 1105,B INFO SLTC Failed: No route to APC on linkset

 ADJ PC= 002-14-00 SLC=000 LEN=002 DATA=11 77 Report Date:02-04-01 Time:17:40:42

**Alarm Level:** No alarm condition. The message is informational only.

### **Recovery**

No action necessary.

# **1392 - IDPRCDPN(X) NPP SERVICE is OFF**

The status of the IDPRCDPN(X) NPP service is OFF while processing an IDP message.

## **Example**

```
1 2 3 4 5 6 7 8 
12345678901234567890123456789012345678901234567890123456789012345678901234567890 
      tekelecstp 20-12-11 03:56:48 WET UNKNOWN ??.?.?-64.12.0 
5090.1392 CARD 1105 INFO IDPRCDPN(X) NPP SERVICE is 
OFF Report Date:20-12-11 Time:03:56:48
```
**Alarm Level:** No alarm condition. The message is informational only.

#### **Recovery**

;

**1.** Enter the following command to check the status of the IDPRCDPN(X) service: rtrv-npp-serv:srvn=idprcdpn:mode=full

The following is an example of a possible output.

rtrv-npp-serv:srvn=idprcdpn:mode=full

 tekelecstp 11-01-28 08:34:00 EST 43.0.0-63.51.0 rtrv-npp-serv:srvn=idprcdpn:mode=full Command entered at terminal #4.

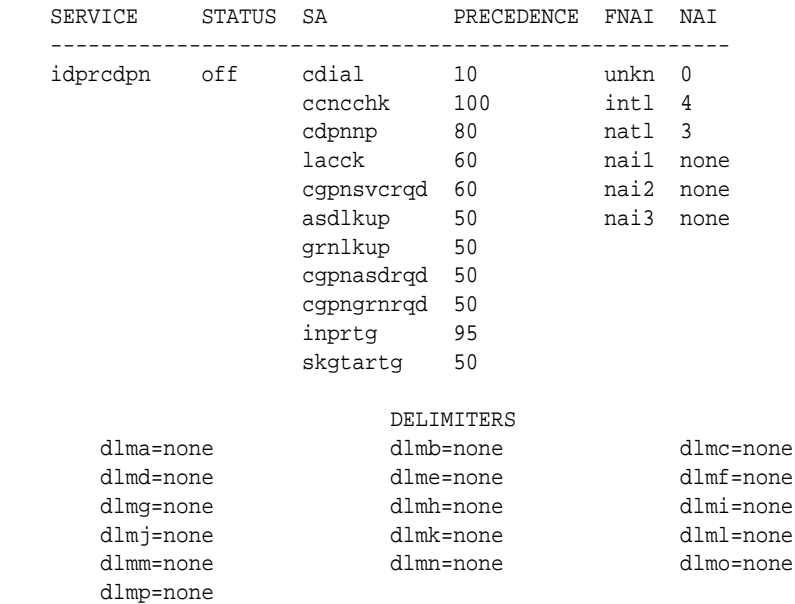

**2.** Use the following command to enable the IDPRCGPN(X) NPP service: chg-nppserv:srvn=idprcgpn:mode=full

This is an example of a possible output.

rtrv-npp-serv:srvn=idprcgpn:mode=full

```
 tekelecstp 11-01-28 08:37:46 EST 43.0.0-63.51.0
 rtrv-npp-serv:srvn=idprcgpn:mode=full
 Command entered at terminal #4.
```
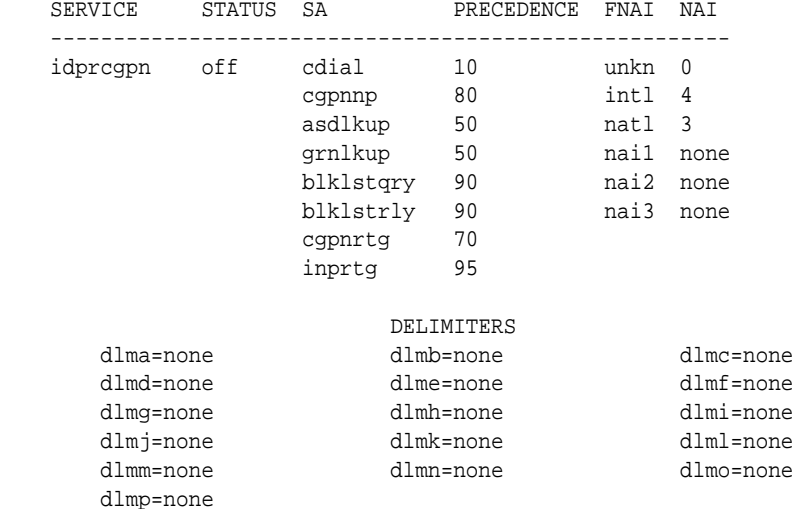

;

# **1393 - IDPRCGPN NPP SERVICE is OFF**

The status of the IDPRCGPN NPPservice is OFF while processing an IDP message.

### **Example**

```
1 2 3 4 5 6 7 8
12345678901234567890123456789012345678901234567890123456789012345678901234567890
       tekelecstp 20-12-11 03:56:48 WET UNKNOWN ??.?.?-63.33.0 
       5090.1392 CARD 1105 INFO IDPRCDPN NPP SERVICE is Off
                 Report Date:20-12-11 Time:03:56:48
```
**Alarm Level:** No alarm condition. The message is informational only.

#### **Recovery**

**1.** Enter the following command to check the status of the IDPRCGPN service: rtrvnpp-serv:srvn=idprcgpn

The following is an example of a possible output.

 tekelecstp 08-06-17 11:54:09 EST 39.0.0 rtrv-npp-serv:srvn=idprcgpn Command entered at terminal #4. SERVICE STATUS FNAI NAI SA PRECEDENCE  $\overline{\phantom{a}}$  ,  $\overline{\phantom{a}}$  ,  $\overline{\phantom{a}}$  idprcgpn off unkn 0 cgpnnp 100 intl 4 natl 3 nai1 none

```
 nai2 none
 nai3 none
```
**2.** Use the following command to enable the IDPRCDPN service: chg-nppserv:srvn=idprcgpn:status=ON

# **1394 - Flushing undelivered MSUs**

;

The destination EAGLE card for an SS7 message is not reachable by the origination EAGLE card and the dynamic database is not updated to reflect the unreachable status.

#### **Example**

```
 tekelecstp 02-01-05 20:39:14 MST EAGLE 41.0
  0010.1394 CARD 1108 INFO Flushing undelivered MSUs
               Card List: 1101, 1201, 1302, 2103, 2204
               LSN=lg1104a0
               Report Date:02-01-05 Time:20:39:14
```
**Alarm Level:** No alarm condition. The message is informational only.

#### **Recovery**

;

**1.** Enter the following command to check the IMT bus status for both the source and destination card.

rept-stat-card:loc=x:mode=full

where*x* is the card location. The source card is identified in the message. The destination card can be obtained from the linkset name in UIM.

**Note:** There could be several cards involved with the linkset name and thus they all should be checked.

Following is an example of the possible output using card 1106:

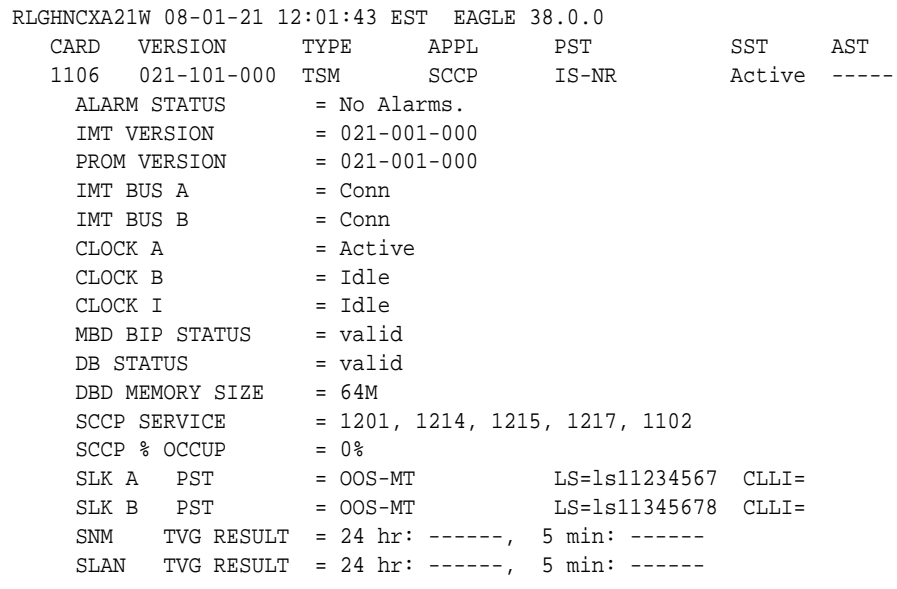

```
SCCP TVG RESULT = 24 hr: ------, 5 min: ------
 Command Completed.
```
**2.** Make sure the cards are correctly connected to both A and B buses of the IMT.

# **1395 - Inh ATINPQ SS request alrdy outstanding**

A second attempt to inhibit the ATINPQ subsystem has been made while the first is still being processed. The second attempt will be ignored.

#### **Example**

```
 station1234 06-12-21 16:28:08 EST Rel 39.2.0
    0020.1395 CARD 1106 INFO Inh ATINPQ SS request alrdy 
outstanding
```
**Alarm Level:** No alarm condition. The message is informational only.

#### **Recovery**

No action necessary.

## **1396 - Failure Inhibiting ATINPQ SS**

The attempted inhibit of the ATINPQ subsystem failed. A response SOG was not received from the mate.

### **Example**

 station1234 06-12-21 16:28:08 EST Rel 39.2.0 0020.1396 CARD 1106 INFO Failure Inhibiting ATINPQ SS

**Alarm Level:** No alarm condition. The message is informational only.

#### **Recovery**

No action necessary.

# **1407 - Unexpected SI in TIF Stop Action**

An MSU is received by TIF/TIF2/TIF3 stop action that is not ISUP. MSUs delivered to a TIF stop action that are not ISUP (SI=5) or TUP (SI=4) shall be routed without modification.

### **Example**

 RLGHNCXA21W 09-09-21 16:20:19 GMT EAGLE5 39.2.0 0017.1407 CARD 1103,A INFO Unexpected SI in TIF Stop Action SIO=08 OPC=001-001-001 DPC=s-002-002-002 DATA=12 34 56 78 90 12 34 56 78 90 12 34 56 78 90 12 34 56 78 90 12 34 56 78 12 34 SR=scrb LSN=ABCD123 Report Date:09-09-21 Time:16:20:19

### *Legend*

**DATA**

Information from the upper layers of **SCCP** management

## **DPC Destination** point code

**LSN** Linkset name. The name must be unique.

**OPC** Origination point code

**SIO** Service information octet

## **SR**

Screening reference name

**Alarm Level:** No alarm condition. The message is informational only.

### **Recovery**

The TIF Support of TUP feature is not turned on.

# **1408 - TIF: Modified MSU too large to route**

The MSU is too large to transmit after modification (>273 bytes from SIO onward). The original MSU is routed without modification.

## **Example**

 RLGHNCXA21W 09-09-21 16:20:19 GMT EAGLE5 39.2.0 0017.1408 CARD 1103,A INFO TIF: Modified MSU too large to route SIO=03 OPC=001-001-001 DPC=002-002-002 DATA=26 80 03 09 0e 06 09 00 fe 08 50 55 05 43 00 00 00 00 00 LSN=ABCD123 Report Date:09-09-21 Time:16:20:19

*Legend*

## **DATA**

Information from the upper layers of **SCCP** management

**DPC**

**Destination** point code

**LSN** Linkset name. The name must be unique.

**OPC** Origination point code

**SIO** Service information octet

## **SR**

Screening reference name

**Alarm Level:** No alarm condition. The message is informational only.

### **Recovery**

No action necessary.

# **1410 - MOSMS: Migrated Subscriber with no entity**

There is no entity defined in the RTDB for the migrated subscriber. The subscriber is found migrated and the migration prefix has to be the entity resulted from RTDB lookup.

### **Example**

```
 tekelecstp 02-03-20 07:40:50 EST EAGLE 40.1
    6815.1410 CARD 1103 INFO MOSMS: Migrated Subscriber with no 
entity 
                 SIO=83 OPC= 002-002-001 DPC= 009-008-007
                 CDPA: AI=8b SSN=002 TT=006
                      ADDR=110000
                 CGPA: AI=43 PC= 002-002-001 SSN=002
                 DATA=49 e2 47 c7 04 47 04 25 1e e8 3f e9
                      3d cf 01 e9 d1 02 09 35 f2 34 9f 69
                      01 00 9f 74 02 00 00 89
                 LSN=ls221
                 Report Date:02-03-20 Time:07:40:50
```
**Alarm Level:** No **Alarm** condition. Message is for information only.

#### **Recovery**

Ensure the subscriber has an Entity in the Database, or change MOIGMPFX value of IS41SMSOPTS Table.

# **1411 - TIF CgPN NS Failure: CC mismatch in DN**

A CC mismatch in DN occurred during TIF framework conversion. The CgPN will not be modified.

### **Example**

```
 tekelecstp 02-03-20 07:40:50 EST EAGLE 41.0
 0226.1411 CARD 1101 INFO TIF CgPN NS Failure: CC mismatch in DN
            International CGPN: 911111012345678
           EPAP DN : 899111632226337
            Report Date:08-09-10 Time:16:20:19
```
**Alarm Level:** No Alarm condition. Message is for information only.

#### **Recovery**

Verify the Public and Private DNs CC match. If the CCs do not match, reconcile the issue within the subscriber database.

## **1416 - MAP Missing Mandatory Parameters**

MOSMS Feature could not decode the GSM MAP message, since there are missing mandatory parameters in the TCAP portion of the message. e.g. SM-RP-UI or SM-RP-OA.

**Example**
```
 tekelecstp 02-03-20 07:40:50 EST EAGLE 40.1
 6815.1416 CARD 1103 INFO MAP Missing Mandatory Parameters
            SIO=83 OPC= 002-002-001 DPC= 009-008-007
             CDPA: AI=8b SSN=002 TT=006
                  ADDR=110000
             CGPA: AI=43 PC= 002-002-001 SSN=002
             DATA=49 e2 47 c7 04 47 04 25 1e e8 3f e9
                 3d cf 01 e9 d1 02 09 35 f2 34 9f 69
                  01 00 9f 74 02 00 00 89
            LSN=1s221 Report Date:02-03-20 Time:07:40:50
```
**Alarm Level:** No **Alarm** condition. Message is for information only.

## **Recovery**

Ensure the message contains all mandatory parameters.

## **1417 - PublicKey doesn't match known-host file**

This message indicates that the SSH public key that is exchanged between the host and server has changed. This could be due to a legitimate configuration change on the server, or it could be caused by a security breach, such as a man-in-the-middle attack.

If strict-host-key-checking is in effect, the connection will be rejected. Otherwise, the new key will be automatically added to the known-host file

#### **Example**

```
 RLGHNCXA21W 13-07-30 21:18:09 EDT EAGLE5 45.0.0-64.70.1
0130.1417 CARD 1113 INFO PublicKey doesnt match known-host file
FTP Server IP Address = xxx.xxx.xxx.xxx
;
```
**Alarm Level:** No alarm condition. The message is informational only.

#### **Recovery**

Contact the server system administrator to determine if the host key change is legitimate.

## **1424 - IMT A [B] requested to re-align at LOW [HIGH] Rate**

This message is issued when a rate change request is sent by the OAM to the HIPR2 cards on a particular bus (to re-align at the requested rate). The HIPR2 cards will initiate the alignment protocol on receiving the request.

#### **Example**

RLGHNCXA21W 09-02-07 12:01:43 EST EAGLE 41.1.0 0023.1424 CARD 1115 INFO IMT A requested to re-align at HIGH Rate Report Date:09-02-07 Time:12:01:43

**Alarm Level:** No alarm condition. The message is informational only.

#### **Recovery**

No action necessary.

## **1425 - SMS A-party Address decode failed**

Decoding fields of the SMS\_OOA parameter of IS41 SMDPP message failed.

#### **Example**

```
 tekelecstp 02-03-20 07:40:50 EST EAGLE 40.1
 6815.1425 CARD 1103 INFO SMS A-party Address decode failed
            SIO=83 OPC= 002-002-001 DPC= 009-008-007
            CDPA: AI=8b SSN=002 TT=006
                  ADDR=110000
             CGPA: AI=43 PC= 002-002-001 SSN=002
             DATA=49 e2 47 c7 04 47 04 25 1e e8 3f e9
                 3d cf 01 e9 d1 02 09 35 f2 34 9f 69
                 01 00 9f 74 02 00 00 89
             LSN=ls221
             Report Date:02-03-20 Time:07:40:50
```
**Alarm Level:** No Alarm condition. Message is for information only.

#### **Recovery**

Ensure that SMDPP message contains properly formatted SMS\_OOA parameter.

## **1426 - S-Port: Missing GRN for srvc prtd subs**

Service Portability required RTDB data "GRN" to format outbound digits, which was not found.

#### **Example 1**

```
 0017.1042 CARD 1103,A INFO S-Port: Missing GRN for srvc prtd subs
               SIO=03 OPC=001-001-001 DPC=002-002-002
               INCM DN: 4605500 
               COND DN: 19194605500
               LSN=ABCD123
```
#### **Example 2**

```
 6850.1426 CARD 1103 INFO S-Port: Missing GRN for srvc prtd subs 
              SIO=83 OPC= 002-002-001 DPC= 009-008-007
              CDPA: AI=8b SSN=002 TT=006
                    ADDR=987654
              CGPA: AI=09 PC=-------------- SSN=003
              INCM DN: 4605500 
               COND DN: 19194605500
              LSN=ABCD123
```
**Alarm Level:** No alarm condition. The message is informational only.

## **Recovery**

Verify that a GRN has been provisioned for the conditioned DN (specified in the *COND DN* field in the UIM output) in EPAP.

## **1427 - IAR CdPN parameter invalid or not found**

This message is issued when the IAR Base feature cannot find a CdPN parameter within a message, when it cannot decode the parameter after it finds it, or when the parameter does not contain the required information in a usable format.

#### **Example**

 RLGHNCXA21W 09-07-21 16:20:19 EST EAGLE 41.1.0 0002.1427 CARD 1113 INFO IAR CdPN parameter invalid or not found Report Date:09-07-21 Time:16:20:19

**Alarm Level:** No alarm condition. The message is informational only.

#### **Recovery**

No action necessary.

## **1428 - IAR CgPN parameter invalid or not found**

This message is issued when the IAR Base feature cannot find the CgPN parameter within a message, when it cannot decode the parameter after it finds it, or when the parameter does not contain the required information in a usable format.

#### **Example**

 RLGHNCXA21W 09-07-21 16:20:19 EST EAGLE 41.1.0 0002.1428 CARD 1113 INFO IAR CgPN parameter invalid or not found Report Date:09-07-21 Time:16:20:19

**Alarm Level:** No alarm condition. The message is informational only.

#### **Recovery**

No action necessary.

## **1429 - IAR TRIGTYPE invalid or not found**

This message is issued when the IAR Base feature cannot find the **TRIGTYPE** parameter within a message, when it cannot decode the parameter after it finds it, or when the parameter does not contain the required information in a usable format.

#### **Example**

 RLGHNCXA21W 09-07-21 16:20:19 EST EAGLE 41.1.0 0002.1429 CARD 1113 INFO IAR TRIGTYPE invalid or not found Report Date:09-07-21 Time:16:20:19

**Alarm Level:** No alarm condition. The message is informational only.

#### **Recovery**

No action necessary.

## **1430 - IAR CdPN parameter encoding failed**

This message is issued when the IAR Base feature cannot encode the message after modifying its CdPN parameter. One way that this can occur without invalid data is when a CdPN parameter length increases, and the containing message grows too large.

#### **Example**

 RLGHNCXA21W 09-07-21 16:20:19 EST EAGLE 41.1.0 0002.1430 CARD 1113 INFO IAR CdPN parameter encoding failed Report Date:09-07-21 Time:16:20:19

**Alarm Level:** No Alarm condition. Message is for information only.

**Recovery**

No action necessary.

## **1431 - IAR CgPN parameter encoding failed**

This message is issued when the IAR Base feature cannot encode the message after modifying its CgPN parameter. One way that this can occur without invalid data is when a CgPN parameter length increases, and the containing message grows too large.

### **Example**

```
 RLGHNCXA21W 09-07-21 16:20:19 EST EAGLE 41.1.0
 0002.1431 CARD 1113 INFO IAR CgPN parameter encoding failed
            Report Date:09-07-21 Time:16:20:19
```
**Alarm Level:** No Alarm condition. Message is for information only.

#### **Recovery**

No action necessary.

## **1433 - AIQ: Inhibit request already pending**

An inh-map-ss command is already entered and queued.

#### **Example**

RLGHNCXA21W 00-02-10 12:01:43 EST EAGLE 42.0.0 0014.1433 SYSTEM INFO AIQ: Inhibit request already pending

**Alarm Level:** No alarm condition. The message is informational only.

**Recovery**

No action necessary.

## **1434 - AIQ: Failure Inhibiting SS**

The inh-map-ss command did not take the AIQ subsystem off-line.

### **Example**

RLGHNCXA21W 00-02-10 12:01:43 EST EAGLE 42.0.0 0014.1434 SYSTEM INFO AIQ: Failure Inhibiting SS

**Alarm Level:** No alarm condition. The message is informational only.

**Recovery**

Enter the inh-map-ss command with the force parameter.

## **1435 - AIQ: TriggerType not provisioned**

This message indicates that the **AIQ** subsystem received an AIQ message where the value of the TriggerType parameter is not provisioned in the AIQOPTS table.

#### **Example**

```
 5193.1435 CARD 1105 INFO AIQ: TriggerType not provisioned
             SIO=83 OPC= 001-001-001 DPC= 009-008-007
             CDPA: AI=cb SSN=014 TT=004
                  ADDR=9873946354
             CGPA: AI=cb PC= 001-001-001 SSN=014
             DATA=3f e2 3d c7 04 00 01 02 03 e8 35 e9
                  33 cf 01 2a d1 02 09 40 f2 29 81 07
                  00 00 00 00 00 00 00 84
             LSN=ls1
             Report Date:20-08-29 Time:02:55:22
```
**Alarm Level:** No alarm condition. The message is informational only.

#### **Recovery**

Ensure the AIQ message's TriggerType parameter value is one of those provisioned in the AIQOPTS table.

## **1436 - AIQ: Unsupported Digits(Dialed) length**

This message indicates that the **AIQ** subsystem received an AIQ message where the length of the Digits(Dialed) parameter is outside of the range provisioned in the AIQOPTS table.

### **Example**

```
 0643.1436 CARD 1105 INFO AIQ: Unsupported Digits(Dialed) length 
             SIO=83 OPC= 001-001-001 DPC= 009-008-007
             CDPA: AI=cb SSN=014 TT=004
                  ADDR=9873946354
             CGPA: AI=cb PC= 001-001-001 SSN=014
             DATA=3f e2 3d c7 04 00 01 02 03 e8 35 e9
                 33 cf 01 2a d1 02 09 40 f2 29 81 07
                  00 00 00 00 00 00 00 84
             LSN=ls1
             Report Date:20-08-29 Time:03:04:25
```
**Alarm Level:** No alarm condition. The message is informational only.

#### **Recovery**

Ensure the AIQ message's Digits(Dialed) parameter length is within the range provisioned in the AIQOPTS table.

## **1437 - IMT [A|B]: Rate change not initiated**

This message is issued when the IMT Rate change could not proceed due to bus being in alarming state.

**Example**

```
RLGHNCXA21W 09-02-07 12:01:43 EST EAGLE 41.1.0
    0023.1437 CARD 1115 INFO IMT A: Rate change not initiated
                Report Date:09-02-07 Time:12:01:43
```
**Alarm Level:** No alarm condition. The message is informational only.

**Recovery**

Although no action is required, this message can serve as a notification to verify status of the IMT bus and to start recovery procedures if needed.

- **1.** Enter the rept-stat-imt command to verify the status of the IMT bus.
- **2.** Replace any faulty cards with a new HIPR2 card.
- **3.** Contact the [My Oracle Support \(MOS\)](#page-24-0) for more information.

## **1439 - SIP card exceeded threshold TPS**

The alarm indicates that the SIP card has reached maximum TPS.

## **Example**

```
1 2 3 4 5 6 7 8
12345678901234567890123456789012345678901234567890123456789012345678901234567890
   xxxx.1439 CARD 1106 INFO SIP card exceeded threshold TPS
             Report Date:13-09-03 Time:18:57:35
```
**Alarm Level:** No alarm condition. The message is informational only.

#### **Recovery**

Traffic must be reduced to the SIP card. Failure to reduce SIP card traffic may result in traffic or card failure.

## **1440 - G-Flex MLR: Op with bad MSISDN skipped**

The G-Flex MLR Function encountered an MSISDN parameter that contains fewer than 5 digits or more than 15 digits

#### **Example**

```
 station1234 06-12-21 16:28:08 EST Rel 42.0.0
    0020.1440 CARD 1106 INFO G-Flex MLR: Op with bad MSISDN 
skipped
```
**Alarm Level:** No alarm condition. The message is informational only.

#### **Recovery**

Abnormal length of the MSISDN indicates a configuration issue on the far-end node, which can be confirmed with a message trace.

## **1441 - IP Info mismatch, card reset required**

The card stated in the message has an IP mismatch and must be reset. This occurs when the database is updated and a manual reset must be performed for the newly provisioned values to be used.

The IP configuration commands support the MCAP locations when OAMHC is running. Usually these commands require the target card to be inhibited, however for MCAP locations, the command is expected to be run while the card is IS-NR. Since these commands result in a database update, they require the MCAP to be IS-NR. Once the database has been modified, manual reset of the card must be performed for the newly provisioned values to be used. A notice is displayed to the user regarding the reset requirement for an MCAP location. If the MCAP location is not reset, then a

UIM is displayed once every hour indicating that the card has an IP Mismatch and must be reset.

### **Example**

```
RLGHNCXA03W 10-01-11 16:20:19 EST EAGLE 42.0.0
    0020.1441 CARD 1113 INFO Active OAM IP mismatch, 1113 reset req
                Report Date:10-01-11 Time:16:20:19
    0020.1441 CARD 1113 INFO Standby OAM IP mismatch, 1115 reset req
                Report Date:10-01-11 Time:16:20:19
```
**Alarm Level:** No alarm condition. The message is informational only.

## **Recovery**

Reset the card in the appropriate slot as specified in the message text.

## **1442 - Invalid EMP SCR Message Received**

This UIM indicates that the EAGLE 5 ISS received and rejected an invalid Service Configuration Request (**SCR**) EMP message. The UIM includes the IP address where the request originated and the reason the EAGLE 5 ISS rejected the SCR message.

## **Example**

```
 0020.1442 CARD 1106,A INFO Invalid EMP SCR Message Received
             MSG Length=6 
             REQ EMP Version=4 RSP EMP Version=4 
             REQ Transaction ID=123 RSP Transaction ID=123
             IMF IP Address= 172.21.48.15
             Reason=Invalid Message Length 
             Report Date:10-02-21 Time:16:20:19
```
**Alarm Level:** No alarm condition. The message is informational only.

## **Recovery**

No action is necessary if there is only one occurrence. If the condition continues, use the information provided in the message to debug the problem.

## **1445 - LNP Day Meas. Discarded for LRN**

This message is indicates that the Daily **LNR** measurement counts are incorrect because of discards due to provisioning.

## **Example**

RLGHNCXA03W 10-01-11 16:20:19 EST EAGLE 42.0.0 0020.1015 CARD 1106 INFO LNP Day Meas. Discarded for LRN Report Date:02-07-21 Time:16:20:19

**Alarm Level:** No alarm condition. The message is informational only.

## **Recovery**

No action required.

## **1449 - Binding Failed for screen set: <screen set name>**

This UIM indicates a screen-set binding failure in Gateway Screening (**GWS**).

```
12345678901234567890123456789012345678901234567890123456789012345678901234567890
    0023.1449 CARD 1105 INFO Binding Failed for screen set: ayyy 
               Report Date:11-05-26 Time:16:20:19
```
**Alarm Level:** No alarm condition. The message is informational only.

#### **Recovery**

Refer to the UIM for the name of the failed screen set. The LIM or Service Module card regenerates a binding request.

## **1450 - IDPRCDPN CDPN Encoding Failed**

This UIM is raised if IDPRCDPN encoding fails.

#### **Example**

 1 2 3 4 5 6 7 8 12345678901234567890123456789012345678901234567890123456789012345678901234567890 eagle4 02-03-06 14:31:03 MST UNKNOWN ??.?.?-64.19.0 9442.XXXX CARD 1105 INFO IDPR CDPN encoding failed SIO=03 OPC= 1-010-1 DPC= 1-001-1 CDPA: AI=0b SSN=051 TT=025 ADDR=9900112233 CGPA: AI=4a PC=-------------- SSN=051 INCM DN: 9992222226 COND DN: 9992222226 LSN=itu1 Report Date:02-03-06 Time:14:31:03

**Alarm Level:** No alarm condition. The message is informational only.

## **Recovery**

One or more of following actions must be taken:

- **1.** The Formatting Action list in the **NPP** Action Set that processed the **IDP** Query must be corrected.
- **2.** The data associated with **DN** in the **RTDB** must be corrected.
- **3.** The message must have enough space for the **CDPN** parameter expansion.

## **1451 - IDPRCGPN CGPN Encoding Failed**

This UIM is raised if IDPRCGPN encoding fails.

```
12345678901234567890123456789012345678901234567890123456789012345678901234567890
        9452.1451 CARD 1105 INFO IDPR CGPN encoding failed
                SIO=03 OPC= 1-010-1 DPC= 1-001-1
                CDPA: AI=0b SSN=051 TT=025
                      ADDR=9900112233
                CGPA: AI=4a PC=-------------- SSN=051
                INCM DN: 9992222227
                COND DN: 9992222227
                LSN=itu1
                Report Date:02-03-06 Time:14:37:31
```
**Alarm Level:** No alarm condition. The message is informational only.

#### **Recovery**

One or more of following actions must be taken:

- **1.** The Formatting Action list in the **NPP** Action Set that processed the **IDP** Query must be corrected.
- **2.** The data associated with **DN** in the **RTDB** must be corrected.
- **3.** The message must have enough space for the **CGPN** parameter expansion.

## **1452 - Invalid IP Address from SCTP Heartbeat Response**

This UIM indicates an **SCTP** layer received a Heartbeat Response (HB) with a source IP address that did not match the IP address from where the original HB message was sent.

#### **Example**

```
 1 2 3 4 5 6 7 8
12345678901234567890123456789012345678901234567890123456789012345678901234567890
0388.1452 CARD 1308,A INFO SCTP HB ACK from unexpected IP address
   HB RESP IPADDR = 10.254.111.21
  HB RESP PORT = 4002
   HB INFO IPADDR = 10.254.111.21
  HB INFO PORT = 4002
  SNAME = sg1308b Report Date:12-07-10 Time:13:45:24
```
**Alarm Level:** No alarm condition. The message is informational only.

#### **Recovery**

Correct the IP network setup for the **SCTP** association.

## **1453 - EE Collection started**

This UIM indicates collection has started on a network card when Eagle Eyes proper is in Active state.

## **Example**

```
 1 2 3 4 5 6 7 8
12345678901234567890123456789012345678901234567890123456789012345678901234567890
0023.1453 CARD 1105 INFO Collection started on card
```
**Alarm Level:** No alarm condition. The message is informational only.

#### **Recovery**

None.

## **1454 - EE Collection end**

This UIM indicates the collection ends when Eagle Eyes proper enters idle state.

**Note:** EAGLE may not output this UIM when Eagle Eye Collection termination is initiated by the system based on the set capture limit (SECLIM, PKTLIM, and KBLIM).

## **Example**

 1 2 3 4 5 6 7 8 12345678901234567890123456789012345678901234567890123456789012345678901234567890 0023.1454 CARD 1105 INFO EE Collection end

**Alarm Level:** No alarm condition. The message is informational only.

#### **Recovery**

None.

## **1455 - EE Queue full, Packets Dropped**

This UIM indicates the message queue on the GEDTI card is full; no more packets can be enqueued..

#### **Example**

 1 2 3 4 5 6 7 8 12345678901234567890123456789012345678901234567890123456789012345678901234567890 0023.1455 CARD 1105 INFO EE Queue Full Packets Dropped

**Alarm Level:** No alarm condition. The message is informational only.

**Recovery**

None.

## **1456 - Hub Congested, Packets Dropped**

This UIM indicates the message queue between the GEDTI and EEPC is full.

#### **Example**

```
 1 2 3 4 5 6 7 8
12345678901234567890123456789012345678901234567890123456789012345678901234567890
0023.1456 CARD 1105 INFO Hub Congested Packets Dropped
```
**Alarm Level:** No alarm condition. The message is informational only.

#### **Recovery**

None.

## **1457 - GEDTI Port Enabled**

This UIM indicates the GEDTI port is enabled on the IPSM card.

```
 1 2 3 4 5 6 7 8
12345678901234567890123456789012345678901234567890123456789012345678901234567890
9671.1457 CARD 1112 INFO GEDTI Port Enable
            PORT = 5555
```
**Alarm Level:** No alarm condition. The message is informational only.

#### **Recovery**

None.

## **1458 - GEDTI Port Disabled**

This UIM indicates the GEDTI port is disabled on the IPSM card.

### **Example**

```
 1 2 3 4 5 6 7 8
12345678901234567890123456789012345678901234567890123456789012345678901234567890
9642.1458 CARD 1112 INFO GEDTI Port Disabled
            PORT = 5555
```
**Alarm Level:** No alarm condition. The message is informational only.

#### **Recovery**

When the GEDTI port is enabled.

## **1459 - TCP Connection lost b/w IPSM and EEPC**

This UIM indicates the TCP Connection between the IPSM card and network card has been lost.

### **Example**

 1 2 3 4 5 6 7 8 12345678901234567890123456789012345678901234567890123456789012345678901234567890 0023.1459 CARD 1105 INFO TCP Connection lost b/w IPSM and EEPC SESSION ID = 1

**Alarm Level:** No alarm condition. The message is informational only.

## **Recovery**

When the TCP Connection is re-established.

## **1460 - GWS Duplicate Stop Action Failed**

This message indicates the gateway screening (**GWS**) Duplicate and Route stop action failed to duplicate an incoming MSU.

#### **Example**

5347.1460 CARD 1103 INFO GWS Duplicate Stop Action Failed Report Date:13-10-10 Time:16:20:19

**Alarm Level:** No alarm condition. The message is informational only.

### **Recovery**

No further action is required.

## **1461 - Link status on card needs re-sync**

This message indicates the Link status on the card needs to be re-synched and the system has initiated a re-synchronization.

### **Example**

```
0020.1461 CARD 1106 INFO Link status on card needs re-sync
                Card=xxxx Port=xxx
                Report Date:02-07-21 Time:16:20:19
```
**Alarm Level:** No alarm condition. The message is informational only.

## **1462 - EE not Configured**

This message indicates the EE capture does not start when the network card under capture is not configured as Eagle Eyes Proper.

## **Example**

```
12345678901234567890123456789012345678901234567890123456789012345678901234567890
    0023.1462 CARD 1105 INFO EE not Configured
```
**Alarm Level:** No alarm condition. The message is informational only.

#### **Recovery**

No action is necessary.

## **1463 - ENUM connection established**

This message indicates the ENUM connection has come into IS-NR state.

## **Example**

```
12345678901234567890123456789012345678901234567890123456789012345678901234567890
    xxxx.1463 CARD 1463 INFO ENUM connection established
                Connection Name : enum1101
                 Report Date: 06-05-14 Time:16:20:19
```
**Alarm Level:** No alarm condition. The message is informational only.

#### **Recovery**

No action is necessary.

## **1464 - ENUM connection terminated**

This message indicates the ENUM connection has gone down.

### **Example**

12345678901234567890123456789012345678901234567890123456789012345678901234567890 xxxx.1464 CARD 1464 INFO ENUM connection terminated Connection Name : enum1101 Report Date:06-05-14 Time:16:20:19

**Alarm Level:** No alarm condition. The message is informational only.

### **Recovery**

No action is necessary.

## **1466 - ENUM Dflt Prof & query type mismatch**

The Default ENUM Profile response type and incoming query type do not match.

```
12345678901234567890123456789012345678901234567890123456789012345678901234567890
    xxxx.1466 CARD 1466 INFO ENUM Dflt Prof & query type mismatch
        Report Date: 06-05-14 Time:18:57:35
```
**Alarm Level:** No alarm condition. The message is informational only.

**Recovery**

No action is necessary.

## **1467 - ENUM msg decode failed**

This message indicates an ENUM message validation has FAILED.

## **Example**

```
12345678901234567890123456789012345678901234567890123456789012345678901234567890
    xxxx.1467 CARD 1467,B INFO ENUM msg decode failed
                 Reason: Response Recieved
                 Header: QR(1)
                 Domain: ----
                 IP : 10.248.13.3
                 QType : ----
                 Entity ID: ----
                 Report Date:06-05-14 Time:16:20:19
```
**Alarm Level:** No alarm condition. The message is informational only.

### **Recovery**

No action is necessary.

## **1468 - ENUM rcvd invalid msg**

This message indicates the ENUM has received a query with unsupported field values.

#### **Example**

```
12345678901234567890123456789012345678901234567890123456789012345678901234567890
    xxxx.1468 CARD 1468,B INFO ENUM rcvd invalid msg
                 Reason: Invalid Domain
                 Header: QR(0)
                 Domain: e164.abcd
                 IP : 10.248.13.3
                 QType : NAPTR(35)
                 Entity ID: ----
                 Report Date: 06-05-14 Time:16:20:19
```
**Alarm Level:** No alarm condition. The message is informational only.

#### **Recovery**

No action is necessary.

## **1469 - ENUM request rejected**

This message indicates an ENUM request rejected is coming from invalid IP addresses.

```
12345678901234567890123456789012345678901234567890123456789012345678901234567890
    xxxx.1469 CARD 1469,B INFO ENUM request rejected
```

```
 Reason: Unauthorized ENUM Client
 Header: ----
 Domain: ----
 IP : 10.248.13.9
 QType : ----
 Entity ID: ----
 Report Date: 06-05-14 Time:16:20:19
```
**Alarm Level:** No alarm condition. The message is informational only.

#### **Recovery**

No action is necessary.

## **1471 - ENUM matching prof for qry not found**

This message indicates the ENUM Profile Table is missing an entry of a matching ENUM query type.

### **Example**

```
12345678901234567890123456789012345678901234567890123456789012345678901234567890
    xxxx.1471 CARD 1471,B INFO ENUM matching prof for qry not found
                 Reason: Queried Response type not found
                 Header: QR(0)
                 Domain: e164.arpa
                 IP : 10.248.13.3
                 QType : NAPTR(35)
                 Entity ID: 123456
                 Report Date: 06-05-14 Time:16:20:19
```
**Alarm Level:** No alarm condition. The message is informational only.

#### **Recovery**

No action is necessary.

## **1472 - SCTP Buffer full timer expired, Restart**

This message indicates the SCTP Buffer full timer has expired and requires a restart.

#### **Example**

12345678901234567890123456789012345678901234567890123456789012345678901234567890 xxxx.1472 CARD 1104 INFO SCTP Buffer full timer expired, Restart Report Date: 06-05-14 Time:16:20:19

**Alarm Level:** No alarm condition. The message is informational only.

#### **Recovery**

No action is necessary.

## **1473 - Unable to connect to socket**

This message indicates the EAGLE is unable to connect to the EAGLE Application Processor. Verify the IP configuration for connectivity to the far end.

```
12345678901234567890123456789012345678901234567890123456789012345678901234567890
    0002.1473 CARD 1113 INFO Unable to connect to socket
                Report Date:02-07-21 Time:16:20:19
```
UIMs

**Alarm Level:** No alarm condition. The message is informational only.

## **Recovery**

No action is necessary.

## **1475 - TOBR Multiple Comp: Translation found**

This message indicates a translation has been found for more than one component even if its priority numbers are lower than the first component.

## **Example**

```
12345678901234567890123456789012345678901234567890123456789012345678901234567890
    5902.1475 CARD 1101 INFO TOBR Multiple Comp: Translation found
               SIO=03 OPC= 6-006-1 DPC= 7-007-7
               SCCP MSG TYPE=09
                CDPA: NI=0 RI=0 GTI=00 SSNI=0 PCI=1
                      PC= 3-132-5 SSN=---
                CGPA: NI=0 RI=1 GTI=00 SSNI=1 PCI=1
                     PC= 0-141-7 SSN=146
                LSN=ls661 GTTSETIDX=2
                Report Date:16-12-07 Time:11:20:32
```
**Alarm Level:** No alarm condition. The message is informational only.

## **Recovery**

No action is necessary.

## **1476 - TCAPMulComp: Dup Opcode MSU discarded**

This message indicates the duplicate in a TCAP Message with the same Opcode in more than one component has been discarded.

## **Example**

```
12345678901234567890123456789012345678901234567890123456789012345678901234567890
    5902.1476 CARD 1101 INFO TCAPMulComp: Dup Opcode MSU discarded
               SIO=03 OPC= 6-006-1 DPC= 7-007-7
               SCCP MSG TYPE=09
                CDPA: NI=0 RI=0 GTI=00 SSNI=0 PCI=1
                      PC= 3-132-5 SSN=---
                CGPA: NI=0 RI=1 GTI=00 SSNI=1 PCI=1
                     PC= 0-141-7 SSN=146
                LSN=ls661 GTTSETIDX=2
                Report Date:16-12-07 Time:11:20:32
```
**Alarm Level:** No alarm condition. The message is informational only.

## **Recovery**

No action is necessary.

## **1491 - Terminal enabled**

This message indicates that the specified telnet terminal has been successfully selected by a user via telnet.

**Alarm Level:** No alarm condition. The message is informational only.

### **Recovery**

No action necessary.

## **1492 - Terminal failed**

This message indicates that the specified telnet terminal has been disconnected.

#### **Example**

```
RLGHNCXA21W 00-04-18 18:59:30 EST EAGLE 31.3.0
0105.1492 SYSTEM INFO Terminal failed.
TERMINAL 20
```
**Alarm Level:** No alarm condition. The message is informational only.

#### **Recovery**

No action necessary.

## **1493 - SSH Host Keys Regenerated**

This message indicates that the **OA**&M **IP** Security Enhancements feature has successfully generated new host pubic/private key pairs. This occurs during cold restarts of an **IPSM** card. During initialization, this **UIM** displays the new key.

#### **Note:**

This **UIM** indicates a new public/private key is in effect. The old key is now invalid. The new key must be installed on **SSH** clients (on the **FTRA**) before any connections are permitted.

### **Example**

```
RLGHNCXA21W 03-08-18 18:59:30 EST EAGLE 30.2.0
0105.1493 SYSTEM INFO SSH Host Keys Regenerated
DSA Server Host Key FTRA-formatted Fingerprint=
xx xx xx xx xx xx xx xx xx xx xx xx xx xx xx xx
```
**Alarm Level:** No alarm condition. The message is informational only.

### **Recovery**

- **1.** Record the **DSA** Server Host **KeyFTRA**-formatted fingerprint that is in the last line of the **UIM**.
- **2.** Save the fingerprint.

The fingerprint will be installed on the **FTRA** if the **FTP** Retrieve and Replace feature is used.

#### **Note:**

Refer to the *FTP-Based Table Retrieve Application (FTRA) User Guide* for the fingerprint installation procedure.

## **1494 - SSH Host Keys Loaded**

This message indicates that the **OA**&M **IP** Security Enhancements feature has successfully preserved existing host pubic/private key pairs. This occurs during reloads, init-card, and alw-card operations. During initialization, this **UIM** shows the state of the existing host key.

#### **Example**

RLGHNCXA21W 03-08-18 18:59:30 EST EAGLE 30.2.0 0105.1494 SYSTEM INFO SSH Host Keys Loaded DSA Server Host Key FTRA-formatted Fingerprint= xx xx xx xx xx xx xx xx xx xx xx xx xx xx xx xx

**Alarm Level:** No alarm condition. The message is informational only.

### **Recovery**

No action necessary.

**A**

# **UAM Balancing Matrix**

The tables in this appendix are in alphabetical order and list Critical, Major, Minor, and Normal alarms that appear for device conditions, and indicate the clearing alarm that appears when each condition is resolved in the system. (Some device conditions are categorized as Normal, and have an associated clearing alarm when the device changes to another Normal condition.)

**Note:** A generic clearing alarm, UAM 0500 "Alarm for this entitiy is being cleared," addresses scenarios where an alarm used to silently remove an active alarm did not make sense for the condition that was being cleared. This UAM is a generic alarm clearing output that applies to all setting alarms (Critical, Major, and Minor).

## **AIQ System Alarms**

Table A-1 shows the AIQ System alarms and the clearing alarm that appears when each condition is resolved.

| Critical       |                                | Normal         |                                                |  |
|----------------|--------------------------------|----------------|------------------------------------------------|--|
| <b>UA</b><br>M | Text                           | <b>UA</b><br>М | Text                                           |  |
| 0592           | AIQ Subsystem is not available | 0595           | AIQ Subsystem is available                     |  |
|                |                                | 0594           | $AIQ$ Subsystem normal, card $(s)$<br>abnormal |  |
| 0593           | AIQ Subsystem is disabled      | 0596           | AIQ Subsystem is removed                       |  |
|                |                                | 0594           | $AIQ$ Subsystem normal, card $(s)$<br>abnormal |  |
| Minor          |                                | Normal         |                                                |  |
| 0594           | AIQ Subsystem normal, card(s)  | 0595           | AIQ Subsystem is available                     |  |
|                | abnormal                       | 0596           | AIQ Subsystem is removed                       |  |

**Table A-1 AIQ System Alarms**

# **ATINP System Alarms**

[Table A-2](#page-307-0) shows the critical and minor ATINP System alarms and the clearing alarm that appears when each condition is resolved.

| Critical       |                                                                   | Normal                       |                                                                                                    |  |  |
|----------------|-------------------------------------------------------------------|------------------------------|----------------------------------------------------------------------------------------------------|--|--|
| <b>UA</b><br>M | Text                                                              | <b>UA</b><br>M               | Text                                                                                                    |  |  |
| 0565<br>0566   | ATINPQ Subsystem is not available<br>ATINPQ Subsystem is disabled | 0568<br>0569<br>0568<br>0569 | ATINPQ Subsystem is available<br>ATINPQ Subsystem is removed<br>ATINPQ Subsystem is available<br>ATINPQ Subsystem is removed |  |  |
| Major          |                                                                   | Normal                       |                                                                                                    |  |  |
| 0429           | ATINPQ Subsystem degraded,<br>card(s) abnormal                    | 0568<br>0569                 | ATINPQ Subsystem is available<br>ATINPQ Subsystem is removed                                                                 |  |  |
| Minor          |                                                                   | Normal                       |                                                                                                    |  |  |
| 0567           | ATINPQ Subsystem normal, card(s)<br>abnormal                      | 0568<br>0569                 | ATINPQ Subsystem is available<br>ATINPQ Subsystem is removed                                                                 |  |  |

<span id="page-307-0"></span>**Table A-2 ATINP System Alarms**

# **Card Alarms**

Table A-3 shows the critical, major, and minor card alarms and the clearing alarm that appears when each condition is resolved.

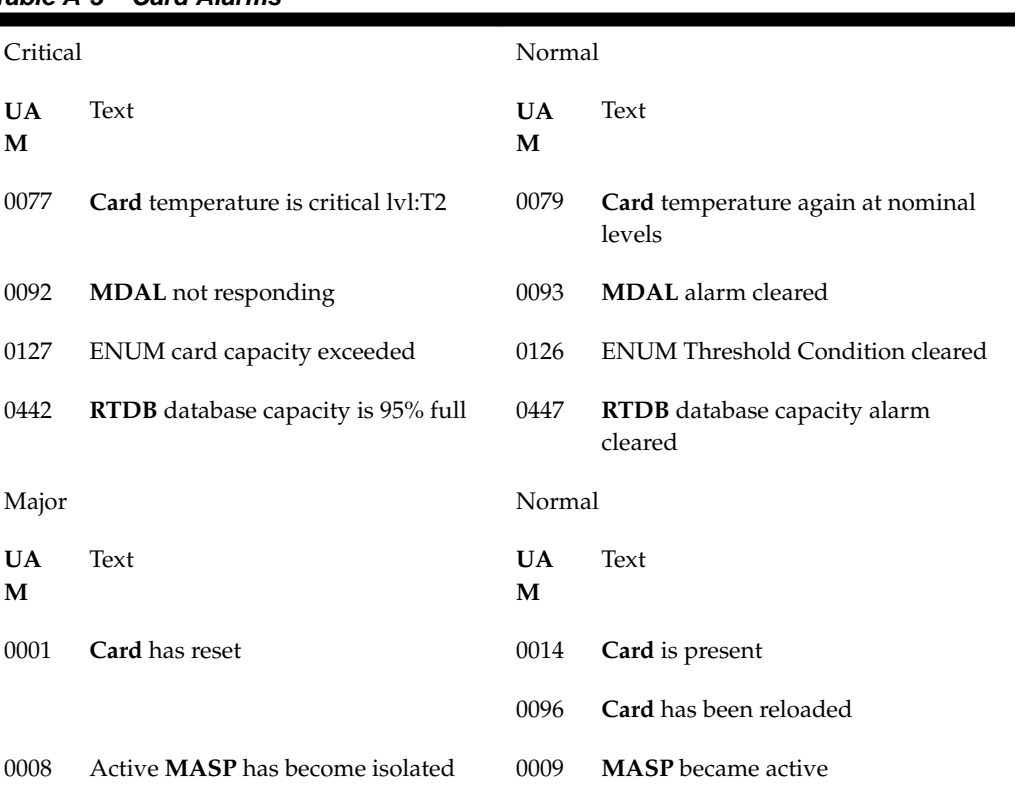

# **Table A-3 Card Alarms**

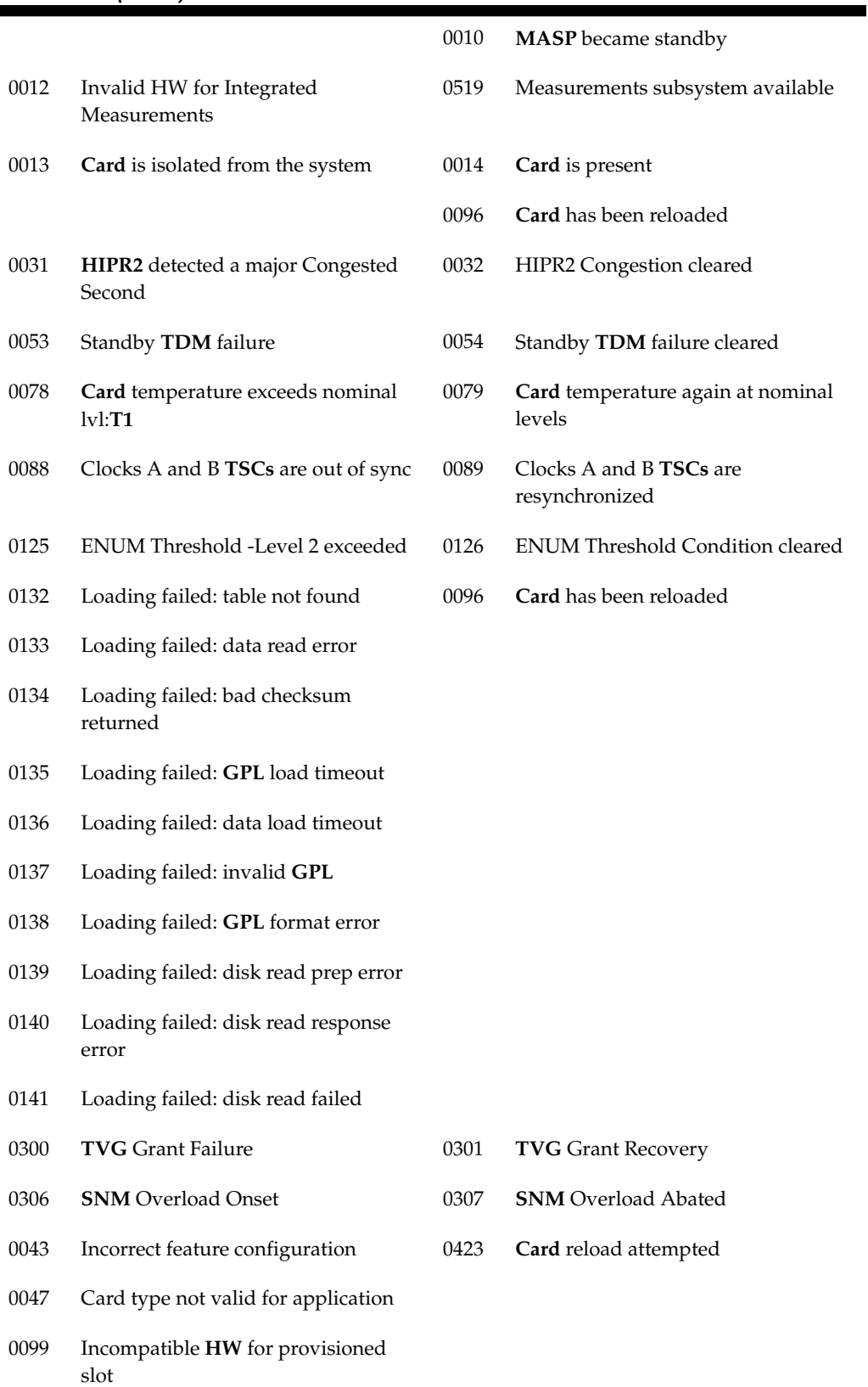

# **Table A-3 (Cont.) Card Alarms**

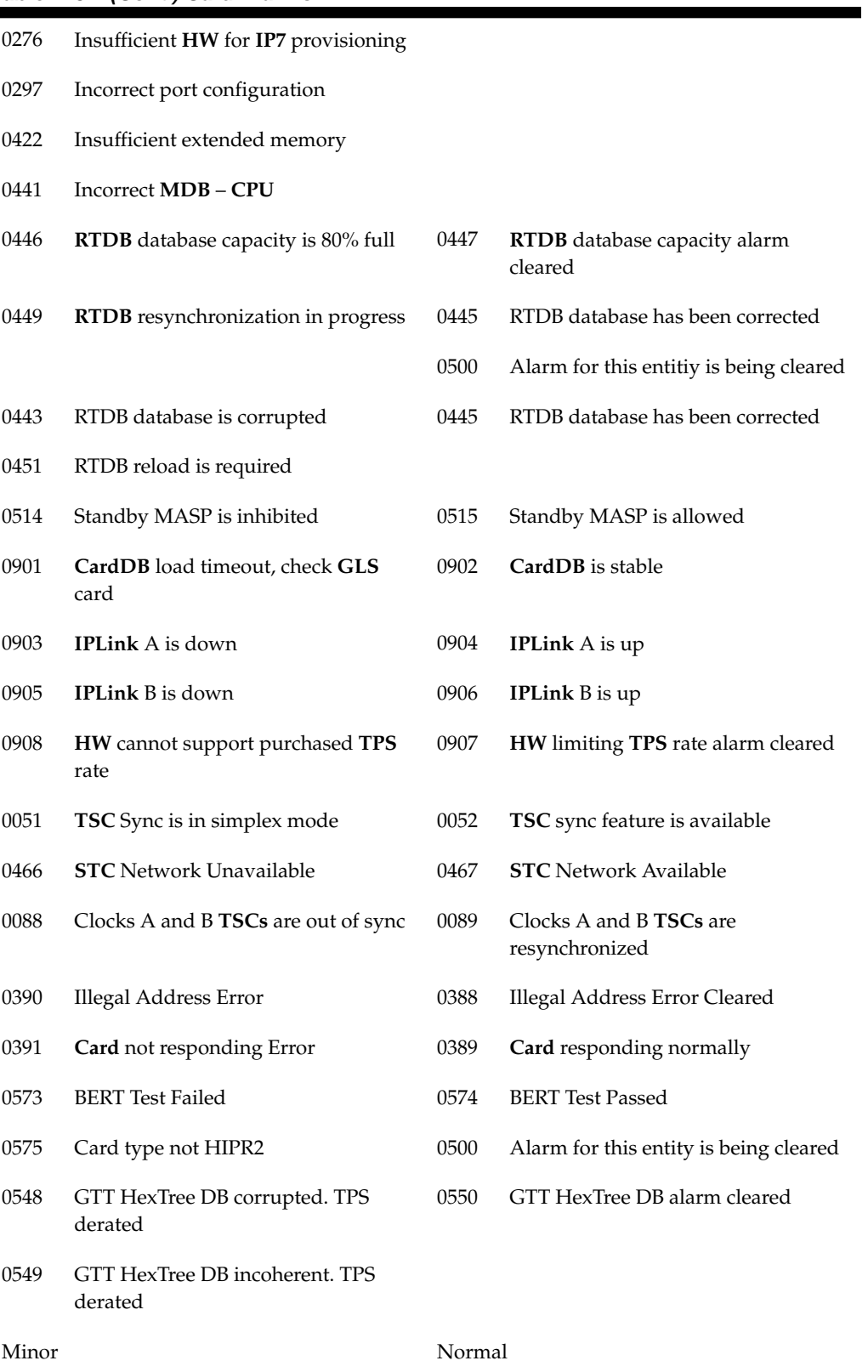

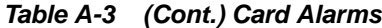

| <b>UA</b><br>М | Text                                         | <b>UA</b><br>М | Text                                         |
|----------------|----------------------------------------------|----------------|----------------------------------------------|
| 0022           | Clock B for card failed, Clock A<br>normal   | 0025           | Clock B for card normal                      |
| 0023           | Clocks A and B for card failed               | 0026           | Clocks A and B for card normal               |
| 0030           | HIPR2 detected a minor Congested<br>Second   | 0032           | HIPR2 Congestion cleared                     |
| 0034           | Card database is inconsistent                | 0033           | Card database has been corrected             |
| 0035           | Card database is corrupted                   |                |                                              |
| 0037           | Card backup database is inconsistent         | 0036           | Card backup database has been                |
| 0038           | Card backup database is corrupted            |                | corrected                                    |
| 0044           | Real time clock battery low                  | 0045           | Real time clock battery restored             |
| 0055           | Persistent device state tbl corrupt          | 0057           | Persistent device state tbl corrected        |
| 0056           | Persistent device state tbl diff ver         |                |                                              |
| 0102           | Motherboard <b>BIP</b> invalid               | 0103           | Motherboard BIP valid                        |
| 0124           | ENUM Threshold -Level1 exceeded              | 0126           | <b>ENUM Threshold Condition cleared</b>      |
| 0145           | HS Clock A for card failed, B normal         | 0148           | High Speed Clock A for card normal           |
| 0146           | HS Clock B for card failed, A normal         | 0149           | High Speed Clock B for card normal           |
| 0147           | High Speed Clocks A and B for card<br>failed | 0159           | High Speed Clocks A and B for card<br>normal |
| 0298           | Card not using config. SCTP csum<br>method   | 0299           | Config. SCTP csum method alarm<br>cleared    |
| 0304           | REPT-NMTSK-DSCD: SNM<br>Discard Onset        | 0305           | RECVY-NMTSK-DSCD: SNM<br>Discard Abated      |
| 0444           | <b>RTDB</b> database is inconsistent         | 0445           | <b>RTDB</b> database has been corrected      |
| 0448           | <b>RTDB</b> database incoherent              |                |                                              |
| 0466           | <b>STC</b> Network Unavailable               | 0467           | <b>STC</b> Network Available                 |
| 0480           | Timestamp Invalid                            | 0481           | Timestamp Valid                              |
| 0498           | Sanity monitoring is disabled                | 0499           | Sanity monitoring is enabled                 |
|                |                                              | 0130           | Card successfully loaded with data           |
|                |                                              | 0400           | Alarm cleared by deleting card               |

**Table A-3 (Cont.) Card Alarms**

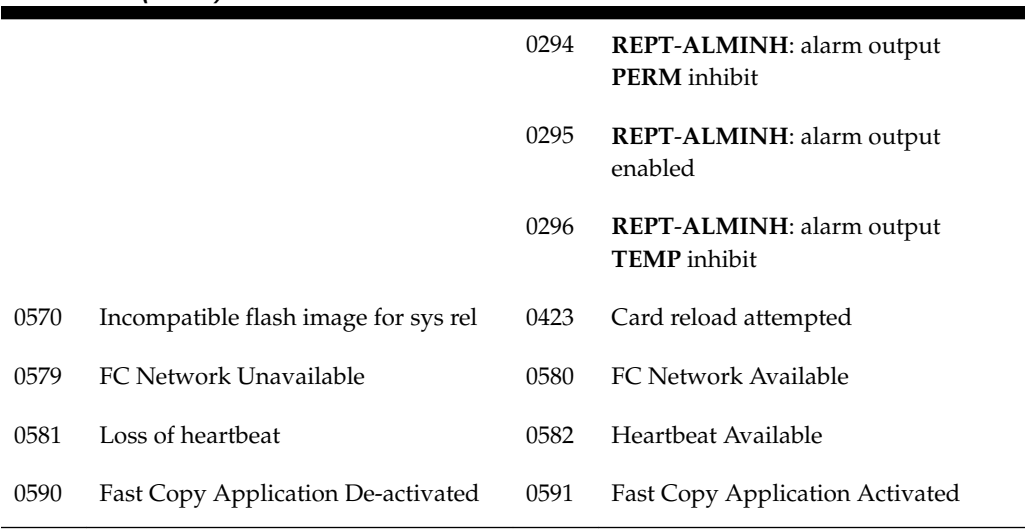

### **Table A-3 (Cont.) Card Alarms**

# **CDT (Customer Defined Trouble) Alarms**

Table A-4 shows the critical, major, minor, and normal card alarms and the clearing alarm that appears when each condition is resolved.

|                |                                    | ,              |                          |  |  |
|----------------|------------------------------------|----------------|--------------------------|--|--|
| Critical       |                                    | Normal         |                          |  |  |
| <b>UA</b><br>М | Text                               | <b>UA</b><br>M | Text                     |  |  |
| 0058           | Critical customer trouble detected | 0062           | Customer trouble cleared |  |  |
| Major          |                                    | Normal         |                          |  |  |
| 0059           | Major customer trouble detected    | 0062           | Customer trouble cleared |  |  |
| Minor          |                                    | Normal         |                          |  |  |
| 0060           | Minor customer trouble detected    | 0062           | Customer trouble cleared |  |  |
| Normal         |                                    | Normal         |                          |  |  |
| 0061           | Customer trouble detected          | 0062           | Customer trouble cleared |  |  |

**Table A-4 CDT (Customer Defined Trouble) Alarms**

## **Clock (Holdover Clock) Alarms**

Table A-5 shows the critical, major, and minor Holdover Clock alarms and the clearing alarm that appears when each condition is resolved.

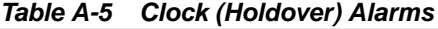

Critical Normal

| <b>UA</b><br>М | Text                                     | <b>UA</b><br>М | Text                           |
|----------------|------------------------------------------|----------------|--------------------------------|
| 0063           | Critical holdover clock trbl detected    | 0066           | Holdover clock trouble cleared |
| Major          |                                          | Normal         |                                |
| 0064           | Major holdover clock trouble<br>detected | 0066           | Holdover clock trouble cleared |
| Minor          |                                          | Normal         |                                |
| <b>UA</b><br>М | Text                                     | <b>UA</b><br>М | Text                           |
| 0065           | Minor holdover clock trouble<br>detected | 0066           | Holdover clock trouble cleared |

**Table A-5 (Cont.) Clock (Holdover) Alarms**

# **Clock System Alarms**

Table A-6 shows the critical, major, and minor clock alarms and the clearing alarm that appears when each condition is resolved.

**Table A-6 Clock System Alarms**

| Critical       |                                      | Normal         |                        |
|----------------|--------------------------------------|----------------|------------------------|
| <b>UA</b><br>M | Text                                 | <b>UA</b><br>M | Text                   |
| 0128           | All clocks have failed               | 0113           | Clock alarm(s) cleared |
| Major          |                                      | Normal         |                        |
| UA.<br>M       | Text                                 | <b>UA</b><br>M | Text                   |
| 0162           | 1116-P, 1116-S clocks failed         | 0113           | Clock alarms cleared   |
| 0164           | 1114-S, 1116-S clocks failed         |                |                        |
| 0166           | 1114-S, 1116-P, 1116-S clocks failed |                |                        |
| 0169           | 1114-P, 1116-P clocks failed         |                |                        |
| 0170           | 1114-P, 1116-P, 1116-S clocks failed |                |                        |
| 0171           | 1114-P, 1114-S clocks failed         |                |                        |
| 0172           | 1114-P, 1114-S, 1116-S clocks failed |                |                        |
| 0173           | 1114-P, 1114-S, 1116-P clocks failed |                |                        |
| Minor          |                                      | Normal         |                        |

| <b>UA</b><br>M | Text                         | <b>UA</b><br>M | Text                 |
|----------------|------------------------------|----------------|----------------------|
| 0160           | 1116-S clock failed          | 0113           | Clock alarms cleared |
| 0161           | 1116-P clock failed          |                |                      |
| 0163           | 1114-S clock failed          |                |                      |
| 0165           | 1114-S, 1116-P clocks failed |                |                      |
| 0167           | 1114-P clock failed          |                |                      |
| 0168           | 1114-P, 1116-S clocks failed |                |                      |

**Table A-6 (Cont.) Clock System Alarms**

# **DCM Alarms**

Table A-7 shows the major **DCM** alarm and the clearing alarm that appears when the condition is resolved.

| Major   |                                  | Normal         |                                |
|---------|----------------------------------|----------------|--------------------------------|
| UA<br>M | Text                             | <b>UA</b><br>М | Text                           |
| 0084    | <b>IP</b> Connection Unavailable | 0085           | <b>IP</b> Connection Available |

**Table A-7 DCM Alarms**

# **DLK Alarms**

Table A-8 shows the major and minor **DLK** alarm and the clearing alarm that appears when the condition is resolved.

**Table A-8 DLK Alarms**

| IANIC A-U      | PLIVARIIIIS                          |                |                                    |
|----------------|--------------------------------------|----------------|------------------------------------|
| Major          |                                      | Normal         |                                    |
| <b>UA</b><br>M | Text                                 | <b>UA</b><br>М | Text                               |
| 0537           | Ethernet error threshold exceeded    | 0538           | Ethernet error threshold cleared   |
| 0539           | Ethernet Interface Down              | 0540           | Ethernet Interface Up              |
| 0588           | FC Port De-activated                 | 0589           | FC Port Activated                  |
| Minor          |                                      | Normal         |                                    |
| <b>UA</b><br>М | Text                                 | <b>UA</b><br>М | Text                               |
| 0155           | <b>STPLAN</b> connection unavailable | 0156           | <b>STPLAN</b> connection available |

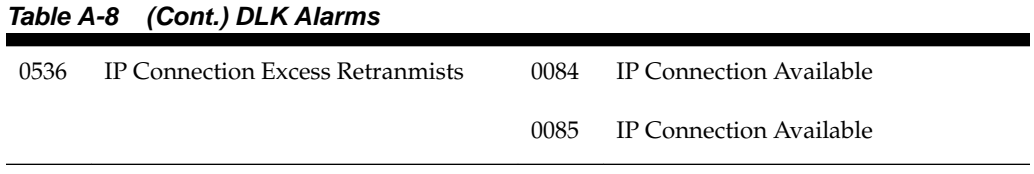

# **DPC Alarms**

Table A-9 shows the critical, minor, and normal **DPC** alarms and the clearing alarm that appears when each condition is resolved.

| Critical       |                            |                                                   | Other <b>Alarm</b> Conditions<br>Which Clear Given Alarm |          | Normal                             |  |
|----------------|----------------------------|---------------------------------------------------|----------------------------------------------------------|----------|------------------------------------|--|
| <b>UA</b><br>M | Text                       | <b>UA</b><br>М                                    | Text                                                     | UA.<br>М | Text                               |  |
| 0313           | DPC is prohibited          | 0312                                              | <b>DPC</b> is restricted                                 | 0311     | <b>DPC</b> is allowed              |  |
|                |                            | 0319                                              | <b>REPT-MTPLP-DET:</b><br>Circ rte det(cong)             | 0402     | Alarm cleared by<br>deleting route |  |
|                |                            | 0334                                              | DPC subsystem is<br>Abnormal                             |          |                                    |  |
| Minor          |                            | Other Alarm Conditions<br>Which Clear Given Alarm |                                                          | Normal   |                                    |  |
| <b>UA</b><br>M | Text                       | <b>UA</b><br>M                                    | Text                                                     | UA.<br>М | Text                               |  |
| 0312           | <b>DPC</b> is restricted   | 0313                                              | <b>DPC</b> is prohibited                                 | 0311     | DPC is allowed                     |  |
|                |                            | 0319                                              | <b>REPT-MTPLP-DET:</b><br>Circ rte det(cong)             | 0402     | Alarm cleared by<br>deleting route |  |
|                |                            | 0334                                              | DPC subsystem is<br>Abnormal                             |          |                                    |  |
| Normal         |                            | Other Alarm Conditions<br>Which Clear Given Alarm |                                                          | Normal   |                                    |  |
| 0315           | <b>Route</b> is restricted | 0316                                              | <b>Route</b> is prohibited                               | 0314     | Route is allowed                   |  |
|                |                            | 0319                                              | REPT-MTPLP-DET:<br>Circ rte det(cong)                    | 0402     | Alarm cleared by<br>deleting route |  |
| 0316           | Route is prohibited        | 0315                                              | <b>Route</b> is restricted                               | 0314     | <b>Route</b> is allowed            |  |
|                |                            | 0319                                              | <b>REPT-MTPLP-DET:</b><br>Circ rte det(cong)             | 0402     | Alarm cleared by<br>deleting route |  |

**Table A-9 DPC Alarms**

# **DPC System Alarms**

Table A-10 shows the critical and normal **DPC** System alarms and the clearing alarm that appears when each condition is resolved.

| Critical       |                                    | Other Alarm Conditions |                                               | Normal         |                                   |
|----------------|------------------------------------|------------------------|-----------------------------------------------|----------------|-----------------------------------|
|                |                                    |                        | Which Clear Given Alarm                       |                |                                   |
| <b>UA</b><br>M | Text                               | <b>UA</b><br>M         | Text                                          | <b>UA</b><br>M | Text                              |
| 0325           | DPC subsystem is<br>blocked        | 0312                   | DPC is restricted                             | 0324           | DPC subsystem is<br>allowed       |
|                |                                    | 0319                   | REPT-MTPLP-DET:<br>Circ rte det(cong)         | 0327           | DPC subsystem has<br>been deleted |
|                |                                    | 0326                   | DPC subsystem is<br>prohibited                | 0333           | DPC subsystem is<br>Normal        |
|                |                                    | 0332                   | DPC subsystem is<br>prohibited and<br>blocked |                |                                   |
|                |                                    | 0334                   | DPC subsystem is<br>Abnormal                  |                |                                   |
| 0326           | DPC subsystem is<br>prohibited     | 0312                   | DPC is restricted                             | 0324           | DPC subsystem is<br>allowed       |
|                |                                    | 0319                   | REPT-MTPLP-DET:<br>Circ rte det(cong)         | 0327           | DPC subsystem has<br>been deleted |
|                |                                    | 0325                   | DPC subsystem is<br>blocked                   | 0333           | DPC subsystem is<br>Normal        |
|                |                                    | 0332                   | DPC subsystem is<br>prohibited and<br>blocked |                |                                   |
|                |                                    | 0334                   | DPC subsystem is<br>Abnormal                  |                |                                   |
| 0332           | DPC subsystem is<br>prohibited and | 0312                   | DPC is restricted                             | 0324           | DPC subsystem is<br>allowed       |
|                | blocked                            | 0319                   | REPT-MTPLP-DET:<br>Circ rte det(cong)         | 0327           | DPC subsystem has<br>been deleted |
|                |                                    | 0325                   | DPC subsystem is<br>blocked                   | 0333           | DPC subsystem is<br>Normal        |
|                |                                    | 0326                   | DPC subsystem is<br>prohibited                |                |                                   |

**Table A-10 DPC System Alarms**

|      |                                                        | 0334 | DPC subsystem is<br>Abnormal                 |      |                                                               |
|------|--------------------------------------------------------|------|----------------------------------------------|------|---------------------------------------------------------------|
| 0334 | DPC subsystem is<br>Abnormal                           | 0319 | <b>REPT-MTPLP-DET:</b><br>Circ rte det(cong) | 0324 | DPC subsystem is<br>allowed                                   |
|      |                                                        |      |                                              | 0327 | DPC subsystem has<br>been deleted                             |
|      |                                                        |      |                                              | 0333 | <b>DPC</b> subsystem is<br>Normal                             |
| 0319 | <b>REPT-MTPLP-DET:</b><br>Circ rte det(cong)           |      |                                              | 0340 | <b>RCVRY-MTPLP-</b><br><b>RST:</b> Circ rte status<br>cleared |
| 0320 | <b>REPT-MTPLP-SUST:</b><br>Sustained circ rt<br>(cong) |      |                                              | 0340 | <b>RCVRY-MTPLP-</b><br><b>RST:</b> Circ rte status<br>cleared |
|      |                                                        |      |                                              | 0337 | $DPC-SS1$ status<br>changed                                   |

**Table A-10 (Cont.) DPC System Alarms**

1 When **DPC** subsystem transitions between prohibited and block to either blocked or prohibited only, this **UAM** is raised.

# **DSM Alarms**

Table A-11 shows the major **DSM** alarm and the clearing alarm that appears when the condition is resolved.

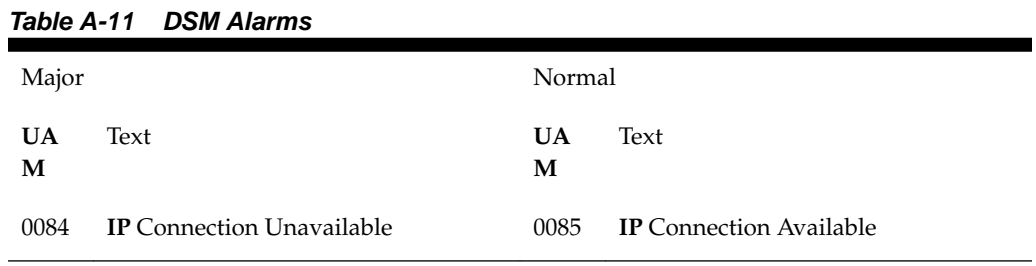

## **E1 Port Alarms**

Table A-12 shows the major **E1** alarms and the clearing alarm that appears when each condition is resolved.

| Major             | Normal     |
|-------------------|------------|
| <b>UA</b><br>Text | Text<br>UA |
| М                 | M          |

**Table A-12 E1 Port Alarms**

| 0381 | REPT-E1F:FAC-E1LOS failure             | 0386 | RCVRY-E1F:FAC-E1 available |
|------|----------------------------------------|------|----------------------------|
| 0382 | REPT-E1F:FAC-E1LOF failure             |      |                            |
| 0383 | REPT-E1F:FAC-E1AIS detected            |      |                            |
| 0384 | <b>REPT-E1F:FAC-E1 Far End failure</b> |      |                            |
| 0385 | REPT-E1F:FAC-E1 10E-3 BER failed       |      |                            |
| 0387 | REPT-E1F:FAC-E1 unavailable            |      |                            |

**Table A-12 (Cont.) E1 Port Alarms**

## **EIR Alarms**

Table A-13 shows the critical and minor **EIR** alarms and the clearing alarm that appears when each condition is resolved.

| Critical       |                                      | Normal                          |                                   |
|----------------|--------------------------------------|---------------------------------|-----------------------------------|
| <b>UA</b><br>М | Text                                 | <b>UA</b><br>M                  | Text                              |
| 0455           | <b>EIR</b> System is not available   | 0458                            | EIR Subsystem is available        |
|                |                                      | 0459                            | EIR Subsystem is removed          |
| 0456           | <b>EIR</b> Subsystem is disabled     | 0458                            | <b>EIR</b> Subsystem is available |
|                | 0459                                 | <b>EIR</b> Subsystem is removed |                                   |
| Major          |                                      | Normal                          |                                   |
| 0460           | EIR Subsystem degraded, card(s)      | 0458                            | <b>EIR</b> Subsystem is available |
|                | abnormal                             | 0459                            | <b>EIR</b> Subsystem is removed   |
| Minor          |                                      | Normal                          |                                   |
| 0457           | <b>EIR</b> Subsystem normal, card(s) | 0458                            | <b>EIR</b> Subsystem is available |
|                | abnormal                             | 0459                            | <b>EIR</b> Subsystem is removed   |

**Table A-13 EIR Alarms**

# **ENET System Alarms**

Table A-14 shows the ENET System alarms and the clearing alarm that appears when each condition is resolved.

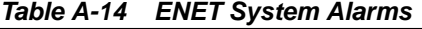

Major Normal

| <b>UA</b><br>М | Text                                    | <b>UA</b><br>М | Text                             |
|----------------|-----------------------------------------|----------------|----------------------------------|
| 0537           | Ethernet error threshold exceeded       | 0538           | Ethernet error threshold cleared |
| 0539           | Ethernet Interface Down                 | 0540           | Ethernet Interface Up            |
| Minor          |                                         | Normal         |                                  |
| 0536           | <b>IP Connection Excess Retranmists</b> | 0085           | <b>IP Connection Available</b>   |

**Table A-14 (Cont.) ENET System Alarms**

# **ENUM System Alarms**

Table A-15 shows the ENUM System alarms and the clearing alarm that appears when each condition is resolved.

**Table A-15 ENUM System Alarms**

| Critical       |                                     | Normal         |                                 |
|----------------|-------------------------------------|----------------|---------------------------------|
| <b>UA</b><br>M | Text                                | <b>UA</b><br>M | Text                            |
| 0120           | <b>ENUM SYSTEM</b> is not available | 0121           | <b>ENUM SYSTEM is available</b> |
|                |                                     | 0123           | <b>ENUM SYSTEM is removed</b>   |
| Major          |                                     | Normal         |                                 |
| 0122           | ENUM SYSTEM normal, card(s)         | 0121           | <b>ENUM SYSTEM is available</b> |
|                | abnormal                            | 0123           | <b>ENUM SYSTEM is removed</b>   |

## **EROUTE Alarms**

Table A-16 shows the critical, major, and minor **EROUTE** alarms and the clearing alarm that appears when each condition is resolved.

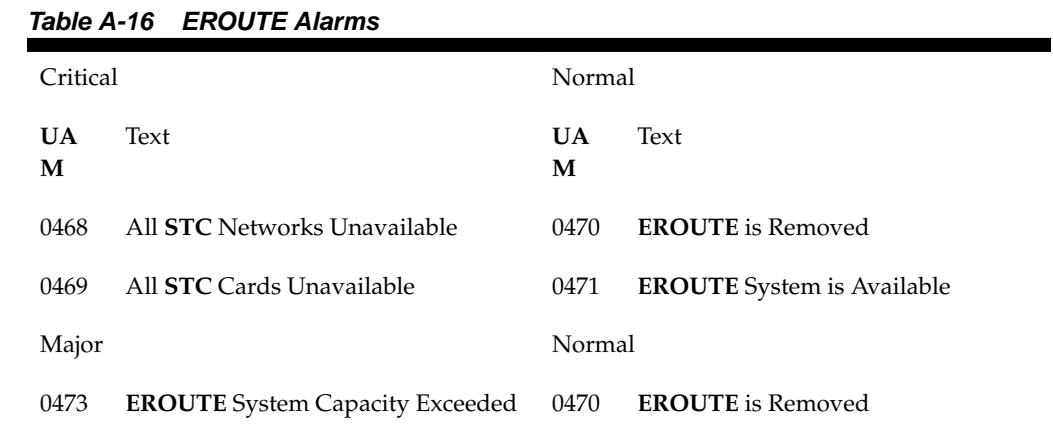

| 0482  | Card(s) have been denied EROUTE<br>service | 0471   | <b>EROUTE</b> System is Available |
|-------|--------------------------------------------|--------|-----------------------------------|
| Minor |                                            | Normal |                                   |
| 0472  | <b>EROUTE</b> System Threshold             | 0470   | <b>EROUTE</b> is Removed          |
|       | Exceeded                                   | 0471   | <b>EROUTE</b> System is Available |
| 0474  | <b>EROUTE</b> capacity normal, card $(s)$  | 0470   | <b>EROUTE</b> is Removed          |
|       | abnormal                                   | 0471   | <b>EROUTE</b> System is Available |
| 0475  | <b>NTP</b> Time Unavailable                | 0476   | <b>NTP</b> Time Available         |

**Table A-16 (Cont.) EROUTE Alarms**

## **Ethernet Error Threshold Alarms**

Table A-17 shows the major ethernet error threshold alarms and the clearing alarm that appears when each condition is resolved.

**Table A-17 Ethernet Error Threshold Alarms**

| Major |                                   | Normal |                                  |
|-------|-----------------------------------|--------|----------------------------------|
| 0537  | Ethernet error threshold exceeded | 538    | Ethernet error threshold cleared |
| 0539  | Ethernet Interface Down           | 0540   | Ethernet Interface Up            |

## **Fast Copy System Alarms**

Table A-18 shows the major and minor Fast Copy System alarms and the clearing alarm that appears when the condition is resolved.

| Major          |                            | Normal         |                        |
|----------------|----------------------------|----------------|------------------------|
| <b>UA</b><br>M | Text                       | <b>UA</b><br>M | Text                   |
| 0576           | All FC Network Unavailable | 0577           | All FC cards removed   |
|                |                            | 0578           | FC System is Available |
| Minor          |                            | Normal         |                        |
| 597            | FC System is Deactivated   | 0578           | FC System is Available |

**Table A-18 Fast Copy System Alarms**

## **Frame Alarms**

[Table A-19](#page-320-0) shows the major Frame alarms and the clearing alarms that appear when the condition is resolved.

| Critical       |                                | Normal         |                          |
|----------------|--------------------------------|----------------|--------------------------|
| <b>UA</b><br>M | Text                           | UA.<br>М       | Text                     |
| 0520           | Frame power usage reached LVL3 | 0523           | Frame power usage normal |
| Major          |                                | Normal         |                          |
| <b>UA</b><br>M | Text                           | <b>UA</b><br>M | Text                     |
| 0521           | Frame power usage reached LVL2 | 0523           | Frame power usage normal |
| Minor          |                                | Normal         |                          |
| <b>UA</b><br>M | Text                           | UA.<br>М       | Text                     |
| 0522           | Frame power usage reached LVL1 | 0523           | Frame power usage normal |

<span id="page-320-0"></span>**Table A-19 Frame Alarms**

## **Fuse Alarms**

Table A-20 shows the major fuse alarm and the clearing alarm that appears when the condition is resolved.

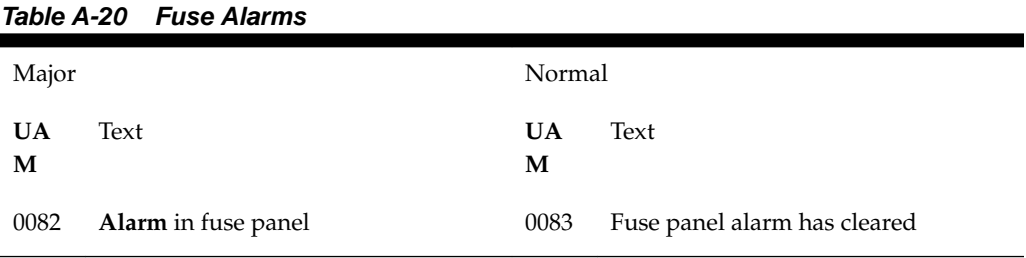

# **GLS Alarms**

Table A-21 shows the critical and major **GLS** alarms and the clearing alarm that appears when each condition is resolved.

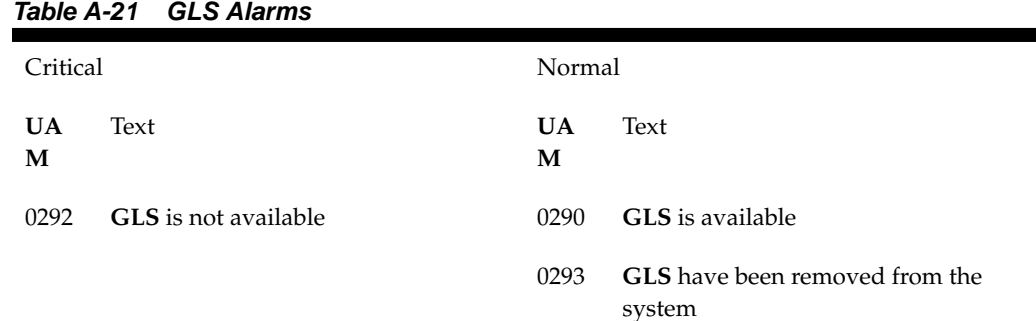

| .     |                                        |        |                                                 |
|-------|----------------------------------------|--------|-------------------------------------------------|
| Major |                                        | Normal |                                                 |
| 0291  | <b>GLS</b> is at minimum service limit | 0290   | <b>GLS</b> is available                         |
|       |                                        | 0293   | <b>GLS</b> have been removed from the<br>system |
| 0450  | Invalid HW for Integrated GLS          | 0290   | <b>GLS</b> is available                         |

**Table A-21 (Cont.) GLS Alarms**

## **GPL Alarms**

Table A-22 shows the minor **GPL** alarms and the clearing alarm that appears when each condition is resolved.

| Critical       |                                   | Normal         |                                                   |
|----------------|-----------------------------------|----------------|---------------------------------------------------|
| <b>UA</b><br>M | Text                              | <b>UA</b><br>М | Text                                              |
| 0002           | Card is not running approved GPL  | 0003           | <b>Alarm</b> cleared for <b>GPL</b>               |
| 0004           | Card is running non-activated GPL | 0005           | Alarm cleared running non-activated<br><b>GPL</b> |
| 0040           | <b>GPL</b> is corrupted           | 0039           | <b>GPL</b> has been corrected                     |

**Table A-22 GPL Alarms**

# **Group Broadcast Alarms**

shows the critical and minor Group Broadcast alarms and the clearing alarm that appears when each condition is resolved.

**Table A-23 Group Broadcast Alarms**

| Critical |                                     | Normal |                                           |
|----------|-------------------------------------|--------|-------------------------------------------|
| 0015     | Group Broadcast Registration Failed | 0017   | Group Broadcast Registration<br>Succeeded |
| Minor    |                                     | Normal |                                           |
|          |                                     |        |                                           |

# **GTT Alarms**

[Table A-24](#page-322-0) shows the major **GTT** alarm and the clearing alarm that appears when the condition is resolved.

<span id="page-322-0"></span>

| Table A-24 GTT System Alarms |                               |                |                              |  |  |
|------------------------------|-------------------------------|----------------|------------------------------|--|--|
| Critical                     |                               |                | Normal                       |  |  |
| UA<br>м                      | Text                          | <b>UA</b><br>М | Text                         |  |  |
| 0630                         | Throttle Threshold - exceeded | 0631           | Throttle Threshold - cleared |  |  |

**Table A-24 GTT System Alarms**

## **HS Clock System Alarms**

Table A-25 shows the critical, major, and minor **HS** Clock System alarms and the clearing alarm that appears when each condition is resolved.

Critical Normal **UA M** Text **UA M** Text 0197 All high speed clocks have failed 0198 High Speed clock alarm(s) cleared Major Normal **UA M** Text **UA M** Text 0185 1116-**PHS**, 1116-**SHS** clocks failed 0198 High Speed clock alarm(s) cleared 0187 1114-**SHS**, 1116-**SHS** clocks failed 0189 1114-**SHS**, 1116-**PHS**,1116-**SHS** clks failed 0192 1114-**PHS**, 1116-**PHS** clocks failed 0193 1114-**PHS**, 1116-**PHS**,1116-**SHS** clks failed 0194 1114-**PHS**, 1114-**SHS** clocks failed 0195 1114-**PHS**, 1114-**SHS**, 1116-**SHS** clks failed 0196 1114-**PHS**, 1114-**SHS**, 1116-**PHS** clks failed 403 1114 **E1**/**T1** clock requires **TDM**-**GTI** 409 Clock configuration corrected 404 1116 **E1**/**T1** clock requires **TDM**-**GTI** 405 1114, 116 **E1**/**T1** clock requires **TDM**-**GTI** 406 1114 Clock selection mismatch

**Table A-25 HS Clock System Alarms**

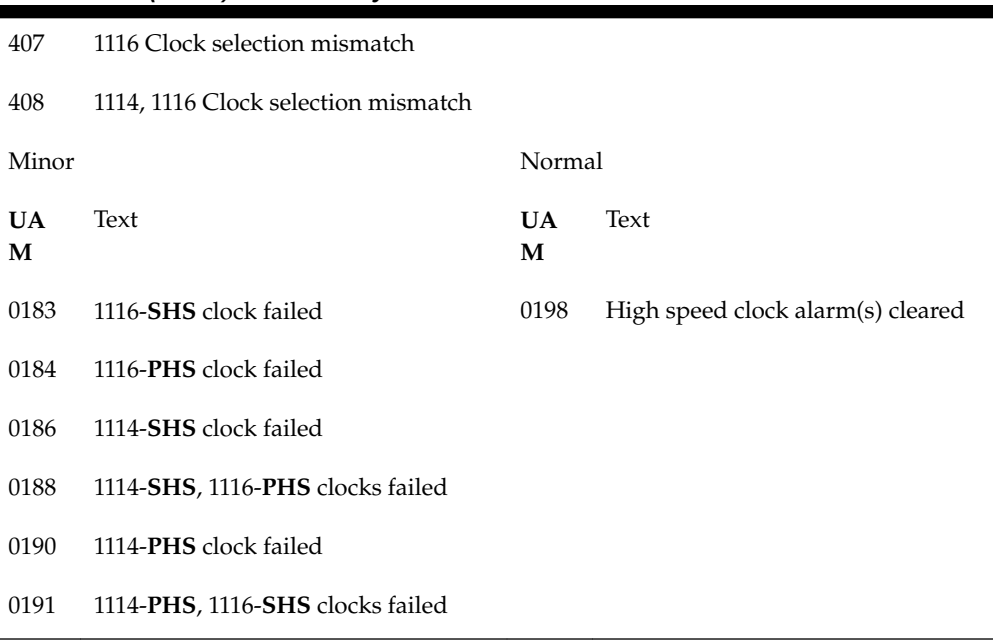

Ξ

**Table A-25 (Cont.) HS Clock System Alarms**

## **IMT Bus Alarms**

Table A-26 shows the major, minor, and normal **IMT Bus** alarms and the clearing alarm that appears when each condition is resolved.

| Major   |                                   | Normal         |                              |
|---------|-----------------------------------|----------------|------------------------------|
| UA<br>M | Text                              | <b>UA</b><br>M | Text                         |
| 0108    | Major <b>IMT</b> failure detected | 0106           | <b>IMT</b> bus alarm cleared |
| Minor   |                                   | Normal         |                              |
| 0107    | Minor IMT failure detected        | 0106           | <b>IMT</b> bus alarm cleared |
| Normal  |                                   | Normal         |                              |
| 0098    | <b>IMT</b> inhibited              | 0097           | <b>IMT</b> allowed           |
|         |                                   |                |                              |

**Table A-26 IMT Bus Alarms**

# **IMT System Alarms**

Table A-27 shows the critical, major, and minor **IMT** System alarms and the clearing alarm that appears when each condition is resolved.

**Table A-27 IMT System Alarms**

Critical Normal
| <b>UA</b><br>М | Text                                          | <b>UA</b><br>М | Text                                       |
|----------------|-----------------------------------------------|----------------|--------------------------------------------|
| 0112           | Major failures detected on both <b>IMTs</b>   | 0109           | All <b>IMT</b> system level alarms cleared |
| Major          |                                               | Normal         |                                            |
| 0028           | IMT Bus util rate exceeds major<br>thresh     | 0029           | IMT Bus utilization threshold cleared      |
| 0111           | Failure on both <b>IMT</b> A and <b>IMT</b> B | 0109           | All <b>IMT</b> system level alarms cleared |
| 0563           | <b>IMT</b> Bit rate mismatch detected         | 0564           | IMT Bit rate mismatch cleared              |
| Minor          |                                               | Normal         |                                            |
| 0027           | IMT Bus util rate exceeds minor<br>thresh     | 0029           | IMT Bus utilization threshold cleared      |
| 0110           | Failure detected on one <b>IMT</b> bus        | 0109           | All <b>IMT</b> system level alarms cleared |

**Table A-27 (Cont.) IMT System Alarms**

## **INP System Alarms**

Table A-28 shows the critical and minor **NP** System alarms and the clearing alarm that appears when each condition is resolved.

**Table A-28 INP System Alarms**

| Critical       |                                             | Normal         |                            |  |
|----------------|---------------------------------------------|----------------|----------------------------|--|
| <b>UA</b><br>М | Text                                        | <b>UA</b><br>М | Text                       |  |
| 0395           | INP Subsystem is not available              | 0394           | INP Subsystem is available |  |
| 0396           | INP Subsystem is disabled                   | 0397           | INP Subsystem is removed   |  |
| Major          |                                             | Normal         |                            |  |
| 0428           | INP Subsystem degraded, card(s)<br>abnormal | 0394           | INP Subsystem is available |  |
| Minor          |                                             | Normal         |                            |  |
| 0398           | INP Subsystem normal, card(s)               | 0394           | INP Subsystem is available |  |
|                | abnormal                                    | 0397           | INP Subsystem is removed   |  |

#### **IP7CONN Alarms**

[Table A-29](#page-325-0) shows the major and minor **IP** Connection alarms and the clearing alarm that appears when each condition is resolved.

| Major          |                                         | Normal         |                                       |  |
|----------------|-----------------------------------------|----------------|---------------------------------------|--|
| <b>UA</b><br>М | Text                                    | <b>UA</b><br>М | Text                                  |  |
| 0084           | <b>IP</b> Connection Unavailable        | 0085           | <b>IP</b> Connection Available        |  |
|                |                                         | 0087           | <b>IP</b> Connection manually removed |  |
| Minor          |                                         | Normal         |                                       |  |
| 0086           | <b>IP</b> Connection Congested          | 0085           | <b>IP</b> Connection Available        |  |
|                |                                         | 0087           | IP Connection manually removed        |  |
| 0535           | <b>IP</b> Connection <b>Restricted</b>  | 0085           | <b>IP</b> Connection Available        |  |
| 0536           | <b>IP Connection Excess Retransmits</b> | 0085           | <b>IP</b> Connection Available        |  |

<span id="page-325-0"></span>**Table A-29 IP Connection Alarms**

#### **IP7 Alarms**

Table A-30 shows the major and minor **IP** Connection alarms and the clearing alarm that appears when each condition is resolved.

**Table A-30 IP Connection Alarms**

| Major   |                       | Normal         |                        |
|---------|-----------------------|----------------|------------------------|
| UA<br>M | Text                  | <b>UA</b><br>M | Text                   |
| 0277    | <b>AS</b> Unavailable | 0278           | <b>AS</b> Available    |
| Minor   |                       | Normal         |                        |
| 0279    | <b>AS Restricted</b>  | 0280           | <b>AS</b> Unrestricted |

#### **Linkset Alarms**

Table A-31 shows the Linkset alarm and the clearing alarms that appears when the condition is resolved.

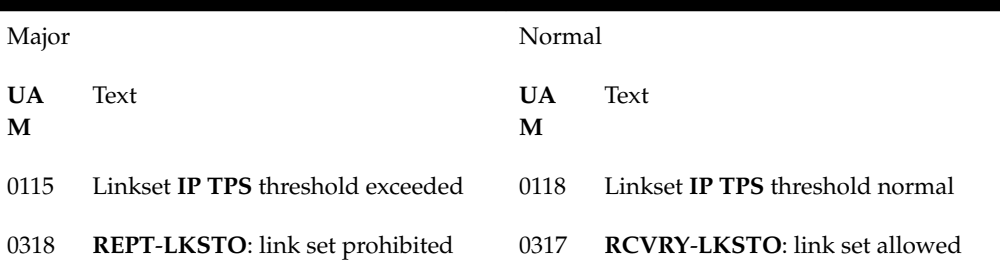

۰

**Table A-31 Linkset Alarms**

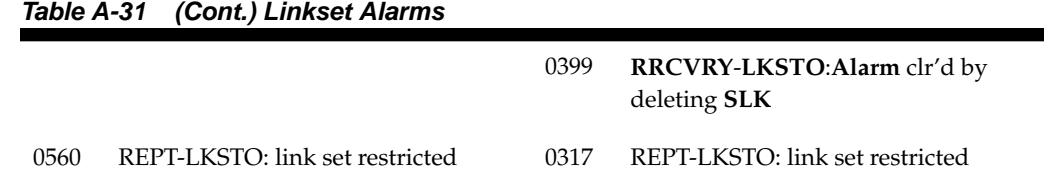

## **LNP System Alarms**

Table A-32 shows the critical and major LNP System alarms and the clearing alarm that appears when each condition is resolved.

| Critical       |                                                      | Normal         |                                               |
|----------------|------------------------------------------------------|----------------|-----------------------------------------------|
| <b>UA</b><br>M | Text                                                 | <b>UA</b><br>M | Text                                          |
| 0424           | LNP Subsystem is not available                       | 0426           | LNP Subsystem is available                    |
| 0435           | LNP Subsystem is disabled                            | 0434           | LNP Subsystem is removed                      |
| 0287           | <b>RTDB</b> Table Level 2 FAK Cap<br>exceeded        | 0289           | <b>RTDB</b> Table FAK Capacity Normal         |
| Major          |                                                      | Normal         |                                               |
| 0283           | LNP Ported NPAs approaching Feat.<br>Capacity        | 0284           | <b>LNP</b> Ported <b>NPAs</b> Capacity Normal |
| 0285           | LNP Ported LRNs approaching Feat.<br>Capacity        | 0286           | <b>LNP</b> Ported LRNs Capacity Normal        |
| 0288           | <b>RTDB</b> Table Level 1 <b>FAK</b> Cap<br>exceeded | 0289           | <b>RTDB</b> Table <b>FAK</b> Capacity Normal  |
| 0427           | LNP Subsystem degraded, card(s)<br>abnormal          | 0426           | LNP Subsystem is available                    |
| 0436           | <b>LNPACG</b> node overload                          | 0426           | LNP Subsystem is available                    |
| Minor          |                                                      | Normal         |                                               |
| 0425           | LNP Subsystem normal, card(s)<br>abnormal            | 0426           | <b>LNP</b> Subsystem is available             |

**Table A-32 LNP System Alarms**

### **LSMS Connection Alarms**

[Table A-33](#page-327-0) shows the critical and major **LSMS** Connection alarms and the clearing alarm that appears when each condition is resolved.

| Critical |                                    | Normal         |                                  |  |
|----------|------------------------------------|----------------|----------------------------------|--|
| UA<br>М  | Text                               | <b>UA</b><br>M | Text                             |  |
| 0041     | <b>LNPDB</b> Maintenance required. | 0042           | <b>LSMS</b> bulk load complete.  |  |
| Major    |                                    | Normal         |                                  |  |
| 0358     | <b>LSMS</b> connection unavailable | 0359           | <b>LSMS</b> connection available |  |

<span id="page-327-0"></span>**Table A-33 LSMS Connection Alarms**

## **LSMS System Alarms**

Table A-34 shows the critical and major **LSMS** System alarms and the clearing alarm that appears when each condition is resolved.

| Critical       |                                     | Normal         |                                      |
|----------------|-------------------------------------|----------------|--------------------------------------|
| <b>UA</b><br>М | Text                                | <b>UA</b><br>M | Text                                 |
| 0356           | <b>LSMS</b> unavailable             | 0355           | <b>LSMS</b> is available             |
|                |                                     | 0357           | All <b>OAP</b> terminals are removed |
| 0350           | <b>OAP</b> terminals inhibited      | 0355           | <b>LSMS</b> is available             |
|                |                                     | 0357           | All <b>OAP</b> terminals are removed |
| Major          |                                     | Normal         |                                      |
| 0341           | <b>OAP</b> unavailable              | 0353           | <b>OAP</b> is available              |
| 0354           | One OAP terminal unavailable        | 0357           | All <b>OAP</b> terminals are removed |
| 0362           | <b>LSMS</b> is at min service limit | 0355           | <b>LSMS</b> is available             |
|                |                                     | 0357           | All <b>OAP</b> terminals are removed |

**Table A-34 LSMS System Alarms**

#### **MCPM Alarms**

Table A-35 shows the major **MCPM** alarm and the clearing alarm that appears when the condition is resolved.

**Table A-35 MCPM Alarms**

| Major | Normal    |
|-------|-----------|
| UA    | Text      |
| Text  | <b>UA</b> |
| M     | М         |

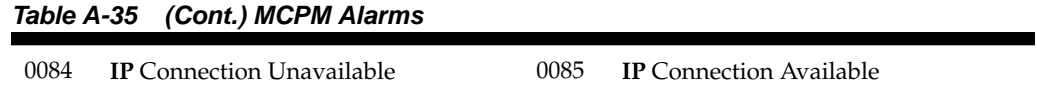

## **MEAS System Alarms**

Table A-36 shows the critical, major, and minor **MEAS** System alarms and the clearing alarm that appears when each condition is resolved.

**Table A-36 MEAS System Alarms**

| Critical       |                                          | Normal         |                                  |  |
|----------------|------------------------------------------|----------------|----------------------------------|--|
| <b>UA</b><br>M | Text                                     | <b>UA</b><br>М | Text                             |  |
| 0518           | Measurements subsystem<br>unavailable    | 0519           | Measurements subsystem available |  |
| Major          |                                          | Normal         |                                  |  |
| 0517           | Degraded Mode - multiple cards<br>failed | 0519           | Measurements subsystem available |  |
| Minor          |                                          | Normal         |                                  |  |
| 0516           | Degraded Mode - 1 card failed            | 0519           | Measurements subsystem available |  |

## **MPS (ELAP/EPAP) Alarms**

Table A-37 shows the critical, major, and minor **MPS** (**ELAP**/**EPAP**) alarms and the clearing alarm that appears when each condition is resolved.

**Table A-37 MPS (ELAP/EPAP) Alarms**

| Critical       |                                 | Normal         |                      |
|----------------|---------------------------------|----------------|----------------------|
| <b>UA</b><br>M | Text                            | <b>UA</b><br>M | Text                 |
| 0370           | Critical Platform Failure(s)    | 0250           | <b>MPS</b> available |
| 0371           | Critical Application Failure(s) |                |                      |
| 0261           | <b>MPS</b> unavailable          |                |                      |
| Major          |                                 | Normal         |                      |
| 0372           | Major Platform Failure(s)       | 0250           | <b>MPS</b> available |
| 0373           | Major Application Failure(s)    |                |                      |
| Minor          |                                 | Normal         |                      |
| 0374           | Minor Platform Failure(s)       | 0250           | <b>MPS</b> available |

**Table A-37 (Cont.) MPS (ELAP/EPAP) Alarms**

0375 Minor Application Failure(s)

#### **Note:**

Critical Platform/Application alarms cause the **MPS** to go **OOS-MT** and Major/Minor Platform/Applications alarms cause the **MPS** to go **IS-ANR**.

#### **MPS Alarm Support**

The **MPS** running software Release 2.0 (**ELAP**) or higher, Release 27.0 will support **MPS** alarms (370-375), as well as **UAMs** 442-451 against a card.

**Table A-38 MPS Alarm Support**

|                        | Release 27.0 and higher |
|------------------------|-------------------------|
| UAM#                   | Format                  |
| 0442<br>0446<br>0447   | <b>CARD</b>             |
| 0443-0445<br>0448-0451 | <b>CARD</b>             |
| 0370-0375              | MPS1                    |
| 0250                   | MPS <sub>2</sub>        |

#### **RTX System Alarms**

Table A-39 shows the major **RTX** system alarms and the clearing alarm that appears when the condition is resolved.

**Table A-39 RTX System Alarms**

| Critical       |                          | Other alarm conditions<br>which clear given<br>alarm | Normal                                |                |                                           |
|----------------|--------------------------|------------------------------------------------------|---------------------------------------|----------------|-------------------------------------------|
| <b>UA</b><br>M | Text                     |                                                      |                                       | <b>UA</b><br>М | Text                                      |
| 0534           | <b>RTX</b> is prohibited | 053<br>3                                             | <b>RTX</b> is restricted              | 0532           | <b>RTX</b> is allowed                     |
|                |                          | 031<br>9                                             | REPT-MTPLP-DET:<br>Circ rte det(cong) | 0402           | <b>Alarm</b> cleared by<br>deleting route |

| Minor          |                          |          | Other alarm conditions<br>which clear given<br>alarm | Normal         |                                           |
|----------------|--------------------------|----------|------------------------------------------------------|----------------|-------------------------------------------|
| <b>UA</b><br>М | Text                     |          |                                                      | <b>UA</b><br>М | Text                                      |
| 0533           | <b>RTX</b> is restricted | 053<br>4 | <b>RTX</b> is prohibited                             | 0532           | <b>RTX</b> is allowed                     |
|                |                          | 031<br>9 | REPT-MTPLP-DET:<br>Circ rte det(cong)                | 0402           | <b>Alarm</b> cleared by<br>deleting route |

**Table A-39 (Cont.) RTX System Alarms**

## **SCCP Service Alarms**

Table A-40 shows the critical, major, and minor **SCCP** service alarms and the clearing alarm that appears when each condition is resolved.

| Critical       |                          | Normal         |                      |  |
|----------------|--------------------------|----------------|----------------------|--|
| <b>UA</b><br>M | Text                     | <b>UA</b><br>M | Text                 |  |
| 0528           | Service is not available | 0526           | Service is available |  |
|                |                          | 0530           | Service is removed   |  |
| 0.529          | Service is disabled      | 0526           | Service is available |  |
|                |                          | 0530           | Service is removed   |  |
| Major          |                          | Normal         |                      |  |
| 0547           | Service degraded         | 0526           | Service is available |  |
|                |                          | 0530           | Service is removed   |  |
| Minor          |                          | Normal         |                      |  |
| 0527           | Service abnormal         | 0526           | Service is available |  |
|                |                          | 0530           | Service is removed   |  |

**Table A-40 SCCP Service Alarms**

## **SCCP System Alarms**

Table A-41 shows the critical, major, and minor **SCCP** system alarms and the clearing alarm that appears when each condition is resolved.

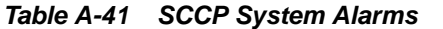

Critical Normal

| <b>UA</b><br>M | Text                                                   | <b>UA</b><br>M | Text                                     |
|----------------|--------------------------------------------------------|----------------|------------------------------------------|
| 0331           | <b>SCCP</b> is not available                           | 0328           | <b>SCCP</b> is available                 |
|                |                                                        | 0335           | <b>SCCP</b> is removed                   |
| 0437           | <b>System SCCP TPS Capacity</b><br>Exceeded            | 0329           | System SCCP TPS normal                   |
| 0453           | Exceeded Service Error Threshold Lyl<br>$\overline{2}$ | 0454           | Service Error Threshold Alarm<br>Cleared |
| Major          |                                                        | Normal         |                                          |
| 0262           | GTT Duplicate Actn processing<br>stopped               | 0263           | GTT Duplicate Actn processing<br>resumed |
| 0336           | $LIM(s)$ have been denied $SCCP$                       | 0328           | <b>SCCP</b> is available                 |
|                | service                                                | 0335           | <b>SCCP</b> is removed                   |
| 0452           | Exceeded Service Error Threshold Lyl<br>1              | 0454           | Service Error Threshold Alarm<br>Cleared |
| Minor          |                                                        | Normal         |                                          |
| 0330           | System SCCP TPS Threshold                              | 0329           | System SCCP TPS normal                   |
|                | exceeded                                               | 0335           | <b>SCCP</b> is removed                   |
| 0632           | Alarm Threshold - exceeded                             | 0631           | Throttle Threshold - cleared             |
|                |                                                        | 0633           | Alarm Threshold - cleared                |

**Table A-41 (Cont.) SCCP System Alarms**

### **SCTP Retransmit Alarms**

Table A-42 shows the critical, major, and minor SCTP retransmit alarms and the clearing alarm that appears when each condition is resolved.

**Table A-42 SCTP Retransmit Alarms**

| Minorl  |                                  | Normal         |                         |
|---------|----------------------------------|----------------|-------------------------|
| UA<br>M | Text                             | <b>UA</b><br>M | Text                    |
| 0536    | IP Connection Excess Retransmits | 0085           | IP Connection Available |

### **SEAS OAP Alarms**

[Table A-43](#page-332-0) shows the major and minor **SEAS OAP** alarms and the clearing alarm that appears when each condition is resolved.

| Major          |                                     | Normal         |                            |
|----------------|-------------------------------------|----------------|----------------------------|
| <b>UA</b><br>M | Text                                | <b>UA</b><br>M | Text                       |
| 0341           | <b>OAP</b> unavailable              | 0353           | <b>OAP</b> is available    |
| 0342           | <b>SEASUAL</b> unavailable          |                |                            |
| 0354           | One <b>OAP</b> terminal unavailable |                |                            |
| 0360           | <b>EMS</b> Agent unavailable        | 0361           | <b>EMS</b> Agent available |

<span id="page-332-0"></span>**Table A-43 SEAS Major OAP Alarms**

#### **Table A-44 SEAS Minor OAP Alarms**

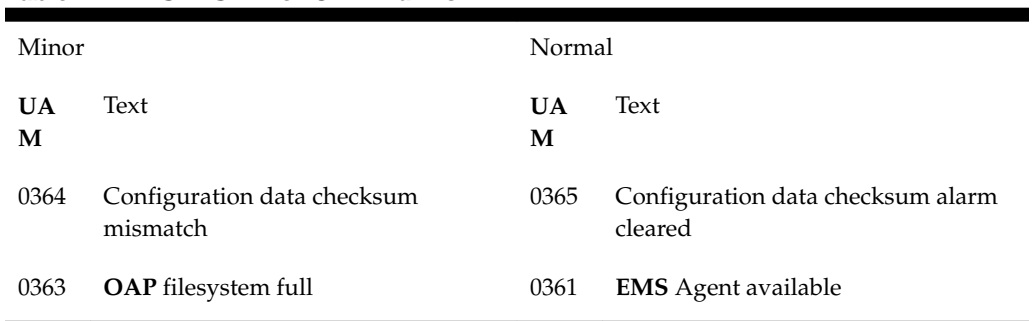

### **SEAS System Alarms**

Table A-45 shows the critical and major **SEAS** System alarms and the clearing alarm that appears when each condition is resolved.

**Table A-45 SEAS System Alarms**

| Critical       |                                     | Normal         |                          |
|----------------|-------------------------------------|----------------|--------------------------|
| <b>UA</b><br>M | Text                                | <b>UA</b><br>M | Text                     |
| 0349           | <b>SEAS</b> unavailable             | 0351           | <b>SEAS</b> is available |
| 0350           | <b>OAP</b> terminals inhibited      | 0352           | <b>SEAS</b> is removed   |
| Major          |                                     | Normal         |                          |
| 0348           | <b>SEAS</b> is at min service limit | 0351           | <b>SEAS</b> is available |
|                |                                     | 0352           | <b>SEAS</b> is removed   |

### **SEAS X25 Alarms**

[Table A-46](#page-333-0) shows the major and minor **SEAS** X25 alarms and the clearing alarm that appears when each condition is resolved.

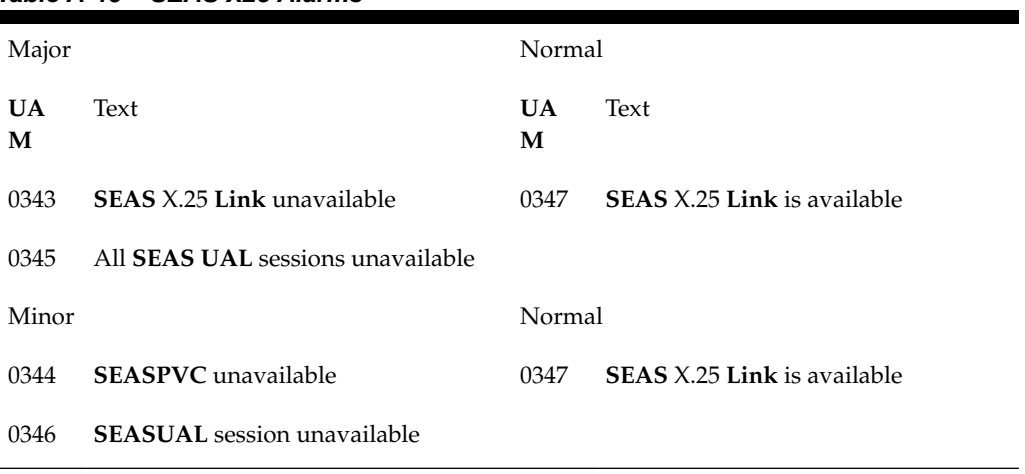

## <span id="page-333-0"></span>**Table A-46 SEAS X25 Alarms**

### **Security Log Alarm**

Table A-47 shows the minor and normal **Security Log** alarms and the clearing alarm that appears when each condition is resolved.

| Minor          |                                            | Normal         |                                |
|----------------|--------------------------------------------|----------------|--------------------------------|
| <b>UA</b><br>M | Text                                       | <b>UA</b><br>М | Text                           |
| 0174           | %full threshold reached-upload<br>required | 0177           | Security log exception cleared |
| 0175           | LOGGUFROVFL-SECUL-G -<br>upload required   |                |                                |
| 0176           | Stby security log - upload required        |                |                                |
| Normal         |                                            | Normal         |                                |
| 0178           | Security log failed                        | 0177           | Security log exception cleared |

**Table A-47 Security Log Alarms**

## **Security System Alarms**

Table A-48 shows the major Security System alarm and the clearing alarm that appears when the condition is resolved.

**Table A-48 Security System Alarms**

| Major          |      | Normal   |      |
|----------------|------|----------|------|
| <b>UA</b><br>M | Text | UA.<br>м | Text |

| 0392  | <b>OA&amp;M IP</b> Security feature status is<br><b>OFF</b> | 0393   | <b>OA&amp;M IP</b> Security feature status is<br>ON |
|-------|-------------------------------------------------------------|--------|-----------------------------------------------------|
|       |                                                             | 0199   | <b>OA&amp;M IP</b> Security feature disabled        |
| Minor |                                                             | Normal |                                                     |
| 0157  | <b>OA&amp;M Security Feature Risk</b><br>detected           | 0158   | OA&M Security Feature Risk cleared                  |

**Table A-48 (Cont.) Security System Alarms**

## **SFLOG System Alarms**

Table A-49 shows the critical **SFLOG** system alarm and the clearing alarm that appears when the condition is resolved.

**Table A-49 SFLOG System Alarms**

| Critical       |                               | Normal         |                           |
|----------------|-------------------------------|----------------|---------------------------|
| <b>UA</b><br>M | Text                          | <b>UA</b><br>М | Text                      |
| 0627           | SFLOG SYSTEM is not available | 0628           | SFLOG SYSTEM is available |
|                |                               | 0629           | SFLOG SYSTEM is removed   |

### **SLK Alarms**

Table A-50 shows the major, minor, and normal **SLK** alarms and the clearing alarm that appears when each condition is resolved.

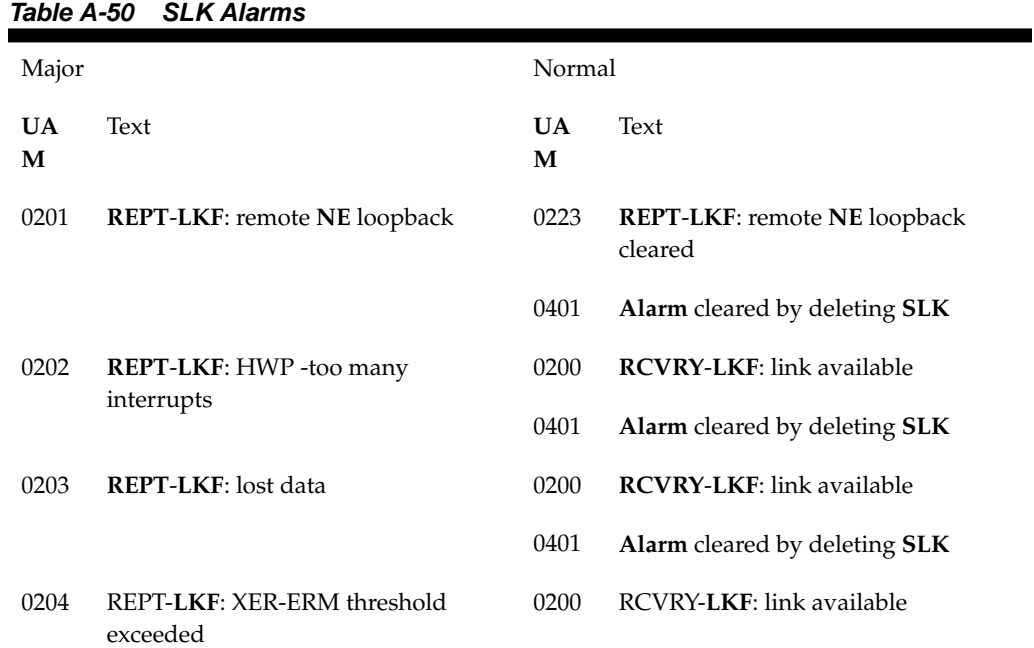

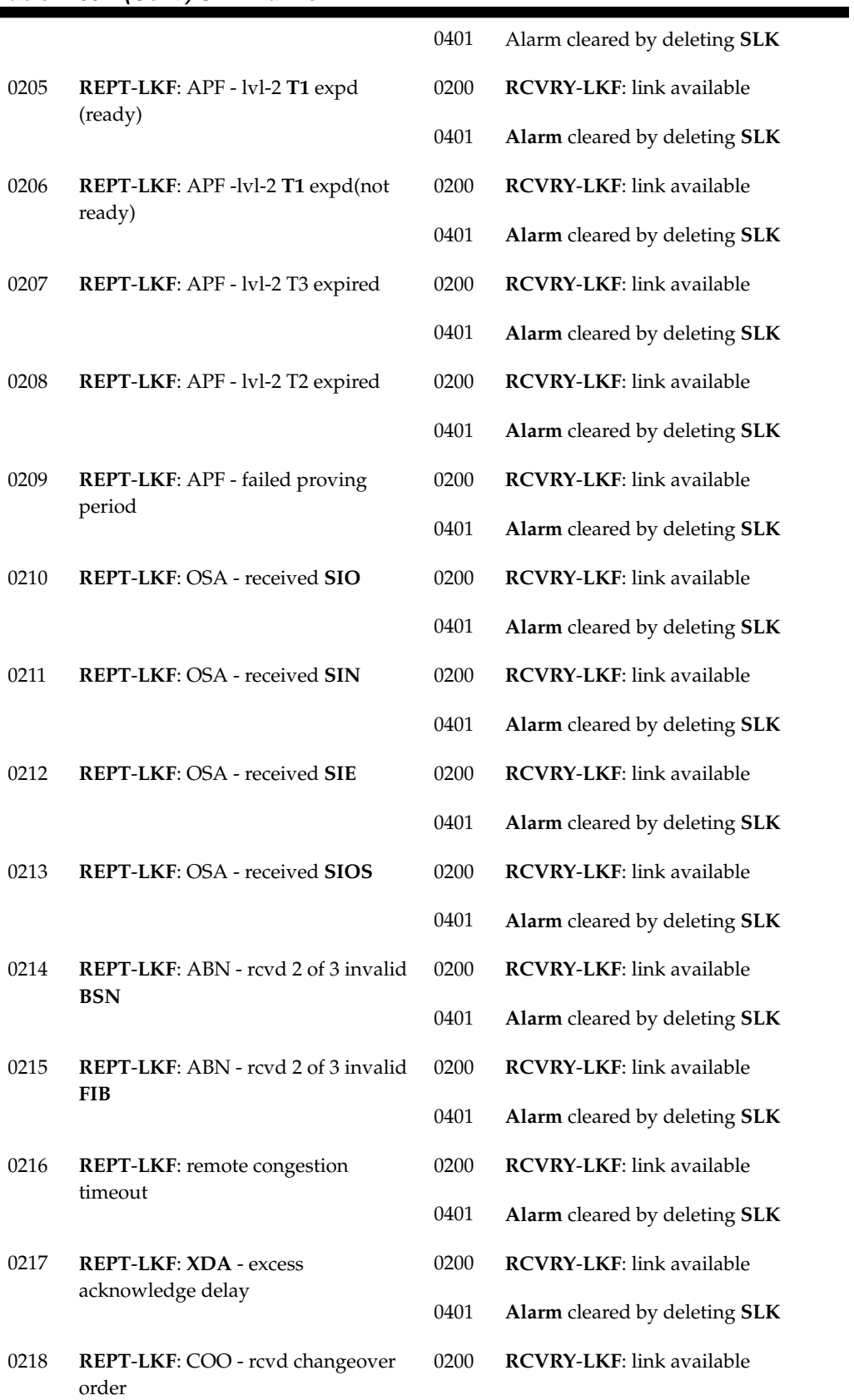

# **Table A-50 (Cont.) SLK Alarms**

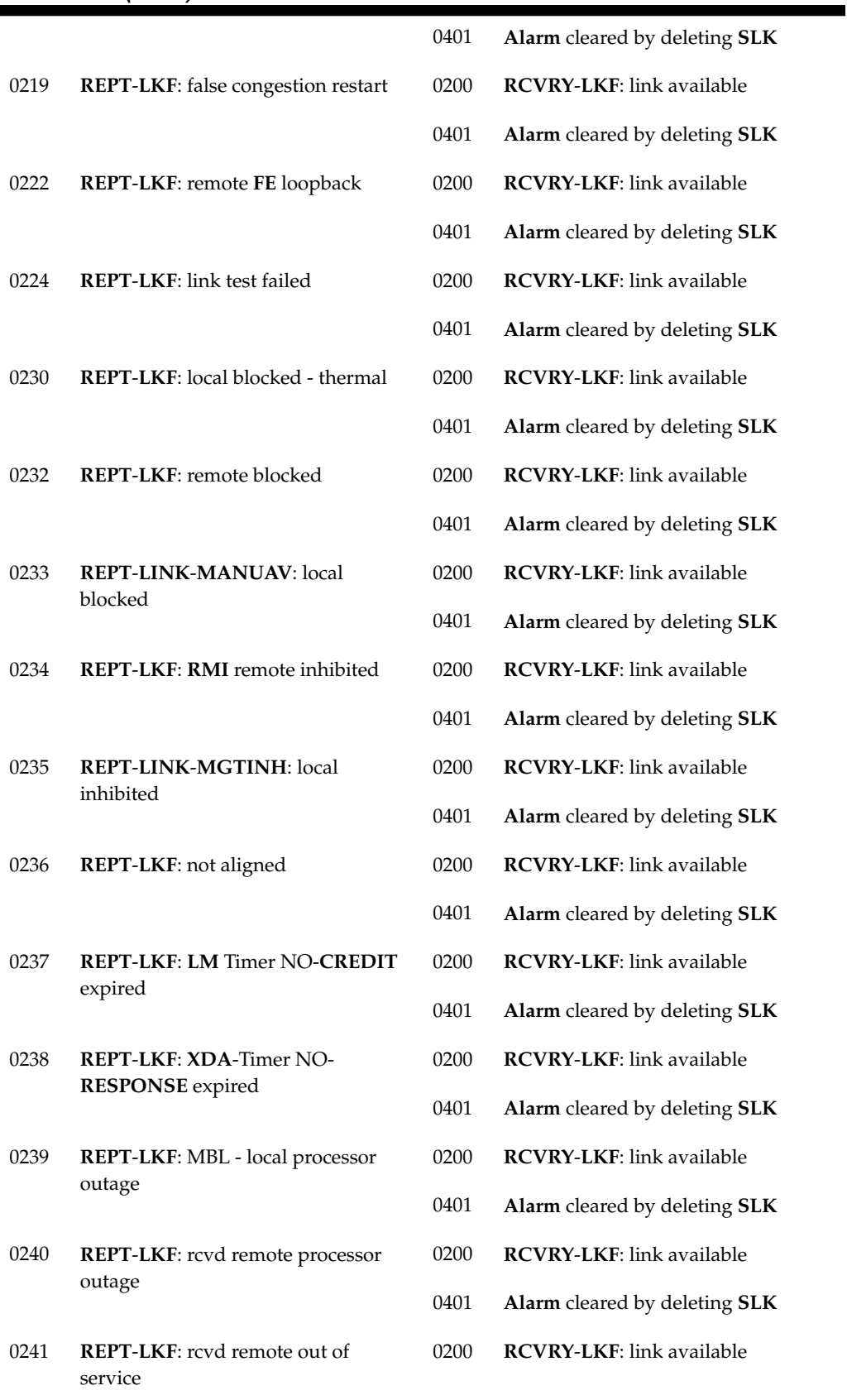

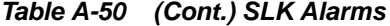

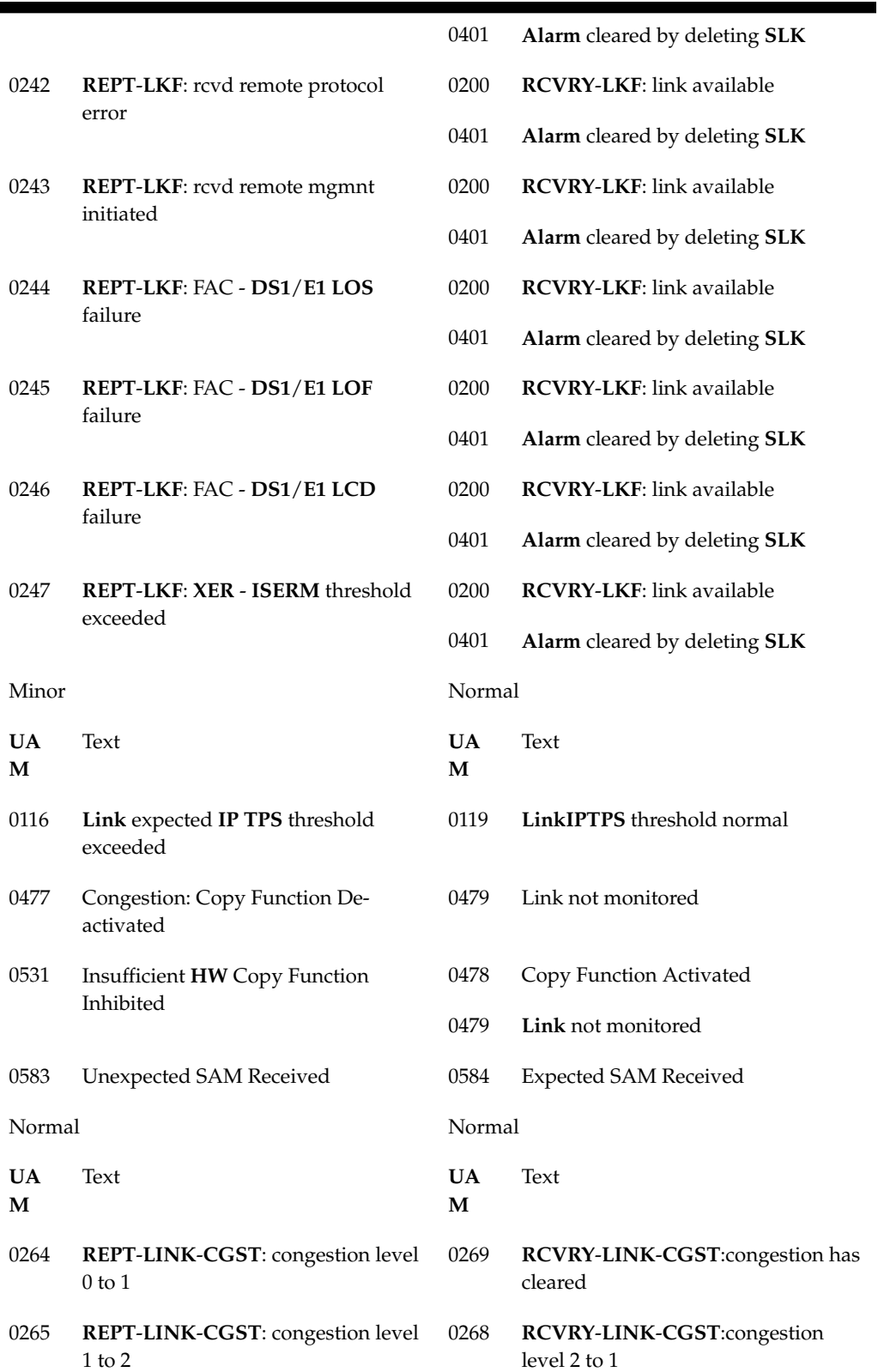

### **Table A-50 (Cont.) SLK Alarms**

|      |                                                              | 0269 | RCVRY-LINK-CGST:congestion has<br>cleared         |
|------|--------------------------------------------------------------|------|---------------------------------------------------|
| 0266 | <b>REPT-LINK-CGST:</b> congestion level<br>$2 \text{ to } 3$ | 0267 | RCVRY-LINK-CGST:congestion<br>level $3$ to $2$    |
|      |                                                              | 0269 | RCVRY-LINK-CGST:congestion has<br>cleared         |
| 0270 | <b>REPT-LINK-CGST:</b> discard level 0 to<br>1               | 0275 | <b>RVCRY-LINK-CGST: discard has</b><br>cleared    |
| 0271 | <b>REPT-LINK-CGST:</b> discard level 1 to<br>$\overline{2}$  | 0274 | <b>RVCRY-LINK-CGST:</b> discard level 2<br>to $1$ |
|      |                                                              | 0275 | <b>RVCRY-LINK-CGST: discard has</b><br>cleared    |
| 0272 | <b>REPT-LINK-CGST:</b> discard level 2 to<br>3               | 0273 | <b>RVCRY-LINK-CGST:</b> discard level 3<br>to $2$ |
|      |                                                              | 0275 | <b>RVCRY-LINK-CGST:</b> discard has<br>cleared    |

**Table A-50 (Cont.) SLK Alarms**

### **STPLAN Alarms**

Table A-51 shows the critical and major **STPLAN** alarms and the clearing alarm that appears when each condition is resolved.

| Critical       |                                         | Normal         |                            |
|----------------|-----------------------------------------|----------------|----------------------------|
| <b>UA</b><br>M | Text                                    | <b>UA</b><br>M | Text                       |
| 0153           | <b>STPLAN</b> not available             | 0150           | <b>STPLAN</b> is available |
|                |                                         | 0154           | <b>STPLAN</b> is removed   |
| Major          |                                         | Normal         |                            |
| 0152           | $LIM(s)$ have been denied <b>STPLAN</b> | 0150           | <b>STPLAN</b> is available |
|                | service                                 | 0154           | <b>STPLAN</b> is removed   |
| Minor          |                                         | Normal         |                            |
| 0151           | <b>STPLAN</b> capacity normal, card(s)  |                | <b>STPLAN</b> is available |
| abnormal       |                                         | 0154           | <b>STPLAN</b> is removed   |

**Table A-51 STPLAN Alarms**

### **<subsystem> System Alarms**

Table A-52 shows system alarms that may occur for different subystems and the clearing alarm that appears when each condition is resolved. The name of the subsystem varies.

**Table A-52 <subsystem> System Alarms**

| Critical       |                                                                | Normal         |                                                                |
|----------------|----------------------------------------------------------------|----------------|----------------------------------------------------------------|
| <b>UA</b><br>M | Text                                                           | <b>UA</b><br>M | Text                                                           |
| 0592           | <subsystem> Subsystem is not</subsystem>                       | 0595           | <subsystem> Subsystem is available</subsystem>                 |
|                | available                                                      | 0594           | <subsystem> Subsystem normal,<br/>card(s) abnormal</subsystem> |
| 0593           | <subsystem> Subsystem is disabled</subsystem>                  | 0596           | <subsystem> Subsystem is removed</subsystem>                   |
|                |                                                                | 0594           | <subsystem> Subsystem normal,<br/>card(s) abnormal</subsystem> |
| Major          |                                                                | Normal         |                                                                |
| 0598           | <subsystem> degraded, card(s)</subsystem>                      | 0595           | <subsystem> Subsystem is available</subsystem>                 |
|                | abnormal                                                       | 0596           | <subsystem> Subsystem is removed</subsystem>                   |
| Minor          |                                                                | Normal         |                                                                |
| 0594           | <subsystem> Subsystem normal,<br/>card(s) abnormal</subsystem> | 0595           | <subsystem> Subsystem is available</subsystem>                 |
|                |                                                                | 0596           | <subsystem> Subsystem is removed</subsystem>                   |

#### **System Alarms**

Table A-53 shows the critical, major, and minor System alarms and the clearing alarm that appears when each condition is resolved.

| Table A-53<br><b>System Alarms</b> |                                                |                |                                        |
|------------------------------------|------------------------------------------------|----------------|----------------------------------------|
| Critical                           |                                                | Normal         |                                        |
| <b>UA</b><br>М                     | Text                                           | <b>UA</b><br>М | Text                                   |
| 0308                               | Node isolated due to <b>SLK</b> failures       | 0309           | Node is no longer isolated             |
| 0368                               | Temp Keys(s) have expired.                     | 0366           | Temp $Key(s)$ expiration alarm cleared |
| 0438                               | Degraded Mode, Invalid <b>OAM HW</b><br>config | 0439           | <b>Exiting Degraded Mode</b>           |
| 0561                               | Can't establish Hi Bit rate;All HW OK          | 0562           | Hi Bit rate established                |

| Major |                                  | Normal |                                        |
|-------|----------------------------------|--------|----------------------------------------|
| 0011  | Entering forced simplex mode     | 0018   | Exiting forced simplex mode            |
| 0367  | Temp Keys(s) expiring soon.      | 0366   | Temp $Key(s)$ expiration alarm cleared |
| 0911  | Dynamic database is inconsistent | 0912   | Dynamic database is now consistent     |
| Minor |                                  | Normal |                                        |
| 0302  | Cooling fan failure              | 0303   | Cooling fans normal                    |

**Table A-53 (Cont.) System Alarms**

## **System GPL Alarms**

Table A-54 shows the minor **GPL** alarms and the clearing alarm that appears when each condition is resolved.

**Table A-54 System GPL Alarms**

| Minor          |                                            | Normal         |                                   |
|----------------|--------------------------------------------|----------------|-----------------------------------|
| <b>UA</b><br>М | Text                                       | <b>UA</b><br>М | Text                              |
| 0143           | System release <b>GPL</b> (s) not approved |                | 0142 System release alarm cleared |
| 0144           | System release version unknown             |                |                                   |

#### **T1 Port Alarms**

Table A-55 shows the major **T1** alarms and the clearing alarm that appears when each condition is resolved.

**Table A-55 T1 Port Alarms**

| Major          |                              | Normal         |                            |
|----------------|------------------------------|----------------|----------------------------|
| <b>UA</b><br>М | Text                         | <b>UA</b><br>M | Text                       |
| 0369           | REPT-T1F:FAC-T1 unavailable  | 0380           | RCVRY-T1F:FAC-T1 available |
| 0376           | REPT-T1F:FAC-T1LOS failure   |                |                            |
| 0377           | REPT-T1F:FAC-T1LOF failure   |                |                            |
| 0378           | REPT-T1F:FAC-T1 Remote Alarm |                |                            |
| 0379           | REPT-T1F:FAC-T1Alarm         |                |                            |

### **Terminal Alarms**

Table A-56 shows the minor Terminal alarm and the clearing alarm that appears when the condition is resolved.

**Table A-56 Terminal Alarms**

| Minor   |                 | Normal         |                  |
|---------|-----------------|----------------|------------------|
| UA<br>M | Text            | <b>UA</b><br>М | Text             |
| 0048    | Terminal failed | 0046           | Terminal enabled |

#### **V-Flex System Alarms**

Table A-57 shows the major and minor X-**LIST** alarms and the clearing alarm that appears when each condition is resolved.

| Critical       |                                    | Normal         |                              |
|----------------|------------------------------------|----------------|------------------------------|
| <b>UA</b><br>M | Text                               | <b>UA</b><br>M | Text                         |
| 0551           | V-Flex Subsystem is not available  | 0554           | VFLEX Subsystem is available |
|                |                                    | 0555           | VFLEX Subsystem is removed   |
| 0552           | VFLEX Subsystem is disabled        | 0554           | VFLEX Subsystem is available |
|                |                                    | 0555           | VFLEX Subsystem is removed   |
| Major          |                                    | Normal         |                              |
| 0556           | V-Flex Subsystem degraded, card(s) | 0554           | VFLEX Subsystem is available |
|                | abnormal                           | 0555           | VFLEX Subsystem is removed   |
| Minor          |                                    | Normal         |                              |
| 0553           | VFLX Subsystem normal, card(s)     | 0554           | VFLEX Subsystem is available |
|                | abnormal                           | 0555           | VFLEX Subsystem is removed   |

**Table A-57 V-Flex System Alarms**

#### **X-LIST Alarms**

Table A-58 shows the major and minor X-**LIST** alarms and the clearing alarm that appears when each condition is resolved.

**Table A-58 X-LIST Alarms**

Major Normal

| UA<br>M | Text                                   | <b>UA</b><br>М | Text                               |
|---------|----------------------------------------|----------------|------------------------------------|
| 0338    | X-LIST space full-entry(s) discarded   | 0339           | X-LIST space full condition abated |
| Minor   |                                        | Normal         |                                    |
| 0321    | X-LIST occupancy threshold<br>exceeded | 0322           | X-List occupancy below threshold   |

**Table A-58 (Cont.) X-LIST Alarms**

# **Unsolicited Output Message Groups**

This appendix provides a list of the unsolicited alarm messages (**UAM**s) and unsolicited information messages (**UIM**s) generated by the **EAGLE** and the output groups to which these messages are assigned. The output message groups are shown in alphabetical order.

These messages are broadcast to the **EAGLE** terminals. To control which terminals these messages are broadcast, the messages have been placed into these output message groups. The chg-trm command is used to control to which terminals these groups of output messages are broadcast. For details about using the chg-trm command, see the "Changing Terminal Characteristics" procedure in *Database Administration - System Management User's Guide*, or the chg-trm command description in *Commands User's Guide*.

Scheduled Measurements for systems up to 700 links are sent to the Traffic Unsolicited Output Message Group and are not included in this appendix. No other unsolicited output is sent to this output group. Refer to *Measurements Reference* for traffic measurements information. Refer to *System Administration - System Management User's Guide* for information on configuring the measurements terminal for systems up to 700 links.

Each table contains the number of the **UAM** or **UIM**, the alarm level assigned to the message, and the text of the message.

#### **Application Subsystem Unsolicited Output Message Group**

| <b>UAM/UIM</b><br><b>Number</b> |          | Alarm Level Message Text                                 |
|---------------------------------|----------|----------------------------------------------------------|
| 0283                            | Major    | <b>LNP</b> Ported <b>LRNs</b> approaching Feat. Capacity |
| 0284                            | None     | <b>LNP</b> Ported <b>LRNs</b> Capacity Normal            |
| 0285                            | Major    | LNP Ported NPAs approaching Feat. Capacity               |
| 0286                            | None     | <b>LNP</b> Ported <b>NPAs</b> Capacity Normal            |
| 0287                            | Critical | <b>RTDB</b> Table Level 2 <b>FAK</b> Cap Exceeded        |
| 0288                            | Major    | <b>RTDB</b> Table Level 1 <b>FAK</b> Cap Exceeded        |
| 0289                            | None     | <b>RTDB</b> Table <b>FAK</b> Capacity Normal             |
| 0394                            | None     | INP Subsystem is available                               |
| 0395                            | Critical | INP Subsystem is not available                           |

**Table B-1 Application Subsystem Unsolicited Output Message Group**

| <b>UAM/UIM</b><br>Number | <b>Alarm Level</b> | <b>Message Text</b>                         |
|--------------------------|--------------------|---------------------------------------------|
| 0396                     | Critical           | INP Subsystem is disabled                   |
| 0397                     | None               | INP Subsystem is removed                    |
| 0398                     | Minor              | INP Subsystem normal, card(s) abnormal      |
| 0424                     | Critical           | LNP Subsystem is not available              |
| 0425                     | Minor              | LNP Subsystem normal, card(s) abnormal      |
| 0426                     | None               | LNP Subsystem is available                  |
| 0427                     | Major              | LNP Subsystem degraded, card(s) abnormal    |
| 0428                     | Major              | INP Subsystem degraded, card(s) abnormal    |
| 0429                     | Major              | ATINPQ Subsystem degraded, card(s) abnormal |
| 0434                     | None               | LNP Subsystem is removed                    |
| 0435                     | Critical           | LNP Subsystem is disabled                   |
| 0436                     | Major              | LNPACG node overload                        |
| 0452                     | Major              | Exceeded Service Error Threshold Lvl 1      |
| 0453                     | Critical           | Exceeded Service Error Threshold Lvl 2      |
| 0454                     | Normal             | Service Error Threshold Alarm Cleared       |
| 0455                     | Critical           | EIR Subsystem is not available              |
| 0456                     | Critical           | EIR Subsystem is disabled                   |
| 0457                     | Minor              | EIR Subsystem normal, card(s) abnormal      |
| 0458                     | None               | EIR Subsystem is available                  |
| 0459                     | None               | EIR Subsystem removed                       |
| 0460                     | Major              | EIR Subsystem degraded, card(s) abnormal    |
| 0500                     | None               | Alarm for this entity is being cleared      |
| 0526                     | None               | Service is available                        |
| 0527                     | Minor              | Service abnormal                            |
| 0528                     | Critical           | Service is not available                    |
| 0529                     | Critical           | Service is disabled                         |
| 0530                     | None               | Service is removed                          |
| 0547                     | Major              | Service degraded                            |
| 0551                     | Critical           | V-Flex Subsystem is not available           |

**Table B-1 (Cont.) Application Subsystem Unsolicited Output Message Group**

| <b>UAM/UIM</b><br><b>Number</b> | Alarm Level | <b>Message Text</b>                         |
|---------------------------------|-------------|---------------------------------------------|
| 0552                            | Critical    | V-Flex Subsystem is disabled                |
| 0553                            | Minor       | V-Flex Subsystem normal, card(s) abnormal   |
| 0554                            | None        | V-Flex Subsystem is available               |
| 0555                            | None        | V-Flex Subsystem is removed                 |
| 0556                            | Major       | V-Flex Subsystem degraded, card(s) abnormal |
| 0565                            | Critical    | ATINPQ Subsystem is not available           |
| 0566                            | Critical    | ATINPQ Subsystem is disabled                |
| 0567                            | Minor       | ATINPQ Subsystem normal, card(s) abnormal   |
| 0568                            | None        | ATINPQ Subsystem is available               |
| 0569                            | None        | ATINPQ Subsystem is removed                 |
| 0598                            | Major       | Subsystem degraded, card(s) abnormal        |
| 1030                            | None        | Inh EIR SS request already outstanding      |
| 1031                            | None        | Failure Inhibiting EIR SS                   |
| 1102                            | None        | Invalid Length for Map IMEI Parameter       |
| 1103                            | None        | LSS:No Map IMEI Parameter present           |
| 1121                            | None        | LNP rcvd query from unknown CGPA PC         |
| 1122                            | None        | LNP rcvd query with undefined TT            |
| 1123                            | None        | LNP rcvd query with Message Relay TT        |
| 1124                            | None        | SIP: Dgts truncated in 302 response         |
| 1139                            | None        | DEIROPTS: DEIR Global Response is ON        |
| 1140                            | None        | DEIROPTS: DEIR Global Response is OFF       |
| 1164                            | None        | Inh LNP SS request already outstanding      |
| 1166                            | None        | <b>ACG</b> Node Overload Level Change       |
| 1169                            | None        | <b>SCCP</b> rcvd inv <b>TCAP</b> portion    |
| 1174                            | None        | Inh Local SS request already outstanding    |
| 1242                            | None        | Conv to intl num - Dflt CC not found        |
| 1243                            | None        | Conv to intl num - Dflt NC not found        |
| 1244                            | None        | Conv to intl num - Dflt MCC not found       |
| 1245                            | None        | Conv to intl num - Dflt MNC not found       |

**Table B-1 (Cont.) Application Subsystem Unsolicited Output Message Group**

| <b>UAM/UIM</b><br>Number | <b>Alarm Level</b> | <b>Message Text</b>                      |
|--------------------------|--------------------|------------------------------------------|
| 1246                     | None               | Invalid length of conditioned digits     |
| 1247                     | None               | Conversion of MGT to IMSI not possible   |
| 1255                     | None               | IS-41LNP Qry rejected: WNP is OFF        |
| 1256                     | None               | NP Circular Route detected               |
| 1260                     | None               | LSS: Unsupported TCAP msg type           |
| 1261                     | None               | LSS: Invalid len in transaction portion  |
| 1262                     | None               | LSS: Invalid len in dialogue portion     |
| 1263                     | None               | LSS: Invalid len in component portion    |
| 1264                     | None               | LSS: No originating transaction ID       |
| 1265                     | None               | LSS: Invalid transaction ID len          |
| 1266                     | None               | LSS: Destination transaction ID in Begin |
| 1267                     | None               | LSS: No External element                 |
| 1268                     | None               | LSS: No External Object Identifier       |
| 1269                     | None               | <b>LSS: Not Structured Dialogue</b>      |
| 1270                     | None               | LSS: No External ASN1-Type               |
| 1271                     | None               | LSS: No Dialogue Request                 |
| 1272                     | None               | <b>LSS:</b> No Application Context Name  |
| 1273                     | None               | LSS: No ACN Object Identifier            |
| 1274                     | None               | LSS: No component portion                |
| 1275                     | None               | LSS: First component not an Invoke       |
| 1276                     | None               | LSS: No Invoke ID                        |
| 1277                     | None               | LSS: No operation code                   |
| 1278                     | None               | LSS: No parameter (set/sequence)         |
| 1279                     | None               | LSS: Unsupported network type            |
| 1280                     | None               | LSS: Unsupported SCCP msg type           |
| 1282                     | None               | LSS: Unsupported SCCPCDPAGTI             |
| 1283                     | None               | LSS: Unsupported SCCPCGPARI              |
| 1284                     | None               | LSS: Unknown SSPPC                       |

**Table B-1 (Cont.) Application Subsystem Unsolicited Output Message Group**

| UAM/UIM<br><b>Number</b> |      | Alarm Level Message Text                                                           |
|--------------------------|------|------------------------------------------------------------------------------------|
| 1285                     | None | <b>LSS: No SCCPCGPASSN</b>                                                         |
| 1286                     | None | LSS: Invalid INAP CalledPartyNumber len                                            |
| 1287                     | None | LSS: Unsupported ACN Object ID len                                                 |
| 1288                     | None | LSS: Unsupported operation code                                                    |
| 1289                     | None | LSS: No parameter sequence                                                         |
| 1290                     | None | LSS: No INAP ServiceKey parameter                                                  |
| 1291                     | None | LSS: No INAP CalledPartyNumber parameter                                           |
| 1292                     | None | LSS: Parameters out of sequence                                                    |
| 1293                     | None | LSS: Linked ID in query                                                            |
| 1294                     | None | Invalid digits in MAP MSISDN parameter                                             |
| 1295                     | None | Translation PC is EAGLE's                                                          |
| 1296                     | None | Translation PC type is ANSI                                                        |
| 1297                     | None | Invalid length of prefix/suffix digits                                             |
| 1298                     | None | SIP message decode failed                                                          |
| 1306                     | None | <b>GSMOPTS: EIR Global Response in ON</b>                                          |
| 1307                     | None | <b>GSMOPTS: EIR Global Response in OFF</b>                                         |
| 1342                     | None | ANSIIS-41INP Qry rejected: AINPQ is OFF                                            |
| 1343                     | None | <b>INAPINP</b> Qry rejected: <b>INPQ</b> is OFF                                    |
| 1346                     | None | <b>IS-41 Missing Mandatory Parameters</b>                                          |
| 1347                     | None | IS-41 Digits - Bad Encoding Scheme                                                 |
| 1348                     | None | IS-41 Number of dgts exceeds the maximum                                           |
| 1374                     | None | SMS NP Destination address decode failed<br>SMS B-Party address decode failed      |
| 1375                     | None | SMS NP Failed to modify TCAP message<br>SMS B-Party Failed to modify TCAP MSU      |
| 1376                     | None | SMS NP outbound digits length exceeds limit<br>SMS Failed to modify B-Party digits |
| 1378                     | None | Inh VFlex SS request already outstanding                                           |
| 1379                     | None | Failure Inhibiting VFlex SS                                                        |
| 1380                     | None | VFLEX: No RN digits provisioned                                                    |
|                          |      |                                                                                    |

**Table B-1 (Cont.) Application Subsystem Unsolicited Output Message Group**

| UAM/UIM<br><b>Number</b> | <b>Alarm Level</b> | <b>Message Text</b>                       |
|--------------------------|--------------------|-------------------------------------------|
| 1381                     | None               | VFlex: CD entry not found                 |
| 1382                     | None               | LSS: Too many digits for DRA parameter    |
| 1384                     | None               | G-Flex MLR: Op without IMSI erroneous     |
| 1385                     | None               | G-Flex MLR: Op without IMSI skipped       |
| 1386                     | None               | G-Flex MLR: Op with bad TCAP skipped      |
| 1387                     | None               | G-Flex MLR: Op with bad IMSI skipped      |
| 1395                     | None               | Inh ATINPQ SS request alrdy outstanding   |
| 1396                     | None               | Failure Inhibiting ATINPQ SS              |
| 1397                     | None               | LSS: Missing Mandatory Parameter          |
| 1398                     | None               | ATINPQ: Badly formatted Subs Id           |
| 1399                     | None               | ATINPQ: Subscriber Identity not MSISDN    |
| 1400                     | None               | LSS: Invalid MSISDN digits length         |
| 1401                     | None               | LSS: Unsupported numbering plan           |
| 1402                     | None               | ATINPQ: Invalid Requested Info            |
| 1403                     | None               | LSS: Dgts truncated in encd parms         |
| 1408                     | None               | TIF: Modified MSU too large to route      |
| 1410                     | None               | MOSMS: Migrated Subscriber with no entity |
| 1416                     | None               | <b>MAP Missing Mandatory Parameters</b>   |
| 1425                     | None               | SMS A-party Address decode failed         |
| 1426                     | None               | S-Port: Missing GRN for srvc prtd subs    |
| 1433                     | None               | AIQ: Inhibit request already pending      |
| 1434                     | None               | AIQ: Failure Inhibiting SS                |
| 1435                     | None               | AIQ: TriggerType not provisioned          |
| 1436                     | None               | AIQ: : Unsupported Digits(Dialed) length  |
| 1439                     | None               | SIP card exceeded threshold TPS           |
| 1440                     | None               | G-Flex MLR: Op with bad MSISDN skipped    |
| 1448                     | None               | G-Flex MLR: Op w/o IMSI/MSISDN skipped    |
| 1450                     | None               | <b>IDPRCDPN CDPN Encoding Failed</b>      |
| 1451                     | None               | <b>IDPRCDPN CGPN Encoding Failed</b>      |

**Table B-1 (Cont.) Application Subsystem Unsolicited Output Message Group**

## **Card Unsolicited Output Message Group**

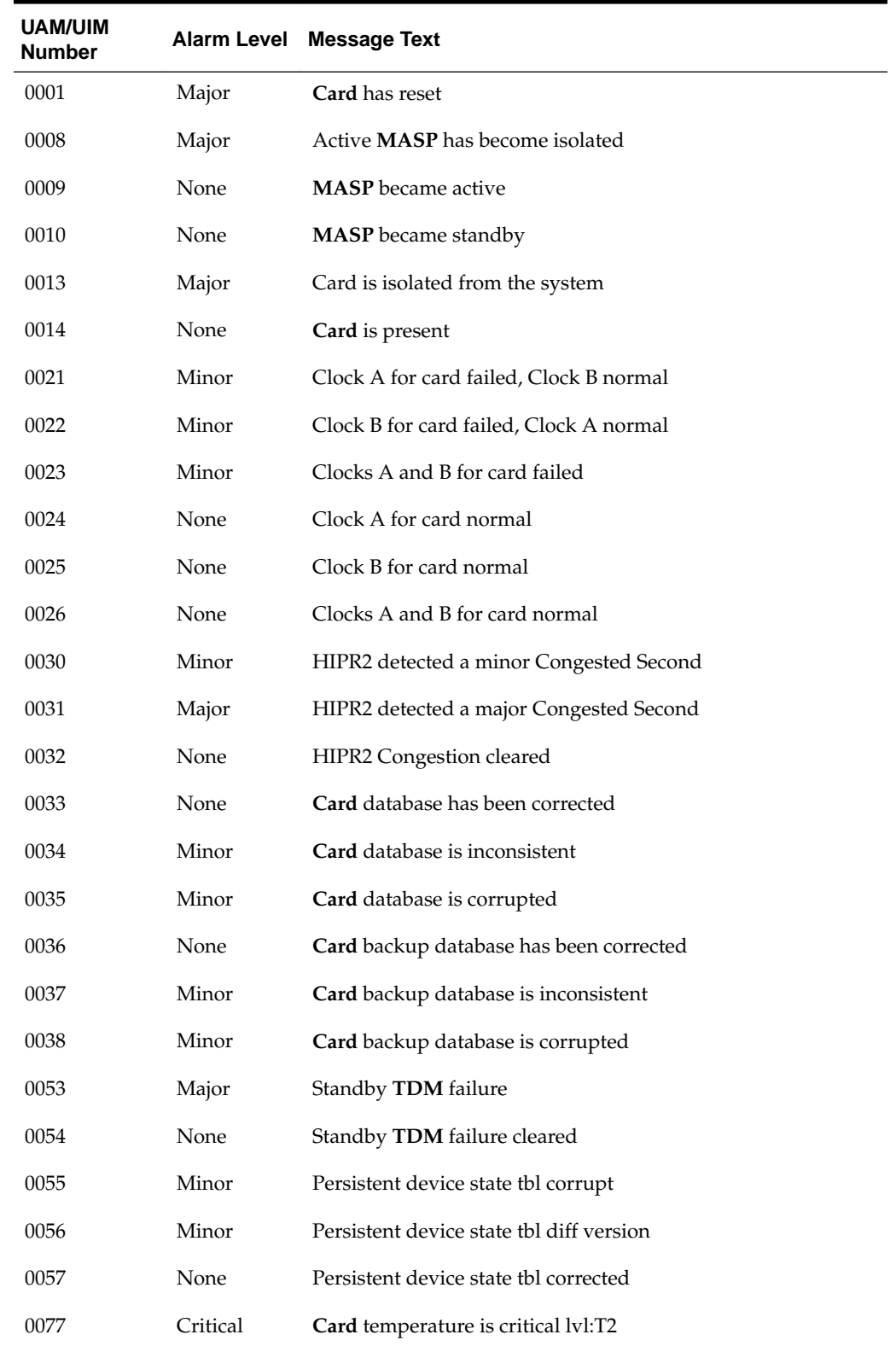

#### **Table B-2 Card Unsolicited Output Message Group**

| UAM/UIM<br>Number | <b>Alarm Level</b> | <b>Message Text</b>                      |
|-------------------|--------------------|------------------------------------------|
| 0078              | Major              | Card temperature above nominal           |
| 0079              | None               | Card temperature within nominal levels   |
| 0080              | Major              | Shelf FAN bit is OFF                     |
| 0081              | None               | Shelf FAN bit is ON                      |
| 0092              | Critical           | <b>MDAL</b> not responding               |
| 0093              | None               | <b>MDAL</b> alarm cleared                |
| 0096              | None               | Card has been reloaded                   |
| 0099              | Major              | Incompatible HW for provisioned slot     |
| 0102              | Minor              | Motherboard BIP invalid                  |
| 0103              | None               | Motherboard BIP valid                    |
| 0124              | Minor              | ENUM Threshold -Level1 exceeded          |
| 0125              | Major              | ENUM Threshold -Level2 exceeded          |
| 0126              | Normal             | <b>ENUM Threshold Condition cleared</b>  |
| 0127              | Critical           | ENUM card capacity exceeded              |
| 0129              | Normal             | ENUM card TPS is normal                  |
| 0130              | None               | Card successfully loaded with data       |
| 131               | None               | HW alarm cleared for Intgd Measurements  |
| 0132              | Major              | Loading failed: table not found          |
| 0133              | Major              | Loading failed: data read Error          |
| 0134              | Major              | Loading failed: bad checksum returned    |
| 0135              | Major              | Loading failed: GPL load timeout         |
| 0136              | Major              | Loading failed: data load timeout        |
| 0137              | Major              | Loading failed: invalid GPL              |
| 0138              | Major              | Loading failed: GPL format error         |
| 0139              | Major              | Loading failed: disk read prep error     |
| 0140              | Major              | Loading failed: disk read response error |
| 0141              | Major              | Loading failed: disk read failed         |
| 0145              | Minor              | HS Clock A for card failed, B normal     |
| 0146              | Minor              | HS Clock B for card failed, A normal     |
| 0147              | Minor              | High Speed Clocks A & B for card failed  |

**Table B-2 (Cont.) Card Unsolicited Output Message Group**

| <b>UAM/UIM</b><br>Number | <b>Alarm Level</b> | <b>Message Text</b>                       |
|--------------------------|--------------------|-------------------------------------------|
| 0148                     | None               | High Speed Clock A for card normal        |
| 0149                     | None               | High Speed Clock B for card normal        |
| 0159                     | None               | High Speed Clocks A & B for card normal   |
| 0297                     | Major              | Incorrect LIM port configuration          |
| 0298                     | Minor              | Card not using config. SCTP csum method   |
| 0299                     | None               | Config. SCTP csum method alarm cleared    |
| 0300                     | Major              | <b>TVG</b> Grant Failure                  |
| 0301                     | None               | <b>TVG</b> Grant Recovery                 |
| 0400                     | None               | Alarm cleared by deleting card            |
| 0422                     | Major              | Insufficient memory for LNP               |
| 0423                     | None               | Card reload attempted                     |
| 0441                     | Major              | Incorrect MDB - CPU                       |
| 0442                     | Critical           | RTDB database capacity is 95% full        |
| 0443                     | Major              | <b>RTDB</b> database is corrupted         |
| 0444                     | Minor              | <b>RTDB</b> database is inconsistent      |
| 0445                     | None               | RTDB database has been corrected          |
| 0446                     | Major              | RTDB database capacity is 80% full        |
| 0447                     | None               | RTDB database memory alarm cleared        |
| 0448                     | Minor              | <b>RTDB</b> database is incoherent        |
| 0449                     | Major              | <b>RTDB</b> resynchronization in progress |
| 0450                     | Major              | Invalid HW for Integrated GLS             |
| 0451                     | Major              | <b>RTDB</b> reload is required            |
| 0452                     | Major              | Exceeded Service Error Threshold Lvl1     |
| 0453                     | Critical           | Exceeded Service Error Threshold Lvl 2    |
| 0454                     | None               | Service Error Threshold Alarm Cleared     |
| 0486                     | Minor              | DEIR Threshold - Level1 exceeded          |
| 0487                     | Major              | DEIR Threshold - Level2 exceeded          |
| 0488                     | Normal             | DEIR Threshold Condition Cleared          |
| 0489                     | Critical           | DEIR capacity exceeded                    |

**Table B-2 (Cont.) Card Unsolicited Output Message Group**

| <b>UAM/UIM</b><br><b>Number</b> | <b>Alarm Level</b> | <b>Message Text</b>                     |
|---------------------------------|--------------------|-----------------------------------------|
| 0490                            | Normal             | DEIR normal                             |
| 0500                            | None               | Alarm for this entity is being cleared  |
| 0548                            | Major              | GTT HexTree DB corrupted. TPS derated   |
| 0549                            | Major              | GTT HexTree DB incoherent. TPS derated  |
| 0550                            | Normal             | GTT HexTree DB alarm cleared            |
| 0570                            | Minor              | Incompatible flash image for sys rel    |
| 0573                            | Major              | <b>BERT</b> Test Failed                 |
| 0574                            | None               | <b>BERT Test Passed</b>                 |
| 0575                            | Major              | Card type not HIPR2                     |
| 0622                            | Minor              | SIP Threshold - Level1                  |
| 0623                            | Major              | SIP Threshold - Level2                  |
| 0624                            | None               | SIP Threshold condition cleared         |
| 0625                            | None               | SIP SYSTEM normal, card(s) abnormal     |
| 0626                            | None               | SIP Threshold Level Critical            |
| 0901                            | Major              | CardDB load timeout, check GLS card     |
| 0902                            | None               | CardDB is stable                        |
| 0903                            | Major              | <b>IPLink</b> A is down                 |
| 0904                            | None               | <b>IPLink</b> A is up                   |
| 0905                            | Major              | <b>IPLink B</b> is down                 |
| 0906                            | None               | <b>IPLink</b> B is up                   |
| 0907                            | None               | HW limiting TPS rate alarm cleared      |
| 0908                            | Major              | HW cannot support purchased TPS rate    |
| 1082                            | None               | Amem single bit error report            |
| 1119                            | None               | Cards out of phase with flash procedure |
| 1141                            | None               | AIN INP Qry rejected: AINPQ is OFF      |
| 1158                            | None               | Minor HIPR2 switching capacity reached  |
| 1159                            | None               | Major HIPR2 switching capacity reached  |
| 1238                            | None               | Full database reload initiated          |
| 1241                            | None               | SCCP Card logging capacity exceeded     |
| 1298                            | None               | SIP message decode failed               |

**Table B-2 (Cont.) Card Unsolicited Output Message Group**

| <b>UAM/UIM</b><br><b>Number</b> | <b>Alarm Level</b> | <b>Message Text</b>                     |
|---------------------------------|--------------------|-----------------------------------------|
| 1453                            | None               | <b>EE Collection started</b>            |
| 1454                            | None               | EE Collection end                       |
| 1455                            | None               | EE Queue Full, Package dropped          |
| 1456                            | None               | Hub Congested, Package dropped          |
| 1457                            | None               | <b>GEDTI</b> Port enabled               |
| 1458                            | None               | <b>GEDTI</b> Port disabled              |
| 1459                            | None               | TCP Connection lost b/w IPSM and EEPC   |
| 1462                            | None               | EE not configured                       |
| 1472                            | None               | SCTP Buffer full timer expired, Restart |
| 1473                            | None               | Unable to connect to socket             |
| 1474                            | None               | GTT DB reload initiated                 |

**Table B-2 (Cont.) Card Unsolicited Output Message Group**

## **Clock Unsolicited Output Message Group**

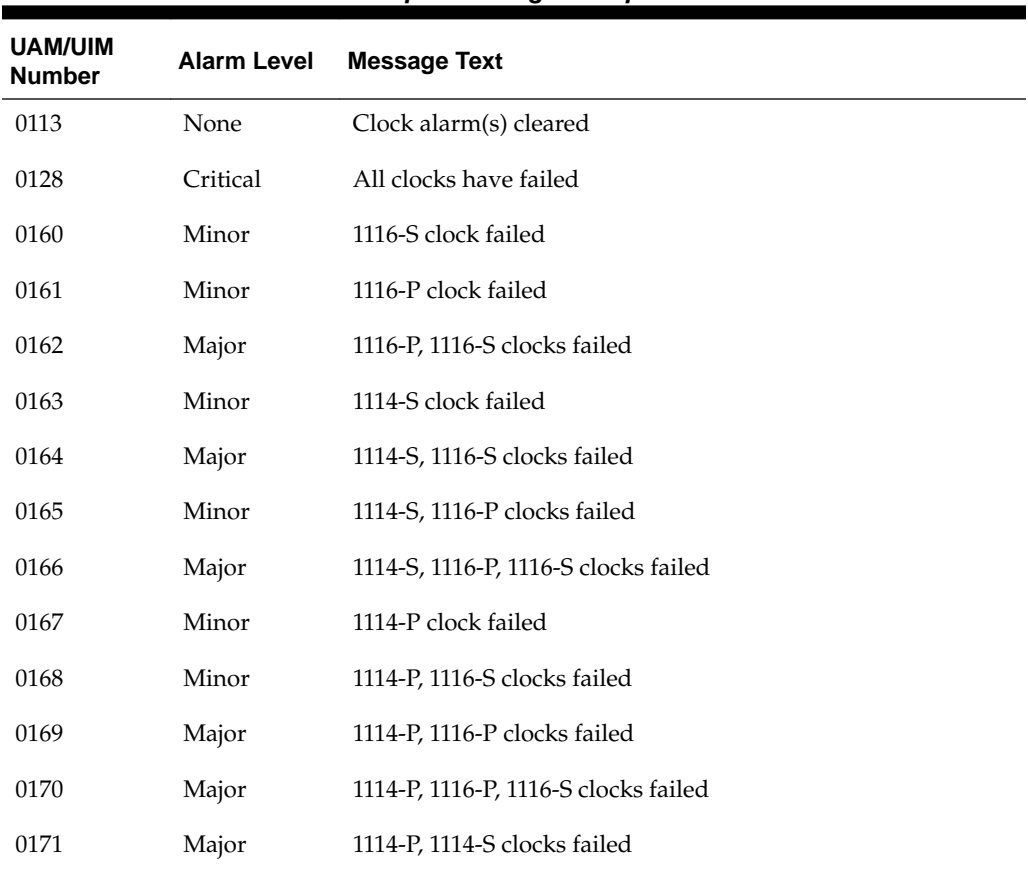

## **Table B-3 Clock Unsolicited Output Message Group**

| <b>UAM/UIM</b><br><b>Number</b> | <b>Alarm Level</b> | <b>Message Text</b>                      |
|---------------------------------|--------------------|------------------------------------------|
| 0172                            | Major              | 1114-P, 1114-S, 1116-S clocks failed     |
| 0173                            | Major              | 1114-P, 1114-S, 1116-P clocks failed     |
| 0183                            | Minor              | 1116-SHS clock failed                    |
| 0184                            | Minor              | 1116-PHS clock failed                    |
| 0185                            | Major              | 1116-PHS, 1116-SHS clocks failed         |
| 0186                            | Minor              | 1114-SHS clock failed                    |
| 0187                            | Major              | 1114-SHS, 1116-SHS clocks failed         |
| 0188                            | Minor              | 1114-SHS, 1116-PHS clocks failed         |
| 0189                            | Major              | 1114-SHS, 1116-PHS, 1116-SHS clks failed |
| 0190                            | Minor              | 1114-PHS clock failed                    |
| 0191                            | Minor              | 1114-PHS, 1116-SHS clocks failed         |
| 0192                            | Major              | 1114-PHS, 1116-PHS clocks failed         |
| 0193                            | Major              | 1114-PHS, 1116-PHS, 1116-SHS clks failed |
| 0194                            | Major              | 1114-PHS, 1114-SHS clocks failed         |
| 0195                            | Major              | 1114-PHS, 1114-SHS, 1116-SHS clks failed |
| 0196                            | Major              | 1114-PHS, 1114-SHS, 1116-PHS clks failed |
| 0197                            | Critical           | All High Speed Clocks have failed        |
| 0198                            | None               | High Speed Clock Alarm(s) Cleared        |
| 0403                            | Major              | 1114 E1/T1 clock requires TDM-GTI        |
| 0404                            | Major              | 1116 E1/T1 clock requires TDM-GTI        |
| 0405                            | Major              | 1114, 1116 E1/T1 clock requires TDM-GTI  |
| 0406                            | Major              | 1114 Clock selection mismatch            |
| 0407                            | Major              | 1116 Clock selection mismatch            |
| 0408                            | Major              | 1114, 1116 Clock selection mismatch      |
| 0409                            | None               | Clock configuration corrected            |
| 0500                            | None               | Alarm for this entitiy is being cleared  |
| 1185                            | None               | GTI input clock anomalies detected       |

**Table B-3 (Cont.) Clock Unsolicited Output Message Group**

## **Database Unsolicited Output Message Group**

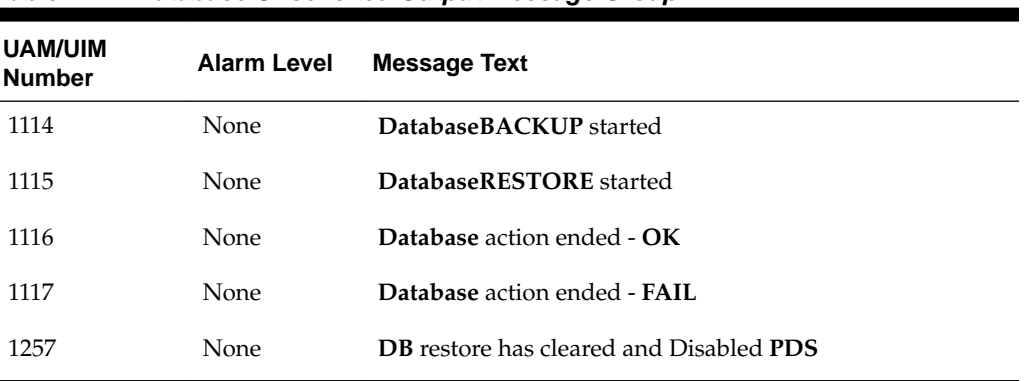

### **Table B-4 Database Unsolicited Output Message Group**

# **GTT Unsolicited Output Message Group**

| <b>UAM/UIM</b><br><b>Number</b> | <b>Alarm Level</b> | <b>Message Text</b>                            |
|---------------------------------|--------------------|------------------------------------------------|
| 0262                            | Major              | GTT Duplicate Actn processing stopped          |
| 0263                            | None               | GTT Duplicate Actn processing resumed          |
| 0328                            | None               | <b>SCCP</b> is available                       |
| 0329                            | None               | <b>SCCP</b> capacity normal, card(s) abnormal  |
| 0330                            | Major              | System SCCP TPS Threshold exceeded             |
| 0331                            | Critical           | <b>SCCP</b> is not available                   |
| 0335                            | None               | <b>SCCP</b> is removed                         |
| 0336                            | Major              | LIM(s) have been denied SCCP service           |
| 0437                            | Critical           | System SCCP TPS Capacity Exceeded              |
| 0500                            | None               | Alarm for this entity is being cleared         |
| 0630                            | Major              | Throttle Threshold - exceeded                  |
| 0631                            | None               | Throttle Threshold - cleared                   |
| 0632                            | Minor              | Alarm Threshold - exceeded                     |
| 0633                            | None               | Alarm Threshold - cleared                      |
| 1019                            | None               | <b>SCCP</b> rcvd invalid <b>UDTS/XUDTS</b> msg |
| 1020                            | None               | <b>IARCDPN NPP Service is off</b>              |
| 1021                            | None               | <b>IARCGPN NPP Service is off</b>              |
| 1023                            | None               | <b>SCCP</b> rcvd unknown msg type              |

**Table B-5 GTT Unsolicited Output Message Group**

| <b>UAM/UIM</b><br><b>Number</b> | <b>Alarm Level</b> | <b>Message Text</b>                                                                                                    |
|---------------------------------|--------------------|----------------------------------------------------------------------------------------------------|
| 1024                            | None               | <b>SCCP</b> rcvd inv msg length                                                                                                    |
| 1025                            | None               | <b>SCCP</b> rcvd inv msg class                                                                                                    |
| 1029                            | None               | <b>SCCP</b> revd inv Cld Party - bad <b>GT</b> ind                                                                                                    |
| 1033                            | None               | <b>SCCP</b> rcvd inv Cld Party - bad network                                                                                                    |
| 1034                            | None               | <b>SCCP</b> rcvd inv Cld Party - no SSN                                                                                                    |
| 1035                            | None               | <b>SCCP</b> rsp did not route - invalid <b>GTI</b>                                                                                                    |
| 1036                            | None               | <b>SCCP</b> rsp did not route - invalid <b>TT</b>                                                                                                    |
| 1037                            | None               | <b>SCCP</b> rsp did not route - bad Xlation                                                                                                    |
| 1038                            | None               | SCCP rsp did not route - SSP not True PC                                                                                                    |
| 1039                            | None               | <b>SCCP</b> rsp did not route - bad Selectors                                                                                                    |
| 1040                            | None               | $ITU \ll\gt$ ANSI translation not supported                                                                                                    |
| 1041                            | None               | <b>SCCP</b> did not route - no <b>SSN</b> in msg or <b>DB</b>                                                                                                    |
| 1042                            | None               | <b>SCCP</b> rcvd inv GT - invalid Trans. Type                                                                                                    |
| 1043                            | None               | <b>SCCP</b> did not route - bad translation<br>If the <b>UIMRD</b> field in rtrv-stpopts is set to yes, this message is<br>output in the UIM Redirect output group (see Table B-16).                  |
| 1044                            | None               | SCCP did not route - DPC OOS                                                                                                    |
| 1045                            | None               | SCCP did not route - DPC congested                                                                                                    |
| 1046                            | None               | <b>SCCP</b> did not route - <b>DPC</b> not in <b>MAP</b> tbl<br>If the <b>UIMRD</b> field in rtrv-stpopts is set to yes, this message is<br>output in the UIM Redirect output group (see Table B-16). |
| 1047                            | None               | <b>SCCP</b> did not route - SS OOS                                                                                                    |
| 1048                            | None               | SCCP did not route - SS congested                                                                                                    |
| 1049                            | None               | SCCP did not route - SS not in MAP tbl                                                                                                    |
| 1050                            | None               | <b>SCCP-CNV: Unable to convert ANSICDPAGT</b>                                                                                                    |
| 1051                            | None               | <b>SCCP-CNV: Unable to convert ANSICGPAGT</b>                                                                                                    |
| 1052                            | None               | <b>SCCP-CNV: Unable to convert ITUCDPAGT</b>                                                                                                    |
| 1053                            | None               | <b>SCCP-CNV: Unable to convert ITUCGPAGT</b>                                                                                                    |
| 1054                            | None               | SCCP rcvd inv LSS - bad SSN                                                                                                    |
| 1055                            | None               | <b>SCCP</b> rcvd inv <b>SCMG</b> - bad <b>AFTPC</b>                                                                                                    |

**Table B-5 (Cont.) GTT Unsolicited Output Message Group**

| <b>UAM/UIM</b><br><b>Number</b> | <b>Alarm Level</b> | <b>Message Text</b>                             |
|---------------------------------|--------------------|-------------------------------------------------|
| 1056                            | None               | SCCP rcvd inv SCMG - bad subsystem              |
| 1057                            | None               | <b>SCCP</b> rcvd inv <b>SCMG</b> - bad length   |
| 1058                            | None               | <b>SCCP</b> rcvd inv <b>SCMG</b> - bad msg type |
| 1063                            | None               | <b>SCCP</b> screen set is too large             |
| 1077                            | None               | GTT Action TCAP ERROR DISCARDED MSU             |
| 1078                            | None               | <b>GTT Action DUPLICATE FAILED</b>              |
| 1079                            | None               | <b>GTT Action FORWARD FAILED</b>                |
| 1107                            | None               | <b>SCCPXUDT</b> (S) msg: Hop Counter violation  |
| 1108                            | None               | <b>SCCPXUDT</b> (S) msg: inv opt portion len    |
| 1109                            | None               | XUDT(S) msg: inv segmentation parm              |
| 1143                            | None               | GTT(FLOBR) failure: duplicate settype           |
| 1144                            | None               | GTT(FLOBR) warning: duplicate settype           |
| 1145                            | None               | MBR decoding failed                             |
| 1178                            | None               | Cnvrsn Discard: Invalid SCCP msg type           |
| 1179                            | None               | Cnvrsn Discard: CGPA PC alias undefined         |
| 1180                            | None               | Cnvrsn Discard: Aft. PC alias undefined         |
| 1181                            | None               | Cnvrsn Discard: Invalid SCMG msg type           |
| 1182                            | None               | Cnvrsn Discard: Invalid TCAP element            |
| 1183                            | None               | Cnvrsn Discard: Invalid TCAP element len        |
| 1189                            | None               | <b>SCCP</b> did not route: DPC not in RTE table |
| 1190                            | None               | <b>SCCP</b> rcvd inv Clg Party - bad GT ind     |
| 1191                            | None               | <b>SCCP</b> rcvd inv Clg Party - bad selectors  |
| 1192                            | None               | GTT Action UDTS DISCARDED MSU                   |
| 1193                            | None               | GTT Action DISCARD DISCARDED MSU                |
| 1195                            | None               | SCCP did not route: DPC/SS not in Mapset        |
| 1219                            | None               | <b>SCCP</b> rcvd inv Cld Party - bad GT ind     |
| 1220                            | None               | <b>SCCP</b> rcvd inv Cld Party - bad network    |
| 1221                            | None               | <b>SCCP</b> rcvd inv Cld Party - no SSN         |
| 1222                            | None               | <b>SCCP</b> rcvd inv Cld Party - bad Selectors  |

**Table B-5 (Cont.) GTT Unsolicited Output Message Group**

| <b>UAM/UIM</b><br>Number | <b>Alarm Level</b> | <b>Message Text</b>                           |
|--------------------------|--------------------|-----------------------------------------------|
| 1223                     | None               | <b>SCCP</b> rcvd inv Cld Party - bad Xlation  |
| 1224                     | None               | <b>SCCP</b> rcvd inv Cld Party - bad SSN      |
| 1225                     | None               | SCCP did not route - DPC OOS                  |
| 1226                     | None               | <b>SCCP</b> did not route - DPC congested     |
| 1227                     | None               | SCCP did not route - DPC not in MAP tbl       |
| 1228                     | None               | SCCP did not route - SS OOS                   |
| 1229                     | None               | SCCP did not route - SS congested             |
| 1230                     | None               | <b>SCCP</b> did not route - SS not in MAP tbl |
| 1231                     | None               | <b>SCCP</b> Encode Failure                    |
| 1232                     | None               | <b>SCCP</b> Encode Failure 2                  |
| 1240                     | None               | MAP SCCP Validation Fail                      |
| 1248                     | None               | GSM Map Screening rcvd unknown orig           |
| 1249                     | None               | SCCP rcvd GSM Map Opcode w/ forbid param      |
| 1250                     | None               | <b>SCCP</b> rcvd undefined Map Op-Code        |
| 1341                     | None               | SRI rcvd - GSM2IS41not provisioned            |
| 1344                     | None               | MSU discarded: In-Service Thresholding        |
| 1388                     | None               | Invalid prefix/suffix digit len for CdPA      |
| 1389                     | None               | Invalid prefix/suffix digit len for CgPA      |
| 1392                     | None               | IDPRCDPN(X) NPP SERVICE is OFF                |
| 1393                     | None               | <b>IDPRCGPN NPP SERVICE is OFF</b>            |
| 1412                     | None               | GTT(FLOBR) failure: max search depth          |
| 1413                     | None               | GTT(FLOBR) failure: duplicate set name        |
| 1414                     | None               | GTT(FLOBR) warning: max search depth          |
| 1415                     | None               | GTT(FLOBR) failure: duplicate set name        |
| 1418                     | None               | SCCP did not route - no SSN in CgPA           |
| 1419                     | None               | SCCP did not route - no SSN in CdPA           |
| 1427                     | None               | IAR CdPN parameter invalid or not found       |
| 1428                     | None               | IAR CgPN parameter invalid or not found       |
| 1429                     | None               | IAR TRIGTYPE invalid or not found             |

**Table B-5 (Cont.) GTT Unsolicited Output Message Group**
| <b>UAM/UIM</b><br><b>Number</b> | <b>Alarm Level</b> | <b>Message Text</b>                           |
|---------------------------------|--------------------|-----------------------------------------------|
| 1430                            | <b>None</b>        | IAR CdPN parameter encoding failed            |
| 1431                            | <b>None</b>        | IAR CgPN parameter encoding failed            |
| 1443                            | <b>None</b>        | <b>GTT Action FAILED TO SEND TCAP ERROR</b>   |
| 1444                            | None               | <b>GTT</b> Loadsharing fail: PC not in MRNSET |
| 1446                            | None               | XUDT UDT conversion failed                    |
| 1447                            | None               | Cnvrsn Discard: inv segmentation parm         |
| 1475                            | None               | TOBR Multiple Comp: Translation found         |
| 1476                            | None               | TCAPMulComp: Dup Opcode MSU discarded         |

**Table B-5 (Cont.) GTT Unsolicited Output Message Group**

# **Gateway Screening Unsolicited Output Message Group**

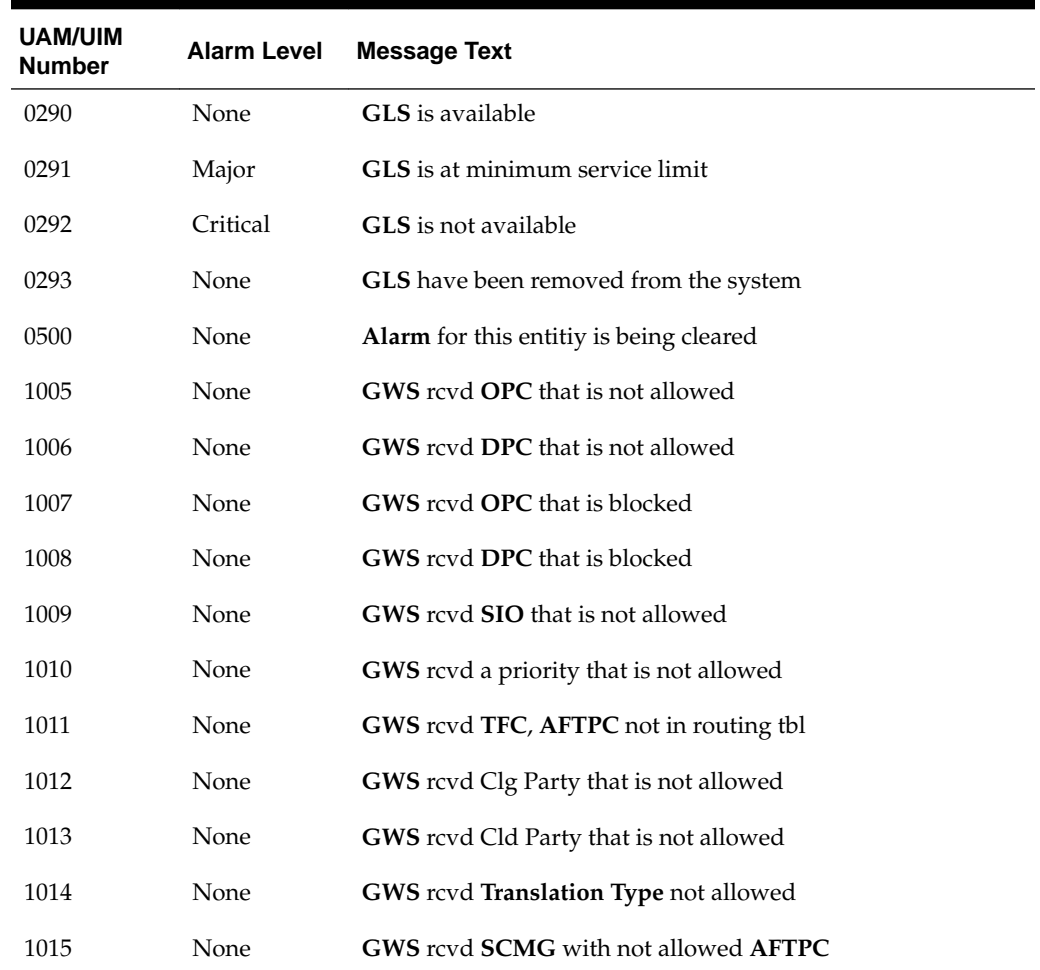

#### **Table B-6 GWS Unsolicited Output Message Group**

| <b>UAM/UIM</b><br><b>Number</b> | <b>Alarm Level</b> | <b>Message Text</b>                                                                        |
|---------------------------------|--------------------|--------------------------------------------------------------------------------------------|
| 1060                            | None               | Map Screening cannot generate ATIERR                                                       |
| 1062                            | None               | Text string with screen set name & line #( <screen name="" set=""><br/>too large)</screen> |
| 1064                            | None               | GWS rcvd TFP, AFTPC not in routing tbl                                                     |
| 1065                            | None               | GWS rcvd TFR, AFTPC not in routing tbl                                                     |
| 1066                            | None               | GWS rcvd TFA, AFTPC not in routing tbl                                                     |
| 1067                            | None               | GWS rcvd UPU, AFTPC not in routing tbl                                                     |
| 1068                            | None               | GWS rcvd RSP, AFTPC not in routing tbl                                                     |
| 1069                            | None               | GWS rcvd RSR, AFTPC not in routing tbl                                                     |
| 1110                            | None               | GWS rcvd AFTPC that is not allowed                                                         |
| 1111                            | None               | GWS rcvd TCA, AFTPC not in routing tbl                                                     |
| 1112                            | None               | GWS rcvd TCR, AFTPC not in routing tbl                                                     |
| 1113                            | None               | GWS rcvd TCP, AFTPC not in routing tbl                                                     |
| 1125                            | None               | GWS rcvd CDPA that could not be RDCTd                                                      |
| 1126                            | None               | GWS rcvd CGPA that could not be RDCTd                                                      |
| 1127                            | None               | GWS rcvd AFTPC that could not be RDCTd                                                     |
| 1128                            | None               | GWS rcvd TT that could not be RDCTd                                                        |
| 1142                            | None               | GWS Strip Stop Action Failed                                                               |
| 1161                            | None               | GWS rcvd nonSNM msg in DESTFLD screening                                                   |
| 1162                            | None               | GWS rcvd nonSCCP msg in CGPA/CDPA screen                                                   |
| 1163                            | None               | GWS rcvd invalid GTI in TT screening                                                       |
| 1215                            | None               | GWS rcvd CDPA that could not be CNCFd                                                      |
| 1216                            | None               | GWS rcvd CGPA that could not be CNCFd                                                      |
| 1217                            | None               | GWS rcvd AFTPC that could not be CNCFd                                                     |
| 1218                            | None               | GWS rcvd TT that could not be CNCFd                                                        |
| 1258                            | None               | Map Screening cannot Forward MSU                                                           |
| 1259                            | None               | Map Screening cannot Duplicate MSU                                                         |
| 1301                            | None               | SECMTPMATE - rcvd mate PC on non C-link                                                    |
| 1302                            | None               | <b>SECMTPSID - rcvd MSU with OPC = SID</b>                                                 |

**Table B-6 (Cont.) GWS Unsolicited Output Message Group**

|                                 | -------            |                                                                 |
|---------------------------------|--------------------|-----------------------------------------------------------------|
| <b>UAM/UIM</b><br><b>Number</b> | <b>Alarm Level</b> | <b>Message Text</b>                                             |
| 1303                            | <b>None</b>        | <b>SECMTPSNM</b> - no rte to OPC/AFTPC                          |
| 1304                            | None.              | <b>SECSCCPSCMG</b> - no rte to AFTPC                            |
| 1407                            | None               | Unexpected SI in TIF Stop Action                                |
| 1449                            | None               | Binding Failed for screen set: <screen name="" set=""></screen> |
| 1460                            | None               | GWS Duplicate Stop Action Failed                                |

**Table B-6 (Cont.) GWS Unsolicited Output Message Group**

# **Link Maintenance Unsolicited Output Message Group**

| <b>UAM/UIM</b><br><b>Number</b> | <b>Alarm Level</b> | <b>Message Text</b>                       |
|---------------------------------|--------------------|-------------------------------------------|
| 0084                            | Major              | <b>IP</b> Connection Unavailable          |
| 0085                            | None               | <b>IP</b> Connection Available            |
| 0086                            | Minor              | <b>IP</b> Connection Congested            |
| 0087                            | None               | IP Connection manually removed            |
| 0115                            | Major              | Linkset IP TPS threshold exceeded         |
| 0116                            | Minor              | Link expected IP TPS threshold exceeded   |
| 0118                            | None               | Linkset IP TPS normal                     |
| 0119                            | None               | LinkIPTPS normal                          |
| 0200                            | None               | RCVRY-LKF: link available                 |
| 0201                            | Major              | <b>REPT-LKF:</b> remote NE loopback       |
| 0202                            | Major              | REPT-LKF: HWP - too many link interrupts  |
| 0203                            | Major              | REPT-LKF: lost data                       |
| 0204                            | Major              | REPT-LKF: XER - SUERM threshold exceeded  |
| 0205                            | Major              | REPT-LKF: APF - lvl-2 T1 expd (ready)     |
| 0206                            | Major              | REPT-LKF: APF - lvl-2 T1 expd (not ready) |
| 0207                            | Major              | REPT-LKF: APF - lvl-2 T3 expired          |
| 0208                            | Major              | REPT-LKF: APF - lvl-2 T2 expired          |
| 0209                            | Major              | REPT-LKF: APF - failed proving period     |
| 0210                            | Major              | REPT-LKF: OSA - received SIO              |

**Table B-7 Link Maintenance Unsolicited Output Message Group**

| <b>UAM/UIM</b><br>Number | <b>Alarm Level</b> | <b>Message Text</b>                            |
|--------------------------|--------------------|------------------------------------------------|
| 0211                     | Major              | REPT-LKF: OSA - received SIN                   |
| 0212                     | Major              | REPT-LKF: OSA - received SIE                   |
| 0213                     | Major              | REPT-LKF: OSA - received SIOS                  |
| 0214                     | Major              | <b>REPT-LKF: ABN - rcvd 2 of 3 invalid BSN</b> |
| 0215                     | Major              | REPT-LKF: ABN - rcvd 2 of 3 invalid FIB        |
| 0216                     | Major              | <b>REPT-LKF:</b> remote congestion timeout     |
| 0217                     | Major              | REPT-LKF: excess acknowledge delay             |
| 0218                     | Major              | REPT-LKF: COO - rcvd changeover order          |
| 0219                     | Major              | REPT-LKF: false congestion restart             |
| 0220                     | Major              | REPT-LKF: MTP link restart delayed             |
| 0222                     | Major              | <b>REPT-LKF:</b> remote FE loopback            |
| 0223                     | None               | REPT-LKF: remote NE loopback cleared           |
| 0224                     | Major              | REPT-LKF: link test failed                     |
| 0230                     | Major              | REPT-LKF: local blocked - thermal              |
| 0232                     | Major              | REPT-LKF: remote blocked                       |
| 0233                     | Major              | REPT-LINK-MANUAV: local blocked                |
| 0234                     | Major              | REPT-LKF: RMI remote inhibited                 |
| 0235                     | Major              | REPT-LINK-MGTINH: local inhibited              |
| 0236                     | Major              | REPT-LKF: not aligned                          |
| 0237                     | Major              | REPT-LKF: LM Timer NO-CREDIT expired           |
| 0238                     | Major              | REPT-LKF: XDA-Timer NO-RESPONSE expired        |
| 0239                     | Major              | REPT-LKF: MBL - local processor outage         |
| 0240                     | Major              | REPT-LKF: rcvd remote processor outage         |
| 0241                     | Major              | REPT-LKF: rcvd remote out of service           |
| 0242                     | Major              | REPT-LKF: rcvd remote protocol error           |
| 0243                     | Major              | REPT-LKF: rcvd remote mgmnt initiated          |
| 0244                     | Major              | REPT-LKF: FAC - DS1/E1 LOS failure             |
| 0245                     | Major              | REPT-LKF: FAC - DS1/E1 LOF failure             |

**Table B-7 (Cont.) Link Maintenance Unsolicited Output Message Group**

| <b>UAM/UIM</b><br><b>Number</b> | <b>Alarm Level</b> | <b>Message Text</b>                       |
|---------------------------------|--------------------|-------------------------------------------|
| 0246                            | Major              | REPT-LKF: FAC - DS1/E1 LCD failure        |
| 0247                            | Major              | REPT-LKF: XER - ISERM threshold exceeded  |
| 0264                            | None               | REPT-LINK-CGST: congestion level 0 to 1   |
| 0265                            | None               | REPT-LINK-CGST: congestion level 1 to 2   |
| 0266                            | None               | REPT-LINK-CGST: congestion level 2 to 3   |
| 0267                            | None               | RCVRY-LINK-CGST: congestion level 3 to 2  |
| 0268                            | None               | RCVRY-LINK-CGST: congestion level 2 to 1  |
| 0269                            | None               | RCVRY-LINK-CGST: congestion has cleared   |
| 0270                            | None               | REPT-LINK-CGST: discard level 0 to 1      |
| 0271                            | None               | REPT-LINK-CGST: discard level 1 to 2      |
| 0272                            | None               | REPT-LINK-CGST: discard level 2 to 3      |
| 0273                            | None               | RCVRY-LINK-CGST: discard level 3 to 2     |
| 0274                            | None               | RCVRY-LINK-CGST: discard level 2 to 1     |
| 0275                            | None               | RCVRY-LINK-CGST: discard has cleared      |
| 0304                            | Minor              | REPT-NMTSK-DSCD: SNM Discard Onset        |
| 0305                            | None               | RECVY-NMTSK-DSCD: SNM Discard Abated      |
| 0306                            | Minor              | <b>SNM</b> Overload Onset                 |
| 0307                            | None               | <b>SNM</b> Overload Abated                |
| 0311                            | None               | DPC is allowed                            |
| 0312                            | Minor              | <b>DPC</b> is restricted                  |
| 0313                            | Critical           | DPC is prohibited                         |
| 0314                            | None               | Route is allowed                          |
| 0315                            | None               | Route is restricted                       |
| 0316                            | None               | Route is prohibited                       |
| 0317                            | None               | RCVRY-LKSTO: link set allowed             |
| 0318                            | Major              | REPT-LKSTO: link set prohibited           |
| 0319                            | Critical           | REPT-MTPLP-DET: Circ rte det(cong)        |
| 0320                            | Critical           | REPT-MTPLP-SUST: Sustained circ rte(cong) |

**Table B-7 (Cont.) Link Maintenance Unsolicited Output Message Group**

| UAM/UIM<br>Number | <b>Alarm Level</b> | <b>Message Text</b>                      |
|-------------------|--------------------|------------------------------------------|
| 0321              | Minor              | X-LIST occupancy threshold exceeded      |
| 0322              | None               | X-LIST occupancy below threshold         |
| 0324              | None               | DPC subsystem is allowed                 |
| 0325              | Critical           | DPC subsystem is blocked                 |
| 0326              | Critical           | DPC subsystem is prohibited              |
| 0327              | None               | DPC subsystem has been deleted           |
| 0332              | Critical           | DPC Subsystem is prohibited and blocked  |
| 0333              | None               | <b>DPC</b> Subsystem is Normal           |
| 0334              | Critical           | DPC Subsystem is Abnormal                |
| 0337              | None               | DPC-SS status changed                    |
| 0338              | Major              | X-LIST space full-entry(s) discarded     |
| 0339              | None               | X-LIST space full condition abated       |
| 0340              | None               | RCVRY-MTPLP-RST:Circ rte status cleared  |
| 0369              | Major              | REPT-T1F:FAC-T1 unavailable              |
| 0376              | Major              | REPT-T1F:FAC-T1LOS failure               |
| 0377              | Major              | REPT-T1F:FAC-T1LOF failure               |
| 0378              | Major              | REPT-T1F:FAC-T1 Remote Alarm             |
| 0379              | Major              | REPT-T1F:FAC-T1Alarm                     |
| 0380              | None               | RCVRY-T1F:FAC-T1 available               |
| 0381              | Major              | REPT-E1F:FAC-E1LOS failure               |
| 0382              | Major              | REPT-E1F:FAC-E1LOF failure               |
| 0383              | Major              | REPT-E1F:FAC-E1AIS detected              |
| 0384              | Major              | REPT-E1F:FAC-E1 Far End Failure          |
| 0385              | Major              | REPT-E1F:FAC-E1 10E-3 BER failed         |
| 0386              | None               | RCVRY-E1F:FAC-E1 available               |
| 0387              | Major              | REPT-E1F:FAC-E1 unavailable              |
| 0399              | None               | RCVRY-LKSTO: Alarm clr'd by deleting SLK |
| 0401              | None               | Alarm cleared by deleting SLK            |

**Table B-7 (Cont.) Link Maintenance Unsolicited Output Message Group**

| <b>UAM/UIM</b><br><b>Number</b> | <b>Alarm Level</b> | <b>Message Text</b>                     |
|---------------------------------|--------------------|-----------------------------------------|
| 0402                            | None               | Alarm cleared by deleting route         |
| 0491                            | Major              | Connection TPS exceeded                 |
| 0492                            | Normal             | Connection TPS normal                   |
| 0493                            | Major              | Diameter Connection Down                |
| 0494                            | Normal             | Diameter Connection Up                  |
| 0495                            | Normal             | Diameter Connection Closed              |
| 0497                            | Major              | REPT-J1F:FAC-J1 LOS failure             |
| 0498                            | Major              | REPT-J1F:FAC-J1 LOF failure             |
| 0499                            | Major              | REPT-J1F:FAC-J1 Remote Alarm            |
| 0500                            | None               | Alarm for this entity is being cleared  |
| 0504                            | Major              | REPT-J1F:FAC-J1 Alarm                   |
| 0505                            | Normal             | RRCVRY-J1F:FAC-J1 available             |
| 0506                            | Major              | REPT-J1F:FAC-J1 unavailable             |
| 0532                            | None               | <b>RTX</b> is allowed                   |
| 0533                            | Minor              | <b>RTX</b> is restricted                |
| 0534                            | Critical           | RTX is prohibited                       |
| 0535                            | Minor              | <b>IP Connection Restricted</b>         |
| 0537                            | Major              | Ethernet error threshold exceeded       |
| 0538                            | None               | Ethernet error threshold cleared        |
| 0539                            | Major              | Ethernet Interface Down                 |
| 0540                            | None               | Ethernet Interface Up                   |
| 0560                            | Minor              | REPT-LKSTO: link set restricted         |
| 1016                            | None               | MTP Adj PC not in routing table         |
| 1018                            | None               | REPT-MTPERR: MTP received - invalid SIO |
| 1070                            | None               | SLTC failure: invalid Point Code (OPC)  |
| 1071                            | None               | SLTC failure: invalid SLC               |
| 1072                            | None               | SLTC failure: no response               |
| 1073                            | None               | SLTC failure: bad data pattern          |
| 1075                            | None               | MTP: link bypassed SLT phase            |
| 1076                            | None               | SLTC failure: invalid Point Code (DPC)  |

**Table B-7 (Cont.) Link Maintenance Unsolicited Output Message Group**

| <b>UAM/UIM</b><br>Number | <b>Alarm Level</b> | <b>Message Text</b>                          |
|--------------------------|--------------------|----------------------------------------------|
| 1081                     | None               | MTP: Changeback T5 timeout                   |
| 1084                     | None               | <b>GWSMSU</b> discarded by redirect function |
| 1085                     | None               | <b>GWSMSU</b> too large to be redirected     |
| 1086                     | None               | LFS test terminated with OAM switch over     |
| 1087                     | None               | <b>MTPRSTRT</b> rcvd unexpected user traffic |
| 1088                     | None               | REPT-MTP-RSTRT: MTP Restart started          |
| 1089                     | None               | RCVRY-MTP-RSTRT: MTP Restart Completed       |
| 1090                     | None               | <b>ITUGWY:CPC</b> conversion failure         |
| 1091                     | None               | <b>ITUGWY:OPC</b> conversion failure         |
| 1092                     | None               | ITUGWY:H0H1 conversion failure               |
| 1093                     | None               | ITUGWY:rcvd msg type cannot convert          |
| 1094                     | None               | ITUGWY: Invalid ISUP msg structure           |
| 1095                     | None               | <b>ITUGWY:GRS</b> buffer full                |
| 1096                     | None               | ITUGWY:RSC buffer full                       |
| 1097                     | None               | <b>ITUGWY:CGB</b> buffer full                |
| 1100                     | None               | GWS rcvd H0/H1 that is not allowed           |
| 1104                     | None               | <b>IP</b> Connection Failed                  |
| 1133                     | None               | Diameter msg decode failed                   |
| 1134                     | None               | Diameter msg encode failed                   |
| 1135                     | None               | Invalid Diameter msg received                |
| 1136                     | None               | Invalid Diameter msg length                  |
| 1137                     | None               | Diameter AVP decode failed                   |
| 1138                     | None               | <b>Connection Refused</b>                    |
| 1146                     | None               | REPT-XLST-TIMO: X-LIST entry expired         |
| 1147                     | None               | MTP Invalid TFA received                     |
| 1148                     | None               | MTP Invalid TFR received                     |
| 1149                     | None               | SLK Level-3 T19 timer expired                |
| 1150                     | None               | <b>SLK</b> Inhibit denied                    |

**Table B-7 (Cont.) Link Maintenance Unsolicited Output Message Group**

| UAM/UIM<br>Number | <b>Alarm Level</b> | <b>Message Text</b>                             |
|-------------------|--------------------|-------------------------------------------------|
| 1151              | None               | <b>SLK</b> Inhibit response timeout             |
| 1152              | None               | <b>SLK</b> Uninhibit denied                     |
| 1153              | None               | <b>SLK</b> Uninhibit response timeout           |
| 1154              | None               | MSU-received threshold exceeded                 |
| 1155              | None               | MSU-rejected threshold exceeded                 |
| 1160              | None               | GWS rcvd ISUP that is not allowed               |
| 1167              | None               | SIP connection established                      |
| 1168              | None               | SIP connection terminated                       |
| 1172              | None               | REPT-OVSZMSG: SCCPMSU too large to route        |
| 1173              | None               | REPT-OVSZMSG: MTPMSU too large to route         |
| 1177              | None               | Cnvrsn Discard: SCCP MSU too large              |
| 1184              | None               | Cnvrsn Discard: Invalid SCCP element len        |
| 1233              | None               | <b>MTP Invalid ITU TFR RCVD</b>                 |
| 1305              | None               | MTP rcvd UPU-User SCCP, Cause invalid           |
| 1332              | None               | Invalid Initial M2PA FSN Received               |
| 1350              | None               | Discrd Revd Lrg MSU CTRL-FEAT Off               |
| 1351              | None               | Discrd Trans Lrg MSU Unsupported SLK            |
| 1352              | None               | Discrd Revd Lrg MSU Unsptd Outbnd SLK           |
| 1353              | None               | DTA Bypassed for Rcvd Lrg MSU                   |
| 1354              | None               | STPLAN Copy Bypassed for Lrg MSU                |
| 1357              | None               | Negotiation at 100Mbps/Full Duplex failed       |
| 1358              | None               | MSU discarded - too big after MTP conv.         |
| 1372              | None               | SLTC Failure-SLTM not sent, Invalid SIO         |
| 1394              | None               | Flushing undelivered MSUs                       |
| 1442              | None               | Invalid EMP SCR Message Received                |
| 1452              | None               | Invalid IP Address From SCTP Heartbeat Response |

**Table B-7 (Cont.) Link Maintenance Unsolicited Output Message Group**

# **Measurements Maintenance Unsolicited Output Message Group**

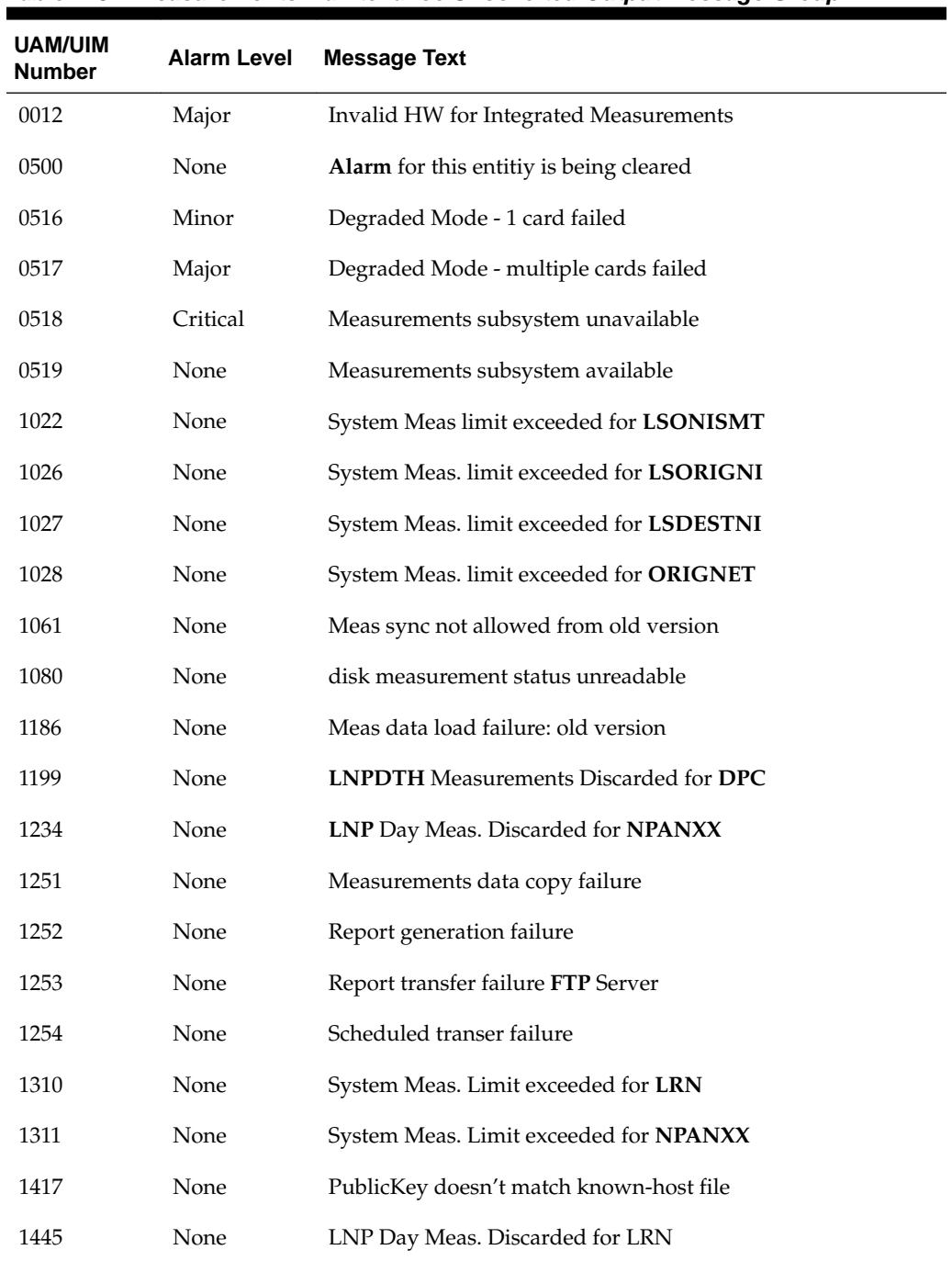

#### **Table B-8 Measurements Maintenance Unsolicited Output Message Group**

# **Monitor Unsolicited Output Message Group**

| UAM/UIM<br>Number | <b>Alarm Level</b> | <b>Message Text</b>                            |
|-------------------|--------------------|------------------------------------------------|
| 0051              | Major              | TSC sync is in simplex mode                    |
| 0052              | None               | TSC sync feature is available                  |
| 0088              | Major              | Clocks A and B TSCs are out of sync            |
| 0089              | None               | Clocks A and B TSCs are resynchronized         |
| 0468              | Critical           | All STC Networks Unavailable                   |
| 0469              | Critical           | All STC Cards Unavailable                      |
| 0470              | None               | <b>EROUTE</b> is Removed                       |
| 0471              | None               | <b>EROUTE</b> System is Available              |
| 0472              | Minor              | <b>EROUTE</b> System Threshold Exceeded        |
| 0473              | Major              | <b>EROUTE</b> System Capacity Exceeded         |
| 0474              | None               | <b>EROUTE</b> capacity normal card(s) abnormal |
| 0475              | Minor              | <b>NTP</b> Time Unavailable                    |
| 0476              | None               | <b>NTP</b> Time Available                      |
| 0477              | Minor              | Congestion: Copy Function De-activated         |
| 0478              | None               | Copy Function Activated                        |
| 0479              | None               | Link not Monitored                             |
| 0480              | Minor              | Timestamp Invalid                              |
| 0481              | None               | Timestamp Valid                                |
| 0482              | Major              | Card(s) have been denied EROUTE service        |
| 0500              | None               | Alarm for this entitiy is being cleared        |
| 0531              | Minor              | Insufficient HW Copy Function Inhibited        |
| 0571              | Minor              | Sentinel socket is inactive                    |
| 0572              | None               | Sentinel socket is active                      |
| 0576              | Major              | All FC Network Unavailable                     |
| 0577              | None               | All FC cards removed                           |
| 0578              | None               | FC System is Available                         |
| 0579              | Minor              | FC Network Unavailable                         |

**Table B-9 Monitor Unsolicited Output Message Group**

| <b>UAM/UIM</b><br><b>Number</b> | <b>Alarm Level</b> | <b>Message Text</b>                |
|---------------------------------|--------------------|------------------------------------|
| 0580                            | None               | FC Network Available               |
| 0581                            | Minor              | Loss of heartbeat                  |
| 0582                            | None               | Heartbeat Available                |
| 0583                            | Minor              | Unexpected SAM Received            |
| 0584                            | None               | <b>Expected SAM Received</b>       |
| 0588                            | Major              | FC Port De-activated               |
| 0589                            | None               | FC Port Activated                  |
| 0590                            | Minor              | Fast Copy Application De-activated |
| 0591                            | None               | Fast Copy Application Activated    |
| 0597                            | Minor              | FC System is Deactivated           |

**Table B-9 (Cont.) Monitor Unsolicited Output Message Group**

# **MPS Unsolicited Output Message Group**

**Table B-10 MPS Unsolicited Output Message Group**

| <b>UAM/UIM</b><br><b>Number</b> | <b>Alarm Level</b> | <b>Message Text</b>                 |
|---------------------------------|--------------------|-------------------------------------|
| 0041                            | Critical           | <b>LNPDB</b> Maintenance required   |
| 0042                            | None               | LSMS bulk load complete             |
| 0250                            | None               | <b>MPS</b> available                |
| 0261                            | Critical           | <b>MPS</b> unavailable              |
| 0355                            | None               | <b>LSMS</b> is available            |
| 0356                            | Critical           | <b>LSMS</b> unavailable             |
| 0357                            | None               | All OAP terminals are removed       |
| 0358                            | Major              | <b>LSMS</b> connection unavailable  |
| 0359                            | None               | <b>LSMS</b> connection available    |
| 0362                            | Major              | <b>LSMS</b> is at min service limit |
| 0370                            | Critical           | Critical Platform Failure(s)        |
| 0371                            | Critical           | Critical Application Failure(s)     |
| 0372                            | Major              | Major Platform Failure(s)           |
| 0373                            | Major              | Major Application Failure(s)        |

| <b>UAM/UIM</b><br><b>Number</b> | <b>Alarm Level</b> | <b>Message Text</b>                     |
|---------------------------------|--------------------|-----------------------------------------|
| 0374                            | Minor              | Minor Platform Failure(s)               |
| 0375                            | Minor              | Minor Application Failure(s)            |
| 0500                            | None               | Alarm for this entitiy is being cleared |

**Table B-10 (Cont.) MPS Unsolicited Output Message Group**

### **Program Update Unsolicited Output Message Group**

|                                 |             | Table B-11 Program Update Unsolicited Output Message Group |
|---------------------------------|-------------|------------------------------------------------------------|
| <b>UAM/UIM</b><br><b>Number</b> | Alarm Level | Message Text                                               |
| 1083                            | None.       | <b>REPTCOND:</b> system alive                              |

**Table B-11 Program Update Unsolicited Output Message Group**

**Table B-12 SEAS Maintenance Unsolicited Output Message Group**

### **SEAS Maintenance Unsolicited Output Message Group**

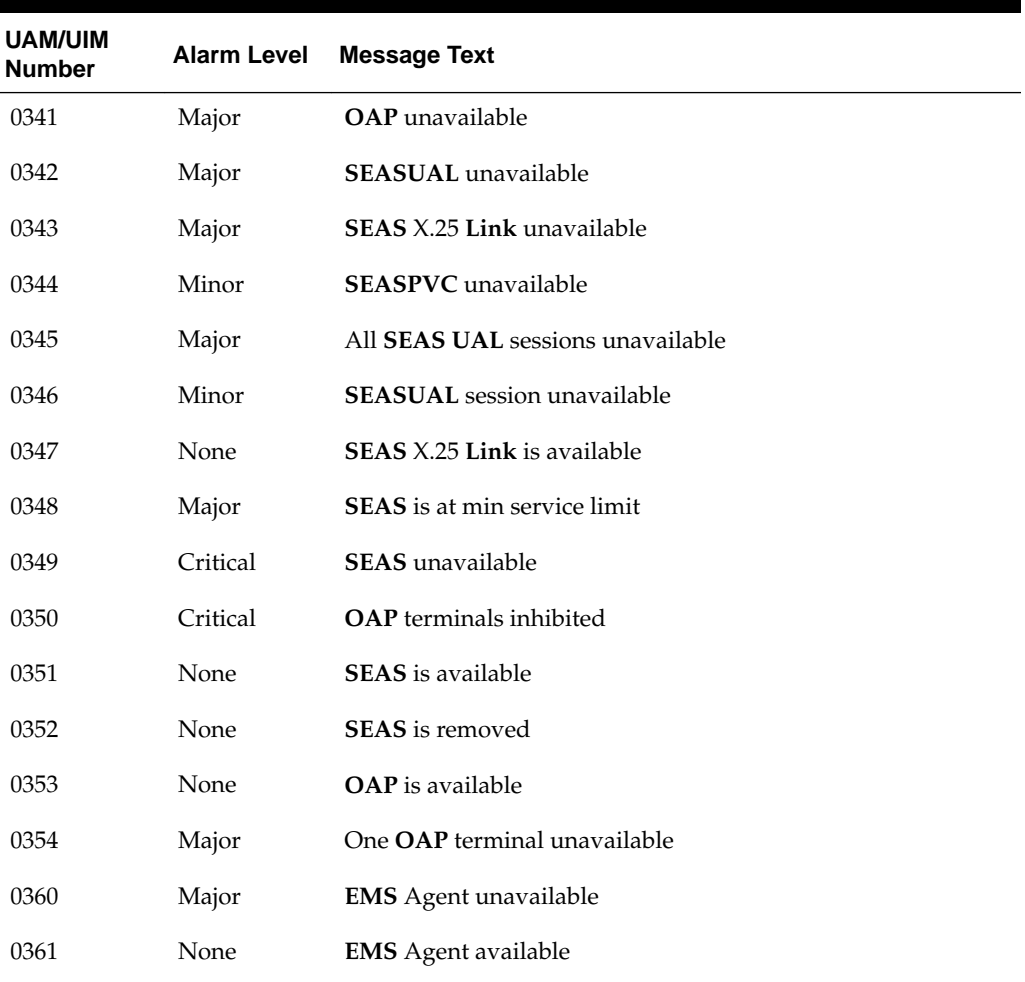

|                                 |                    | ັ                                                 |
|---------------------------------|--------------------|---------------------------------------------------|
| <b>UAM/UIM</b><br><b>Number</b> | <b>Alarm Level</b> | <b>Message Text</b>                               |
| 0363                            | Minor              | <b>OAP</b> filesystem full                        |
| 0364                            | Minor              | Config. data checksum mismatch                    |
| 0365                            | None               | Config. data checksum alarm cleared               |
| 0500                            | None               | <b>Alarm</b> for this entitiv is being cleared    |
| 1099                            | None               | Text string that was received from the <b>OAP</b> |

**Table B-12 (Cont.) SEAS Maintenance Unsolicited Output Message Group**

#### **Security Administration Unsolicited Output Message Group**

| <b>UAM/UIM</b><br><b>Number</b> | Alarm Level | <b>Message Text</b>                            |
|---------------------------------|-------------|------------------------------------------------|
| 0174                            | Minor       | %full threshold reached - upload required      |
| 0175                            | Minor       | LOGBUFROVFL-SECULOG -upload required           |
| 0176                            | Minor       | Stdby security log -- upload required          |
| 0177                            | None        | Security log exception cleared                 |
| 0178                            | None        | Security log failed                            |
| 0199                            | None        | <b>OA&amp;M IP</b> Security feature disabled   |
| 0500                            | None        | <b>Alarm</b> for this entitiy is being cleared |
| 1493                            | None        | <b>SSH</b> Host Keys Regenerated               |
| 1494                            | None        | <b>SSH</b> Host Keys Loaded                    |

**Table B-13 Security Administration Unsolicited Output Message Group**

#### **SLAN Maintenance Unsolicited Output Message Group**

| <b>UAM/UIM</b><br><b>Number</b> | <b>Alarm Level</b> | <b>Message Text</b>                             |
|---------------------------------|--------------------|-------------------------------------------------|
| 0150                            | <b>None</b>        | <b>STPLAN</b> is available                      |
| 0151                            | Minor              | <b>STPLAN</b> capacity normal, card(s) abnormal |
| 0152                            | Major              | $LIM(s)$ have been denied <b>STPLAN</b> service |
| 0153                            | Critical           | <b>STPLAN</b> not available                     |
| 0154                            | <b>None</b>        | <b>STPLAN</b> is removed                        |
| 0155                            | Minor              | <b>STPLAN</b> connection unavailable            |

**Table B-14 SLAN Maintenance Unsolicited Output Message Group**

| <b>UAM/UIM</b><br><b>Number</b> | <b>Alarm Level</b> | <b>Message Text</b>                            |
|---------------------------------|--------------------|------------------------------------------------|
| 0156                            | None.              | <b>STPLAN</b> connection available             |
| 0500                            | None.              | <b>Alarm</b> for this entitiv is being cleared |
| 1132                            | None               | <b>STPLANDLK</b> ping test completed           |

**Table B-14 (Cont.) SLAN Maintenance Unsolicited Output Message Group**

# **System Maintenance Unsolicited Output Message Groups**

| <b>UAM/UIM</b><br><b>Number</b> | <b>Alarm Level</b> | <b>Message Text</b>                     |
|---------------------------------|--------------------|-----------------------------------------|
| 0002                            | Minor              | Card is not running approved GPL        |
| 0003                            | None               | Alarm cleared for GPL                   |
| 0004                            | Minor              | Card is running non-activated GPL       |
| 0005                            | None               | Alarm cleared running non-activated GPL |
| 0011                            | Major              | Entering forced simplex mode            |
| 0018                            | None               | Exiting forced simplex mode             |
| 0027                            | Minor              | IMT Bus util rate exceeds minor thresh  |
| 0028                            | Major              | IMT Bus util rate exceeds major thresh  |
| 0029                            | None               | IMT Bus utilization threshold cleared   |
| 0039                            | None               | <b>GPL</b> has been corrected           |
| 0040                            | Minor              | <b>GPL</b> is corrupted                 |
| 0043                            | Major              | Incorrect feature configuration         |
| 0044                            | Minor              | Real time clock battery low             |
| 0045                            | None               | Real time clock battery restored        |
| 0046                            | None               | Terminal enabled                        |
| 0047                            | Major              | Card type not valid for application     |
| 0048                            | Minor              | Terminal failed                         |
| 0058                            | Critical           | Critical customer trouble detected      |
| 0059                            | Major              | Major customer trouble detected         |
| 0060                            | Minor              | Minor customer trouble detected         |
| 0061                            | None               | Customer trouble detected               |

**Table B-15 System Maintenance Unsolicited Output Message Groups**

| UAM/UIM<br>Number | <b>Alarm Level</b> | <b>Message Text</b>                           |
|-------------------|--------------------|-----------------------------------------------|
| 0062              | None               | Customer trouble cleared                      |
| 0063              | Critical           | Critical holdover clock trouble detected      |
| 0064              | Major              | Major holdover clock trouble detected         |
| 0065              | Minor              | Minor holdover clock trouble detected         |
| 0066              | None               | Holdover clock trouble cleared                |
| 0077              | Critical           | Card temperature is critical lvl:T2           |
| 0078              | Major              | Card temperature above nominal                |
| 0079              | None               | Card temperature within nominal levels        |
| 0082              | Major              | Alarm in Fuse Panel                           |
| 0083              | None               | Fuse Panel alarm has cleared                  |
| 0097              | None               | <b>IMT</b> allowed                            |
| 0098              | None               | <b>IMT</b> inhibited                          |
| 0106              | None               | <b>IMT Bus</b> alarm cleared                  |
| 0107              | Minor              | Minor IMT failure detected                    |
| 0108              | Major              | Major IMT failure detected                    |
| 0109              | None               | All IMT System level alarms cleared           |
| 0110              | Minor              | Failure detected on one IMT bus               |
| 0111              | Major              | Failure on both <b>IMT</b> A and <b>IMT</b> B |
| 0112              | Critical           | Major failures detected on both IMTs          |
| 0120              | Critical           | ENUM SYSTEM is not available                  |
| 0121              | None               | ENUM SYSTEM is available                      |
| 0122              | Major              | ENUM SYSTEM normal, card(s) abnormal          |
| 0123              | None               | ENUM SYSTEM is removed                        |
| 0142              | None               | System release alarm cleared                  |
| 0143              | Minor              | System release GPL(s) not approved            |
| 0144              | Minor              | System release version unknown                |
| 0276              | Major              | Insufficient memory for IP7 provisioning      |
| 0277              | Major              | <b>AS</b> Unavailable                         |
| 0278              | None               | <b>AS</b> Available                           |

**Table B-15 (Cont.) System Maintenance Unsolicited Output Message Groups**

| <b>UAM/UIM</b><br>Number |          | Alarm Level Message Text                   |
|--------------------------|----------|--------------------------------------------|
| 0279                     | Minor    | <b>AS Restricted</b>                       |
| 0280                     | None     | <b>AS</b> Unrestricted                     |
| 0294                     | None     | REPT-ALMINH: alarm output PERM inhibit     |
| 0295                     | None     | REPT-ALMINH: alarm output enabled          |
| 0296                     | None     | REPT-ALMINH: alarm output TEMP inhibit     |
| 0302                     | Minor    | Cooling fan failure                        |
| 0303                     | None     | Cooling fan normal                         |
| 0308                     | Critical | Node isolated due to SLK failures          |
| 0309                     | None     | Node is no longer isolated                 |
| 0366                     | None     | Temp Key(s) expiration alarm cleared       |
| 0367                     | Major    | Temp Keys(s) expiring soon                 |
| 0368                     | Critical | Temp Keys(s) have expired                  |
| 0388                     | None     | Illegal Address Error Cleared              |
| 0389                     | None     | Card responding normally                   |
| 0390                     | Major    | <b>Illegal Address Error</b>               |
| 0391                     | Major    | Card not responding Error                  |
| 0392                     | Major    | <b>OA&amp;M IP</b> Security feature is OFF |
| 0393                     | None     | <b>OA&amp;M IP</b> Security feature is ON  |
| 0438                     | Critical | Degraded Mode, Invalid OAM HW config       |
| 0439                     | None     | <b>Exiting Degraded Mode</b>               |
| 0466                     | Major    | <b>STC</b> Network Unavailable             |
| 0467                     | None     | <b>STC Network Available</b>               |
| 0483                     | Critical | DEIR System is not available               |
| 0484                     | Major    | DEIR System normal, card(s) abnormal       |
| 0485                     | None     | DIER System is available                   |
| 0496                     | None     | DEIR System is removed                     |
| 0500                     | None     | Alarm for this entitiy is being cleared    |
| 0514                     | Major    | Standby MASP is inhibited                  |
| 0515                     | None     | Standby MASP is allowed                    |

**Table B-15 (Cont.) System Maintenance Unsolicited Output Message Groups**

| UAM/UIM<br>Number | Alarm Level | <b>Message Text</b>                                        |
|-------------------|-------------|------------------------------------------------------------|
| 0520              | Critical    | Frame power usage reached LVL3                             |
| 0521              | Major       | Frame power usage reached LVL2                             |
| 0522              | Minor       | Frame power usage reached LVL1                             |
| 0523              | None        | Frame power usage normal                                   |
| 0524              | None        | REPT-ALMINH: alarm output TIMED inhibit                    |
| 0525              | None        | Timed alm inh rdy to expire                                |
| 0561              | Critical    | Can't establish Hi Bit rate; All HW OK                     |
| 0562              | None        | High Bit rate established                                  |
| 0563              | Major       | IMT Bit rate mismatch detected                             |
| 0564              | None        | IMT Bit rate mismatch cleared                              |
| 0592              | Critical    | <subsystem> Subsystem is not available</subsystem>         |
| 0593              | Critical    | <subsystem> Subsystem is disabled</subsystem>              |
| 0594              | Minor       | <subsystem> Subsystem normal, card(s) abnormal</subsystem> |
| 0595              | None        | <subsystem> Subsystem is available</subsystem>             |
| 0596              | None        | <subsystem> Subsystem is removed</subsystem>               |
| 0619              | Critical    | SIP SYSTEM is not available                                |
| 0620              | None        | SIP SYSTEM is available                                    |
| 0627              | Critical    | SFLOG SYSTEM is not available                              |
| 0628              | None        | SFLOG SYSTEM is available                                  |
| 0629              | None        | SFLOG SYSTEM is removed                                    |
| 0911              | Major       | Dynamic database is inconsistent                           |
| 0912              | None        | Dynamic database is now consistent                         |
| 1000              | None        | MTP rcvd UPU - user part is not SCCP                       |
| 1001              | None        | MTP rcvd Transfer Controlled (TFC)                         |
| 1002              | None        | MTP rcvd invalid TFC - status 0                            |
| 1003              | None        | MTP rcvd invalid H0/H1 code                                |
| 1004              | None        | MTP rcvd unknown DPC                                       |
| 1059              | None        | Telnet terminal connection disconnected                    |
| 1098              | None        | Unexpected disk access timeout                             |

**Table B-15 (Cont.) System Maintenance Unsolicited Output Message Groups**

| UAM/UIM<br><b>Number</b> |             | Alarm Level Message Text                              |
|--------------------------|-------------|-------------------------------------------------------|
| 1101                     | None        | SDRAM single bit error report                         |
| 1105                     | None        | REPTEVT: IMTGPL reloading                             |
| 1106                     | None        | <b>REPTCOND:IMTGPL reloading</b>                      |
| 1118                     | <b>None</b> | TOD change affects MEAS collection                    |
| 1120                     | None        | TRBL Queue is full: elements overwritten              |
| 1129                     | None        | Ported subs <b>SMSC</b> matches Home <b>SMSC</b> Addr |
| 1130                     | None        | LOCREQ rcvd - IS412GSM not provisioned                |
| 1131                     | None        | Invalid digits in IS41MAP Digits parm                 |
| 1156                     | None        | Minor congestion event detected                       |
| 1157                     | None        | Major congestion event detected                       |
| 1187                     | None        | GPL Table Checksum Mismatch                           |
| 1188                     | None        | DB Subset Checksum Mismatch                           |
| 1194                     | None        | IP connection Refused, RHOST mismatch                 |
| 1196                     | None        | <b>IP</b> Connection Congestion Timeout               |
| 1197                     | None        | <b>IP</b> Connection refused                          |
| 1198                     | None        | IP Connection, Cannot resolve RHOST                   |
| 1200                     | None        | <b>INWALT</b> card as first to be preloaded           |
| 1201                     | None        | <b>INWMAIN</b> card as last to be reset               |
| 1202                     | None        | INW Asserted DDL inhibition                           |
| 1203                     | None        | <b>INWCard</b> reset command issued                   |
| 1204                     | None        | INW Waiting for card loading validation               |
| 1205                     | None        | <b>INW Detected card loaded</b>                       |
| 1206                     | None        | INW Detected card reset or removed                    |
| 1207                     | None        | INW Allowed card to skip DDL inhibited                |
| 1208                     | None        | <b>INW Removed DDL inhibition</b>                     |
| 1209                     | None        | INWCard must be reset/removed/inhibited               |
| 1210                     | None        | <b>INWCard</b> failed to reset                        |
| 1211                     | None        | <b>INW</b> Failed to assert <b>DDL</b> inhibition     |
| 1212                     | None        | INW Failed to remove DDL inhibition                   |

<span id="page-378-0"></span>**Table B-15 (Cont.) System Maintenance Unsolicited Output Message Groups**

| UAM/UIM<br>Number |      | Alarm Level Message Text                        |  |
|-------------------|------|-------------------------------------------------|--|
| 1213              | None | <b>INWCard failed to DDL crossload</b>          |  |
| 1214              | None | <b>INW</b> Allowed card to <b>DDL</b> crossload |  |
| 1235              | None | Unable to connect Primary SFLOG Server          |  |
| 1236              | None | Unable to connect both SFLOG Servers            |  |
| 1237              | None | Dynamic database audit not current              |  |
| 1239              | None | Ntwrk Card Reload Failed during Upg             |  |
| 1308              | None | Updates inhibited: Target-Cell CRC Fail         |  |
| 1309              | None | Updates inhibited: Source-Cell CRC Fail         |  |
| 1320              | None | FPT value unprovisioned for frame               |  |
| 1321              | None | <b>EAGLE RTDB Birthdate Mismatch</b>            |  |
| 1322              | None | <b>EAGLE RTDB Levels Invalid</b>                |  |
| 1323              | None | EAGLE/ELAP TN Quantity Mismatch                 |  |
| 1324              | None | EAGLE/ELAP NPANXX Quantity Mismatch             |  |
| 1325              | None | EAGLE/ELAP LNRN Quantity Mismatch               |  |
| 1326              | None | <b>EAGLE RTDB Depth Alert</b>                   |  |
| 1330              | None | Mismatched UA Routing Context                   |  |
| 1331              | None | <b>IPRoute Table Entry Conflict</b>             |  |
| 1333              | None | <b>UA RCVD MSG DISCARDED</b>                    |  |
| 1334              | None | <b>UA TX MSG DISCARDED</b>                      |  |
| 1335              | None | Table Information                               |  |
| 1336              | None | <b>UA ERROR MSG RECEIVED</b>                    |  |
| 1337              | None | <b>UA HEARTBEAT TIMEOUT</b>                     |  |
| 1338              | None | SCCP did not route - no PC in CgPA              |  |
| 1339              | None | SCCP did not route - no dflt Clg PC Set         |  |
| 1340              | None | <b>REPTCOND: TRBL resynch required</b>          |  |
| 1349              | None | MSU invalid size - discarded                    |  |
| 1356              | None | EXT BERT terminated with OAM switchover         |  |
| 1369              | None | ISUP IAM decode failed                          |  |
| 1370              | None | ISUP IAM Cld Pty decode failed                  |  |

**Table B-15 (Cont.) System Maintenance Unsolicited Output Message Groups**

| <b>UAM/UIM</b><br><b>Number</b> |             | Alarm Level Message Text                           |  |
|---------------------------------|-------------|----------------------------------------------------|--|
| 1371                            | None        | ISUP encode Failed                                 |  |
| 1377                            | None        | SSH session disconnected - server busyl            |  |
| 1424                            | <b>None</b> | IMT A [B] requested to re-align at LOW [HIGH] Rate |  |
| 1437                            | None        | $IMT[A B]$ : Rate change not initiated             |  |
| 1490                            | None        | Telnet terminal connection successful              |  |
| 1491                            | None        | Terminal enabled                                   |  |
| 1492                            | None        | Terminal disabled                                  |  |
| 1170                            | None        | <b>OAMHC</b> Meas transition complete              |  |
| 1171                            | None        | Schd UI Rpt disbld-link cnt exceeds 700            |  |

**Table B-15 (Cont.) System Maintenance Unsolicited Output Message Groups**

#### **UIM Redirect Unsolicited Output Message Group**

| <b>UAM/UIM</b><br><b>Number</b> | <b>Alarm Level</b> | Message Text                                                 |
|---------------------------------|--------------------|--------------------------------------------------------------|
| 1043                            | None.              | <b>SCCP</b> did not route - bad translation                  |
| 1046                            | <b>None</b>        | <b>SCCP</b> did not route - <b>DPC</b> not in <b>MAP</b> tbl |

**Table B-16 UIM Redirect Unsolicited Output Message Group**

The **UIM** Redirect output message group is used only if the **UIMRD** field in rtrv-stpopts is set to yes. Otherwise, this message is output in the GTT Unsolicited Output Message Group (see [GTT Unsolicited Output Message Group\)](#page-356-0).

**C**

# **Auto-Inhibit Hardware Verification Codes**

This appendix provides a list of the auto-inhibit hardware verification codes used in the card device format.

#### **Hardware Verification Codes in UAMs**

The following table contains a list of the hardware verification codes that appear in certain UAMs, and shows the card or application that it applies to, a description of the code, and the UAM code with which it is associated.

| <b>HW Verification</b><br>Code | Card or<br><b>Application</b><br>Code      | <b>Description</b>                                                                                                    | <b>Associated UAM</b><br>Code |
|--------------------------------|--------------------------------------------|----------------------------------------------------------------------------------------------------|-------------------------------|
| 058                            | SS7IPGW,<br>IPGWI, IPLIM,<br><b>IPLIMI</b> | E5-ENET or E5-ENET-B<br>does not support $> 16$<br>associations (IPLIMx).<br>E5-ENET or E5-ENET-B<br>does not support $> 50$<br>associations (IPGWx).                                                                                       | 422                           |
| 059                            | <b>VSCCP</b>                               | MPS database has been<br>detected to exceed capacity<br>of Service Module extended<br>memory (only for GPORT,<br>GFLEX, INP, EIR features).<br>UAMs 281, 283, and 285 are<br>used for LNP and LNP<br><b>ELAP</b> Configuration<br>features. | 422                           |
| 090                            | Various                                    | Flash image on the card is<br>incompatible with the<br>current release of the<br><b>EAGLE</b>                                                                                                    | 570                           |
| 099                            | E5-TSM                                     | E5-TSM card equipped has<br>one or more daughterboard.                                                                                                    | 99                            |
| 101                            | SS7IPGW,<br>IPGWI, IPLIM,<br><b>IPLIMI</b> | E5-ENET only supports<br>SLK link A-7 and B-7.                                                                                                    | 276                           |

**Table C-1 Auto-Inhibit Hardware Verification Codes**

| <b>HW Verification</b><br>Code | Card or<br><b>Application</b><br>Code      | <b>Description</b>                                                                                                    | <b>Associated UAM</b><br>Code |
|--------------------------------|--------------------------------------------|----------------------------------------------------------------------------------------------------|-------------------------------|
| $102*$                         | SS7IPGW,<br><b>IPGWI</b>                   | Non-DCM detected in slot.                                                                                                    | 99                            |
| 103                            | SS7IPGW,<br>IPGWI, IPLIM,<br><b>IPLIMI</b> | E5-ENET or E5-ENET-B<br>does not support >16<br>associations (IPLIMx).<br>E5-ENET or E5-ENET-B<br>does not support > 50<br>associations (IPGWx).                                 | 276                           |
| 104                            | SS7IPGW,<br>IPGWI, IPLIM,<br><b>IPLIMI</b> | E5-ENET or E5-ENET-B<br>does not support >0 sockets<br>(IPLIMx).<br>E5-ENET or E5-ENET-B<br>does not support >0 sockets<br>(IPGWx).                                              | 276                           |
| 105                            | SS7IPGW,<br>IPGWI, IPLIM,<br><b>IPLIMI</b> | E5-ENET or E5-ENET-B<br>does not support $> 0$<br>(sockets + associations)<br>(IPLIMx).<br>E5-ENET or E5-ENET-B<br>does not support > 50<br>(sockets + associations)<br>(IPGWx). | 276                           |
| 106                            | SS7IPGW,<br>IPGWI, IPLIM,<br><b>IPLIMI</b> | E5-ENET or E5-ENET-B<br>does not support >3200Kb<br>SCTP buffers (IPLIMx).<br>E5-ENET or E5-ENET-B<br>does not support >3200Kb<br>SCTP buffers (IPGWx).                          | 276                           |
| 124                            | HC-MIM                                     | Card is not an HC-MIM and<br>is provisioned as a T1 card.                                                                                                    | 99                            |
| 129                            | HC-MIM, E5-<br>E1T1                        | Card does not support CAS<br>framing.                                                                                                    | 297                           |
| 132                            | IPLIM, IPLIMI,<br>HC-MIM, E5-<br>E1T1      | The actual card in the slot<br>must be a HC-MIM, high<br>capacity MIM or LIME1 if<br>card is provisioned as a<br>LIME1 card.                                                     | 99                            |

**Table C-1 (Cont.) Auto-Inhibit Hardware Verification Codes**

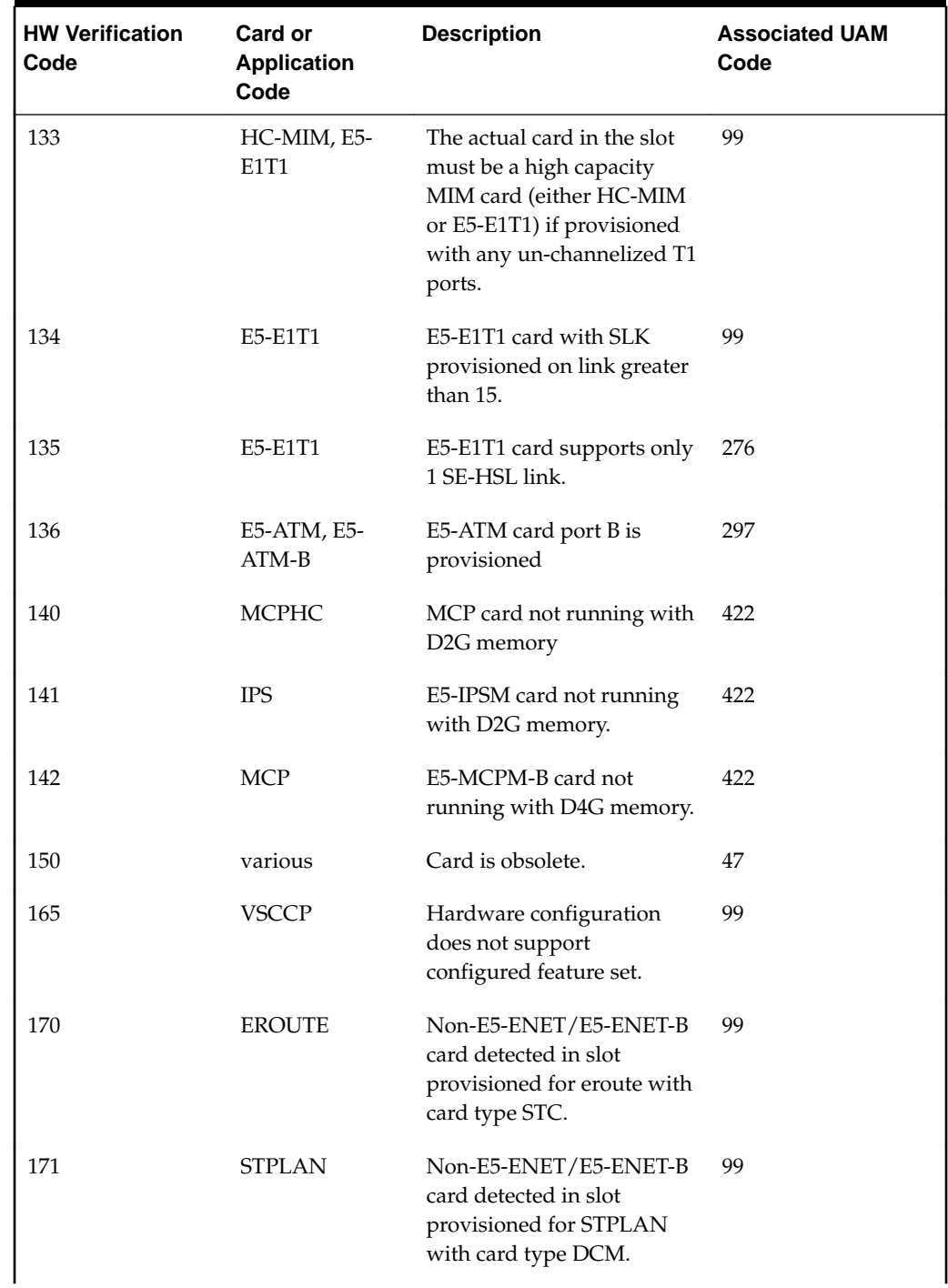

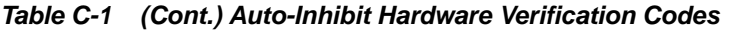

| <b>HW Verification</b><br>Code | Card or<br><b>Application</b><br>Code | <b>Description</b>                                                                                                    | <b>Associated UAM</b><br>Code |
|--------------------------------|---------------------------------------|----------------------------------------------------------------------------------------------------|-------------------------------|
| 172                            | E5-ENET-B card<br>with IPSG           | An EPM-A based card has<br>been detected ina lot<br>provisioned for EPM-B<br>based card, so the card will<br>be auto-inhibited and issue<br>a degraded mode alarm.                                                                                                    | 99                            |
|                                |                                       | To permit an E5-ENET to be<br>allowed in a card slot<br>provisioned for E5-ENET-B<br>and to clear the alarm, a<br>chg-card command will be<br>required to change the card<br>type from enetb to enet, or<br>the E5-ENET card will need<br>to be removed from the slot. |                               |
|                                |                                       | Non-SLIC card detected in<br>slot provisioned for IPSG<br>and card type is SLIC with<br>data=qtt.                                                                                                    |                               |
| 174                            | <b>IPSG</b>                           | SLIC hardware detected<br>having 32-bit flash GPL<br>(BLSLC32) in a slot<br>provisioned for IPSG and<br>card type is SLIC with<br>data=gtt.                                                                                                    | 99                            |

**Table C-1 (Cont.) Auto-Inhibit Hardware Verification Codes**

| <b>HW Verification</b><br>Code | Card or<br><b>Application</b><br>Code      | <b>Description</b>                                                                                                    | <b>Associated UAM</b><br>Code |
|--------------------------------|--------------------------------------------|----------------------------------------------------------------------------------------------------|-------------------------------|
| 179                            | E5-ATM-B, E5-<br>ENET-B, E5-               | EPM-B based card detected<br>and MFC is OFF.                                                                                                    | 99                            |
|                                | E1T1-B                                     | MFC option needs to be set<br>to ON in STPOPTS before<br>allowing the EPM-B based<br>card. Note that the<br>ON/OFF format is being<br>used.                                                                                                    |                               |
|                                |                                            | For example, at least one<br>MFC option needs to be set<br>to ON in STPOPTS before<br>allowing an E5-ENET-B<br>card. The various option<br>values that support MFC<br>are STPOPTS:ON={mtplti,<br>mtprsi, mtplprst, uimrd,<br>critalminh, dispactalms,<br>rptlnpmrss, rstrdev,<br>cnvcgda, cnvcgdi, cnvcgdn,<br>cnvcgdn24, gtcnvdflt,<br>ansigflex, archbldid, mfc,<br>cnvcgdn16}. |                               |
|                                |                                            | <b>Note:</b> This code is specific<br>to cards that do not support<br>TVG.                                                                                                    |                               |
| 180                            | SCCP, SS7ANSI<br>DEIR, ENUM,<br><b>SIP</b> | SCCP card equipped with<br>DCM with MOBR on.<br>If ports C and D are<br>configured, the card<br>location must be populated<br>with SLIC cards only.                                                                                                    | 441<br>441                    |

**Table C-1 (Cont.) Auto-Inhibit Hardware Verification Codes**

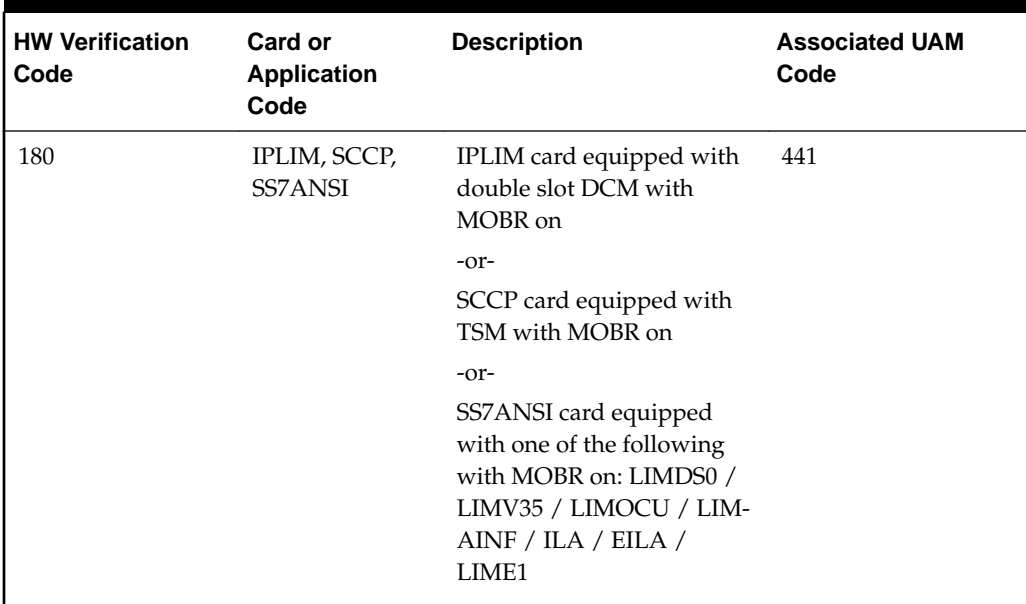

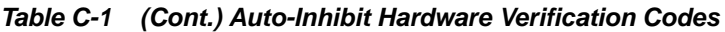

# **Index**

**C**

Corrective Maintenance, *[1-2](#page-23-0)*

**I**

Invalid digits in IS41 MAP Digits parm, *[B-35](#page-378-0)*

**P**

Preventive Maintenance, *[1-2](#page-23-0)*